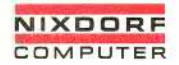

# Systemliteratur Nixdorf 8870/1

System-Software **Business-Basic**

Entwicklungsbereich Software Nr. 34001.00.4.93-01

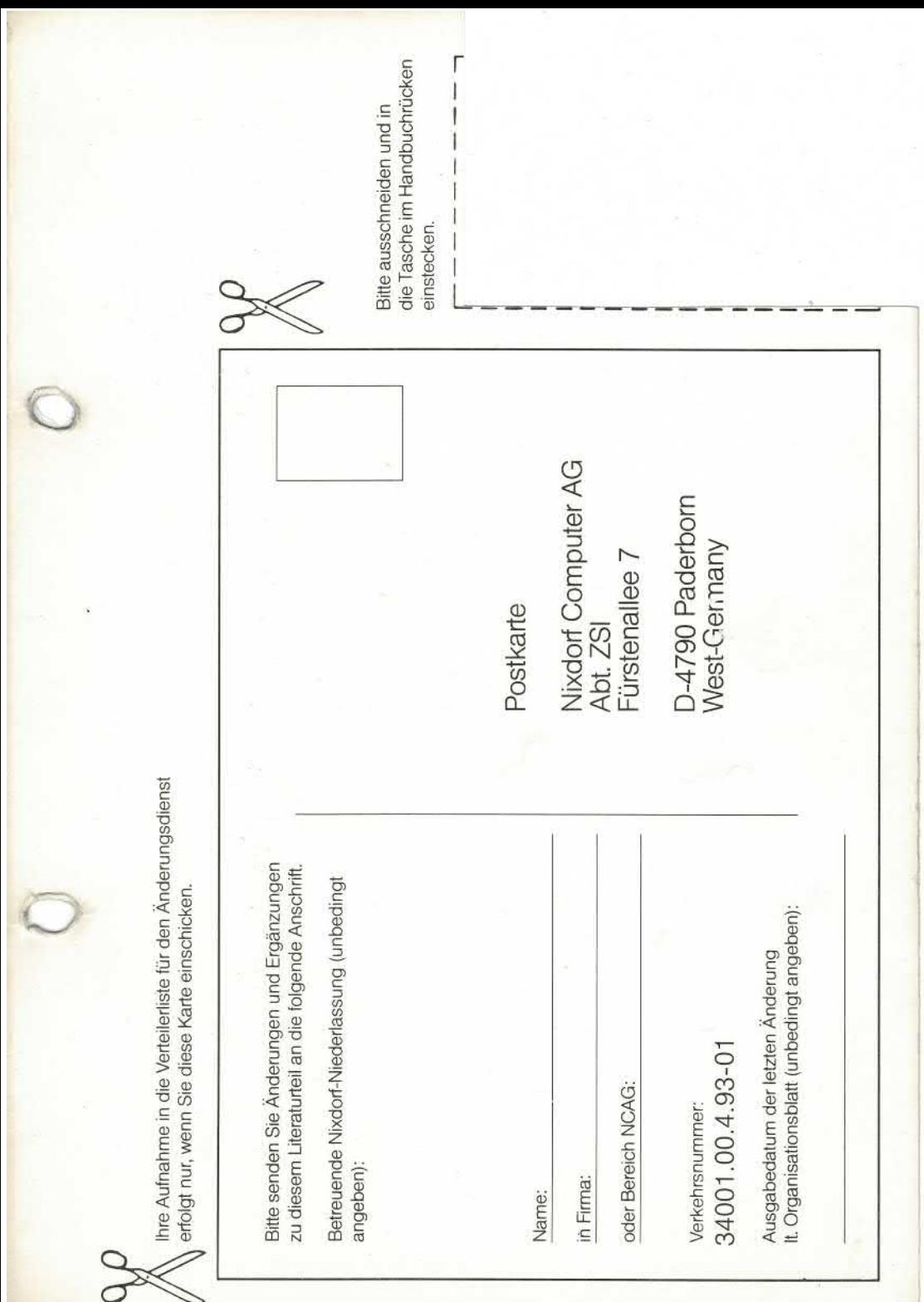

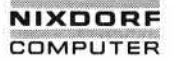

Nixdorf 8870/1

 $Sette 0 - 1$ 

#### Business-Basic

15.01.79

Organisationsblatt

#### Organisationsblatt

Dieses Blatt gibt eine Übersicht über alle Änderungen die seit der ersten Auflage an diesem Modul durchgeführt wur den. Es wird bei jeder Änderungsmitteilung mitgeliefert und ist jeweils auszutauschen.

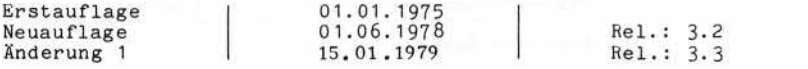

Auszutauschen sind die Seiten:

0-1 bis 0-13, 2-7/2-8, 3-11/3-12, 6-7/6-8, 7-7 bis 7-9/, 7-43 bis 7-46, 7-69 bis 7-77, 9- 91/7-92, 7-95 bis 7-100, 9-11/9-12, 10-91 bis 10-98, 11-1 bis 11-4/, 12-5 bis 12-10, 12-13 bis 12-16, 13-1 bis 13-4, 13-7 bis 13-10

Einzufügen sind die Seiten:

7-9/1, 9-15 bis 9-18, 11-4/1 bis 11-4/5

Es entfallen die Seiten:

7-78 bis 7-82, 7-93/7-94

Seite  $0 - 2$ 

Nixdorf 8870/1 Business-Basic

15.01.79

Übersicht über die Systemliteratur 8870/1

Bedienerhandbuch

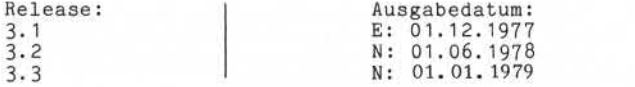

Hardware-Übersicht, TAMOS-Grundlagen , Grundlagen der S.3 | N. 01.01.1979<br>
Hardware-Ubersicht, TAMOS-Grundlagen, Grundlagen der<br>
Systembedienung, Bedienung der NIROS-Systemkommandos.<br>
Business-Basic<br>
Relegation (Auggebedeium)

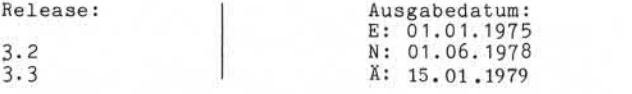

Beschreibung der Anweisungen, Logik und Programmierung in Basic.

Fehlermeldungen

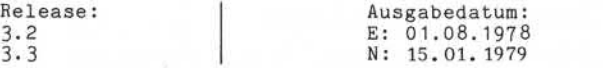

Übersicht aller Fe Ursachen und mögl: hlermeldungen des Systems mit Fehler-Lehen Maßnahmen zur Fehlerbehebung.

Betriebssystem I

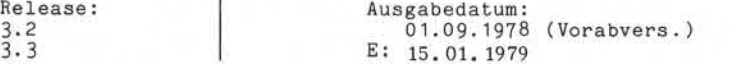

Detaillierte Beschreibung der einzelnen Betriebssystem Komponenten .

TAMOS

Release:  $\begin{array}{ccc} \text{Release:} \\ 3.3 \end{array}$   $\begin{array}{ccc} \text{Ausgabedatum:} \\ \text{E:01.01.1979} \end{array}$ E:01.01.1979

Ausführliche Beschreibung des TAMOS-Konzeptes , Bedie nung des Manager-Selektors.

E: Erstauflage  $N:$  Neuauflage  $X:$  Anderung

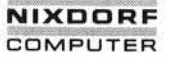

Nixdorf 8870/1

Seite 0-3

Business-Basic

01.06.78

Änderungswünsche / Fehler

Änderungswünsche / Fehler

Sollten Ihnen bei der Benutzung dieses Teils der Systemliteratur Fehler aufgefallen sein, oder sollten Sie Vorschläge zur Ver besserung des Moduls haben, so bitten wir Sie, diese schriftlich zu formulieren und an folgende Anschrift zu schicken:

> NIXDORF COMPUTER AG Abt. VP03-ZSI Fürstenallee 7

4790 Paderborn

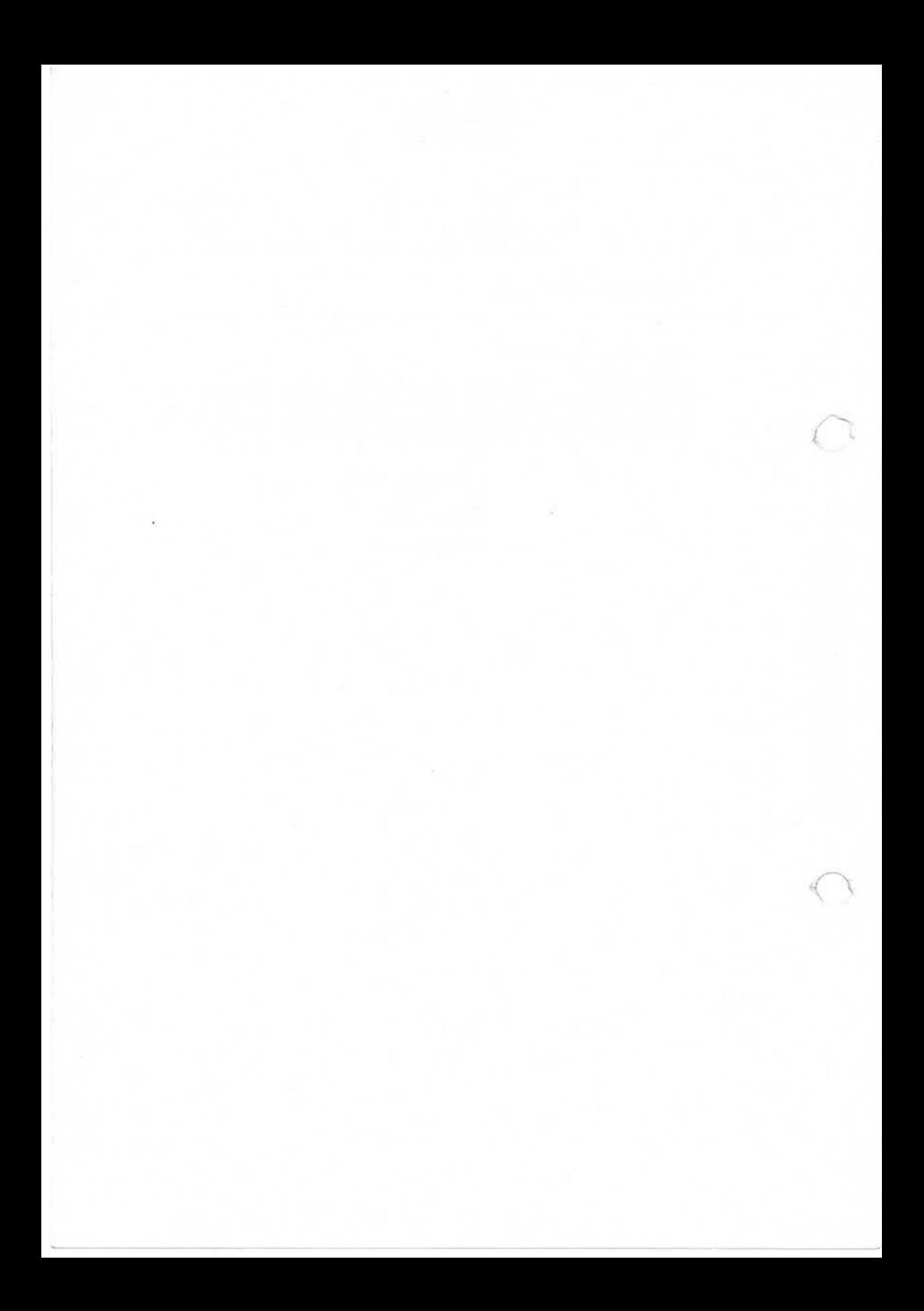

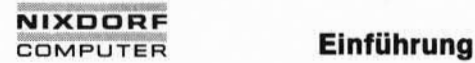

## **Das Programmiersystem im Betriebssystem NIROS**

Syntax **Syntax** 

4

ம

ဖ

 $\infty$ 

 $10$ 

 $\begin{array}{|c|c|}\n\hline\n\textbf{13}\n\end{array}$ 

**Datendarstel Iung/Datenfor mate**

**Programmstruktur**

**Ein-/Ausgabekonzept**

**Ein-/Ausgabeprogrammierung**

**Inter-Task-Kommunikation** 

**Funktionen in BASIC**

**Beschreibung der Anweisungen**

**CALL Unterprogramme**<br>
Schnittstellen<br>
P

**Schnittstellen**

**Fehlermeldungen/Tabellen**

. Weitergabe sowie Verweitlätigung dreser Unterlage, Verwertung und<br>Mittelung: ihres Inhalts aicht gestättet, sowiet nicht ausstücklich zugestanden<br>der Patenterteilung oder Gebrauchsmusteriningung vorbehälten:<br>der Patenter

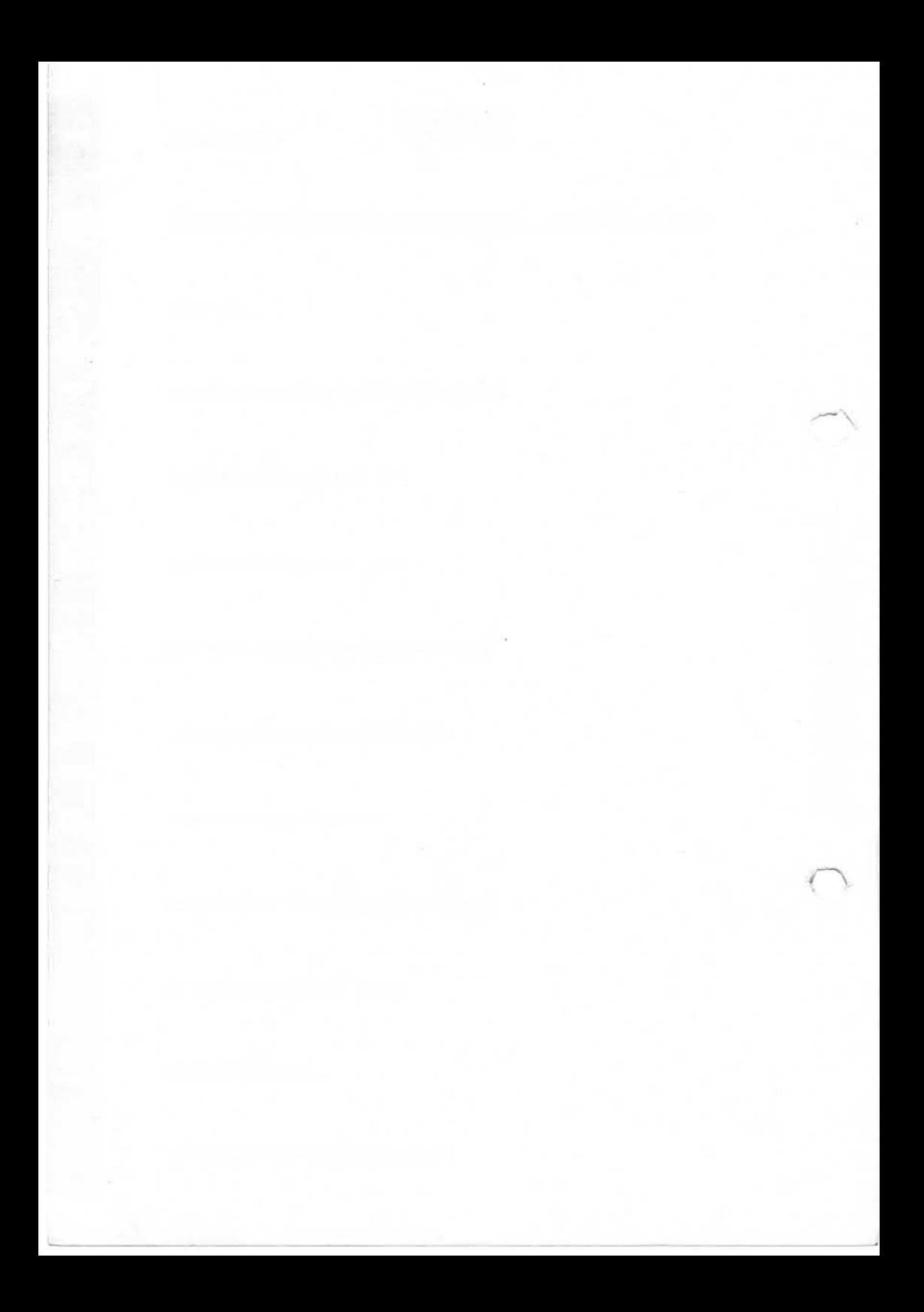

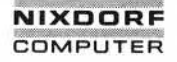

Nixdorf 8870/1 Seite 0 - 5

Business-Basic 15.01.79

Inhaltsverzeichnis

Seite 1 Einführung ...................................... 1 - 1 2 Das Programmiersystem im Betriebssystem NIROS 2 - 1  $2.1$ Der Basic-Processor ........................  $\overline{2}$ ್ 물  $\overline{2}$  $2.1.1$ Kommandos im Basic-Processor L)  $\overline{\mathbf{3}}$  $2.1.1.1$ Eingaben von Anweisungen ....................<br>Kommando- "DEBUG" ......................  $\overline{2}$  $\omega$  $\overline{u}$  $\overline{2}$ Ξ  $\overline{5}$ Kommando- "DEBUG" ........................<br>"DELETE" ........................ COPY-Processors © ..Weitergabe sowie Vervielfältigung dieser Unterlage, Verwertung und Mitteilung ihres Inhalts nicht gestattet, soweit nicht ausdrücklich zugestanden. Zuwiderhandlungen verpflichten zu Schadenersatz. Alle Rechte für den Fall der Patenterteilung oder Gebrauchsmustereintragung vorbehalten." 2.2 "DELETE"  $\overline{c}$  $\overline{6}$  $\equiv$ "DUMP"  $\overline{c}$  $\overline{7}$ "HELP" ..........................  $\overline{c}$  $\overline{a}$  $\overline{Q}$ "LIST" ..........................  $\overline{c}$  $10$ "LOAD" .........................<br>"NEW" ........................  $2 11$  $2 12$ "NEW" ........<br>"RENUMBER" ....  $2 -$ 13  $\overline{2}$  – "RUN" ........................... 15 "SIZE"  $2 17$ Direktausführung von Basic-Anweisungen  $2 - 18$ Die Programmbibliothek ......................<br>Processor- "RUN" ........................  $2 - 19$  $2.3.1 P$ Processor- "RUN" .........................<br>"RUNMAT" ...................... 2.3.2 **O OJ O- CT» C\J C\JC\J <\j (\J** "RUNMAT" "SAVE"  $2.3.4$ "KILL" 2.3.5 "COPY" 2.4 Aufruf der Processoren .......................  $\frac{2}{2} - \frac{31}{31}$ 2.4. 1 Aufruf des BASIC-Processors ................  $2 - 31$ 2.4.2 RUN-Processors  $2 - 32$ <br>2 - 33  $\frac{2}{2}$  – 2.4.3 SAVE-Processors .................. 2.4.4 KILL-Processors ..................<br>COPY-Processors .................  $2 - 33$ <br> $2 - 33$ 2.4.5  $2 - 33$ 3 Die Syntax ....................................... 3 - 1 3. 1 Die Metasprache 3 - 1 Symbole der Metasprache ................... 3.2 Das Basic-Programm  $3 - 4$ 3.3 Basic-Anweisungen .... 3.3.5 "DATA" mm cncn cnon mm mm m<o3.3.1 Anweisung- "BUILD t 3.3.2 "CALL"  $3.\overline{3}.3.\overline{3}$   $\phantom{3.33}_{3.3.4}$   $\phantom{3.333}_{3.3.4}$   $\phantom{3.3333}$   $\phantom{3.3333}$   $\phantom{3.3333}$   $\phantom{3.3333}$   $\phantom{3.3333}$   $\phantom{3.333}$   $\phantom{3.333}$   $\phantom{3.333}$   $\phantom{3.333}$   $\phantom{3.333}$   $\phantom{3.333}$   $\phantom{3.333}$   $\phantom{3$  $\frac{3}{3}$ .  $\frac{3}{4}$   $\frac{4}{3}$   $\frac{1}{3}$   $\frac{1}{3}$   $\frac{5}{3}$   $\frac{1}{2}$   $\frac{1}{2}$   $\frac{1}{2}$   $\frac{1}{2}$   $\frac{1}{2}$   $\frac{1}{2}$   $\frac{1}{2}$   $\frac{1}{2}$   $\frac{1}{2}$   $\frac{1}{2}$   $\frac{1}{2}$   $\frac{1}{2}$   $\frac{1}{2}$   $\frac{1}{2}$   $\frac{1}{2}$   $\frac{1}{2}$ 

Seite  $0 - 6$ 

Nixdorf 8870/1

15.01.79

Business-Basic

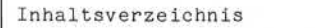

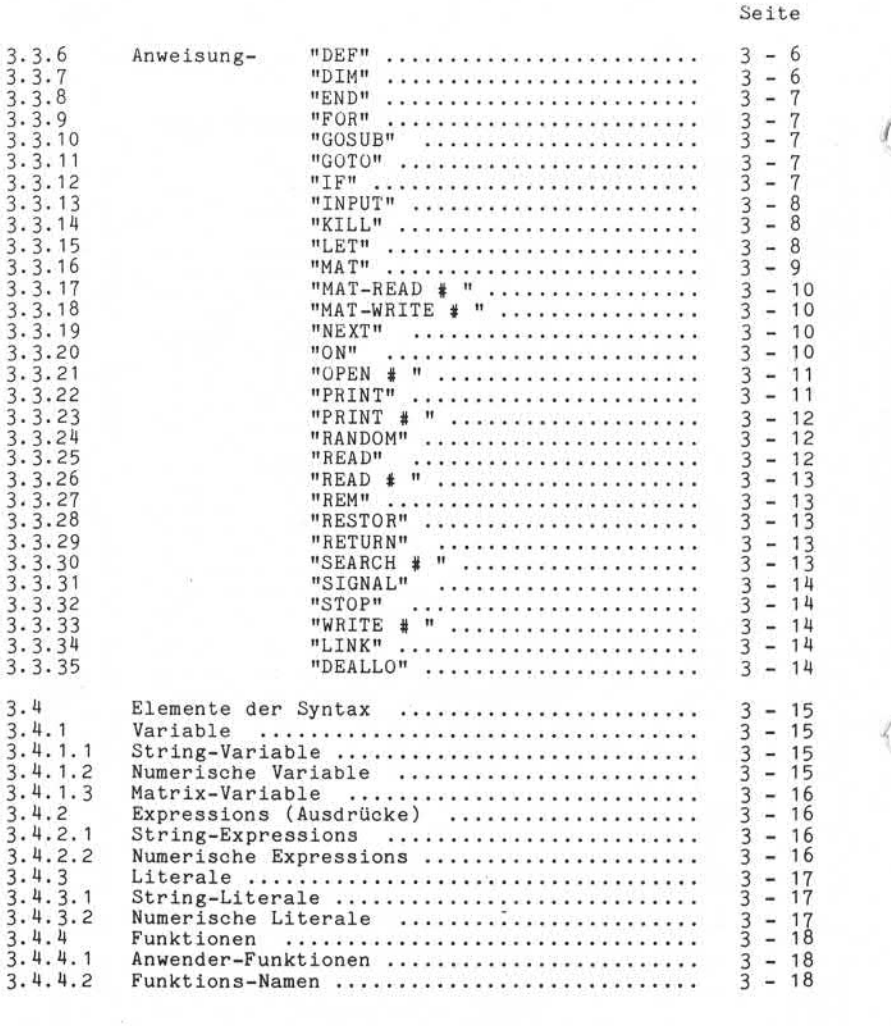

Nixdorf 8870/1

Seite  $0 - 7$ 

Business-Basic

15.01.79

Inhaltsverzeichnis

Seite 3.4.5 Sonstige Elemente 3 - 19 3.4.5. 1 Oktal-Codes 3 - 19 3.4.5.2 Zeilen-Nummer 3 - 19 3.4.5.3 Vergleichs-Operanden 3 - 19 3.4.5.4 Display-Funktionen 3 - 20 Liste der Syntax-Elemente ..................  $3.5$  Der Zeichenvorrat  $3.5$   $3 - 24$  $4$  Datendarstellung / Datenformate  $1, 4, -1$ 4.1 Allgemeines zur Dateiverwaltung  $\cdots$ .........  $4 - 2$ 4.2 Variable 4 - 2 4.2.1 Einfache numerische Variable .................  $4 - 2$ <br>4.2.1.1 Datendarstellung ................................ 4 - 2 4.2. 1.1 Datendarstellung 4 - 2 4.2.1.2 Formate  $1, 2, 1, 2, 3$ <br>4.2.1.3 Arithmetischer Überlauf  $2, 3, 4, 5, 6$ 4.2.1.3 Arithmetischer Überlauf .......................  $4-6$ <br>4.2.2 Vektoren / Matritzen .......................... 4 - 6 4.2.2 Vektoren / Matritzen 4 - 6 4.2.3 String-Variable ................................  $4 - 7$ <br>4.2.3.1 Zeichendarstellung ............................ 4 - 7  $4.2.3.1$  Zeichendarstellung  $\ldots$ ........................  $4 - 7$ <br> $4.2.3.2$  Formate (Dimensionierung)  $4 - 8$ 4. 2.3.2 Formate (Dimensionierung) ........... ' 4 - 8 4.2.4 Deklaration (Dimensionierung) von Variablen 4-8 4.2.4.1 Einfache numerische Variable ................ 4 - 9<br>4.2.4.2 Vektoren / Matrizen ......................... 4 - 12 4.2.4.3 String-Variable  $\frac{4}{4}$ .2.4.3 String-Variable  $\frac{4}{4}$  - 15 4.2.5 Adressierung von Variablen ................. 4 - 16<br>4.2.5.1 Einfache numerische Variable ............... 4 - 16 4.2.5.2 Vektoren / Matrizen 4 - 16 String-Variable ............................ 4.3 Konstante 4 - 23  $4.\overline{3}.1$  Numerische Konstante .........................  $4 - 23$ <br>4.3.2 Alphanumerische Konstante ....................  $4 - 24$ Alphanumerische Konstante ................. 4. 4 Masken 4 - 25 5 Programmstruktur 5 - 1 5.1 Aufbau eines Programmes ....................<br>5.2 Abarbeiten eines Programmes ................. 5.2 Abarbeiten eines Programmes ................<br>5.3 Abarbeiten von Anweisungen ................. 5.3 Abarbeiten von Anweisungen .................<br>5.4 Schnittstellen zum Maschinencode ............ 5.4 Schnittstellen zum Maschinencode ...........<br>5.5 Segmentierung / Verkettung von Programmen .. 5.5 Segmentierung / Verkettung von Programmen r- (\j xr in ud 1 1 1 1 1 in in in in in

:Weitergabe sowie Vzerielfältigung dieser Unterlage. Vzerwerbung und<br>Mittelung ähres Inhalts nicht gestattet, sowie in nicht ausdrücklich zugestanden<br>der Patentensiulung oder Gebrauchsmatikert abereit nicht ausdrücklich zu io – Westergaas sowie Verweihsingung onean Luischage, verdenturg von der Zeiten von Statten und der Statten un<br>2. Zuweiherhandlungen verprüchten zu Schadeneraalt. Als Rekende und er Zeiten von Statten und der Tall<br>2. Zuwei

್ಲ

#### Seite 0-8 Nixdorf 8870/1

15.01.79 Business-Basic

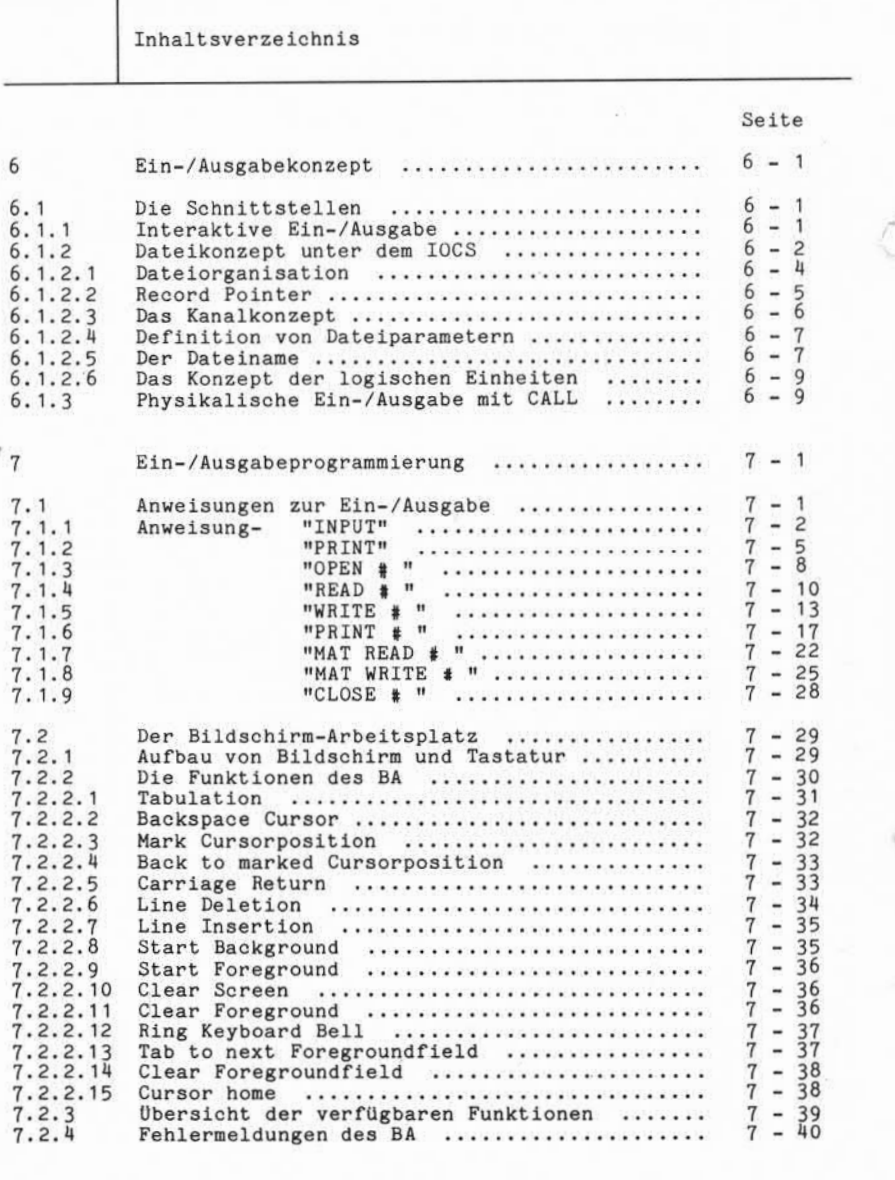

Nixdorf 8870/1

Seite  $0 - 9$ 15.01.79

Business-Basic

Inhaltsverzeichnis

Seite 7.3 Die Magnetplatte ...............................  $7 - 41$ <br>7.3.1 Aufbau von Magnetplattendateien ............. 7 - 41 7.3.1 Aufbau von Magnetplattendateien .............<br>7.3.1.1 Formatierte Dateien ......................... 7.3.1.1 Formatierte Dateien ..........................<br>7.3.1.2 Relative Dateien ...............................  $7 - 42$  $7 - 43$ 7.3. 1.2 Relative Dateien  $\overline{7}$  $-44$ 7.3. 1.3 Index-Dateien 7.3. 1.4 Text-Dateien 7.3.2 Zugriffsmöglichkeiten  $7 -$ 46  $7 - 47$  $7 - 48$  $7.3.3$  File-Sharing  $\ldots$ 7.3.4 Erstellen von Dateien ........................ 7 -<br>7.3.4.1 Erstellen formatierter Dateien .............. 7 -7.3.4.1 Erstellen forma:<br>
7.3.4.1 Erstellen forma:<br>
7.3.4.1 Erstellen relation on Inc.<br>
7.3.4.3 Erstellen von Inc.<br>
7.3.4.3 Erstellen von Inc.<br>
7.3.5.1 Die Dateiroff auf forma:<br>
7.3.5.2 zugriff auf Texical Contrast Contra 7.3.4.2 Erstellen relativer Dateien<br>7.3.4.3 Erstellen von Index-Dateien<br>1.1.4.3 Erstellen von Index-Dateien  $\overline{7}$  –  $57$  $\overline{7}$ 59 7. 3.4.3 Erstellen von Index-Dateien  $59$  $7 -$ 7. 3.4.4 Erstellen von Text-Dateien 7.3.5 Der Zugriff auf Magnetplatten-Dateien  $7 - 60$ 7.3.5.1 Die Dateieröffnung  $\frac{1}{7}$  – 61  $7 - 61$ 7.3.5.2 Zugriff auf formatierte Dateien  $7 - 64$ 7. 3.5.3 Zugriff auf relative Dateien 7. 3.5.4 Zugriff auf Index-Dateien  $7 - 69$  $7.3.5.5$  Zugriff auf Text-Dateien<br> $7.3.5.5$  Schließen von Dateien  $7 - 83$  $7 - 87$ 7.3.5.6 Schließen von Dateien .......................<br>7.3.6 Löschen von Dateien ......................... 7.3.6 Löschen von Dateien ............. 7.3.7 Die Funktion CHF 7 - 92 7.4 Die Drucker 7.4.1 Zugriff auf Druckerdateien  $7 - 95$  $7 - 95$ 7.5 Der Lochkartenleser  $7 - 100$  $7 - 100$ 7.5.1 Zugriff auf Lochkartendateien ...............<br>7.5.2 Die Programmierung ............................ Die Programmierung ..........................  $7 - 101$ 7.6 Das Magnetband  $7 - 103$ Zugriff auf Magnetbanddateien .............  $7 - 103$ 8 Inter-Task-Kommunikation ..................  $8 - 1$ 8.1 Kommunikation mit SIGNAL-Anweisungen ......<br>8.1.1 Die Anweisung SIGNAL 1 .....................  $R = 1$ 8.1.1 Die Anweisung SIGNAL 1  $8 - 2$ SIGNAL 2  $8 - 3$ 8.2 Kommunikation über den gemeinsamen Bereich (Common Area) ........................... \* 8.2.1 Die Anweisung CALL 2  $CALL$  3 .........................  $8 - 6$ 8.3 Ausgabe von Nachrichten am Masterplatz 8-8

Seite 0-10 Nixdorf 8870/1

15.01.79 Business-Basic

Inhaltsverzeichnis

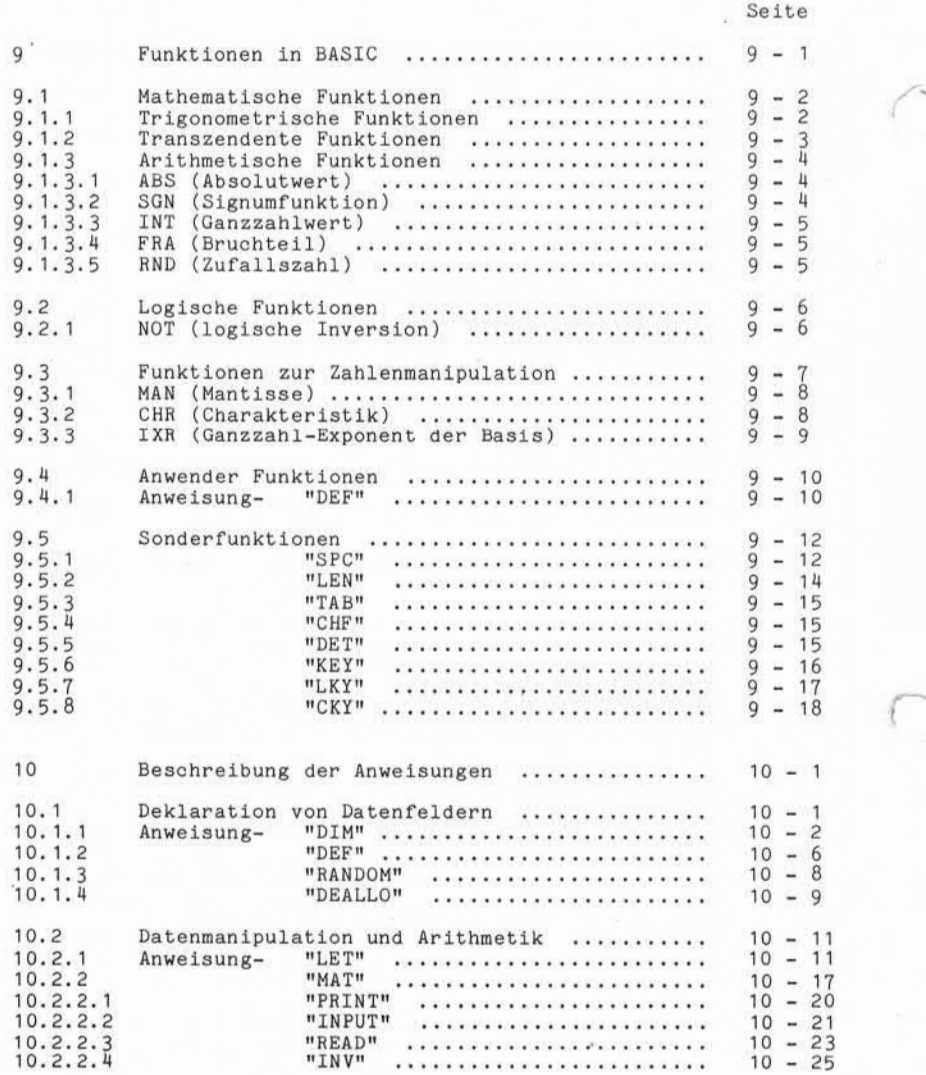

Nixdorf 8870/1

Seite 0-11

Business-Basic

15.01.79

Inhaltsverzeichnis

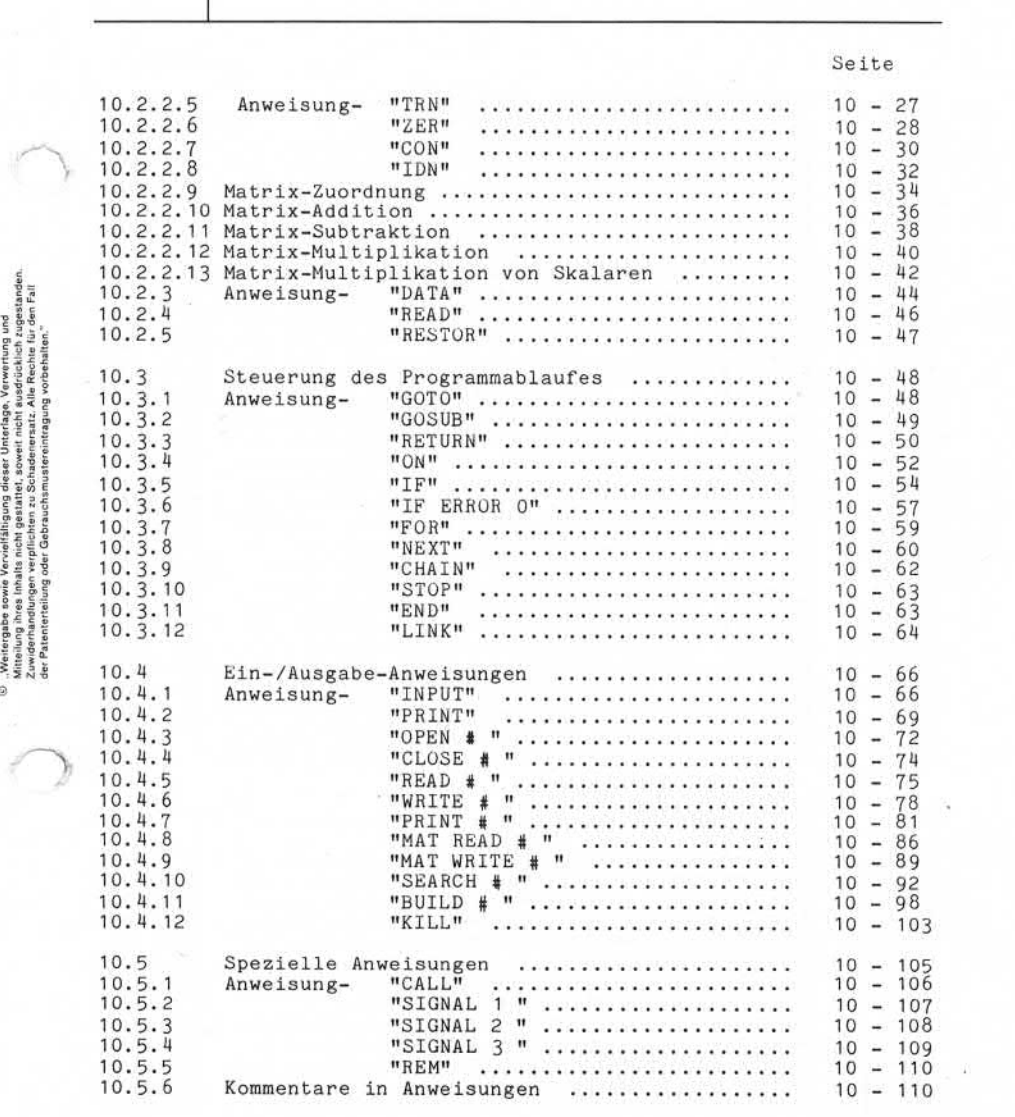

Seite 0 – 12 Mixdorf 8870/1

15.01.79

Business-Basic

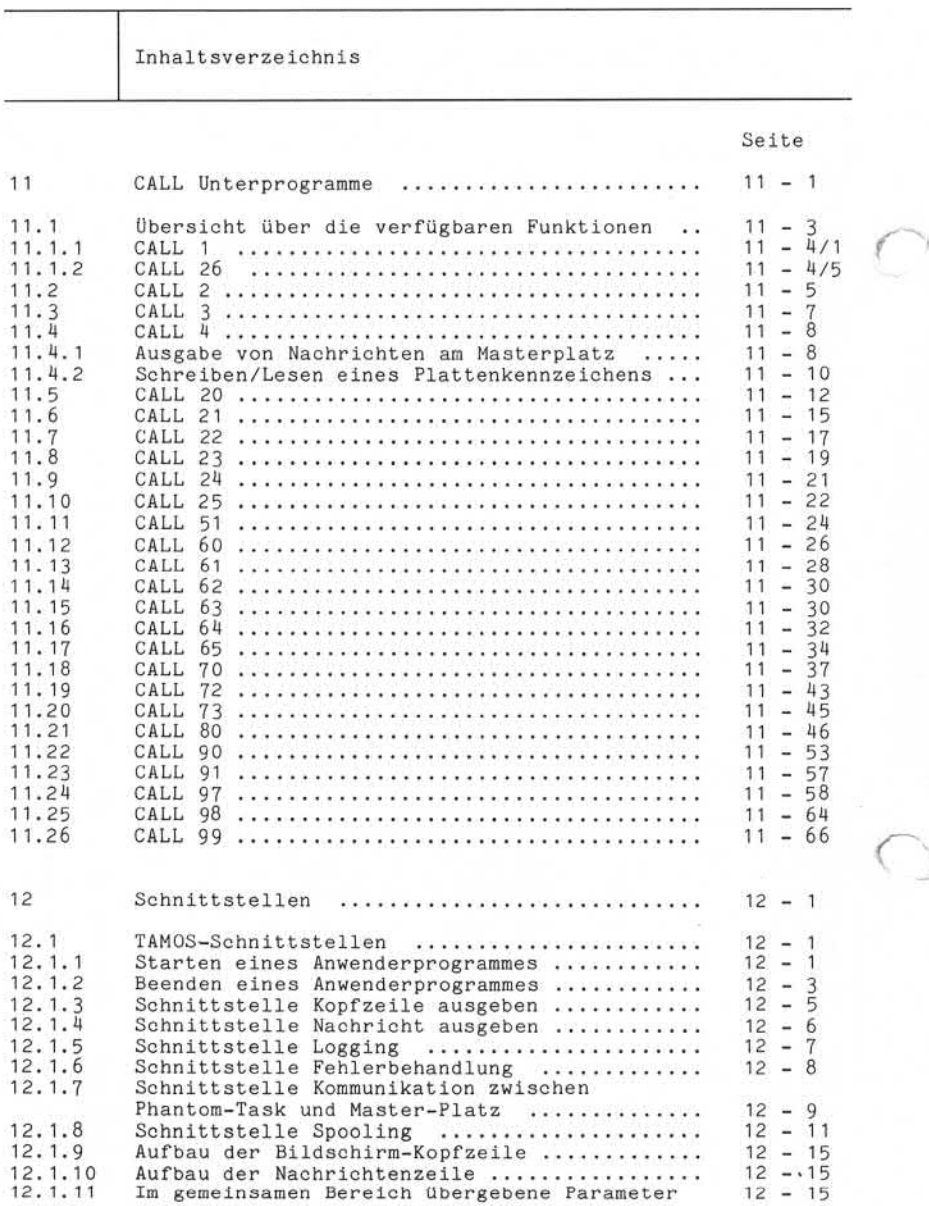

Y.

Nixdorf 8870/1

Seite  $0 - 13$ 

š

Business-Basic

15.01.79

Inhaltsverzeichnis

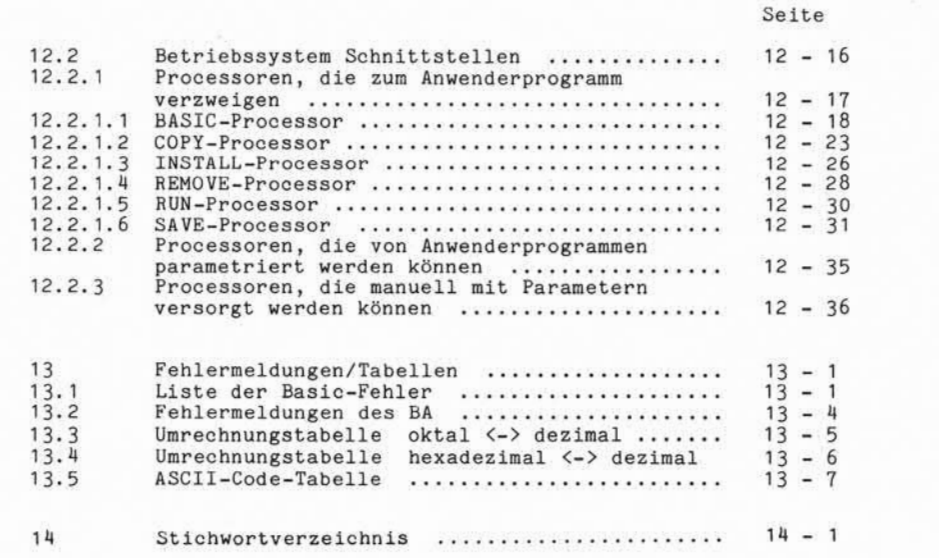

©. : Weitergabe sowe Vorweitsitigung dieser Unterlage. Yewenrung und<br>Ziktaiwag ihres Inhelis nicht gesätztet, sowei nicht ausdrücksen zugestanden.<br>Ziktaiwag ihres Inhelis nicht gesätztet, sowei nicht ausdrücksen zugestande

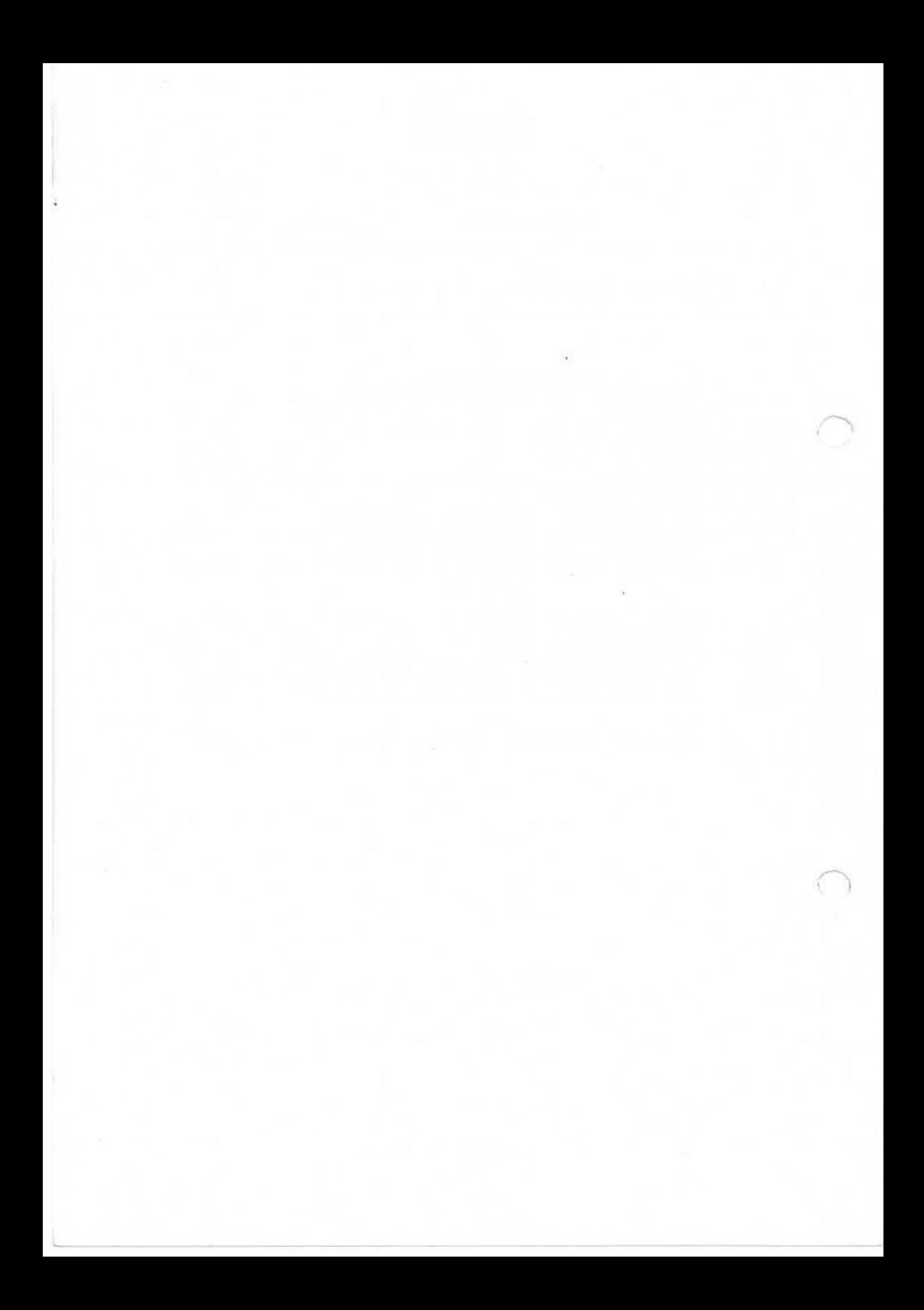

Nixdorf 8870/".

Seite  $1 - 1$ 

Business-Basic

01.06.78

Einführung

#### Einführung

Die Programmiersprache BASIC (Beginners All-Purpose Symbolic Instruction Code) wurde zu Beginn der sechziger Jahre mit dem Ziel entwickelt, eine leistungsstarke und trotzdem einfach zu erlernende Programmiersprache für den Einsatz auf Time-sharing Systemen zu schaffen.

Ihre Merkmale sind:

Eine einfache Grammatik, die auf wenigen Anweisungen in englischer Sprache basiert.

Funktionen, die eine Bearbeitung von Strings (Zeichen ketten), Matritzen und arithmetischen Ausdrücken ermög lichen.

Aufbereitungsfunktionen, die Programmtests und Programm änderungen unterstützen.

Einsatz eines Interpreters (statt Compiler), der die Mög lichkeit bietet, Programme interaktiv zu erstellen und zu testen.

Ein Programmteil kann unmittelbar, nachdem er einge geben wurde, ausgeführt, modifiziert, erweitert oder auch gelöscht werden. Die bei anderen Programmiersprachen notwendige Compila tion entfällt also durch den Interpreter.

1

Seite 1 - 2 Nixdorf 8870/1

01.06.78 Business-Basic

Einführung

Die in diesem Handbuch beschriebene Version "Business-Basic" enthält alle Charakteristiken, die Basic praktisch zur universellen Dialogsprache gemacht haben.

Neben guten Eigenschaften für den Einsatz in Schulungen oder zur technisch-wissenschaftlichen Problemlösung ist "Business-Basic" um Funktionen erweitert worden, die sich speziell zur Realisierung kommerzieller Applikation eig nen.

Diese Erweiterungen sind:

- Bearbeitung von Dateien.
- Dezimalarithmetik mit erweiterter Genauigkeit.
- Druckaufbereitung über Masken.
- Programmverkettung (Segmentierung).
- Maskierung von Programmfehlern. Inter-Task Kommunikation.
- 

Im Gegensatz zu anderen Programmiersprachen wie z. B. COBOL unterliegt BASIC keiner festgelegten Norm, kann also von Hersteller zu Hersteller erhebliche Unterschiede aufweisen, die nicht nur in systemspezifischen Ursachen begründet sein müssen.

Mixdorf 8870/1

Business-Baoio

٦

Seite 2 - 1

01.06.78

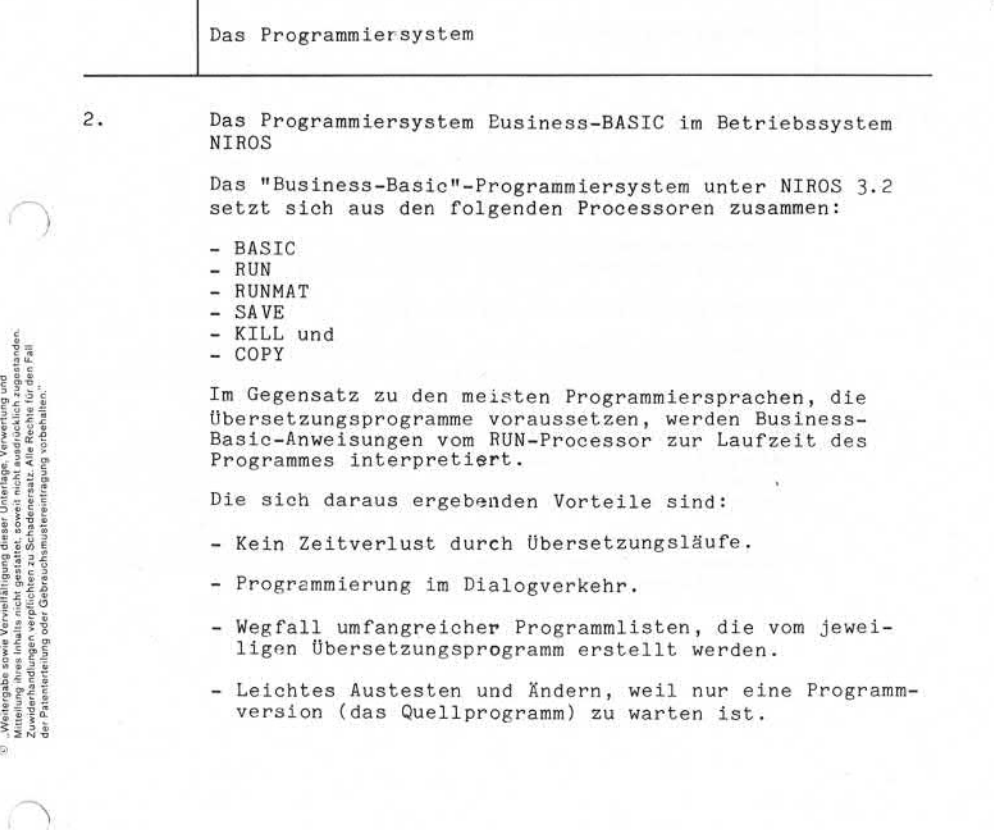

#### Seite  $2 - 2$  Nixdorf  $887J/1$

01.06.78 Business-Basic

sitioniert ist.

Das Programmiersystem 2. 1 Der Basic-Processor Der System-Processor "BASIC" ist anzuwählen um: - neue "Business-Basic" Programme einzugeben. - bestehende Programme zu laden und zu pflegen, (d.h. Programmänderungen durchzuführen). - Testprogrammläufe zu veranlassen. Darüberhinaus bietet dieser Processor die Möglichkeit, eine Anweisung sofort nach ihrer Eingabe auszuführen, was als "Direktausführungs-Modus" bezeichnet wird. Nachdem der Basic-Processor durch ein Systemkommando angewählt wurde, befindet er sich im Basic-Kommandomodus, d.h. am Bildschirmarbeitsplatz können die Funktionen des Processors im Dialog per Kommando angewählt werden. Der Basic-Kommandomodus ist am Bildschirm dadurch aus gewiesen, daß der Cursor am Anfang einer Leerzeile po

Nixdorf 8870/1

Seite  $2 - 3$ 

#### Business-Basic

01.06.78

Das Programmiersys<sup>+</sup>em

2.1.1 Kommandos im Basic-Processor

Zur Bearbeitung von BASIC-Programmen stehen dem Anwender die folgenden Funktionen zur Verfügung:

- DEBUG - DELETE
- DUMP
- HELP
- LIST
- LOAD<br>- NEW
- 
- NEW RENUMBER
- RUN
- SIZE

Zur syntaktischen Beschreibung dieser Funktionen wird im folgenden die gleiche Metasprache verwendet wie zur Be schreibung der "Business-Basic"-Sprache (siehe Pkt.<br>3.1.1).

Seite 2-4 Nixdorf 8870/1

01.06.78 Business-Basic

Das Programmiers, stem

#### 2. 1. 1. 1 Eingabe von Anweisungen

Bei ihrer Eingabe werden die Anweisungen gemäß ihren Zeilennummern in das im Hauptspeicher (Partition) ste hende Programm eingefügt. Existiert bereits eine Anweisung mit der gleichen Zeilen nummer, wird diese durch die neue überschrieben.

Aufbau:

#### <ZL-NR> <ANWEISUNG>[CR

Funktion:

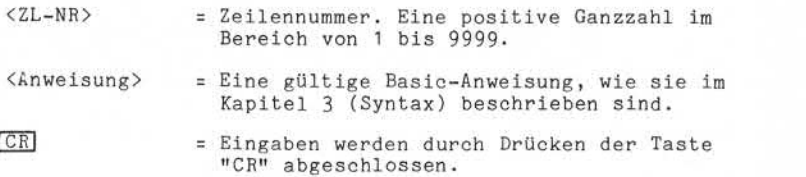

Bei der Eingabe der Anweisungen sind die hier beschrie benen Bedingungen der Syntax unbedingt einzuhalten.

Eine Reihe von Prüfungen, außer der syntaktischen, können erst bei der Ausführung des Programmes (von "RUN") durch-<br>geführt werden, weil z. B. einige Anweisungen dynamisches<br>Verhalten zeigen und im Verlauf des Programmes modifiziert werden.

Nixdorf 8870/1

Seite  $2 - 5$ 

01.06.78

Business-Basic

Das Programmiersystem

#### $2.1.1.2$ "DEBUG"-Kommando

Das Kommando "DEBUG" ermöglicht dem Programmierer eine beliebige Anweisungsfolge im Einzelschrittverfahren zu testen.

Aufbau:

[<ZL-NR. DEBUG

#### Funktion:

<ZL-NR.> = Zeilennummer der Anweisung, womit der Testlauf begonnen werden soll. Ist <ZL-NR.> nicht angegeben, startet DEBUG mit der ersten Anweisung des Programmes.

> <ZL-NR.> ist nur dann sinnvoll, wenn bereits ein initialisierendes "RUN"- Kommando durchgeführt wurde (siehe auch Pkt. 2.1.1.10).

DEBUG = Kommandowort.

DEBUG initialisiert den Einzelschritt-Test (DEBUG-Modus), führt die erste bzw. die unter <ZL-NR> angegebene Anwei sung aus und meldet vor der Ausführung der nächsten An weisung: Funktion:<br>
Excluding the stilar begonnen werde<br>
Testiauf begonnen werde<br>
Institute Testiauf Degonnen werde<br>
Institute Testiauf Degonnen werde<br>
Institute Testiauf Are ersten An<br>
Programmes.<br>
CL-NR.> is the ersten An<br>
Progra

STOP AT <ZL.-NR.>

Der Basic-Processor befindet sich danach wieder im Kommando-Modus, und der Bediener kann durch Drücken der Taste "CR" die Ausführung der nächsten Anweisung aus lösen.

Jedes andere Kommando ungleich DEBUG (z. B. die Eingabe einer Basic-Anweisung, oder sobald mit DEBUG eine CHAINoder LINK-Anwei sung ausgeführt wurde) löscht den DEBUG-Modus.

Beispiel: 300 DEBUG

Beginnen des DEBUG-Modus bei der Zeilen nummer 300 und Ausführen dieser Anweisung.

ERROR # 6 "NO SUCH LINE NUMBER" wird gemeldet, wenn die im DEBUG-Kommando angegebene<br>Zeilernummer nicht vorhanden ist.

Seite 2-6 Nixdorf 8870/1

01.06.78 Business-Basic

Das Programmiersystem

2. 1. 1.3 "DELETE"-Kommando

Das Kommando "DELETE" ermöglicht es, aus einem Basic-Programm eine beliebige Anweisungsfolge zu löschen. Aufbau:

$$
\begin{bmatrix} \text{ZL-NR}, 1 \text{)} \text{DELETE} \end{bmatrix} \begin{bmatrix} \text{ZL-NR}, 2 \text{)} \end{bmatrix}
$$

Funktion:

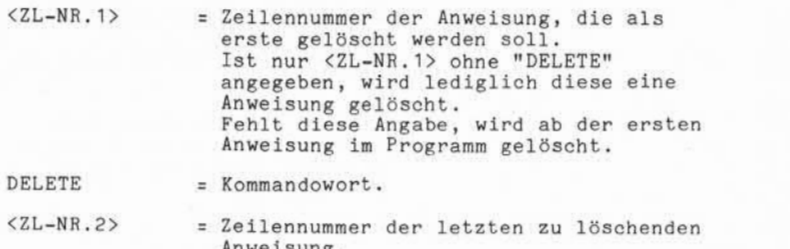

Anweisung. Fehlt die Angabe <ZL-NR.2>, wird bis zur letzten Anweisung (inclusive) im Pro gramm gelöscht.

Ist nur "DELETE" angegeben, wird das gesamte Programm das sich z.Zt. im Hauptspeicher (Partition) befindet, ge löscht.

Es erzeugt in dieser Form den gleichen Zustand wie das Kommando "NEW".

Beim Löschen größerer Programmteile kann die Ausführungs zeit mehrere Sekunden betragen. Das Ende der Funktion ist daran zu erkennen, daß der Cursor auf der ersten Stelle der nächsten Bildschirmzeile positioniert ist.

Beispiel: 100 DELETE 200

Löschen der Anweisungen von Zeilennummer 100 bis 200 (inclusive).

NIXDORF 8870/1

Seite  $2 - 7$ 

Business-Basic

15.01.79

Das Programmiersystem

2.1.1.4 "DUMP"-Kommando

Ausgabe des im Hauptspeicher (Partition) stehenden BASIC-Programmes in eine beliebige Textdatei auf der Platte bzw. auf einen beliebigen Drucker.

Aufbau:

 $\lceil$ <ZL-NR.> $\rceil$  DUMP  $\lceil$ <LU> $\rceil$  <DATEINAME>  $\lceil$  :  $\rceil$  $\lceil$ <ZL-NR.> $\rceil$  $\lceil$  $\frac{4}{2}$ <ZEILE/SEITE>

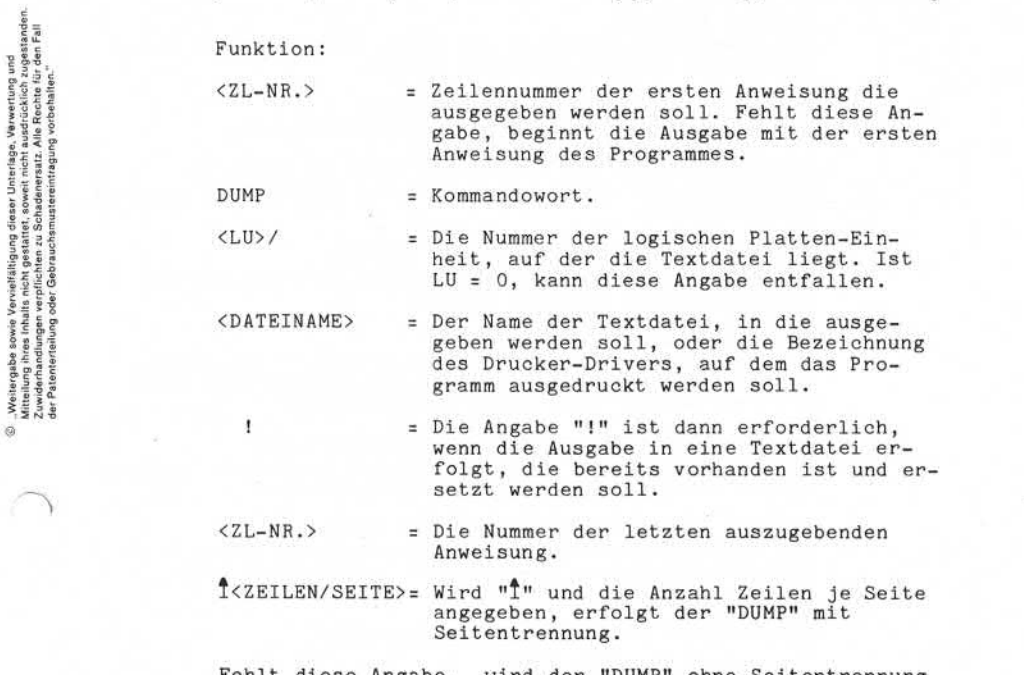

Fehlt diese Angabe, wird der "DUMP" ohne Seitentrennung durchgeführt. Dies gilt sowohl für die Ausgabe auf einem Drucker als auch für die Ausgabe in einer Textdatei. In einer Textdatei wird die Seitentrennung durch Abstel len des Oktal-Codes "←214←" (TOP OF FORM) realisiert.

Der "TOP OF FORM"-Code wird vom Basic-Processor ausge geben, sobald die angegebene Seitenhöhe -3 Zeilen er reicht ist.

Seite 2 - 8 Nixdorf 8870/1

01.06.78 Business-Basic

Das Programmiersystem

Beispiel:  $500$  DUMP \$LPT  $148$ 

Ausgabe des Programmes ab der Anweisung mit der Zeilennummer 500 auf dem Nadel drucker mit Seitentrennung nach 45 Zeilen.

Folgende Fehler sind bei der Ausführung des DUMP-Kommandos möglich:

ILLEGAL FILENAME Der angegebene Dateiname ist nicht zulässig, weil z.B. unerlaubte Zeichen verwendet wurden.

FILENAME IN USE AND NO "!" SUPPLIED Der angegebene Dateiname wird bereits benutzt.

FILENAME IN USE, OLD FILE BEING BUILT OR REPLACED Eine Datei mit dem angegebenen Namen wird z. Zt. angelegt oder ersetzt.

FILENAME IN USE BY A DIFFERENT ACCOUNT Der angegebene Dateiname ist bereits in einem anderen Teilnehmerkonto vergeben worden.

LOGICAL UNIT NOT ACTIVE Die mit <LU/> bezeichnete logische Einheit ist nicht aktiv (nicht installiert), oder der Drucker kann nicht eröffnet werden (z.B. nicht eingeschaltet).

LOGICAL UNIT DOES NOT HAVE ENOUGH FREE BLOCKS Auf der angegebenen logischen Einheit sind nicht genügend Blöcke vorhanden, um die Datei aufzunehmen.

ACCOUNT DOES NOT HAVE ENOUGH FREE BLOCKS Das Konto des aufrufenden Benutzers verfügt nicht über genügend Blöcke, um das Programm aufzunehmen.

ERROR 4 12 Das Programm ist list-/ kopiergeschützt.

Nixdorf 8870/1

Business-Basic

Seite  $2 - 9$ 

01.06.78

Das Programmiersystem

2. 1.1.5 "HELP"-Kommando

Ausgabe des Fehlertextes der angegebenen Fehlernummer (ERROR t) bzw. der zuletzt aufgetretenen Fehlernummer.

Aufbau:

HELP [<FEHLERNUMMER>]

Funktion:

HELP = Kommandowort.

<FEHLERNUMMER> = Ist eine bestimmte Fehlernummer ange geben, erscheint der Text, der dieser Nummer entspricht. Wird keine Fehlernummer angegeben, erscheint der Fehlertext der zuletzt aufgetretenen ERROR-Nummer. Ausgabe: SYNTAX ERROR © "Weitergabe sowie Vervielfältigung dieser Unterlage,Verwertungund Mitteilung ihres Inhalts nicht gestattet, soweit nicht ausdrücklich zugestanden. Zuwiderhandlungenverpflichten zu Schadenersatz.Alle Rechte für den Fall der Patenterteilung oder Gebrauchsmustereintragung Vorbehalten."

Beispiel: Eingabe: HELP 1 CR

Ist die eingegebene Nummer nicht belegt, erfolgt die Meldung:

NO SUCH MESSAGE NUMBER.

Für Fehlernummern größer 136 erfolgt keine Textausgabe.

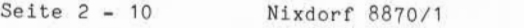

01.06.78 Business-Basic

Das Programmiersystem

2. 1.1.6 "LIST"-Kommando

Ausgabe des z. Zt. im Hauptspeicher stehenden Basic-Programmes am Bildschirm.

Aufbau:

### [<ZL-NR.1>]LIST [<ZL-NR.2>]

Funktion:

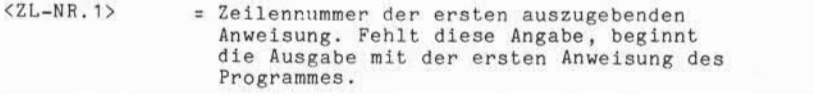

LIST = Kommandowort.

<ZL-NR.2> = Zeilennummer der letzten auszugebenden Anweisung. Fehlt diese Angabe, wird bis zur letzten Anweisung ausgegeben.

Fehlen die Angaben <ZL-NR.1> und <ZL-NR.2> wird das gesamte Programm ausgegeben. Durch Drücken der Taste "ESC" kann die Ausgabe beendet werden.

Beispiel: 100 LIST

Ausgabe des Programmes ab der Anweisung mit der Zeilennummer 100 bis zum Programm ende bzw. bis zum Abbruch der Ausgabe durch Drücken der Taste "ESC".

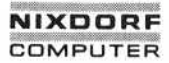

Nixdorf 8870/1

Seite.2 - 11

01.06.78

Business-Basic

Das Programmiersystem

 $2.1.1.7$ "LOAD"- Kommando

> Laden eines Basic-Programmes aus einer Textdatei in den Hauptspeicher.

Aufbau:

LOAD *[<LU>* /<DATEINAME>

Funktion:

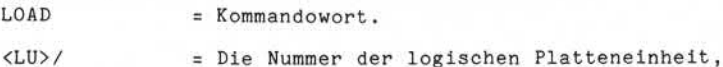

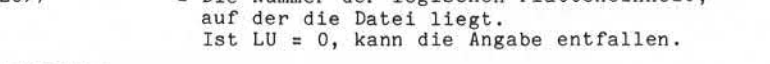

<DATEINAME> = Name der Textdatei, aus der das Programm geladen werden soll.

Befindet sich zum Zeitpunkt der Ausführung ein anderes Programm (oder Programmteil) im Hauptspeicher, werden beide Programme gemäß ihren Zeilennummern zusammenge mischt. Treten in beiden Programmteilen identische Zei lennummern auf, werden die betreffenden Nummern und die zugehörigen Anweisungen des im Speicher befindlichen Pro grammes durch die der Textdatei ersetzt. Figure 1.1 CAD = 1 Commandow ort.<br>
Experiment the Mummer der level and der die Date is to LU = 0, kann<br>
state is to LU = 0, kann<br>
state is to LU = 0, kann<br>
state is to LU = 0, kann<br>
state is to LU = 0, kann<br>
state is to LU

Diese Möglichkeit des Mischens von im Hauptspeicher be findlichen Programmteilen mit in Textdateien befindlichen Programmteilen unterstützt das Einbinden von Standard routinen in Applikationsprogramme.

Fehlermöglichkeiten:

ILLEGAL FILENAME Der angegebene Dateiname ist unerlaubt, weil z.B unzu lässige Zeichen verwendet wurden.

INCORRECT FILE TYPE Die angegebene Datei ist keine Textdatei.

FILE NOT FOUND Auf der angesprochenen logischen Einheit ist keine Datei mit dem angegebenen Namen vorhanden.

LOGICAL UNIT NOT ACTIVE Die mit <LU>/ spezifizierte logische Einheit ist nicht

C

Seite 2 - 12 Nixdorf 8870/1

01.06.78 Business-Basic

Das Programmiersystem

FILE IS READ PROTECTED Die Datei ist lesegeschützt.

Bei der Ausführung des LOAD-Kommandos werden die gleichen Prüfungen auf Syntax und Format durchgeführt wie bei der Eingabe von Anweisungen über die Tastatur.

Werden dabei Fehler festgestellt, erfolgt am Bildschirm eine Anzeige der entsprechenden Fehlernummer (ERROR #). Die Routine arbeitet trotzdem weiter, lädt die falschen Anweisungen allerdings nicht in den Hauptspeicher.

2. 1.1.8 "NEW"- Kommando

Dieses Kommando löscht und initialisiert den Haupt speicher (die Partition) des aufrufenden Benutzers.

Aufbau:

 $NEW = Kommandowort.$ 

Hinweis:

Es werden immer nur die ersten drei Zeichen einer Eingabe geprüft, das heißt also, daß jede beliebige Eingabe, de ren erste Zeichen "NEW" sind, den Hauptspeicher löscht.

Nixdorf 8870/1

Seite  $2 - 13$ 

Business-Basic

01.06.78

Das Programmiersystem

# Das Programmiersystem<br>2.1.1.9 "RENUMBER" Kommando<br>Neupumerierung der Zeilen

Neunumerierung der Zeilennummern eines Basic-Programmes .

"RENUMBER" wird im allgemeinen nach umfangreichen Ände rungen in Basic-Programmen durchgeführt, hauptsächlich dann, wenn durch Einfügen neuer Anweisungen keine Lücken zwischen den Zeilennummern vorhanden sind und weitere Einfügungen dadurch unmöglich werden.

Aufbau :

fjZL-NR.>] RENUMBER[<STEP>]

Funktion :

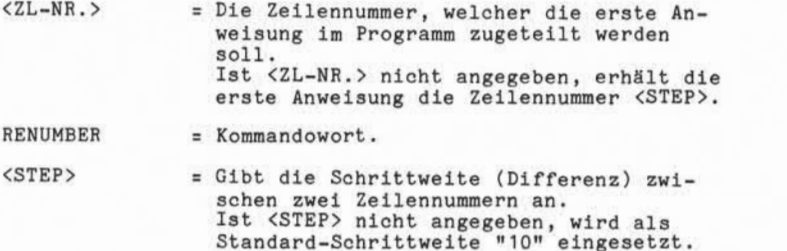

Die maximale Schrittweite läßt sich durch folgende Formel herleiten :

 $<$ STEP> = INT (9999/(ANZAHL ANWEISUNGEN + 1))

Entsteht bei Neunumerierung bedingt durch einen Parameter eine Zeilennummer > 9999, wird mit einer Schrittweite von 1 numeriert d.h. die erste Anweisung erhält die Zeilen nummer "1", die zweite "2", etc.

Beispiel: 1000 RENUMBER 5

Die Zeilennummern beginnen nach der Umnumerierung bei 1000 und haben eine Schrittweite von 5 (also: 1000, 1005, 1010, 1015, 1020 etc.).

5). Mellengabe sowie Werviellänigung dieser Unterlage. Verwertung und<br>Mittelung ihres Inhalts nicht gestaltet, sowiel nicht ausdelichten zugestaden.<br>der Palenterteilung oder Gebrauchsmusteristhagung sorbehalten.<br>der Palent

Seite 2 - 14 Nixdorf 8870/1

01.06.78 Business-Basic

Das Programmiersystem

Fehler :

Wird in einer Anweisung eine nicht vorhandene Zeilen nummer referiert, erfolgt die Meldung:

ERROR  $\#$  6 AT  $\langle$  ZL-NR. >

Die referierte nicht vorhandene Zeilennummer wird dann durch die Zeilennummer der folgenden Anweisung ersetzt. Folgt keine Anweisung mehr, wird die Zeilennummer auf "0" gesetzt und "RENUMBER" fortgeführt.
Nixdorf 8870/1

Seite 2-15

Business-Basic

01.06.78

Das Programmiersystem

2.1.1.10 "RUN"- Kommando

Ausführung eines beliebigen Abschnittes des im Haupt speicher (Partition) befindlichen BASIC-Programmes.

Aufbau:

 $\begin{bmatrix} 2L-NR.1 \end{bmatrix}$  RUN  $\begin{bmatrix} 2L-NR.2 \end{bmatrix}$ 

Funktion:

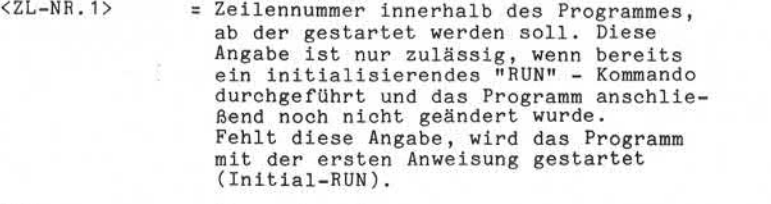

RUN = Kommandowort.

<ZL-NR.2> = Die Zeilennummer, an der das Programm Kommandowort.<br>Die Zeilennummer, an der das Programm<br>angehalten werden soll. Ist sie er-<br>reicht, wird die Meldung: reicht, wird die Meldung:

STOP AT <ZL-NR.>

ausgegeben. Diese Anweisung ist noch nicht ausgeführt. Ist <ZEILEN-NR. 2> nicht angegeben, wird das Programm bis zu seinem logischen Ende ausgeführt. Dies gilt jedoch nur für den Fall, wenn im auszuführenden Programmteil keine "CHAIN"-Anweisung auftritt.

Beispiel: RUN 300

Starten eine Programmes am Programmanfang. Das Programm wird bei erreichen der Zei lennummer 300 angehalten.

© . Weiterigabe sowie Verweiltlitigung dieser Unterlage. Verwertung und<br>Mitteilung ihres linklits nicht gestattet, sowiet nicht ausdreichich zugestanden.<br>Mitteilung ihres linklits nicht gestattet, sowiet nicht ausdreichic

Seite 2 - 16 Nixdorf 8870/1

01.06.78 Business-Basic

Das Programmiersystem

Fehlermöglichkeiten:

Wird unter <ZL-NR.1> eine Größe angegeben, die im Programm nicht definiert ist, erfolgt die Meldung:

ERROR  $# 6$ 

und das System befindet sich wieder im Basic-Kommandomodus.

Alle weiteren Fehlermeldungen, die während der Programm ausführung möglich sind, werden im Kap. "Basic-Fehlerliste" beschrieben.

Mit Ausnahme einiger Fehler, die nicht maskierbar sind (z.B. NO SUCH LINE NUMBER), wird das Programm nicht abgebrochen.

Nixdorf 8870/1

#### Business-Basic

Seite  $2 - 17$ 

01.06.78

Das Programmiersystem

#### 2.1.1.11 "SIZE"- Kommando

Dieses Kommando dient dazu, die aktuelle Größe des im Hauptspeicher (Partition) befindlichen Programmes fest zustellen .

Aufbau:

 $SIZE$  = Kommandowort.

Funktion:

Die Programmgröße wird in folgender Form ausgegeben:

SIZE= <ANZAHL X>WORDS,TOTAL=<ANZAHL Y>WORDS( <ANZAHL Z>KB)

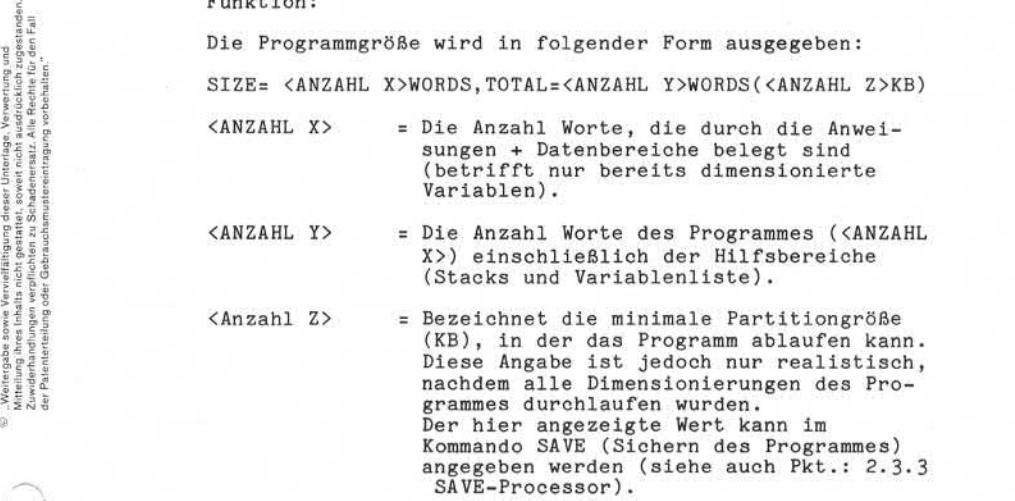

grammes durchlaufen wurden. Der hier angezeigte Wert kann im Kommando SAVE (Sichern des Programmes) angegeben werden (siehe auch Pkt.: 2.3.3<br>SAVE-Processor).

(KB), in der das Programm ablaufen kann. Diese Angabe ist jedoch nur realistisch, nachdem alle Dimensionierungen des Pro

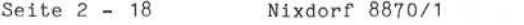

01.06.78 Business-Basic

Das Programmiersystem

2.2 Direktausführung von "Business-Basic" Anweisungen

Basic-Anweisungen, die OHNE Zeilennummer eingegeben werden, werden nicht in das im Hauptspeicher stehende Programm insertiert, sondern jeweils sofort nach der Eingabe ausgeführt.

Aufbau:

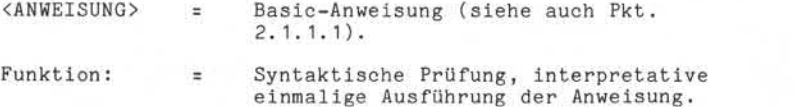

Durch Direktausführung einer Anweisung wird das zur Zeit im Hauptspeicher stehende Programm nicht verändert. Der Datenbereich des Programmes steht uneingeschänkt zur Ver fügung. Es können also Daten ausgegeben (PRINT), verändert (LET) und Variable angelegt werden.

Diese Funktion hat also die Aufgabe, den Programmtest per Dialog zu unterstützen.

Davon ausgenommen, weil nicht direkt ausführbar, sind:

 $-$  BUILD  $\neq$  $-$  CLOSE  $\pm$ - DATA - DEF - END - FOR - GOSUB - GOTO - MAT READ < - MAT WRITE # - NEXT - ON  $-$  OPEN  $\pm$  $-$  READ  $\triangleq$ - RETURN  $-$  SEARCH  $\#$ - STOP - WRITE *f*

Wird eine dieser Anweisungen eingegeben, erscheint die Meldung:

ERROR  $\neq$  55

Nixdorf 8870/1

Seite  $2 - 19$ 

Business-Basic

01.06.78

Das Programmiersystem

#### $2.3$ Die Programmbibliothek

Business-Basic Programme, die über einen längeren Zeit raum für wiederholte Verwendung gesichert werden sollen, werden in die Programmbibliothek auf einer Magnetplatte ausgelagert. Diese Bibliothek kann auf jeder beliebigen Platte des Systems stehen, also nicht nur auf der Systemplatte, die das Betriebssystem enthält.

Der Begriff Bibliothek ist in diesem Zusammenhang rein hypothetisch, da weder ein spezielles Verzeichnis noch ein geschlossener Plattenbereich vorhanden ist. Die Zugehörigkeit einer Datei zur Programmbibliothek wird lediglich durch ein Kennzeichen im Dateikennsatz (Header) der Programmdatei angezeigt. Basic-Programme werden organisatorisch in dynamischen international and the material of the school of the school of the school of the school of the contract of the school of the contract of the school of the contract of the school of the contract of the school of the school o

Dateien gespeichert, so daß Programm-Modifikationen ohne Bearbeitung der Gesamtdatei erfolgen können.

Um Basic-Programme entweder in die Bibliothek einzu bringen oder aus der Bibliothek zu löschen, stehen die Processoren "SAVE" (Sichern) und "KILL" (Löschen) zur Verfügung. Ein weiterer Processor, "COPY", ermöglicht das Kopieren

von Programmen.

Die Funktionen und Arbeitsweisen dieser Processoren<br>werden in den folgenden Kapiteln erläutert.

Seite 2-20 Nixdorf 8870/1

01.06.78 Business-Basic

Das Programmiersystem

2.3. 1 Der "RUN" - Processor

Der "RUN"-Procesor führt die mit dem "BASIC"-Processor erstellten Programme interpretativ aus. Er repräsentiert damit den sogenannten "Basic-Interpreter" .

Der Aufruf von RUN erfolgt aus dem Systemkommandomodus und hat die Form:

RUN [<LU>/| <DATEINAME>| oder [kLU>/] <DATEINAME>

Dabei wird das mit <DATEINAME> bezeichnete Programm in die Partition des aufrufenden Arbeitsplatzes geladen und ausgeführt .

<LU>/ muß nur angegeben werden, wenn die logische Platteneinheit, von der geladen wird, ungleich 0 ist.

Die Kommandovariante

#### RUN

gilt nur für die Ausführung des Programmes, das sich derzeit in der Partition des aufrufenden Arbeitsplatzes befindet .

Der RUN-Processor seinerseits ruft im Verlauf eines Programmes den BASIC-Processor beim Auftreten einer der folgenden Fälle auf:

Wenn im RUN-Kommando eine Stop-Bedingung angegeben ist  $(s. \; Pkt. \; 2.1.1.10 \; \langle ZL-NR. \rangle).$ 

Wenn eine Stop- oder End-Anweisung auftritt.

Wenn das Programmende erreicht ist.

Wenn ein nicht maskierbarer Programmfehler auftritt.

Wenn  $\overline{CTL|C}$ , ESC oder CTLIY gedrückt wird, ohne daß eine IF ERROR 0 -Bedingung wirksam ist.

Nixdorf 8870/1

Business-Basic

Seite 2-21

01.06.78

Das Programmiersystem

#### 2.3.2 Der "RUNMAT"-Processor

Der "RUNMAT"-Processor dient zur interpretativen Aus führung sämtlicher Matrix-Operationen (MAT-Anweisungen) mit Ausnahme von MAT READ # und MAT WRITE # (diese werden von RUN ausgeführt).

Der Aufruf von RUNMAT geschieht implizit durch den RUN-Processor .

Seite 2-22 Nixdorf 8870/1

01.06.78 Business-Basic

Das Programmiersystem

2.3.3 Der "SAVE"- Processor

Das Sichern von Basic-Programmen erfolgt durch Auslagern des im Hauptspeicher stehenden Programmes auf eine Magnetplatte.

Das Auslagern wird vom "SA VE"-Processor durchgeführt, indem er den Inhalt des Hauptspeichers (Partition) in eine Datei auf einer Magnetplatte überträgt. Im Kennsatz dieser Datei vermerkt "SAVE", daß es sich um ein Basic-Programm handelt. Außerdem wird im Dateikennsatz die Ei gentümerkennung des kommandoerteilenden Benutzers einge tragen.

Der "SAVE"- Procesor kann entweder aus dem Kommandomodus (SCOPE) durch den Bediener oder durch ein Basic-Programm per CHAIN-Anweisung aufgerufen werden.

Aufbau:

SAVE  $[$   $\{$   $\leq$   $PAPT$   $>$   $\{$   $\leq$   $\leq$   $\leq$   $\leq$   $\leq$   $\leq$   $\leq$   $\leq$   $\leq$   $\leq$   $\leq$   $\leq$   $\leq$   $\leq$   $\leq$   $\leq$   $\leq$   $\leq$   $\leq$   $\leq$   $\leq$   $\leq$   $\leq$   $\leq$   $\leq$   $\leq$   $\leq$   $\leq$   $\leq$   $\leq$   $\leq$ 

Funktion:

SAVE

= Kommandowort.

\$<PART>t

= Partitiongröße in KB. Das Partitionkonzept in NIROS 3.2 unter stützt die Verwaltung von Partitions unterschiedlicher Größe. Dazu ist es erforderlich, die für den Ablauf eines Basic-Programmes benötigte Partition größe im Kennsatz der Basic-Programmdatei abzustellen. Ist die Angabe #<PART>\* nicht vorhanden, setzt der "SAVE"- Processor in den Datei-Kennsatz eine Kennung, daß dieses Programm nur in einer Partition ablaufen kann, die so groß wie die größte konfi gurierte Partition ( Active-File-Größe) ist. Die Active-File-Größe, die zum Zeitpunkt des "SAVE" konfiguriert ist, kann unterschiedlich zu der Active-File-Größe sein, die zum Zeitpunkt des Pro grammlaufes konfiguriert ist. Letztere Größe muß jedoch ausreichen, um das Programm ausführen zu können.

Existiert im Dateikennsatz bereits eine Angabe zur Partition-Größe aufgrund

Nixdorf 8870/1 Seite 2 - 23

Business-Basic 01.06.78

Das Programmiersystem

eines vorangegangenen "SAVE" mit der Option  $\ast$ <PART>#, so wird diese Angabe übernommen, wenn sie nicht erneut ange geben ist.

Wird eine kleinere Partitiongröße als erforderlich angegeben, erscheint später beim Laden des Programmes TRAP =0 oder TRAP 430 am jeweiligen Arbeitsplatzbild schirm.

<<PP>> = Schutzstufen-Zuordnung

Die beiden inneren Klammern: <> müssen immer angegeben werden.

<PP>

Benutzer der selben Privilegebene

-Benutzer niedriger Privilegebene

Eine Schutzmöglichkeit gegenüber Benutzern höherer Privilegebenen besteht nicht.

Folgende Schutzstufen können vergeben werden:

P = 0 = kein Schutz.

- 1 = Kopierschutz. Andere Benutzer werden daran gehindert, das Programm aufzulisten oder es unter anderem Namen sicherzustellen.
- 2 = Schreibschutz. Andere Benutzer werden daran gehindert, die Basic-Programmdatei zu löschen oder Attribute zu ändern. Figure 1.1 and the solution of the same interesting of the side of the side of the side of the side of the side of the side of the side of the side of the side of the side of the side of the side of the side of the side of
	- 3 = Kopier- und Schreibschutz.
	- 4 = Leseschutz. Andere Benutzer werden gehindert das Programm zu benutzen.
	- 5 = Lese- und Kopierschutz.
	- 6 = Lese- und Schreibschutz.
	-

Wird beim Sichern eines bestehenden Programmes keine Schutzstufe angegeben, bleibt der bis dahin aktuelle Schutz wirksam.

Seite 2 - 24 Nixdorf 8870/1

01.06.78 Business-Basic

Das Programmiersystem

Wird beim erstmaligen Sichern eines Programmes (neue Programme) kein Schutzkennzeichen vorgegeben, gilt standardmäßig <77> .

<C0ST> = Der Betrag, mit dem das Konto eines anderen Benutzers für den Zugriff auf diese Programmdatei belastet wird. Die dafür vorgeschriebene Form ist:

SDDD.PP

DDD = Vorkommabetrag von 0 - 999

PP = Nachkommabetrag von 0-99

Der eingegebene Nachkomma-Betrag wird immer auf einen vollen 10er Wert abgerundet.

Fehlt diese Angabe, bleiben bei bestehenden Programmen die bis dahin aktuellen Einträge gültig, wogegen bei neuen Programmen die Kosten standardmäßig auf 0 gesetzt werden.

<LU>/ = Die Nummer der logischen Einheit, auf die das Programm ausgelagert werden soll. Ist LU = 0 kann diese Angabe entfallen.

<Dateiname> = Der Name, unter dem das Basic-Programm auf der Magnetplatte ausgelagert werden soll. Diese Angabe entfällt, wenn das Programm bereits auf eine Magnetplatte ausgelagert ist und z.B. nach Programm änderungen unter dem gleichen Namen er neut gesichert werden soll.

! = Muß angegeben werden, wenn eine bereits bestehende Programmdatei ersetzt werden soll, z.B. ein nicht mehr benötigtes Programm soll durch ein neu erstelltes ersetzt werden, das den gleichen Namen hat.

Beispiele: SAVE

Ist die kürzeste Form zum Sichern eines Programmes, das bereits in der Bibliothek vorhanden ist. Das Programm muß zuvor in den Hauptspeicher geladen werden, um den Programmnamen dort zu vermerken. Alle

Nixdorf 8870/1

Seite 2-25

Business-Basic

01.06.78

Das Programmiersystem

aktuellen Werte (Prot., Cost...) bleiben erhalten.

SAVE 41O#<33> \$100.00 FAKTUR

Eine erweiterte Form des SAVE-Kommandos, wodurch ein Programm, das 10 KB Partition benötigt, mit der Schutzstufe 33, dem Belastungsbetrag 100,00 und unter dem Namen FAKTUR ausgelagert wird.

Die möglichen Fehlermeldungen bei der Durchführung des "SAVE"-Kommandos:

? EMPTY FILE, NOT SAVED Es ist kein Programm vorhanden, das gesichert werden kann (die Partition ist leer).

FILE IS COPY PROTECTED, NOT SAVED Das zu sichernde Programm ist kopiergeschützt.

ILLEGAL FILENAME, NOT SAVED Der angegebene Dateiname ist unzulässig (z.B. wurden unzulässige Zeichen benutzt).

FILENAME IN USE FOR DIFFERENT TYPE FILE, NOT SAVED Der angegebene Dateiname ist bereits durch eine andere Dateiart belegt (z.B. Textdatei). Dieser Fehler tritt nur auf, wenn "!" angegeben ist.

FILENAME IN USE AND NO "!" SUPPLIED, NOT SAVED Der angegebene Name wird bereits für eine andere Datei benutzt.

FILENAME IN USE, OLD FILE BEING BUILT OR REPLACED, NOT SAVED Eine Datei mit dem angegebenen Namen wird gerade angelegt oder ersetzt.

FILENAME IN USE BY A DIFFERENT ACCOUNT, NOT SAVED Der angegebene Dateiname ist bereits von einem anderen Konto belegt.

SYNTAX ERROR IN COST OR PROTECTION, NOT SAVED Fehlerhafte Angabe bei Dateikosten (<COST>) oder Schutz stufe (<PROTECTION>).

LOGICAL UNIT NOT ACTIVE, NOT SAVED Die unter <LU>/ angegebene logische Einheit ist nicht

Seite *2-26*

Nixdorf 8870/1

01.06.78

Business-Basic

Das Programmiersystem

aktiv (nicht installiert).

LOGICAL UNIT DOES NOT HAVE ENOUGH FREE BLOCKS, NOT SAVED Auf der logischen Einheit, auf der das Programm gesichert werden soll, sind nicht genügend Plattenblöcke frei.

ACCOUNT DOES NOT HAVE ENGOUGH FREE BLOCKS, NOT SAVED Das Konto des Benutzers verfügt nicht über genügend BLöcke, um das Programm zu sichern.

Nixdorf 8870/1

Seite 2-27

Business-Basic

01.06.78

Das Programmiersystem

#### $2.3.4$ Der "KILL"- Processor

Zum Löschen von Basic-Programmen aus der Programmbiblio thek steht der Processor "KILL" zur Verfügung. KILL ent fernt den Namen des zu löschenden Programmes aus dem Platteninhaltsverzeichnis.

Der KILL-Processor kann entweder durch den Bediener aus dem Kommandomodus (SCOPE) oder durch ein Basic-Programm per CHAIN-Anweisung aufgerufen werden.

Aufbau:

KILL 
$$
\left[\text{CLU} > \text{}/\right]
$$
  $\left[\text{CLU} > \text{}/\right]$   $\left[\text{CLU} > \text{}/\right]$   $\left[\text{CLU} > \text{}/\right]$   $\left[\text{CLU} > \text{}/\right]$ 

Funktion:

KILL = Kommandowort.

<LU>/ = Die Nummer der logischen Einheit, auf der das zu löschende Programm liegt. Ist LU = 0, kann diese Angabe entfallen.

<DATEINAME> = Der Name, unter dem das zu löschende Basic-Programm ausgelagert ist.

Folgende Fehler können bei Durchführung von "KILL" gemeldet werden:

FILE NOT FOUND # Es ist keine Datei mit dem angegebenen Namen auf der Magnetplatte vorhanden. Beim Löschen mehrerer Dateien bezeichnet das 4-Symbol die Eingabeposition des Dateinamens, der nicht gelöscht werden kann.

FILE IS WRITE PROTECTED # Die angegebene Datei ist gegen überschreiben, d.h. auch gegen Löschen geschützt. Beim Löschen mehrerer Dateien bezeichnet das #-Symbol die Eingabeposition des Dateinamens der nicht gelöscht werden kann.

LOGICAL UNIT NOT ACTIVE Die mit <LU>/ bezeichnete logische Einheit ist nicht aktiv (nicht installiert).

9. "Weitergabe sowie Verviellähigung dieser Unterlige, Verwertung und<br>Mittellung ihres Inhalts nicht gestattet, soweit nicht ausdrücklich zugestanden.<br>Mittellung ihres Inhalts nicht gestattet, soweit nicht ausdrücklich zug

Seite 2-28 Nixdorf 8870/1

01.06.78 Business-Basic

Das Programmiersystem

ILLEGAL FILENAME

Der angegebene Dateiname ist nicht zulässig, weil z.B. unzulässige Zeichen benutzt wurden.

Nixdorf 8870/1

Seite 2-29

Business-Basic

01.06.78

Das Programmiersystem

### 2.3.5 Der "C0PY"-Processor

Das Kopieren von Basic-Programmdateien erfolgt mit dem "COPY"-Processor . COPY kann entweder durch den Bediener aus dem Kommandomodus (SCOPE) oder durch ein Basic-Programm per CHAIN-Anweisung aufgerufen werden.

Aufbau :

COPY 
$$
[CLU1>/]
$$
  $[1]$   $[0]$   $[0]$   $[CLU2>/]$   $[CLU2>/]$   $$ 

Funktion :

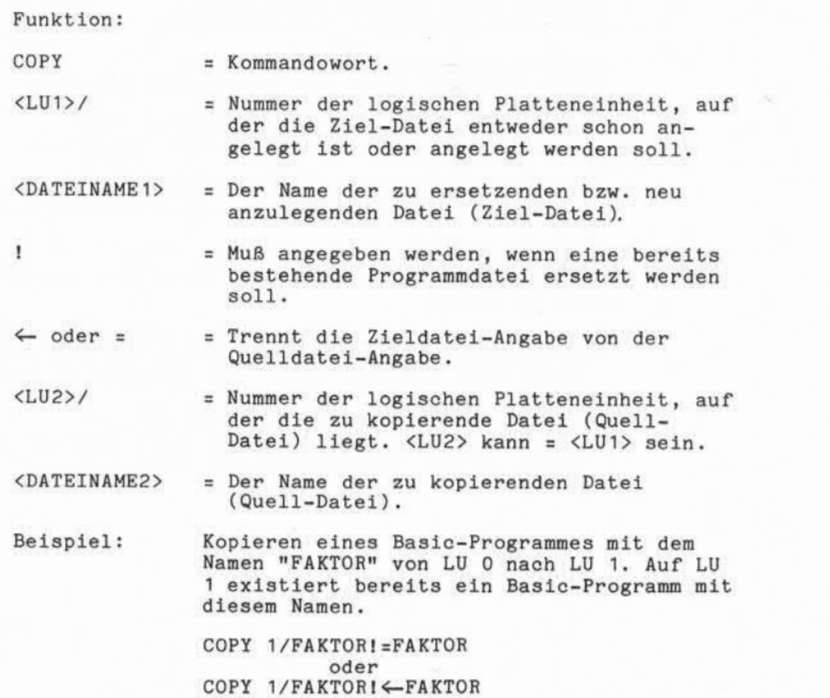

 $\overline{a}$ 

Seite 2 - 30 Nixdorf 8870/1

01.06.78 Business-Basic

Das Programmiersystem

Folgende Fehler können bei der Durchführung von COPY gemeldet werden:

LOGICAL UNIT NOT ACTIVE Die mit <LU2> bezeichnete logische Platteneinheit ist nicht aktiv. Zusätzlich zur Fehlermeldung wird der ent sprechende Dateiname ausgegeben.

FILENAME IN USE AND NO "!" SUPPLIED Der als Zieldatei angegebene Dateiname ist bereits belegt und "!" ist nicht angegeben.

FILE IS BEING BUILT, REPLACED OR DELETED Versuch eines COPY in sich selbst. Ziel- und Quelldatei sind identisch.

ILLEGAL FILE TYPE FOR DESTINATION Als Quelldatei wurde ein Driver-Name angegeben.

SOURCE AND DEST NOT COMPATIBLE FOR A COPY Als Zieldatei wurde ein Driver-Name angegeben.

FILENAME IN USE FOR A DIFFERENT TYPE FILE Die Quell- oder Zieldatei ist keine Basic-Programmdatei.

FILENAME IN USE BY A DIFFERENT ACCOUNT Der Name der Ziel-Datei ist bereits unter einem anderen Konto angelegt.

LOGICAL UNIT DOES NOT HAVE ENOUGH FREE BLOCKS Die logische Platteneinheit, welche die Ziel-Datei auf nehmen soll, verfügt nicht über genügend freie Blöcke.

ACCOUNT DOES NOT NAVE ENOUGH FREE BLOCKS Das Konto des Benutzers verfügt nicht über genügend freie Blöcke, um die Ziel-Datei aufzunehmen.

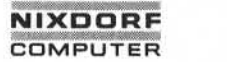

Nixdorf 8870/1

Seite 2 - 31

Business-Basic

01.06.78

Das Programmiersystem

2.4 Aufruf der Processoren

Die Möglichkeiten des Aufrufes einer der Processoren:

- BASIC - RUN - RUNMAT - SAVE - KILL - COPY

sind für jeden Processor unterschiedlich.

BASIC, RUN, SAVE, KILL und COPY können durch den Bediener aus dem Kommandomodus (SCOPE) aufgerufen werden. RUNMAT wird nur implizit durch RUN aktiviert, wenn eine "MAT-Anweisung mit Ausnahme von MAT READ # und MAT WRITE # zur Ausführung ansteht. **© "Weitergabe sowie Vervielfältigung dieser Unterlage, Verwertung und Mitteilung ihres Inhalts nicht gestattet, soweit nicht ausdrücklich zugestanden. Zuwiderhandlungen verpflichten zu Schadenersatz. Alle Rechte für den Fall der Patenterteilung oder Gebrauchsmustereintragung vorbehalten."**

2.4.1 Der Aufruf des "BASIC" - Processors

- Aus dem Kommandomodus

BASIC  $\left\{ \left[ \langle LU \rangle / \right] \left[ \langle DATEINAME \rangle \right] \right\}$ 

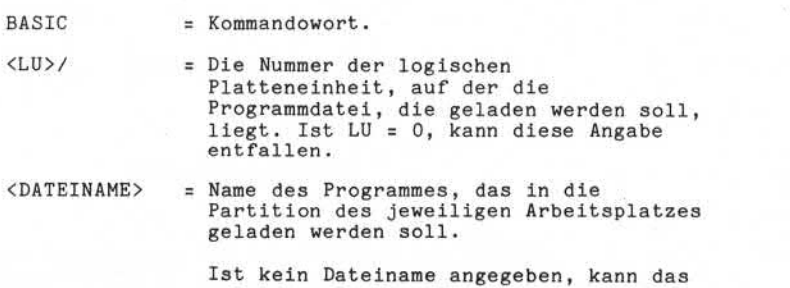

zuletzt gelaufene Basic-Programm bearbeitet werden, vorausgesetzt, es ist noch in der Partition vorhanden.

Seite 2 - 32 Nixdorf 8870/1

01.06.78 Business-Basic

Das Programmiersystem - Aus dem "RUN" - Processor Der "RUN" - Processor ruft den "BASIC" - Processor auf, wenn: - im "RUN"-Kommando eine STOP-Bedingung angegeben ist (siehe auch Pkt. 2.1.1.10 <ZL-NR>). - eine STOP- oder END-Anweisung auftritt. - das Programmende erreicht ist ("READY"). - ein nicht maskierbarer Basic-Fehler auftritt. - eine "CHAIN"-Anweisung nach "BASIC" auftritt. - CTL C oder ESC gedrückt wird und keine IF ERR 0-Bedingung wirksam ist. 2.4.2 Der Aufruf des "RUN" - Processors - Aufruf aus dem Kommandomodus (SCOPE) RUN Wird nur "RUN" angegeben, gelangt das Basic-Programm zur Ausführung, das sich in der Partition des Arbeitsplatzes befindet. RUN  $\left[$  {LU>/] <DATEINAME> $\right]$  oder  $\Big[$  (LU> $\Big]$  < DATEINAME>

> starten das Programm mit dem angegebenen Namen, d.h. das angegebene Programm wird in die Partition des Arbeitsplatzes geladen. <LU>/ muß nur angegeben werden, wenn die Nummer der logischen Platteneinheit, von der geladen wird, ungleich 0 ist.

Nixdorf 8870/1

#### Business-Basic

Seite 2-33

01.06.78

Das Programmiersystem

- Aufruf aus dem Basic-Processor durch das Basic-Kommando "RUN"

(Siehe Pkt. 2.1.1.10)

2.4.3 Der Aufruf des "SAVE" - Processors

Der "SAVE"-Processor kann aus dem Kommandomodus (siehe Pkt. 2.3-3) oder aus einem Basic-Programm per "CHAIN"- Anweisung (siehe Pkt. 3.3.3) aufgerufen werden.

2.4.4 Der Aufruf des "KILL" - Processors

Der "KILL"-Processor kann aus dem Kommandomodus (siehe Pkt. 2.3.4) oder aus einem Basic-Programm per "KILL"- Anweisung (siehe Pkt. 3.3.14) aufgerufen werden. Anweisung (siehe Pkt. 3.3.3) aufgerufen werden.<br>
Frankryk (siehe Pkt. 3.3.3) aufgerufen werden.<br>
Frankryk (siehe Pkt. 2.3.4) oder aus einem Basic-Programm per "KILL"-<br>
Anweisung (siehe Pkt. 3.3.14) aufgerufen werden.<br>
Fran

2.4.5 Der Aufruf des "COPY" - Processors

Der "C0PY"-Processor kann aus dem Kommandomodus (siehe Pkt. 2.3.5) oder aus einem Basic-Programm per "CHAIN"-

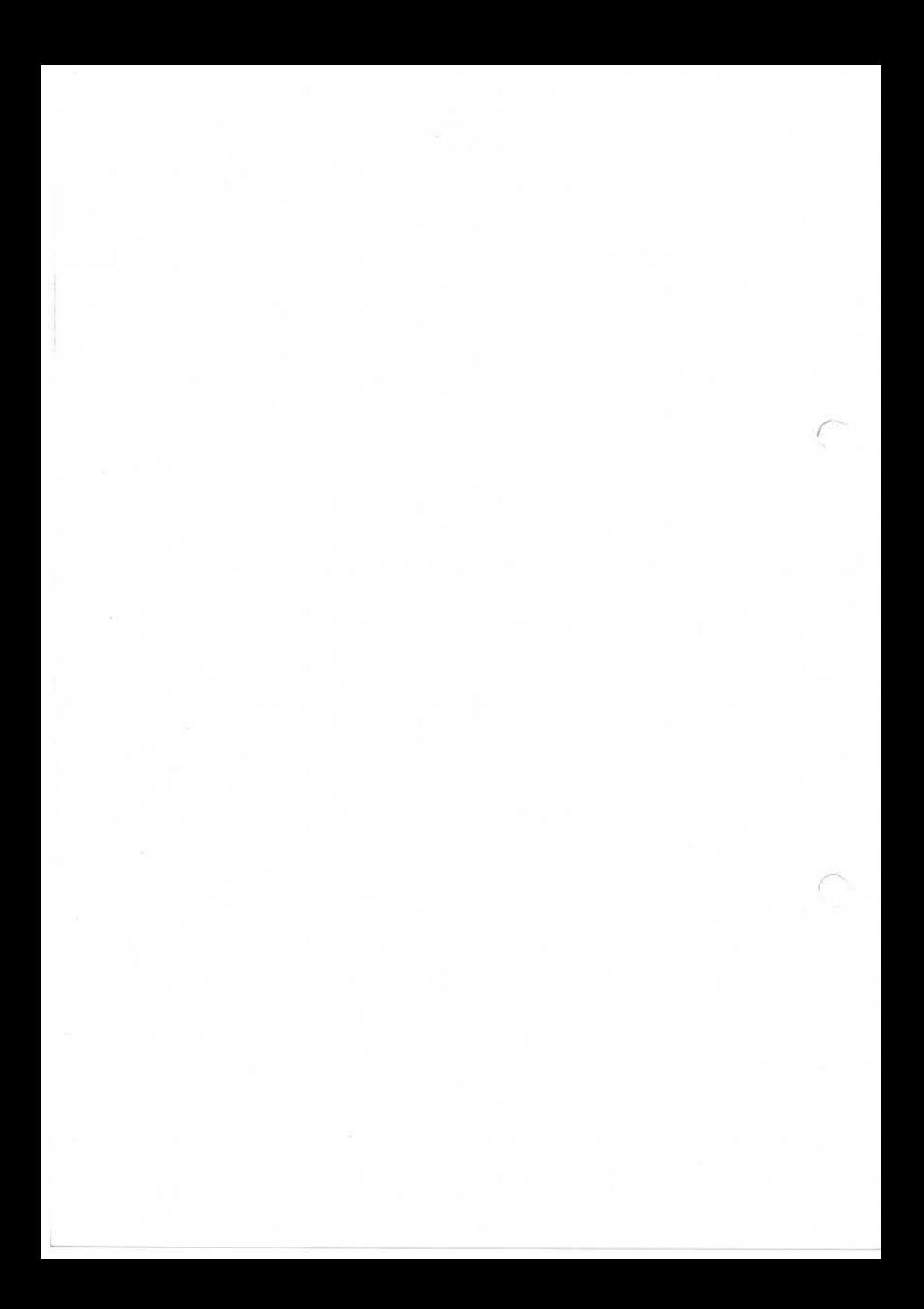

Nixdorf 8870/1 Seite 3 - 1

Business-Basic 01.06.78

Die Syntax

3. Die Syntax

Die Syntax legt die Regeln zur Bildung von Zeichenfolgen in einer Sprache - in diesem Falle der Programmiersprache

"BUSINESS-BASIC " -

fest .

3. 1 Die Metasprache

Zur Beschreibung der syntaktischen Regeln von "Bussines Basic" dient eine sogenannte Metsprache (Hilfssprache). Die Metasprache hat gegenüber der natürlichen Sprache den Vorzug der komplexeren Darstellung. Die in der Meta sprache benutzten Symbole gehören nicht zur Sprache "Business Basic", es sei denn, es ist in einer Regel aus drücklich angemerkt, daß ein bestimmtes Symbol zur "Business Basic"-Sprache gehört.

#### Die Symbole der Metasprache

Die syntaktischen Regeln von "Business Basic" werden definiert in Form von Zuordnungen, wobei eine Regel aus einer linken Seite, dem Zuordnungssymbol und einer rechten Seite besteht.

::=  $zu$ ordnungssymbol. Dieses Symbol der Metasprache trennt die linke von der rechten Seite einer Regel. Es bedeutet, daß die linke Seite der Regel durch die rechte Seite der Regel definiert wird.

<BEZEICHNUNG> = Syntaktische Einheit. Eine in spitze Klammern eingeschlossene Bezeichnung bildet eine sogenannte syntaktische Einheit. Syntaktische Ein heiten stehen stellvertretend für eine definierte Menge von Elementen der "Business Basic"-Sprache . So repräsen tiert z.B. die syntaktische Einheit

> <ANWEISUNG> die Menge aller "Business Basic" Anweisungen.

Die linke Seite einer Regel besteht

S), Waitergabe a swie Werielittligung dieser Urterlage, Verweniung und<br>Zwielenhandlungen verpflichten zu Schadeneraatz, Alle Rechte durch die der Fall<br>Zwielenhandlungen verpflichten zu Schadeneraatz, Alle Rechte dürchen<br>de

<u>က</u>ု

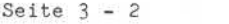

Nixdorf 8870/1

Business-Basic 01.06.78

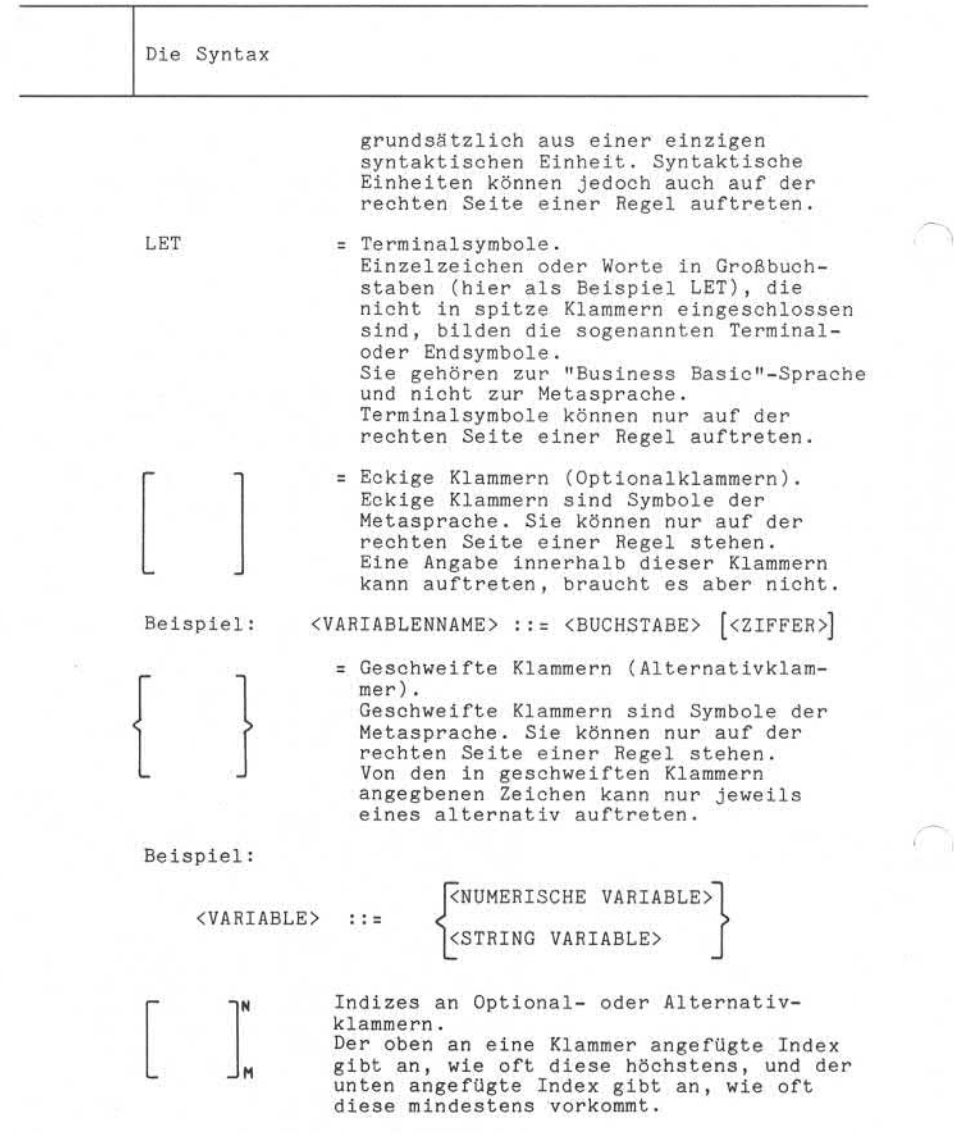

Nixdorf 8870/1

Seite  $3 - 3$ 

Business-Basic

01.06.78

Die Syntax

Beispiel:

Die Klammer:

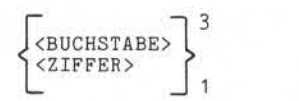

beschreibt eine Zeichenkombination von 1 bis 3 Buchstaben und/oder Ziffern.

Alternativstrich (entweder oder) Aus Gründen der besseren Lesbarkeit wird in einigen Regeln statt

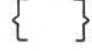

der Alternativstrich verwendet Z.B.

 $\overline{2}$  $<\!\!X\!\!>$  $11 =$  $=$   $\langle X \rangle$  ::=  $\langle Y \rangle$  $<sub>Z</sub>$ </sub>

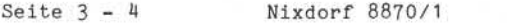

01.06.78 Business-Basic

Die Syntax

3-2 Das Basic-Programm

Ein Basic-Programm ist eine nach Zeilennummern sortierte Folge von Anweisungen.

à

n <BASICPROGRAMM> ::= {<L\_-NR><ANWEISUNG> }

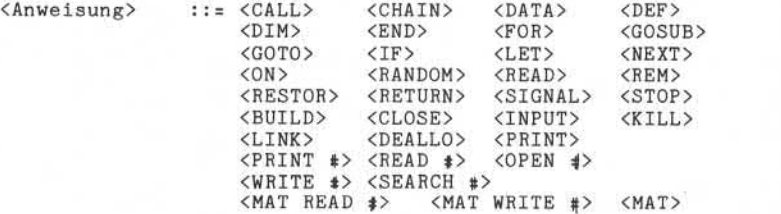

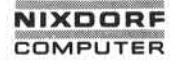

Nixdorf 8870/1

Business-Basio

Seite  $3 - 5$ 

01.06.78

Die Syntax  $3.3$ Basic-Anweisungen  $3.3.1$ BUILD #-Anweisung <BUILD *4>* ::= BUILD \$<N-EXPR>, [+] <S-VAR> <S-LIT> © , Weisergabe sowie Vorwichtlijkgung dieser Unterligen, Verwentung und<br>Zuwisierhandlungen verpflichten zu Schademenstatz, Alle Rechte für den Fall<br>Zuwisierhandlungen verpflichten zu Schademenstatz, Alle Rechte für den Fal  $\left[\begin{array}{cc} \text{f} & \text{f} & \text{S-VAR}\end{array}\right], \left[\begin{array}{cc} \text{f} \\ \text{f} \end{array}\right] \left\{\begin{array}{cc} \text{S-VAR}\end{array}\right]$  $\overline{1}$ CALL-Anweisung 12  $\langle S-VAR \rangle$  $<$ CALL $>$  $::=$  CALL <N-EXPR> <N-VAR> 1 CHAIN-Anweisung <S-VAR> <CHAIN> ::= CHAIN < <S-LIT>  $3.3.4$ CLOSE #-Anweisung

> n CCLOSE p ::= CLOSE *f* <N-EXPR> [, #<N-EXPR>]

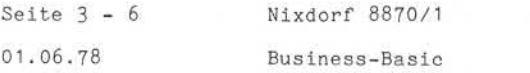

Die Syntax

DATA-AnWeisung

$$
\langle
$$
DATA> :: = DATA  $\left[\begin{matrix} 1 \\ 2 \\ 3 \\ 4 \end{matrix}\right]$   $\pi$ ,  $\left[\left\{\begin{matrix} + \\ - \\ - \end{matrix}\right\} \right]$   $\langle$ N-LIT>  $\left[\cdot \left[\begin{matrix} + \\ - \\ 1 \end{matrix}\right] \rangle$   $\langle$ N-LIT>  $\left[\cdot \left[\begin{matrix} + \\ - \\ 1 \end{matrix}\right] \rangle$   $\langle$ N-LIT>  $\left[\begin{matrix} 1 \\ 1 \end{matrix}\right] \rangle$ 

3.3.6 DEF-Anweisung

 $\langle$ DEF> ::= DEF FN $\langle$ BU> $(\langle N-VAR\rangle)$ = $\langle N-EXPR\rangle$ 

3.3.7

\nDIM-Anweisung

\nCDIM> ::= DIM

\n
$$
\left\{\n\begin{bmatrix}\n\text{S}(N-EXPR) & \text{S}(N-EXPR) \\
\text{S}(N-EXPR) & \text{S}(N-EXPR)\n\end{bmatrix}\n\right\}
$$
\nADIM> ::= DIM

\n
$$
\left\{\n\begin{bmatrix}\n\text{S}(N-EXPR) & \text{S}(N-EXPR) \\
\text{S}(N-EXPR) & \text{S}(N-EXPR)\n\end{bmatrix}\n\right\}
$$
\nABU> [8U> [8U> [8U] & \text{S}(2I) & \text{S}(N-EXPR) & \text{S}(N-EXPR)]\nABU> [8U> [8U] & \text{S}(N-EXPR) & \text{S}(N-EXPR)]

\nADM> B

\nADM> B

\nADM> B

\nADM> C

\nADM> C

\nADM> C

\nADM> C

\nADM> C

\nADM> C

\nADM> C

\nADM> C

\nADM> C

\nADM> C

\nADM> C

\nADM> C

\nADM> C

\nADM> C

\nADM> C

\nADM> C

\nADM> C

\nADM> C

\nADM> C

\nADM> C

\nADM> C

\nADM> C

\nADM> C

\nADM> C

\nADM> C

\nADM> C

\nADM> C

\nADM> C

\nADM> C

\nADM> C

\nADM> C

\nADM> C

\nADM> C

\nADM> C

\nCDM> C

\nCDM> C

\nCDM> C

\nCDM> C

\nCDM

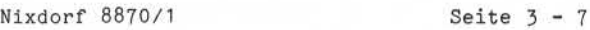

Business-Basic

01.06.78

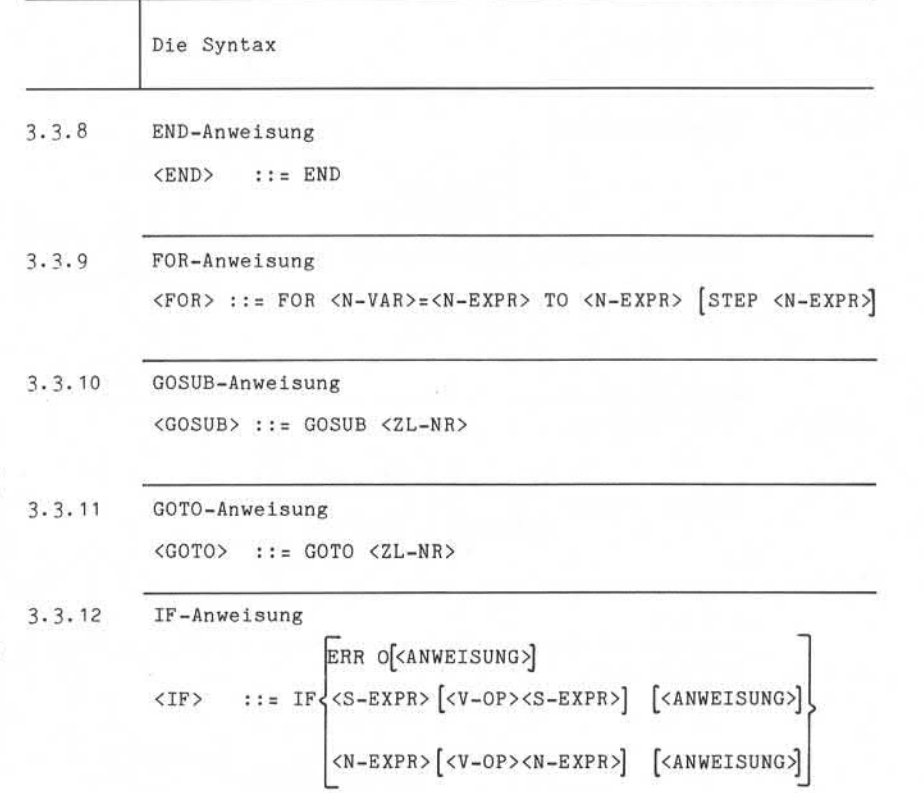

зè

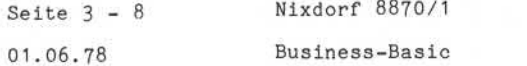

Die Syntax

3.3.13 INPUT-Anweisung

$$
\langle \text{INDUT} \rangle \quad ::= \quad \text{INDUT} \quad \left\{ \begin{bmatrix} \langle S-LIT \rangle \\ \langle DIS-F \rangle \\ \langle RB(\langle N-EXPR \rangle) \\ \langle S-VAR \rangle \\ \langle S-VAR \rangle \end{bmatrix} \right\}, \quad \left\{ \begin{bmatrix} \langle S-UIT \rangle \\ \langle S-VAR \rangle \\ \langle S-VAR \rangle \\ \langle S-VAR \rangle \end{bmatrix} \right\} \quad \left\{ \begin{bmatrix} \langle S-VAR \rangle \\ \langle S-VAR \rangle \\ \langle S-VAR \rangle \\ \langle S-VAR \rangle \end{bmatrix} \right\} \quad \left\{ \begin{bmatrix} \langle S-UI \rangle \\ \langle S-VAR \rangle \\ \langle S-VAR \rangle \\ \langle S-VAR \rangle \end{bmatrix} \right\} \quad \left\{ \begin{bmatrix} \langle S-UI \rangle \\ \langle S-VAR \rangle \\ \langle S-VAR \rangle \\ \langle S-VAR \rangle \end{bmatrix} \right\} \quad \left\{ \begin{bmatrix} \langle S-UI \rangle \\ \langle S-VAR \rangle \\ \langle S-VAR \rangle \\ \langle S-VAR \rangle \end{bmatrix} \right\} \quad \left\{ \begin{bmatrix} \langle S-UI \rangle \\ \langle S-VAR \rangle \\ \langle S-VAR \rangle \\ \langle S-VAR \rangle \end{bmatrix} \right\} \quad \left\{ \begin{bmatrix} \langle S-UI \rangle \\ \langle S-VAR \rangle \\ \langle S-VAR \rangle \\ \langle S-VAR \rangle \end{bmatrix} \right\} \quad \left\{ \begin{bmatrix} \langle S-UI \rangle \\ \langle S-VAR \rangle \\ \langle S-VAR \rangle \\ \langle S-VAR \rangle \end{bmatrix} \right\} \quad \left\{ \begin{bmatrix} \langle S-UI \rangle \\ \langle S-VAR \rangle \\ \langle S-VAR \rangle \\ \langle S-VAR \rangle \end{bmatrix} \right\} \quad \left\{ \begin{bmatrix} \langle S-UI \rangle \\ \langle S-VAR \rangle \\ \langle S-VAR \rangle \\ \langle S-VAR \rangle \end{bmatrix} \right\} \quad \left\{ \begin{bmatrix} \langle S-VAR \rangle \\ \langle S-VAR \rangle \\ \langle S-VAR \rangle \\ \langle S-VAR \rangle \end{bmatrix} \right\}
$$

3.14 KILL-Anweisung

$$
\langle \text{KILL}\rangle ::=\text{KILL}\left\{\langle S-LIT\rangle\right\} \left[\left\{\langle S-LIT\rangle\right\}\right]_{\{S-VAR\}}\right]^n
$$

3.3.15 LET-Anweisung <S-EXPR> <S-VAR>=J <N-EXPR> <S-VAR> USINGc <LET> ::=[LElj <S-LIT> <N-EXPR> =<<S-VAR> k <S-LIT> <N-VAR>

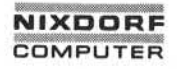

Nixdorf 8870/1

Seite  $3 - 9$ 

Business-Basic

01.06.78

Die Syntax

 $3.3.16$ MAT-Anweisung

© . ;Weitergabe sowie Vervielfähigung dieser Unterlage. Verwertung und<br>Zuitteilung ihres ihnalts nicht gestattet, soweit nicht ausdrücklich zugestanden.<br>Zuitteilung ihres ihnalts nicht gestattet, sowiet nicht ausdrücklich

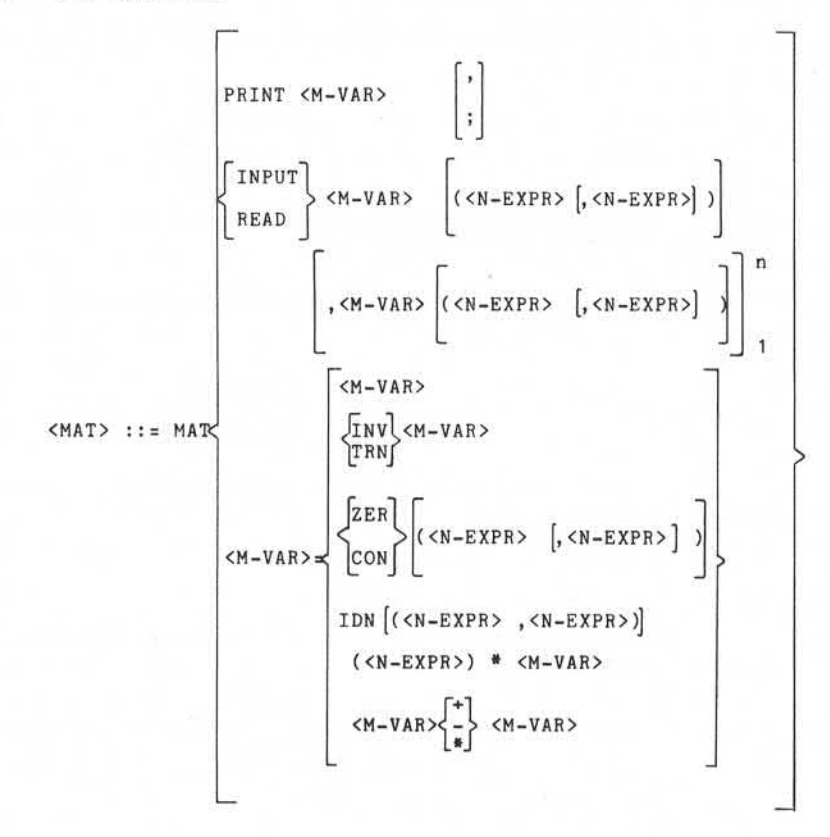

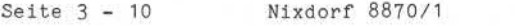

01.06.78 Business-Basic

Die Syntax

 $3.3.17$  MAT-READ  $\text{\textsterling}-$ Anweisung  $\langle$ MAT READ  $\#$ >::= MAT READ  $\#$ <N-EXPR> $\left[\left($ , <N-EXPR> , <N-EXPR> $\right]$  ;

 $\overline{\text{C}M-\text{VAR}}$ <S-VAR>

 $\begin{array}{c|cc}\n\cdot & \cdot & \cdot & \cdot \\
\hline\n\text{MAT WRTTE & \texttt{+-Anweisung}}\n\end{array}$ 

MAT WRITE  $\#$ -Anweisung<br><MAT WRITE  $\#$ >::= MAT WRITE  $\#$ <N-EXPR> $\left\lceil$ ,<N-EXPR> $\left\{ \right\rceil$ ,<N-EXPR $\}$  $\left\lceil$ 

r<M-VAR>l  $|$  <S-VAR> $|$ <sup>1</sup>

3.3. 19 NEXT-Anweisung <NEXT> : := NEXT <N-VAR>

3.3.20 ON-Anweisung

GOTO and the contract of the contract of the contract of the contract of the contract of the contract of the contract of the contract of the contract of the contract of the contract of the contract of the contract of the c  $\langle SN>$   $\qquad ::= ON \langle N-EXPR \rangle \left\{ GOSUB \right\} \times ZL-NR > [, \langle ZL-NR \rangle]_1$ 

#### Nixdorf 8870/1

## Business-Basic

Seite 3-11 15.01.79

Die Syntax

#### 3.3.21 OPEN #-Anweisung

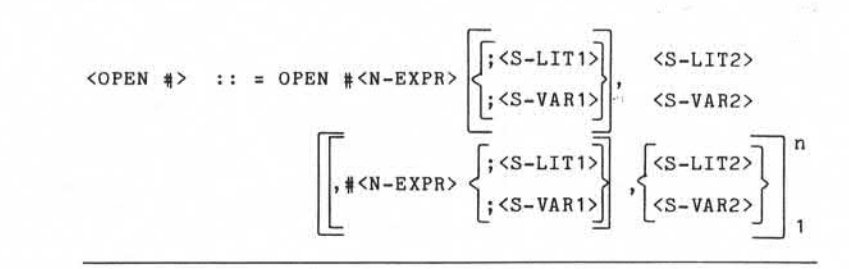

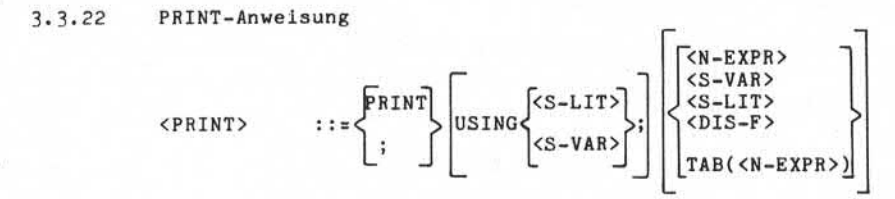

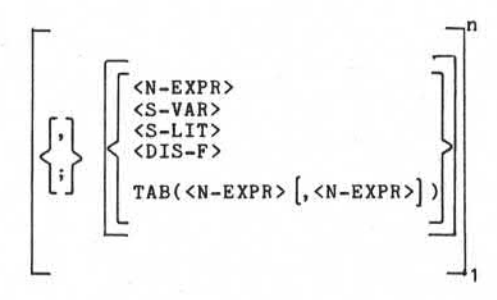

, Weitergabe sowie Verweltläligung desser Unterlage, Verenritung und<br>Matheling ihnes Fihalts nicht gestattet, sowie nicht ausdrücklich zugestanden.<br>Antheling ihnes Fihalts nicht gestattet, sowie nicht ausdrücklich zugestan s: "Weitergabe sowie Yerwittiligang desse Uniterjaty Weitergang und<br>Zuwiderhandlungen wyniklichen zu Schadenstand, als Reichschaft in der Zuwider<br>Zuwiderhandlungen wyniklichen zu Schadenstand, als Reichs für des Fall<br>der P

ă

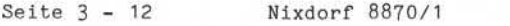

Business-Basic 01.06.78

Die Syntax

 $3.3.23$  Print  $\frac{4}{7}$ -Anweisung

<PRINT t<N-EXPR> £<N-EXPR> [,<N-EXPR>]J;

$$
\begin{bmatrix} \text{USING} \text{S-LIT>} \\ \text{USING} \text{S-LIT>} \\ \text{S-VAR>} \\ \text{S-WAR>} \end{bmatrix} \begin{bmatrix} \text{N-VAR>} \\ \text{S-LIT>} \\ \text{S-VAR>} \\ \text{TAB}(\text{S-N-EXPR}) \end{bmatrix} \begin{bmatrix} \text{N-VAR>} \\ \text{S-LIT>} \\ \text{S-LIT>} \\ \text{S-LIT>} \\ \text{TAB}(\text{S-N-EXPR>}) \end{bmatrix}
$$

3.3.24 RANDOM-Anweisung

<RAND0M> ::= RANDOM <N-EXPR>

3.3.25 READ-Anweisung

 $\langle \text{READ} \rangle$  ::= READ  $\langle \text{N-VAR} \rangle$ ,  $\langle \text{N-VAR} \rangle$ ,  $\left[ \text{N-VAR} \rangle \right]$ 

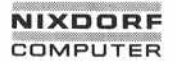

Nixdorf 8870/1

Seite 3-13

Business-Basic

01.06.78

Die Syntax

 $3.3.26$ READ #-Anweisung

 $\begin{array}{lll} \texttt{$ 

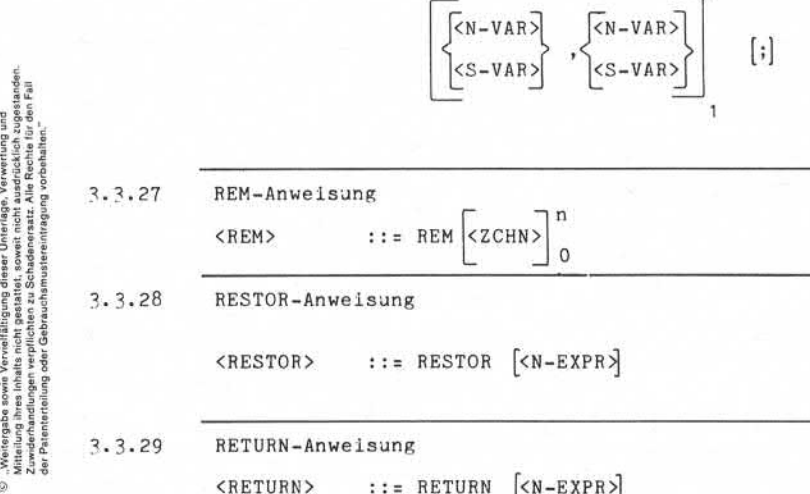

 $\Box$  0

n

REM-Anweisung  $REN>$  ::= REM  $ZCHN>$   $\begin{bmatrix} 0 & 1 \ 0 & 1 \end{bmatrix}$ 

RESTOR-Anweisung

 **::= RESTOR**  $\lceil **N-EXPR** \rceil$ 

RETURN-Anweisung

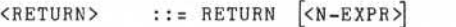

3.3.30 SEARCH #-Anweisung

<SARCH  $\neq$  ::= SEARCH  $\neq$ <N-EXPR>, <N-EXPR>, <N-EXPR>; <S-VAR>,

<N-VAR>, <N-VAR>

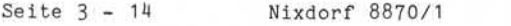

01.06.78 Business -Basic

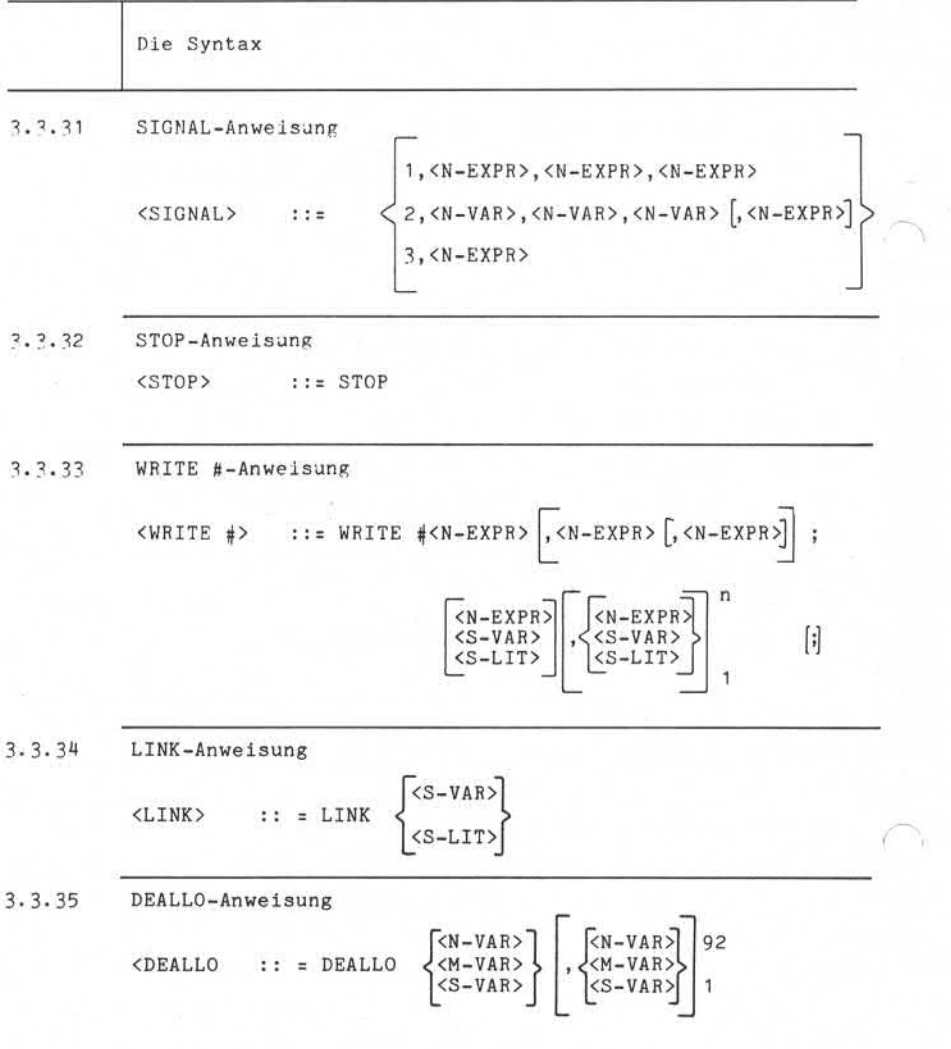

# **NIXDORF** COMPUTER EDMPUTER<br>
EDMPUTER<br>
Nixdorf 8870/1<br>
Business-Basic

Nixdorf 8870/1

Seite 3-15

01.06.78

Die Syntax

3.4 Elemente der Syntax

Im folgenden sind die in den Anweisungen referierten syntaktischen Elemente definiert.

- 3.4.1 Variable
	- 3.4. 1.1 String-Variable

Bezeichnung in der Metasprache: <S-VAR>

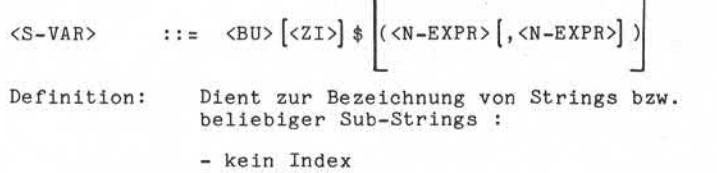

- 1 Index
- 2 Indizes

3.4. 1.2 Numerische Variable

Bezeichnung in der Metasprache: <N-VAR>

Ł.

 $\langle N-VAR \rangle$  ::=  $\langle BUS \vert \langle ZI2 \vert \rangle \vert$   $(\langle N-EXPR \rangle \vert, \langle N-EXPR \rangle)$ 

Definition: Dient zur Bezeichnung von einfachen nu merischen Variablen sowie zur Bezeichnung eines einzelnen Elements eines Vektors oder einer Matrix.

Kein Index = einfache numerische Var.<br>Ein Index = Vektorelement Ein Index = Vektorelement Zwei Indizes = Matrixelement

, Weiterspäbe sowie Verrieitältigung dieser Unterlage, Verwerbung und<br>Mittleilung Ihres Inhalts nicht gestattet, sowielt nicht ausgräsischen vegenängen<br>der Patenterteilung oder Gebrauchsmusereoring vorbehalten.<br>der Patente © - Weltergabe some Vernelftätigung dieser Unterlags-Vernenrung und<br>2. Dwelterhandingsen wyrklichen sich sich sich einer Schafen und die Rechte ist den Franzen<br>2. Dwelterhandingsen wyrklichen zu Schadenerunkt, hie Rechte i

 $\overline{\omega}$ 

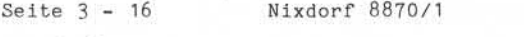

01.06.78 Business-Basic

#### Die Syntax

3.M.1.3 Matrix-Variable

Bezeichnung in der Metasprache: <M-VAR>

 $< M - VARY$  ::=  $< BU$ >  $|< ZI$ >

Definition: Dient zur Bezeichnung von Matrizen in ihrer Gesamtheit (siehe MAT-Anweisungen)

3.4.2 Expressions (Ausdrücke)

3.4.2. 1 String-Expressions

Bezeichnung in der Metasprache: <S-EXPR>

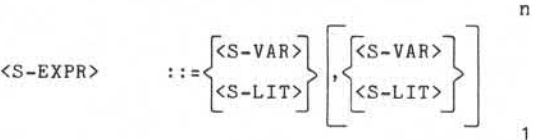

Definition: Bezeichnet die Verkettung beliebig vieler String-Variable und/oder String-Literale.

3.4.2.2 Numerische Expressions

Bezeichnung in der Metasprache: <N-EXPR>

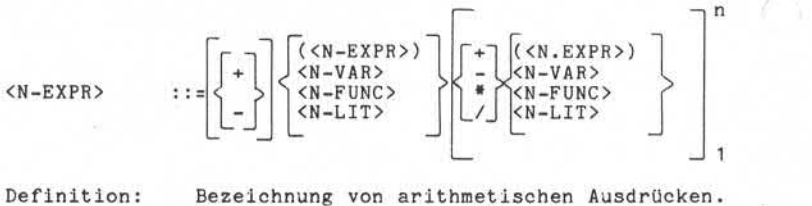

Sie setzen sich aus arithm. Operanden zusammen, die durch arithmetische Operatoren und Klammern miteinander verbunden sind.
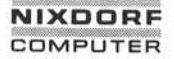

Nixdorf 8870/1

Business-Basic

Seite 3-17 01.06.78

Die Syntax

3.4.3 Literale

3. 4. 3.1 String-Literal

Bezeichnung in der Metasprache: <S-LIT>

 $\langle$ OKT-C $>$ <ZCHN>  $<sub>S-LIT</sub>$  ::=</sub>

Definition: Eine Folge von Oktal-Codes und/oder belie bigen darstellbaren Zeichen mit Ausnahme von <- und ". Diese Zeichenfolge wird in Doppelapostrophe eingeschlossen.

Numerisches Literal

Bezeichnung in der Metasprache: <N-LIT> 2  $\langle 2I \rangle$  $\langle 2I \rangle$ <N-LIT>  $n \mid \cdot \mid$ .  $\langle ZI \rangle$ Definition: Beliebiger vorzeichenloser Wert im Be reich von:

> 0 bis 99999999999999E+I19 in Gleitkomma-Darstellung oder bis zu 63 Ziffern in Dezimal-

Darstellung.

S. Weitergabe a swee Wervell Billgung disser Unterlaps. Vewertung und<br>Zawielerhardlungen vor prichara zu Schadenerarisz, Alle Roche is León Fell<br>Zawielerhardlungen vor prichara zu Schadenerarisz, Alle Roche is León Fell<br>de

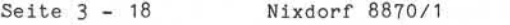

01.06.78 Business-Basic

### Die Syntax

3.4.4 Funktionen

Bezeichnung in der Metasprache: <N-FUNC>

$$
\begin{array}{rcl}\n & & \text{all} \\
 & & & \text{all} \\
 & & & \text{all} \\
 & & & \text{all} \\
 & & & \text{all} \\
 & & & \text{all} \\
 & & & \text{all} \\
 & & & \text{all} \\
 & & & \text{all} \\
 & & & \text{all} \\
 & & & \text{all} \\
 & & & \text{all} \\
 & & & \text{all} \\
 & & & \text{all} \\
 & & & \text{all} \\
 & & & \text{all} \\
 & & & & \text{all} \\
 & & & & \text{all} \\
 & & & & \text{all} \\
 & & & & \text{all} \\
 & & & & \text{all} \\
 & & & & & \text{all} \\
 & & & & & \text{all} \\
 & & & & & \text{all} \\
 & & & & & \text{all} \\
 & & & & & \text{all} \\
 & & & & & & \text{all} \\
 & & & & & & \text{all} \\
 & & & & & & & \text{all} \\
 & & & & & & & \text{all} \\
 & & & & & & & & \text{all} \\
 & & & & & & & & \text{all} \\
 & & & & & & & & \text{all} \\
 & & & & & & & & \text{all} \\
 & & & & & & & & & \text{all} \\
 & & & & & & & & & \text{all} \\
 & & & & & & & & & \text{all
$$

unterstützenden TAB-Funktionen , liefert einen numerischen Funktionswert. Es werden Anwenderfunktionen und Standard-Basic-Funktionen unterschieden.

3.4.4.1 Anwender-Funktion

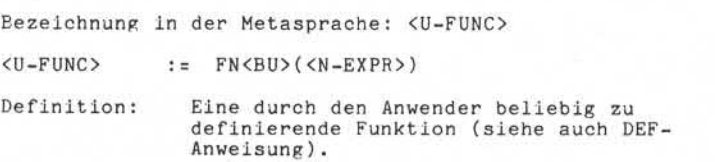

3. 4. 4. *2* Funktions-Namen

Bezeichnung in der Metasprache: <F-NAME>

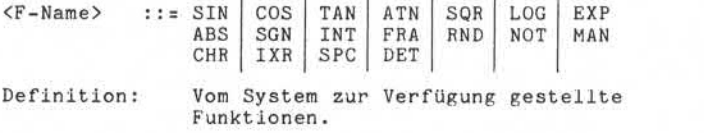

Nixdorf 8870/1

Seite 3-19

Business-Basic

01.06.78

Die Syntax

- $3.4.5$ Sonstige Elemente
- $3.4.5.1$ Oktal-Codes

Bezeichnung in der Metasprache: <OCT-C>

3 3  $\langle 0CT-C \rangle$  ::=  $\langle -\langle 0ZI \rangle \langle -\rangle$ 

Definition: Drei Oktalziffern, die zusammen einen Wert von 200 bis 377 (oktal) annehmen können. Oktal-Codes können nur in String-Literalen auftreten.

Zeilen-Nummer

Bezeichnung in der Metasprache: <ZL-NR>

4 <ZL-NR> ::= <ZI> 1

Definition: Eine ganze Zahl im Bereich von 1 bis 9999.

Vergleichs-Operanden

Bezeichnung in der Metasprache: <V-OP>  $\overline{ }$  $\langle \ \rangle$  >=  $<$ V $-$ OP $>$ ∷≈ |  $\leftrightarrow$  $\leq$ ÷ Definition: Zeichen, die eine Vergleichsoperation zwischen zwei Operanden auslösen. Symbol Bedeutung

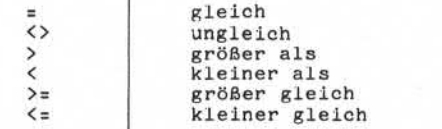

', Weistraphia some Wevellingtong desse University was made<br>a construction of the state of the state of the state of the state of the state of the state of the state of the state of the state of the state of the state of t

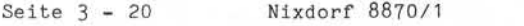

01.06.78 Business-Basic

# Die Syntax

3.4.5.4 Display-Funktionen

Bezeichnung in der Metasprache: <DIS-F>

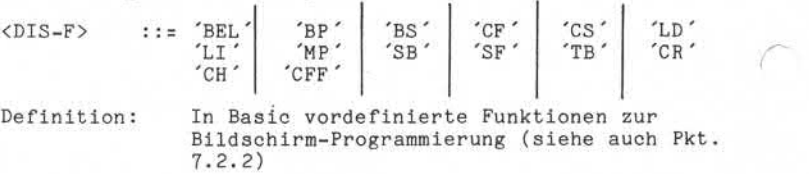

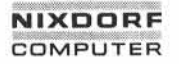

Nixdorf 8870/1 Seite 3-21

Business-Basic

01.06.78

Die Syntax

3.4.6 Liste der Syntax-Elemente

BEZEICHNUNG META- DEFINITION BEZ. STRING-<br>VARIABLE <S-VAR> VARIABLE | <S-VAR> |<BU> |<ZI>| \$ |(<N-EXPR> |,<N-EXPR>| )| È NUMERISCHE

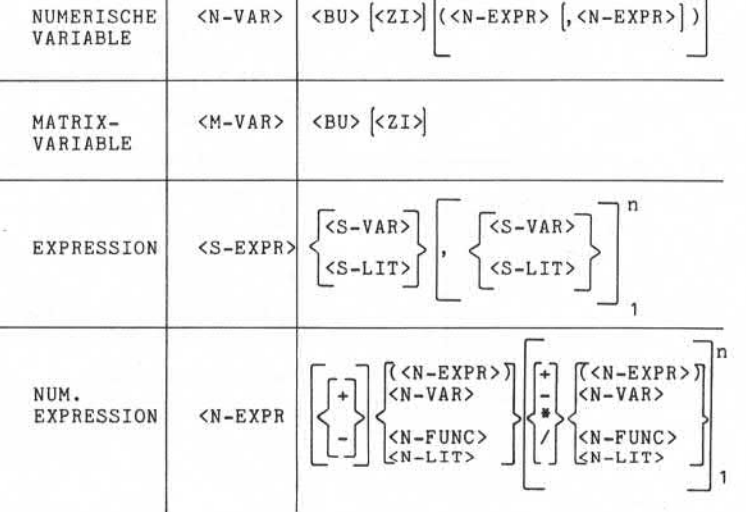

© . Weitergabe sowie Verweitkingung dieser Unterlage. Verwertung und<br>Wirteilung ihres ihnlits nicht gessatiet, sowiel nicht ausdrücklich zugestanden.<br>die Patenterteilung oder Gebrauchsmustestellung opforbatten.<br>die Patente

### Seite 3 – 22 Mixdorf 8870/1

01.06.78

 $\overline{\phantom{a}}$ 

Business-Basic

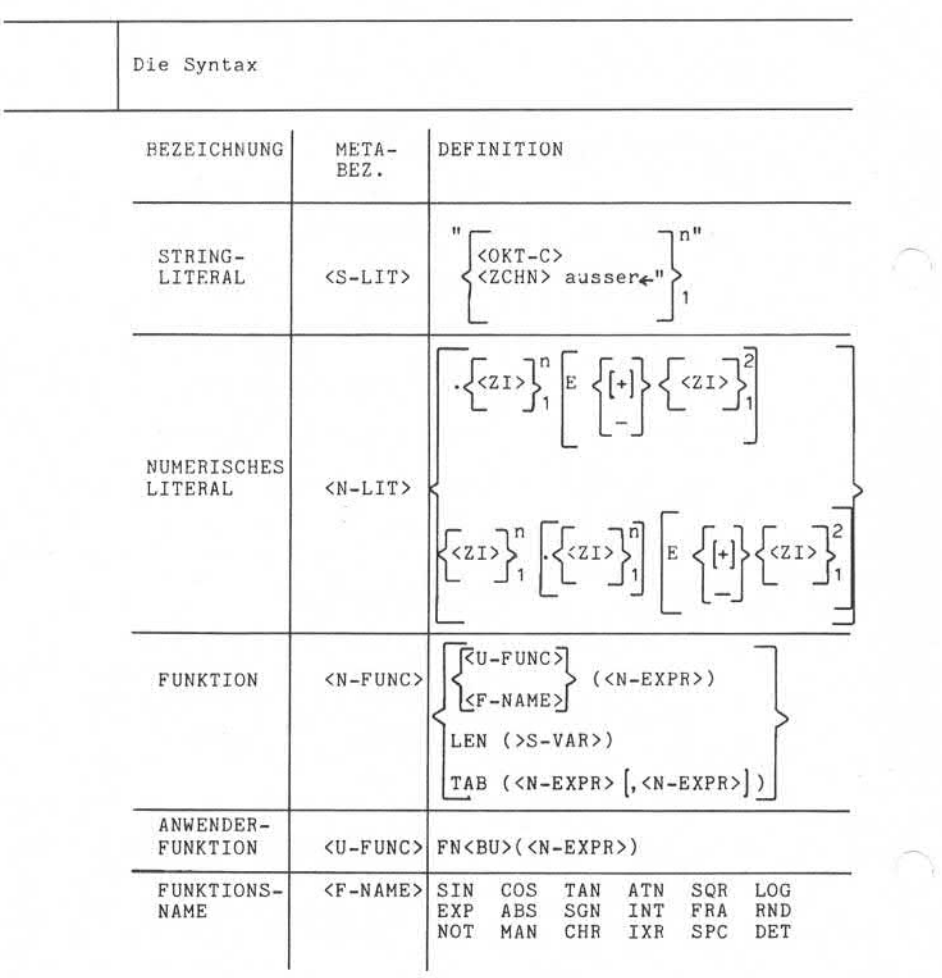

Nixdorf 8870/1

Seite 3-23

Business-Basic

01.06.78

Die Syntax

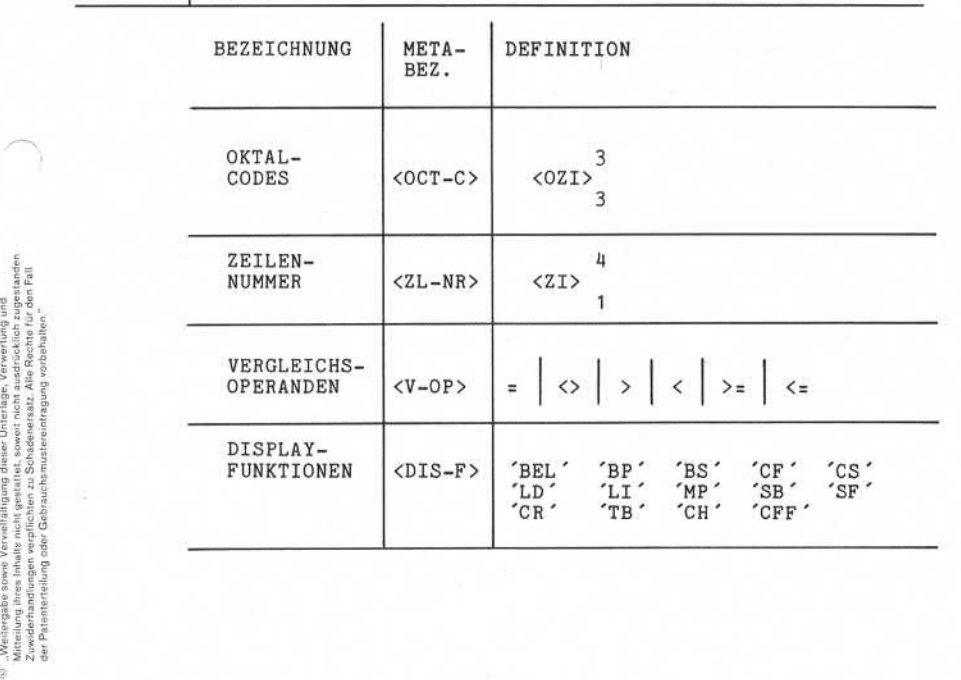

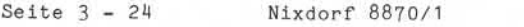

01.06.78 Business-Basic

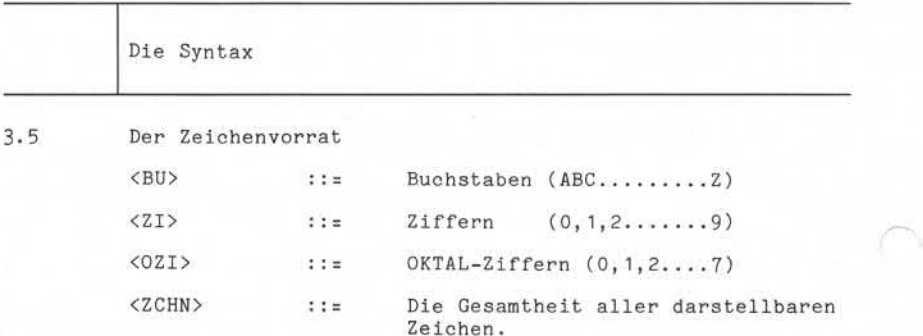

Nixdorf 8870/1

Seite  $4 - 1$ 

Business-Basic

01.06.78

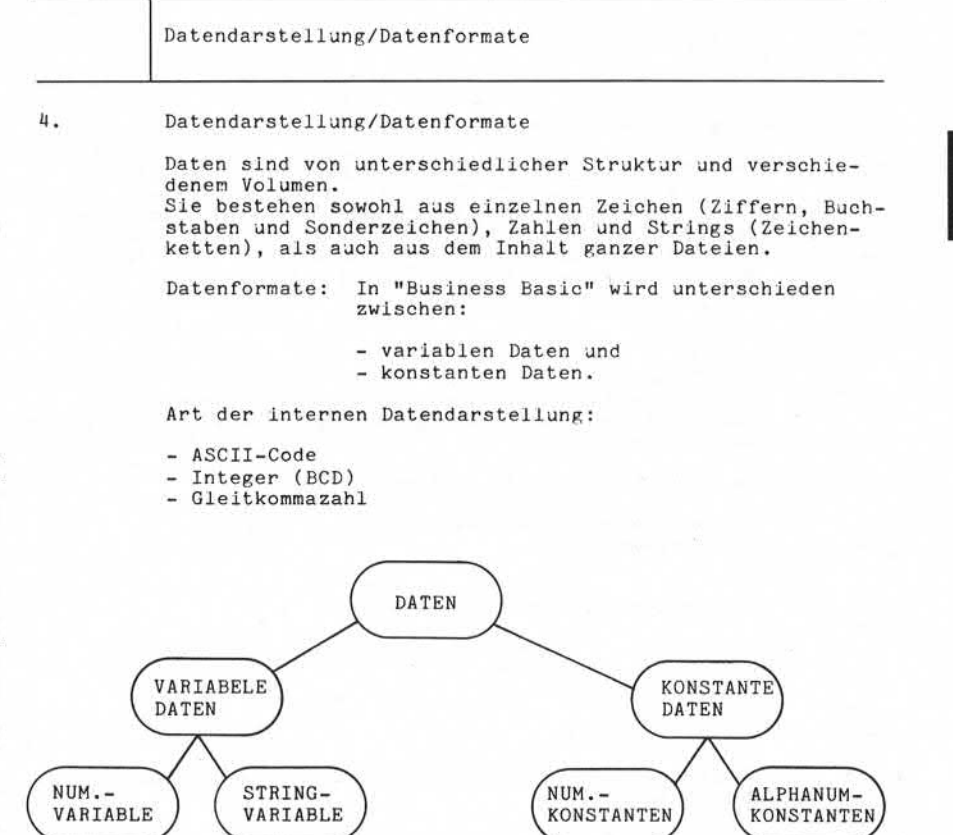

©. "Weitergabe sowie Vorvielfältigung dieser Unterlage, Verwertung und<br>Zuitrielung ihres Inhalts nicht gestattet, sowiet nicht ausdrücklich zugestanden.<br>Zuitrielung ihres Inhalts nicht gestattet, sowiet nicht ausdrücklich

Seite 4-2 Nixdorf 8870/1

01.06.78 Business-Basic

Datendarstellung/Datenformate

4.1 Allgemeines zur Datenverwaltung

Die Verwaltung der Daten eines "Business-Basic" Pro grammes erfolgt durch den Basic-Interpreter "RUN". Der Programmierer hat keinen Einfluß auf die Lage der Daten innerhalb des Hauptspeichers (Partition). Die Zuweisung von Speicherplatz für eine Variable durch "RUN" erfolgt erst zum Zeitpunkt der Ausführung der Deklaration.

### 4.2 Variable

Unter dem Begriff Variable werden im folgenden die Berei che (Felder) im Datenbereich, in die Daten eingesetzt oder in denen sie bearbeitet werden, also nicht die Werte selbst, verstanden.

Es wird unterschieden zwischen:

- numerischen Variablen und

- String-Variablen.

4.2.1 Einfache numerische Variable

Definition: Datenfeld zur Aufnahme von numerischen Werten.

4.2. 1.1 Datendarstellung

In numerischen Variablen ermöglicht "Business-Basic" die Bearbeitung von

- BCD - Integer und - Gleitkommazahlen.

Die Darstellung der Daten und die Größe der numerischen Variablen ist vom Aufbau des Hauptspeichers beeinflußt. Der Speicher des Systems 8870/1 hat Wort-Struktur.

 $1$  Wort = 2 Byte =  $16$  Bit

Eine numerische Variable belegt im Speicher 1, 2, 3 oder maximal 4 Worte.

In 1-Wort-Variablen werden Werte grundsätzlich als BCD-Integer ( BCD-Ganzzahl) mit Vorzeichen abgestellt. In 2 bis 4-Wort-Variablen werden Werte grundsätzlich als Gleitkommazahl dargestellt.

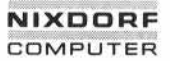

Nixdorf 8870/1

Seite  $4 - 3$ 

Business-Basic

01.06.78

Datendarstellung/Datenformate BCD-Integer BCD-Integer = BCD-Ganzzahl mit Vorzeichen. Ein Integer belegt immer 1 Wort. Darstellung:  $V$  3  $\begin{array}{c|c} \n\text{y} & \text{3} \\
\text{BIT} & \text{BCD} \n\end{array}$  BCD BIT BCD | BCD | BCD | **BCD** 4 Bit, BCD-Ziffer von 0-9 4 Bit, BCD-Ziffer von 0-9 4 Bit, BCD-Ziffer von 0-9 3 Bit, BCD-Ziffer von 0-7 1 Bit, Vorzeichen + oder - Der maximale darstellbare Wert ist +/- 7999 Die Darstellung eines Dezimalzeichens (Komma oder Punkt) ist in 1-Wort-Variablen nicht möglich. Gleitkommazahlen Gleitkomma oder Gleitpunkt (floating point) ist eine halblogaritmIsche Zahlendarstellung. Die Zahlen werden in Form:

 $a * b * n$ 

dargestellt.

- a = Mantisse
- $b =$  Basis<br> $n =$  Expon
- Exponent (oder Charakteristik)

Variable zur Darstellung von Gleitkommazahlen belegen mindestens *2* und höchstens 4 Worte.

ä

Seite 4 - 4 Nixdorf 8870/1

01.06.78 Business-Basic

Datendarstellung/Datenformate

Darstellung:

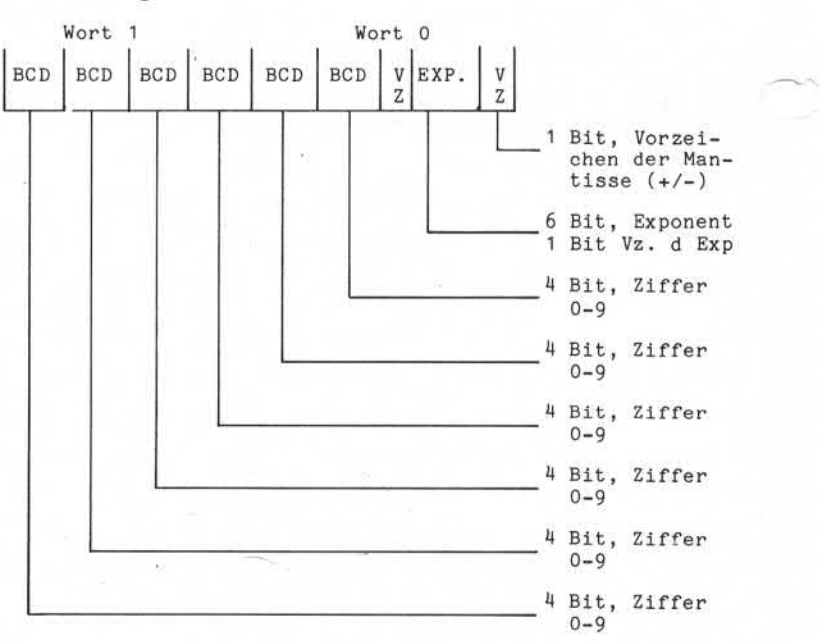

Dieses Beispiel zeigt den Aufbau einer 2-Wort Variablen. Der Auf bau der 3- und 4-Wort-Variablen ist entsprechend, nur sind 4 bzw. 8 BCD-Ziffern mehr darstellbar. Die Mantisse (a) wird von den BCD-Ziffern gebildet. Die Basis (b) ist nicht angegeben, da grundsätzlich 10 angenommen wird. Der Exponent (oder Charakteristik) ist als Binärzahl verschlüsselt. Er setzt sich aus dem Exponent und dessen Vorzeichen zusammen. Der maximal darstellbar Wert ist: er Exponent (oder Charakteristik) ist als<br>erschlüsselt. Er setzt sich aus dem Exponen<br>orzeichen zusammen.<br>bei 2 Worten:  $+/- 0.9999999 E +/- 63$ <br>bei 2 Worten:  $+/- 0.99999999992 E +/- 63$ <br>bei 4 Worten:  $+/- 0.999999999999996 E +/- 6$ 

bei 3 Worten: +/- 0.9999999999 E +/- 63 bei 4 Worten: +/- 0.99999999999999 E +/- 63

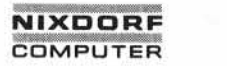

Nixdorf 8870/1

Business-Basic

Seite  $4-5$ 01.06.78

Datendarstellung/DatenFormate

4.2. 1.2 Formate

Bei numerischen Variablen wird zwischen vier Formaten unterschieden. Diese Formate unterscheiden sich hinsichtlich ihrer

- Größe ,
- Genauigkeit und
- Art der Darstellung. ÷,

Übersicht über die Formate von numerischen Variablen:

 $1 - 1 - 1$ 

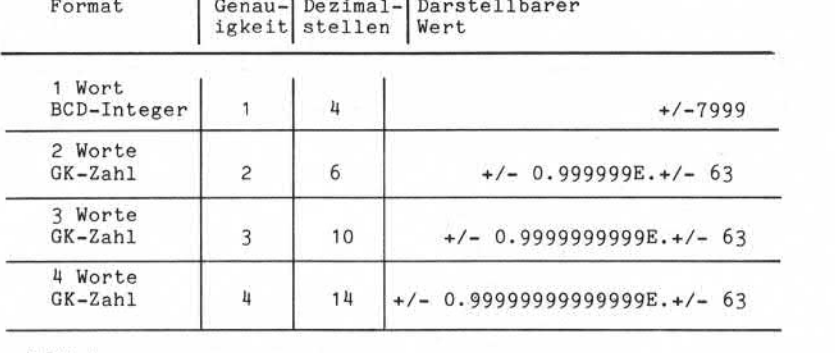

Erläuterung :

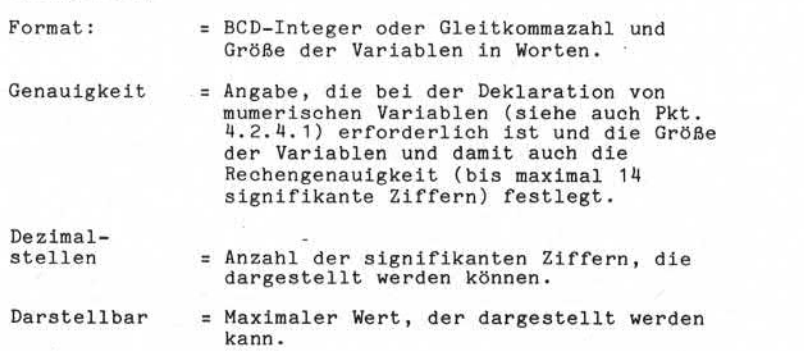

3 . Weitergabe sowie Verviel/älligung dieser Unterlage, Verwertung und<br>Mittellung ihres Inhalts nicht gestattet, sowiel nicht ausdrücklich zugestanden.<br>der Patenterfellung oder Gebrauchsmusteristingsgerung der Patenterfell

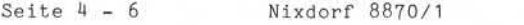

01.06.78 Business-Basic

Datendarstellung/Datenformate

4.2. 1.3 Arithmetischer Überlauf

Entsteht während der Verarbeitung ein Wert, der größer ist als in der aufnehmenden Variablen dargestellt werden kann, wird Basic-Fehler # 15

- ARITHMETIC OVERFLOW (SUCH AS DIVISION BY ZERO)

gemeldet. Dieser Fehler kann mit der Anweisung IF ERR 0 maskiert werden.

Nach Auftreten dieses Fehlers enthält die Variable den maximal darstellbaren Wert (siehe Pkt. 4.2. 1.2).

Entsteht in einer 2 bis 4-Wort Variablen ein Wert, der aus mehr signifikanten Ziffern besteht, als die Variable aufnehmen kann, werden die überlaufenden Ziffern rechts abgeschnitten. Der Exponent wird um die Anzahl der über gelaufenen Ziffern erhöht.

4.2.2 Vektoren/Matrizen

Vektoren: ---------

Vektoren sind lineare Datenfelder, die aus 1 bis n Ele menten bestehen. Ein Element eines Vektors entspricht im Aufbau einer numerischen Variablen und kann 1 bis 4 Worte groß sein. Alle Elemente eines Vektors haben das gleiche Format.

Matrizen:

----------

Matrizen sind zweidimensionale Datenfelder, bestehend aus :

1 bis n Reihen und 1 bis m Spalten.

Ein Element einer Matrix entspricht im Aufbau einer numerischen Variablen und kann 1 bis 4 Worte groß sein Alle Elemente einer Matrix haben das gleiche Format.

Nixdorf 8870/1

Seite  $4-7$ 

Business-Basic

01.06.78

Datendarstellung/Datenformate

Anmerkung: Soweit in der Syntax der Begriff <N-VAR> benutzt wird, bezeichnet er:

> - einfache numerische Variable oder<br>- ein Vektorelement oder - ein Vektorelement - ein Matrixelement .

Matr ix-Variable <M-VAR> bezeichnen Matrizen in ihrer Gesamtheit (siehe MAT-Anweisung) .

String-Variable

Definition :

Datenfeld zur Aufnahme von 1 bis n beliebiger Zeichen.

4.2.3.1 Zeichendarstellung

Die Darstellung von alphanumerischen Daten, wie z.B. Texten, erfolgt in einem modifizierten ASCII-Code (siehe Codetabelle). Jedes Zeichen belegt 1 Byte. Dabei muß beachtet werden, daß in jedem Byte zusätzlich zu dem Code des dargestellten Zeichens das Bit 7 immer "1" ist.

Beispiel: Alphanumerische Darstellung der Buchstaben" AB" .

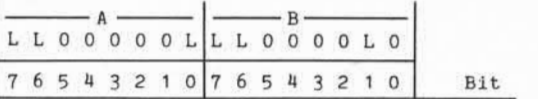

In String-Variablen werden Daten immer linksbündig abge stellt.

Andere Formen der Darstellung von Zeichen in Strings, wie sie durch verschiedene "CALL"-Anweisungen ermöglicht wer den, sind im Anhang dieser Dokumentation behandelt.

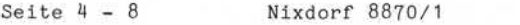

01.06.78 Business-Basio

Datendarstellung /Datenformate

# Datendarstel.<br>4.2.3.2 Formate<br>Tm Gerenestr

Im Gegensatz zu numerischen Variablen bestehen für Strings keine eng begrenzten Formatvorschriften. Formate<br>Im Gegensatz zu numerischen Variablen bestehen für<br>Strings keine eng begrenzten Formatvorschriften.<br>Die Größe eines Strings kann vom Programmierer frei de-<br>finiert werden und kann 1 bis n Byte betragen. Die maximale Länge eines Strings ist nur durch die Größe der Partition eingeschränkt.

### 4.2.4 Deklaration (Dimensionierung) von Variablen

Die Dimensionierung ( Zuordnung/Reservierung) von Spei cherplatz für eine Variable erfolgt zur Programmausfüh rungszeit :

- bei einfachen numerischen Variablen, Vektoren und Ma trizen durch die Anweisung "DIM" oder durch erstes Ansprechen der Variablen in einer beliebigen Anweisung. - bei String-Variablen ausschließlich durch die Anweisung
- "DIM".

Bei der Dimensionierung werden im einzelnen folgende Spe zifikationen festgelegt:

- bei numerischen Variablen:
	- Name der Variablen
	- Format und Genauigkeit
- bei Vektoren:
	- Name des Vektors
	- Anzahl Elemente
	- Format und Genauigkeit der Elemente

- bei Matrizen:

- Name der Matrix
- Anzahl Reihen
- Anzahl Spalten
- Format und Genauigkeit der Elemente

- bei String-Variablen:

- Name der Variablen
- Größe des Strings in Byte

Zum Zeitpunkt der Deklaration wird der jeweilige Variablen-Name von "RUN" in eine Variablen-Liste eingetragen.

Nixdorf 8870/1

Seite  $4-9$ 

Business-Basic

01.06.78

Datendarstellung/Datenformate

Diese Liste kann die Namen von maximal 93 Variablen auf nehmen.

Nach durchgeführter Dimensionierung enthalten numerische Variablen sowie die Elemente von Vektoren und Matrizen den Wert "0". Strings sind mit Grenzzeichen gefüllt (bi när 0) .

Eine Variable darf in einem Programm nur einmal dimensioniert werden. Redimensionierung ist nicht möglich!

Davon ausgenommen sind:

Matrizen und Vektoren, wenn sich die Anzahl ihrer

4.2.4. 1 Einfache numerische Variable

Zur Dimensionierung von numerischen Variablen stehen zwei Möglichkeiten zur Verfügung:

- a) explizite Dimensionierung: Dimensionierung von Variablen mit der "DIM"-Anweisung.
- and the model of the state of the state of the state of the state of the state of the state of the state of the state of the state of the state of the state of the state of the state of the state of the state of the state b) implizite Dimensionierung: Dimensionierung durch Angeben von Variabiennamen in Anweisungen außer "DIM" wie z.B.:

"LET", "FOR", "IF" usw.

Die Größe der numerischen Variablen wird gesteuert durch einen Schalter mit den folgenden vier Positionen:

- $1 = 1$  Wort-Integer<br> $2 = 2$  Wort-Gleitko
- 
- 2 = 2 Wort-Gleitkommazahl<br>3 = 3 Wort-Gleitkommazahl  $3 = 3$  Wort-Gleitkommazahl<br> $4 = 4$  Wort-Gleitkommazahl
- 4 Wort-Gleitkommazahl

Entsprechend dem Zustand dieses Schalters zum Zeitpunkt der Dimensionierung wird für numerische Variable der Platz im Speicher reserviert. Der Standard-Zustand dieses Schalters ist "2". Eine Veränderung ist nur mit der "DIM"-Anweisung möglich. Wird in einer "DIM"-Anweisung eine Formatangabe (1 bis 4) gemacht, nimmt der Schalter den entsprechenden Zustand an. Eine Formatangabe bleibt solange für folgende Dimen sionierungen gültig, bis sie durch eine neue Formatangabe aufgehoben oder geändert wird.

Seite 4 - 10 Nixdorf 8870/1

01.06.78 Business-Basic

Datendarstellung/Datenformate

Anmerkung: Die Schalterstellung kann durch dyna mischen Programmablauf beeinflußt werden!

Explizite Dimensionierung:

Der Vorteil der Dimensionierung mit der "DIM"-Anweisung liegt darin, daß das gewünschte Format (1 bis 4 Worte) angegeben werden kann. In der "DIM"-Anweisung sind die folgenden Angaben zu machen: Format = Diese Angabe besteht aus einer Ziffer von 1 bis 4 und dem %-Zeichen. Sie definiert die Größe der numerischen Variablen in Worten. - 1% = 1-Wort Integer - 2% = 2-Wort Gleitkommazahl - 3% = 3-Wort Gleitkommazahl - 4% = 4-Wort Gleitkommazahl Diese Formatangabe gilt für alle im Anschluß angegebenen Variablen bis sie durch eine erneute Formatangabe aufgehoben/geändert wird. Ist keine Formatangabe gemacht, wird das zuletzt angegebene Format bzw. das Stan dardformat (2%) eingesetzt. Variabienname = Der Name , mit dem die Variable im Pro gramm adressiert wird. Der Name einer numerischen Variablen entspricht dem syntaktischen Element Er besteht aus einem Buchstaben (A bis Z), an den wahlweise eine Ziffer angefügt werden kann. ZB.: A, B1, Z, Z9, etc. Beispiel: Es werden die Variablen mit den Namen "A" und "B" als 1-Wort, die Variablen "A1" und "B1" als 3-Wort und die Variablen "A2" und "B2" als 2-Wort Variablen dimensioniert. DIM 1%,A,B,3%,A1,B1,2%,A2,B2 Die zuletzt angegebene Formatangabe bleibt solange gültig, bis sie entweder aufgeho

ben oder geändert wird.

Nixdorf 8870/1

Seite  $4-11$ 

Business-Basic

01.06.78

Datendarstellung/Datenformate

### Implizite Dimensionierung

Eine numerische Variable, die nicht explizit dimen sioniert ist, wird vom Interpreter dimensioniert, wenn sie bei der Programmausführung zum ersten Mal auftritt. Das Format dieser Variablen wird durch die zur Zeit gül tige Formatangabe bestimmt.

Beispiel: Die Anweisungsfolge

DIM 1\$,A,B,C,3%  $\ddot{\phantom{0}}$ ÷. LET  $X = A*B$ 

reserviert Platz für die 1-Wort Variablen A, B und C. Die Variable X, die nicht in einer "DIM"-Anweisung dimensioniert wurde, wird als 3-Wort Variable dimensioniert, da die Formatangabe 3% aktuell ist.

Seite 4 - 12 Nixdorf 8870/1

01.06.78 Business-Basic

Datendarstellung/Datenformate

### 4.2.4.2 Vektoren/Matrizen

Wie bei numerischen Variablen ist es auch bei Matrizen und Vektoren möglich, sie implizit und explizit zu dimen sionieren.

Für das Format der Elemente von Vektoren und Matrizen gilt die gleiche Regel wie für einfache numerische Variablen (siehe auch Pkt. 4.2.4. 1).

Vektoren: Bei der Dimensionierung von Vektoren ist zusätzlich zur Formatangabe auch die An gabe der Anzahl der Elemente, die der Vek tor haben soll, erforderlich, was durch die Angabe der Nummer des letzten Vektorelementes erreicht wird. Die Elemente eines Vektors werden von 0 bis n durchnumeriert. Das bedeutet, daß die An zahl der Elemente eines Vektors der Nummer des letzten Elements + 1 entspricht.

Matrizen: Bei der Dimensionierung einer Matrix ist zusätzlich zur Formatangabe auch die Angabe der Anzahl der Reihen und der Spal ten erforderlich. Dies wird durch die Nummern der letzten Reihe und der letzten Spalte der Matrix erreicht. Die Numerierung der Reihen und Spalten läuft von 0 bis n. Das bedeutet, daß die Anzahl Spalten/Reihen der ange gebenen Nummer + 1 entsprechen. Die Anzahl der Elemente einer Matrix er rechnet sich aus

Anzahl Reihen \* Anzahl Spalten. -

Explizite Dimensionierung

In der "DIM"-Anweisung sind folgende Angaben erforderlich:

Format Entspricht der Angabe für numerische Vari ablen. Das Format gilt für alle Elemente des Vektors/der Matrix. Variabienname Entspricht der Namensbildung von einfachen

numerischen Variablen.

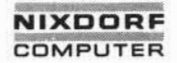

Nixdorf 8870/1

Seite  $4 - 13$ 

Business-Basic

01.06.78

Datendarstellung/Datenformate

Nummer des letzten Elements

Nur bei Vektoren. Es wird die Nummer des letzten Elements in "()" hinter dem Vek tornamen angegeben.

Die maximale Anzahl Elemente ist nur durch die Partitiongröße eingeschränkt.

Nummer der letzten Reihe und der letzten Spalte Nur bei Matrizen. Es wird die Nummer der letzten Reihe und der letzten Spalte in "()" hinter dem Namen der Matrix

> (R,S) Nummer der letzten Spalte Nummer der letzten Reihe

> > Die maximale Anzahl Elemente wird nur durch die Partitiongröße eingeschränkt.

Beispiele:

internal of the main and the main of the main of the main of the main of the main of the main of the main of the main of the main of the main of the main of the main of the main of the main of the main of the main of the a) Dimensionierung eines Vektors mit 10 Elementen (0 bis 9) mit dem Namen V1. Jedes ELement soll 2 Worte groß sein.

DIM 3%,A,B,2%,X,V1(9)

Die Formatangabe 2% ist für die numerische Variable X und sämtliche Elemente des Vektors V1(9) gültig.

b) Dimensionierung einer Matrix mit 6 Reihen und 6 Spal ten mit dem Namen M1. Jedes Elememt soll 4 Worte groß sein.

DIM A,B,4\$,M1(5,5)

Die numerische Variable A und B werden so dimensio niert, wie der aktuelle Zustand des "Format-Schalters" angibt. Die Formatangabe 4% gilt für alle Elemente der Matrix

M1 und für alle folgenden Dimensionierungen bis zum Auftreten einer neuen Formatangabe.

Seite 4 - 14 Nixdorf 8870/1

01.06.78 Business-Basic

Datendarstellung/Datenformate

Implizite Dimensionierung

Vektoren und Matrizen, die in einer beliebigen Anweisung außer "DIM" angesprochen werden und noch nicht in einer "DIM"-Anweisung dimensioniert wurden, werden von "RUN" zum Zeitpunkt ihres ersten Auftretens dimensioniert.

Vektor: Ein implizit dimensionierter Vektor be steht immer aus 11 Elementen (0 bis 10).

Matrix: Eine implizit dimensionierte Matrix be steht immer aus 11 Reihen und 11 Spalten (jeweils 0 bis 10).

Das Format der Elemente wird durch die zur Zeit gültige Fomatangabe bestimmt.

Beispiele: a) Die Anweisungsfolge

DIM 1%,A,B,C,3%,X

LET  $X1(8) = X$ 

dimensioniert den Vektor X1 mit 11 Elementen (0 bis 10). Alle Elemente haben 3-Wort Format.

b) Die Anweisungsfolge

DIM A,B,C,1%

LET  $M1(3, 8) = C$ 

dimensioniert die Matrix M1 mit 11 Reihen und 11 Spalten (jeweils 0 bis 10). Alle Elemente haben 1-Wort-Format.

Achtung:

Es ist unbedingt zu beachten, daß bei der impliziten Dimensionierung von Vektoren ein Element > 0 und bei Matrizen zumindest eine der beiden Angaben ( Zeile/Spalte) > 0 angesprochen wird: andernfalls wird eine einfache numerische Variable dimensio niert.

Nixdorf 8870/1 Seite 4 - 15

Business-Basic 01.06.78

Datendarstellung/Datenformate

4.2.4.3 String-Variable

Die Dimensionierung von String-Variablen ist nur mit der "DIM"-Anweisung möglich.

Durch die Dimensionierung wird die Anzahl Zeichen (Byte) festgelegt, die der String maximal aufnehmen kann.

In der "DIM"-Anweisung sind die folgenden Angaben zu machen:

Variabienname: Der Name, mit dem der String im Programm adressiert wird. Der Name einer String-Variablen besteht aus einem Buchstaben und dem \$-Zeichen (z.B. A\$). Wahlweise kann an den Buchstaben eine Ziffer (z.B. A1\$) angefügt werden. Variablenname: Der Name, mit dem der String<br>
adressiert wird. Der Name<br>
Variablenname: Der Name<br>
Variablennesteht aus eine Variablennesteht aus eine Variablennesteht aus eine Variablennesteht aus eine Variablennesteht aus

Länge in Byte: Die Anzahl Zeichen, die der String maximal aufnehmen kann. Diese Angabe wird in "( )" hinter dem Namen der String-Variablen ge macht, z.B. A1\$(100).

Beispiel: Dimensionierung von zwei String-Variablen

- A\$ mit einer Länge von 100 Byte - B\$ mit einer Länge von 30 Byte

DIM A\$(100),B\$(30)

Durch String-Dimensionierungen wird der für die Di mensionierung von numerischen Variablen vorhandene<br>"Format-Schalter" nicht verändert.

Seite 4 - 16 Nixdorf 8870/1

01.06.78 Business-Basic

Datendarstellung/Datenformate

4.2.5 Adressierung von Variablen

4.2.5.1 Einfache numerische Variable

Die Adressierung von einfachen numerischen Variablen erfolgt durch die Angabe des Variabiennamens. Durch die in Kapitel 9 (Funktionen von Basic) beschriebenen

- mathematischen Funktionen und - Zahlenmanipulations-Funktionen

ist es möglich, gezielt auf einzelne Bestandteile einer Variablen (z.B. auf den Exponenten) zuzugreifen.

### 4.2.5.2 Vektoren/Matrizen

Zur Adressierung der einzelnen Elemente eines Vektors ist der Name des Vektors und die Nummer des auszuwählenden Elements (0 bis n) anzugeben. Zur Adressierung der einzelnen Elemente einer Matrix ist Zur Adressierung der einzelnen Elemente eines Vektors ist<br>der Name des Vektors und die Nummer des auszuwählenden<br>Elements (0 bis n) anzugeben.<br>Zur Adressierung der einzelnen Elemente einer Matrix ist<br>die Nummer der Reihe ( Zur Adressierung der einzelnen Elemente eines Vektors i<br>der Name des Vektors und die Nummer des auszuwählenden<br>Elements (O bis n) anzugeben.<br>Zur Adressierung der einzelnen Elemente einer Matrix is<br>die Nummer der Reihe (O b

Ist ein Vektor oder eine Matrix ohne Angabe von Indizes adressiert, wird:

- bei Vektoren das Element 0 und - bei Matrizen das Element 0,0

angesprochen.

Darüberhinaus werden Matrizen von Matrix-Anweisungen (MAT) immer als ganze Einheit angesprochen. Dies erfolgt, indem der Name ohne Indizes angegeben wird (<M-VAR>).

Beispiel: Adressierung des Elements

Reihe 2 Spalte 4

in einer Matrix mit/5 Reihen und 5 Spalten mit einer "LET"-Anweisung:

LET  $X(2, 4) = ...$ 

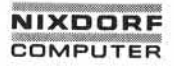

Nixdorf 8870/1

Seite 4 - 17

Business-Basic

01.06.78

Datendarstellung/Datenformate

Aufbau der Matrix

Spalte  $0 - 4$ 

 $R$ eihe<br>0 - 4

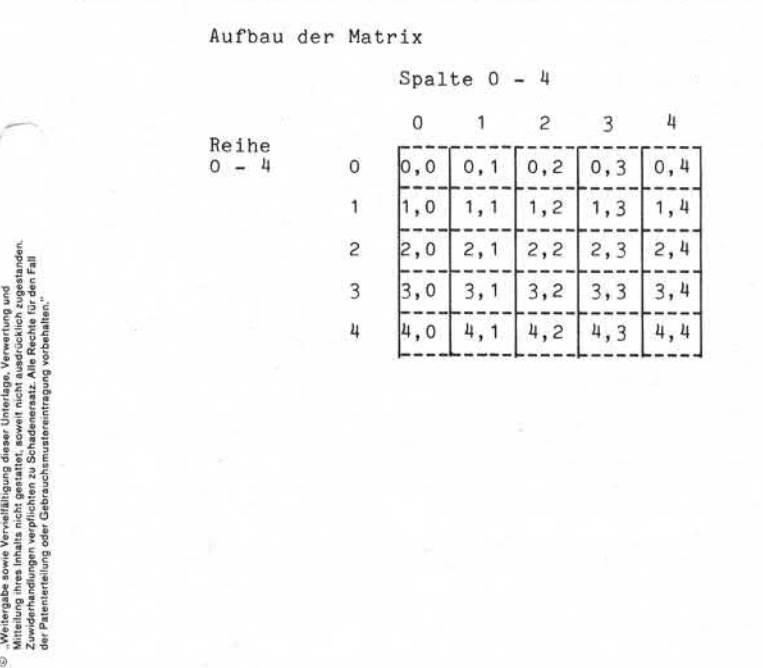

Seite 4 - 18 Nixdorf 8870/1

01.06.78 Business-Basio

Datendarstellung/Datenformate

### 4.2.5.3 String-Variable

Bei der Bearbeitung von Strings sind folgende Regeln zu beachten:

- Daten in Strings werden immer linksbündig abgestellt und von links nach rechts bearbeitet.
- Die Bytes in einem String werden, beginnend mit 1, von links nach rechts durchnumeriert.
- Informationen in Strings werden durch Grenzzeichen begrenzt.

### Grenzzeichenverarbeitung

Für einen String wird bei der Dimensionierung festgelegt, wieviele Zeichen (Byte) er maximal aufnehmen kann. Intern wird noch ein zusätzliches Byte (Null-Byte) für das Grenzzeichen reserviert. Da ein String nicht in seiner ganzen dimensionierten Länge mit Daten belegt sein muß, stellt "RUN" hinter dem letzten Datenzeichen ein Grenzzeichen ab.

"RUN" stellt Grenzzeichen ab:

- Bei der Dimensionierung in allen Bytes.
- Nach einer "INPUT"-Anweisung hinter dem letzten eingegebenen Zeichen.
- Nach einer "LET"-Anweisung hinter dem letzten übertragenen Zeichen.

Ein String kann mehrere Grenzzeichen enthalten. Vorsicht bei Zugriffen auf Strings, da die Grenzzeichen hierbei nicht berücksichtigt werden und daher Daten zerstört werden können.

Ist die String-Variable in der gesamten dimensionierten Länge mit Daten belegt, steht das Grenzzeichen außerhalb des vom Programm adressierbaren Bereichs.

### Adressieren von Strings

Für die Adressierung von Strings bestehen die folgenden Möglichkeiten:

- Adressieren eines Strings von Byte 1 bis zum ersten Grenzzeichen.

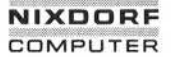

Nixdorf 8870/1

Seite  $4-19$ 

Bus iness -Basic

01.06.78

Datendarstellung/Datenformate

Z.B.: PRINT A\$

- Adressierung eines Strings ab einer anzugebenden Byte-Adresse bis zum nächsten Grenzzeichen (ab X-Index).

 $Z.B.:$  IF  $As(19) = X$...$ 

- Adressierung eines Teilstrings innerhalb anzugebender Byte-Adressen ((X,Y)-Indizes) .

 $Z.B.:$  LET  $A$(3,7) = X$$ 

Die Bearbeitung von Strings wird beendet durch:

- Erreichen eines Grenzzeichens im Quell-String.
- String-Ende im Ziel-String.
- Erreichen der angegebenen Byte-Endeadresse im Quell oder Ziel-String.

Nach einer Übertragung wird grundsätzlich hinter dem letzten übertragenen Zeichen im Ziel-String ein Grenz zeichen abgestellt.

Ausnahme: Bei Arbeiten mit (X,Y)-Indizes (im Quellund/oder Ziel-String), wenn die Anzahl zu übertragender Zeichen der Anzahl aufneh mender Bytes entspricht.

Wenn der Ziel-String mit (X,Y)-Indizes adressiert wird, und die Anzahl zu übertragender Zeichen kleiner als der aufnehmende Bereich im Ziel-String ist, tritt der fol gende Effekt auf:

- Der adressierte Bereich des Quell-Strings wird übertragen.
- Hinter dem letzten übertragenen Zeichen wird ein Grenz zeichen abgestellt.
- Alle rechts vom Y-Index stehenden Zeichen bis inclusive des ersten Grenzzeichens werden um die Anzahl Bytes nach links übertragen, die sich aus der Differenz zwi schen den übertragenen Zeichen und dem angegebenen Zielbereich ergibt. (X,Y )-Indizes auf. © "Weitergabe sowie Vervielfältigung-dieser Unterlage, Verwertung und Mitteilung ihres Inhalts nicht gestattet, soweit nicht ausdrücklich zugestanden. Zuwiderhandlungen verpflichten zu Schadenersatz. Alle Rechte für den Fall der Patenterteilung oder Gebrauchsmustereintragung vorbehalten."
	- Das neu eingesetzte Grenzzeichen wird dabei überschrie ben.

Dieses Verhalten tritt auch bei der "INPUT"-Anweisung mit (X,Y)-Indizes auf.

Seite 4-20 Nixdorf 8870/1

01.06.78 Business-Basic

Datendarstellung/DatenFormate

Achtung: Wird eine Byte-Adresse (Index) angegeben, die außerhalb des adressierbaren Bereiches liegt:

- $\sim$ Index <= 0 oder
- dimensionierte Länge,

wird Basic-Fehler \$28 gemeldet.

### Die LEN-Funktion

Diese Funktion dient zum Ermitteln von Grenzzeichenposi tionen in einem String und übergibt die jeweils aktuelle String-Länge. "LEN" kann direkt ausgewertet bzw. der Wert von "LEN" in eine beliebige Variable übertragen werden.

Beispiel: Ermitteln von Grenzzeichenpositionen im String A\$ und Ausgabe der Positionen am Bildschirm.

Inhalt A\$:

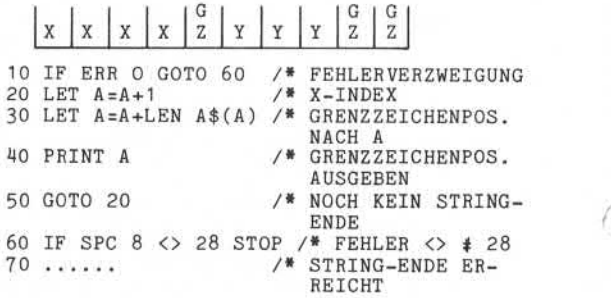

Am Bildschirm werden die Grenzzeichenpo sitionen: 5

9 10

ausgegeben.

Nixdorf 8870/1

Seite  $4 - 21$ 

Business-Basic

01.06.78

Datendarstellung/DatenFormate

Beispiele zur Adressierung von Strings:

a) Transport des Inhalts von A\$ nach B\$ Zustand vorher:

- A\$=  $\begin{bmatrix} x & x & x & x & x \end{bmatrix}$ LEN  $A$ = 5$
- $B\$  = \qquad \qquad \boxed{Y \quad Y \quad Y \quad Y \quad Y \quad Y \quad Y \quad Y \quad Y \quad

LEN  $B$ \$ = 9<br>sung: LET  $B$ \$=A\$ Anweisung:

Zustand hinterher:

B\$=  $\begin{bmatrix} x & x & x & x & x & x \end{bmatrix}$ LEN  $B$ = 5$ LEN  $B$(7) = 3$ 

b) Transport einer Konstanten nach A\$ ab Byte-Adresse 3: Zustand vorher: 1922.09  $\sim$   $\sim$   $\sim$  $\alpha$ 

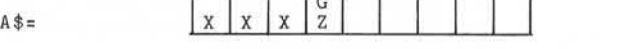

LEN  $A$ = 3$ 

Anweisung: LET A\$(3) ="YYYYY"

Zustand hinterher:

A\$=  $\begin{bmatrix} x & x & y \end{bmatrix} \begin{bmatrix} x & y & y \end{bmatrix} \begin{bmatrix} x & y & z \end{bmatrix} \begin{bmatrix} x & y & z \end{bmatrix}$ 

LEN  $A$ = 7$ 

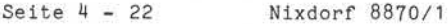

01.06.78 Business-Basic

Datendarstellung/Datenformate

c) Transport des Inhalts von A\$ nach B\$ von Byte 3-8 Zustand vorher:

 $A$ \$=  $\begin{bmatrix} x & x \\ x & x \end{bmatrix}$   $\begin{bmatrix} 1 & 1 \\ 0 & 1 \end{bmatrix}$ 

LEN  $A$ = 2$ 

B\$=  $\begin{array}{|c|c|c|c|c|c|c|c|c|c|} \hline 1 & 2 & 3 & 4 & 5 & 6 & 7 & 8 & 2 \ \hline \end{array}$ 

LEN  $B$ \$ = 8

LEN B\$ = 8<br>Anweisung: LET B\$(3,6) = A\$<br>Zustand binterber:

Zustand hinterher:

B\$=  $\begin{bmatrix} 1 & 2 & x & x & 7 & 8 & a & a & a & b \ 1 & 2 & x & x & 7 & 8 & a & a & a & a \end{bmatrix}$ LEN  $B$ \$ = 6 LEN  $B$(8) = 1$ 

Bei diesem Beispiel tritt der Effekt auf, daß ein Teil des Zielstring-Inhaltes nach links übertragen wird.<br>Soll dies vermieden werden, muß die Anweisung folgen-<br>dermaßen aussehen:<br>LET B\$(3,3+LEN A\$-1) = A\$ Soll dies vermieden werden, muß die Anweisung folgen dermaßen aussehen:

Nixdorf 8870/1

Seite  $4 - 23$ 

Business-Basic

01.06.78

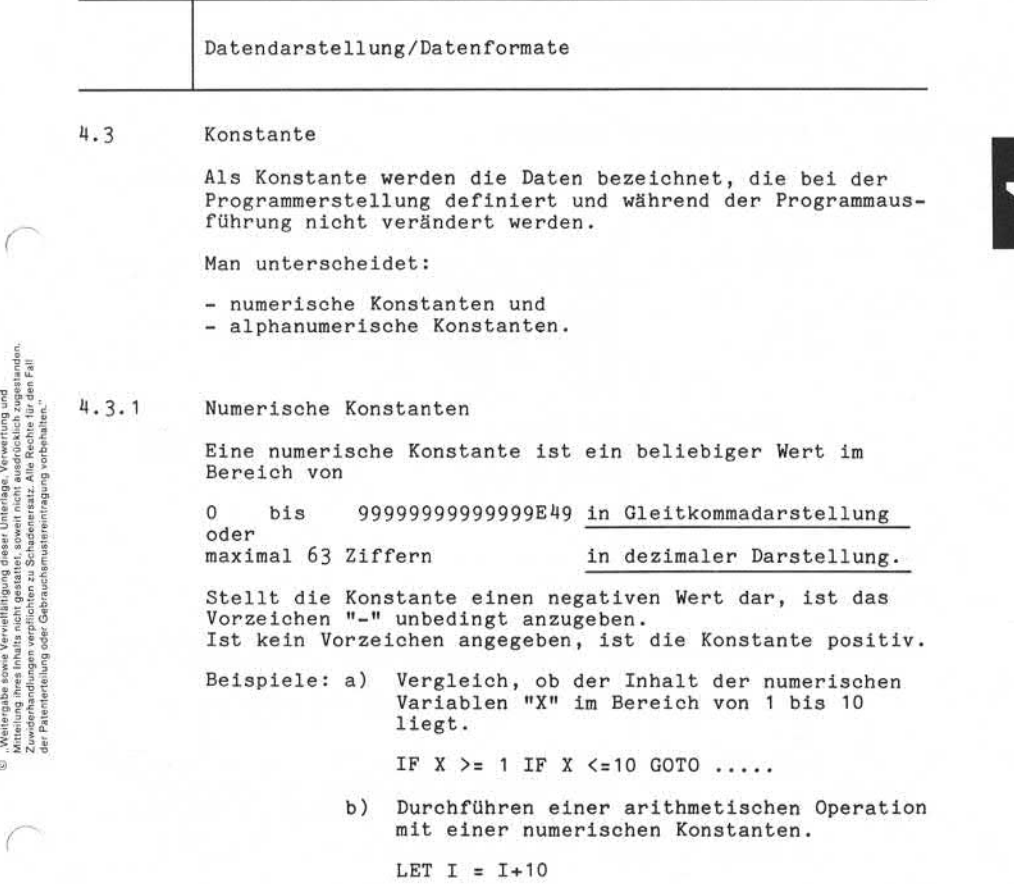

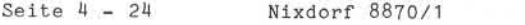

01.06.78 Business-Basic

Datendarsteil ung/Datenformate

4.3.2 Alphanumerische Konstante

Eine alphanumerische Konstante ist eine Folge beliebiger Zeichen die durch "" begrenzt sind. Eine alphanumerische Konstante ist eine Folge beliebiger<br>Zeichen die durch "" begrenzt sind.<br>Beispiele: a) Eingabe und Vergleich dieser Eingabe, ob Y<br>oder N eingegeben wurde.

oder N eingegeben wurde. Eingabe und Vergleich dieser Eingabe, ob Y<br>oder N eingegeben wurde.<br>INPUT TAB(X,Y), "FÜHRUNGSTEXT" A\$

IF  $A$ \$="Y"  $GOTO$ .... IF A\$="N" GOTO .... GOTO ....

b) Abstellen der alphanumerischen Konstanten ABCD und dem BA-Funktionscode für BELL in einem String.

DIM X\$(10)

LET  $X$ = "ABCD < 207 < "$ 

Nach der Durchführung der "LET"-Anweisung steht das Grenzzeichen in X\$ auf der Posi tion 6. Die Abfrage der "LEN"-Funktion ergibt 5.

Anmerkung: Soll eines der Zeichen " oder <- in einer alphanumerischen Konstanten angegeben werden, muß dies in Oktal-Code geschehen.

Beispiel PRINT "ABC  $\leftarrow$  337 $\leftarrow$   $\leftarrow$  242 $\leftarrow$ "

 $-337$  =  $-242$  =  $\sqrt{242}$ 

Nixdorf 8870/1

Seite  $4-25$ 

Business-Basic

01.06.78

Datendarstellung/Datenformate

### 4.4 Masken

Masken sind String-Literale und/oder String-Variablen die zur Aufbereitung des Inhaltes oder des Wertes von:

- numerischen Literalen
- numerischen Ausdrücken
- numerischen Variablen

### dienen.

Die Aufbereitung mittels Masken ist in den Anweisungen

möglich.

Während bei den Anweisungen PRINT und PRINT # die Aufbereitung jeweils direkt in den Ausgabepuffer erfolgt, erfordert die Anweisung LET die Angabe eines Ziel-Strings. Zur Steuerung der Aufbereitung der Masken dienen die Steuerzeichen: sung LET die Angabe eines Ziel-<br>ufbereitung der Masken dienen di<br># / + / - / \$ / \* / , / .<br>stimmte Aufbereitungsfunktion au Die Aufbereitung mittels Masken ist in den Anweitung<br>
1988 – LET<br>
1988 – PRINT<br>
1989 – PRINT<br>
1989 – PRINT<br>
1989 – PRINT<br>
1989 – PRINT<br>
2006<br>
2006<br>
2006<br>
2006<br>
2006<br>
2006<br>
2007<br>
2007 – PRINT<br>
2006<br>
2007<br>
2007<br>
2007<br>
2007 –

die jeweils eine bestimmte Aufbereitungsfunktion aus lösen. Alle anderen Zeichen ungleich der Steuerzeichen werden 1:1 übernommen, dürfen allerdings nur am Anfang<br>oder am Ende der Maske angegeben werden.

Abarbeiten von Masken ----------------------

Masken werden von links nach rechts abgearbeitet. Die Anzahl der übertragenen Zeichen ist.abhängig von der Anzahl der Masken-Steuerzeichen. Ist die Anzahl signifikanter Ziffern im Quell-String größer als die Anzahl der Masken-Steuerzeichen die eine Ersetzung bewirken, werden nur "\*" in den Ausgebepuffer, bzw. den Ziel-String übertragen.

Adressierung von Masken

Sind Masken in String-Variablen abgestellt, kann die Aufbereitung ab einer bestimmten Stelle in der Maske

<sup>-</sup> LET - PRINT  $-$  PRINT  $\pm$ 

Seite 4-26 Nixdorf 8870/1

01.06.78 Business-Basic

Datendarstellung/Datenformate

begonnen werden. Die Maske wird immer bis zum Auftreten des Grenzzeichens bearbeitet. Eine Adressierung mit zwei Indizes ist nicht möglich.

Beispiel:<br>DIM A\$ (10) /\* MASKENFELD LET  $A$= "++#; ###*. ##"$ 

LET X\$=A USING A\$(2) /\* AUFBEREITUNG OHNE VZ.

Nixdorf 8870/1

Seite 4 - 27

Business-Basic

01.06.78

Datendarstellung /Datenformate

# Steuerzeichen

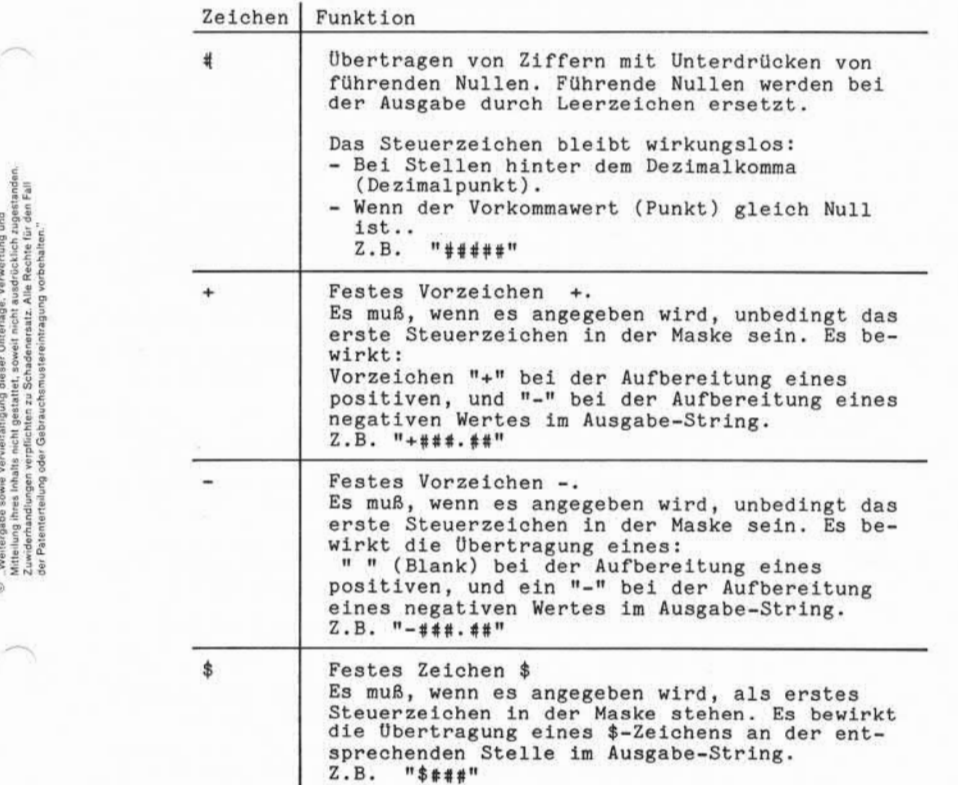

# Seite 4-28 Nixdorf 8870/1

01.06.78 Business-Basic

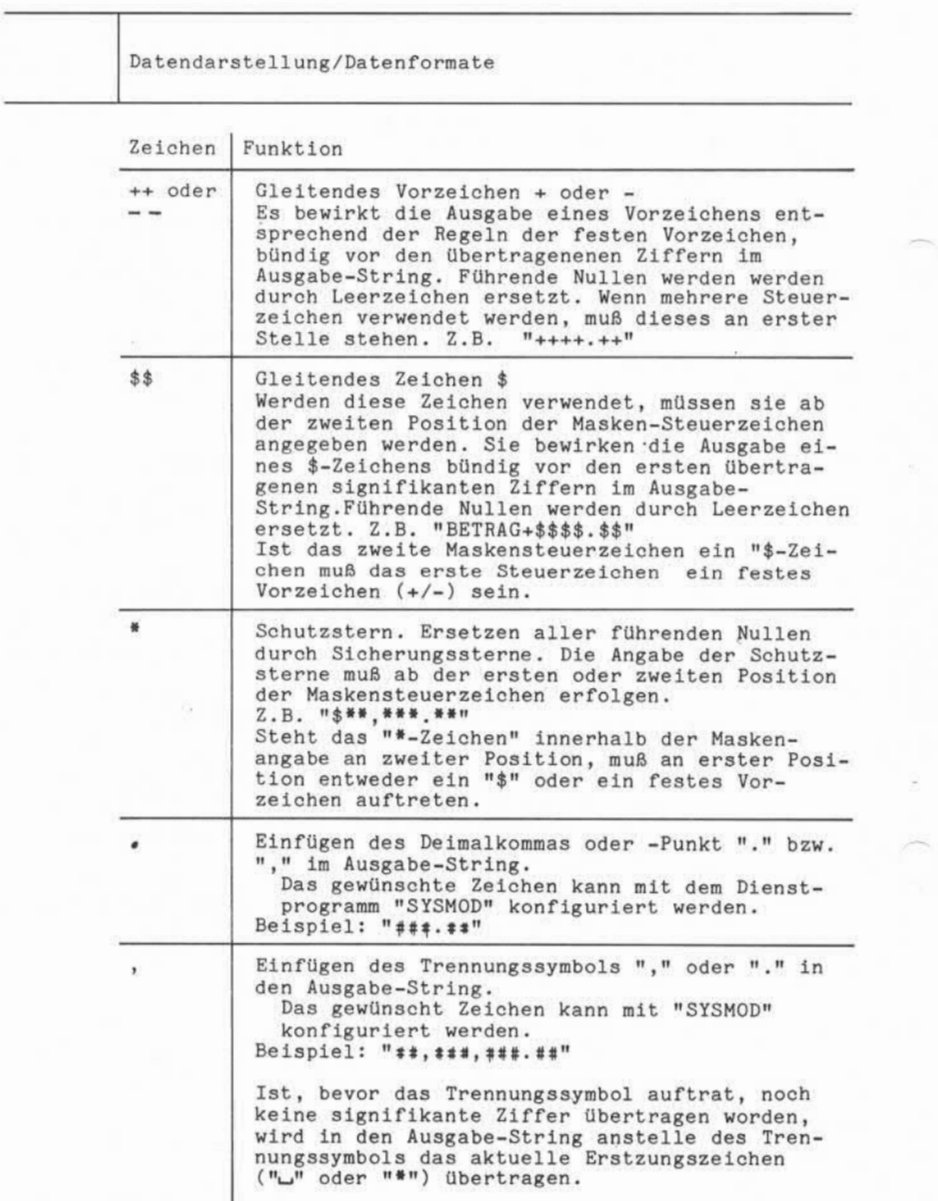
Nixdorf 8870/1 Seite 4 - 29

Business-Basic 01.06.78

Datendarstellung/Datenformate

## Anmerkung:

**El Das Ersetzungs-Zeichen "#" ersetzt, bzw. überträgt in den**<br>Ausgabe-String soviele Zeichen wie in der Maske "=" ange-<br>geben sind.<br>Die Maske "###" bewirkt die Ausgabe von 3 Zeichen im Aus-Ausgabe-String soviele Zeichen wie in der Maske "=" angegeben sind.

gabe-String. Enthält der aufzubereitende Wert mehr als 3 signifikante Ziffern, werden drei Schutzsterne in den Ausgabe-String übertragen.

Ist das erste Zeichen ein: "+" "-" "\$" "\*" bewirkt das, daß dieses Zeichen einmal in den Ausgabe-String übertragen wird, und zwar: - als festes Zeichen, wenn ein anderes Masken-

- Steuerzeichen (außer "," oder ".") folgt.
- als gleitendes Zeichen, wenn die folgenden Steuerzeichen gleich dem ersten sind.

Beispiel: LET A\$=A USING "+++"

Es werden maximal ein "+" und zwei signifikante Ziffern in den Ausgabe-String übertragen. Enthält die Variable A mehr als zwei Ziffern, wird ein "+" und zwei Sicherungs de algebra de algebra de la gleienne en la gleienne en la gleienne en la gleienne en la gleienne de la gleienne en la gleienne en la gleienne en la gleienne en la gleienne en la gleienne en la gleienne en la gleienne en la

Beispiele:

Anweisung: LET A\$=A USING B\$

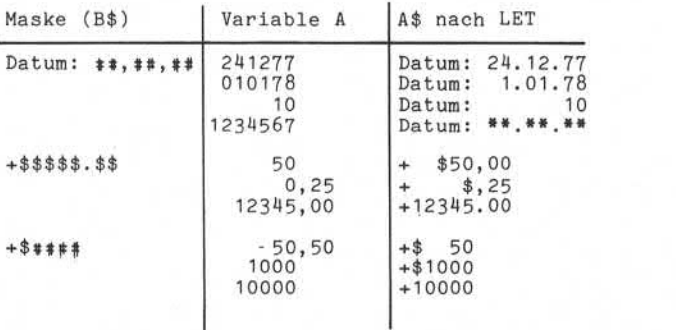

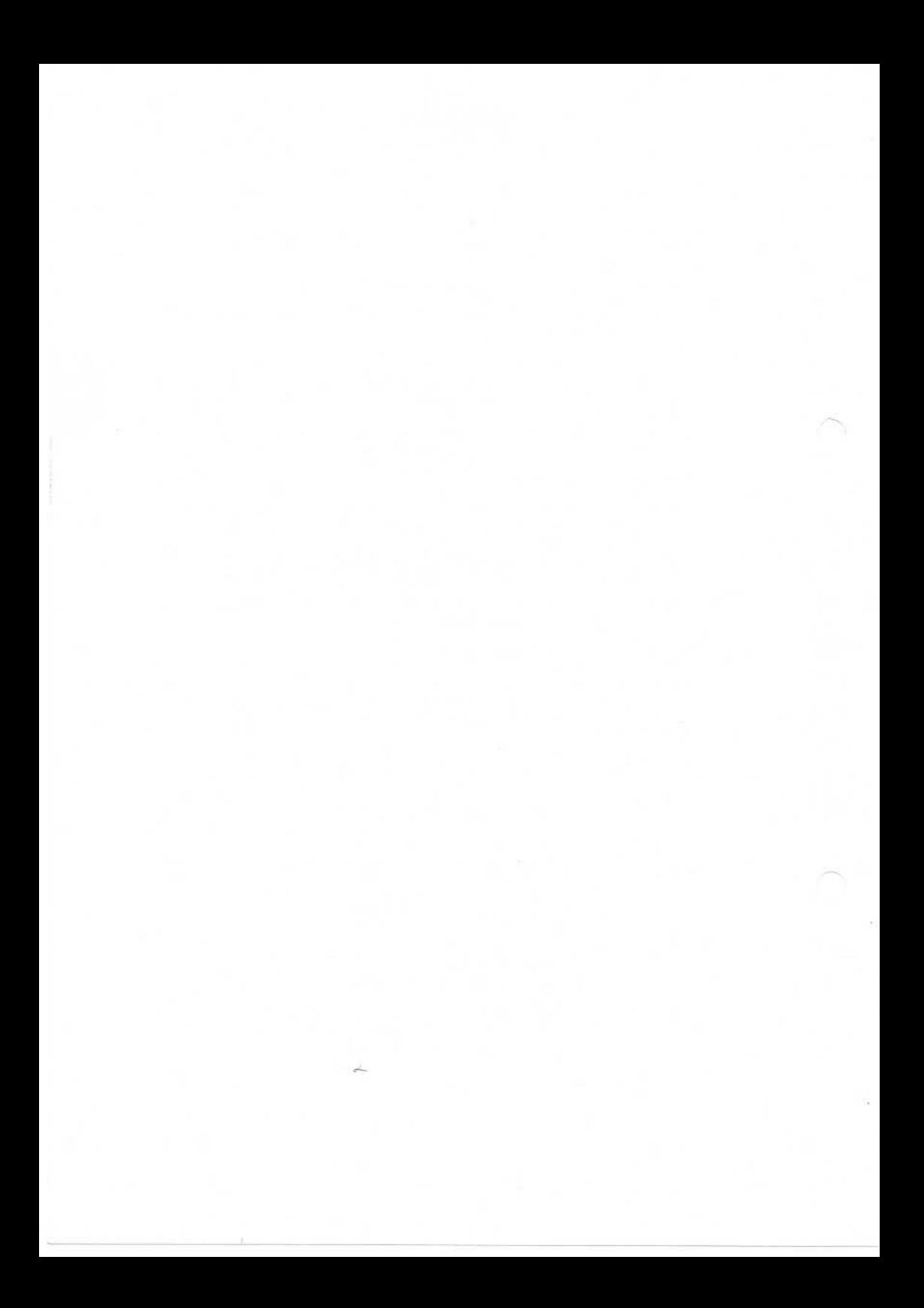

Nixdorf 8870/1

Seite  $5 - 1$ 

Business-Basic

01.06.78

Programmstruktur

5. Programmstruktur

5.1 Aufbau eines Programmes

> Ein zum Ablauf in die Partition geladenes Basic-Programm ist wie folgt aufgebaut:

> Stacks = Arbeitsbereich für den Basic-Interpreter "RUN" für:

- Variablen-Liste - Unterprogramm-Keller - FOR-NEXT-Keller usw. © "Weitergabe sowie Vervielfältigung dieser Unterlage, Verwertung und Mitteilung ihres Inhalts nicht gestattet, soweit nicht ausdrücklich zugestanden. Zuwiderhandlungen verpflichten zu Schadenersatz. Alle Rechte für den Fall der Patenterteilung oder Gebrauchsmustereintragung vorbehalten." Tabelle der die Zeilennummern (in aufsteigender Folge) und einem Verweis auf die zugehörige Anweisung.

Die Anweisungen des Programmes in komprimierter Form. Teilweise Zwischencodes.

Datenbereich. Der Bereich wird erst zur Laufzeit des Programmes und beim Durchlaufen der "DIM"-Anweisung, bzw. bei impliziter Deklaration angelegt.

## Seite 5-2 Nixdorf 8870/1

01.06.78 Business-Basic

Programmstruktur 5.2 Abarbeiten eines Programmes Ein Basic-Programm , das zum Ablauf kommen soll, muß in die Partition des jeweiligen Teilnehmers geladen sein. Das wird jeweils vom Betriebssystem durchgeführt, sobald ein Programm vom Bediener gestartet ist. Hierzu bestehen zwei Möglichkeiten: - Das Programm wurde soeben eingegeben oder geändert und wird per "RUN"-Kommando gestartet. In diesem Falle bfindet sich das Programm bereits in der Partition und das Laden entfällt. - Ein gesichertes Programm wird aus der Programmdatei in die Active-File geladen. Die Bearbeitung eines Programmes erfolgt über die Tabelle der Zeilennummern. Diese Tabelle wird sequentiell abgear beitet. Der Zugriff auf die Anweisungen erfolgt über die

in der Tabelle der Zeilennummern abgestellten Verweise. Die sequentielle Bearbeitung dieser Tabelle wird durch die Anweisungen:

- GOSUB
- GOTO
- NEXT
- RETURN
- $-$  END
- STOP

und unter bestimmten Umständen auch durch "FOR" (siehe Befehlsbeschreibung Pkt. 10.3.7) unterbrochen.

Diese Anweisungen führen zu einer Programmverzweigung. In diesem Falle wird die adressierte Zeilennummer nach der Methode des binären Suchens in der Tabelle der Zeilen nummern gesucht. Die adressierte Zeilennummer ist entwe der in der Anweisung (GOTO, GOSUB) vorhanden oder wird aus den entsprechenden Zwischenspeichern (FOR-NEXT-Keller, Unterprogramm-Keller) geholt.

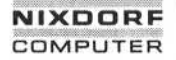

Nixdorf 8870/1

Seite  $5 - 3$ 

#### Business-Basic

01.06.78

Programmstruktur

Eine Besonderheit bezüglich der Programmabarbeitung stellt die Anweisung

IF ERR 0

dar. Mit dieser Anweisung wird festgelegt, wie im Pro gramm beim Auftreten von Basic-Fehlern reagiert werden soll. Dies erfolgt durch Angabe einer Bedingung wie z.B.:

IF ERR 0 GOSUB 9000

Sobald im Programm ein Basic-Fehler auftritt, wird an stelle der verursachenden Anweisung, die in IF ERR 0 angegebene Anweisung ausgeführt. Im Beispiel oben würde ein Unterprogrammsprung zur Zeilennummer 9000 ausgeführt.

"RUN" kann nur eine IF ERR 0 Bedingung speichern. Das heißt wenn mehrere abgesetzt werden, ist jeweils die Be dingung der zuletzt durchlaufenen IF ERROR 0 -Anweisung aktuell.

Es ist zu beachten, daß zum Zeitpunkt der Fehlerer kennung die verursachende Anweisung bereits teilweise abgearbeitet sein kann, was besonders bei den Anweisungen zu Problemen führen kann, in denen mehrere Operanden ent halten sind. Insbesondere sind dies:

 $-$  OPEN  $\pm$ - CLOSE #

#### Beispiel:  $CLOSE$   $#2, *3, *4$

© . Weitergabe sowie Verviellähtigung dieser Unterlage. Verwertung und<br>Mittelung ihres linaits micht gesistliet, sowiel nicht ausdrücklich, zugestanden.<br>Mittelung ihres linaits micht gesistliet, sowiel nicht ausdrücklich,

## Seite 5 - 4 Nixdorf 8870/1

01.06.78 Business-Basic

Programmstruktur 5.3 Abarbeiten von Anweisungen Die Anweisungen von Business-Basic werden von links nach rechts in der Reihenfolge: - Schlüsselwort - Operanden interpretiert. Während der Interpretation werden verschiedene Prüfungen

durchgeführt und unter Umständen Aktionen ausgeführt, die abhängig vom derzeitigen Programm-Status sind. Durch das Interpreter-Konzept zeigen viele Anweisungen ein dynamisches Verhalten. Daß dieselbe Anweisung völlig unterschiedliche Interpreter-Routinen auslösen kann, ist aus dem folgenden Beispiel zu ersehen:

10 LET A=A+1 20 GOTO 10

Erstes Durchlaufen von "LET A=A+1":

- Prüfung, ob die Variable A bereits dimensioniert ist.
- Dimensionierung der Variablen A
- Durchführung der Operation A=A+1

Weitere Durchläufe von "LET A=A+1":

- Prüfung, ob die Variable A bereits dimensioniert ist. - Durchführung der Operation A=A+1.

Dieses dynamische Verhalten ist darin begründet, daß sämtliche Datenbereiche erst zur Laufzeit initialisiert bzw. angelegt werden. Bei übersetzten Programmen liegen die Datenfelder bereits von vornherein fest. Eine varia ble Dimensionierung aufgrund bestimmter datenabhängiger Ereignisse kann nur mittels Interpretation ermöglicht werden.

Arithmetische Ausdrücke werden nach den algebraischen Regeln der Mathematik bearbeitet und die jeweiligen Zwischenergebnisse abgespeichert.

Nixdorf 8870/1

Seite  $5 - 5$ 

Business-Basic

01.06.78

Programmstruktur

Beispiel:  $LET A=B*(B+10)-5$ 

1. Ausrechnen des Klammerausdruckes und das Ergebnis Zwischenspeichern.

- 2. Das Zwischenergebnis mit dem Inhalt von B multiplizieren.
- 3. Vom Produkt danach 5 subtrahieren.

Wenn B = 5, entsteht als Ergebnis 70.

 $5.4$ 

Schnittstellen zum Maschinencode

Die Schnittstelle zum Maschinencode bildet die Anweisung "CALL".

Sie dient zum Aufrufen und anschließender Ausführung von Maschinencode-Unterprogrammen.

Solche Unterprogramme erlauben die Durchführung von Funk tionen, die im Sprachumfang von Business-Basic nicht vor handen sind oder nur mit aufwendigen Basic-Routinen lös bar wären.

Eine Beschreibung aller verfügbaren Unterprogramme ist im Anhang dieser Dokumentation, Pkt. 11

 $\overline{\omega}$ 

Æ.

Seite 5-6 Nixdorf 8870/1

01.06.78 Business-Basic

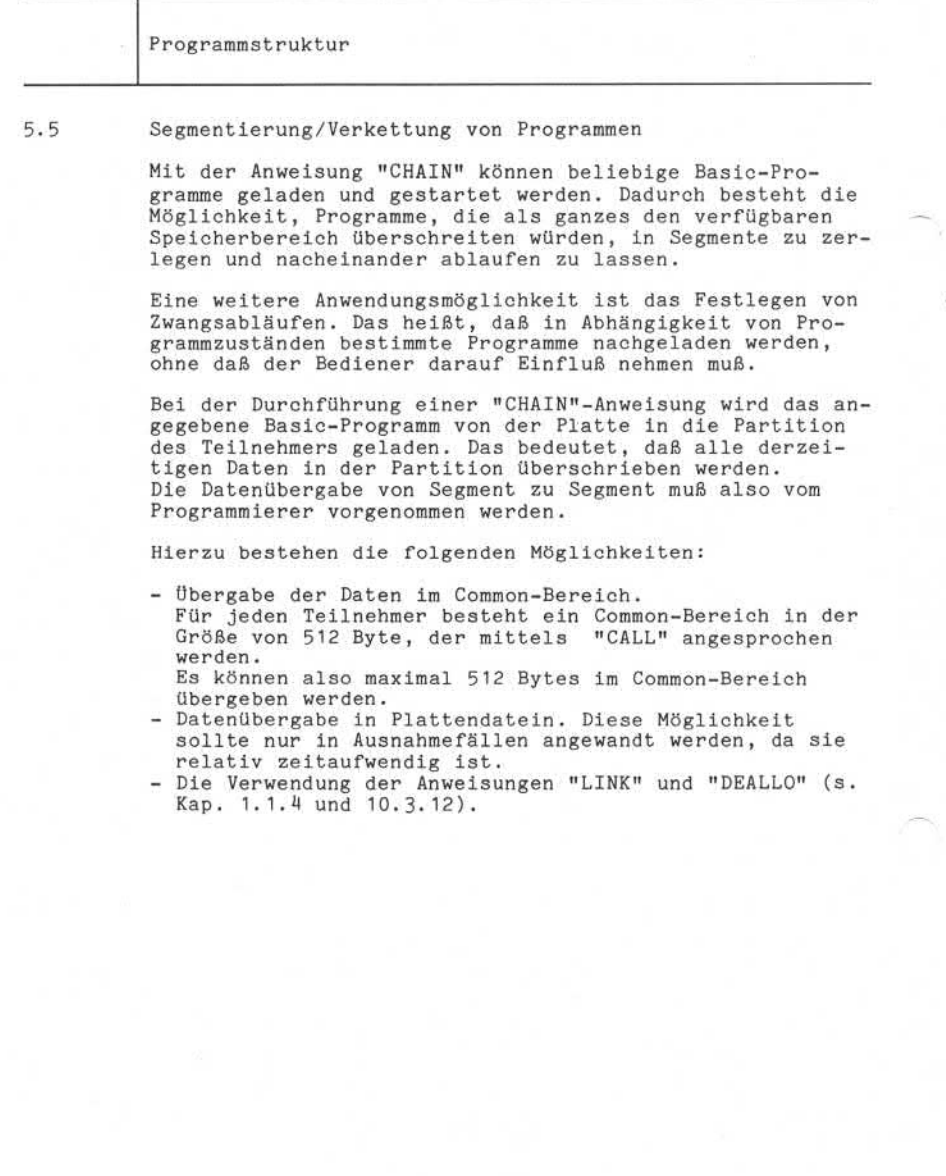

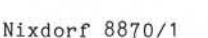

Business-Basic

Seite  $6 - 1$ 01.06.78

Ein-/Ausgabekonzept

6 Ein-/Ausgabekonzept

## 6. 1 Die Schnittstellen

Die Programmiersprache "Business-Basic" unter dem Be triebssystem "NIROS" bietet dem Programmierer in Abhän gigkeit von der anzusprechenden Peripherie folgende Schnittstellen:

- Anweisungen für interaktive Ein-/Ausgabe an den angeschlossenen Bildschirm-Arbeitsplätzen.
- Dateiverarbeitung mit Hilfe eines logischen IOCS (Input Output Control System) fuer:
	- Magnetplatte<br>- Drucker
		-
	- Lochkartenleser
- Physikalische Ein-/Ausgabe mit der Basic-Anweisung "CALL" für Magnetband und Magnetbandcassette.

6.1.1 Interaktive Ein-/Ausgabe

Ein-/Ausgabe für den Dialog zwischen dem Bediener am Arbeitsplatz und dem Programm.

Ein Arbeitsplatz besteht aus einem Bildschirm und einer Tastatur, eine Kombination für einen optimalen Dialog zwischen Programm und Bediener.

Dem Programm steht der Bildschirm zur Ausgabe von:

- Daten
- Führungsmasken
- Meldungen
- Anweisungen

zur Verfügung.

Die angeschlossene Tastatur ermöglicht dem Bediener die Eingabe von:

- Daten und
- Anweisungen.

and the state of the state of the state of the state of the state of the state of the state of the state of the state of the state of the state of the state of the state of the state of the state of the state of the state

Seite 6-2 Nixdorf 8870/1

01.06.78 Business-Basic

Ein-/Ausgabekonzept

Dieser Dialog muß vom jeweils laufenden Basic-Programm gesteuert werden.

Die Programmierung selbst erfolgt mit den Basic-Anweisungen:

- PRINT (Ausgabe) und
- INPUT (Eingabe).

die durch 15 Bildschirm-Funktionen zur Steuerung der Ein- /Ausgabemöglichkeiten erleichtert werden können.

Im Gegensatz zu den anderen Peripheriegeräten sind die Ein-/Ausgabedaten des BA nicht als Dateien organisiert.

Ein BA kann nur von dem Programm angesprochen werden, das von ihm aufgerufen und gestartet wurde (Ausnahme CALL 4, siehe auch Pkt.: 8.3).

6.1.2 Dateikonzept unter dem IOCS

Für die Peripheriegeräte:

- Magnetplatte,
- Drucker und
- Lochkartenleser

bildet ein logisches IOCS (Input Output Control System) die Schnittstelle zwischen der Sprache Business-Basic und dem jeweiligen Peripheriegerät.

Das IOCS übernimmt die Verwaltung der Datenbestände. Die Daten werden vom IOCS im Rahmen von Dateien organisiert. Dem Programmierer wird der Zugriff auf die Daten ohne Rücksicht auf ihre physikalische Anordnung auf dem Daten träger nach rein logischen Gesichtspunkten ermöglicht.

Nixdorf 8870/1

Seite  $6 - 3$ 01.06.78

Business-Basic

Ein-/Ausgabekonzept

Zur Bearbeitung von Dateien stellt Business-Basic folgende Anweisungen zur Verfügung:

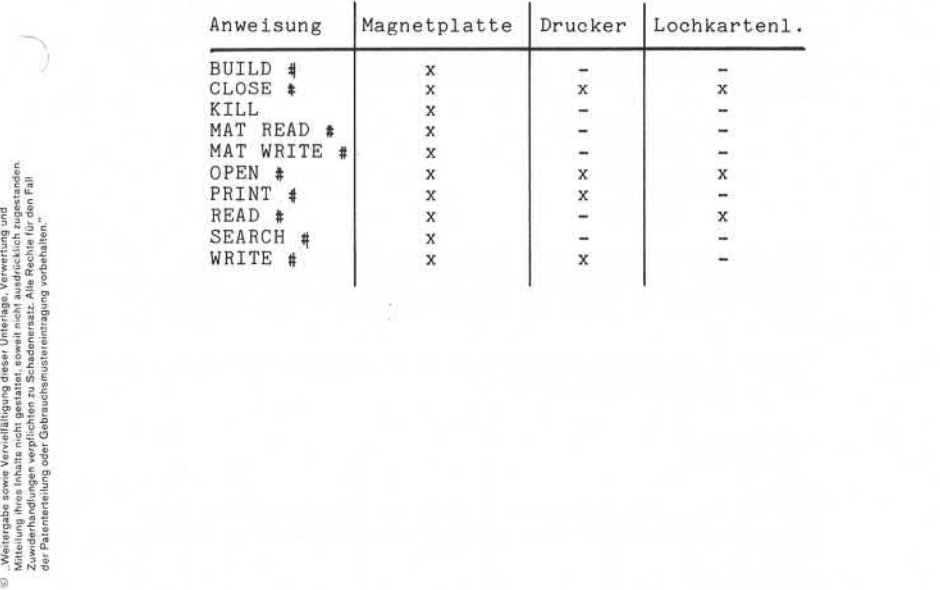

á

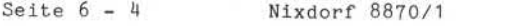

01.06.78 Business-Basic

Ein-/Ausgabekonzept

## 6. 1.2.1 Dateiorganisation

Die Organisation einer Datei bestimmt, wie die Datei auf einem Datenträger angelegt wird und welche Möglichkeiten des Zugriffs auf die Datensätze bestehen. Das IOCS unterstützt folgende Arten der Dateiorganisa tionen:

- sequentiell - formatiert - relativ - Index - Text
- 

Die physikalische Ein/Ausgabe-Schnittstelle (CALL) ermöglicht nur sequentielle Dateiorganisation, wobei die gesamte Dateiverwaltung vom Anwenderprogramm übernommen wird.

Übersicht der Möglichkeiten von Dateiorganisation auf den verschiedenen Datenträgern:

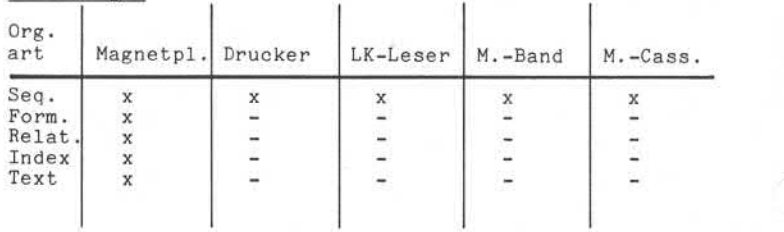

#### Datenträger

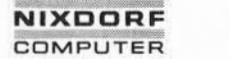

Nixdorf 8870/1

Seite  $6-5$ 

Business-Basic

01.06.78

Ein-/Ausgabekonzept

6. 1.2.2 Record Pointer

Für Magnetplatten- und Druckerdateien wird vom IOCS ein Satzzeiger (Record-Pointer) geführt, sobald eine Datei eröffnet ist. Greifen mehrere Teilnehmer auf dieselbe Datei gleichzeitig zu, wird der Zeiger für jeden Teil nehmer individuell geführt. Der Record-Pointer repräsentiert die augenblickliche Zugriffsposition in der Datei, d.h. die relative Satznummer des in der Datei zuletzt bearbeiteten Datensatzes. Der Inhalt des Record-Pointers kann mit der Basic-Funktion "CHF" abgefragt werden.

Bei Textdateien wird die Satznummer des aktuellen Daten-Blocks (Sektors) und die Byte-Position innerhalb dieses Blocks, die auf das zuletzt bearbeitete Zeichen folgt,

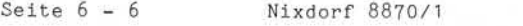

01.06.78 Business -Basic

Ein-/Ausgabekonzept

## 6. 1.2.3 Das Kanalkonzept

Die Bearbeitung der Dateien wird über Datenkanäle ge steuert. Jedem Programm stehen dazu max. 14 Kanäle (0 bis 13) zur Bearbeitung zur Verfügung.

Beim Einsatz von TAMOS sind die Kanäle 0 und 1 belegt.

Pro Kanal kann jeweils nur eine Datei eröffnet werden. Plattendateien können auf verschiedenen Kanälen gleich zeitig eröffnet werden (File-sharing). Dies gilt unabhängig davon, ob eine Datei von mehreren Programmen (Teilnehmern) oder innerhalb eines Programmes mehrfach auf verschiedenen Kanälen eröffnet wird.

Dagegen ist ein Eröffnen von Drucker- und Lochkarten leser-Dateien nur einmal möglich, da diese Peripheriegeräte nur von jeweils einem Programm benutzt werden können.

Bildschirmarbeitsplätze belegen keine Kanäle.

Ein Bildschirmarbeitsplatz bleibt immer dem Programm zugeordnet, das er gestartet hat.

Nixdorf 8870/1

Seite  $6-7$ 

Business-Basic

15.01.79

Ein-/Ausgabekonzept

## 6. 1.2.4 Definition von Dateien

Dateidefinitionen (Satzlänge, Organisationsarten, etc.) sind bei der Programmierung mit Business-Basic nicht erforderlich.

- Bei Plattendateien werden die zur Bearbeitung notwendigen Daten vom IOCS aus den Dateikennsätzen über nommen.
- Bei Lochkartendateien werden grundsätzlich Standard werte eingesetzt.
- Bei Druckerdateien werden die erforderlichen Parameter in der OPEN # - Anweisung an das IOCS übergeben.

6. 1.2.5 Der Dateiname

Es wird unterschieden zwischen:

- Namen für Plattendateien und - Namen für Peripheriedateien

Der Dateiname ist bei der Verarbeitung einer Datei nur einmal, und zwar bei der Dateieröffnung, anzugeben.

Beispiel: OPEN # 2, "FAKTUR"

Diese Anweisung eröffnet auf Kanal 2 eine Plattendatei mit dem Namen FAKTUR.

Für alle weiteren Anweisungen, die der Bearbeitung der Datei dienen, ist nur noch die Angabe der Kanalnummer erforderlich.

Der Dateiname kann in einer String-Variablen oder als alphanumerische Konstante in einer Basic-Anweisung angegeben werden.

 $\omega$ 

Seite 6-8 Nixdorf 8870/1

15.01.79 Business-Basic

Ein-/ Ausgabekonzept

Name für Plattendateien the contract and contract the contract of the contract of the contract of the contract of the contract of

Bei Magnetplattendateien besteht der Dateiname aus 1 bis 14 Buchstaben und/oder Ziffern. Als einziges Sonder zeichen ist der "." zugelassen. Das erste Zeichen des Dateinamens muss jedoch unbedingt ein Buchstabe sein.

$$
\langle \text{DATE} \rangle :: = \langle \text{BU} \rangle \begin{Bmatrix} \langle \text{BU} \rangle \\ \langle \text{ZI} \rangle \\ \cdot \end{Bmatrix}^{13}
$$

Ein Dateiname ist frei wählbar, muß jedoch eindeutig sein.

Name für Peripheriedateien Im Gegensatz zur Magnetplatte sind die Dateinamen für die

> - Drucker- und - Lochkartenleserdateien

vom System festgelegt, was darin begründet ist, daß auf diesen Peripheriegeräten nur jeweils eine Datei eröffnet sein kann.

Als Dateiname ist der Name des jeweiligen Kanalprogrammes anzugeben:

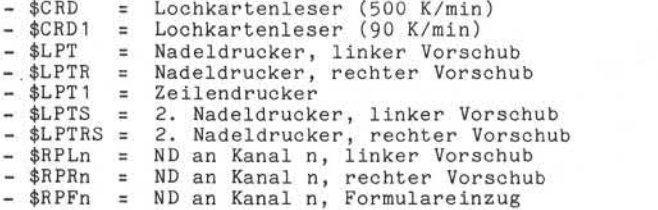

Nixdorf 8870/1

Seite  $6-9$ 

ဖ

Business-Basic

01.06.78

Ein-/Ausgabekonzept

6. 1.2.6 Das Konzept der logischen Einheiten

Bei der Bearbeitung von Dateien auf Magnetplatten, spe ziell beim Anschluß mehrerer Laufwerke und der Bearbeitung mehrerer Problemkreise gleichzeitig, ist es vorteil haft, wenn die Plattenpacks nicht auf dem gleichen physikalischen Laufwerk liegen. Dies wird durch die Vergabe von logischen Einheiten-Nummern (LU-Nummern) erreicht. Die LU-Nummern werden mit dem "INSTALL"- Processor zugewiesen. Gleichzeitig wird vom Betriebssystem vermerkt, welche physikalische Einheit dieser logischen Einheit entspricht. Die Systemplatte wird immer mit der logischen Einheiten-Nummer 0 ange sprochen. Example the proposed of the proposed of the proposed of the proposed of the proposed of the proposed of the proposed of the proposed of the proposed of the proposed of the proposed of the proposed of the proposed of the pr

In Basic-Programmen ist die LU-Nummer beim Eröffnen einer Datei in der Anweisung OPEN # , und zwar in der Form:

LU/

bündig vor dem Dateinamen anzugeben.

Beispiel: Eröffnung der Datei "FAKTUR" auf Kanal 2. Die Datei liegt auf LU 3.

OPEN # 2, "3/FAKTUR"

Wird eine Datei auf der Systemplatte (LU=0) angesprochen, kann diese Angabe entfallen.

6.1.3 Physikalische Ein-/Ausgabe mit CALL

Die physikalische Ein-/Ausgabe erlaubt die Programmierung von Ein-/Ausgaben für Peripheriegeräte, die nicht vom IOCS unterstützt werden. Die Programmierung erfolgt mit der Anweisung "CALL".

Die gesamte Datenträger- und Datenverwaltung muß vom Basic-Programm übernommen werden.

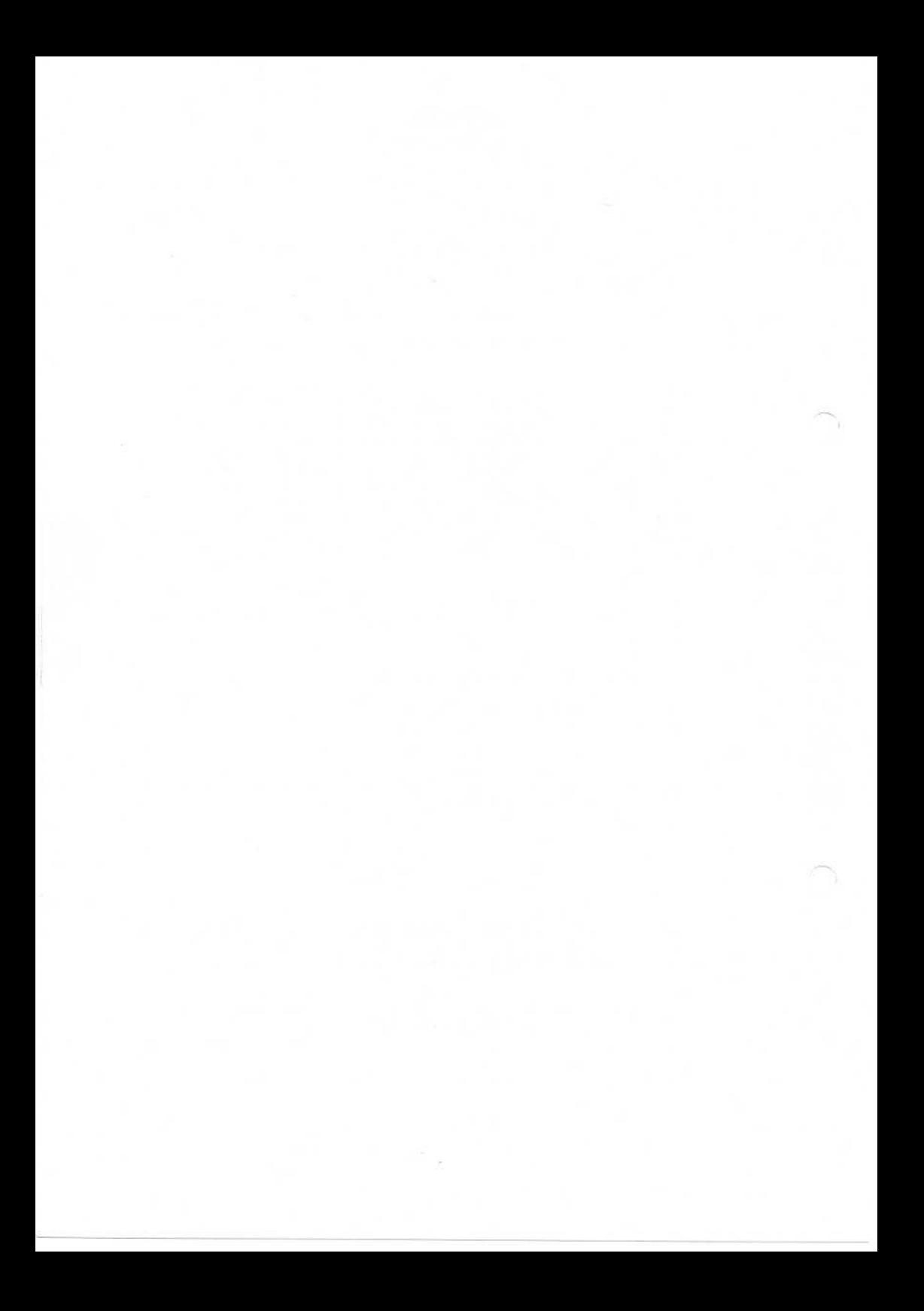

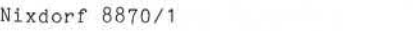

# Business-Basic

Seite 7 - 1 01.06.78

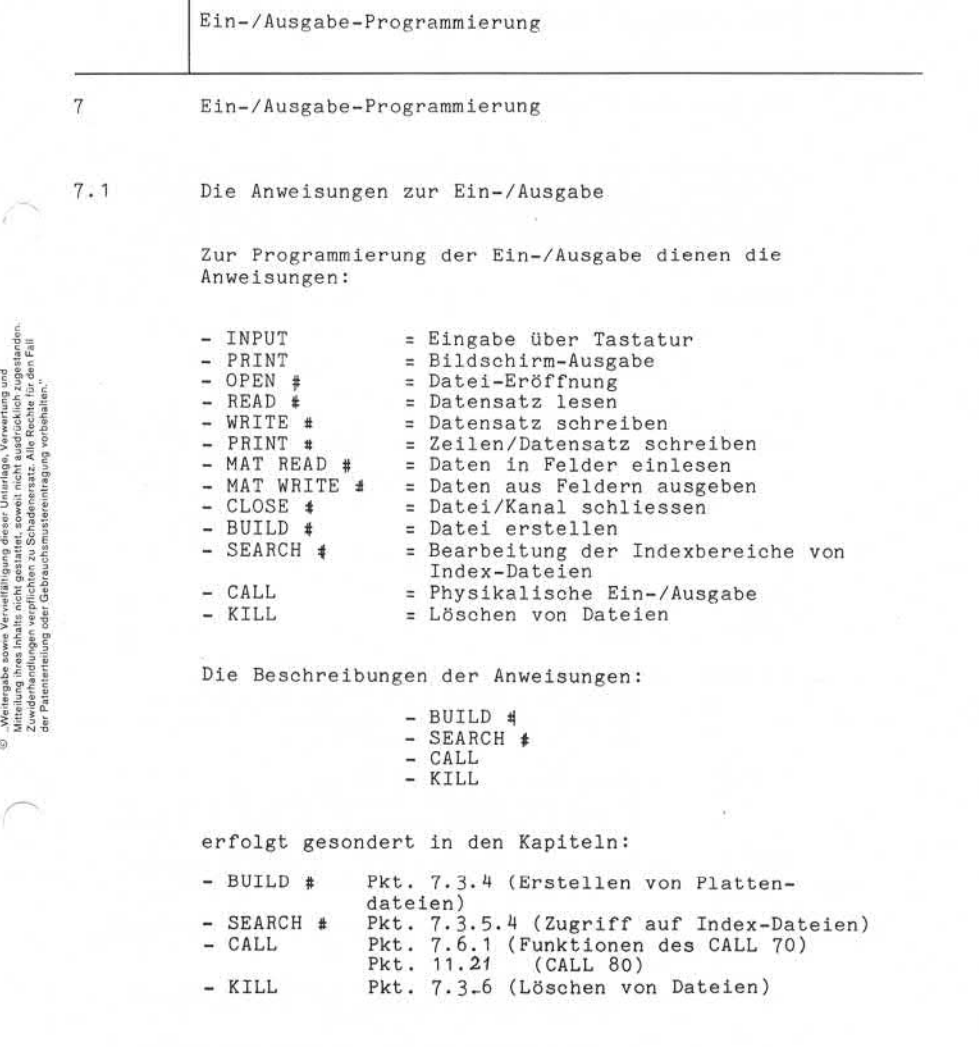

©. "Weitergabe sowie Verweitlitigung dieser Unturlaga, Verwertung und<br>Mittellung ihres Inhalte nicht gestattet, sowial nicht audrücklich zugertanden.<br>der Patenterfelung der Gebrauchtenstehen eines verweitliche Aufgründe.

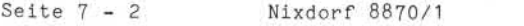

01.06.78 Business-Basic

Ein-/Ausgabe-Programmierung

## 7.1.1 Die Anweisung "INPUT"

Eingabe von Daten über die Tastatur in beliebige Variablen. Zusätzlich können beliebige Führungstexte und/oder beliebige Bildschirmfunktionen ausgegeben werden, d.h, die eingegebenen Daten erscheinen ab der aktuellen Cursorposition am Bildschirm.

Syntax

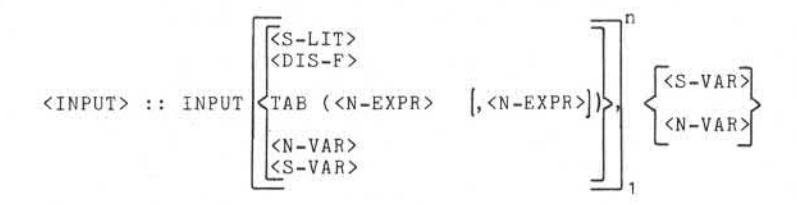

Funktion:

INPUT = Anweisung.

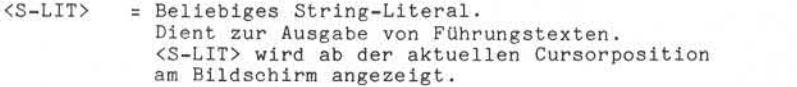

- <DIS-F> = Beliebige Display-Funktion. Es ist die Angabe der von Pkt. 7.2.2.2 bis 7.2.2.15 beschriebenen Funktionen möglich.
- TAB = Tabulation des Cursors auf eine beliebige Bildschirmposition. Es kann:
	- Eine Spalte in der aktuellen Zeile angege ben werden: TAB (<N-EXPR>)
		-
	- Eine Spalte und Zeile angegeben werden: TAB ( <N-EXPR>,<N-EXPR>)

Die Spaltenangabe muß in dem Bereich von 0 bis 79, die Zeilenangabe im Bereich von 0 bis 24 liegen, andernfalls ist das Ergebnis Unde finiert.

Wird nur die Position innerhalb der Zeile

# **NIXDORF** 4 8s® **COMPUTER**

Nixdorf 8870/1

Seite  $7 - 3$ 

Business-Basic

01.06.78

Ein-/Ausgabe-Programmierung

angegeben, ist zu beachten, daß diese größer als die aktuelle Position sein muß.

<N-VAR> = Variable, in die eingegeben werden soll.

oder<br><S-VAR> Es können in einer "INPUT"-Anweisung mehrere Eingabevariable angegeben werden.

Sämtliche Operanden sind durch Komma zu trennen. Sind mehrere Eingabevariablen angegeben, muß jede Eingabe mit der Taste "CR" ausgelöst werden. Als letzter Operand muss eine Eingabevariable angegeben

sein! Beim Auftreten einer "INPUT" - Anweisung wird das Pro gramm so lange auf "INPUT - mode" geschaltet, bis die Eingabe beendet ist, d.h, daß das Programm in Wartezu stand versetzt wird und bis zum Ende der Eingabe keine Rechnerzeit mehr erhält.

Jedem Bildschirmarbeitsplatz ist im System ein Eingabe puffer in der Größe von 256 Byte zugeordnet, wovon 12 Byte als Voreingabepuffer reserviert sind. Von diesen 12 Byte dienen 11 zur Pufferung von eingegebenen Daten und ein Byte als Zeiger im Voreingabepuffer. Das ermöglicht, ausserhalb des "INPUT - mode" bis zu 11 Zeichen einzugeben. Werden mehr als 11 Zeichen eingegeben, ertönt der akusti sche Signalgeber und die zuviel eingegebenen Zeichen werden nicht übernommen. Beim Betätigen einer der Auslösetasten außerhalb des "Input-mode" ertönt ebenfalls der akustische Signalgeber und die Eingabe wird nicht übernommen. der Taste "CRI ausgelöst werden. Ausgelöst werden ausgelöst und Reichen ausgelöst als letzte Operand muss eine Eingabevariable angegeben<br>Beim Auftreten einer "INPUT" – Anweisung wird das Pro-<br>Eingabe benehmetalt ist dem Re

Eingegebene Zeichen werden, sobald sich das Programm im "INPUT - mode" befindet, direkt ab der aktuellen Cursor position auf dem Bildschirm angezeigt. Voreingegebene Zeichen werden erst zum Zeitpunkt des Um schaltens auf "Input-mode" angezeigt. Werden zwei Tasten gleichzeitig gedrückt, wird das durch den akustischen Signalgeber gemeldet und die Zeichen nicht übernommen. Steht der Cursor in einem Hintergrundfeld, können keine Zeichen eingegeben werden. Ist ein Eingabefeld auf dem Bildschirm durch Hintergrund zeichen begrenzt und man versucht zu viele Zeichen einzu geben, wird die gesamte Eingabe gelöscht.

"INPUT" bietet zusätzlich die Möglichkeit, Führungstexte und BA - Funktionen vor der eigentlichen Eingabe aus zugeben. Das bedeutet, daß die "INPUT" - Anweisung in be-<br>schränktem Maße auch Ausgabefunktionen übernehmen kann.

Seite 7-4 Nixdorf 8870/1

01.06.78 Business -Basic

Ein-/Ausgabe-Programmierung

Führungstexte können allerdings nicht in Variablen stehen, sondern müssen als alphanumerische Konstante angegeben werden. Führungstexte können allerdings nicht in Variablen<br>stehen, sondern müssen als alphanumerische Konstante<br>angegeben werden.<br>Spalte 0 in Zeile 10.<br>2) Ausgabe von 2 Punkten zur Anzeige der

- Spalte 0 in Zeile 10.
- 2) Ausgabe von 2 Punkten zur Anzeige der Ausgabe des Führungstextes "RABATT" ab<br>Spalte 0 in Zeile 10.<br>Ausgabe von 2 Punkten zur Anzeige der<br>maximal einzugebenden Anzahl Stellen ab<br>Position 30.<br>Ausgabe eines Hintergrund-Blanks zur Position 30.
	- 3) Ausgabe eines Hintergrund-Blanks zur Begrenzung des Eingabefeldes.
	- 4) Umschalten auf Vordergrund.
	- Vordergrundfeldes.
	- 6) Eingabe in die Variable "R".

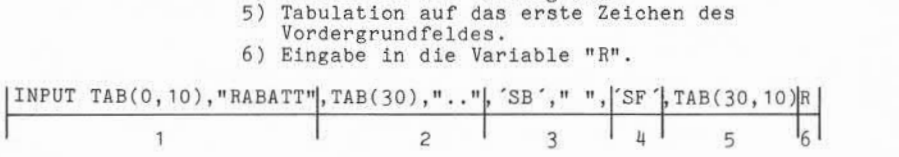

Nixdorf 8870/1

Business-Basic

Seite  $7-5$ 

01.06.78

Ein-/Ausgabe-Programmierung

7. 1.2 Die Anweisung "PRINT"

Print ermöglicht die Ausgabe von:

- String-Variablen
- numerischer Variablen
- Konstanten

USING

- BA - Funktionen

in beliebiger Reihenfolge am Bildschirm.

 $<$ S-LIT>

 $-VAR$ 

Syntax:

. Weitergabe sowie Vervielläligung dieser Unterlage, Verwertung und<br>Mitteilung ihres Inhalts wicht gestattet, sowie in nicht aardRoskiert zugestanden.<br>der Patenterfellung der Gebrauchsnutzet sowie nach aardRoskiert zugesta is) - Weitergabe sowie Verweitsligung desser Unitiotasy, Verwertung und<br>2. Juwida Paarlemann von Spielbarten zu Schadenseads. Alle Robert in den Fall<br>2. Juwida Paarlemann von Spielbarten zu Schadenseads. Alle Robert in den <PRINT> : : S.

.<br>Gl

 $\overline{p}$ [<N-EXPR> <S-VAR>  $\langle S-LIT \rangle$  $<$ DIS-F> TAB(N-EXPR>  $[$ ,  $\langle N-EXPR \rangle]$ 

Funktion:

;

<S-LIT> <S-VAR> USING<

PRINT = Anweisung. Bei der Eingabe der Anweisung kann statt "PRINT" auch ein Semikolon ";" angegeben werden.

<N-EXPR> <S-VAR>  $\langle S-LIT \rangle$  $<$  $DIS-F$  $>$ 

\_TAB( <N-EXPR> [,<N-EXPR>] )

= Mit dieser Angabe wird eine Aufberei tungsmaske vorgegeben, die die Aufbe > reitung aller mit der Anweisung auszu gebenden numerischen Variablen steuert.

Die Maske selbst, wird in <S-LIT> oder <S-VAR> vorgegeben. •'USING" darf in einer "PRINT"-Anweinur einmal angegeben werden.

Der Aufbau von Masken und die Funk-

Seite  $7-6$ 

Nixdorf 8870/1

01.06.78 Business-Basic

Ein-/Ausgabe-Programmierung

tionen der zur Verfügung stehenden Masken - Steuerzeichen sind unter Pkt. 4.4 beschrieben.

Die "USING" - Angabe muss vom Folge operanden unbedingt durch ein Semikolon ";" getrennt sein.

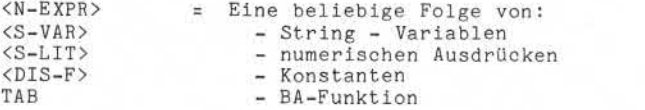

Die Ausgabe von Gleitkommazahlen bzw. BCD-Ganzzahlen, die nicht über Masken gesteuert werden, erfolgt ab der aktu ellen Cursorposition in der Form:

- Vorzeichen (1 Zeichen), für "+" wird Blank "u\_" und für "-" wird Minus "-" ausgegeben.
- Im Anschluß an das Vorzeichen die signifikanten Ziffern. Führende Nullen werden unterdrückt.
- Im Anschluß an die zuletzt ausgegebene Ziffer wird ein Blank " " ausgegeben.

Enthält die auszugebende Variable keine signifikanten Ziffern, wird eine Null "0" ausgegeben. Bei der Ausgabe von Gleitkommazahlen ist besonders zu beachten, daß die Ausgabe ohne Maskenangabe ("PRINT USING") im Gleitkommaformat erfolgt, wenn:

- die Anzahl der signifikanten Ziffern 14 überschreitet.
- ein Wert kleiner 0,1 entsteht.

Beispiel: Der Wert 0,01 wird als  $1E - 2$ ausgegeben.

> Der Wert 999999999999999 wird als 9 ,9999999999999E +14 ausgegeben.

Anmerkung:

Formulartrennzeichen für die Druckausgabe, außer "CR", bewirken keine Ausgabe am Bildschirm.

Nixdorf 8870/1 COMPUTER<br>Nixdorf 8870/1<br>Business-Basic

Seite  $7 - 7$ 

15,01.79

Ein- /Ausgäbe-Programmierung

Als Trennzeichen zwischen den Operanden dienen "." (Komma) und ";" (Semikolon).

Trennzeichen "," (Komma)

Nach der Bearbeitung des vorhergehenden Operanden wird der Cursor auf die nächsthöhere, ohne Rest durch 15 teilbare Spaltenposition tabuliert. Ist dieser Wert größer 79, wird ein Zeilenvorschub durchgeführt.

Trennzeichen ":" (Semikolon)

Nach Bearbeitung des vorhergehenden Operanden bleibt der Cursor auf der aktuellen Position stehen.

Nach Abarbeitung des letzten Operanden in der "PRINT" - Anweisung wird ein Zeilenvorschub durchgeführt. Soll das verhindert werden, der Cursor also auf der aktuellen Position stehenbleiben, ist hinter dem letzten Operanden ein ":" anzugeben.

Jedem BA ist im System ein Ausgabepuffer in Größe von 256 Byte zugeordnet. Ausgaben am Bildschirm erfolgen erst, wenn:

- ein Task-Wechsel durchgeführt wird, also ein gleich zeitig laufendes Programm seine Zeitscheibe erhält oder
- der Ausgabepuffer voll ist oder
- eine "SIGNAL 3" Anweisung,
- eine "INPUT" Anweisung,
- eine "CHAIN" Anweisung,
- eine "LINK" Anweisung auftritt.

Erfolgt die Ausgabe eines Zeichens auf Spalte 79 in Zeile 24, wird der gesamte Bildschirminhalt um eine Zeile nach oben geschoben. Die Informationen in Zeile 0 gehen ver loren und Zeile 24 wird frei.

#### Anmerkung:

Alle Ausgaben erfolgen grundsätzlich ab der aktuellen Cursorposition. Der Cursor wird intern geführt und nur durch die "INPUT" - Anweisung sichtbar gemacht.

à

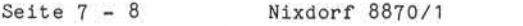

15.01.79 Business -Basic

Ein-/ Ausgabe-Programmierung

7.1.3 Die Anweisung "OPEN #"

Zum Eröffnen und Bearbeiten von Dateien auf beliebigen Kanälen.

Syntax:

$$
\text{COPEN} \n\begin{cases} \n\text{S-LIT2} \\ \n\text{S-VAR1} \n\end{cases}, \n\begin{cases} \n\text{S-LIT2} \\ \n\text{S-VAR2} \n\end{cases}, \n\begin{cases} \n\text{S-LIT2} \\ \n\text{S-VAR2} \n\end{cases}, \n\begin{cases} \n\text{S-LIT2} \\ \n\text{S-VAR2} \n\end{cases}, \n\begin{cases} \n\text{S-LIT2} \\ \n\text{S-VAR2} \n\end{cases}, \n\begin{cases} \n\text{S-LIT2} \\ \n\text{S-VAR2} \n\end{cases}, \n\begin{cases} \n\text{S-LIT2} \\ \n\text{S-VAR2} \n\end{cases}, \n\begin{cases} \n\text{S-LIT2} \\ \n\text{S-VAR2} \n\end{cases}, \n\begin{cases} \n\text{S-LIT2} \\ \n\text{S-VAR2} \n\end{cases} \n\begin{cases} \n\text{S-LIT2} \\ \n\text{S-VAR2} \n\end{cases} \n\begin{cases} \n\text{S-LIT2} \\ \n\text{S-VAR2} \n\end{cases} \n\begin{cases} \n\text{S-LIT2} \\ \n\text{S-VAR2} \n\end{cases} \n\begin{cases} \n\text{S-LIT2} \\ \n\text{S-VAR2} \n\end{cases} \n\begin{cases} \n\text{S-LIT2} \\ \n\text{S-LIT3} \n\end{cases} \n\begin{cases} \n\text{S-LIT4} \\ \n\text{S-LIT4} \n\end{cases} \n\begin{cases} \n\text{S-LIT2} \\ \n\text{S-LIT4} \n\end{cases} \n\begin{cases} \n\text{S-LIT4} \\ \n\text{S-LIT5} \n\end{cases} \n\begin{cases} \n\text{S-LIT2} \\ \n\text{S-LIT5} \n\end{cases} \n\begin{cases} \n\text{S-LIT4} \\ \n\text{S-LIT6} \n\end{cases} \n\begin{cases} \n\text{S-LIT2} \\ \n\text{S-LIT6} \n\end{cases} \n\begin{cases} \n\text{S-LIT4} \\ \n\text{S-LIT6} \n\end{cases} \n\begin{cases} \n\text{S-LIT6} \\
$$

Funktion:

OPEN  $#$  = Anweisung.

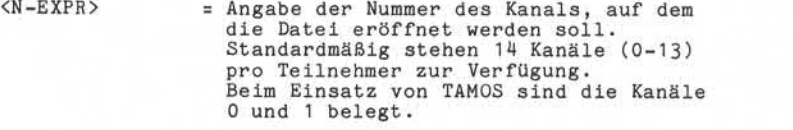

 $<$ S-VAR1>  $<sub>S-LIT1></sub>$ </sub> = Soll mit dieser Anweisung eine Drucker datei eröffnet werden, sind hier die Parameter zur Formularsteuerung zu de finieren. Der String ist in diesem Fall für mindestens 9 Byte zu dimensionie ren.

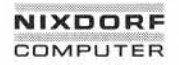

Nixdorf 8870/1

Seite  $7-9$ 

Business-Basic

15.01.79

Ein-/Ausgabe-Programmierung ,12 3,,4 5 6,,7 8 9, Byte  $-Anzahl Zeilen/Seite$ -Letzte Druckposition  $-$ Erste Druckposition Beim Einsatz eines Zeilendruckers werden die erste und die letzte Druckposition nicht ausgewertet. Aufbau: Die letzte Druckposition muß immer größer sein als die erste Druckposition. Bei Nadeldruckern mit zwei Vorschub aggregaten dürfen sich die Druckbereiche nicht überlappen. Werden keine Angaben zur Formularsteuerung gemacht, gelten folgende Standardwerte: Zeilendrucker: Erste Druckposition = 000  $= 131$  $= 048$ Letzte Druckposition Formularhöhe Nadeldrucker linker Vorschub: Erste Druckposition = 000 Letzte Druckposition = 176<br>Formularhöhe = 048 Formularhöhe<sup>1</sup> Nadeldrucker rechter Vorschub: Erste Druckposition = 177<br>Letzte Druckposition = 177 Letzte Druckposition = 177<br>Formularbone = 048 Formularhöhe<sup>1</sup>  $<$ S-LIT1>  $<$ S-VAR1> Zum Eröffnen von beliebigen Dateien (außer Druckerdateien) können hier Parameter zur Bearbeitung der jeweils folgenden Datei festgelegt werden.

ä

 $Set \div 7 - 10$ 

Nixdorf 8870/1 Business-Basic

15.01.79

Ein-/Ausgabe-Programmierung

## Plattendateien:

"L" als erstes Zeichen im String bewirkt, daß auf die be treffende Datei nur zugegriffen werden kann, nachdem sie vom derzeitigen Benutzer geschlossen wurde. Eine OPEN An weisung auf eine gesperrte Datei erzeugt die Fehlermel dung "ERROR # 50".

"R" als erstes Zeichen im String verhindert, daß auf ei nen gesperrten Satz in der betreffenden Datei zugegriffen werden kann, d.h., greift ein Teilnehmer auf einen ge sperrten Satz zu, wird im Programm dieses Teilnehmers "ERROR # 123" gemeldet.

## Lochkartenleser:

In den ersten beiden Zeichen im String kann die Anzahl der Spalten (1-80) der zu verarbeitenden Lochkarte ange geben werden.

<S-LIT2> = Name der Datei, die eröffnet werden soll. <S-VAR2>

Die Angabe der Kanalnummer ist nur für die erste mit ei ner "OPEN "-Anweisung zu eröffnenden Datei zwingend er forderlich.

Sollen mehrere Dateien mit einer "OPEN #" - Anweisung auf aufeinanderfolgenden Kanälen eröffnet werden, ist nur die Kanalnummer für die erste Datei erforderlich, z.B.:

## OPEN #2, "\$LPT", A\$, B\$, C\$

Die Dateien ohne führende Kanalnummer-Angabe werden in aufeinanderfolgenden Kanälen eröffnet (Kanalnummer der letzten mit dieser Anweisung eröffneten Datei + 1).

Der Nachteil beim Eröffnen von mehreren Dateien mit einer "OPEN #" - Anweisung ist eine unzureichende Fehlerauswer tung, d.h., tritt bei der Ausführung einer solchen Anwei sung ein Fehler auf, kann nicht festgestellt werden, wel che Dateieröffnung den Fehler verursacht hat.

Business-Basic 01.06.78

Nixdorf 8870/1 Seite 7 - 10/1

Ein-/Ausgabe-Programmierung

#### $7.1.4$ Die Anweisung "READ #"

Lesen von Daten aus Dateien und Übertragen der gelesenen Daten in beliebige Variablen. Diese Anweisung ist nur für Magnetplattendateien und Lochkartenleser-Dateien zulässig .

Syntax:

 $\langle$ READ  $\Rightarrow$  :: = READ  $\angle$ <N-EXPR1>  $\langle$ N-EXPR2>  $\langle$   $\rangle$   $\langle$ N-EXPR3>  $\rangle$ :  $< N - VAR$ <N-VAR>  $[$ <S-VAR>

Funktion:

 $READ =$  = Anweisung.

<N-EXPR1> = Nummer des Kanals, auf dem die Datei eröffnet ist.

<N-EXPR2> = Satznummer des zu lesenden Satzes relativ zum Dateianfang (Satz  $\#$  0).

> Bei der Bearbeitung von Textdateien ist die Nummer des Blocks (Sektors) relativ zum Dateianfang (Block 0) anzugeben.

Ist keine Satznummer angegeben (<N-EXPR2> nicht codiert), wird die Datei sequentiell bearbeitet, ebenso, wenn  $\langle N-EXPR2 \rangle = -1$  ist. Ist  $\langle N-EXPR2 \rangle = -2$ , wird der Satz gelesen, der in dieser Datei zuletzt bearbeitet (gelesen oder geschrieben) wurde. Textdateien sind davon ausgenommen.

Bei der Bearbeitung von Lochkarten leser-Dateien ist die Angabe <N-EXPR2> bedeutungslos.

<N-EXPR3> = Vorgabe der Anfangsadresse innerhalb eines Datensatzes. Diese Angabe ist nur dann erlaubt, wenn

"Weitergabe apeie Verwirklikgung dieser Unterlage, Verwertung und<br>Mittelling ihres Inhalts nicht gestattet, soweit nicht ausdrücklich zugestanden.<br>Mittelling ihres Inhalts nicht gestattet, soweit nicht ausdrücklich zugesta o – Wielingaas some Verwaltsligung dieser Uniterlag, Wewerling und<br>2. Zwielerbandingen verplichten zu Schadewaart, Ale Reecht und er Zwielerband<br>2. Zwielerbandingen verplichten zu Schadewaart, Ale Reecht und ein Fall<br>der P

面

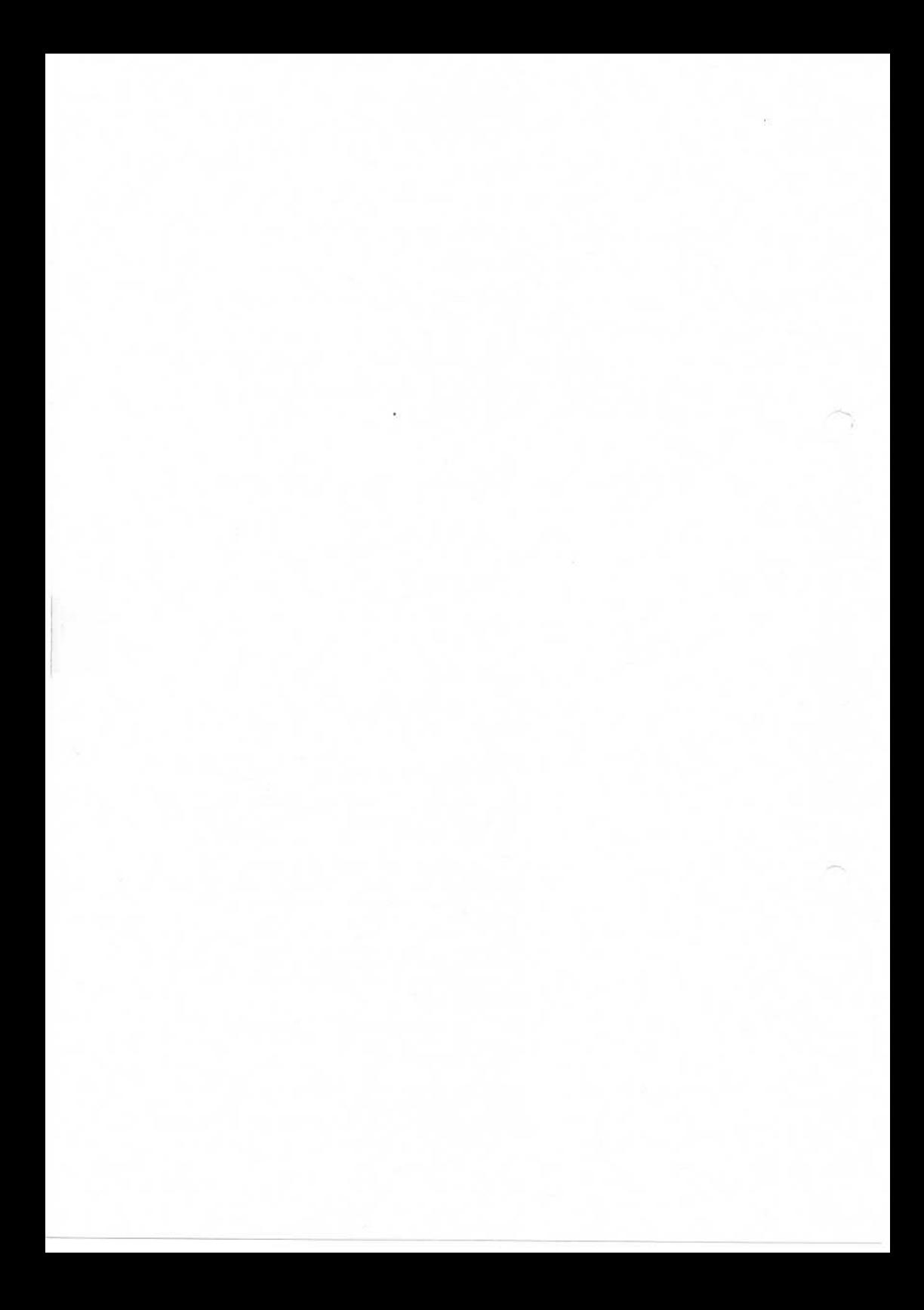

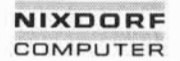

Nixdorf 8870/1

#### Business-Basic

Seite 7 - 11

01.06.78

Ein-/ Ausgabe-Programmierung

<N-EXPR2> codiert ist.

Bei formatierten Dateien wird die Nummer des Feldes relativ zum Anfang des Datensatzes (Feld  $\neq$  0) angegeben, ab dem die Datenübertragung beginnen  $s$ oll.

Bei allen anderen Magnetplattendateien ist die Adresse des ersten zu übertra genden Bytes relativ zum Anfang des Datensatzes (Byte # 0) anzugeben.

Bei der Bearbeitung von Lochkarten leser-Dateien ist die Angabe <N-EXPR3> ohne Bedeutung.

<N-VAR> oder <S-VAR>

= Beliebig viele numerische und/oder String-Variable, Elemente von Vektoren und/oder Matrizen. In diesen Variablen wird der Inhalt des adressierten Daten satzes übertragen. (Bei Textdateien dürfen keine <N-VAR> angegeben werden.) Eine Überprüfung des Formats der Daten, die übertragen werden sollen, erfolgt nur bei formatierten Dateien. Bei relativen Dateien erfolgt die Über tragung ohne Rücksicht auf Typ/Format der Ziel-Variablen. Die Anzahl Zeichen, die in die jewei ligen Ziel-Variablen zu übertragen sind, werden in Abhängigkeit von dem Datensatzes (Byte #<br>
Bei der Beneheltung<br>
1eser-Dateien ist d<br>
1eser-Dateien ist d<br>
1eser-Dateien ist d<br>
85-VAR> oder = Beliebig viele nume<br>
string-Variable, bill and Coder Natrigen.<br>
string-Variable, bill and Coder Rangin

- das dimensionierte Format (1-4 Worte) bei numerischen Variablen.
- das Auftreten eines Grenzzeichens **oder das Erreichen der dimensio** nierten bzw. durch Indizes angegebenen Länge bei String-Variablen.
- das Auftreten des "CR" Codes oder das Erreichen der dimensionierten bzw. durch Indizes angegebenen Länge bei String-Variablen.

Besonderheiten, die bei den verschie denen Dateitypen zu beachten sind, werden unter Pkt.: 7.3.5.2 bis 7.3.5.5<br>beschrieben.

Kennzeichen für Satzsperre.

Dateityp, gesteuert durch:

Seite 7 - 12 Nixdorf 8870/1

01.06.78 Business-Basic

Ein-/Ausgabe-Programmierung

Wird hinter dem letzten Operanden kein Semikolon ";" codiert, ist der mit dieser Anweisung gelesene (adressierte) Satz vor dem Zugriff anderer Teilnehmer geschützt. Ist dagegen ein Semikolon codiert, erfolgt keine Satzsperre (siehe auch

Pkt.: 7.3.3, File-sharing).

READ 4 auf Lochkartenleser-Dateien bewirkt keine Satzsperre.

Die Angaben zur Adressierung der zu lesenden Daten (<N-EXPR1>, <N-EXPR2> und <N-EXPR3>) müssen durch Semiko lon ";" von den Namen der "Ziel-Variablen" getrennt sein.

Für Lochkartenleser-Dateien ist als Ziel-Variable nur eine String-Variable zugelassen, da nur alphanumerische Daten (ASCII-Code) angeliefert werden.

Beispiele: 1) Anweisung zum sequentiellen Lesen. Die Kanalnummer wird in der Variablen "C" vorgegeben. Die Daten werden in die Variablen A, B, C und A\$ übertragen. Nach der Durchführung dieser Anweisung ist der gelesene Datensatz gesperrt.

1000 READ 4C;A,B,C,A\$

2) Direktes Lesen in einer relativen Datei. Die Kanalnummer wird in der Variablen "C" und die Satznummer in der Variablen "R" vorgegeben. Die Übertragung in die Ziel-Variable "A\$" erfolgt ab Byte # 50 im adressierten Satz. Der Satz wird nicht gesperrt!

1000 READ #C,R,50;A\$;

Nixdorf 8870/1

#### Business-Basic

Seite  $7 - 13$ 01.06.78

 $[\cdot]$ 

Ein-/Ausgabe-Programmierung

7.1.5 Die Anweisung "WRITE #"

übertragen von Daten aus beliebigen Variablen in Dateien. Diese Anweisung ist für Magnetplattendateien und für Druckerdateien zugelassen.

Syntax:

 $\langle \text{WRITE} \neq \rangle$  :: = WRITE  $\{ \langle \text{NR} \rangle \mid \langle \text{NR} \rangle \}$ ,  $\langle \text{N-EXPR2} \rangle$ ,  $\langle \text{N-EXPR3} \rangle$ 

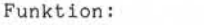

 $WRITE$   $\neq$  Anweisung.

 $(N-EXPR4)$ 

 $$ 

 $<$ S-LIT>

<N-EXPR1> = Die Nummer des Kanals auf dem die Datei eröffnet ist.

<N-EXPR2> = Satznummer des zu schreibenden Satzes relativ zum Dateianfang (Satz # 0).

 $< N - EXPR4$ 

 $$ 

 $<$ S-LIT>

Bei der Bearbeitung von Textdateien ist die Nummer des Blocks (Sektors) relativ zum Dateianfang (Block 0) anzugeben.

Ist keine Satznummer angegeben (N-EXPR2> nicht codiert), wird die Datei sequentiell bearbeitet. Desgleichen wenn <N-EXPR2> = -1 ist.

Ist  $\langle N-EXPR2 \rangle = -2$ , wird der Satz geschrieben, der in dieser Datei zuletzt bearbeitet (gelesen oder geschrieben) wurde. Z.B.: den zuletzt gelesenen und geänderten Satz zurückschreiben.

Für Textdateien gilt diese Konvention nicht.

Bei der Bearbeitung von Druckerdateien ist die Angabe <N-EXPR2> ohne Bedeu tung.

D., Weisergabe sowe Vervieltätigung dieser Unterlage. Verwertung und<br>Mittelung ihres Inhalts nicht gestattet, sowirt nicht ausdrücklich zugestanden.<br>Erfebrung ihres Inhalts nicht gestattet, sowirt nicht ausdrücklich zugest

Seite 7 - 14 Nixdorf 8870/1

01.06.78 Business-Basic

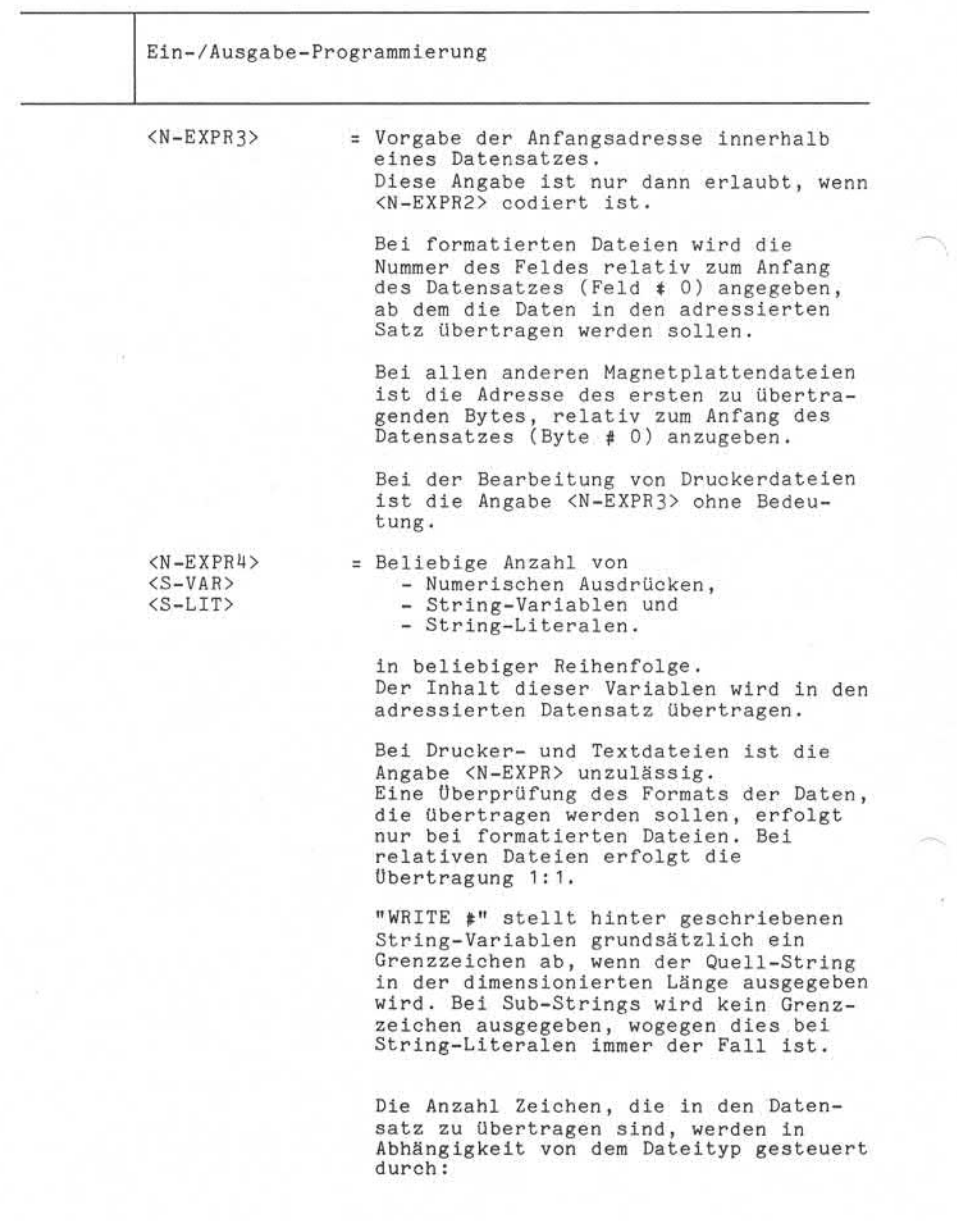

Nixdorf 8870/1

Seite  $7 - 15$ 

Business-Basic

01.06.78

Ein-/Ausgabe-Programmierung

- das dimensionierte Format (1-4 Worte) bei numerischen Variablen, 4 Worte<br>bei numerischen Ausdrücken. bei numerischen Ausdrücken. - das Auftreten eines Grenzzeichens
	- oder wenn die dimensionierte bzw. durch Indizes angegebene Länge bei String-Variablen erreicht ist. - die Ausgabe des letzten Zeichens bei String-Literals.

Besonderheiten, die bei den verschiedenen Dateitypen zu beachten sind, werden unter Pkt. 7.3.5.2 bis 7. 3.5.5 beschrieben.

; = Kennzeichen für Satzsperre. Wird hinter dem letzten Operanden kein Semikolon ";" codiert, ist der mit dieser Anweisung geschriebene (adres sierte) Satz vor dem Zugriff anderer Teilnehmer geschützt, andernfalls erfolgt keine Satzsperre (siehe auch Pkt.: 7.3.3, File-Sharing).

> Bei der Bearbeitung von Druckerdateien ist diese Angabe ohne Bedeutung.

Die Angaben zur Adressierung der zu schreibenden Daten (<N-EXPR1>, <N-EXPR2> und <N-EXPR3>) müssen durch<br>Semikolon ";" von den Namen der zu schreibenden Variablen

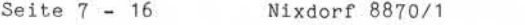

01.06.78 Business-Basic

Ein-/Ausgabe-Programmierung

Beispiele:

1) Direktes Schreiben des Inhalts der Variablen "A" in Feld 45 einer formatierten Datei. Die Kanalnummer wird in der Variablen "C" vorgegeben. Die Satznummer wird aus dem Inhalt der Variablen "R" + "S" gebildet. Der Satz wird nicht gesperrt!

1000 WRITE \$C,R+S,5;A;

- 2) Sequentielles Lesen, Verändern und Zurück schreiben in einer relativen Datei. Die Kanalnummer wird in der Variablen "C" vorgegeben. Die Variablen A, B, C und A\$ werden bearbeitet. Nach dem Lesen wird der betreffende Satz ge sperrt und erst nach dem Schreiben wieder frei gegeben.
	- 1000 READ  $\#C$ ; A, B, C, A\$<br>1010 GOSUB 2000 /\* DATEN VERÄNDERN 1020 WRITE 4C,-2;A,B,C,A\$; 1030 GOTO 1000
Nixdorf 8870/1

Business-Basic

Seite 7 - 17

01.06.78

Ein-/Ausgabe-Programmierung

### $7.1.6$ Die Anweisung "PRINT #"

Übertragen von Daten aus beliebigen Variablen in Dateien mit gleichzeitiger Umwandlung des Inhalts von numerischen Variablen in alphanumerische (druckbare ASCII) Daten. Diese Anweisung gilt für Magnetplatten- und Drucker dateien.

Syntax:

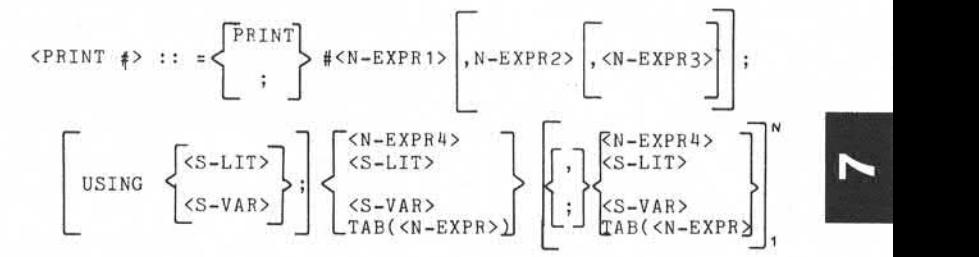

Funktion:

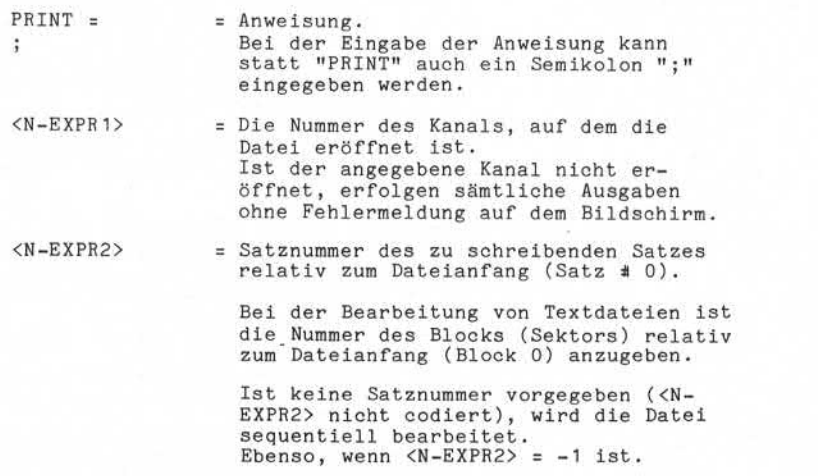

Ist <N-EXPR2> = -2, wird der Satz

, Weitergabe sowie Vervieltätigung dieser Unterlage, Verwertung und<br>Mittelung ihres Inhalts nicht gestattet, sowiet nicht ausdrücklich-zugestanden.<br>Letzelung ihres Inhalts nicht gestattet, sowiet nicht ausdrücklich-zugesta ie – Werliergabe sowie Verwaltstigung deser Unterlag, werwerting und<br>2. Werlich Anarchimeter werpflichten zu Schusteinstadt, Alle Rochel einer Zureichen und Zureich<br>2. Werlich Anarchimeter werpflichten zu Schusteinstadt, A

ó

Seite 7 - 18 Nixdorf 8870/1

01.06.78 Business-Basic

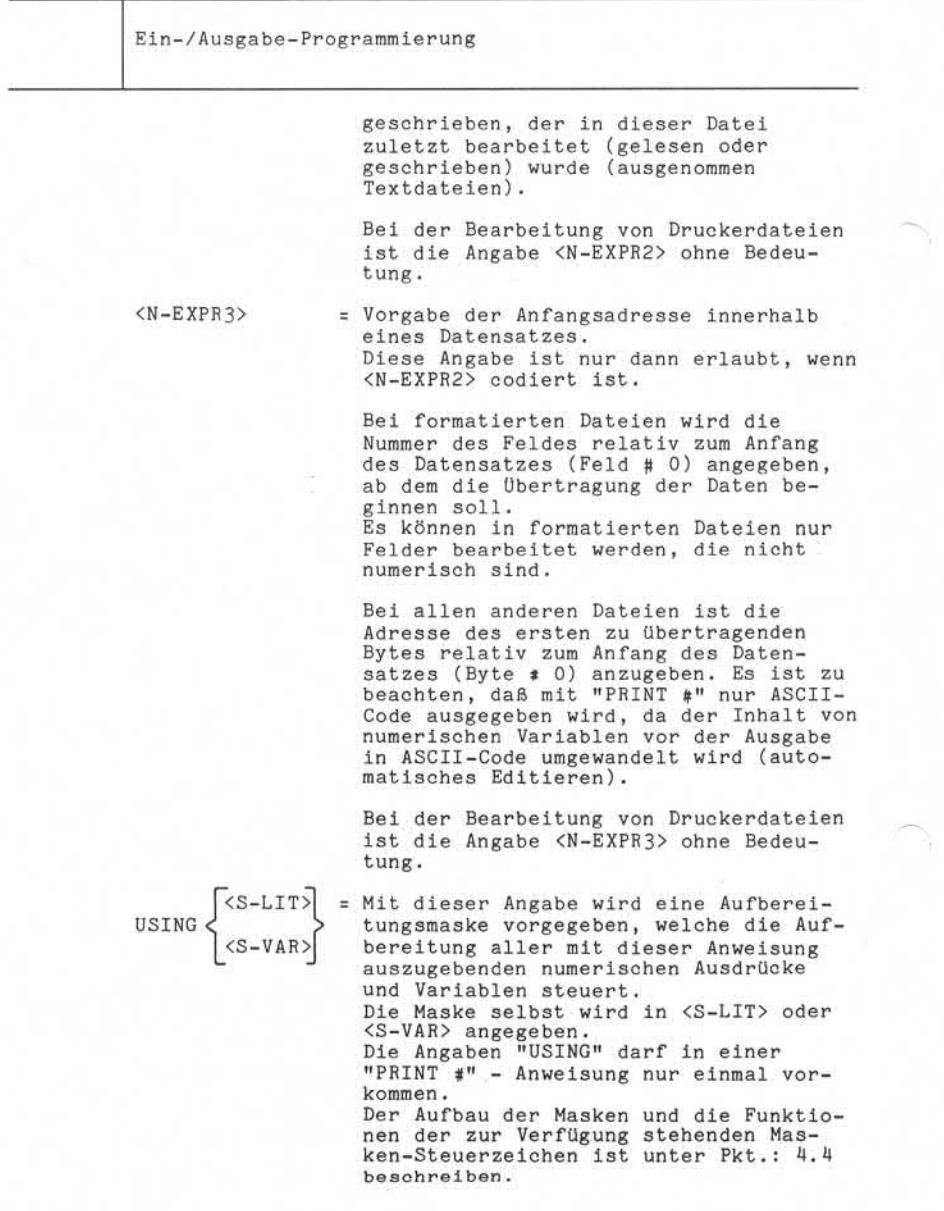

Nixdorf 8870/1

Seite 7 - 19

Business-Basic

01.06.78

Ein-/Ausgabe-Programmierung Die "USING"-Angabe muß vom Folgeope randen unbedingt durch ein Semikolon ";" getrennt sein. <N-EXPR4> = Beliebige Anzahl von  $\langle S-I.TT\rangle$ - numerischen Ausdrücken <S-VAR> - String-Variablen TAB (<N-EXPR>) - String-Literalen - TAB-Funktionen in beliebiger Reihenfolge  $\ddot{i}$ = Zeilenvorschub-Steuerung. Ist im Anschluß an den letzten Operan den der "PRINT #" - Anweisung kein Semikolon ";" codiert, wird zusätzlich zu den Anwenderinformationen ein Zeilen vorschub-Code (215 oktal) ausgegeben. Ist ein Semikolon codiert, entfällt die Ausgabe des zusätzlichen "CR". Die Ausgabe der Inhalte von numerischen Variablen und numerischen Ausdrücken erfolgt nach ihrer Umwandlung in ASCII-Code. Die Ausgabe von Gleitkommazahlen bzw. BCD-Ganzzahlen, die nicht über Masken aufbereitet werden, erfolgen in der Form: Vorzeichen (1 Zeichen), für "+" wird Blank = "<u>u</u>" und für "-" wird Minus = "-" ausgegeben. Im Anschluss an das Vorzeichen werden die signifi kanten Ziffern ausgegeben. Führende Nullen werden unterdrückt. Im Anschluß an die zuletzt ausgegebene Ziffer wird ein Blank =  $"u"$  ausgegeben. Enthält die auszugebende Variable den Wert 0, wird "0" ausgegeben. Bei der Ausgabe von Gleitkommazahlen ist besonders zu beachten, daß ohne Maskenangabe ("USING") die Ausgabe im Gleitkommaformat erfolgt, wenn: Die Anzahl der signifikanten Ziffern 14 überschreitet. Ein Wert kleiner 0,1 entsteht.

 $\odot$ 

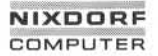

Nixdorf 8870/1 Seite 7-20

Business-Basic 01.06.78

Ein-/Ausgabe-Programmierung

Beispiele: 1) Der Wert 0,01 wird als  $1E - 2$ ausgegeben.

> 2) Der Wert 999999999999999 wird als 9 ,9999999999999E +14 ausgegeben.

Das System führt intern (pro Dateikanal) einen "TAB-Zeiger" der die Anzahl ausgegebener Zeichen seit dem letzten:

"CR" - Code (oktal 215)

bzw. seit der Eröffnung der Ausgabedatei beinhaltet. Die Funktion TAB (<N-EXPR>) gibt soviel Blanks aus, wie Differenz zwischen dem aktuellen TAB-Zeiger und der mit <N-EXPR> angegebenen TAB-Position beträgt.

Achtung! Die angegebene TAB-Position (<N-EXPR>) muß größer als der aktuelle TAB-Zeiger sein. Ist dies nicht der Fall, ist das Ergebnis der Funktion Undefiniert.

Der TAB-Zeiger wird auf 0 gesetzt, wenn:

- ein "CR"-Code auftritt.
- die Anweisung komplett abgearbeitet und hinter dem letzten Operanden kein Semikolon codiert ist (dann erzeugt PRINT # "CR''-Code).

Die Angaben zur Adressierung der zu schreibenden Daten (<N-EXPR1>, <N-EXPR2> und <N-EXPR3>) müssen durch Semikolon ";" von dem Folgeoperanden ("USING" oder die Namen der zu schreibenden Variablen) getrennt sein. Die Namen der Variablen, deren Inhalt ausgegeben werden sollen, müssen durch Komma (",") oder Semikolon (";") voneinander getrennt sein.

Nixdorf 8870/1

Business -Basic

Seite 7-21 01.06.78

Ein-/Ausgabe-Programmierung

Trennzeichen "." (Komma)

Nach Ausgabe des Inhalts der vorhergehenden Variablen werden soviele Blanks ausgegeben, bis die aktuelle TAB-Position ohne Rest durch 15 teilbar ist.

Trennzeichen "; (Semikolon)

Die Ausgabe des Inhalts der auf ";" folgenden Variablen erfolgt bündig zur letzten Ausgabe.

Die Anweisung "PRINT \$" für Magnetplattendateien setzt immer eine Satzsperre für den geschriebenen Datensatz und ein Grenzzeichen hinter das letzte übertragene Zeichen.

Beispiel: Ausgabe des Inhalts der Variablen K\$ auf Position 10. Ausgabe des Textes "SEITE:" ab Position 70 und anschließend übertragen des Inhalts der Variablen A in die Maske ####.

PRINT  $\uparrow$ C USING "####";TAB(10);K\$;TAB(70);"SEITE: ";A

Im Anschluß daran wird ein "CR"-Code (215 oktal) ausgegeben. Die Ausgabe erfolgt in die Datei, die auf dem in der Variablen C angege benen Kanal eröffnet ist.

Seite 7 - 22 Nixdorf 8870/1

01.06.78 Business-Basic

Ein-/Ausgabe-Programmierung

7.1.7 Die Anweisung "MAT READ #"

Lesen von Daten aus Magnetplattendateien und Übertragen der gelesenen Daten in eine:

- String-Variable,
- Numerische Variable,
- Matrix oder einen
- Vektor.

# Syntax:

 $\begin{array}{lll} \texttt{\footnotesize\sc ThA1} & \texttt{\footnotesize\sc ThB1} & \texttt{\footnotesize\sc ThB1} & \texttt{\footnotesize\sc ThB1} & \texttt{\footnotesize\sc ThB1} & \texttt{\footnotesize\sc ThB1} & \texttt{\footnotesize\sc ThB2} & \texttt{\footnotesize\sc ThB1} & \texttt{\footnotesize\sc ThB2} & \texttt{\footnotesize\sc ThB3} & \texttt{\footnotesize\sc ThB1} & \texttt{\footnotesize\sc ThB2} & \texttt{\footnotesize\sc ThB3} & \texttt{\$  $\begin{cases} 5M-VAR \geq 0 \\ 5M-VAR \geq 0 \end{cases}$ 

Funktion:

- $MAT READ \neq$  = Anweisung.
	- <N-EXPR1> = Nummer des Kanals, auf dem die Datei eröffnet ist.

<N-EXPR2> = Satznummer des zu lesenden Datensatzes relativ zum Dateianfang (Satz 0). Bei der Bearbeitung von Textdateien ist die Nummer des Blocks (Sektors) relativ zum Dateianfang (Block 0) anzugeben. Ist keine Satznummer angegeben (<N-EXPR2> nicht codiert), wird die Datei sequentiell bearbeitet. Ebenso wenn  $\langle N-EXPR2 \rangle = -1$  ist.

> Ist  $\langle N-EXPR2 \rangle = -2$ , wird der Satz gelesen, der in dieser Datei zuletzt bearbeitet (gelesen oder geschrieben) wurde.

<N-EXPR3> = Adresse des ersten zu übertragenden Bytes relativ zum Anfang des Daten satzes (Byte  $\pm$  0). Die Übertragung erfolgt wortorientiert. Aus diesem Grund sollte in <N-EXPR3> eine gerad zahlige Byte-Adresse vorgegeben werden.

Nixdorf 8870/1

Seite  $7 - 23$ 

Business-Basic

01.06.78

Ein-/Ausgabe-Programmierung Bei einer ungeraden Byte-Adresse be ginnt die Übertragung bei der nächst höheren geradzahligen Adresse. <M-VAR> = Numerische Variable, Matrix, Vektor, oder String-Variable. Es darf nur ein Variabienname vorgegeben werden! In die codierte Variable wird der Inhalt des adressierten Datensatzes übertragen. Die Übertragung der Daten erfolgt bis: - das Ende der aufnehmenden Variablen oder - das Ende der Datei erreicht ist. Bei der Bearbeitung eines Vektors oder einer Matrix wird die Variable in ihrer Gesamtheit übertragen, inclusive Reihe und Spalte 0. ; = Kennzeichen für Satzsperre. Wird hinter dem letzten Operanden kein Semikolon ":" codiert, ist der mit dieser Anweisung gelesene (adressierte) Satz vor dem Zugriff anderer Teilnehmer geschützt. Ist ein Semikolon codiert, erfolgt keine Satzsperre (siehe auch Pkt.: 7.3.3, File-sharing). Die Satzsperre wird nur für den adres sierten Satz wirksam, auch dann, wenn mit einer Anweisung mehrere Datensätze gelesen werden. Die Angaben zur Adressierung der zu lesenden Daten (<N-EXPR1>, <N-EXPR2> und <N-EXPR3>) müssen durch Semikolon von den Namen der Ziel-Variablen getrennt sein. Die Obertragung der Daten erfolgt bis:<br>
- das Ende der Natel erreicht ist.<br>
- das Ende der Natel erreicht ist.<br>
Bei der Bearbeitung eines Vektors oder einer Matrix wird<br>
die Variable in ihrer Gesambeit übertragen, inclusiv

Beispiele: 1) Lesen der Matrix "A" in ihrer Gesamtheit aus dem Satz, dessen Nummer in der Vari ablen "R" vorgegeben ist. Die Nummer des Kanals, auf dem die Datei eröffnet ist, steht in der Variablen "C".

DIM A(3,3)

MAT READ #C,R;A;

Seite 7-24 Nixdorf 8870/1

01.06.78 Business-Basic

Ein- /Ausgabe-Programmierung

A\$. Die Daten werden aus dem Satz gelesen, der dem zuletzt bearbeiteten Satz dieser Datei folgt. Die Nummer des Kanals, auf dem die Datei eröffnet ist, steht in der Variablen "C".

DIM A\$(512)

 $MAT$  READ  $#C;A$;$ 

# **NIXDORF COMPUTER** EOMPUTER<br>Business-Basic 3870/1 Seite 7 - 25<br>Business-Basic 01.06.78

Nixdorf 8870/1 Seite 7 - 25

Ein -/Ausgabe-Programmierung

7.1.8 Die Anweisung "MAT WRITE

Übertragen von Daten aus einer String-Variablen, einer numerischen Variablen, einem Vektor oder einer Matrix in eine Magnetplattendatei.

Syntax :

 $\langle \text{MAT WRTE } \sharp \rangle$  ::= MAT WRITE  $\sharp \langle \text{N-EXPR1} \rangle$  ,  $\langle \text{N-EXPR2} \rangle$  ,  $\langle \text{N-EXPR3} \rangle$  : <M-VAR>

eröffnet ist.

Funktion :

MAT WRITE  $#$  = Anweisung.

<N-EXPR1> Nummer des Kanals, auf dem die Datei

<N-EXPR2> Satznummer des zu schreibenden Daten satzes relativ zum Dateianfang satz *f* 0).

> Bei der Bearbeitung von Textdateien ist die Nummer des Blocks (Sektors) relativ zum Dateianfang (Block 0) anzugeben.

Ist keine Satznummer angegeben (<N-EXPR2> nicht codiert), wird die Datei sequentiell bearbeitet, ebenso, wenn<br>  $\angle N-EXPR2$ > = -1 ist.<br>
Ist  $\angle N-EXPR2$ > = -2, wird der Satz gezum Dateianfang (Block 0) anzugeben.<br>Ist keine Satznummer angegeben (<N-<br>EXPR2> nicht codiert), wird die Datei<br>sequentiell benrebitet, ebenso, wenn<br><N-EXPR2> = -1 ist.<br>Ist <N-EXPR2> = -2, wird der Satz ge-<br>schrieben, der i schrieben, der in dieser Datei zuletzt bearbeitet (gelesen oder geschrieben) wurde, z.B.: den zuletzt gelesenen und geänderten Satz zurückschreiben lupdating ) .

<N-EXPR3> Die Adresse des ersten zu übertragenden Bytes relativ zum Anfang des Daten wurde, z.B.: den zuletzt gelesenen und<br>geänderten Satz zurückschreiben<br>(updating).<br>Die Adresse des ersten zu übertragenden<br>Bytes relativ zum Anfang des Daten-<br>satzes (Byte  $\neq 0$ ). Die Übertragung er-<br>folgt wortorientiert sollte unter <N-EXPR3> eine gerad zahlige Byte-Adresse angegeben werden.

9. "Woltergabe sowie Vervieltätigung dieser Unterlage, Verwertung und<br>Wittelung ihres Inhalts nicht gestattet, soweit nicht ausdreichkeit zugestanden.<br>Mittelung ihres Inhalts nicht gestattet, soweit nicht ausdreichkeit zug

Seite 7-26 Nixdorf 8870/1

01.06.78 Business-Basic

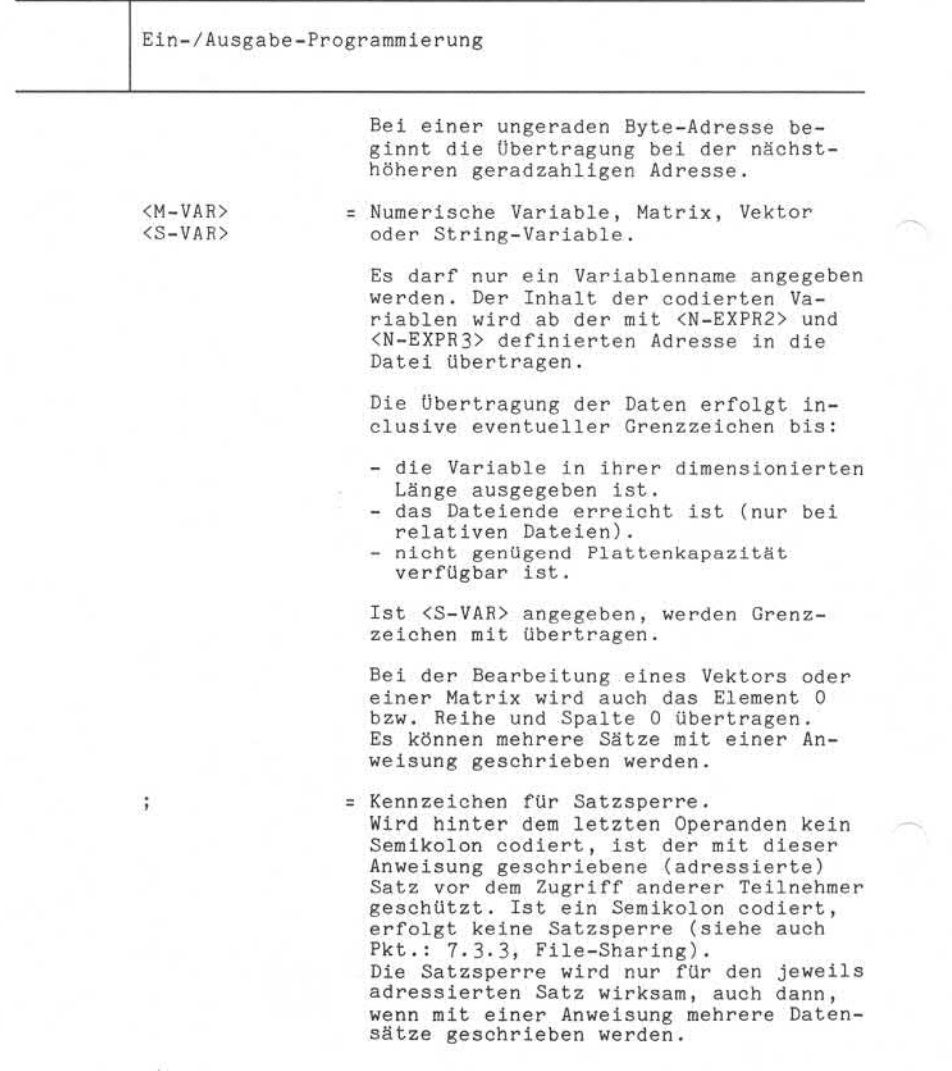

Nixdorf 8870/1

Seite  $7 - 27$ 

Business-Basic

01.06.78

Ein-/Ausgabe-Programmierung

Beispiele: 1) Zurückschreiben von 512 Byte aus der Variablen A\$ ab Byte # 0 des zuletzt in<br>dieser Datei bearbeiteten Satzes. Die Nummer des Kanals, auf dem die Datei eröffnet ist, ist in der Variablen "C" vorgegeben.

> DIM A\$(512) ÷. MAT WRITE #C,-2;A\$;

2) Schreiben der Matrix "A" in ihrer Gesamt heit ab der in der Variablen "X" angege benen Byte-Nummer relativ zu Byte 0 in Satz 0. Die Nummer des Kanals, auf dem die Datei eröffnet ist, ist in der Variablen "C" vorgegeben.

DIM A(3,3) MAT WRITE  $\#C, 0, X; A;$ 

"Weitergabe sowie Verwielfältigung dieser Unterlage, Verwertung und<br>Mittelung ihres Inhalis nicht gestattet, sowielt nicht ausdrücklich zugestanden.<br>Mittelung ihres Inhalis nicht gestattet, sowielt nicht ausdrücklich zuges o - Weisrigas sowe Yorkellslaging diese Unitelig, Verwening und<br>2. Gwiderhandlinger werklichen is Schadenstadt, his Rochell, in der Schadenstadt in der Farnen in der<br>2. Gwiderhandlinger werklichen zu Schadenstadt, his Roch

ä

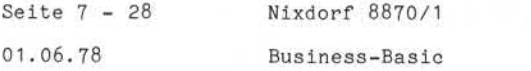

Ein-/Ausgabe-Programmierung

7.1.9 Die Anweisung "CLOSE #"

Schließen von eröffneten Dateien.

Syntax:

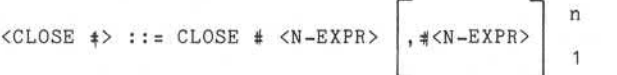

Funktion:

- CLOSE *i* Anweisung.
- <N-EXPR> Die Nummer des Kanals, auf dem die zu schließende Datei eröffnet ist. Mit einer "CLOSE #" - Anweisung können beliebig viele Dateien geschlossen werden. Ist unter der angegebenen Kanalnummer

keine Datei eröffnet, wird Basic-Fehler 4 49 gemeldet.

Der Nachteil beim Schließen mehrerer Dateien (Kanäle) mit einer "CLOSE 4" - Anweisung ist eine unzureichende Fehlerauswertung, d.h. tritt bei der Anweisung ein Fehler auf, kann nicht festgestellt werden, welche Datei den Fehler verursacht hat.

Beispiel: Routine zum Schließen der Kanäle 2 bis 13» Die von TAMOS belegten Kanäle 0 und 1 werden nicht geschlossen. 1000 FOR 1=2 TO 13

1010 IF ERR 0 GOTO..... /\* FEHLERAUSW. 49 1020 CLOSE #1 1030 IF ERR 0 GOSUB..... /\* STANDARD FEHLERBEHANDL.

1040 NEXT I

Nixdorf 8870/1

# Business-Basic

Seite 7-29 01.06.78

Ein-/Ausgabe-Programmierung 7.2 Der Bildschirm-Arbeitsplatz (BA) Der BA ist ein rechnergesteuerter Bildschirm-Tastatur-Arbeitsplatz, der über Leitungsanschluß mit der Zentral einheit des Systems 8870/1 verbunden ist. Der BA übernimmt folgende Funktionen: - An- und Abmelden von Programmen/Tasks - Dialog zwischen Bediener und Programm - Daten Ein- und Ausgabe. Jeder am System angeschlossene BA repräsentiert einen autonomen Teilnehmer. Die Bildschirm-Arbeitsplätze unterliegen nicht dem Kanal konzept. Jeder BA ist immer dem Programm zugeordnet, das - Daten Ein- und Ausgabe.<br>
Segment autonomen Teilnehmer.<br>
Die Bildschirm-Arbeitsplätze unterliege<br>
konzept. Jeder BA ist immer dem Program<br>
er aufgerufen und gestartet hat.<br>
Segment er aufgerufen und gestartet hat.<br>
Frankr 7.2.1 Aufbau von Bildschirm und Tastatur Auf dem Bildschirm können 2000 Zeichen in 25 Zeilen zu je 80 Spalten dargestellt werden. Die Anzeige der Zeichen kann in zwei Intensitätsstufen erfolgen: - Vordergrund = volle Leuchtkraft verminderte Leuchtkraft. Die Tastatur ist aufgeteilt in: - die alphanumerische Tastatur und - die numerische Tastatur. Außer Tasten, die der Eingabe von Datenzeichen dienen, enthält sie eine Reihe von Funktionstasten, die zur

- Unterstützung der Eingabe dienen und/oder

- Systemfunktionen auslösen.

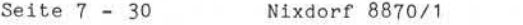

01.06.78 Business-Basic

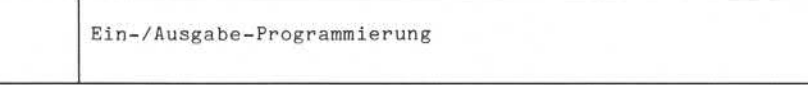

7.2.2 Die Funktion des BA

Zur Unterstützung von Ein-/Ausgaben am BA stellt Basic 15 Funktionen zur Verfügung, die symbolisch in den Anwei sungen:

- PRINT und

- INPUT

angegeben werden.

Diese Funktionen sind:

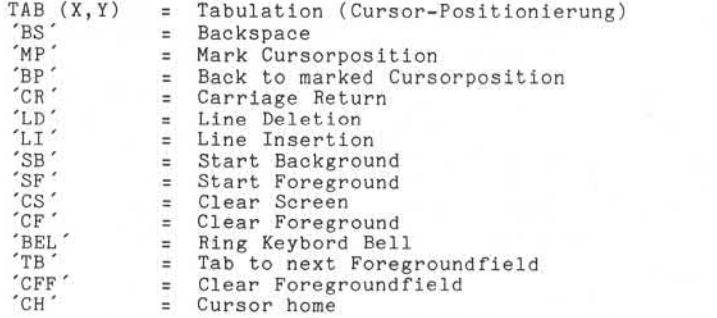

und können auch oktal codiert in alphanumerischen Konstanten und String-Variablen auftreten.

Bei der oktalen Codierung ist unbedingt zu beachten, daß vor den meisten Funktionscodes ein "Lead-in" Code (376 oktal) angegeben werden muß. Dieser Code zeigt dem Steuerprogramm im BA an, daß das folgende Zeichen ein Funktionscode ist (siehe auch Pkt. 7.2.2.1 bis 7.2.2.15).

Anmerkung: Bei oktaler Angabe der Funktion TAB, müssen die X,Y - Koordination ebenfalls oktal codiert vorgegeben werden (siehe Pkt. 7.2.2. 1).

Nixdorf 8870/1

## Business-Basic

Seite 7-31

01.06.78

Ein-/Ausgabe-Programmierung

7.2.2. 1 Tabulation

Die Bildschirm-Funktion "TAB" ermöglicht die beliebige Cursorpositionierung auf dem Bildschirm.

Die Funktion ist folgendermaßen aufgebaut:

TAB (X)

"(X)" repräsentiert einen beliebigen numerischen Ausdruck. Der Cursor wird auf die mit "(X)" bezeichnete Spalte der aktuellen Zeile positioniert. Die neue Cursor position muß gleich oder größer als die aktuelle Position<br>sein. Andernfalls ist das Ergebnis undefiniert.

# TAB (X,Y)

"(X,Y)" repräsentieren beliebige numerische Ausdrücke. Der Cursor wird auf die mit "X" bezeichnete Spalte in der mit "Y" bezeichneten Zeile positioniert.

Ausdruck. Der Cursor wird auf die mit "(X)" bezeichnet<br>
Spalt der aktuelle Paithoniert. Die neue Curso<br>
position muß gleich der größer als die aktuelle Position<br>
sein. Andernfalls ist das Ergebnis undefiniert.<br>
TAB (X,Y)<br> Anmerkung: Die Spaltenangabe muß im Bereich von 0 bis 79, die Zeilenangabe im Bereich von 0 bis 24 liegen. Andernfalls ist das Ergebnis der Funktion Undefiniert. Aus syntaktischen Gründen müssen die Koordinaten in Klammern angegeben werden.

Beispiel: Positionierung des Cursor auf Spalte 10 in der Zeile 2.

PRINT TAB(10,2);

Funktions-Symbol: TAB

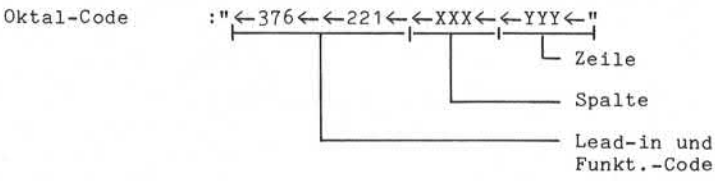

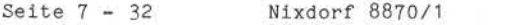

01.06.78 Business-Basic

Ein- /Ausgabe -Programmierung

# Ein-/Ausgabe-Program<br>7.2.2.2 Backspace Cursor

Positionierung des Cursors ab der aktuellen Position um eine Spalte nach links. Ein auf der neuen Position ste hendes Zeichen wird gelöscht. Steht der Cursor auf Spalte 0 einer beliebigen Zeile, erfolgt eine Positionierung auf die Spalte 79 der darüberliegenden Zeile. Steht der Cursor auf Spalte 0 der Zeile 0 bleibt die Funktion ohne Auswirkung.

Der Wechsel aus einem Vordergrundfeld in ein Hintergrund feld ist nicht möglich. Steht der Cursor unmittelbar hinter einem Hintergrundfeld, bleibt die Funktion ohne Auswirkung. Der Cursor bleibt also auf der aktuellen Position und der akustische Signalgeber wird gesetzt.

Funktions-Symbol : 'BS'  $Oktal-Code : "4-2104"$ Beispiel : PRINT 'BS';

7.2.2.3 Mark Cursorposition

Die aktuelle Position des Cursors (Spalte und Zeile) wird gespeichert. Die gespeicherten Koordinaten werden nur durch erneutes Aufrufen dieser Funktion geändert, oder durch Ausschalten des BA gelöscht.

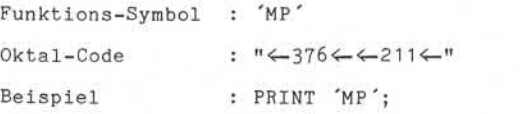

Nixdorf 8870/1

Seite  $7 - 33$ 

Business-Basic

01.06.78

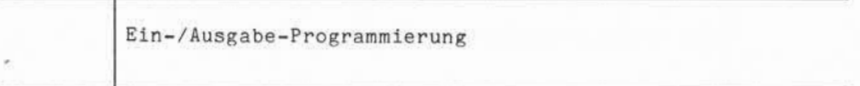

7. 2.2.4 Back to marked Cursorposition

Der Cursor wird auf die Bildschirmposition gesetzt, die beim letzten Aufruf der Funktion 'MP' (Mark Cursorpo sition) gespeichert wurde. Nach Neueinschalten des BA wird beim Aufruf dieser Funktion der Cursor auf Spalte 0 in Zeile 0 gesetzt.

Funktions-Symbol : 'BP'

Oktal-Code : "←376←←212←"

Beispiel : Eingabe und Positionierung auf die gemerkte Bildschirmposition.

INPUT 'BP' X

7.2.2.5 Carriage Return

Positionieren des Cursors auf Spalte 0 der nächsten Zeile (Zeilenschaltung). Der Bildschirminhalt wird nicht ver ändert. Befindet sich der Cursor in Zeile 24, wird der gesamte Bildschirminhalt um eine Zeile nach oben gescho ben. Die Informationen in Zeile 0 gehen verloren und Zeile 24 wird frei. Anschließend steht der Cursor auf Spalte 0 in Zeile 24.

Funktions-Symbol : 'CR' Oktal-Code : "<- 215<-" Beispiel : Ausgabe der alphanumerischen Kon stanten "FELD 1" und "FELD 2" in den Spalten 0 der Zeilen 5 und 6.

PRINT TAB(0,5 );"FELD 1";'CR';"FELD 2";

9). Weiterigabe sowie Verveillähigung dieser Unterlage. Verwehrlung und<br>Mittellung ihres Inhalts nicht gestättet, sowiet nicht ausdrücklich, zugestanden.<br>der Pätenkrönlung der Gebraue zu musterischen Sprachen in der Partie

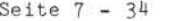

Nixdorf 8870/1

01.06.78 Business-Basic

Ein-/Ausgabe-Programmierung

7. 2.2.6 Line Deletion

Alle Zeilen unterhalb der Zeile, in der der Cursor steht, werden um eine Zeile nach oben geschoben. Die Zeile in der der Cursor steht wird überschrieben und Zeile 24 wird frei. Steht der Cursor in Zeile 24, wird nur diese eine Zeile gelöscht.

Funktions-Symbol : LD

:  $" \leftarrow 376 \leftarrow 223 \leftarrow"$ Oktal-Code

Beispiel

: Normieren der Statuszeile (Zeile 24) durch Löschen und die Ausgabe des Textes "STATUS" ab der Spalte 0.

PRINT TAB(0,24); 'LD'; "STATUS :";

Nixdorf 8870/1

Business-Basic

Seite 7 - 35

01.06.78

Ein-/Ausgabe-Programmierung

7. 2. 2. 7 Line Insertion

Einfügen einer Leerzeile (Vordergrund) ab der aktuellen Cursorposition. Die Zeile, in der der Cursor steht, sowie alle darunter

liegenden werden um eine Zeile nach unten geschoben. Die Informationen in Zeile 24 gehen verloren, und der Cursor steht anschließend auf Spalte 0 der eingefügten Zeile.

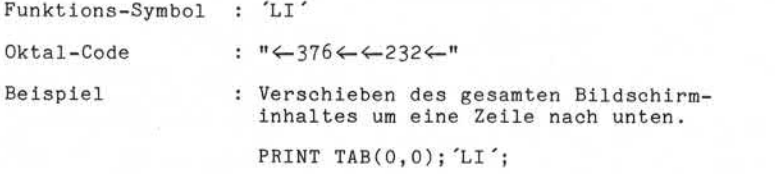

Start Background

Alle folgenden Zeichen erscheinen auf dem Bildschirm als Hintergrund-Zeichen mit verminderter Leuchtkraft.

Funktions-Symbol : 'SB'  $: "4-376 \leftarrow 231 \leftarrow "$ 

Beispiel : PRINT 'SB';

r functions of the contract of the contract of the contract of the contract of the contract of the contract of the contract of the contract of the contract of the contract of the contract of the contract of the contract of

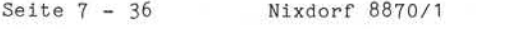

01.06.78 Business-Basic

Ein-/Ausgabe-Programmierung

# 7. 2.2.9 Start Foreground

Alle folgenden Zeichen erscheinen auf dem Bildschirm als Vordergrund-Zeichen mit voller Leuchtkraft. Diese Funktion ist nur dann notwendig, wenn zuvor "Start Background" abgesetzt wurde, weil standardmäßig immer Vordergrundzeichen erscheinen.

Funktions-Symbol : 'SF'

 $Oktal-Code : "4-376 \leftarrow 237 \leftarrow "$ 

Beispiel : Nach dem Text "RABATT" (erscheint im Hintergrund) Umschalten in den Vordergrund und Eingabe in "A".

INPUT 'SB', "RABATT : " ,'SF'A

7.2.2.10 Clear Screen

Der gesamte Bildschirm wird gelöscht. Der Cursor steht anschließend auf Spalte 0 in Zeile 0.

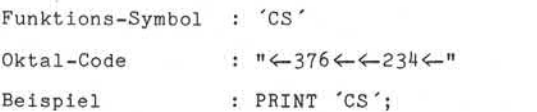

7.2.2.11 Clear Foreground

Alle Vordergrundfelder werden gelöscht, und der Cursor steht anschließend auf dem ersten Zeichen des ersten Vordergrundfeldes. Ist kein Vordergrundfeld vorhanden, steht der Cursor auf Spalte 79 in Zeile 24.

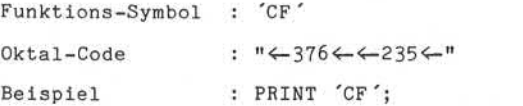

Nixdorf 8870/1

Business-Basic

Seite 7-37 01.06.78

Ein-/Ausgabe-Programmierung

7.2.2.12 Ring Keybord Bell

Starten des akustischen Signalgebers der Tastatur. Die Funktion hat keinen Einfluß auf den Bildschirminhalt. Das Signal wird nach kurzer Zeit hardwaremäßig wieder abge schaltet.

Funktions-Symbol : 'BEL'

Oktal-Code : "<- 207<"

Beispiel : Ausgabe einer String-Variablen ab Spalte 25 in Zeile 24 und setzen des akustischen Signalgebers.

7.2.2.13 Tab to next Foregroundfield

Beispiel : Ausgabe einer String-Variablen al<br>
Spalte 25 in Zeile 24 und setzen<br>
spalte 25 in Zeile 24 und setzen<br>
spalte 25 in Zeile 24 und setzen<br>
spalte 25 in Zeile 24 und setzen<br>
spalte 25 in Zeile 24 und setzen<br>
spalte Cursorpositionierung auf das erste Zeichen des folgenden Vordergrundfeides. Folgt kein Vordergrundfeld mehr, bleibt der Cursor auf der aktuellen Position stehen.

Funktions-Symbol : 'TB '

 $Oktal-Code : "(-211 \leftarrow "$ 

Beispiel : Tabulation auf das nächste Vorder grundfeld und Eingabe in das n-te Element eines Vektors.

INPUT 'TB',X(N)

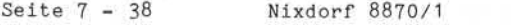

01.06.78 Business-Basic

Ein-/Ausgabe-Programmierung

7.2.2.14 Clear Foregroundfield

Löschen eines Vordergrundfeldes.

Diese Funktion löscht das Vordergrundfeld in dem sich der Cursor befindet. Nachdem die Funktion ausgeführt ist, steht der Cursor am Zeilenanfang der betreffenden Zeile oder auf der ersten Position des entsprechenden Vorder grundfeldes.

Funktionssymbol : 'CFF '

Oktal-Code : "←230←"

7.2.2.15 Cursor home

Mit dieser Funktion wird der Cursor, per Programm, in der Zeile und Spalte "0" positioniert, sofern diese ein Vor dergrundfeld ist. Gehört diese Position zu einem Hinter grundfeld, erfolgt die Positionierung auf die erste Stelle des ersten Vordergrundfeldes.

Folgt kein Vordergrundfeld, bleibt der Cursor auf der aktuellen Position.

Funktions-Symbol : 'CH'

Oktal-Code : "←376←←222←"

Nixdorf 8870/1

Business-Basic

Seite 7 - 39 01.06.78

Ein- /Ausgabe-Programmierung

7.2.3 Übersicht der verfügbaren Funktionen

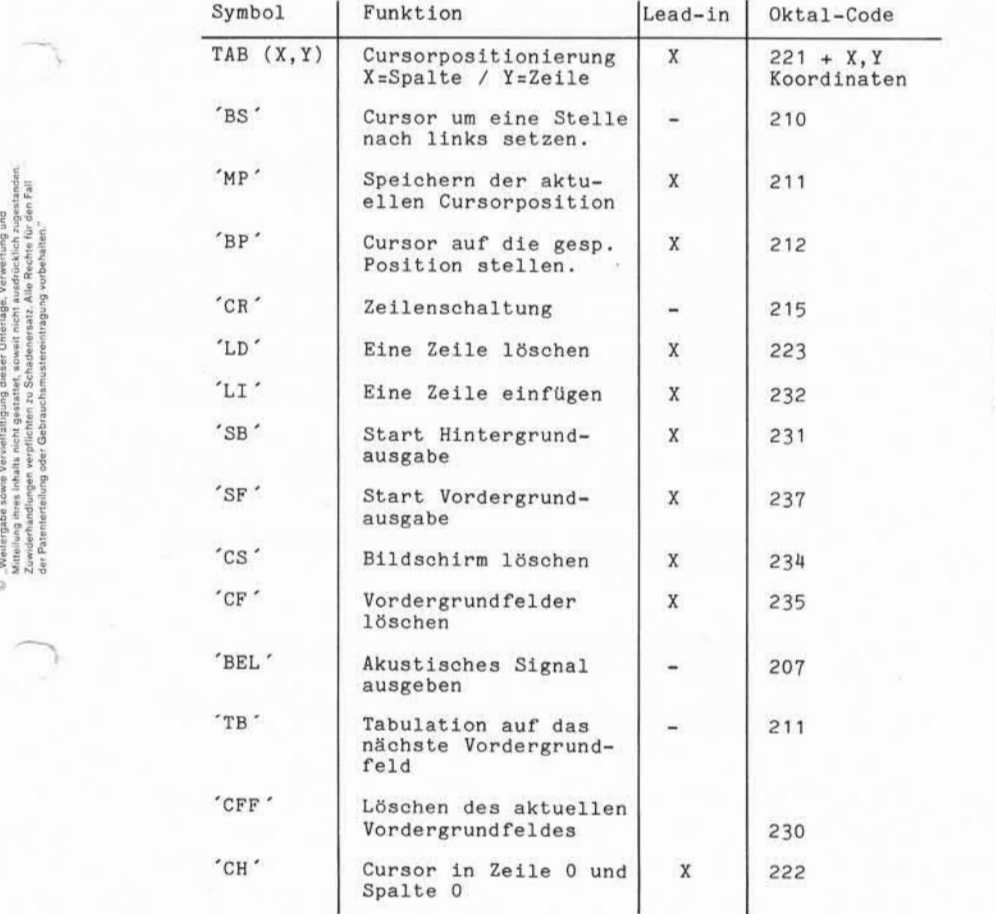

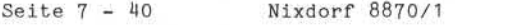

01.06.78 Business-Basic

Ein-/Ausgabe-Programmierung

7.2.4 Fehlermeldungen des BA

Vom BA-Steuerprogramm ist eine Fehlerzeile (Zeile 24) eingerichtet, die bei Bedarf sichtbar gemacht werden<br>kann. kann. Sie hat folgenden Aufbau:

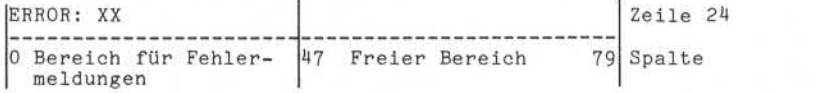

Erkennt das Steuerprogramm einen Fehler, wird das dem Bediener durch die rote Lampe an der Tastatur angezeigt. Durch Drücken der Taste "ERR" kann sich der Bediener die Fehlernummer in Zeile 24 anzeigen lassen. Die Anwender information der Zeile 24 wird zwischengespeichert. Nach erneuter Betätigung der Fehlerschlüsseltaste er scheint wieder die Anwenderinformation in der Zeile 24, und die rote Lampe erlischt.

Anmerkung: Die Fehlernummer sollte immer nur für kurze Zeit angezeigt werden, da die Ausführungszeit des BA beeinflußt wird!

Der einzige Fehler, der durch das Anwenderprogramm verursacht werden kann, ist

ERROR: 01

Dieser Fehler bedeutet, daß vom BA ein "Lead-in" - Code ohne folgenden Funktionscode empfangen wurde.

Eine Übersicht aller möglichen Fehler ist im Anhang "Fehlermeldungen" vorhanden.

Nixdorf 8870/1

Business-Basic

Seite  $7-41$ 

01.06.78

Ein-/Ausgabe-Programmierung Die Magnetplatte *er.* Alle auf einer Magnetplatte gespeicherten Daten sind in Dateien organisiert. Neben Programmdateien für Anwenderprogramme und Daten dateien für Anwenderdaten befinden sich auf der System

platte (LU-Nummer 0) die Dateien zur Aufnahme des Be triebssystems (NIROS) und der zur Systemverwaltung und Systemsteuerung erforderlichen Daten.

### $7.3.1$ Aufbau von Magnetplattendateien

Jede Plattendatei besteht aus

- einem oder mehreren Blöcken (Sektoren),

- einem Datei-Kennsatzblock (Header) und

- 0 bis n Datenblöcken.

Bei formatierten Dateien und bei Textdateien können zu sätzlich zum Datei-Kennsatz noch Kennsatz-Erweiterungs blöcke vorhanden sein. Anwenderdaten sind in jeder von Basic unterstützten Darstellungsart:

- ASCII-Code,

- Integer und
- Gleitkomma-Zahl

in Datendateien mit Ausnahme von Text-Dateien abzu stellen. Textdateien erlauben nur Darstellung in ASCII-Code.

 $\frac{1}{10}$ 

Seite 7 - 42 Nixdorf 8870/1

01.06.78 Business-Basic

Ein-/Ausgäbe-Programmierung

# 7.3. 1.1 Formatierte Dateien

Eine formatierte Datei besteht aus einem Datei-Kennsatz und der entsprechenden Anzahl Datenblöcke, die erforder lich sind, alle aktuellen Datensätze aufzunehmen. Sie belegt auf der Platte keinen zusammenhängenden Bereich. Erweiterungen werden, wenn sie erforderlich sind, über eine Liste der freien Plattenblöcke vorgenommen.

Bei Datensätzen mit Satznummern >128\*( 256/Satzl .) , werden zusätzlich zum Dateikennsatz 1 bis N , maximal jedoch 128 , Kennsatzerweiterungsblöcke angelegt. Ein Kennsatzerweiterungsblock ermöglicht die Verwaltung von max. 256 Datenblöcken.

Alle Datensätze einer formatierten Datei haben die glei che Struktur hinsichtlich Anordnung und Art der einzelnen Datenfelder. Ein Datensatz kann bis zu 64 verschiedene Datenfelder aufnehmen. Die Formatbeschreibung wird im Datei-Kennsatz abgelegt.

Die maximale Anzahl von Datensätzen für eine formatierte Datei ist abhängig von der Satzlänge. Die Berechnung der maximalen Anzahl Datensätze erfolgt mit der Formel:

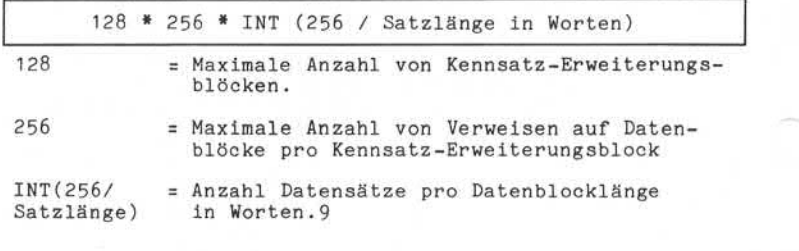

Minimale Satzlänge: 1 Wort Maximale Satzlänge: 256 Worte

Formatierte Dateien ermöglichen sowohl sequentiellen als auch direkten Zugriff auf die Datensätze. Ein direkter Zugriff erfolgt durch die Vorgabe der Satznummer relativ zum Dateianfang. Durch die Vorgabe der Feldnummer relativ zum Satzanfang (Feld 0) kann gezielt auf einzelne Felder innerhalb eines Datensatzes zugegriffen werden.

Nixdorf 8870/1

# Business-Basic

Seite  $7-43$ 15.01.79

Ein- /Ausgabe-Programmierung

### $7.3.1.2$ Relative Dateien

Eine relative Datei besteht aus dem Datei-Kennsatz und der entsprechenden Anzahl Datenblöcken, die erforderlich sind, die maximal erwartete Anzahl von Datensätzen auf zunehmen.

Eine relative Datei belegt immer einen zusammenhängenden Bereich auf der Platte. Die Größe dieses Bereiches wird durch die maximal erwartete Satzanzahl und die Satzlänge bestimmt.

Berechnung des Platzbedarfes:

Satzlänge in Worten x Anzahl Datensätze ----------------------------------------- + 1 256

Das auf gerundete Ergebnis ist die Anzahl Plattenblöcke, die zur Aufnahme der Datei erforderlich sind. Diese Plattenblöcke müssen einen zusammenhängenden Bereich bilden. der and the main of the main of the main of the main of the main of the main of the main of the main of the main of the main of the main of the main of the main of the main of the main of the main of the main of the main o

Die maximale Anzahl von Datensätzen ist bei relativen Dateien auf 1000000 begrenzt.

Minimale Satzlänge: 1 Wort Maximale Satzlänge: 1000000 Worte (theoretischer Wert)

Relative Dateien ermöglichen sowohl sequentiellen als

Seite 7 - 44 Nixdorf 8870/1

15.01.79 Business-Basic

Ein-/Ausgabe-Programmierung

# 7.3. 1.3 Index-Dateien

Eine Index-Datei besteht aus dem Datei-Kennsatz, 1 bis 15 Schlüsselverzeichnissen und dem Bereich zur Aufnahme der Datensätze.

Eine Indexdatei belegt immer einen zusammenhängenden Be reich auf einer Magnetplatte. Die Größe des Bereiches wird durch die maximal erwartete Anzahl Sätze, die Satz länge und die Länge der Ordnungsbegriffe bestimmt.

Berechnung des Plattenbedarfes:

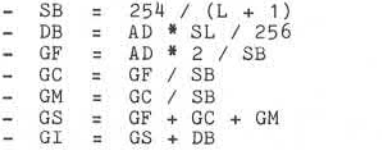

# Abkürzungen:

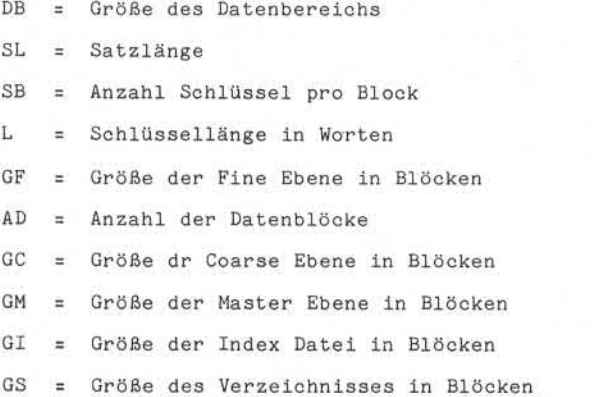

# **NIXDORF COMPUTER** COMPUTER<br>Nixdorf 8870/1<br>Business-Basic

Nixdorf 8870/1

Seite  $7-45$ 15.01.79

Ein-/Ausgabe-Programmierung

Ist

# Gl \* 256 / SL > 65534

muß die Berechnung wiederholt werden. Bei GF muß der Wert für SB lauten: GI \* 256 / SL > 65534<br>rechnung wiederholt werd<br>ten:<br>SB = 254 / (L + 2)<br>und CM aind involte auf

DB, GF, GC und GM sind jeweils aufzurunden, SB ist abzurunden. Der Gesamtbedarf an Plattenblöcken für eine Index Datei Beträgt Gl = 254 / (L + 2)<br>
und GM sind jeweils aufzurunden, SB ist abzu-<br>
r Gesamtbedarf an Plattenblöcken für eine Index<br>
dgt<br>
GI + 1. Die Größe einer Index-Datei bzw. die<br>
maximale Anzahl der Datensätze, die

maximale Anzahl der Datensätze, die eine Index-Datei aufnehmen kann, ist von der Länge der Ordnungsbegriffe, der Satzlänge und der Anzahl Verzeichnisse abhängig.

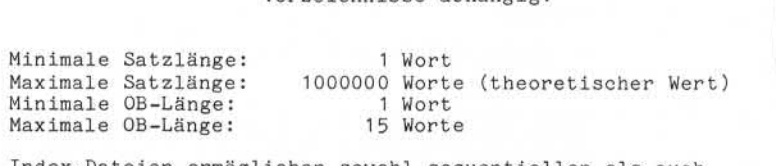

Index-Dateien ermöglichen sowohl sequentiellen als auch direkten Zugriff auf die Datensätze.

Dabei bestehen die folgenden Möglichkeiten:

- Sequentielles Lesen des Datenbereiches.
- Sequentielles Lesen des Indexbereiches und direkter Zugriff auf die Datensätze.
- Direkter Zugriff im Indexbereich durch Vorgabe eines Ordnungsbegriffs und direkter Zugriff auf den zuge hörigen Datensatz.

Seite  $7-46$ 

Nixdorf 8870/1

Business-Basic 15.01.79

Ein-/Ausgabe-Programmierung

# 7.3. 1.4 Text-Dateien

Eine Text-Datei besteht aus dem Datei-Kennsatz und der entsprechenden Anzahl Datenblöcken, die erforderlich sind, um die aktuelle Datenmenge aufzunehmen. Belegen die Daten mehr als 128 Plattenblöcke, sind zusätzlich zum Datei-Kennsatz 1 bis n Erweiterungsblöcke vorhanden. Ein Kennsatz-Erweiterungsblock ermöglicht die Verwaltung von 256 Datenblöcken.

Eine Text-Datei belegt keinen zusammenhängenden Bereich auf der Magnetplatte. Erweiterungen werden über eine Liste der freien Plattenblöcke vorgenommen. Der Inhalt einer Text-Datei besteht aus einer einzigen Zeichenkette, deren maximale Länge theoretisch

16777216 Byte

beträgt.

In diesem Fall werden 128 Kennsatz-Erweiterungsblöcke angelegt.

Diese Zeichenkette wird in Seiten und Zeilen aufgeteilt. Zeilen werden durch "Return" - Codes (215 oktal) und Seiten durch "Top of Form" - Codes (214 oktal) voneinander getrennt. Das Ende der Zeichenkette, zugleich auch das Ende der

Text-Datei, wird durch ein "NULL"- Byte angezeigt.

Text-Dateien ermöglichen sowohl sequentiellen als auch direkten Zugriff.

Ein direkter Zugriff auf bestimmte Zeilen bzw. Seiten ist nicht möglich. Es kann nur auf ganze Plattenblöcke zugegriffen werden, was durch die Vorgabe der Blocknummer relativ zum Dateianfang erfolgt.

Durch die Angabe einer Byte-Adresse relativ zum Anfang des adressierten Blockes kann gezielt auf Daten in einem Block zugegriffen werden.

Nixdorf 8870/1

# Business-Basic

Seite 7 - 47

01.06.78

Ein-/Ausgabe-Programmierung

# 7.3.2 Die Zugriffsmöglichkeiten

Alle Organisationsformen von Magnetplattendateien ermöglichen sowohl sequentiellen als auch direkten Zugriff.

Übersicht über die Zugriffsmöglichkeiten bei den verschiedenen Organisationsformen und Anweisungen:

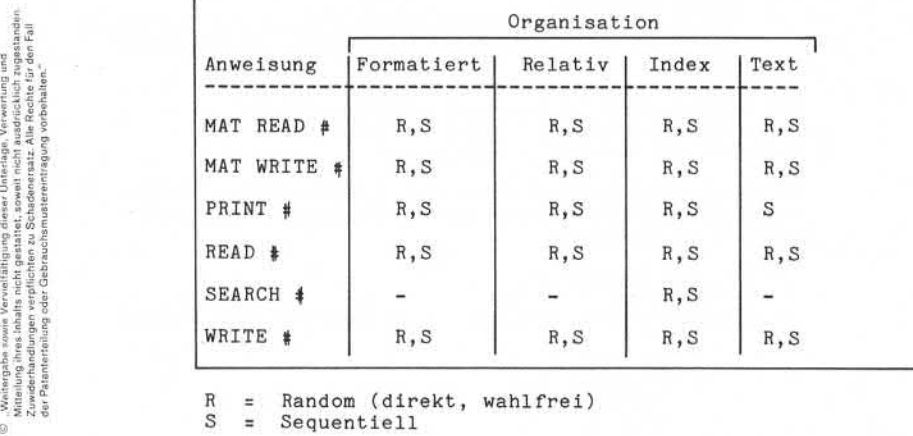

 $R =$  Random (direkt, wahlfrei)<br>S = Sequentiell Sequentiell

Anmerkung: Die Anweisung "SEARCH #" dient nur zum Zugriff auf die Indexbereiche von Index dateien, nicht zum Zugriff auf einzelne Datensätze .

Seite 7-48 Nixdorf 8870/1

01.06.78 Business-Basic

Ein- /Ausgabe-Programmierung

# 7.3.3 File-Sharing

NIROS erlaubt das Bearbeiten von Magnetplatten-Dateien durch mehrere Teilnehmer, auch wenn gleichzeitig auf denselben Datensatz zugegriffen wird. Dies erfordert das Vorhandensein von Schutzfunktionen gegen:

- Löschen von Dateien, während mehrere Teilnehmer diese benutzen.
- Unkontrolliertes, gleichzeitiges Verändern (updaten) von Datensätzen und damit verbundene Datenverfäl schung.

Der Schutz gegen Löschen von Dateien, während andere Teilnehmer darauf zugreifen, ist unter Punkt 7.3.6 (Löschen von Dateien) beschrieben.

Der Schutz vor unkontrolliertem, gleichzeitigen Verändern ist durch die Möglichkeit des gezielten Sperrens von Datensätzen gegeben.

Sperren von Datensätzen

Ein Datensatz wird gesperrt, wenn eine der Anweisungen

 $-MAT$  READ  $#$  $-$  MAT WRITE #  $-$  READ  $\pm$  $-$  WRITE  $\neq$ 

ausgeführt wird, und nach dem letzten Operanden kein " ;" folgt. Die Anweisung "PRINT #" setzt grundsätzlich Satzsperre auf!

Die Satzsperre ist wirksam:

- Bei sequentiellem Zugriff für den aktuellen Daten satz, der mit dieser Anweisung gelesen wird.
- Bei direktem Zugriff für den Satz, dessen relative Satznummer in der Anweisung angegeben ist.

Werden mit einer der Anweisungen "MAT READ #", "MAT WRITE *I",* READ *# oder* WRITE #,mehrere Datensätze gleichzeitig gelesen oder geschrieben, ist die Satzsperre nur für den ersten gelesenen/geschrieb enen Satz wirksam. Ist in einer Anweisung ein Displacement angegeben, das größer als die Satzlänge des adressierten Satzes ist,

Nixdorf 8870/1

Seite  $7-49$ 

Business-Basic

01.06.78

Ein-/Ausgabe-Programmierung

also Daten in einem Folgesatz adressiert, gilt die Sperre immer nur für den aktuellen Datensatz, nicht für den, der über das Displacement adressiert wird. Pro Datenkanal kann jeweils nur ein Satz gesperrt werden! Sollen in einer Datei gleichzeitig mehrere Sätze gesperrt werden, muß die Datei auf mehreren Kanälen gleichzeitig eröffnet und pro Kanal ein Satz gesperrt werden. In Text-Dateien können keine Sätze gesperrt werden!

Wirkung der Satzsperre

Ein gesperrter Datensatz kann von anderen Teilnehmern nicht bearbeitet (gelesen oder geschrieben) werden. Die Adressierung eines gesperrten Satzes bewirkt einen Task-Wechsel. Bei jeder Aktivierung des Programmes wird ver sucht den Satz zu lesen. Er wird erst dann zur Verfügung gestellt, wenn er vom sperrenden Programm wieder freige geben ist. Es erfolgt keine Statusmeldung.

Aufheben der Satzsperre

Ein Aufheben der Satzsperre kann nur durch das Programm erfolgen, das den Satz gesperrt hat. Dies ist der Fall, wenn:

- der gesperrte Satz auf dem Kanal, auf dem er ge sperrt wurde, erneut gelesen oder geschrieben wird und in der ausführenden Anweisung:  $-$  MAT READ  $\#$  - MAT WRITE  $\#$  - READ  $\#$  - WRITE  $\#$ auf den letzten Operanden ein ":" folgt.
- ein anderer Datensatz auf dem gleichen Kanal gelesen oder geschrieben wird.
- der Kanal auf dem gesperrt wurde, geschlossen wird.
- das Programm durch eine der Bedingungen: - Auftreten einer Anweisung "END"
	- Auftreten einer Anweisung "CHAIN" die einen Processor aufruft (z.B. CHAIN "RUN")

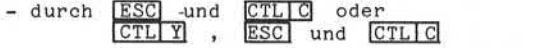

beendet wird.

© . Weitergabe sowie Worvielfäligung dieser Unterlage. Verwertung und<br>Mittelung ihres ihnals nicht gestättet, sowiet nicht ausdrücklich zugetanden.<br>der Patenterfellung oder Gebrauchsmusseeinstragung vorbehalten."<br>der Paten

Seite 7 - 50 Nixdorf 8870/1

01.06.78 Business-Basic

Ein-/Ausgabe-Programmierung

# Dead lock

Beim Arbeiten mit Satzsperre ist es möglich, daß sich zwei oder gar mehrere Programme gegenseitig blockieren. Bei der Organisation und auch bei der Programmierung sollte darauf geachtet werden, daß keine Konstellation von Zugriffen entsteht, die einen "dead lock" verursachen kann.

Beispiel: Programm A und Programm B arbeiten beide mit den Dateien X und Y. Beide Programme sperren die Datensätze beim Lesen und geben sie beim Zurückschreiben, bzw. beim Lesen des nächsten Satzes wieder frei.

Ablauf:

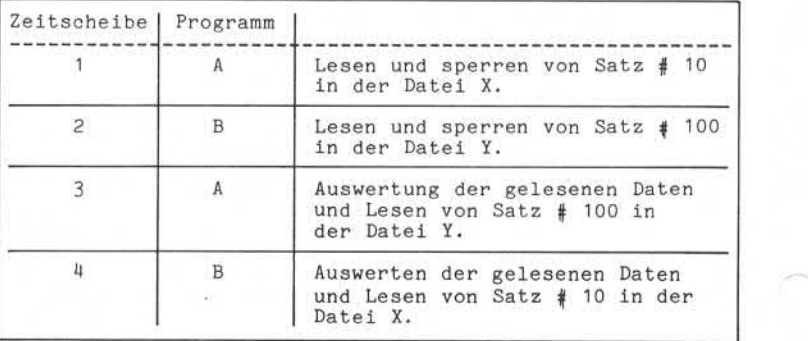

Beide Programme versuchen, den vom jeweils anderen Programm gesperrten Datensatz zu lesen. In diesem Fall muß zumindest eines der beiden Programme abgebrochen werden, um dem anderen das Weiterarbeiten zu ermöglichen.

Nixdorf 8870/1

Seite  $7 - 51$ 

Business-Basic

01.06.78

Ein-/Ausgabe-Programmierung

 $7.3.4$ Erstellen von Dateien

> Zum Erstellen neuer Dateien bzw. zum Ersetzen von bereits vorhandenen Dateien stellt Business Basic die Anweisung

# BUILD \*

zur Verfügung. BUILD *4* erstellt neue Dateien bzw. ersetzt vorhandene Dateien. Es wird ein Bereich auf der Magnetplatte reserviert, der Dateiname ins Inhaltsverzeichnis (Datei INDEX) eingetragen und der Datei-Kennsatz angelegt. Die benötigten Plattenblöcke werden in der Plattenbele-<br>gungsliste als belegt eingetragen. Figure 11.1 Industrial Conteil INDEX) eingetra<br>
Figure 11.1 Datei-Kennatz angelegt.<br>
Die benötigten Plattenböcke werden in de<br>
gungsliste als belegt eingetragen.<br>
Aufbau:<br>
Santa Conteil (Arthur 11.1 Industrial Conteil Indu

Aufbau:

 $\left\{\text{S-VAR}\right\}$   $\left\{\text{S-VAR}\right\}$ 

$$
\left[\left[ \, , \, \frac{4}{3} < N - \text{EXPR} \, \right] \, , \, \left[ \, + \, \right] \left\{ \begin{matrix} < S - \text{VAR} \, \text{V} \\ < S - \text{LIT} \, \text{V} \end{matrix} \right\} \right]_{1}^{n}
$$

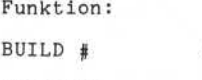

 $=$  Anweisung.

<N-EXPR> = Die Nummer des Kanals, auf dem die Datei erstellt werden soll.

> + = "+" kennzeichnet die zu erstellende Datei als Text-Datei.

<S-VAR> oder = Bezeichnet die zu erstellende Datei. Die gesamten Angaben können in einer String-Variablen (<S-VAR>) oder als String-Literal (<S-LIT>) in der Anwei sung übergeben werden.

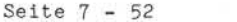

Nixdorf 8870/1

01.06.78 Business-Basic

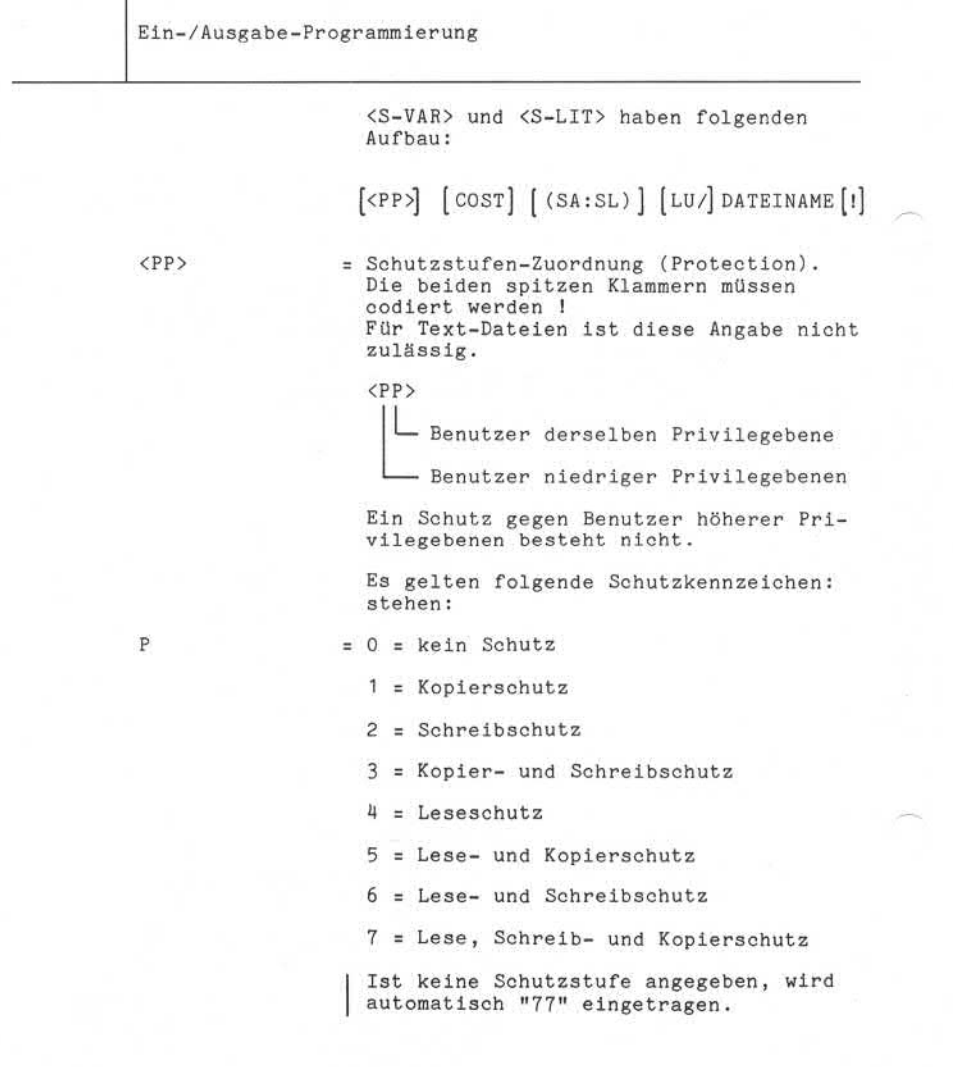
Nixdorf 8870/1

Seite  $7 - 53$ 

Business-Basic

01.06.78

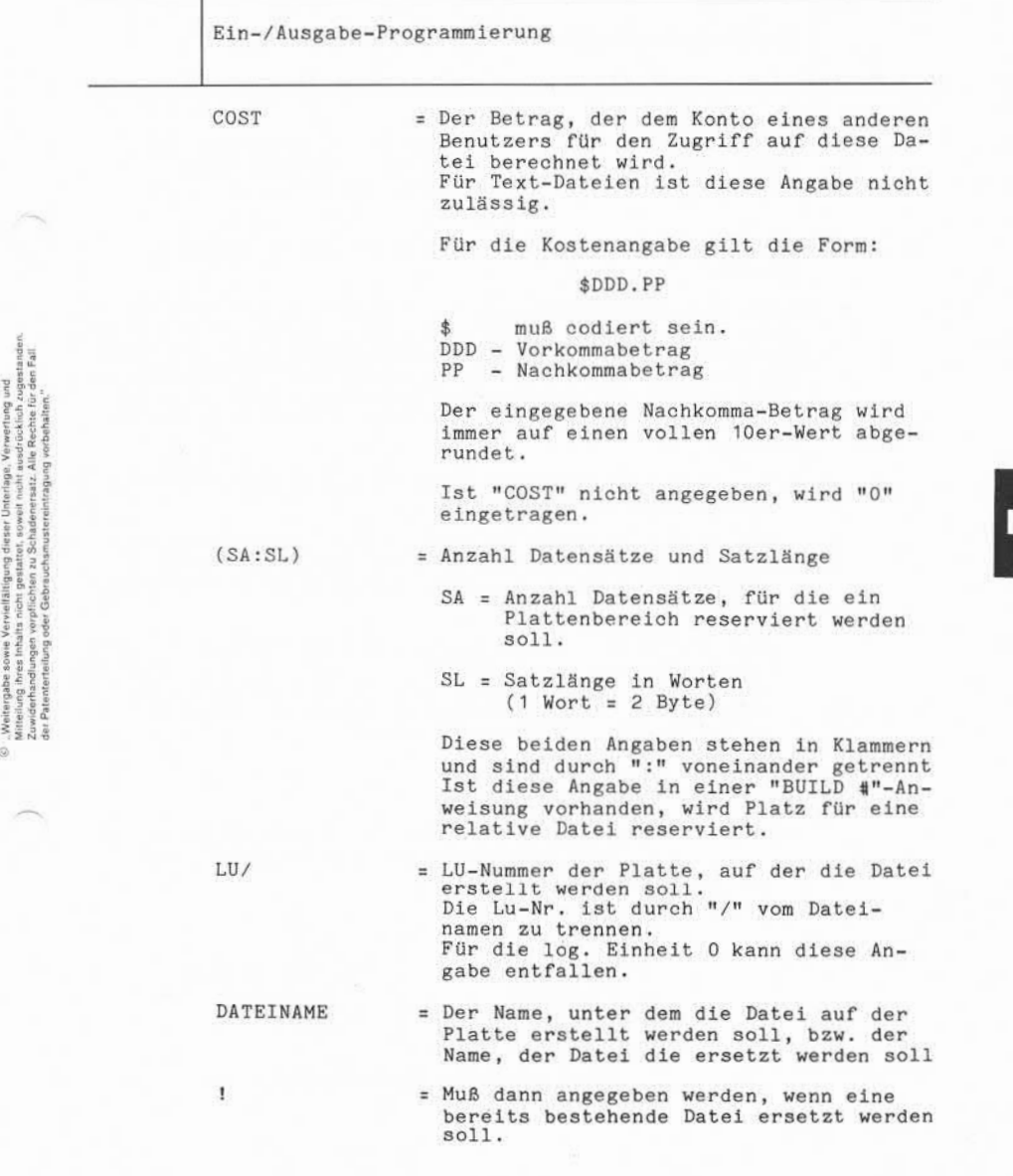

Seite  $7-54$ 

Nixdorf 8870/1

01.06.78 Business-Basic

Ein- /Ausgabe -Programmierung

#### Anmerkung :

Soll eine Datei ersetzt werden, ist zu beachten, daß diese erst dann gelöscht wird, wenn die neue Datei (die sie ersetzt) vorher angelegt wurde.

"BUILD #" ist eine Anweisung zum Erstellen mehrerer Dateien .

Wird diese Möglichkeit genutzt und sollen die Dateien auf aufeinanderfolgenden Kanälen erstellt werden, ist nur die Kanalnummer für die erste zu erstellende Datei anzugeben.<br>Die Dateien, deren Bezeichnung keine Kanalnummer vorausgeht, werden auf aufeinanderfolgenden Kanälen angelegt (Kanalnummer der letzten mit dieser Anweisung erstellten Datei  $+1$ ).

- Mit "BUILD 4" erstellte Dateien sind gleichzeitig für die Verarbeitung eröffnet.
- Mit "BUILD 4" erstellte Dateien sind, bevor sie durch das erstellende Programm mit der Anweisung "CLOSE geschlossen werden, vor dem Zugriff anderer Teilnehmer geschützt .
- Eine mit "BUILD #" angelegte Datei wird gelöscht, wenn das Anwenderprogramm beendet wird und der Kanal auf dem die Datei erstellt wurde, nicht vorher durch die Anwei sung "CLOSE #" geschlossen wurde bzw. das Programm mit der Anweisung "END" beendet wurde.

#### Beispiele

A) Erstellen einer relativen Datei auf Kanal 2. Alle Parameter sind als <S-LIT> in der Anweisung angegeben.

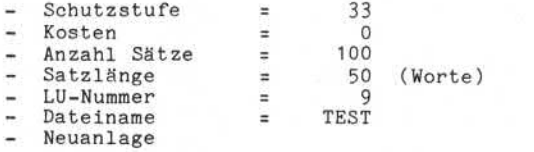

BUILD #2 , " <33> ( 100 : 50 ) 9/TEST"

Nixdorf 8870/1

Seite  $7 - 55$ 

Business-Basic

01.06.78

Ein-/ Ausgabe-Programmierung

B) Erstellen mehrerer Dateien mit einer "BUILD #"-Anweisung:

BUILD #2,+A\$," <00>\$ 10. 00( 100 :50 )TEST !" ,B\$ ,#6,C\$

#### Erläuterung:

- Erstellen/Ersetzen einer Text-Datei auf Kanal 2, deren Bezeichnung in der Variable A\$ abgestellt ist.
- Ersetzen der relativen Datei TEST auf Kanal 3. Die Dateibezeichnung ist als <S-LIT> angegeben.
- Erstellen/Ersetzen einer Datei, deren Datei bezeichnung in der Variablen B\$ abgestellt ist, auf Kanal 4.
- Erstellen/Ersetzen einer Datei, deren Datei bezeichnung in der Variablen C\$ abgestellt ist, auf Kanal 6.

Anmerkung:

Der Nachteil beim Erstellen mehrerer Dateien mit einer "BUILD #"-Anweisung ist eine unzureichende Fehleraus wertung.

Tritt bei der Ausführung ein Fehler auf, kann nicht festgestellt werden, bei welcher Datei dieser Fehler Seite 7 - 56 Nixdorf 8870/1

01.06.78 Business-Basic

Ein- /Ausgabe-Programmierung

7-3-4.1 Erstellen formatierter Dateien

Beim Erstellen einer formatierten Datei wird nur der Datei-Kennsatz angelegt. Das Anlegen der Formatbeschreibungsliste im Kennsatz erfolgt, indem Satz # 0 mit der Anweisung

#### WRITE #

direkt (<N-EXPR2> # 0) geschrieben wird. Alle Datensätze dieser angelegten Datei haben das mit "WRITE 41" für Satz 0 festgelegte Format.

Beispiel: Anlegen einer formatierten Datei mit dem Namen TEST auf Kanal 2.

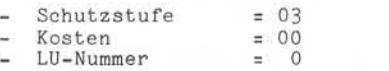

Format: Feld 1 = String, 20 Byte Feld 2 = Numerische Variable 2\$ Feld 3 = Numerische Variable 2 Feld 4 = Numerische Variable 2 Feld 5 = String, 10 Byte

DIM A\$(20) ,B\$( 10)

BUILD #2," <03>TEST"  $W$ RITE  $#2, 0$ ;A\$,A,B,C,B\$;<br>.

- 
- ÷.

Nixdorf 8870/1

Seite 7-57

Business-Basic

01.06.78

Ein-/Ausgabe-Programmierung

#### $7.3.4.2$ Erstellen relativer Dateien

Da relative Dateien einen zusammenhängenden Bereich auf einer Magnetplatte belegen, muß der gesamte Bereich zur Aufnahme der Datei bereits beim Erstellen reserviert werden. Um dieses zu ermöglichen, muß in der "BUILD Anweisung die Anzahl der Datensätze und die Satzlänge angegeben werden.

Die Angaben

- Anzahl Datensätze und - Satzlänge in Worten

werden in Klammern gesetzt und durch ":" voneinander<br>getrennt.

Anlegen einer relativen Datei mit dem Namen TEST auf Kanal 2:

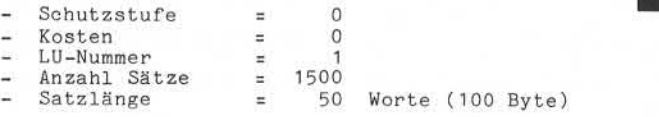

BUILD #2,"( 1500 :50 )1/TEST"

#### Anmerkung:

Beim Berechnen der Satzlänge ist zu beachten, daß die Grenzzeichen von Strings Bestandteile der der Daten sätze sind.

Beim Berechnen der Satzlänge sind die Grenzzeichen mit zu berücksichtigen. Numerische Variable beginnen innerhalb der Datensätze immer in einem neuen Wort. Das kann, wenn String-Variable und numerische Variable im Datensatz aneinander grenzen, dazu führen, daß jeweils 1 Byte ungenutzt bleibt-. Die Länge eines Datensatzes kann also auch durch die Lage der Variablen im Datensatz beeinflußt werden.

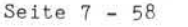

Nixdorf 8870/1

01.06.78 Business-Basic

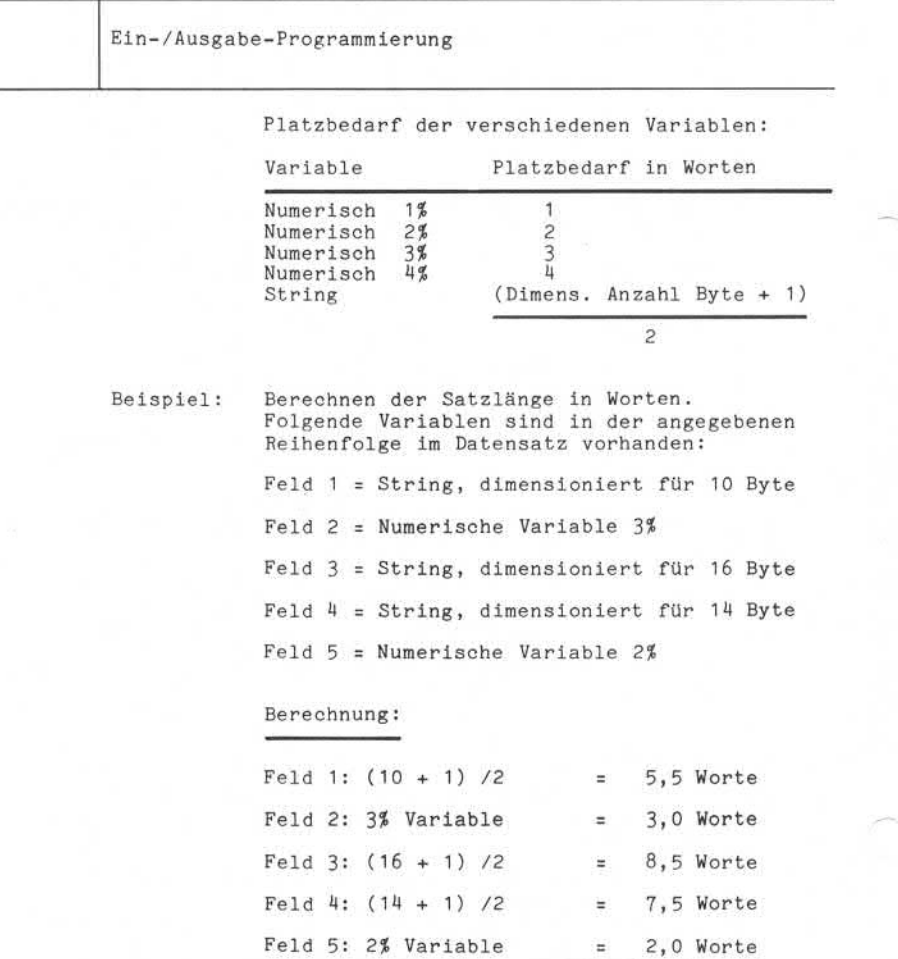

Gesamt 26,5 Worte

Da Feld 1 keine ganze Anzahl Worte belegt (5,5) und das folgende Feld eine numerische Variable ist, bleibt Byte 1 ungenutzt bzw. Feld 1 belegt 6 Worte. Die gesamte Länge beträgt also 27 Worte.

Nixdorf 8870/1

Business-Basic

Seite  $7 - 59$ 01.06.78

Ein- /Ausgabe-Programmierung

7. 3-4. 3 Erstellen von Index-Dateien

Zum Anlegen von Index-Dateien steht das Dienstprogramm "BUILDXF" zur Verfügung.

7. 3.4.4 Erstellen von Text-Dateien

Beim Anlegen von Text-Dateien muß vor der Dateibezeich nung ein "+" angegeben werden. Text-Dateien bestehen bei der Anlage zunächst nur aus einem Datei-Kennsatz.

Die Angaben:

- Schutzstufe
- Kosten
- Anzahl Sätze
- Satzlänge

sind beim Anlegen von Text-Dateien nicht zugelassen.

Beispiel:

Ersetzen einer Textdatei mit dem Namen TEST auf Kanal 2 und der LU-Nummer = 2.

Text-Dateien bestehen bei der Anlage zu<br>
sing in Text-Dateien bestehen bei der Anlage zu<br>
einem Datei-Kennsatz.<br>
Die Angaben:<br>
Schwarzstufe – Schutzstufe<br>
– Schutzstufe – Kosten<br>
– Anzahl Sätze<br>
– Satzlänge<br>
– Satzlänge<br>
–

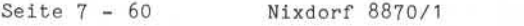

01.06.78 Business-Basic

Ein-/Ausgabe-Programmierung

7.3.5 Der Zugriff auf Magnetplatten-Dateien

Für den Zugriff auf Datensätze in Magnetplatten-Dateien stehen in Business-Basic die Anweisungen:

> $-$  READ  $\pm$ - WRITE # - PRINT #  $-$  MAT READ  $\neq$ - MAT WRITE #

zur Verfügung.

Alle Magnetplatten-Dateien erlauben sowohl direkten als auch sequentiellen Zugriff.

Zum Bearbeiten des Indexbereiches von Index-Dateien steht die Anweisung:

 $-$  SEARCH  $\#$ 

zur Verfügung.

Das Eröffnen und Schliessen von Dateien erfolgt mit den Anweisungen:

> $-$  OPEN  $\neq$  $-$  CLOSE  $\pm$

Nixdorf 8870/1

Business-Basic

Seite 7 - 61

01.06.78

Ein-/Ausgabe-Programmierung

7.3.5.1 Die Dateieröffnung

Bevor auf Datensätze in einer Datei zugegriffen werden kann, muß die Datei mit der Anweisung

OPEN #

auf einem beliebigen freien Kanal eröffnet werden.

Eine Magnetplattendatei kann von einem Programm auf mehreren Kanälen gleichzeitig eröffnet werden. Pro Kanal kann jedoch nur jeweils eine Datei eröffnet werden.

Magnetplattendateien können von mehreren unabhängigen Programmen gleichzeitig eröffnet werden.

Zugriff auf formatierte Dateien

Der Zugriff auf Datensätze in formatierten Dateien erfolgt mit den Anweisungen:

> $-$  READ  $#$ - WRITE # - PRINT #  $-$  MAT READ  $\pm$  $-$  MAT WRITE  $\neq$

Die Anweisungen MAT READ # und MAT WRITE # können nur benutzt werden, wenn Satz 0 mit MAT WRITE # geschrieben wurde, also das Satzformat entsprechend definiert wurde. In diesem Fall kann die Datei im weiteren nur noch mit MAT READ # und MAT WRITE 4 bearbeitet werden. Mit der Anweisung PRINT # können in formatierten Dateien nur Strings bearbeitet werden.

Alle Anweisungen ermöglichen sowohl sequentiellen als auch direkten Zugriff auf Datensätze und Datenfelder. Seite 7 - 62 Nixdorf 8870/1

01.06.78 Business-Basic

Ein-/Ausgabe-Programmierung

Sequentieller Zugriff

Sequentieller Zugriff auf einen Datensatz erfolgt, wenn in der Anweisung keine Angabe der relativen Satznummer (<N-EXPR2> ist nicht angegeben) gemacht ist oder wenn als relative Satznummer -1 vorgegeben ist. Soll sequentiell auf Datensätze zugegriffen, aber nur bestimmte Felder der Datensätze übertragen werden, muß <N-EXPR2> = -1 sein.

Beispiel: Sequentielles Lesen und übertragen der Daten felder ab Feldnummer 0 in die Variable A, B, C und X\$.

READ #C;A,B,C,X\$;

Sequentielles Schreiben und übertragen der Variablen D, E, F und Y\$ in den aktuellen Datensatz ab Feld # 3. Der Wert -1, der den sequentiellen Zugriff bewirkt, wird in der Variablen R vorgegeben.

WRITE #C,R,3;D,E,F,Y\$;

Zugriff auf den zuletzt bearbeiteten Satz

Ist als relative Satznummer der Wert -2 vorgegeben, wird auf den Satz zugegriffen, der zuletzt gelesen oder ge schrieben wurde. Wird direkt nach der Dateieröffnung -2 vorgegeben, führt das zu dem Basic-Fehler = 51. Die Möglichkeit des Zugriffs auf den zuletzt bearbeiteten Datensatz erleichtert das Verändern des Inhaltes von Datensätzen.

Beispiel: Sequentielles Lesen in einer Datei, Verändern und Zurückschreiben der geänderten Daten sätze .

> READ #3;A,B,C /\* SEQUENTIELL LESEN<br>GOSUB 2000 /\* UPDATEN DER VARIAI /\* UPDATEN DER VARIABLEN WRITE  $43,-2:A,B,C;$  /\* ZURÜCKSCHREIBEN

> Nach dem Lesen ist der Datensatz vor dem Zu griff anderer Teilnehmer geschützt und wird nach dem Zurückschreiben wieder freigegeben.

Direkter Zugriff

Ist als relative Satznummer (<N-EXPR2>) ein Wert >= 0 vorgegeben, wird auf den adressierten Satz direkt zuge griffen.

#### Nixdorf 8870/1

Seite  $7 - 63$ 

#### Business-Basic

01.06.78

Ein-/Ausgabe-Programmierung

Es besteht jederzeit die Möglichkeit, die Zugriffsart zu wechseln .

Beispiel: Direktes Lesen von Satz < 100, anschließend sequentiell Weiterarbeiten.

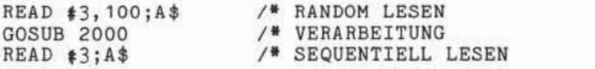

#### Feldverarbeitung

Alle Datensätze einer formatierten Datei haben hinsicht-<br>lich Anordnung und Art der einzelnen Datenfelder die lich Anordnung und Art der einzelnen Datenfelder die gleiche Struktur. Bei jedem Zugriff wird geprüft, ob die Variabientypen in der jeweiligen Anweisung identisch mit dem zugehörigen Eintrag im Dateikennsatz sind. Besteht keine Übereinstimmung, wird BASIC-Fehler # 54 gemeldet. Daten werden im Fehlerfall nicht übertragen. Der gezielte Zugriff auf bestimmte Felder eines Daten satzes erfolgt durch Vorgabe der Feldnummer relativ zum Satzanfang (Feld 0).

Die relative Feldnummer wird unter <N-EXPR3> angegeben. Bedingung ist, daß <N-EXPR2> codiert ist.

Die Übertragung der Daten erfolgt feldweise.

- Bei numerischen Variablen durch logische Konvertierung. D.h. es wird nicht physikalisch übertragen, sondern die Werte werden wie bei der Anweisung "LET" konvertiert. Z.B. können 1%-Variable in Felder für 2%-Variable über tragen werden und umgekehrt. Bei Ausnutzung dieser Möglichkeit kann es zum Basic-Fehler # 15 kommen, wenn z.B. aus einem Datenfeld auf Magnetplatte, das für 2%-Variable reserviert ist, ein Wert > +- 7999 in eine 1%-Variable übertragen wird.

- Bei Strings wird die Übertragung beendet durch:

- Auftreten eines Grenzzeichens im Quell-String bei READ #, WRITE *H* und PRINT *il.*
- Erreichen von String-Ende im Quell- oder Ziel-

String bei READ #, WRITE # und PRINT #.<br>Mit der Anweisung PRINT # darf kein String, der länger<br>als sein Zielfeld ist, in eine formatierte Datei übertragen werden.

Die Anweisung MAT READ # bzw. MAT WRITE *ff* bearbeitet die codierte Variable in ihrer Gesamtheit. Grenzzeichen be enden die Übertragung nicht, sondern nur das Erreichen von String-Ende im Quell- oder Ziel-String.

 $\alpha$ 

Seite 7 - 64 Nixdorf 8870/1

01.06.78 Business-Basic

Ein-/Ausgabe-Programmierung

#### Dateiendebehandlung

Wird in einer Anweisung zum Lesen (READ 4 oder MAT READ #) ein Datensatz adressiert, der hinter dem höchsten geschriebenen Datensatz liegt, wird Basic-Fehler # 52 gemeldet.

Anmerkung: Bei formatierten Dateien ist die Bearbeitung mehrerer Datensätze mit einer Anweisung nicht möglich.

#### 7.3.5.3 Zugriff auf relative Dateien

Der Zugriff auf Datensätze in relativen Dateien erfolgt mit den Anweisungen:

> $-$  READ  $\pm$ - WRITE *4*  $-$  PRINT  $#$ - MAT READ # - MAT WRITE #

Alle Anweisungen ermöglichen sowohl sequentiellen als auch direkten Zugriff auf Datensätze.

#### Sequentieller Zugriff

Sequentieller Zugriff auf einen Datensatz erfolgt, wenn in der Anweisung keine Angabe der relativen Satznummer (<N-EXPR2> ist nicht angegeben) gemacht ist bzw. als relative Satznummer -1 vorgegeben ist. Soll sequentiell auf Datensätze zugegriffen werden, aber nur bestimmte Bereiche der Datensätze übertragen werden (die Übertra gung beginnt nicht mit Byte 0), muß <N-EXPR2> codiert und  $= -1$  sein.

Beispiel: Sequentielles Lesen und Übertragen ab Byte-Nummer 5 in die Variable A\$. Der gelesene Datensatz wird gesperrt.

 $READ$   $*3, -1, 5; A$ \$

Sequentielles Schreiben der Variablen A, B und A\$ ab Byte Nummer 0. Die Daten werden als String auf Magnetplatte abgestellt. Die nu merischen Variablen werden mit "USING" über

## **N IXO O R COMPUTER**

Nixdorf 8870/1 Seite 7 - 65

Business-Basic 01.06.78

Ein-/Ausgabe-Programmierung

eine Maske aufbereitet.

PRINT #3;USING  $"$ \*\*\*\*";A,B,A\$;

Zugriff auf den zuletzt bearbeiteten Satz

Ist als relative Satznummer der Wert -2 vorgegeben, wird auf den Satz zugegriffen, der zuletzt gelesen oder ge schrieben wurde.

Wird direkt nach der Dateieröffnung -2 vorgegeben, führt das zu dem Basic-Fehler # 51.

Die Möglichkeit des Zugriffs auf den zuletzt bearbeiteten Datensatz erleichtert das Verändern des Inhaltes von Datensätzen.

Beispiel: Direktes Lesen eines Satzes, dessen relative Satznummer in der Variablen "R" vorgegeben ist. Der Inhalt des Satzes wird verändert und anschließend zurückgeschrieben.

> READ #3, R;A, B, C /\* DIREKT LESEN<br>GOSUB 2000 /\* SATZINHALT V  $WRITE$   $*3, -2; A, B, C;$

/\* SATZINHALT VERÄNDERN<br>/\* ZURÜCKSCHREIBEN

Nach dem Lesen ist der Datensatz vor dem Zu griff anderer Teilnehmer geschützt und wird erst nach dem Zurückschreiben wieder freige geben.

Ist als relative Satznummer (<N-EXPR2>) ein Wert >= 0 vorgegeben, wird auf den adressierten Satz direkt zu gegriffen.

Es besteht jederzeit die Möglichkeit, die Zugriffsart zu wechseln. Zum Beispiel kann nach direktem Zugriff auf einen Datensatz ab dem aktuellen Stand des Record-Poin ters sequentiell weitergearbeitet werden.

Beispiel: Direktes Lesen eines Satzes, dessen relative Satznummer in der Variablen "R" vorgegeben ist. Anschließend sequentielle Verarbeitung.

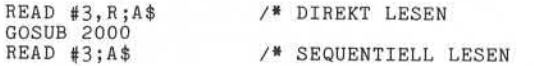

and an architecture of the state of the state of the state of the state of the state of the state of the state of the state of the state of the state of the state of the state of the state of the state of the state of the

Seite  $7-66$ 

Nixdorf 8870/1

01.06.78 Business-Basic

Ein-/Ausgabe-Programmierung

#### Feldverarbeitung

Bei der Bearbeitung von Daten in relativen Dateien wird durch das IOCS keine Überprüfung der Datentypen wie bei formatierten Dateien vorgenommen. Die Daten werden 1:1 übertragen. Der Programmierer muß dafür sorgen, daß Ziel- und Quellbereich den gleichen Feldtyp haben. Zum Beispiel muß eine 2%-Variable von der Magnetplatte auch unbedingt in eine 2%-Variable übertragen werden und umgekehrt.

Durch die Möglichkeit der Vorgabe einer Byte-Adresse (Displacement) unter <N-EXPR3> relativ zum Anfang des adressierten Datensatzes kann ab einem beliebigen Byte im Bereich von 0 bis 65335 mit der Übertragung begonnen wer den. Das mit <N-EXPR3> adressierte Byte kann außerhalb des adressierten Datensatzes liegen.

Besteht ein Datensatz aus verschiedenen Feldtypen (Strings und numerische Variablen), muß bei der Ermittlung des Displacements berücksichtigt werden, daß:

- numerische Variable immer in einem neuen Wort (Wortgrenze) beginnen.
- Strings immer mit einem Grenzzeichen abgeschlossen werden (Ausnahmen siehe Besonderheiten).

Zur Ermittlung der Anfangsadressen der einzelnen Daten felder relativ zum Satzanfang werden die folgenden For meln verwendet:

Numerische Variable: Dimensionierte Länge in Worten \* 2 String - Variable : Dimensionierte Länge in Byte + 1 String - Literale : Anzahl Zeichen/Literal + 1

Besonderheiten:

- Die Anweisung Write # stellt Grenzzeichen ab: - Nach Übertragung von Literalen und
	- Nach Übertragung von Strings in dimensionierter Länge.
- Die Anweisung READ # erwartet nach der Übertragung eines Strings hinter dem letzten übertragenen Zeichen unbedingt ein Grenzzeichen, dh., das dem letzten über tragenen Zeichen eines Strings folgende Zeichen wird übersprungen.

Es kann also zu Problemen führen, wenn mit WRITE # Sub-Strings geschrieben werden, da die entsprechende Anwei sung READ # diese Daten nicht korrekt übertragen kann.

Nixdorf 8870/1

Seite  $7 - 67$ 

Business-Basic

01.06.78

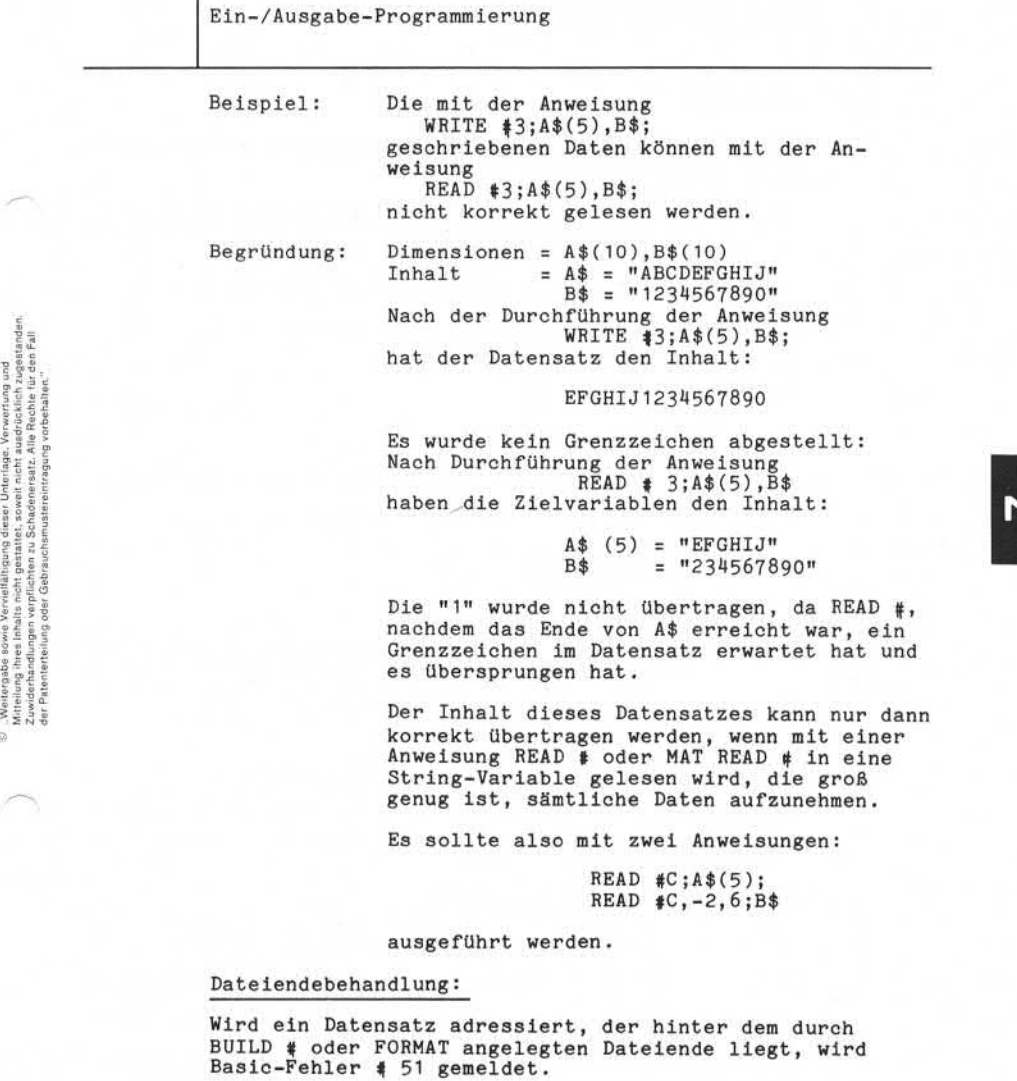

Seite 7-68 Nixdorf 8870/1

01.06.78 Business-Basic

Ein-/Ausgabe-Programmierung

#### Anmerkung

Bei relativen Dateien ist die Bearbeitung mehrerer Daten sätze mit einer Anweisung möglich.

Beispiel: Ein Datensatz besteht aus einem String in Länge von 80 Byte. Es sollen 5 Datensätze mit einer Anweisung gelesen werden.

DIM A\$(80) ,B\$(80) ,C\$(80) ,D\$(80) ,E\$(80)

READ  $#3, R;A\$ \$, B\$, C\$, D\$, E\$;

oder:

DIM A\$(400)

READ  $\sharp$ 3, R;A\$(1,80),A\$(81,160),A\$(161,240)...

oder:

DIM A\$(400)

MAT READ  $#3, R; A$ \$

Es ist darauf zu achten, daß auch in solchen Fällen der Record-Pointer nur um "1" erhöht wird. Nach Durchführung einer dieser Anwei sungen hätte der Record-Pointer den Inhalt  $R+1$ .

Tips für das Arbeiten mit relativen Dateien

- Datensätze, die aus verschiedenen Feldtypen bestehen, sollten so aufgebaut sein, daß die verschiedenen Feld typen ganze Blöcke bilden.

Beispiel: A,B,C,D,E,F,A\$,B\$ String-Variable Numerische Variable 2% Numerische Variable 1%

Dadurch wird die Berechnung der Satzlänge und Displace ments erleichtert. Zusätzlich besteht die Möglichkeit, daß Kapazität eingespart wird.

**- Naoh Möglichkeit keine Sub-Strings verarbeiten.**

Nixdorf 8870/1

Seite 7-69

Business-Basic

15.01.79

Ein- /Ausgabe-Programmierung

## 7. 3.5.4 Zugriff auf Index-Dateien

Index-Dateien haben die gleiche Struktur wie relative Da teien. Der durch das Dienstprogramm "BUILDXF" oder durch Search Modus 0 auf der Magnetplatte reservierte Bereich unterteilt sich in:

- 1-15 Schlüsselverzeichnisse zur Aufnahme der Ordnungs begriffe (Indexbereich) und
- den Bereich zur Aufnahme der Datensätze (Datenbereich).

Grundsätzliche Punkte, die bei der Bearbeitung von Index-Dateien unbedingt beachtet werden müssen, sind:

- Zugriffe auf Index-Dateien erfolgen in der Regel mit mehreren Basic-Anweisungen.
- Ein Zugriff auf eine Index-Datei kann über mehrere Zeitscheiben verteilt sein.
- Ein Datensatz kann mit mehreren Ordnungsbegriff-Verzeichnissen verkettet sein.

Diese Besonderheiten müssen bei der Organisation und Er stellung von Programmen, die Index-Dateien bearbeiten, berücksichtigt werden.

Der Zugriff auf den Indexbereich und den Datenbereich er folgt mit unterschiedlichen Anweisungen. Der Zugriff auf Datensätze in Index-Dateien erfolgt mit den Anweisungen:

 $-$  READ  $#$ - WRITE # - PRINT # MAT READ # MAT WRITE  $\pm$ 

Für den Zugriff auf Datensätze gelten die gleichen Regeln wie bei relativen Dateien (siehe auch Pkt.: 7. 3.5.3). Zu sätzlich ist darauf zu achten, daß:

- die beiden ersten Bytes eines jeden freien Datensatzes den Verweis auf den nächsten freien Datensatz enthal ten. Aus diesem Grund sollten die beiden ersten Byte eines jeden Datensatzes vom Anwenderprogramm nicht an gesprochen werden (Arbeiten mit Displacement 2). out of the control of the particle of the control of the control of the control of the control of the control of the control of the control of the control of the control of the control of the control of the control of the
	- der erste Datensatz im Datenbereich nicht Satz # 0 ist. Die Nummer des ersten Datensatzes relativ zum Da teianfang kann mit der Anweisung SEARCH # ermittelt

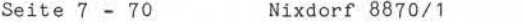

Business-Basic 15.01.79

Ein- /Ausgabe-Programmierung

Der Zugriff auf Datensätze erfolgt in der Regel durch die Vorgabe eines Ordnungsbegriffs über den Indexbereich.

Für die Bearbeitung der Indexbereiche steht die Anwei sung:

- SEARCH #

zur Verfügung.

Die Anweisung SEARCH 4

<SEARCH #> ::= SEARCH #<N-EXPR 1>,<N-EXPR2>,<N-EXPR3>;

 $(S-VAR)$ ,  $(N-VAR1)$ ,  $(N-VAR2)$ 

Funktion:

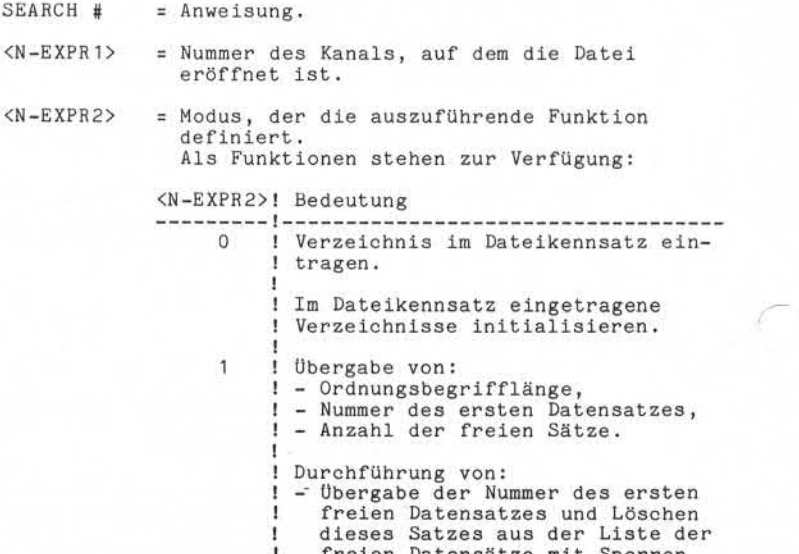

! freien Datensätze mit Sperren<br>! dieses Datensatzes. dieses Datensatzes.

Nixdorf 8870/1

Seite 7-71

Business-Basic

15.01.79

Ein-/Ausgäbe-Programmierung

<N-EXPR2>! Bedeutung -----------------! - Eintragen einer vorgegebenen<br>! Satznummer in die Liste der ! Satznummer in die Liste der ! freien Sätze in Abhängigkeit<br>! von KN-EXPR3> und KN-VAR2> ! von <N-EXPR3> und <N-VAR2> ! unter Beachtung des Sperr-! kennzeichens. ! 2 ! Suchen eines Ordnungsbegriffes ! im angegebenen Verzeichnis. Satz-  $\begin{array}{cccccc} \frac{3}{2} & \frac{3}{2} & \frac{3$ ! sperre wird gesetzt und ausge- ! wertet. 3 ! Im angegebenen Verzeichnis den ! gegenüber in <S-VAR> angegebe- ! nen nächst höheren OB suchen. ! Satzsperre wird gesetzt und ! ausgewertet. i 4 ! Einfügen eines Ordnungsbegriffs ! in das angegebene Verzeichnis. ! Falls notwendig, wird das Ver- ! zeichnis reorganisiert. in the control of 5 ! Löschen eines Ordnungsbegriffs im ! angegebenen Verzeichnis unter ! Beachtung einer Satzsperre. 6 ! Löschen einer Indexdatei. Die

- ! Datensätze werden nicht gelöscht,<br>! sondern nur neu verkettet sondern nur neu verkettet.
- 7 ! Diese Funktion entfällt.
- = Definiert die Nummer des zu bearbeitenden Schlüsselverzeichnisses (1-15). Die Angabe  $\langle N-EXPR3 \rangle = 0$  ist dann zugelassen, wenn  $\langle N EXPR2$  = 0 oder 1 ist. <N-EXPR3>

= String-Variable, in der der Ordnungsbegriff vorgegeben bzw. vom IOCS übergeben wird. <S-VAR> muß für mindestens so viele Bytes dimensioniert sein, wie der Ordnungsbegriff lang ist. <S-VAR>

= Numerische Variable, mindestens 2%. Diese Variable dient zur Übergabe der relativen Satznummer an das Anwenderprogramm bzw. an  $(N-VAR1)$ 

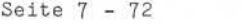

Nixdorf 8870/1

Business-Basic 15.01.79

Ein-/Ausgabe-Programmierung <N-VAR2> = Numerische Variable zur Parameterübergabe an das Betriebssystem und zur Übergabe von Statusmeldungen an das Anwenderprogramm. Die Funktionen (Modi) von SEARCH #  $\langle N-EXPR2 \rangle$  = 0 und  $\langle N-EXPR3 \rangle$   $\langle N$  0 und <N=EXPR3> <> 0<br>Das angegebene Verzeichnis wird mit der in <N-VAR1> vorgegebenen OB-Länge im Dateikennsatz eingetragen. Werden für eine Datei mehrere Verzeichnisse defi niert, müssen die Verzeichnisnummern lückenlos aufsteigend mit 1 beginnend vorgegeben werden.  $\langle N-EXPR2 \rangle$  = 0 und  $\langle N-EXPR3 \rangle$  = 0 Sämtliche Verzeichnisse, die mit Search Modus 0, <N-EXPR3> <> 0 angelegt wurden, werden initialisiert. Folgt auf einen Search Modus 0, mit <N-EXPR3> = 0 abermals ein Search Modus 0, wird als Status der Wert 8 übergeben.  $\langle N-EXPR2 \rangle$  = 1 und  $\langle N-EXPR3 \rangle$   $\langle \rangle$  0 Diese Funktion liefert die Ordnungsbe grifflänge des unter <N-EXPR3> angege benen Verzeichnisses. Die OB-Länge wird in <N-VAR2> übergeben. Ist das angegebene Verzeichnis nicht vorhanden, wird <N-VAR2> auf 0 gesetzt.  $\langle N-EXPR2 \rangle$  = 1 aund  $\langle N-EXPR3 \rangle$  = 0 und  $\langle N-VAR2 \rangle$  = 0 Diese Funktion übergibt in <N-VAR1> die relative Satznummer des ersten Daten satzes im Datenbereich.  $\langle N-EXPR2 \rangle$  = 1 und  $\langle N-EXPR3 \rangle$  = 0 und  $\langle N-VAR2 \rangle$  = 1 Diese Funktion übergibt in <N-VAR1> die Anzahl freier Datensätze.  $\langle N-EXPR2 \rangle$  = 1 und  $\langle N-EXPR2 \rangle$  = 0 und  $\langle N-VAR2 \rangle$  = 2 Diese Funktion übergibt in <N-VAR1> die relative Satznummer des ersten freien Datensatzes und löscht diesen Satz aus der Liste der freien Datensätze. Gleichzeitig wird der übergebene Daten satz gesperrt.

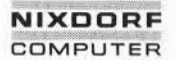

Nixdorf 8870/1

Seite  $7 - 73$ 

Business-Basic

15.01.79

Ein-/ Ausgabe-Programmierung

 $= 1$  und  $\langle N-EXPR3 \rangle = 0$  und  $\langle N-VAR2 \rangle = 3$ Diese Funktion übernimmt aus <N-VAR1> eine relative Satznummer und trägt diesen Satz in die Liste der freien Datensätze ein. Der Datensatz wird erst dann zurückgegeben, wenn kein anderer Teilnehmer den Satz gesperrt hat. <N-EXPR2>

<N-EXPR2>

= 2 Diese Funktion sucht in dem angegebenen Verzeichnis den unter <S-VAR> angegebenen Ordnungsbegriff. Die Anzahl Zeichen, die verglichen werden, wird immer von <S-VAR> bestimmt.

- Es wird verglichen, bis: - das dimensionierte Ende von <S-VAR> erreicht ist oder
- ein Grenzzeichen in <S-VAR> auftritt.

Gleichheit wird erkannt, wenn alle verglichenen Zeichen des OB's in <S-VAR> und im Verzeichnis übereinstimmen. Dieses Verhalten kann auch dann zur Gleichheit führen, wenn der in <S-VAR> vorgegebene OB kürzer ist als der im Verzeichnis stehende. Kommt es vor, daß die OBs , die in <S-VAR> vorgegeben wer den, verschiedene Länge haben, sollte <S-VAR> nach rechts mit Blanks aufgefüllt werden.

Das Verfahren, nur bis zu dem ersten auftretenden Grenzzeichen zu vergleichen, bietet die Möglichkeit, Teilordnungs begriffe vorzugeben.

Bei Gleichheit wird der gesamte OB aus dem Verzeichnis in <S-VAR> übergeben. In <N-VAR1> wird die relative Satznummer des dazugehörigen Datensatzes übergeben.

Wird kein dem in <S-VAR> entsprechender OB im Verzeichnis gefunden, bleiben <S-VAR> und <N-VAR1> unverändert. Als Status wird in <N-VAR2> der Wert 1 übergeben. Durch Search Modus 2 werden Satzsperren gesetzt und auch ausgewertet.

Seite 7-74 Nixdorf 8870/1

15.01.79 Business-Basic

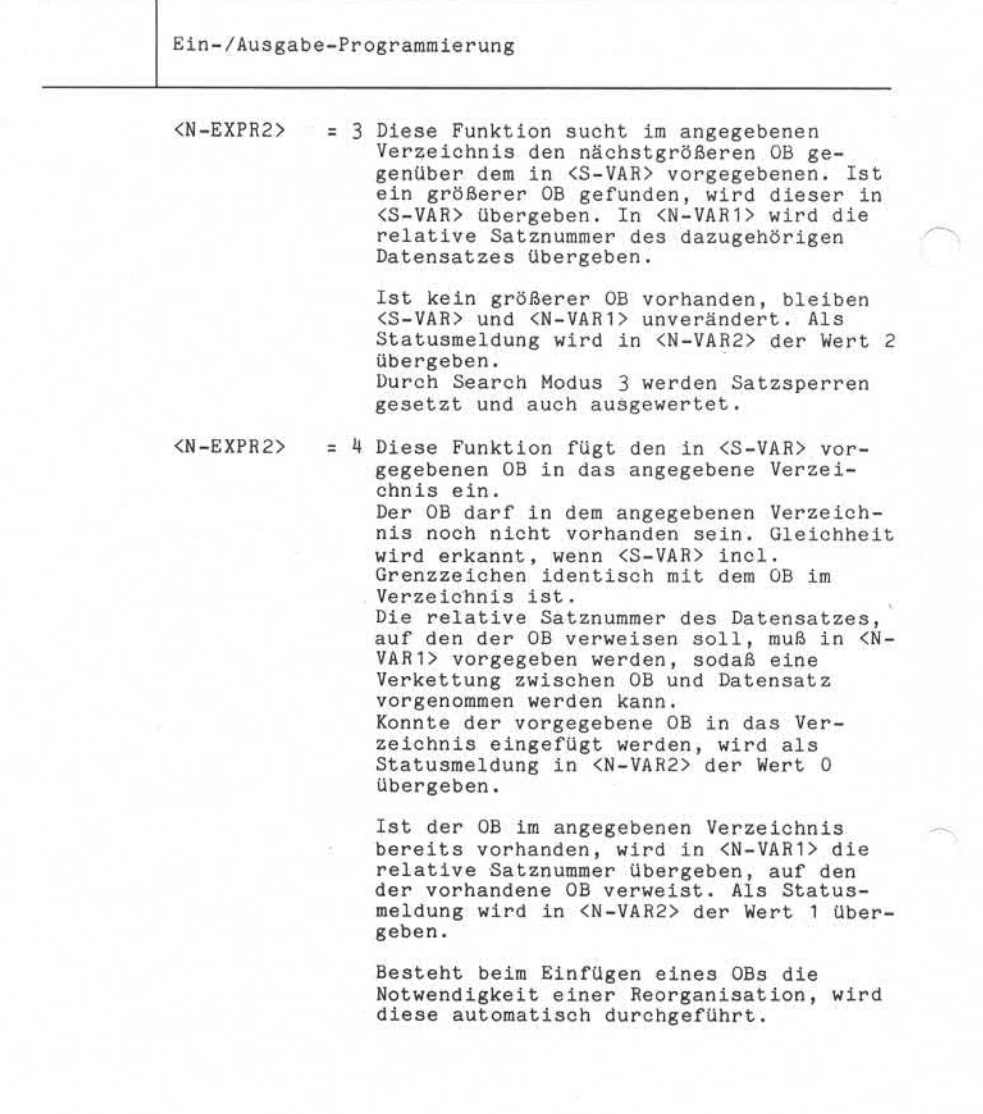

Nixdorf 8870/1 Business-Basic

Seite 7-75

15.01.79

Ein-/Ausgabe-Programmierung

<N-EXPR2> = 5 Diese Funktion löscht den in <S-VAR> vorgegebenen OB aus dem angegebenen Verzeichnis. Das Verfahren zum Ver gleichen der OBs entspricht dem beim Suchen eines OB's angewandten Verfahren. Ist der vorgegebene OB im Verzeichnis vorhanden, wird er aus dem Verzeichnis gelöscht. In <N-VAR1> wird die relative Satznummer des dazugehörigen Datensatzes übergeben, und <N-VAR2> auf 0 gesetzt.

> Ist der vorgegebene OB nicht im Ver zeichnis vorhanden, bleiben <S-VAR> und <N-VAR1> unverändert. Als Statusmeldung wird in <N-VAR2> der Wert 1 übergeben. Search Modus 5 nimmt eine Auswertung der Satzsperre vor.

<N-EXPR2>

= 6 Dieser Search Modus ermöglicht das Löschen einer Indexdatei. Der Ver zeichnisbereich hat nach der Ausführung des Modus 6 den gleichen Zustand wie nach der Neuanlage mit BUILDXF. Die Datensätze werden nicht gelöscht, sondern nur neu verkettet. Ist der vorgegebene OB nicht im Ver-<br>
Fragment (M-VARI) unverändet. Als Statusmeldung<br>
(N-VARI) unverändet. Als Statusmeldung<br>
Wird in (N-VARP) der Wert i übergeben.<br>
M-EXPR2>
5<br>
(N-EXPR2>
5<br>
(N-EXPR2>
5<br>
(N-EXPR2>
5<br>
(N-E

Diese Funktion gibt keine Zeit an andere Teilnehmer ab.

Ist die Datei von einem anderen Teil nehmer eröffnet, wird Status 15 gemeldet. Für diese Funktion wird nur <N-EXPR1> und <N-EXPR2> ausgewertet. In <N-VAR1> wird nach erfolgreicher Durchführung der Funktion die Anzahl der freien Datensätze übergeben.

<N-EXPR2>

= 7 Durch die Erweiterung des Search Modus 4 ist Search Modus 7 überflüssig geworden. Ein Absetzen dieses Search Modus bleibt für die Datei ohne Auswirkung. Die<br>Status-Variable wird auf 0 gesetzt.

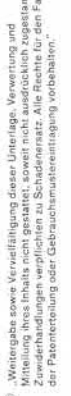

Seite 7-76

Nixdorf 8870/1

15.01.79 Bus iness -Basic

Ein- /Ausgabe-Programmierung

Statusmeldungen von SEARCH #

Nach Durchführung einer jeden SEARCH # - Anweisung ist die Statusvariable <N-VAR2> unbedingt abzuprüfen. Folgende Statusmeldungen können nach Durchführung der verschiedenen Funktionen von SEARCH # in <N-VAR2> abge stellt sein:

<N-VAR2>! Bedeutung

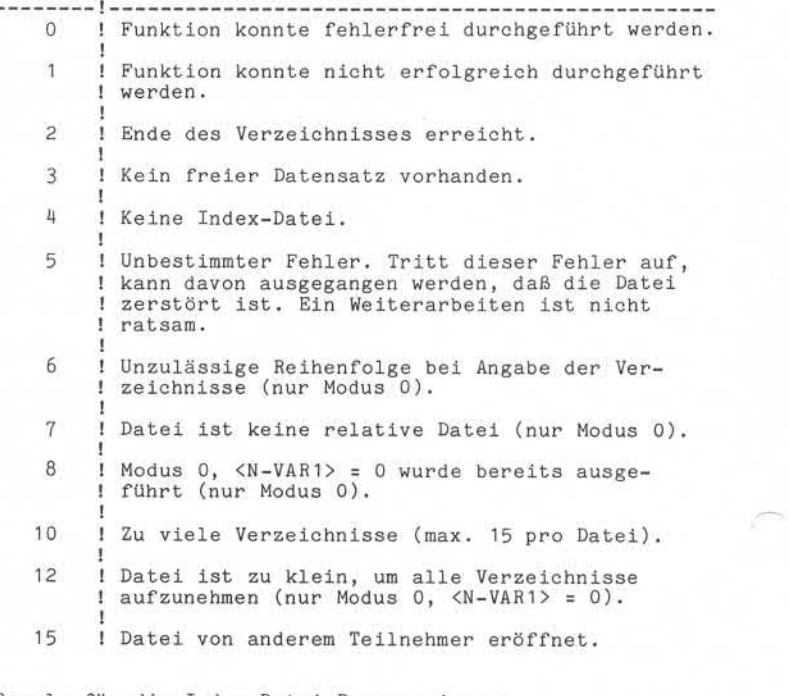

Regeln für die Index-Datei Programmierung

Bei der Bearbeitung von Index-Dateien sollten die im fol genden genannten Regeln berücksichtigt werden!

Datensätze stets mit Displacement "2" schreiben, also die beiden ersten Bytes im Datensatz freilassen. Diese beiden Bytes müssen bereits beim Erstellen der Datei (BUILDXF) reserviert werden!

Nixdorf 8870/1

Seite 7-77

Business-Basic

15.01.79

Ein-/Ausgabe-Programmierung

- Der Ordnungsbegriff sollte stets auch im Datensatz vorhanden sein und nach dem Lesen des Datensatzes mit dem in <S-VAR> vorgegebenen OB verglichen werden.
- Ist ein Datensatz mit OBs in mehreren Verzeichnissen verkettet, sind zuerst alle auf den Datensatz verwei senden OBs aus den Verzeichnissen zu löschen. An schließend kann der Datensatz selbst in die Liste der freien Sätze auf genommen werden.
- Nach Durchführung einer SEARCH # Anweisung grundsätzlich den Status (<N-VAR2>) abfragen.
- Beim Bearbeiten der Datensätze müssen alle im Kapitel 7. 3.5.3, Zugriff auf relative Dateien, angesprochenen

#### Programmbeispiel:

Die Behandlung von Statusmeldungen ist hierbei nur ange deutet. Es ist selbstverständlich, daß in Anwenderpro grammen auf Statusmeldungen gezielt reagiert werden soll. In dem Beispiel werden folgende Variabiennamen verwendet:

Figure 1.3.1.1.1.1 (XN-VAR2>)<br>
Figure 1.3.1.1.1.1 (APINE)<br>
Figure 1.3.5.3.5.3.2 ugniff auf relative<br>
Figure 1.3.5.3.5.3.2 ugniff auf relative<br>
Programmbeispiel:<br>
Programmbeispiel:<br>
Programmbeispiel:<br>
Die Behandlung von Sta  $C =$ Kanalnummer = Verzeichnisnummer V\$ = Ordnungsbegriff V1 = Relative Satznummer V2 = Parameter und Statusvariable

Der Modus von SEARCH # wird in dem Beispiel als numeri sches Literal angegeben.

Beispiel Direktes Lesen eines Datensatzes. Der ge Direktes Lesen eines Datensatzes. Der ge-<br>
suchte OB ist "AA".<br>
9000 LET V\$="AA"<br>
9010 SEARCH #C,2,D;V\$,V1,V2 /\* OB SUCHEN<br>
9020 IF V2 GOTO 9500 /\* STATUS <> 0<br>
9030 READ #C,V1,2;R\$ /\* DATENSATZ<br>
LESEN<br>
LESEN suchte OB ist "AA". 9000 LET V\$="AA" /\* OB SUCHEN<br>
/\* STATUS <> 0<br>
/\* DATENSATZ<br>
LESEN<br>
9600<br>
/\* OB VERGLEICHEN<br>
CHT VORHANDEN"; 9010 SEARCH #C,2,D ;V\$,V1,V2 /\* OB SUCHEN 9030 READ #C, V1, 2; R\$ /\* DATENSATZ LESEN 9040 IF  $V$ \$< $>$ R\$(X,X+1) GOTO 9600<br>
/\* OB VERGLEICHEN 9500 IF V2=1 PRINT "SATZ NICHT VORHANDEN": × 9600 PRINT "SATZ VON ANDEREM TEILNEHMER GELÖSCHT";

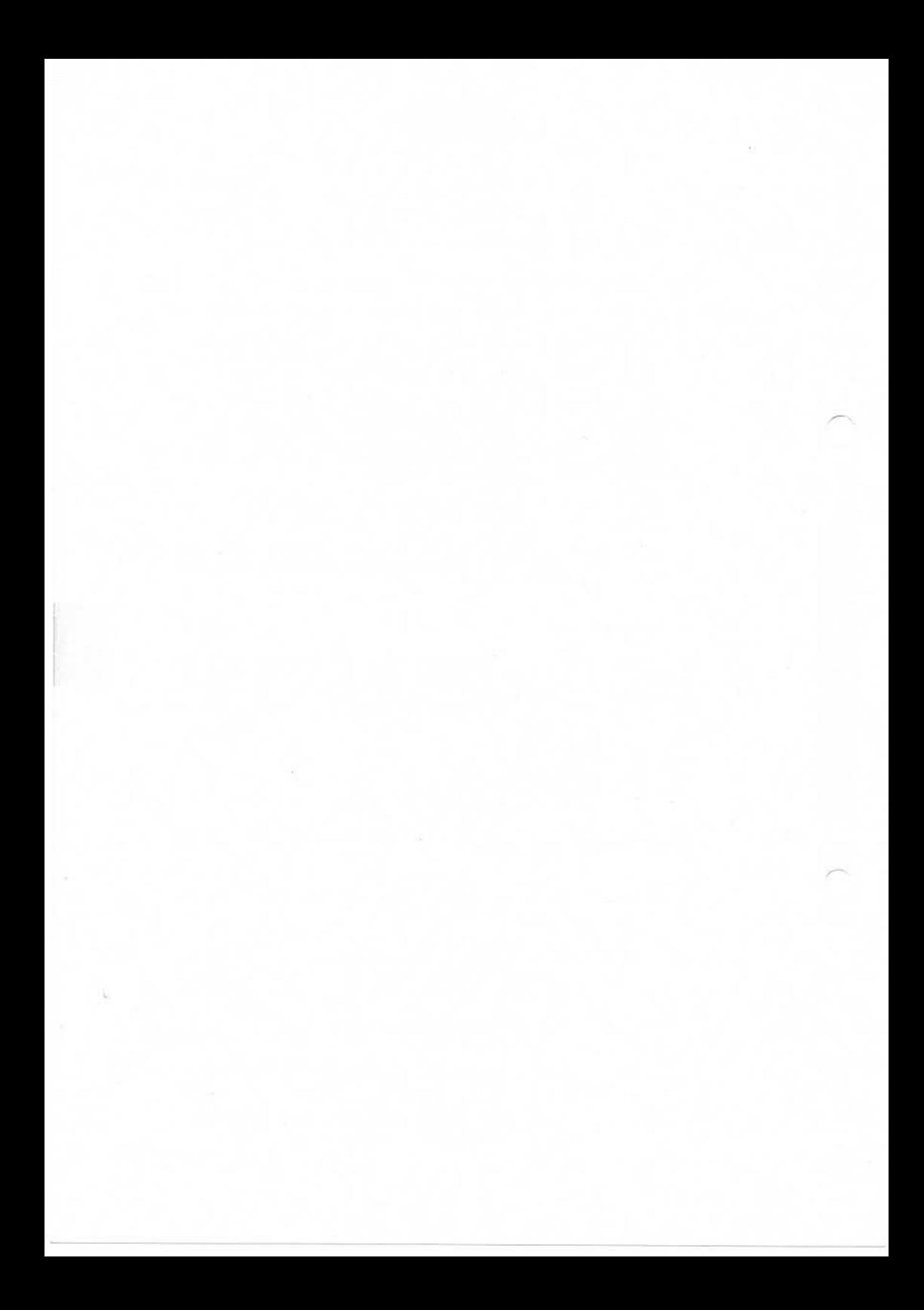

# **NIXDORF**

**COMPUTER**

Nixdorf 8870/1

#### Business-Basic

Seite 7-83 01.06.78

Ein-/Ausgabe-Programmierung

7. 3.5.5 Zugriff auf Text-Dateien

Der Zugriff auf Daten in Textdateien ist mit den Anweisungen

> $-$  READ  $\pm$  $-$  WRITE  $\pm$  $-$  PRINT  $\pm$

möglich.

In Textdateien dürfen nur String-Literale und/oder der Inhalt von String-Variablen geschrieben werden (Ausnahme PRINT #). Beim Lesen aus Textdateien sind als Ziel-Variable nur String-Variable zugelassen. In Textdateien dürfen nur String-Literale und/oder der<br>
Inhalt von String-Variablen geschrieben werden (Ausnahme<br>
PRINT #). Beim Lesen aus Textdateien sind als Ziel-Vari-<br>
able nur String-Variable zugelassen.<br>
Als Besonder

Als Besonderheiten sind zu beachten, daß:

- bei der Anweisung READ *t* die Übertragung durch Auf treten eines "CR"-Codes, eines Grenzzeichens oder des dimensionierten Endes im Ziel-String beendet wird.
- die Angabe von <N-EXPR2> = -2 nicht den Zugriff auf den zuletzt bearbeiteten Satz, sondern die Fortsetzung der Übertragung bei Auftreten eines "CR"-Codes bewirkt.
- in der WRITE  $\ast$  Anweisung keine numerischen Variablen und keine numerischen Ausdrücke angegeben sein dürfen.
- die Funktion der Trennzeichen "," und ";"bei der Anweisung PRINT # unbedingt zu beachten sind.
- PRINT # hinter dem zuletzt übertragenen Zeichen grund sätzlich ein Grenzzeichen abstellt.

Der Record-Pointer für Textdateien besteht aus der ak tuellen Blocknummer und der Adresse des dem letzten über-<br>tragenen Zeichen folgenden Bytes relativ zum Blockanfang.

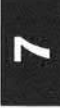

Seite 7 - 84 Nixdorf 8870/1

01.06.78 Business-Basic

Ein-/Ausgabe-Programmierung

Sequentieller Zugriff

Sequentieller Zugriff erfolgt, wenn in der Anweisung kei ne Angabe zur relativen Satznummer (<N-EXPR2> ist nicht angegeben) gemacht ist bzw. als relative Satznummer -1 oder -2 vorgegeben ist.

Anmerkung: Wird sequentiell zugegriffen, muß, falls co diert,  $\langle N-EXPR3 \rangle = 0$  sein.

Beispiel: Sequentielles Lesen und Ausgeben der gelese nen Zeilen am Bildschirm. Die Anzahl auszuge bender Zeilen ist in der Variablen I vorgege ben.

> FOR  $I1=0$  TO  $I-1$ READ #C;R\$; PRINT R\$ NEXT 11 /\*TEXTDATEI LESEN /»BILDSCHIRMAUSGABE

Zugriff auf den zuletzt bearbeiteten Satz

Diese Möglichkeit wird vom I0CS für Textdateien nicht unterstützt. Die Realisierung ist nur durch direkten Zugriff, verwaltet durch das Anwenderprogramm, möglich.

Direkter Zugriff

Da die Datensätze (Zeilen) in einer Textdatei verschieden lang sind, ist ein gezielter Zugriff auf Zeilen nicht möglich.

Um trotzdem auf ein bestimmtes Byte in einer Textdatei zuzugreifen, wird für den direkten Zugriff bei Vorgabe von <N-EXPR2> => 0, eine Satzlänge von 512 Byte ange nommen. Die relative Satznummer ist bei Textdateien also die Nummer eines Blocks (Sektors) relativ zum Dateian fang.

Es besteht jederzeit die Möglichkeit, die Zugriffsart zu wechseln. Zum Beispiel kann nach dem Zugriff auf einen beliebigen Punkt innerhalb der Textdatei ab dem aktuellen Stand des Record-Pointers sequentiell weitergearbeitet werden.

Nixdorf 8870/1

Business-Basic

Seite 7 - 85

01.06.78

/»AUFSETZEN HINTER DEM GRENZZEICHEN

Ein-/Ausgabe-Programmierung Beispiel: Direktes Lesen ab Byte 0 im Block Nummer 3 und anschließender sequentieller Verarbei tung. READ #C, 3; R\$ /\* DIREKT LESEN GOSUB 2000<br>READ #C:R\$: /\* SEQUENTIELL LESEN Anmerkung: Aufgrund der Tatsache, daß jede Übertragung in eine Textdatei mit einem Grenzzeichen ab geschlossen wird (außer: Schreiben von Sub-Strings mit WRITE #) und ein Grenzzeichen praktisch das Ende der Textdatei anzeigt, ist direktes Schreiben in Textdateien wenig sinnvoll. Falls in einer Textdatei ein Grenzzeichen steht, muß, um Daten hinter dem Grenzzeichen zu adressieren, direkt auf dem Byte hinter dem Grenzzeichen aufgesetzt werden. Beispiel: 9000 IF ERR 0 GOTO 9100 /\*FEHLERBEHANDLUNG<br>9010 READ #C:R\$ /\*TEXTDATEI LESEN /\*TEXTDATEI LESEN 9020 IF R\$="" GOSUB 9200 /»LEERSTRING ??  $9030$  .... 9040 .... /\*VERARBEITUNG<br>9050 .... Article School of the School of the School of the School of the School of the School of the School of the School of the School of the School of the School of the School of the School of the School of the School of the S

FeId Verarbeitung

Bei Textdateien existieren keine Felder. Der Zugriff auf bestimmte Bytes innerhalb einer Textdatei ist durch die Angabe der relativen Nummer eines Bytes zum Anfang des adressierten Blocks möglich. Der maximale Wert, der in <N-EXPR3> vorgegeben werden darf, ist 511. Diese Angabe darf nur bei direktem Zugriff <> 0 sein!

9100 IF SPC 8=52 PRINT "DATEIENDE"

9200 READ #C, CHF103, CHF203+1; R\$;

9210 IF R\$="" GOTO 9200 /»LEERSTRING

9110 CHAIN ""

9220 RETURN

Seite 7-86 Nixdorf 8870/1

01.06.78 Business-Basic

Ein-/Ausgabe-Programmierung

Beispiel: Lesen aus einer Textdatei ab einer in den Variablen X und Y vorgegebenen Adresse in die Variable R\$.

> READ #C,X,Y;R\$; Der Wert von Y darf nicht größer als 511 sein.

#### Dateiendebehändlung

Das Dateiende in Textdateien kann festgestellt werden durch:

- Lesen eines Grenzzeichens (Der Ziel-String ist "", oder kürzer als die dimensionierte Länge bei
- <N-EXPR2> = -2).<br>- Auftreten des Basic-Fehlers # 52. Dies ist aller-<br>dings nur dann der Fall, wenn ein Block direkt adressiert wird, in den noch kein Zeichen (incl. Grenzzeichen) geschrieben wurde.

Nixdorf 8870/1

Business-Basic

Seite 7-87 01.06.78

Ein- /Ausgäbe-Programmierung

Ein-/Ausgabe-Programmierung<br>7.3.5.6 Das Schließen von Dateien<br>Nach der Bearbeitung einen Date

Nach der Bearbeitung einer Datei ist der Kanal, auf dem diese Datei eröffnet wurde, mit der Anweisung:

- CLOSE #

zu schließen. Dadurch wird dieser Kanal für die Bear beitung einer anderen Datei frei.

Kanäle werden auch dann geschlossen, wenn:

- eine "END" Anweisung auftritt.
- mit einer "CHAIN" Anweisung ein Processor
- aufgerufen wird.<br>- durch [ESC] und [CTL | C] oder - durch |E\$CJ und |CTLJ Cl oder [ÖTl I Y I. lEStn und ICTLI CI ein Programm abgebrochen wird.
- 

Anmerkung: Mit BUILD # eröffnete Kanäle werden nur durch die Anweisung "CLOSE #" und "END" geschlos sen !

Mit einer "CLOSE #" - Anweisung können beliebig viele Anmerkung: Mit BUILD # eröffnete Kanäle werden nur durch<br>die Anweisung "CLOSE #" und "END" geschlos-<br>sen!<br>Mit einer "CLOSE #" - Anweisung können beliebig viele<br>Dateien geschlossen werden. Basic-Fehler # 49 wird ge-<br>meldet, keine Datei eröffnet ist. Mehrere Kanäle sollten wegen unzureichender Fehlerauswertung nicht mit einer Anweisung geschlossen werden (siehe auch Pkt.: 7.1.9).

Seite 7 - 88 Nixdorf 8870/1

01.06.78 Business-Basic

Ein-/Ausgabe-Programmierung

7.3.6 Löschen von Dateien

Für das Löschen von Dateien stellt Basic die Anweisung

- KILL

zur Verfügung.

"KILL" dient zum Löschen von Dateien, die auf Magnet platten gespeichert sind.

"KILL" löscht die ersten zwei Zeichen des Dateinamens im Inhaltsverzeichnis (Datei INDEX). Die belegten Platten blöcke werden in der Plattenbelegungsliste als frei ein getragen.

Anmerkung:

Ist die Datei noch von anderen Teilnehmer eröffnet, erfolgt die Freigabe der belegten Blöcke erst bei der Durchführung eines IPL oder INSTALL.

Aufbau:

<S-LIT> <S-VAR>

Funktion:

 $KILL$  = Anweisung.

<S-LIT> = Beliebige Anzahl String-Variable und String-Literale. Bezeichnet die zu löschende(n) Datei(en). <S-LIT> und <S-VAR> haben folgenden Aufbau:

[LU/] <Dateiname>

LU/ = LU-Nummer der Platte, auf der sich die zu löschende Datei befindet. Ist LU = 0, kann diese Angabe entfallen. Die LU-Nummer wird durch "/" vom Dateinamen getrennt.

<Dateiname> Name der zu löschenden Datei

Nixdorf 8870/1

Seite 7-89

Business-Basic

01.06.78

Ein- /Ausgabe-Programmierung

Wird mit "KILL" eine Datei gelöscht, die durch einen anderen Teilnehmer oder auch durch das löschende Programm eröffnet ist, wird nur ein Lösch-Kennzeichen im Datei-Kennsatz eingetragen. Eine Datei mit eingetragenem Lösch-Kennzeichen kann nicht mehr eröffnet werden. Sie wird gelöscht, sobald der letzte Teilnehmer, der sie eröffnet hat, sie schließt.

Mit einer "KILL" - Anweisung können mehrere Dateien ge löscht werden. Bei dieser Möglichkeit entsteht das Pro blem einer unzureichenden Fehlerauswertung, denn tritt bei der Ausführung ein Fehler auf, kann nicht festgestellt werden, durch welche Datei er verursacht wurde.

Beispiel: Löschen einer Datei, deren Name in der Variablen A\$ vorgegeben wird.

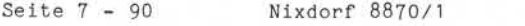

01.06.78 Business-Basic

Ein-/Ausgabe-Programmierung

## 7.3.7 Die Funktion CHF

Die Funktion CHF (<N-EXPR>) ermöglicht dem Programmierer, die aktuelle Größe einer Datei oder die augenblickliche Zugriffsposition innerhalb einer Datei zu ermitteln. Der Wert in <N-EXPR> definiert die Kanalnummer und die durchzuführende Funktion. Für die verschiedenen Arten von Plattendateien werden

durch CHF verschiedene Angaben übergeben bzw. bestehen verschiedene Funktionsmöglichkeiten.

## Formatierte Dateien

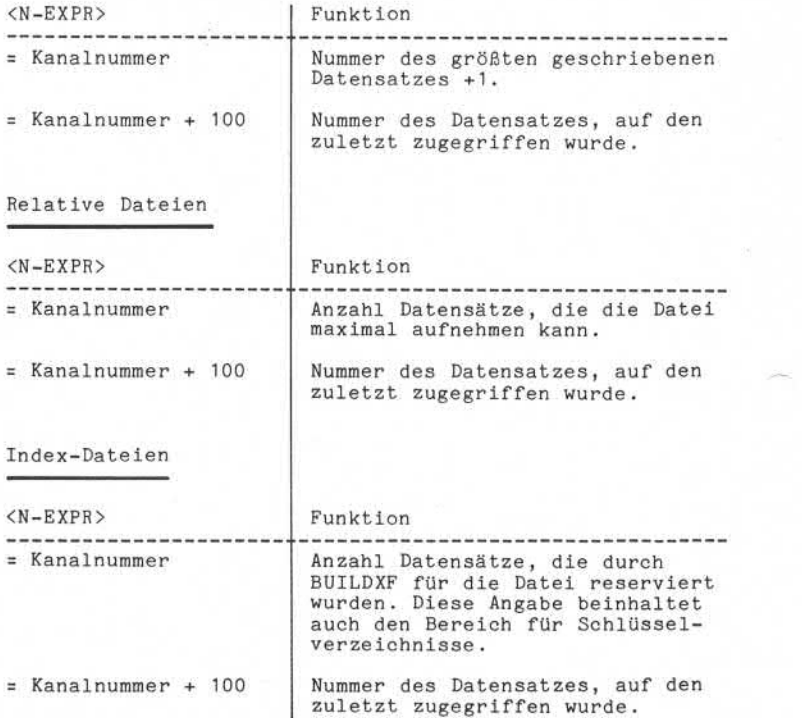

Nixdorf 8870/1

Seite  $7 - 91$ 

Business -Bas io

15.01.79

Ein-/Ausgabe-Programmierung

Für Index-Dateien können zusätzliche Informationen über den Dateistatus mit SEARCH #, Modus 1, abgefragt werden.

Textdateien

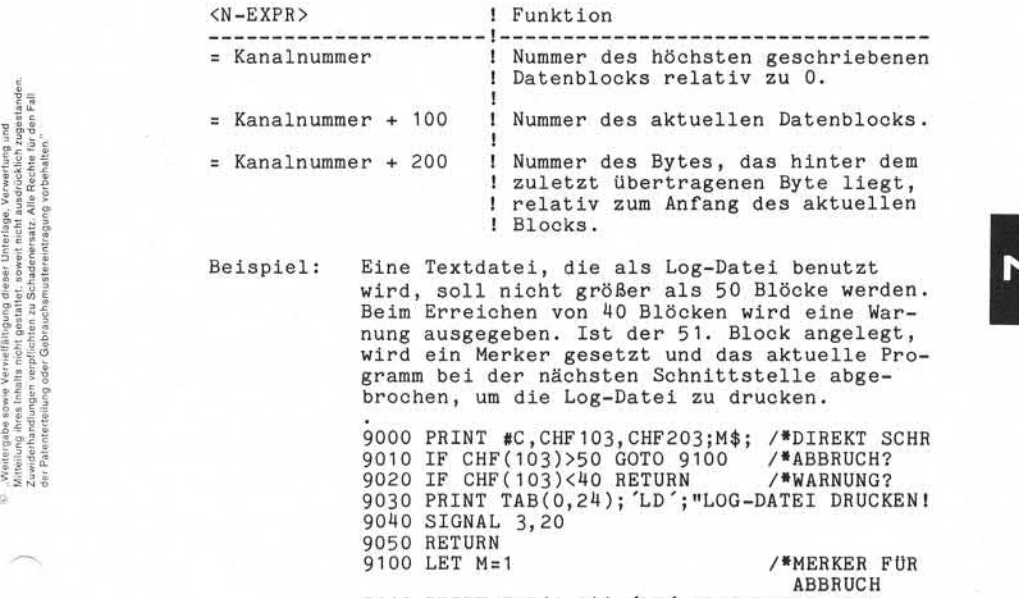

9110 PRINT TAB( 0, 24 );'LD ';"LOG-DATEI WIRD GEDRUCKT"; 9120 RETURN

×,

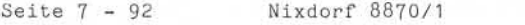

15.01.79 Business-Basic

Ein-/Ausgabe-Programmierung

7.3.8 Programmbeispiel

Ausgeben einer Textdatei am Drucker

Wird als Ausgabegerät ein Zeilendrucker benutzt, werden die Eingaben "ERSTE DRUCKPOSITION" und "LETZTE DRUCK POSITION" ignoriert. ird als Ausgabegerät ein Zeilendr<br>ie Eingaben "ERSTE DRUCKPOSITION"<br>OSITION" ignoriert.<br>20 LET P1\$="0",P1\$(9),P\$(3)<br>20 LET ERR 0 GOSUB 350

20 LET P1\$="0",P1\$ 30 IF ERR 0 GOSUB 350 40 PRINT 'CS'; TAB ( 0,24 );"TEXTDATEI AUSGEBEN" 10 DIM D\$(20),P1\$(9),P\$(3)<br>20 LET P1\$="0",P1\$<br>30 IF ERR 0 GOSUB 350<br>40 PRINT 'CS'; TAB (0,24);"TEXTDATEI AUSGEBEN"<br>50 OPEN #2,D\$<br>60 OPENT 'CR',"MAX. SATZLÄNGE :",TAB (30)I 10 DIM D\$(20),P1\$(9)<br>20 LET P1\$="0",P1\$<br>30 LF ERR 0 GOSUB 35<br>40 PRINT "CS", TAB (<br>50 INPUT "CR","DATEI<br>60 OPEN #2,D\$<br>70 INPUT "CR","MAX.<br>80 IF FRA I IF I<0 I 70 INPUT 'CR', "MAX. SATZLÄNGE :", TAB (30)I<br>80 IF FRA I IF I<0 IF I>999 GOTO 70 30 IF ERR 0 GOSUB 350<br>40 PRINT 'CS'; TAB (0,24); "TEXTDATEI AUSGE<br>50 INPUT 'CR', "DATEINAME :", TAB (30), D\$<br>60 OPEN #2, D\$<br>70 INPUT 'CR', "MAX. SATZLÄNGE :", TAB (30)I<br>90 DIM R\$(I)<br>00 INPUT 'CR', "DRUCKER-DRIVER :", TAB ( 90 DIM R\$(I) 100 INPUT 'CR',"DRUCKER-DRIVER :", TAB (30)D\$ 110 INPUT 'CR', "ERSTE DRUCKPOSITION :", TAB (30)P\$ 120 CALL 62, P\$ 130 IF P\$="" LET P\$="000" 140 LET P1\$(4- LEN P\$,3)=P\$ 150 INPUT 'CR', "LETZTE DRUCKPOSITION :", TAB (30)P\$ 160 CALL 62, P\$ 170 IF P\$="" LET P\$="000" 180 LET P1\$(7- LEN P\$,6)=P\$ 190 IF P1\$( 1,3) >=P1\$( 4,6 ) GOTO 110 200 INPUT 'CR', "BLATTHÖHE :", TAB (30)P\$ 210 CALL 62,P\$ 220 IF LEN P\$=1 GOTO 200 230 IF P\$="" LET P\$="072" 240 LET P1\$(10- LEN P\$,9)=P\$ 250 OPEN #3;P1\$,D\$ 260 READ #2;R\$; 270 IF R\$="" GOTO 300 280 print #3;R\$; 290 GOTO 260 300 PRINT 'CR'; "DATEIENDE" 310 CLOSE #2 320 CLOSE #3 330 PRINT "PROGRAMMENDE"; 340 CHAIN "" 350 IF SPC 8>97 RETURN -1 360 IF SPC 8=38 RETURN -2 370 PRINT 'CR';"BASIC-FEHLER # "; SPC 8;"AUF ZEILE #"; SPC 10 380 PRINT "PROGRAMMENDE";<br>390 CHAIN "" 350 IF SPC 8<br>360 IF SPC 8<br>370 PRINT "C<br>390 PRINT "P<br>390 CHAIN ""
Nixdorf 8870/1

Business-Basic

Seite 7 - 95 15.01.79

Ein-/Ausgäbe-Programmierung 7.4 Die Drucker An das System 8870/1 können drei Druckertypen angeschlos sen werden: - Nadeldrucker 150 Z/Sec - Nadeldrucker 100 Z/Sec - Zeilendrucker 18000 Zl/h Für den Programmierer bestehen je nach Druckeranschluß bestimmte Regeln bzw. Einschränkungen. For the Hostimmte Regeln bzw. Einschränkungen.<br>
For the grundsätzlichen Unterschiede zwischen den Druckerans<br>
Pestimmte Regeln bzw. Einschränkungen.<br>
Pestimmte Regeln bzw. Einschränkungen.<br>
Pestimmte Regeln bzw. Einschränk Die grundsätzlichen Unterschiede zwischen den Druckerty pen sind: - 132 Schreibstellen des Zeilendruckers gegenüber den 178 Schreibstellen des Nadeldruckers. - Der Nadeldrucker kann mit zwei Formularführungen und einem Einzelformulareinzug ausgerüstet sein. - Beim Nadeldrucker können die erste und letzte Druck-<br>position per Programm festgelegt werden. Zugriff auf Druckerdateien Alle auf dem Drucker ausgegebenen Daten sind im Rahmen von Dateien organisiert. Die einzig mögliche Organisa tionsart ist sequentiell. Für die Ausgabe von Daten auf einem Drucker sind die gleichen Regeln verbindlich wie für Ausgaben in Textdateien.

Ein Zeilendrucker kann nicht gleichzeitig von mehreren Teilnehmern oder von einem Teilnehmer auf mehreren Kanä len eröffnet sein.

Bei Nadeldruckern mit doppeltem Vorschub können die bei den Vorschubaggregate und der Einzelformulareinzug von mehreren Teilnehmern gleichzeitig eröffnet werden, da je de Formularsteuerung als logisches unabhängiges Gerät be trieben wird. Der linke Leporello und der Einzelformu lareinzug können aus Sicherheitsgründen nur von einem Be nutzer zu einer Zeit eröffnet werden. Aus mechanischen Gründen muß der Einzelformulareinzug auf der linken Druckerseite betrieben werden.

Alle Drucker können als logisches Gerät über \$LPT betrie ben werden. Dies wurde durch die Druckerzuordnungstabel le, die dem logischen Driver \$LPT in Abhängigkeit vom Ar beitsplatz einen physikalischen Drucker zuordnet, mög lich.

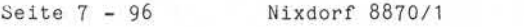

Nixdorf 8870/1<br>Business-Basic 15.01.79

Ein-/Ausgabe-Programmierung

Die Synchronisation zwischen Zentraleinheit und dem RAP ist bezüglich der Druckerdaten auftragsbezogen. Werden in BASIC nacheinander mehrere Felder auf die gleiche Zeile ausgegeben, so führt das zu extremer Druckverlangsamung. Deshalb ist unbedingt ZEILENWEISE auszugeben.

Eröffnen von Druckerdateien

Vor der Datenausgabe auf einem Drucker muß dieser auf ei nem beliebigen Kanal mit der Anweisung

 $-$  OPEN  $#$ 

eröffnet werden.

Als Dateiname ist der Name des jeweiligen Drucker-Kanal programmes anzugeben:

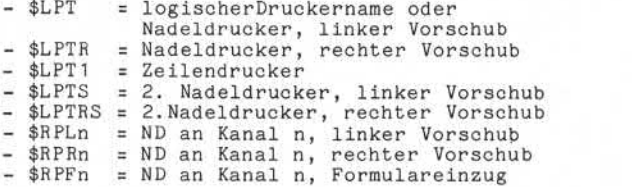

Zusätzlich können in der OPEN # - Anweisung noch Parame ter zur Formularsteuerung vorgegeben werden. Diese Para meter werden in einer String-Variablen, die für minde stens 9 Byte dimensioniert sind, an das Drucker-Kanalpro gramm übergeben.

Diese Variable hat folgenden Aufbau:

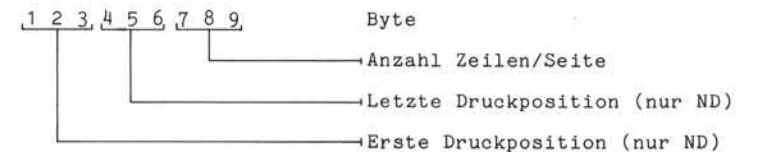

Beim Einsatz eines Zeilendruckers werden die erste und letzte Druckposition nicht ausgewertet. Die letzte Druck position muß immer größer sein als die erste. Bei Nadeldruckern mit zwei Vorschubaggregaten dürfen sich die Druckbereiche nicht überlappen.

Nixdorf 8870/1

Seite  $7 - 97$ 

Business -Basic

15.01.79

Ein- /Ausgabe-Programmierung

Werden keine Angaben zur Formularsteuerung gemacht, gel ten folgende Standardwerte:

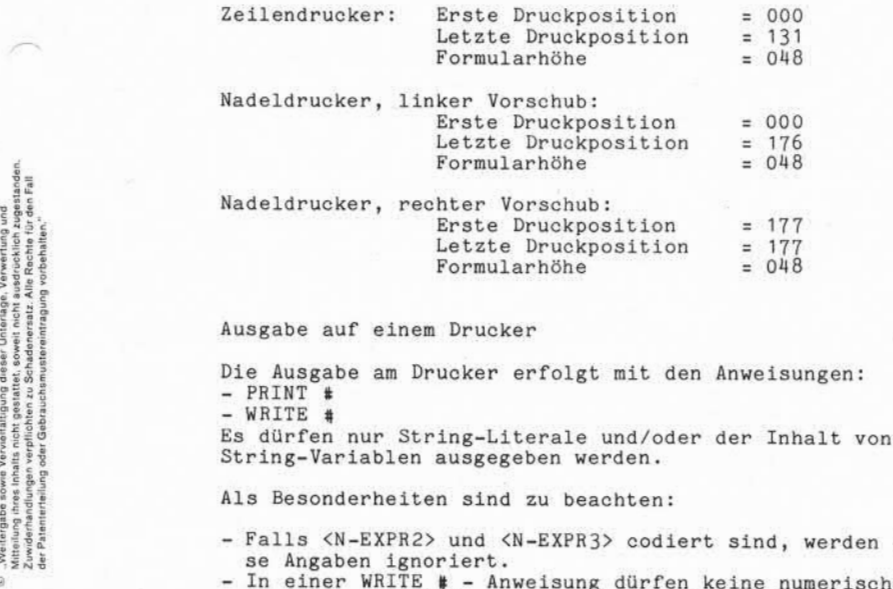

Ausgabe auf einem Drucker

Die Ausgabe am Drucker erfolgt mit den Anweisungen:  $-$  PRINT  $*$ - WRITE 4 Es dürfen nur String-Literale und/oder der Inhalt von String-Variablen ausgegeben werden.

Als Besonderheiten sind zu beachten:

- Falls <N-EXPR2> und <N-EXPR3> codiert sind, werden die se Angaben ignoriert.
- In einer WRITE # Anweisung dürfen keine numerischen Ausdrücke und keine numerischen Variablen angegeben sein.
- Die unterschiedlichen Funktionen der Trennzeichen ";" se Angaben ignoriert.<br>In einer WRITE # - Anweisung dürfen keine numerischen<br>Ausdrücke und keine numerischen Variablen angegeben<br>sein.<br>Die unterschiedlichen Funktionen der Trennzeichen ";"<br>und "," sind bei der Anweisung PRI achten.

#### Formularsteuerung

Die Formularsteuerung erfolgt mit Hilfe von Formularsteu erzeichen. Zur Verfügung stehen:

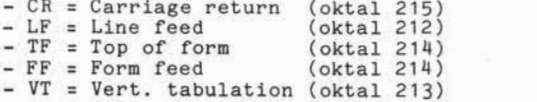

die oktal im auszugebenden String (Variable, Literal) vorgegeben werden müssen.

Seite 7-98

### Nixdorf 8870/1

15.01.79 Business-Basic

Ein -/Ausgäbe-Programmierung

Steuerzeichen Funktion

- CR Zeilenvorschub
- LF Zeilenvorschub oder Nadelkopf nach rechts fahren, Schacht öffnen
- TF Seitenwechsel
- FF Formular-Auswurf
- VT Formular auf Formular kopf einziehen

Ein Zeilenvorschub wird automatisch dann durchgeführt wenn:

- PRINT # ohne abschließendes Semikolon zur Ausführung kommt ,
- mehr Zeichen ohne Steuercode ausgegeben werden, als ei ne Druckzeile Zeichen aufnehmen kann (Bereich zwischen erster und letzter Druckposition).

Die Behandlung von Textdateien ist weitgehend identisch mit der Behandlung von Druckerdateien, d.h. es kann, falls Druckausgaben gemacht werden und der Drucker belegt ist, der auszugebende Datenbestand in einer Textdatei zwischengespeichert werden.

Nixdorf 8870/1 COMPUTE<br>Nixdorf 8870/1<br>Business-Basic

Seite  $7 - 99$ 

15.01.79

Ein- /Ausgabe-Programmierung

#### CHF

Mit der Funktion CHF besteht für Druckerdateien die Mög lichkeit, die aktuelle Druckzeile festzustellen. Als <N-EXPR> ist die Kanalnummer des Kanals vorzugeben, auf dem die Druckerdatei eröffnet ist.

Beispiel: Vorschub auf die nächste Seite, wenn die Zei lennummer gleich der Formularhöhe -4 ist. Die Formularhöhe ist in der Variablen F abge stellt.

PRINT  $*C; A$ \$; /\*DRUCKAUSGABE IF CHF(C) =  $F-4$  PRINT #C; "<-214<-";

Beispiel für das Zwischenspeichern einer Druckdatei in einer Textdatei:

stering and the state of the state of the state of the state of the state of the state of the state of the state of the state of the state of the state of the state of the state of the state of the state of the state of th 1000 IF ERR 0 GOTO 9000 /\*FEHLERBEHANDLUNG<br>1010 OPEN \$3:P\$."\$LPT" /\*DRUCKERERÖFFNUNG 1010 OPEN #3:P\$."\$LPT" /»VERARBEITUNG 1100 PRINT #3;R\$ /\*DRUCKAUSGABE 1110 GOTO 1020 9000 IF ERR 0 GOTO 9100 /»FEHLER BEI BUILD /»DATEINAME IN D\$

9010 BUILD #3,+D\$ 9020 IF ERR 0 GOSUB 9030 GOTO 1020 /»STANDARD FEHLERBEH /»AUFSETZE NACH OPEN 9100 LET D\$(LEN D\$+1)="!" /\*DATEI ERSETZEN 9110 GOTO 9010

#### Anmerkung :

Allerdings ist zu beachten, daß die Auswirkung der Funk-<br>tion "CHF" bei Textdateien nicht identisch ist mit der<br>bei Druckerdateien.<br>Ein Beispiel für die Ausgabe von Textdateien auf einem<br>Drucker ist unter Punkt 7.3.8.1 bes tion "CHF" bei Textdateien nicht identisch ist mit der bei Druckerdateien.

Ein Beispiel für die Ausgabe von Textdateien auf einem

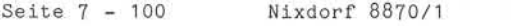

Business-Basic 15.01.79

Ein-/Ausgabe-Programmierung

7.5 Der Lochkartenleser

An das System kann ein Lochkartenleser mit einer Leistung von 500 Karten/min oder 90 Karten/min angeschlossen wer den.

7.5.1 Zugriff auf Lochkartendateien

Alle über den Lochkartenleser eingelesenen Daten sind im Rahmen von Dateien organisiert. Eine Lochkartenleserdatei besteht aus einer beliebigen Anzahl von Datenblöcken mit einheitlicher Länge. Ein Block bzw. ein Datensatz ent spricht in der Regel der Informationslänge der verwende ten Lochkarten = 80 Byte.

Die einzig mögliche Organisationsart ist sequentiell. Der Lochkartenleser kann nicht gleichzeitig von mehreren Teilnehmern oder von einem Teilnehmer auf mehreren Kanä len eröffnet werden.

Die Umwandlung des Standard Lochkartencodes in ASCII-Code wird intern vom I0CS vorgenommen.

Nixdorf 8870/1

## Business-Basic

Seite 7 - 101

01.06.78

Ein-/Ausgabe-Programmierung

7.5.2 Die Programmierung

Eröffnen von Lochkartenleserdateien

Bevor Daten über den Lochkartenleser gelesen werden, muß dieser auf einem beliebigen Kanal mit der Anweisung

 $-$  OPEN  $#$ 

eröffnet werden.

Als Dateiname ist der Name des Lochkartenleser-Kanal-Programmes

- \$CRD

anzugeben.

Eingaben über Lochkartenleser

Die Eingabe von Daten über den Lochkartenleser erfolgt mit der Anweisung

 $-$  READ #

Die angegebenen Zielvariablen müssen Strings sein. Sind mehrere Zielvariablen angegeben, werden soviele Karten gelesen wie Variablen codiert sind. Die Übertragung wird beendet, wenn das Ende der Zielvariablen erreicht ist. Als Dateiname ist der Name des Lochkarten<br>
Frogrammes<br>
Frogrammes<br>
- \$CRD<br>
Frogrammes<br>
- \$CRD<br>
Frogrammes<br>
- \$CRD<br>
- \$CRD<br>
- \$CRD<br>
- \$CRD<br>
- \$CRD<br>
- \$CRD<br>
- \$CRD<br>
- \$CRD<br>
- \$CRD<br>
- \$CRD<br>
- \$CRD<br>
- \$CRD<br>
- \$CRD<br>
- Bingaben

Zum Schließen des Kanals, auf dem der Kartenleser<br>eröffnet ist, dient die Anweisung:

 $-$  CLOSE #

Seite 7 – 102 Nixdorf 8870/1

01.06.78

Business-Basic

Ein-/Ausgabe-Programmierung

## CHF

Die Anwendung der Funktion auf Lochkartenleserdateien bleibt ohne Ergebnis.

Beispiel: Übernahme einer Lochkartenleserdatei in eine relative Datei auf einer Platte. Als Endekriterium für die Lochkartendatei ist eine /\* -Karte vorgelegt. 9000 OPEN #3, "\$CRD" /\*LOCHKARTENDATEI<br>9010 OPEN #4, D\$ /\*RELATIVE DATEI 9010 OPEN \*4,D\$ /»RELATIVE DATEI 9020 READ #3,R\$ /»LOCHKARTE LESEN 9030 IF R\$="/\*" GOTO 9100 /\*DATEIENDE<br>9040 WRITE \*4;R\$ /\*DATENSATZ SCHREIBE  $9040$  WRITE  $*4; R$ \$<br>9050 GOTO 9020 /\*NÄCHSTE KARTE 9100 CLOSE #3 /\*LOCHKARTENDATEI<br>9110 CLOSE #4 /\*RELATIVE DATEI 9110 CLOSE #4 9120 PRINT "PROGRAMMENDE";  $/$ \*CHAIN SCOPE

Nixdorf 8870/1

Business-Basic

Seite 7 - 103

01.06.78

Ein-/Ausgabe-Programmierung

7.6 Das Magnetband

> Das Magnetband kann zum Datenaustausch mit anderen Systemen und zur Datensicherung eingesetzt werden.

#### 7.6.1 Zugriff auf Magnetbanddateien

Alle auf einem Magnetband gespeicherten Daten werden im Rahmen von Dateien organisiert. Die einzig mögliche Orga nisationsform ist sequentiell. Die Verwaltung der Dateien muß vom Anwenderprogramm durchgeführt werden. Eine Magnetbandstation kann nicht von mehreren Teilneh mern gleichzeitig eröffnet werden.

Für die Programmierung des Magnetbandes steht die Anweiung

 $-$  CALL 70

zur Verfügung.

"CALL 70" repräsentiert ein physikalisches IOCS und bil det die Schnittstelle zwischen dem Basic-Interpreter "RUN" und dem Kanalprogramm \$MTX.

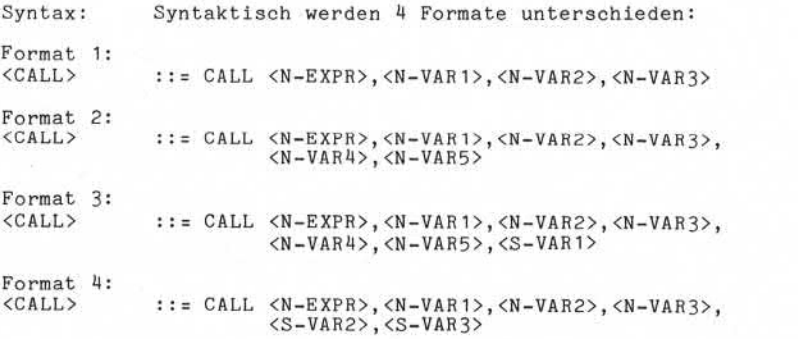

© . Woltergabe sowie Vervielfähigung dieser Unterlage. Verwerfung und<br>Witheling afters intalis and the seats and we await nuclear association suggestively.<br>Witheling afters intalis and the seats are over inclusions associa

# Seite 7 - 104 Nixdorf 8870/1

01.06.78

Business-Basic

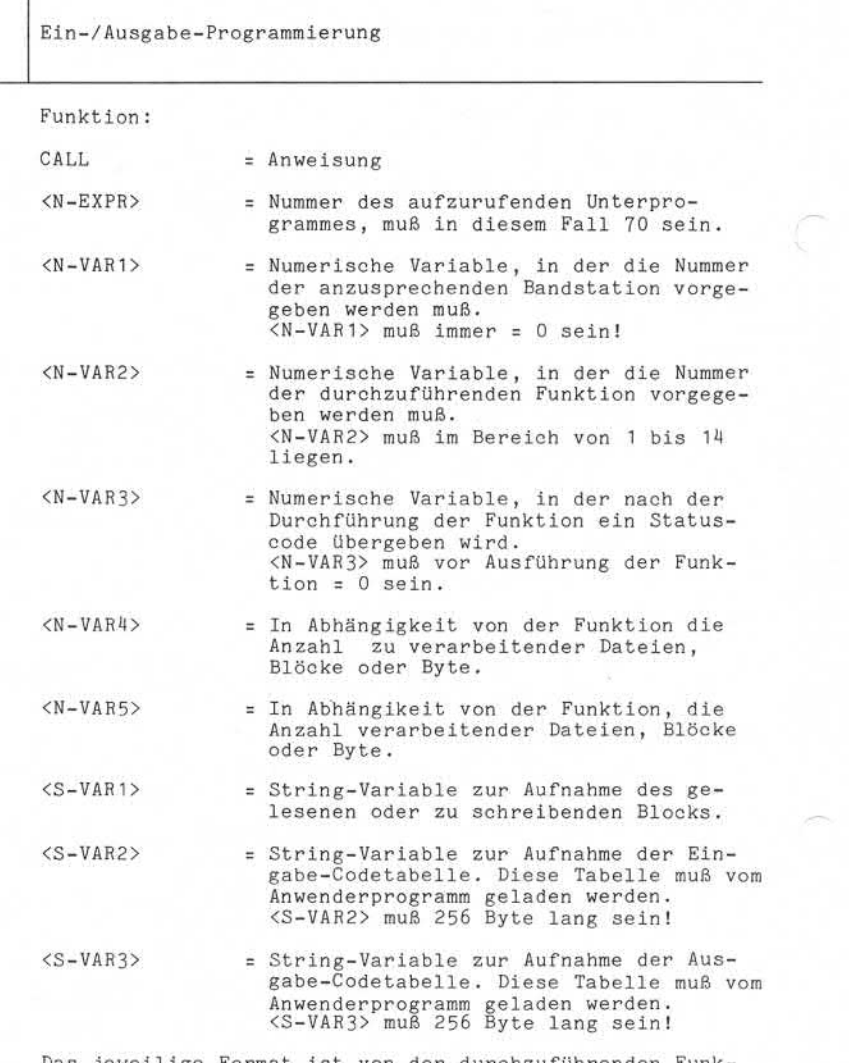

Das jeweilige Format ist von der durchzuführenden Funk tion abhängig.

Nixdorf 8870/1

Business-Basic

Seite 7 - 105

01.06.78

Ein-/Ausgabe-Programmierung

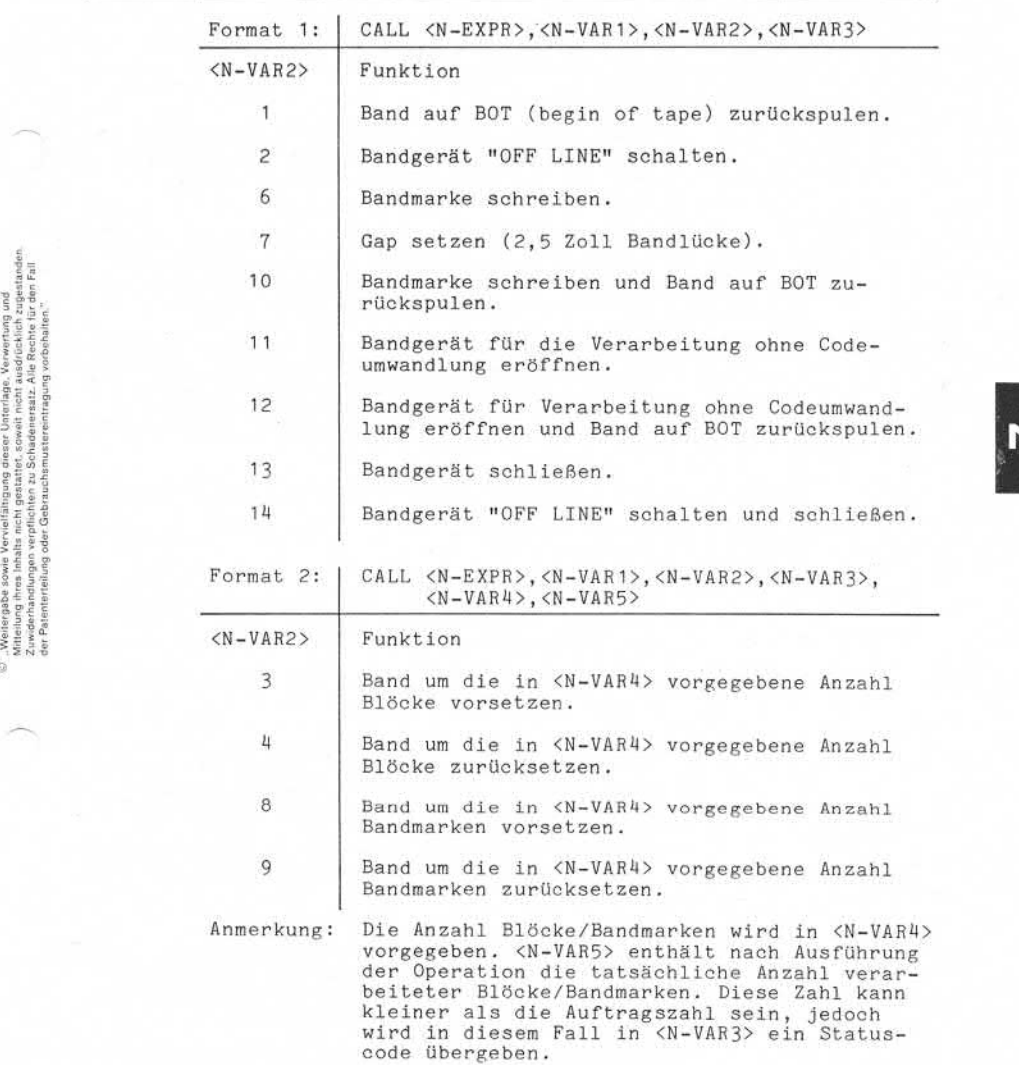

Seite 7 - 106 Nixdorf 8870/1

01.06.78 Business-Basic

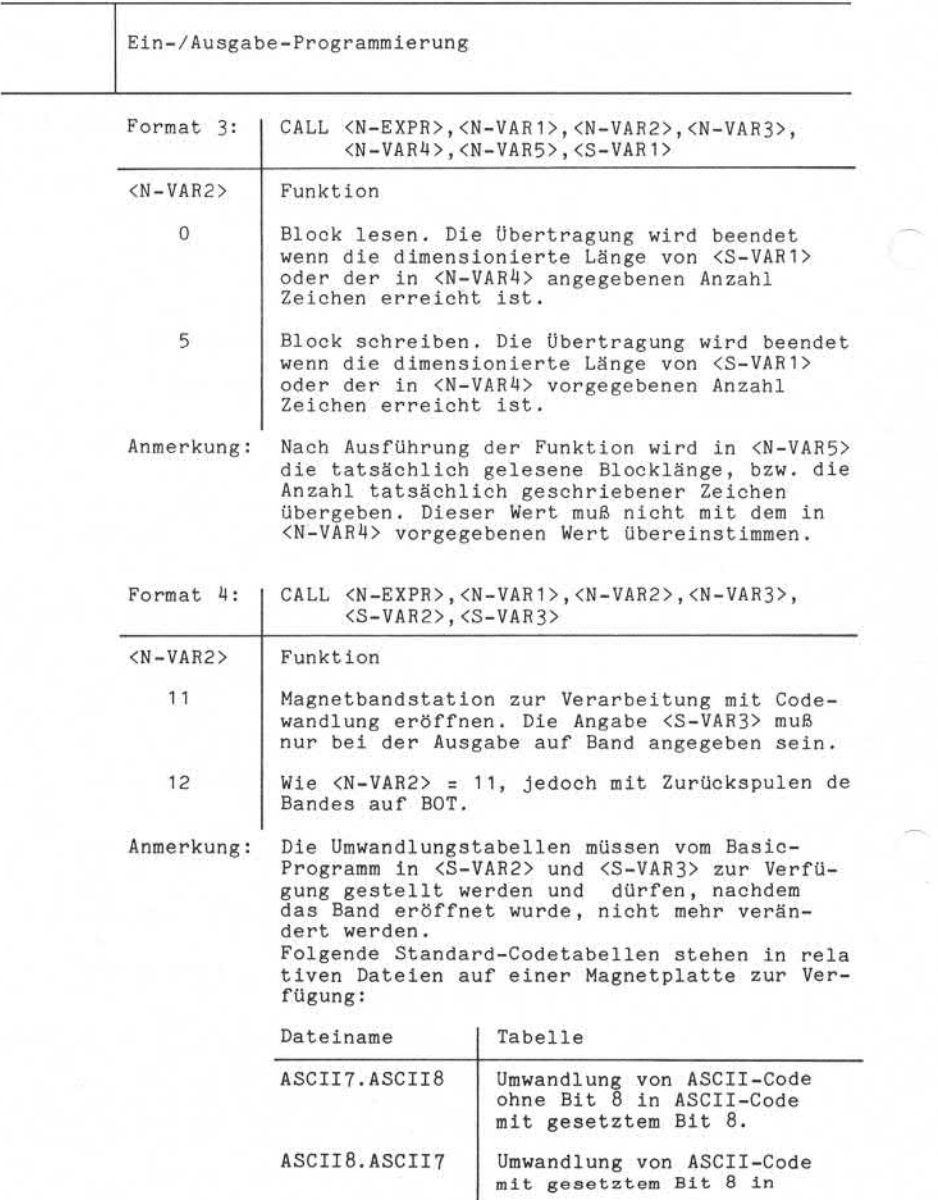

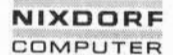

Nixdorf 8870/1

Bus iness -Basic

Seite 7 - 107 01.06.78

Ein-/Ausgäbe-Programmierung

ASCII-Code ohne Bit 8.

ASCII. EBCDIC Umwandlung ASCII-Code mit gesetztem Bit 8 in EBCDIC-Code.

EBCDIC. ASCII Umwandlung EBCDIC-Code in ASCII-Code mit gesetztem Bit 8.

#### Statuscodes

Nach Ausführung einer Magnetband-Operation ist unbedingt der Status in <N-VAR3> zu überprüfen. Folgende Werte können in <N-VAR3> durch das Unterprogramm übergeben werden:

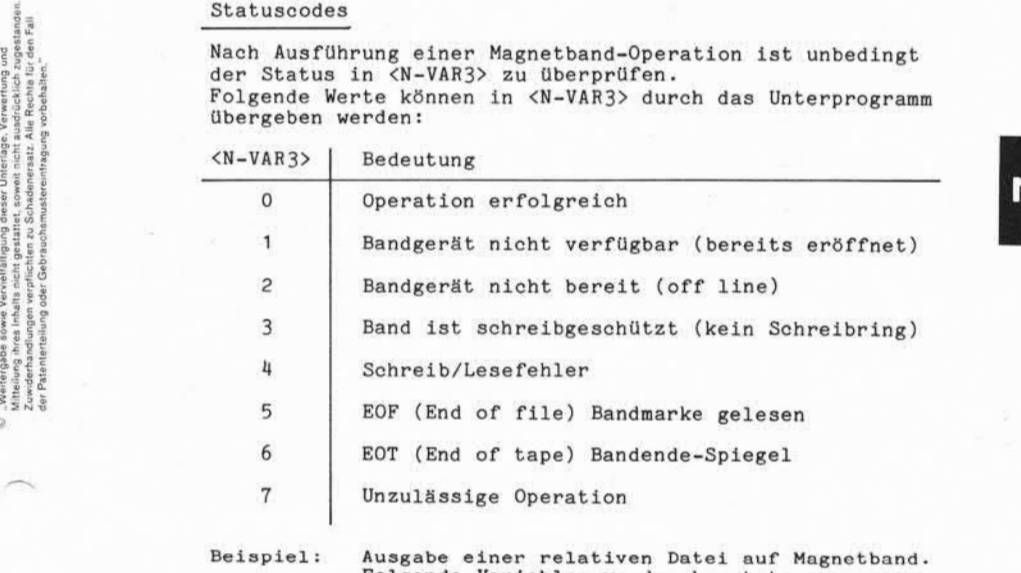

Folgende Variablen werden benutzt:

- U = Gerätenummer Magnetband<br>F = Funktion  $F =$  Funktion<br>S = Status  $S =$  Status<br> $C =$  Block-
- C = Block-/Satzlänge<br>A = Aktuelle (geschr
- A = Aktuelle (geschriebene) Länge
- $R$ \$ = Datensatz<br>D\$ = Name Plat
- Name Plattendatei

Die Ausgabe erfolgt ohne Codewandlung.

## Seite 7 - 108 Nixdorf 8870/1

01.06.78 Business-Basic

Ein-/ Ausgabe-Programmierung 10 IF ERR 0 GOSUB 330 20 DIM D\$(20) 30 PRINT 'CS'; TAB ( 0 ,24 );"RELATIVE DATEI AUF MB KONVERTIEREN" 40 INPUT 'CR',"DATEINAME:", TAB (30)D\$ /»RELATIVE DATEI 50 INPUT 'CR "SATZLÄNGE , TAB (30)C 60 IF C>2048 GOTO 50 /\*MAX. SL = 2048<br>70 DIM R\$(C) /\*DIM MIT SATZLA 70 DIM R\$(C) /\*DIM MIT SATZLÄNGE<br>80 OPEN #2,D\$ /\*OPEN REL. DATEI 80 OPEN #2,D\$ /»OPEN REL. DATEI 90 LET F=12 /»FUNKTION LADEN 100 CALL 70,U,F,S /»OPEN UND REWIND 110 IF S GOTO 220 /\*FEHLER BEI OPEN<br>120 LET F=6 /\*FUNKTION LADEN 120 LET F=6 /\*FUNKTION LADEN<br>125 CALL 70, U, F, S /\*BANDM. SCHREIBI 125 CALL 70, U, F, S<br>130 IF S GOTO 200 /\*FEHLER 130 IF S GOTO 200  $140$  LET F=5 140 LET F=5 /\*FUNKTION LADEN<br>150 READ #2:R\$: /\*PLATTENSATZ LE: 150 READ #2;R\$; /\*PLATTENSATZ LESEN<br>160 CALL 70.U.F.S.C.A.R\$ /\*BLOCK A.BAND SCHR 160 CALL 70,U,F,S,C,A,R\$ /\*BLOCK A.BAND SCHR<br>170 IF S GOTO 200 /\*FEHL.BEI SCHREIB. 180 LET R\$="",R\$ /\*STRING LÖSCHEN<br>190 GOTO 150 /\*NÄCHSTEN PLATT 190 GOTO 150 /\*\*NÄCHSTEN PLATTENS<br>200 LET S1=S /\*\*REHLERSCHLÜSSEL /\*FEHLERSCHLÜSSEL SICHERN<br>
/\*BAND SCHLIESSEN 210 GOSUB 250 /»BAND SCHLIESSEN 220 PRINT 'CR';"BANDFEHLER = ";S 230 CLOSE 42 /»CLOSE RELATIVE DATEI 240 CHAIN "" /\*CHAIN NACH SCOPE<br>250 LET F=10 /\*FUNKTION LADEN 250 LET F=10 /\*FUNKTION LADEN<br>260 LET S=0 /\*STATUS AUF 0 260 LET S=0 /\*STATUS AUF 0<br>270 CALL 70, U, F, S /\*BANDMARKE SC 270 CALL 70, U, F, S
<br>
280 LET F=13
<br>
280 LET F=13
<br>
280 LET F=13
<br>
280 LET F=13
<br>
280 LET F=13
<br>
280 LET F=13
<br>
280 LET F=13
<br>
280 LET F=13
<br>
280 LET F=13 LET F=13 /\*FUNKTION LADEN<br>LET S=0 /\*STATUS AUF 0 290 LET S=0 /\*STATUS AUF 0<br>300 CALL 70,U,F,S /\*BANDGERÄT SC 300 CALL 70, U, F, S
<br>
310 LET S=S1
<br>
210 LET S=S1
<br>
28TATUS ZURÜCK 310 LET S=S1<br>320 RETURN 320 RETURN /\*STATUS ZURÜCK 330 IF SPC 8>97 RETURN -1 /\*ESC ODER FALSCH-EINGABE<br>/\*NOCH KEIN BAND-340 IF SPC 10<110 GOTO 360 /»NOCH KEIN BAND 350 GOSUB 250<br>360 IF SPC 8= OPEN GOSUB 250 360 IF SPC 8=51 GOTO 400 /»DATEIENDE? 370 PRINT 'CR'; "BASIC-FEHLER # "; SPC 8;" ZEILE # ";<br>SPC 10 380 IF SPC 10<90 CHAIN "" /»NOCH KEIN OPEN 390 400 GOTO 230 PRINT 'CR ';"DATEIENDE" 410 GOTO 230

Nixdorf 8870/1

Business-Basic

Seite  $8 - 1$ 01.06.78

69

Inter Task-Kommunikation

Inter-Task Kommunikation

In Systemen, an denen mehrere Teilnehmer gleichzeitig arbeiten können, muß es möglich sein, Daten oder Nach richten von Programmen der einzelnen Teilnehmer (Tasks), während der Verarbeitung auszutauschen.

Basic bietet folgende Möglichkeiten:

- SIGNAL 1 Übergabe von numerischen Werten an einen beliebigen Teilnehmer.
- SIGNAL 2 Übernahme von numerischen Werten, die mit "SIGNAL 1" übergeben wurden.
- CALL 2 Übergabe des Inhalts von beliebigen Variablen im gemeinsamen Bereich ( Common Area) eines beliebigen Teilnehmers.
- CALL 3 Übernahme des Inhalts des gemeinsamen Bereiches (Common Area) eines beliebigen Teilnehmers in beliebiger Variable. beliebigen Teilnehmer.<br>
SIGNAL 2 - Übernahme von numerischen "SIGNAL 1" übergeben wurd<br>
signale in der gabe des Inhalts von Variablen im gemeinsamen Area) eines beliebigen Teilnehmer (ALL 3 - Übergabe des Inhalts von Varia
	- CALL 4 Ausgabe einer Nachricht auf dem Bildschirm<br>des Masterplatzes.

Kommunikation mit SIGNAL-Anweisungen

Die Anweisungen

- SIGNAL 1 (Senden) und<br>- SIGNAL 2 (Empfangen) (Empfangen)

ermöglichen den Austausch von numerischen Werten zwischen beliebigen Teilnehmern.

Das System verfügt über eine Signal-Liste, in der die mit der Anweisung "SIGNAL 1" übermittelten Werte, die Nummern der sendenden Arbeitsplätze und die Nummern der adres sierten Arbeitsplätze abgestellt werden. Standardmäßig faßt diese Liste vier Einträge.

Ein Eintrag in der Signal-Liste wird auch dann vorge nommen, wenn an der Tastatur die Tasten [CT<u>L|B]</u> gedrückt<br>werden. Dadurch besteht für den Bediener die Möglichkeit, dem am betreffenden Arbeitsplatz laufenden Programm ein "Signal" zu übermitteln.

 $\mathsf{R}$ 

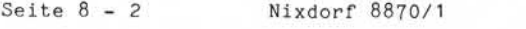

01.06.78 Business-Basic

Inter Task-Kommunikation

8.1.1 Die Anweisung SIGNAL 1

Überstellen von drei numerischen Werten in die Signal-Liste.

Aufbau:

<SIGNAL 1> ::= SIGNAL 1,<N-EXPR 1>,<N-EXPR2>,<N-EXPR3>

Funktion:

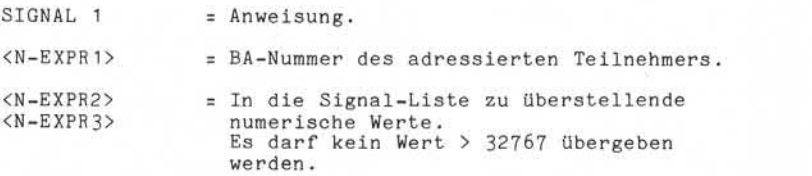

Die Werte von <N-EXPR1>, <N-EXPR2>, <N-EXPR3> und die Nummer des sendenden Arbeitsplatzes werden in die Signal-Liste überstellt.

Die Werte bleiben solange in der Signal-Liste, bis vom adressierten Teilnehmer eine Anweisung "SIGNAL 2" ausge führt wird. Ist ein Teilnehmer angegeben, der nicht konfiguriert ist, oder sind in der Signal-Liste bereits vier Einträge vor handen, wird Basic-Fehler # 62.

SIGNALPUFFER VOLL/PORT-NR. NICHT VORHANDEN

gemeldet.

Ein Eintrag in der Signal-Liste wird gestrichen, wenn er ca. 2 Stunden in der Liste steht, ohne daß eine SIGNAL 2- Anweisung ausgeführt wurde.

Beispiel: Überstellen der Werte 0 und 10 in die Signal-Liste. Adressiert wird der Masterplatz.

> LET P=0 /\*ADRESSIERTER ARBEITSPLATZ<br>LET X=0 /\*<N-EXPR2> LET X=0 /\*<N-EXPR2><br>LET Y=10 /\*<N-EXPR3>  $/$ \*<N-EXPR3> SIGNAL 1, P, X, Y

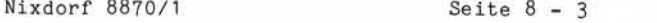

Business-Basic

01.06.78

Inter Task-Kommunikation

8.1.2 Die Anweisung SIGNAL 2

Übertragen (empfangen) numerischer Werte aus der Signal-Liste in numerische Variable.

Aufbau :

<sIGNAL 2> ::= SIGNAL 2,<N-VAR1>,<N-VAR2>,<N-VAR3>,  $|<sub>N</sub>$ -EXPR> $|$ 

Funktion :

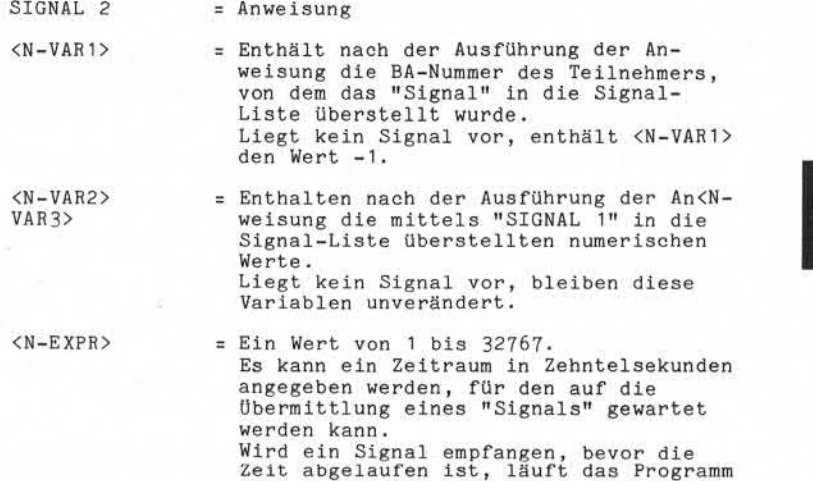

Beispiel: Ein Teilnehmer wartet auf ein Signal vom Masterplatz. Signale anderer Arbeitsplätze werden ignoriert. Das Programm läuft erst weiter, wenn das Signal empfangen wurde.

weiter .

100 SIGNAL  $2, T, X, Y, 100$  /\*10 SEKUNDEN WARTEN<br>110 IF  $T \leq 0$  GOTO 100 /\*KEIN SIGNAL VOM 110 IF  $T \leq 0$  GOTO 100 MASTER

 $\frac{1}{10}$ 

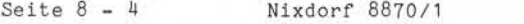

01.06.78 Business-Basic

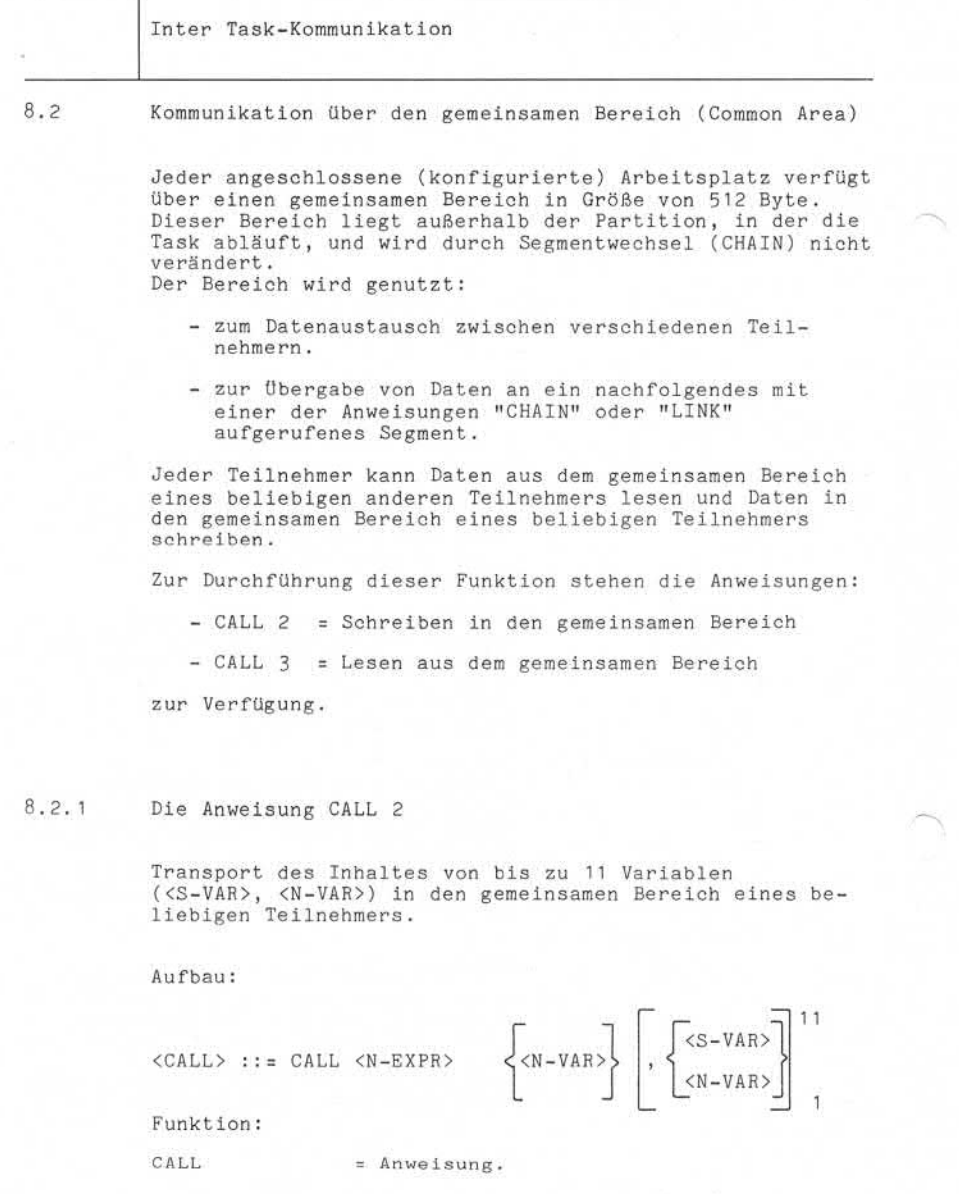

Nixdorf 8870/1

Seite  $8-5$ 

Business -Basic

01.06.78

Inter Task-Kommunikation <N-EXPR> = Die Nummer des aufzurufenden Unter programmes (In diesem Fall = 2). <N-VAR> = 1 bis 12 Variable. Die erste codierte Variable muß <N-VAR> sein und die BA-Nummer des Teilnehmers enthalten, in dessen gemeinsamen Be reich die Inhalte der im folgenden codierten Variablen übertragen werden<br>soll. soll. Die BA-Nummer des adressierten Teil nehmers wird nicht übertragen. Es kann also der Inhalt von max. 11 Variablen übertragen werden. Die Adressierung von Sub-Strings (z.B. A\$(X,Y)) ist nicht möglich. Bei Vektoren und Matrizen ist die Adressierung einzelner Elemente möglich. Die dimensionierte Gesamtlänge aller zu übertragenden Variablen darf 512 Byte nicht überschreiten. Beispiel: Übergabe des Inhaltes der Variablen B und A\$ in den gemeinsamen Bereich der Phantom-Task<br>(BA-Nr. = 1). in the main of the state of the state of the state of the state of the state of the state of the state of the state of the state of the state of the state of the state of the state of the state of the state of the state o REM DATEN AN PHANTOMTASK ÜBERGEBEN<br>LET T=1 LET T=1<br>CALL 2.T  $2, T, B, A$ \$ Fehler: Basic-Fehler Bedeutung » 38 - Die dimensionierte Gesamt länge der zu übertragenden Variablen ist > 512 Byte. - Die angegebene BA-Nummer ist nicht gültig.

56

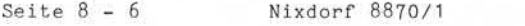

01.06.78 Business-Basic

Inter Task-Kommunikation

8.2.2 Die Anweisung CALL 3

Transport von Daten aus dem gemeinsamen Bereich eines beliebigen Teilnehmers in bis zu 11 Variablen.

Aufbau:

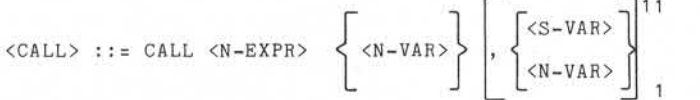

Funktion:

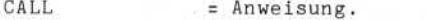

- <N-EXPR> = Nummer des aufzurufenden Unterpro grammes (In diesem Fall = 3).
- <N-VAR> = 1 bis 12 Variable.

Die erste codierte Variable muß <N-VAR> sein und die BA-Nummer des Teilnehmers enthalten, aus dessen gemeinsamen Be reich Daten übernommen werden sollen. Die Daten werden 1:1 übertragen. Stimmen die angegebenen Variablen in Typ und/oder Länge nicht mit den zu übernehmenden Daten überein, ist das Ergebnis Undefiniert. Die Adressierung von Sub-Strings (z.B. A\$(X,Y)) ist nicht möglich. Bei Vektoren und Matrizen ist die Adressierung einzelner Elemente möglich.

Die dimensionierte Gesamtlänge aller aufnehmenden Vari ablen darf 512 Byte nicht überschreiten.

Beispiel: Übernahme von Daten aus dem gemeinsamen Bereich der Phantom-Task in die Variable B und A\$.

> REM DATEN VON PHANTOMTASK ÜBERNEHMEN  $LET T=1$ CALL 3,T,B,A\$

Nixdorf 8870/1

Business-Basic

Seite  $8 - 7$ 

01.06.78

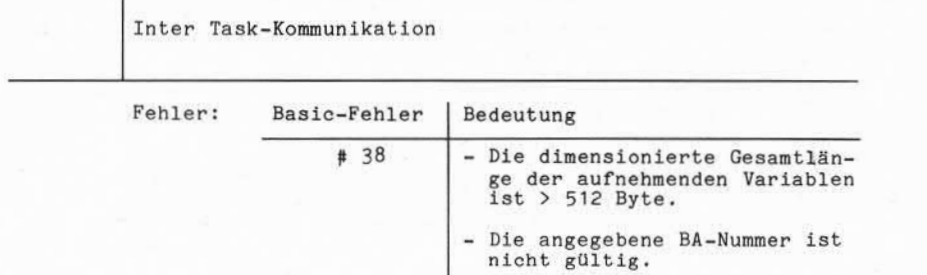

5). Wheterspace some Vernielläthgung disser Unterlage. Vernertung und<br>Mittelung ihres Inhalts nicht gestatzet, sowie indet ausdrücklich zugestanden.<br>der Patrimanium großer Gebrauchsmisserismistragt in großbilleit, "der Fat 9. "Weitergabe sowie Verwirklikingung dieser Unterlage. Verwertung und<br>2. Weiderful Mirelyen vier prichten zu Schauden nicht, als Rechter für oden Fall<br>2. Weiderful Mirelyen vier prichten zu Schauden nicht, als Rechter für

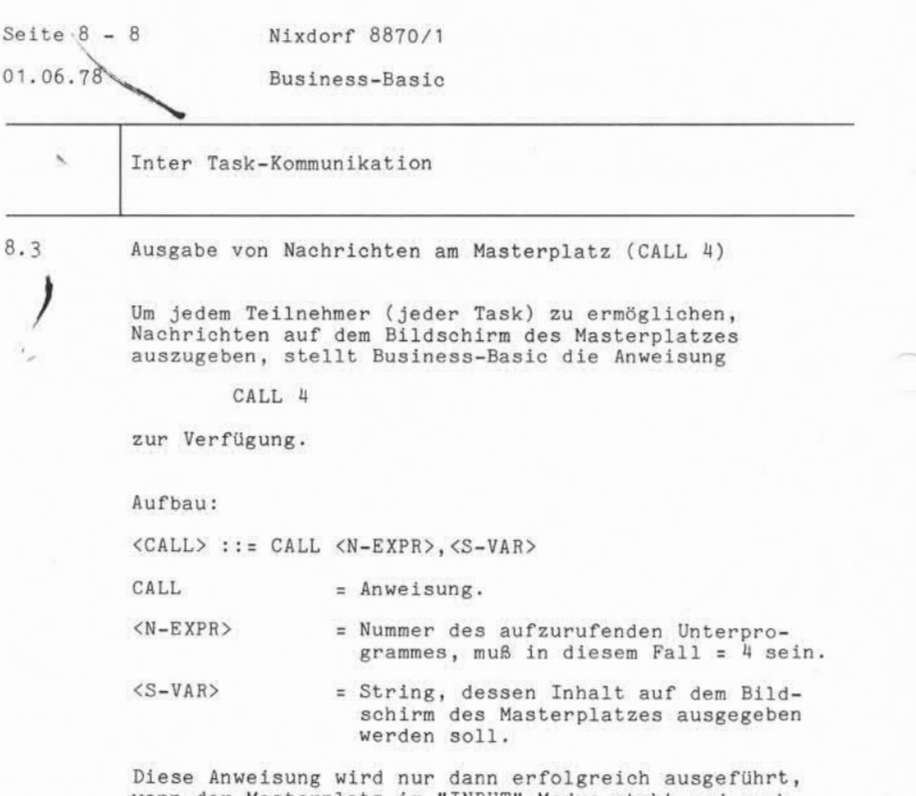

wenn der Masterplatz im "INPUT"-Modus steht und noch keine Zeichen eingegeben wurden. Jeder andere Zustand des Masterplatzes bewirkt den Basic-Fehler # 38 bei der Ausführung des "CALL 4". Die Anwei sung ist deshalb so oft zu wiederholen, bis sie erfolg reich ausgeführt werden kann! Da die Ausgabe auf dem Bildschirm des Masterplatzes ab der aktuellen Cursorposition erfolgt, sollte <S-VAR> geeignete Display-Funktionen (z.B. TAB) vor der eigent lichen Nachricht enthalten, um ein Zerstören des aktu ellen Bildschirminhaltes am Masterplatz zu vermeiden. Die Bildschirmpositionen, die auf dem Masterplatz für solche Meldungen benutzt werden können, sind vom Anwender zu definieren. Lediglich beim Einsatz von TAMOS sind in der Zeile 24 die Positionen 66 bis 78 reserviert.

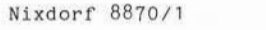

 $Sette 8 - 9$ 

Business-Basic

01.06.78

Inter Task-Kommunikation

Beispiel: Ausgabe einer Meldung auf Position 15 in Zeile 24 (Nachrichtenzeile) am Masterplatz. Die Ausgabe wird beliebig oft wiederholt, bis die Anweisung korrekt ausgeführt ist. Die Routine ist als Unterprogramm aufgebaut.

100 DIM M\$(50) /\* VARIABLE ZUR AUF NAHME DER NACHRICHT

5000 LET  $M_{3} = N \leftarrow 207 \leftarrow 376 \leftarrow 211 \leftarrow 376 \leftarrow 221 \leftarrow 221 \leftarrow 217 \leftarrow$ < 230< MELDUNG < 376 < 212 < "<br>230 < MELDUNG < 376 < 212 < 138 27 5010 IF ERR 0 GOTO 5050 /\*FEHLER # 38 ?? 5020 CALL 4, M\$ /\*STANDARD-FEHLERBEHANDLUNG<br>/\*RÜCKSPRUNG INS HAUPTPROGR. 5040 RETURN 7 MOCKSPRUNG INS HAUPTPROGR.<br>5050 IF SPC 8 <> 38 GOTO 1010 /\*PROGRAMMABBRUCH 5060 SIGNAL 3,100 /\*10 SEKUNDEN WARTEN<br>5070 GOTO 5020 /\*ERNEUTER VERSUCH /\*ERNEUTER VERSUCH 5030 IF ERR 0 GOSUB 9000 5040 RETURN 5060 SIGNAL 3,100

Basic-Fehler Bedeutung # 38 - Der Masterplatz befindet FEHLER:

sich nicht im Input-Modus.

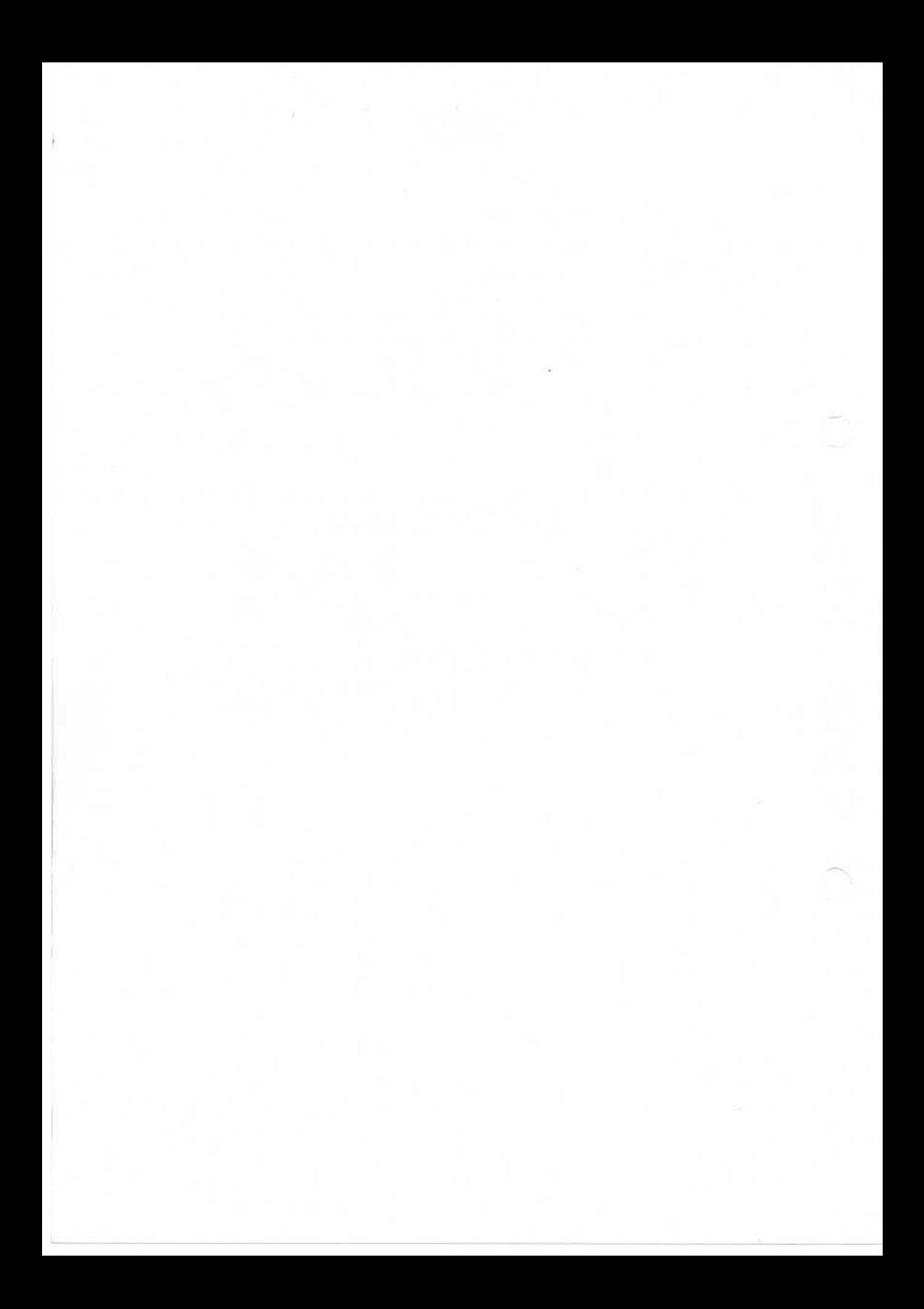

Nixdorf 8870/1

Business-Basic

Seite  $9 - 1$ 

01.06.78

Funktionen von Basic

Funktionen von Basic

Basic stellt dem Programmierer eine Reihe von Funktionen zur Verfügung (<N-FUNC>), die folgenden Aufbau haben:

 $\left\{\begin{matrix} <\!\!u$  – FUNC><br>  $<\!\!R$  – NAME>  $\langle N - FUNC \rangle$  ::= TAB (<N-EXPR>  $\left[$ , <N-EXPR> $\right]$ ) LEN (<S-VAR>)

Definition: Funktionen, mit Ausnahme der E/A unterstützenden TAB-Funktion, liefern numerische Funktionswerte. Es werden Anwenderfunktionen und im Basic-System standardmäßig eingebaute Funktionen unterschieden. Die Angabe der Klammern kann entfallen, wenn <N-EXPR> ein nicht zusammengesezter numerischer Ausdruck ist. Ebenso können bei der LEN-Funktion die Klammern entfallen. Bei der Funktion TAB sind Klammern zwingend vorgeschrieben.

Aufbau von Anwenderfunktionen "<U-FUNC>"

<U-FUNC> ::= FN <BU> (<N-EXPR>)

Vom System zur Verfügung gestellte Funktionen

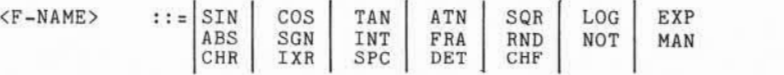

, Weitergabe sowie Verreitlittigung dieser Unterlage. Verwentung und<br>Mittelung ähes Inhalts nicht gestatzt, sowiet nicht austrucklich zugestanden<br>Mittelung ähes Inhalts nicht gestatzt, sowiet nicht austrucklich zugestanden » – "Welfing Jake Sowee Verwellstigging dieser Unfolklage. Verwerfung und<br>2. Zwiederhandlingen wyrdfuchen zu Schadenerdat, Alle Robert ein Zwieder (z. 1888)<br>2. Zwiederhandlingen wyrdfuchen zu Schadenerdat, Alle Robert in d

 $\overline{Q}$ 

Seite 9-2 Nixdorf 8870/1

01.06.78 Business-Basic

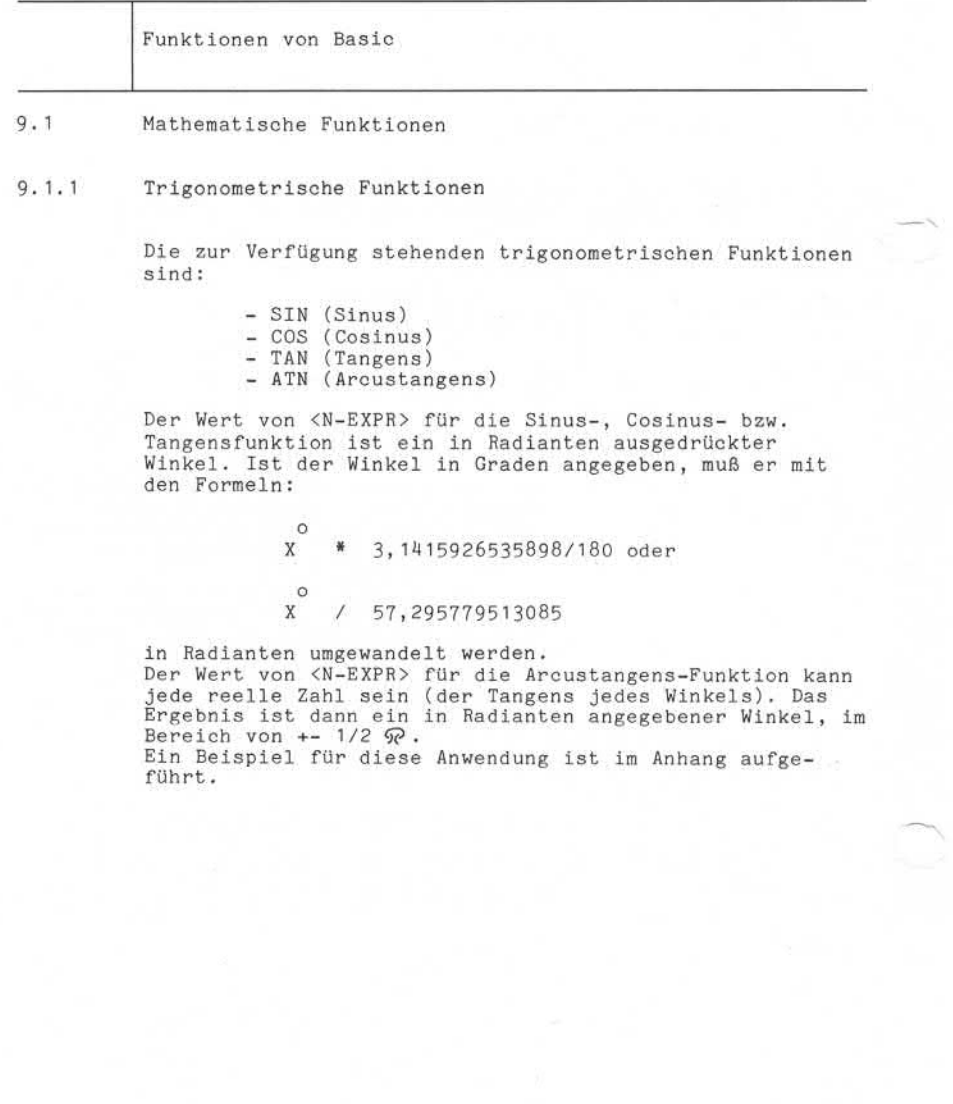

Nixdorf 8870/1

#### Business-Basic

Seite  $9 - 3$ 01.06.78

Funktionen von Basic

9.1.2 Transzendente Funktionen

Die zur Verfügung stehenden transzendenten Funktionen sind:

- SQR (Quadratwurzel) - LOG (natürlicher Logarithmus) - EXP (Exponentialfunktion) SQR( <N-EXPR>) ::= Quadratwurzel von <N-EXPR> Beispiel:  $\text{SQR}(4) = 2 \text{ oder } \text{SQR}(36) = 6$ EXP( <N-EXPR>) ::= Exponentialfunktion (zur Basis e) Beispiel: EXP  $3 = e$   $\uparrow$  3 e = 2,71828182.. (Eulersche Zahl) LOG(<N-EXPR>) ::= Natürlicher Logarithmus (zur Basis e)<br>Beispiel: LOG(e) = 1. educed by the state of the state of the state of the state of the state of the state of the state of the state of the state of the state of the state of the state of the state of the state of the state of the state of

Seite 9-4 Nixdorf 8870/1

01.06.78 Business-Basic

Funktionen von Basic

9.1.3 Arithmetische Funktionen

Die zur Verfügung stehenden arithmetischen Funktionen sind:

- ABS (Absolutwert)

- SGN (Signumfunktion)

- INT (Ganzzahlenwert) - FRA (Bruchteil)

- RND (Zufallszahl)

9. 1.3.1 ABS (Absolutwert)

Die Funktion ABS (<N-EXPR>) liefert den absoluten Wert von <N-EXPR>, d.h. den Wert von <N-EXPR> mit positivem Vorzeichen.

Beispiel: LET A = ABS (A/B)

Der Absolutwert der sich aus (A/B) ergibt, wird in der Variablen A abgestellt.

9. 1.3.2 SGN (Signumfunktion)

Die Funktion SGN (<N-EXPR>) liefert:

0, wenn der Wert von <N-EXPR> = 0 ist. +1, wenn der Wert von <N-EXPR> positiv ist. -1, wenn der Wert von <N-EXPR> negativ ist.

Beispiel: LET  $X = SGN (A/B)$ 

X erhält entsprechend dem Ergebnis aus (A/B) den Wert: -1, 0 oder +1.

Nixdorf 8870/1

Business-Basic

Seite  $9 - 5$ 01.06.78

Funktionen von Basic

INT (Ganzzahlwert)  $9.1.3.3$ 

> Die Funktion INT (<N-EXPR>) liefert die größte Ganzzahl, die den Wert von <N-EXPR> nicht überschreitet.

Beispiel: <N-EXPR> INT  $\begin{array}{c|c} 0,5 & 0 \\ 999 & -2 \end{array}$  $-1,999$   $-2$ <br>1.99 1,99

FRA (Bruchteil)

Die Funktion FRA (<N-EXPR>) liefert den Nachkommawert und das Vorzeichen von <N-EXPR>.

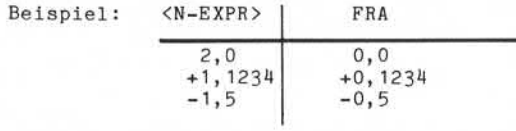

9.1.3.5 RND (Zufallszahl)

Die Funktion RND (<N-EXPR>) liefert eine Zahl, die der Rechner aus einer Sequenz von Pseudozufallszahlen gene riert. <N-EXPR> definiert den Bereich in dem die Zufalls zahl gebildet werden soll.

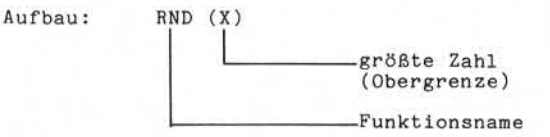

Beispiel: Bilden von Ganzzahlen im Bereich von +1 bis +7. Die ermittelte Zahl wird in der Variablen "A" abgestellt.

LET  $A = INT (RND(6)) +1$ 

D. Wehen gabe s sowie Verweiliging pang a besau i Undringe, Verwertung und<br>Diamonto and the property of the panel of the state of the panel of the state of the panel of the state of the<br>Zuweile the diamonto and the state o

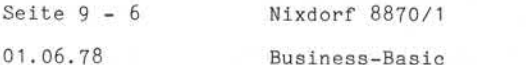

Funktionen von Basic

9.2 Logische Funktionen

Als logische Funktion steht die Funktion NOT (logische Inversion)

zur Verfügung.

9.2.1 NOT (logische Inversion)

Diese Funktion liefert als Ergebnis:

0, wenn das Argument ungleich 0 ist 1, wenn das Argument gleich 0 ist.

Beispiele: 1) Abstellen einer 0 oder 1 in der Variablen B, abhängig vom Inhalt der Variablen A. LET  $B = NOT A$ 

> 2) Aufrunden des Inhaltes der Variablen B LET  $B = INT B + NOT NOT FRA B$

Nixdorf 8870/1

Business-Basic

Seite  $9 - 7$ 

01.06.78

Funktionen von Basic

 $9.3$ 

Funktionen zur Zahlenmanipulation

Es stehen die Funktionen:

- MAN (Mantisse)

- CHR (Charakteristik)

- IXR (Ganzzahl-Exponent zur Basis 10)

zur Verfügung.

Diese Funktionen ermöglichen die Zerlegung von Gleit kommazahlen in ihre Bestandteile. Eine Gleitkommazahl wird in der Form:

 $X = a * b * n$ 

dargestellt.

Ξ a = Mantisse  $b = Basis (10)$ ÷. n = Charakteristik (Exponent)  $\overline{a}$ 

Durch die o.g. Funktionen werden die folgenden Werte geliefert:

> $-MAN (X) = a$  $-CHR (X) = n$  $-$  IXR (CHR(X)) b<sup>1</sup>n  $-$  IXR  $(Z)$  = b INT $(Z)$

"X" läßt sich mit diesen Funktionen wie folgt darstellen:

 $X = MAN(X) * IXR (CHRA(X))$ 

., Weltergabe sowe Verweltätigung dieser Unterlage, Verwertung und<br>Mittellung ihres Irhalits nicht geslattet, soweit nicht werdrücklen zugestanden.<br>Mittellung ihres Irhalits nicht geslattet, soweit nicht werdrücklen zugest , Weitergabe sowie Vervielfältigung dieser Unterlage, Verwertung und<br>Zuwiderhandlungen verpilichten zu Schiedenersatz, Allie Reichteil zugestanden<br>Zuwiderhandlungen verpilichten zu Schiedenersatz, Allie Reichteil zugestand Zuwiderhandlungen verpflichten zu Schadenersatz. Alle Rechte für den Fall der Patenterteilung oder Gebrauchsmustereintragung vorbehalten." ©

Seite 9-8 Nixdorf 8870/1

01.06.78 Business-Basic

Funktionen von Basic

9.3.1 MAN (Mantisse)

Die Funktion "MAN" liefert die Mantisse einer beliebigen Gleitkommazahl.

MAN  $(X) = X/b$  <sup> $\uparrow$ </sup> CHR  $(X)$ 

Das von "MAN" gelieferte Ergebnis ist immer eine Nachkommazahl.

Beispiel: Die Variable X enthält den Wert 57,60. Nach Durchführung der Anweisung

LET  $Y = MAN(X)$ 

enthält die Variable Y den Wert ,576.

9.3.2 CHR (Charakteristik)

Die Funktion "CHR" liefert die Charakteristik (Exponent) einer Gleitkommazahl. CHR (X) ergibt immer eine Ganzzahl. Diese Funktion ermöglicht z.B. die Feststellung der An zahl Ziffern vor dem Komma.

Beispiel: Überprüfung einer Eingabe auf:

- maximal 5 Vorkommastellen - minimal 3 Vorkommastellen - Nachkommastellen sind nicht erlaubt.

100 INPUT X 110 IF FRA(X)=0 IF CHR(X)<6 IF CHR(X)>2 GOTO 130 120 GOTO 100 /\* FALSCHEINGABE<br>130 . /\* EINGABE OK /\* EINGABE OK

Nixdorf 8870/1

Business-Basic

Seite  $9 - 9$ 

01.06.78

Funktionen von Basic

9.3.3 IXR (Ganzzahl-Exponent der Basis)

Die Funktion "IXR" liefert den Ganzzahl-Exponenten einer Basis.

Die Schreibweise ist:

IXR (CHR(X))

IXR  $(CHR(X)) = b$  1 n

Wird die Funktion in der Form:

IXR (X)

ausgeführt, gilt die Formel:

and the set of the set of the set of the set of the set of the set of the set of the set of the set of the set of the set of the set of the set of the set of the set of the set of the set of the set of the set of the set o

Seite 9 - 10 Nixdorf 8870/1

01.06.78 Business-Basic

Funktionen von Basic

## 9.4 Anwender-Funktionen

Der Programmierer hat die Möglichkeit, bis zu 26 Funk tionen zu definieren. Diese Möglichkeit findet dann Ver wendung, wenn gleiche Ausdrücke (Formeln) in einem Pro gramm mehrmals auftreten. Definierte Funktionen können während des Programmlaufes geändert (neu definiert) werden.

### 9.4.1 DEF-Anweisung

Definition von Anwender-Funktionen

Aufbau:

<DEF>::= DEF FN<BU> (<N-VAR>) = <N-EXPR>

Funktion:  $\mathbb{F}^{\text{m}}$ 

 $DEF$  = Anweisung.

- FN = Muß angegeben werden und dient dem Basic-Interpreter "RUN" bei der Laufzeit zur Erkennung der Anwender-Funktion.
- <BU> = Beliebiger Buchstabe von A bis Z. Dadurch werden die maximal 26 ver schiedenen Anwender-Funktionen unter schieden. Z.B.: FNA oder FNX.

(<N-VAR>) = Scheinvariable. Diese Variable nimmt das Ergebnis der Anwenderfunktion auf. Der angegebene Variabienname kann be reits vergeben sein. Der in der DEF-Anweisung angegebene Name dient nur zur internen Zwischenspeicherung des Funk tions-Ergebnisses. Der Variabienname steht immer in Klammern und darf nur aus einem Buchstaben "<BU>" bestehen. Ist an anderer Stelle im Programm der selbe Variabienname vergeben, wird der Inhalt dieser Variablen nicht beein flußt.

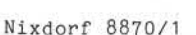

Seite 9-11

#### Business-Basic

01.06.78

Funktionen von Basic

= = Ergibt Zeichen (siehe auch Kap.: LET)

<N-EXPR> = Beliebiger Ausdruck (Formel), der die Funktion bildet.

Definierte Anwenderfunktionen können geschachtelt werden, d.h. eine Funktion kann aus mehreren bereits definierten Funktionen bestehen. Es ist möglich, bis zu 5 bereits definierte Funktionen in einer DEF-Anweisung zu schach teln. Eine Funktion kann erst dann ausgeführt werden, wenn sie mit DEF definiert ist.

Eine definierte Funktion kann während des Programmlaufes umdefiniert werden.

Beispiel: An mehreren Stellen innerhalb eines Pro grammes muß der Inhalt von Variablen auf gerundet werden.

> DEF FNX  $(Z) = INT Z + NOT NOT FRA Z$ ł. LET  $Z = FNX (A+B)$ ٠ In der Variablen A steht 1,90 In der Variablen B steht 5,00

Nach der Addition steht in der Variablen Z der Wert 7,00

.<br>9

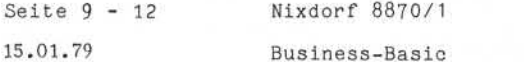

Funktionen von Basic

9.5 Sonderfunktionen

Als Sonderfunktion stehen:

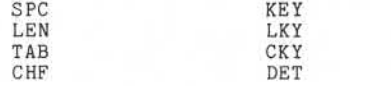

zur Verfügung.

## 9.5.1 SPC

Die Funktion "SPC" liefert abhängig von dem unter <N-EXPR> angegebenen Wert, folgende Informationen:

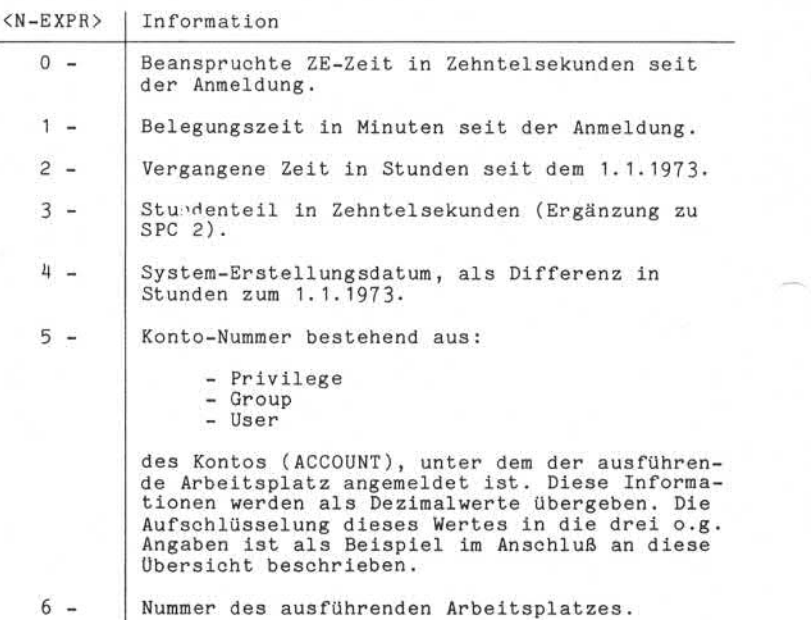
Nixdorf 8870/1

Seite  $9 - 13$ 

Business-Basic

01.06.78

Funktionen von Basic 7 - Keine Funktion. Die Vorgabe dieser Funktions nummer erzeugt den Basic-Fehler # 29. 8 - Die Nummer des zuletzt aufgetretenen Basic-Fehlers. Diese Funktion liefert 0, wenn bisher noch kein Basic-Fehler aufgetreten ist. 9 - Aktuelle Zeilennummer. 10 - Zeilennummer der Anweisung, die den letzten Basic-Fehler verursacht hat. Diese Funktion liefert 0, wenn bisher noch kein Basic-Fehler aufgetreten ist. (-105) - Liefert die Nummer der physikalischen Platten einheit, von der zuletzt ein IPL durchgeführt wurde. Folgende Werte sind möglich: 0 = Festplatte, Laufwerk 0 1 = Wechselplatte, Laufwerk 0 2 = Festplatte, Laufwerk 1 3 = Wechselplatte, Laufwerk 1 Anmerkung: Die Anzahl Stunden seit dem 1.1.1973 setzt voraus, daß alle Monate mit 31 Tagen ge and the state of the state of the state of the state of the state of the state of the state of the state of the state of the state of the state of the state of the state of the state of the state of the state of the state Beispiele: 1) Auswertung des durch SPC (5) gelieferten Wertes. Die Angaben: - Privilege - Group<br>- User - User werden in den Variablen P, G und U abgestellt. REM P = PRIVILEGE<br>REM G = GROUP  $REM$   $G = GROUP$ <br> $REM$   $U = USER$ REM  $U = USER$ <br>LET  $P = INT$ LET P = INT (SPC 5/16384) LET G = INT ((SPC 5-P\* 16384 )/64 ) LET  $U =$  SPC 5-P\*16384-G\*64

Seite 9 - 14 Nixdorf 8870/1

01.06.78 Business-Basic

Funktionen von Basic

2) Auswertung von Basic-Fehlern in einer Fehlerbehand lungsroutine mit gezielter Reaktion auf die Fehler 98 und 99. Die Routine ist als Unterprogramm aufgebaut.

9000 REM FEHLERAUSWERTUNG 9005 IF SPC 8 > 97 GOTO 9025 9010 PRINT TAB ( 15,24 );»BASIC-FEHLER # ";SPC 8; "ZEILENNUMMER : ": SPC 10: 9015 SIGNAL 3,20 9020 CHAIN A\$ 9025 IF SPC 8 = 99 RETURN-1 9030 PRINT TAB (15,24): "EINGABE MUSS NUMERISCH SEIN"; 9035 SIGNAL 3,20 9040 PRINT 'LD'; 9045 RETURN -1

9.5.2 LEN

Die Funktion LEN (<S-VAR>) ermittelt Grenzzeichen positionen in String-Variablen und übergibt die jeweils aktuelle Länge. Dadurch wird z.B. die Adressierung von Strings in Abhängigkeit von ihrer aktuellen Länge ermöglicht.

Beispiel: Abstellen des Zeichens »:» hinter dem z.Zt. letzten Zeichen im String A\$.

LET A\$ (LEN  $A$ \$+1) = ":"

Die Wirkungsweise dieser Funktion ist im Kapitel »Datendarstellung/Datenformate" (4.2. 5.3) eingehend be schrieben.

# w.. \*\*■■■s m **NIXDORF COMPUTER**

Nixdorf 8870/1

Seite  $9 - 15$ 01.06.78

Business-Basic

Funktionen von Basic

9.5.3 TAB

Die Funktion TAB (<N-EXPR> [,<N-EXPR>] ) ermöglicht:

- beliebige Cursorpositionierung am Bildschirm vorzu nehmen.
- eine beliebige Anzahl von Leerzeichen (Blank) innerhalb einer Druckzeile auszugeben.

Die detaillierte Beschreibung dieser Funktion erfolgt im Kapitel "Ein-/Ausgabe-Programmierung" unter den Punkten:

- 7.1.5 für Textdateien und Drucker,<br>- 7.2.2.1 für Bildschirm.

#### 9.5.4 CHF

Die detaillierte Beschreibung dieser<br>
im Kapitel "Ein-/Ausgabe-Programmier<br>
Punkten:<br>
-7.1.5 für Textdateien und Dr<br>
-7.2.2.1 für Bildschirm.<br>
-7.2.2.1 für Bildschirm.<br>
-7.2.2.1 für Bildschirm.<br>
-7.2.2.1 für Bildschirm.<br>
-Die Funktion CHF (<N-EXPR>) ermöglicht dem Programmierer, die aktuelle Größe einer Datei oder die augenblickliche Zugriffsposition innerhalb einer Datei zu ermitteln. Der Wert von <N-EXPR> definiert die Kanalnummer und die durchzuführende Funktion.

Entspricht der Wert von <N-EXPR> der Kanalnummer, wird die augenblickliche Zugriffsposition in der Datei, deren Kanalnummer vorgegeben ist, übergeben.

Entspricht der Wert von <N-EXPR> der Kanalnummer + 100, wird die aktuelle Größe der Datei übergeben, die auf dem Kanal eröffnet ist und sich aus <N-EXPR> - 100 ergibt.

Unterschiede, die sich aufgrund der verschiedenen Datei organisationen bzw. des jeweiligen Peripheriegerätes ergeben, sind bei der Beschreibung des Zugriffs auf den entsprechenden Dateityp bzw. auf das entsprechende Peri pheriegerät behandelt.

#### 9.5.5 DET

Die Funktion DET (<N-EXPR>) liefert den Determinantenwert der zuletzt invertierten Matrix.

<N-EXPR> repräsentiert den Namen der zuletzt invertierten Matrix.

# **NIXDORF C M PUT E R**

Seite 9 - 16 Nixdorf 8870/1

15.01.79 Business-Basic

Funktionen von Basic

9.5.6 KEY

Die Funktion "KEY (0)" liefert den numerischen Wert der zuletzt betätigten Auslösetaste.

Die Werte für die Tasten (AO bis A17) sind:

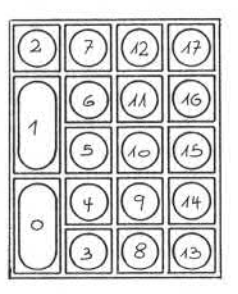

Beispiel :

100 IF KEY (0)= 4 GOTO 200

200 REM \*\*\* A4 BETÄTIGT \*\*\*

Anmerkung :

Die Tasten "Y" und "N" im numerischen Tastenfeld sind<br>wirkungsgleich mit Y CR und N CR und erzeugen -da auch Anmerkung:<br>Die Tasten "Y" und "N" im numerischer<br>wirkungsgleich mit <u>[Y] [CR</u>] und <u>[N] [CR</u>] un<br>Auslösetasten- wie <u>ICR</u>] den Wert 0.<br>Prim Pat<sup>uri</sup>

Beim Betätigen von Tasten, die keine Auslösetasten sind, bleibt KEY (0) ohne Auswirkung.

#### Nixdorf 8870/1

Business-Basic

Seite  $9 - 17$ 

15.01.79

Funktionen von Basic

# 9.5.7 LKY (lock key)

Die Funktion "LKY (i)" liefert den Wert der gesetzten Rasttaste (-n):

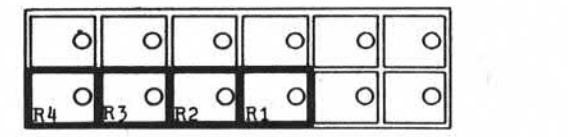

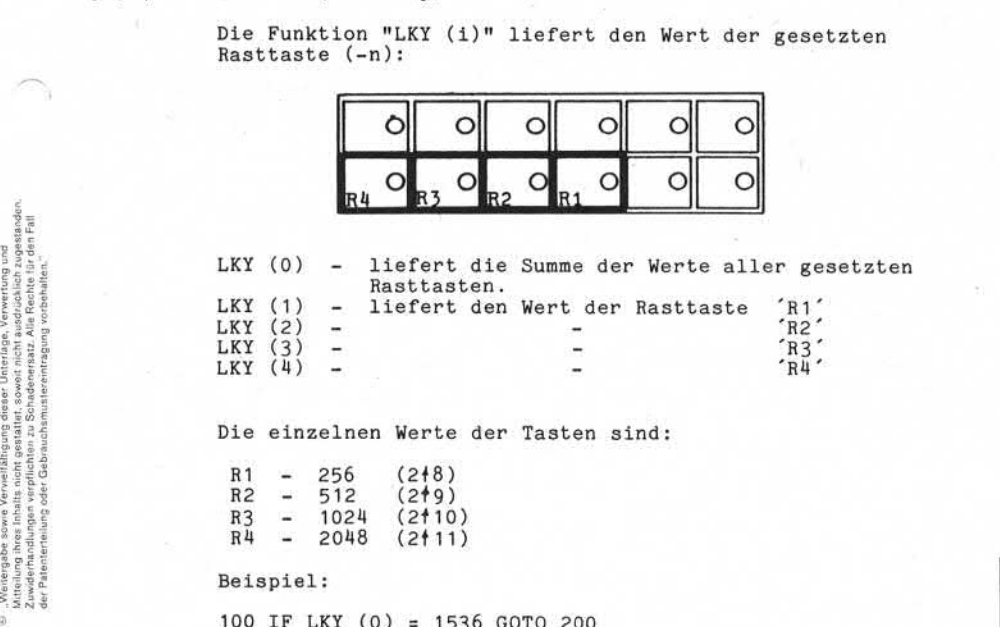

Die einzelnen Werte der Tasten sind:

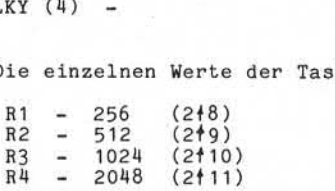

Beispiel:

100 IF LKY (0) = 1536 GOTO 200

200 REM \*\*\* R2, R3 GESETZT \*\*\*

500 IF LKY (4) = 2048 GOTO 600

600 REM »\*» R4 GESETZT \*\*\*

# Seite 9 - 18 Nixdorf 8870/1

15.01.79 Business-Basic

Funktionen von BASIC

9.5.8 CKY (clear key)

> Die Funktion "CKY (0)" löscht alle gesetzten Rasttasten und setzt die Rasttastenwerte = 0.

Die Funktion ist ausschließlich in den Anweisungen "PRINT" und "INPUT" (analog den TAB-Funktionen) erlaubt.

Beispiel:

100 INPUT CKY (0),A

oder

 $\blacksquare$  $\ddot{\phantom{0}}$ 

100 PRINT CKY (0)

Nixdorf 8870/1 Seite 10 - 1

Business-Basic 01.06.78

Beschreibung der Anweisungen 10 Beschreibung der Anweisungen Zur Beschreibung sind die Anweisungen in 5 Gruppen: - Deklaration von Datenfeldern und Funktionen - Datenmanipulation und Arithmetik - Steuerung des Programmablaufes - Ein-/Ausgabeanweisungen - Spezielle Anweisungen gegliedert.  $10.1$ Deklaration von Datenfeldern und Funktionen Beschreibung der Anweisungen: - DIM - DEF - RANDOM - DEALLO

 $\frac{1}{60}$ 

Seite 10-2 Nixdorf 8870/1

01.06.78 Business-Basic

Beschreibung der Anweisungen

#### 10.1.1 "DIM"-Anweisung

Reservierung von Speicherbereich für:

- Numerische Variablen
- Vektoren
- Matrizen
- Strings

Mit der DIM-Anweisung wird zusätzlich zur Reservierung des Speicherbereiches für jeder Variable ein Name fest gelegt, unter dem sie während des Programmablaufes ange sprochen werden kann.

Syntax:

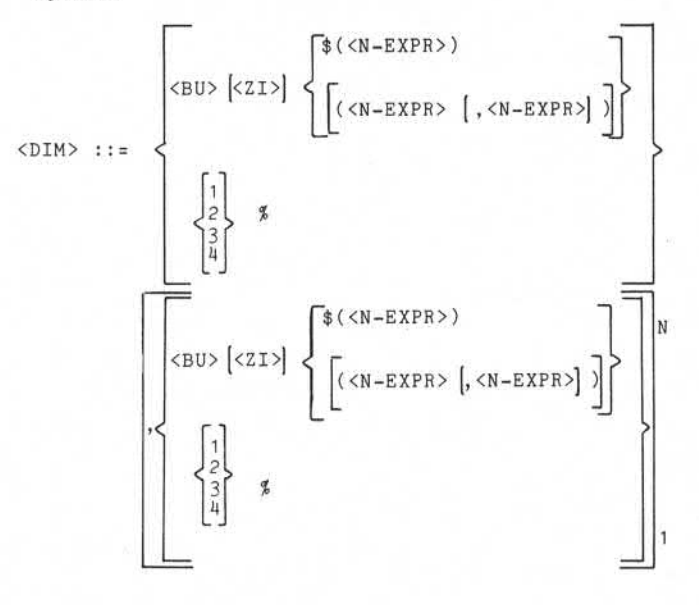

Nixdorf 8870/1

Seite 10-3

Business-Basic

01.06.78

Beschreibung der Anweisungen Funktion: DIM = Anweisung. <BU> [<ZI>] = Variabienname, bestehend aus einem Buchstaben von A bis Z und wahlweise einer zusätzlichen Ziffer von 0 bis 9. \$(<N-EXPR>) = Nur für Strings. Kennzeichen und Länge in Byte. \$ bedeutet, daß die zu dimen sionierende Variable ein String ist. In Klammern muß die Anzahl Byte angegeben werden, die der String aufnehmen soll.  $(\langle N-EXPR \rangle)$ ,  $(\langle N-EXPR \rangle)$  = Nur für die Dimensionierung von Vektoren und Matrizen erforderlich. Mit der Angabe (<N-EXPR>) wird ein Vektor dimensioniert. "<N-EXPR>" repräsentiert die Anzahl Elemente des Vektors. Mit der Angabe ( <N-EXPR>,<N-EXPR>) wird eine Matrix dimensioniert. "(<N-EXPR>,<N-EXPR>)" repräsentiert die Anzahl Reihen und die Anzahl Spalten<br>der Matrix. sionierende Variable Ariable Ariable Ariable Ariable Ariable Ariable Ariable Ariable Ariable Ariable Ariable Ariable Ariable Ariable Ariable Ariable Ariable Ariable Ariable Ariable Ariable Ariable Ariable Ariable Ariable A = Formatangabe für Numerische Variablen, Vektor- und Matrix-Elemente. Diese Angabe legt die Größe in Worten für alle bis zu einer erneuten "\$"-Angabe dimensionierten - numerischen Variablen - Elemente von Vektoren - Elemente von Matrizen fest. Ist keine " "-Angabe gemacht, gilt die in einer vorher durchlaufenen "DIM"- Anweisung definierte "%"-Angabe. Falls im Programmablauf noch kein Format festgelegt wurde, gilt als Standardwert 2%.

Seite 10-4 Nixdorf 8870/1

01.06.78 Business-Basic

Beschreibung der Anweisungen

Dimensionierung von numerischen Variablen

Es muß nur der Variabienname und ggf. eine Formatangabe (1-4 %) vor dem Variabienname gemacht werden.

Beispiel: DIM 1%,A,B1,2%,X

Die Variablen A und B1 werden als 1-Wort Variable und X als 2-Wort Variable dimen sioniert. Die Formatangabe (2%) bleibt so lange wirksam, bis sie durch eine erneute Formatangabe aufgehoben bzw. geändert wird.

#### Dimensionierung von Vektoren

Bei der Dimensionierung von Vektoren ist die Angabe der Anzahl Elemente, die der Vektor haben soll, erforderlich. Dies wird durch die Angabe der Nummer des letzten Ele ments des Vektors erreicht. Die Elemente eines Vektors werden von 0 bis n durchnumeriert. Das bedeutet, daß die Anzahl der Elemente eines Vektors der Nummer des letzten Elements +1 entspricht.

Beispiel: DIM 1%, A, A1(5), 2%, A2(5)

A wird als numerische 1-Wort Variable dimen sioniert. Der Vektor A1 wird mit 6 1-Wort Elementen und -der Vektor A2 mit 6 2-Wort Ele menten dimensioniert.

#### Dimensionierung von Matrizen

Bei der Dimensionierung von Matrizen ist die Angabe der Anzahl Reihen und Spalten erforderlich. Dies wird durch Angabe der Nummer der letzten Reihe und der letzten Spal te der Matrix erreicht. Die Numerierung der Reihen und Spalten läuft von 0 bis n. Das bedeutet, daß die Anzahl Reihen/Spalten der angegebenen Nummer +1 entsprechen. Die Anzahl Elemente einer Matrix errechnet sich aus:

Anzahl Reihen \* Anzahl Spalten

Beispiel:  $DIM 4%$ ,  $A(5,5)$ 

Dimensionierung der Matrix A mit 6 Reihen und 6 Spalten. Die Elemente der Matrix haben 4- Wort Format.

Nixdorf 8870/1

Seite  $10 - 5$ 

#### Business-Basic

01.06.78

Beschreibung der Anweisungen

#### Dimensionierung von Strings

Bei der Dimensionierung von Strings ist die Anzahl Bytes vozugeben, die der Aufnahme von Anwender-Daten dienen sollen. Intern werden ein oder zwei zusätzliche Bytes zur Aufnahme eines Grenzzeichens reserviert.

Beispiel: DIM A\$(10)

Dimensionierung des Strings A\$ in einer Länge von 10 Byte.

Zum Zeitpunkt der Deklaration wird der jeweilige Variablen-Name von "RUN" in eine Variablen-Liste eingetragen. Diese Liste kann die Namen von maximal 93 Variablen auf nehmen.

Nach durchgeführter Dimensionierung enthalten numerische Variablen sowie die Elemente von Vektoren und Matrizen den Wert "0". Strings sind mit Grenzzeichen gefüllt ( Binär 0) .

## Redimensionierung von Variablen

Die Redimensionierung von Variablen ist lediglich nach der Durchführung einer DEALLO-Anweisung erlaubt. Eine Ausnahme besteht bei matrizen und Vektoren. Bei ihnen ist eine Redimensionierung ohne DEALLO möglich sofern sich die Anzahl der Elemente durch die Redimensionierung nicht<br>vergrößert.

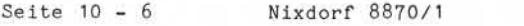

01.06.78 Business-Basic

 $\mathcal{L}$ 

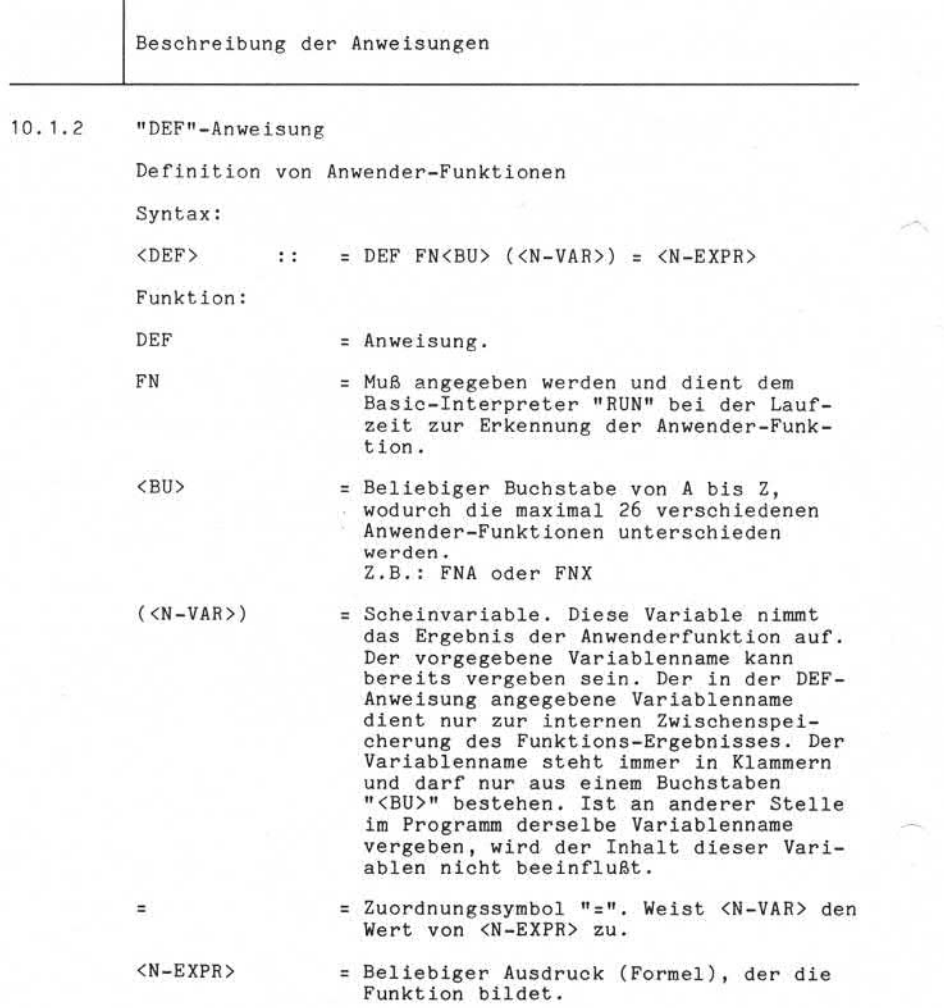

Nixdorf 8870/1 Seite 10 - 7

Business-Basic 01.06.78

Beschreibung der Anweisungen

Definierte Anwenderfunktionen können geschachtelt werden, d.h. eine Funktion kann aus mehreren bereits definierten Funktionen gebildet werden. Es besteht die Möglichkeit, bis zu 5 bereits definierte Funktionen in einer DEF-Anweisung zu schachteln. Eine Funktion kann erst dann aus geführt werden, wenn sie mit DEF definiert ist. Eine definierte Funktion kann während des Programmlaufes umdefiniert werden.

Beispiel: An mehreren Stellen innerhalb eines Programmes muß der Inhalt von Variablen aufgerundet werden.

> DEF FNX  $(Z)$  = INT  $Z$  + NOT NOT FRA  $Z$  $\overline{a}$ LET  $Z = FNX (A+B)$ i. In der Variablen A steht 1,90 In der Variablen B steht 5,00

Nach der Ausführung der LET-Anweisung steht in der Variablen Z der Wert 7,00.

5 – Meisiergabe sowie Vervielfälhigung dieses Unterlage, Verwentung und<br>1 Mittellung ihres Inhalts nicht gestattet, sowielt nicht ausdräcklich zugeltsnehen.<br>26 – Anthelmg ihres Inhalts nicht gestattet, sowielt nicht ausdrä

Seite 10-8 Nixdorf 8870/1

01.06.78 Business-Basic

Beschreibung der Anweisungen

#### 10.1.3 "RANDOM"-Anweisung

Kontrolle der durch die Funktion "RND" generierten Folge von Zufallszahlen. Bei Arbeiten mit Zufallszahlen entsteht grundsätzlich das nicht vorhersehbare Problem, wie sich das Programm bei verschiedenen, den Programmablauf beeinflussenden Werten verhalten wird. Aus diesem Grunde besteht die Möglichkeit Noncolle der durch mit die Funktion mind generierten Folge<br>
Rei Arbeiten mit Zufallszahlen entsteht grundsätzlich das<br>
micht vorhersehbare Problem, wie sich das Programm bei<br>
verschiedenen, den Programmablauf beeinflussend steuern .

Syntax :

 $<$ RANDOM $>$  :: = RANDOM  $<$ N-EXPR $>$ 

Funktion :

RANDOM = Anweisung.

<N-EXPR> = Beliebiger numerischer Ausdruck, der zur Steuerung der Zufallszahlen-Folge dient .

Die Wirkung auf die Funktion "RND" ist abhängig vom Wert in <N-EXPR>.

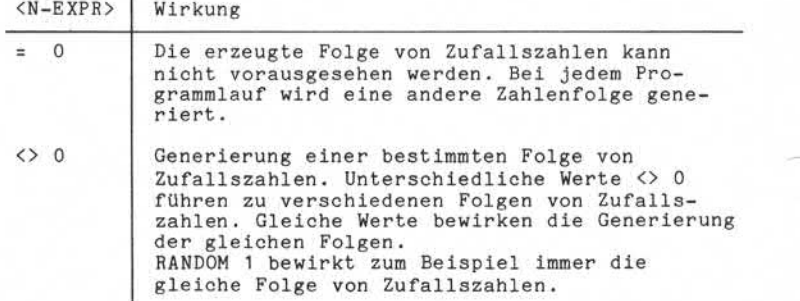

Die Funktion "RND" (ohne "RANDOM") ist in ihrer Wirkungs weise identisch mit "RANDOM 0".

Nixdorf 8870/1

Seite 10-9

Business-Basic

01.06.78

Beschreibung der Anweisungen

#### 10.1.4 DEALLO - Anweisung

Mit dieser Anweisung können beliebige, in einem Programm (-Segment) angegebenen, Namen von Numerischen- und/oder String-Variablen und der ihnen zugewiesene Speicherplatz zur erneuten Verwendung freigegeben werden.

Die angegebenen Variablen können anderweitig zugewiesen und erneut dimensioniert werden.

Syntax:

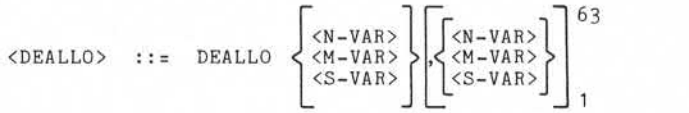

Funktion:

DEALLO = Anweisung.

<N-VAR> = String- und/oder numerische-, bzw. Matrix- <S-VAR> Variablen. Maximal sind 63 Variabiennamen erlaubt.

#### Anmerkung:

Die Ausführungszeit der Anweisung ist vom jeweiligen Standort der betreffenden Variablen in der Partition abhängig, da die Freigabe eine Lücke in dem sonst ge schlossenen Programmbereich hinterläßt, die anschließend wieder geschlossen werden muß.

Um die Ausführungszeit dieser Anweisung zu minimieren, ist zu empfehlen, die Variabiennamen in der DEALLO-Anweisung, in umgekehrter Reihenfolge wie in der DIM-Anweisung, anzugeben.

Beispiel:

Î.

100 DIM A\$( 100 ),1%,A,B,B\$(200 )

500 DEALLO B\$,B,A,A\$

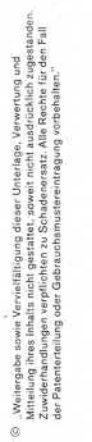

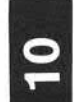

Nixdorf 8870/1 Seite 10 - 10

Business-Basic 01.06.78

Beschreibung der Anweisungen

Fehler:

Sofern Fehler bei der Anweisung auftreten, wird der Vor gang bei der verursachenden Variable abgebrochen. Diese, und die in der Anweisung folgenden Variablen wernicht mehr bearbeitet.

Nixdorf 8870/1

Seite 10-11

Business-Basic

01.06.78

Beschreibung der Anweisungen

10.2 Datenmanipulation und Arithmetik

Beschreibung der Anweisungen, die zur Durchführung von Datenmanipulationen und arithmetischen Operationen dienen.

Im einzelnen sind dies:

- LET - MAT - DATA .

- READ<br>- RESTOR
- "LET"-Anweisung

Die "LET"-Anweisung weist der links vom Gleichheits zeichen stehenden Variablen den Wert des rechts vom Gleichheitszeichen stehenden Ausdrucks zu.

Das Zeichen "=" ist zu interpretieren als:

...."erhält den Wert von"...

Im Einzelnen übernimmt "LET" die Funktionen:

- Durchführung arithmetischer Operationen - Zuweisung von Werten zu Variablen

Wenn erforderlich werden die Daten rechts des Gleich heitszeichens in das Format der Variablen links des Gleichheitszeichens (aufnehmende Variable) umgewandelt.

Syntax:

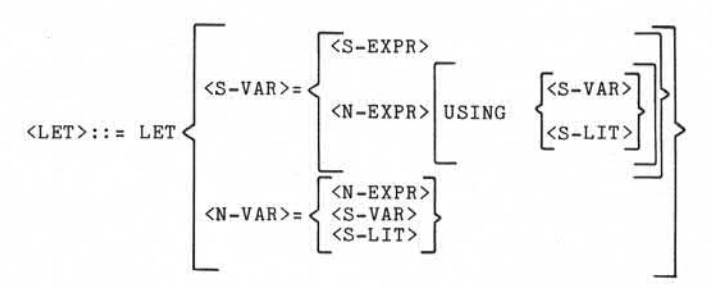

Seite 10 - 12 Nixdorf 8870/1

01.06.78 Business-Basic

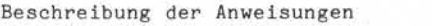

Funktion:

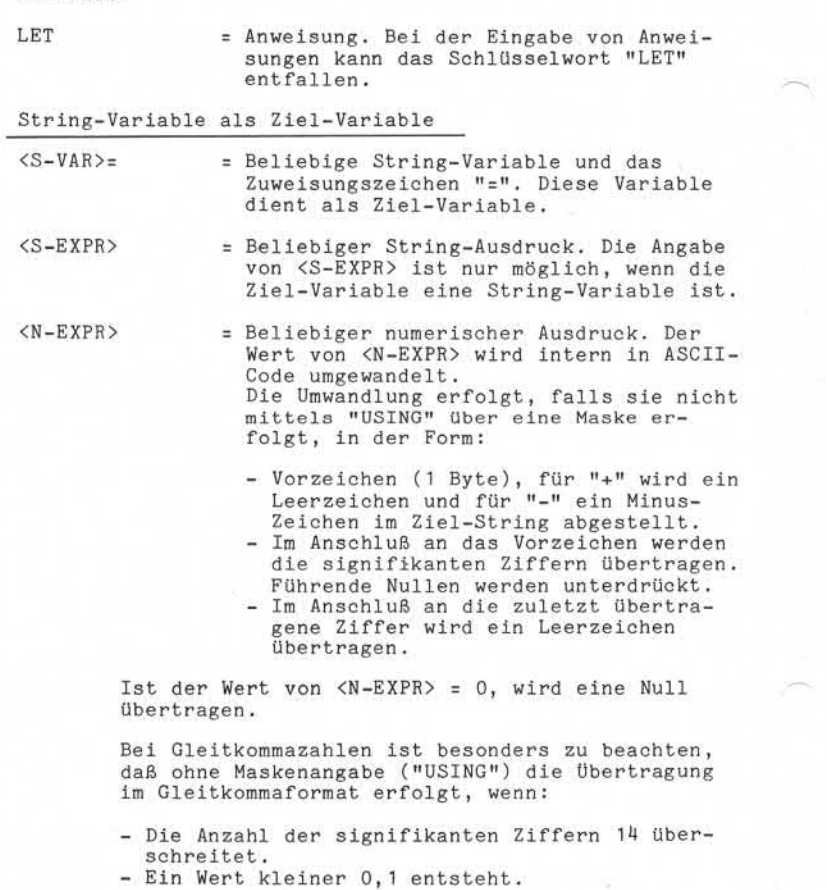

Nixdorf 8870/1

Seite 10 - 13

Business-Basic

01.06.78

Beschreibung der Anweisungen

 $CS-VAR$ USING

Mit dieser Angabe wird eine Aufbe reitungsmaske vorgegeben, die die <S-LIT> Aufbereitung des zu übertragenden Wertes steuert. Die Maske selbst wird in <S-LIT> oder <S-VAR> vorgegeben.

> Die Angabe "USING" darf in einer "LET"- Anweisung nur einmal vorkommen. Der Aufbau von Masken und die Funk tionen der zur Verfügung stehenden Masken-Steuerzeichen ist unter Pkt. 4.4 beschrieben.

Anmerkung:

Die Übertragung in einen String erfolgt von links nach rechts. Sie wird beendet durch:

- Erreichen der dimensionierten Anzahl Byte im Ziel-String.
- Erreichen des Grenzzeichens im Quell-String bzw. nach der Übertragung des letzten Zei chens eines "String-Literals".
- Erreichen des Endekriteriums im letzten Element, wenn als Quelle "<S-EXPR>" dient.
- Nach der Übertragung des abschließenden Leerzeichens bzw. der letzten Ziffer (bei "USING") des Wertes eines numerischen Aus drucks.

:Wellergabe sowie Vervielfältigung dieser Unterlage. Verwentung und<br>Mitteilung ihres Inhalts richt gestattet, sowiet nicht ausdrucklein zugestanden<br>Liebe Patenterdilung oder Gebrauchsmusterientragung vorbehälten:<br>der Paten o – "Wellingaas sowie Verwalt sigding onese vulnings, waroenig by an adelaid.<br>2. Zwiedenbandingsmeer (wepflexien zu Schadenstadt, Alle Rechte (w. 14 m.)<br>2. Zwiedenbandingsmeer (wepflexien zu Schadenstadt, Alle Rechte (w. 1

Seite 10 - 14 Nixdorf 8870/1

01.06.78 Business-Basic

Beschreibung der Anweisungen

Numerische Variable als Ziel-Variable

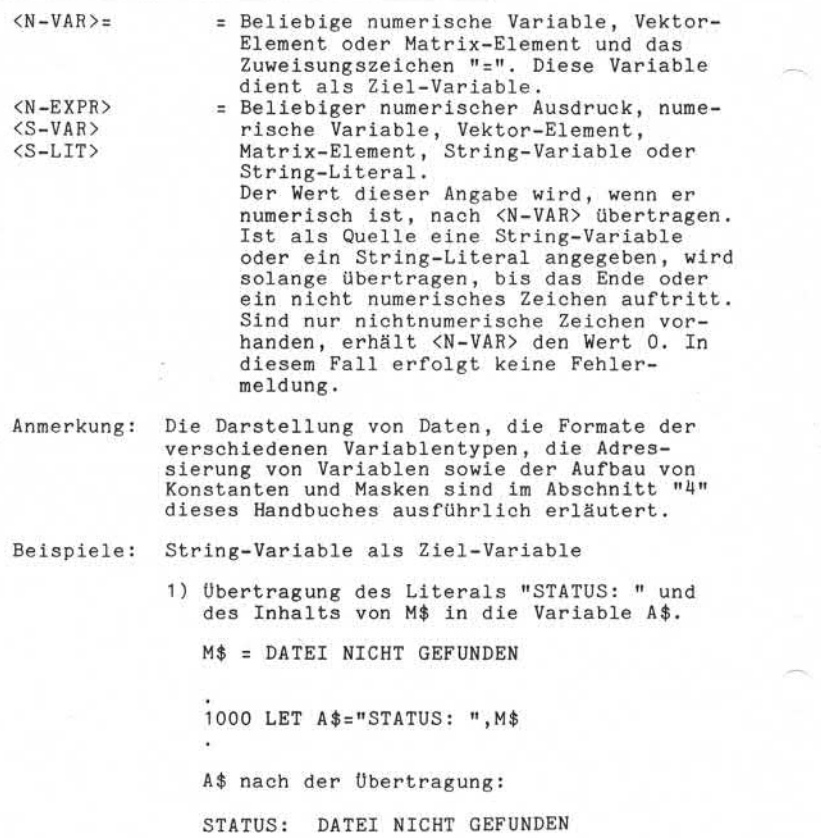

Nixdorf 8870/1

Seite 10 - 15

Business-Basic

01.06.78

Beschreibung der Anweisungen

2) Füllen der Variablen M\$, die für 50 Byte dimensioniert ist, mit: ....5....0....5...

50 DIM M\$(50)

1000 M\$="....5. ...0", M\$

M\$ nach der Übertragung: ....5....0....5....0....5....0....5....0....5....0....5

> Da die Übertragung von links nach rechts läuft, wird das Literal auf Byte 1 bis 10 in M\$ abgestellt. Anschließend wird M\$ als Ziel- und Quellstring interpretiert. In diesem Beispiel wird: - Byte 1 nach Byte 11, - Byte 2 nach Byte 12 usw, übertragen, bis das dimensionierte Ende von M\$ (Ziel) erreicht ist.

3) Alle Byte von M\$ werden mit Leerzeichen gefüllt.

1000 LET M\$=" «,M\$

Die Übertragung erfolgt nach dem gleichen Schema wie bei Beispiel 2.

4) übertragen des Ergebnisses aus:

A » B

in den String M\$, beginnend an der aktu ellen Grenzzeichenposition. Die Aufbe reitung der Zeichen wird über eine Maske gesteuert.

8). Wellengabe sowie Verviellätigung dezer Dinterlags Verwertung und<br>2 Müttelung ihres inhalts nicht gestattet, sowiel nicht ausdrücklich-zugestanden.<br>2 Müttelung ihres inhalts nicht gestattet, sowiel nicht ausdrücklich-zu

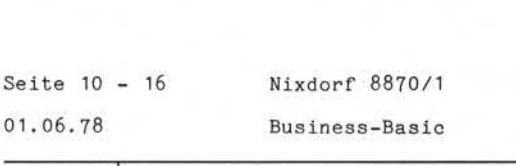

Beschreibung der Anweisungen

$$
A = 5B = 100M$ = S U M M E :  $\begin{bmatrix} 0 \\ 2 \end{bmatrix}$
$$

 $1000$  LET M\$(LEN M\$+1) = A\*B USING "\*\*\*\*\*" M\$ nach der Übertragung:

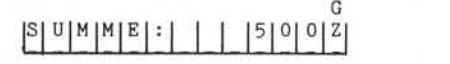

Numerische Variable als Ziel-Variable.

1) Verdoppelung des Wertes von "A"

1000 LET A= A+A

2) Übertragen des Inhaltes der Stellen 50 bis 54 des Strings M\$ in die Variable A.

 $M$(50,54) = |1|2|3|4|4|$ 

1000 LET A= M\$(50,54)

A nach der Übertragung  $=$  1234.

Nixdorf 8870/1

Seite 10 - 17

Business-Basic

01.06.78

Beschreibung der Anweisungen

"MAT"-Anweisung

Die "MAT"-Anweisung ermöglicht die Bearbeitung von Matrizen in ihrer Gesamtheit. Matrizen sind zweidimensionale Datenfelder, bestehend aus:

1 bis n Reihen und 1 bis n Spalten.

Ein Element einer Matrix entspricht im Aufbau einer nu merischen Variablen und kann 1 bis 4 Worte groß sein. Alle Elemente einer Matrix haben das gleiche Format.

Aufbau einer Matrix, bestehend aus 5 Reihen und 5 Spal ten:

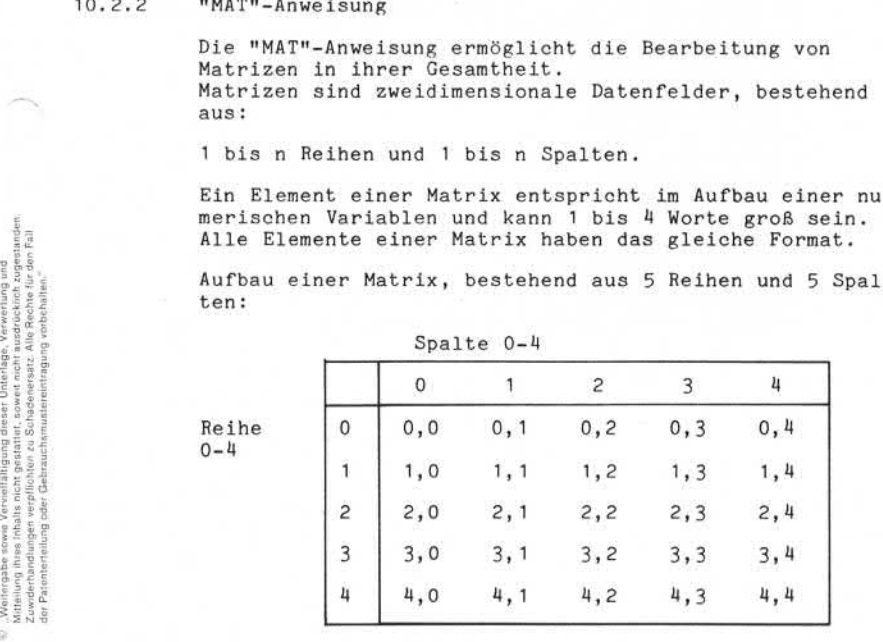

 $0 - 4$ 

Reihe 0 und Spalte 0 werden nicht bearbeitet.

Seite 10 - 18 Nixdorf 8870/1

01.06.78 ss-Basic

Beschreibung der Anweisungen

Im Einzelnen stellt die "MAT"-Anweisung die folgenden Funktionen zur Verfügung:

- Funktion "PRINT" - Funktion "INPUT" - Funktion "READ" - Funktion "INV" - Funktion "TRN" - Funktion "ZER" - Funktion "CON" - Funktion "IDN" - Matrix - Zuordnung - Matrix - Addition - Matrix - Subtraktion - Matrix - Multiplikation - Matrix - Multiplikation mit Skalaren

Nixdorf 8870/1

Seite 10 - 19

Business-Basic

01.06.78

Beschreibung der Anweisungen

Syntax:

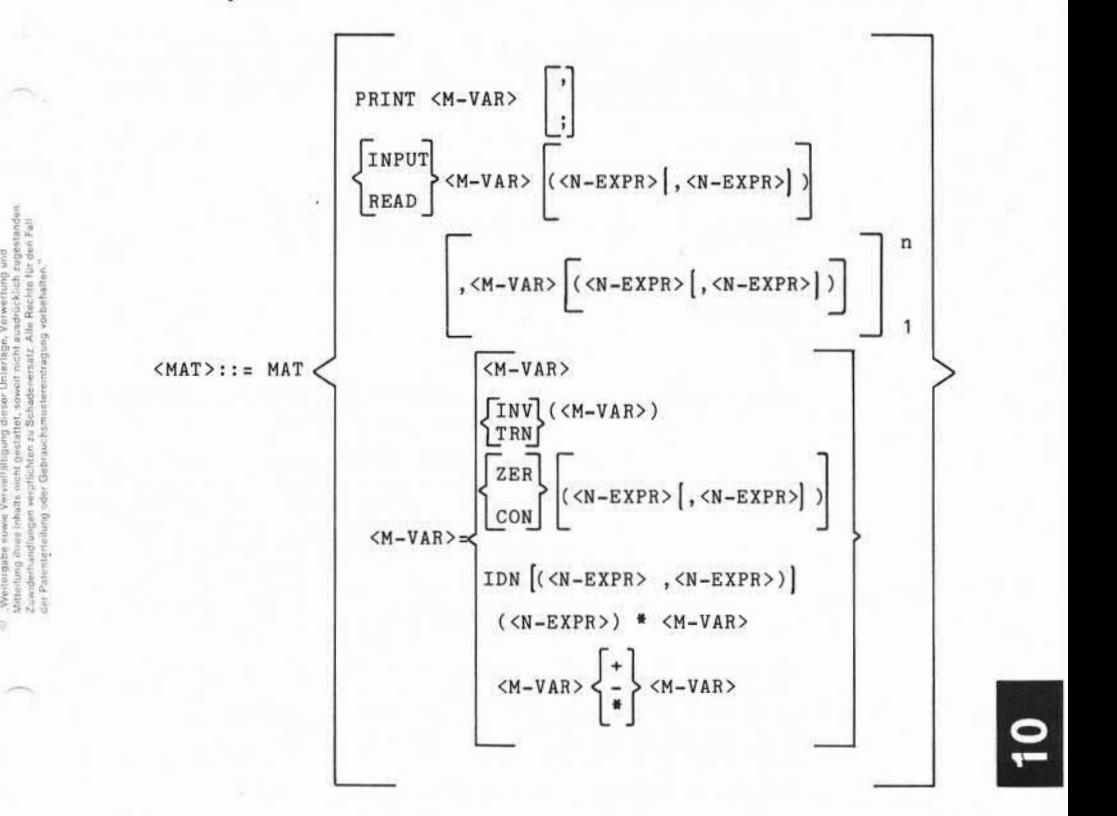

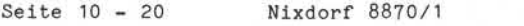

01.06.78 Business-Basic

Beschreibung der Anweisungen

#### 10.2.2.1 Funktion "PRINT"

Ausgabe von Matrizen in ihrer Gesamtheit ohne Reihe 0 und Spalte 0 auf dem Bildschirm ab der aktuellen Cursorposi tion. Die Ausgabe erfolgt reihenweise und innerhalb der Reihen von links nach rechts.

Syntax:

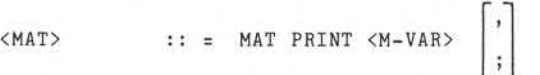

Funktion:

 $MAT$  = Anweisung.

 $\left[\right]$ 

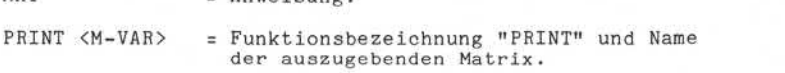

= Trennzeichen. Diese Angabe steuert das Format der Ausgabe. Komma und Semikolon haben die gleiche Bedeutung wie bei der Anweisung "PRINT". Das abschließende Semikolon oder Komma wird als Trennzei chen zwischen den Elementen der Matrix interpretiert. Ist keines der beiden Zeichen angegeben, hat das dieselbe Wirkung wie die Angabe eines ",".

Mit einer Anweisung kann nur eine Matrix ausgegeben werden. Für die Aufbereitung des Inhalts der einzelnen Elemente, die ausgegeben werden sollen, gelten die gleichen Regeln wie bei der Anweisung "PRINT". Eine maskierte Ausgabe über "USING" ist nicht möglich.

Beispiel: Ausgabe der Matrix "A".

MAT PRINT A;

Nixdorf 8870/1

Seite 10 - 21

Business-Basic

01.06.78

Beschreibung der Anweisungen

#### 10.2.2.2 Funktion "INPUT"

Eingabe in Matrizen. Mit einer Anweisung können Eingaben in alle Elemente einer Matrix - und zwar für jedes Ele ment getrennt - gemacht werden. Die Eingabe erfolgt reihenweise und innerhalb der Reihen von links nach rechts. Die Eingaben sind durch Komma zu trennen. Nachdem alle Elemente einer Reihe eingegeben sind, muß die Eingabe mit der Taste "CR" ausgelöst wer den .

Syntax :

<MAT> MAT INPUT <M-VAR> (N-EXPR> [,<N-EXPR>] n <M-VAR> (<N-EXPR> [, <N-EXPR>

Funktion :

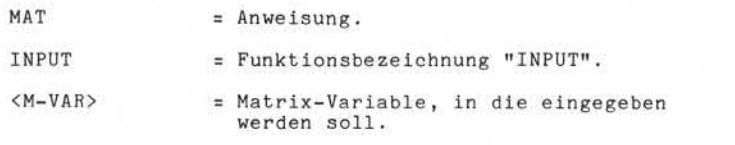

( <N-EXPR> [ , <N-EXPR>] ) = Angabe zur Dimensionierung der Matrix. Diese Angabe wird dann

gemacht, wenn die unter <M-VAR> angegebene Matrix noch nicht dimen sioniert ist bzw. eine neue Dimension erhalten soll. Ist nur (<N-EXPR>) angegeben, wird die Matrix mit der Anzahl <N-EXPR> Reihen und 2 Spalten (incl. Spalte 0) dimen sioniert. Ist (<N-EXPR>,<N-EXPR>) angegeben, muß die Anzahl Reihen und die Anzahl Spalten vorgegeben sein. Siehe auch Pkt. 4.2. 4 . 2 (Dimensionierung von Vektoren und Matrizen). Wird eine bestehende Matrix neu dimensioniert, darf sich die Anzahl der Elemente nicht vergrößern !

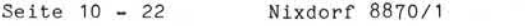

01.06.78 Business-Basic

Beschreibung der Anweisungen

Beispiel: Eingabe von Werten in die Matrix "A". Die Matrix wird in dieser Anweisung mit 2 Reihen und 4 Spalten dimensioniert.

MAT INPUT A(2,4)

Nixdorf 8870/1

Seite 10 - 23

Business-Basic

01.06.78

Beschreibung der Anweisungen

10.2.2.3 Funktion "READ"

Übertragung von Konstanten aus "DATA"-Anweisungen in Matrizen. Das Übertragen in die Matrix erfolgt reihen weise und innerhalb der Reihen von links nach rechts.

Syntax:

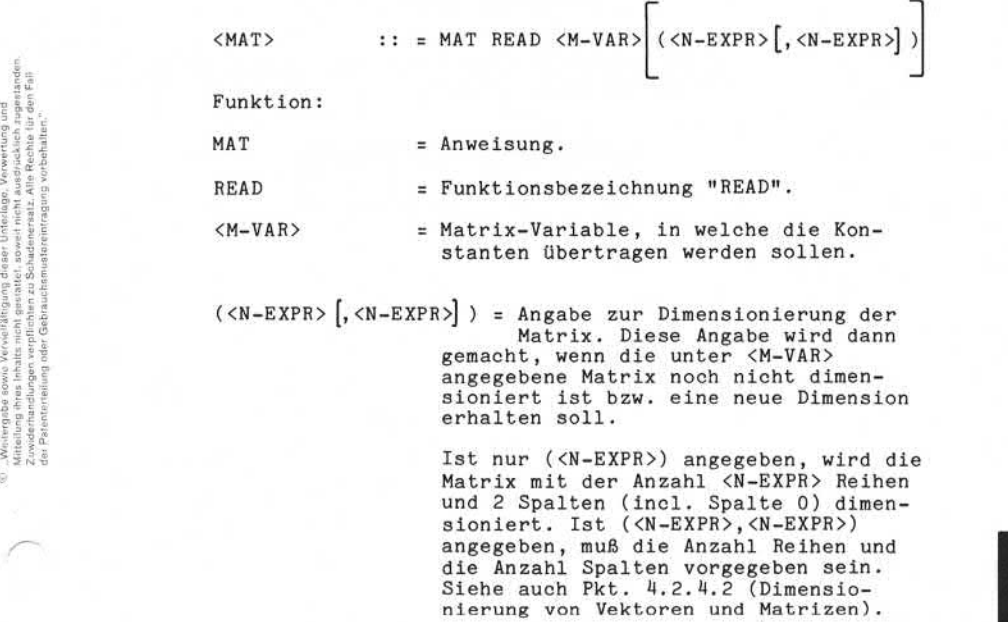

 $(XN-EXPR)$ ,  $(XN-EXPR)$  = Angabe zur Dimensionierung der Matrix. Diese Angabe wird dann gemacht, wenn die unter <M-VAR> angegebene Matrix noch nicht dimen sioniert ist bzw. eine neue Dimension erhalten soll.

> Ist nur (<N-EXPR>) angegeben, wird die Matrix mit der Anzahl <N-EXPR> Reihen und 2 Spalten (incl. Spalte 0) dimen sioniert. Ist (<N-EXPR>,<N-EXPR>) angegeben, muß die Anzahl Reihen und die Anzahl Spalten vorgegeben sein. Siehe auch Pkt. 4.2.4.2 (Dimensio-<br>nierung von Vektoren und Matrizen).

> Wird eine bestehende Matrix neu dimen sioniert, darf sich die Anzahl der Elemente nicht vergrößern.

Seite 10 - 24 Nixdorf 8870/1

01.06.78 Business-Basic

Beschreibung der Anweisungen

Beispiel:

Übernahme von Konstanten aus der "DATA"- Anweisung auf Zeile 50 in die Matrizen "A" und "B". Die Matrix "A" ist auf Zeile 30 für 3 Reihen und 3 Spalten (excl. 0) dimensioniert. Die Matrix "B" wird für die Anzahl Reihen und Spalten dimensio niert, die in den Variablen X und Y vorgegeben sind.

#### 30 DIM A(3,3)

50 DATA 2%,5,5,5,8,8,8,3,3,3,1,2,3,4,5,6,7,8 100 MAT READ  $A, B(X, Y)$  /\*  $X = 2$   $Y = 4$ 

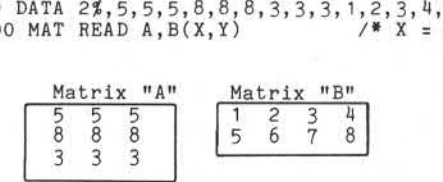

Nixdorf 8870/1

Seite 10 - 25

Business-Basic

01.06.78

Beschreibung der Anweisungen

10.2.2.4 Funktion "INV"

Die Funktion "INV" invertiert eine vorgegebene Matrix. Das Produkt der definierten Matrix (<M-VAR2>) und der zu erstellenden inversen Matrix (<M-VAR1>) ergibt die Ein heitsmatrix (siehe auch Pkt. 10.2.2.8, MAT IDN).

Syntax:

 $\langle \text{MAT}\rangle$  :: = MAT  $\langle \text{M-VAR1}\rangle$  = INV  $(\langle \text{M-VAR2}\rangle)$ Funktion:

 $MAT = Anweisung.$ 

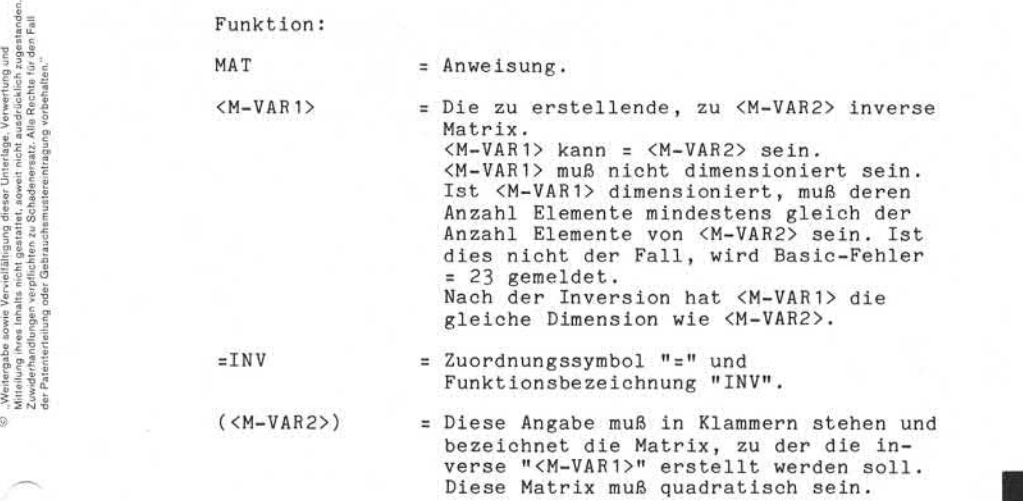

(<M-VAR2>) = Diese Angabe muß in Klammern stehen und bezeichnet die Matrix, zu der die in verse "<M-VAR1>" erstellt werden soll.<br>Diese Matrix muß quadratisch sein.

Anmerkung: Zu einer quadratischen Matrix gibt es nur dann eine Inverse, wenn ihre Deter minante nicht Null ist.

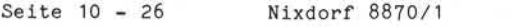

01.06.78 Business-Basic

Beschreibung der Anweisungen

Beispiel: Das Beispiel berechnet von einer Matrix mit 2 Reihen und zwei Spalten die zuge hörige Inverse und das Produkt der bei den Matrizen.

> $MAT$   $B = \text{INV}(A)$  $MAT C = A * B$ W

÷.

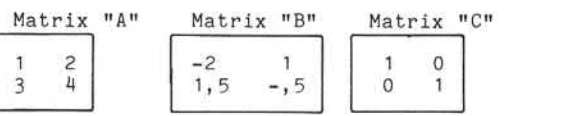

# **NIXDORF**

COMPUTER

Nixdorf 8870/1

Seite 10 - 27

Business-Basic

01.06.78

Beschreibung der Anweisungen

10.2.2.5 Funktion "TRN"

Erstellen einer zu <M-VAR2> transponierten Matrix. Die zu <M-VAR2> transponierte Matrix wird gebildet, indem Reihen und Spalten vertauscht werden.

Syntax:

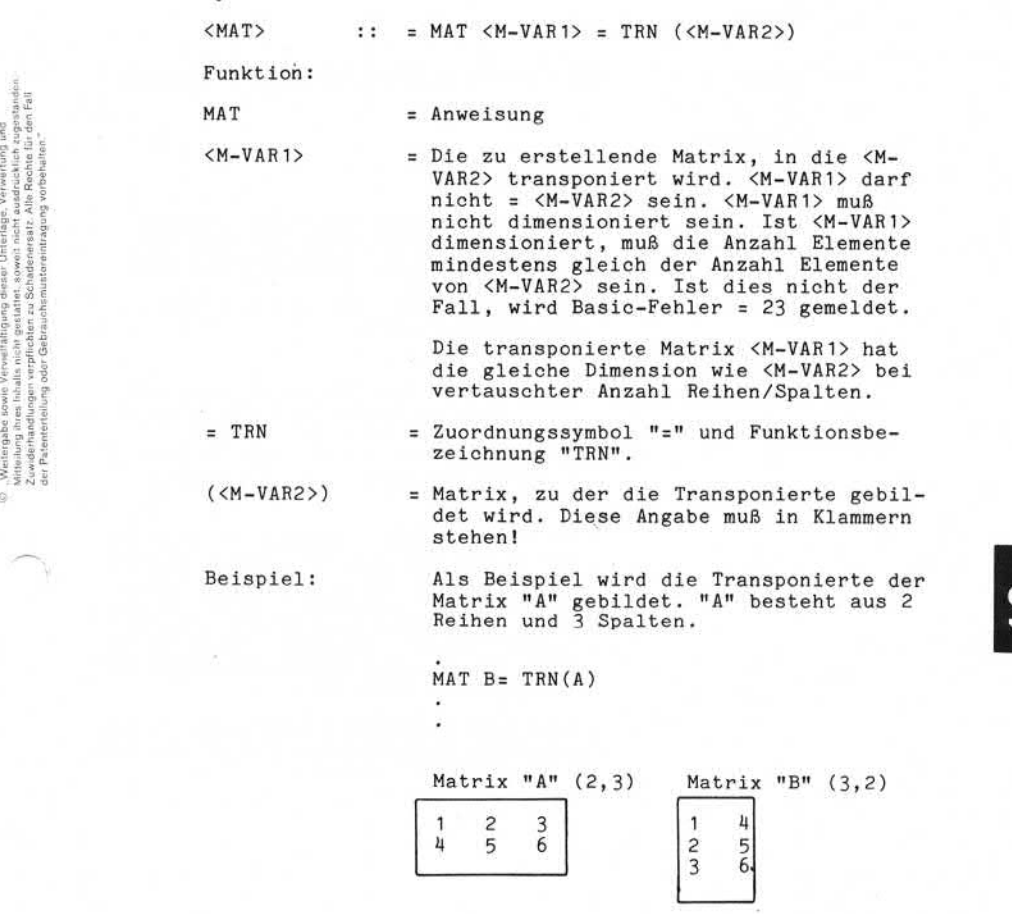

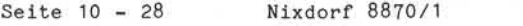

01.06.78 Business-Basic

Beschreibung der Anweisungen

#### 10.2.2.6 Funktion "ZER"

Alle Elemente der angegebenen Matrix (<M-VAR>) werden auf "0" gesetzt. Eine bestehende Matrix kann eine andere Di mension erhalten, bzw. eine nicht dimensionierte Matrix kann in dieser Anweisung dimensioniert werden.

Syntax:

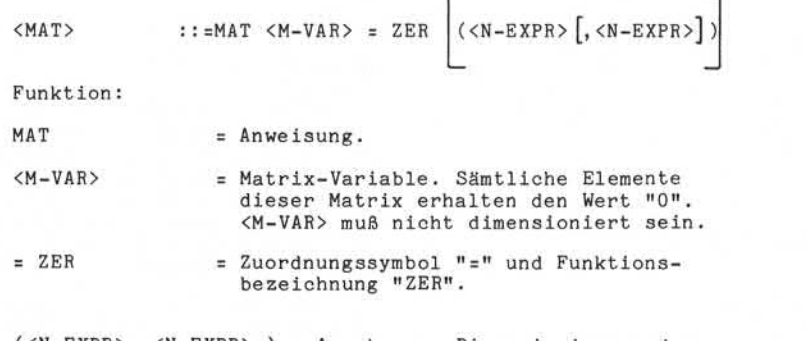

(<N-EXPR> ,<N-EXPR> ) = Angabe zur Dimensionierung der Matrix. Diese Angabe wird dann gemacht, wenn die unter <M-VAR> angegebene Matrix noch nicht dimen sioniert ist bzw. eine neue Dimension erhalten soll.

> Ist nur (<N-EXPR>) angegeben, wird die Matrix mit der Anzahl <N-EXPR> Reihen und 2 Spalten (incl. Spalte 0) dimen sioniert. Ist ( <N-EXPR>,<N-EXPR>) ange geben, muß die Anzahl Reihen und die Anzahl Spalten vorgegeben sein. Siehe auch Pkt. 4.2.4.2 (Dimensionierung von Vektoren und Matrizen).

Wird eine bestehende Matrix neu dimen sioniert, darf sich die Anzahl der Ele mente nicht vergrößern!

Nixdorf 8870/1

Seite 10 - 29

Business-Basic

01.06.78

Beschreibung der Anweisungen

Beispiel:

Die Elemente der Matrix "A" mit 3 Reihen und 3 Spalten werden auf 0 gesetzt. Die Matrix wird neu dimen sioniert für 4 Reihen und 2 Spalten.

MAT  $A = ZER(4, 2)$ 

Matrix "A" , vorher Matrix *"A" .* nachher

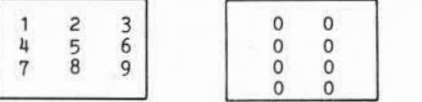

, Weltergates sowie Vorviellälligung dieser Unterlage. Verwerbung und<br>Mittealung Prize Inhalts nicht gestattet, sowiet nicht ausgrößellen zugeisanden.<br>Mittealung Prize Inhalts nicht gestattet, sowiet nicht ausgrößellen zug o - Weilingabas sowie Yorveillaingung desser Unteilage. Verwerfung und<br>2. Zwiederhandlingen verpflichen zu Schadewarks Alle Rochrift ein der Zwieder zurücken zurücken zurücken.<br>2. Zwiederhandlingen verpflichen zu Schadewar

 $\begin{picture}(20,20) \put(0,0){\line(1,0){15}} \put(0,0){\line(1,0){15}} \put(0,0){\line(1,0){15}} \put(0,0){\line(1,0){15}} \put(0,0){\line(1,0){15}} \put(0,0){\line(1,0){15}} \put(0,0){\line(1,0){15}} \put(0,0){\line(1,0){15}} \put(0,0){\line(1,0){15}} \put(0,0){\line(1,0){15}} \put(0,0){\line(1,0){15}} \put(0,0){\line(1,0){15}} \put(0,$ 

- 7

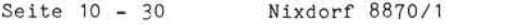

01.06.78 Business-Basic

Beschreibung der Anweisungen

#### 10.2.2.7 Funktion "CON"

Alle Elemente der angegebenen Matrix (<M-VAR>) werden auf "1" gesetzt. Eine bestehende Matrix kann eine andere Di mension erhalten. Ist die angegebene Matrix nicht dimensioniert, kann sie in dieser Anweisung dimensioniert werden.

Syntax:

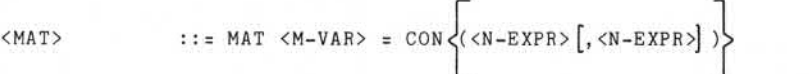

Funktion:

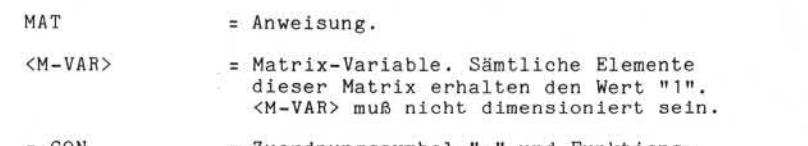

= CON = Zuordnungssymbol "=" und Funktions bezeichnung "CON".

(<N-EXPR> [,<N-EXPR>]) = Angabe zur Dimensionierung der Matrix. Diese Angabe wird dann gemacht, wenn die unter <M-VAR> angegebene Matrix noch nicht dimen sioniert ist bzw. eine neue Dimension erhalten soll. Ist nur (<N-EXPR>) angegeben, wird die Matrix mit der Anzahl <N-EXPR> Reihen und 2 Spalten (incl. Spalte 0) dimen sioniert. Ist ( <N-EXPR>,<N-EXPR>) ange geben, muß die Anzahl Reihen und die Anzahl Spalten vorgegeben sein. Siehe auch Pkt. 4.2.4. 2 (Dimensionierung von Vektoren und Matrizen).

> Wird eine bestehende Matrix neu dimen sioniert, darf sich die Anzahl der Elemente nicht vergrößern.
$\begin{array}{ccc} \text{7} & \text{8} & \text{9} \\ \text{1} & \text{1} & \text{1} \end{array}$ 

Nixdorf 8870/1

Seite 10 - 31

Business-Basic

01.06.78

Beschreibung der Anweisungen

Beispiel: Die Elemente der Matrix "A" mit 3

Reihen und 3 Spalten werden auf 0 gesetzt. Die Matrix wird neu dimen sioniert für 4 Reihen und 2 Spalten.  $MAT A = CON (4, 2)$ Matrix "A", vorher Matrix "A", nachher 1 2 3  $4 \frac{5}{2}$  6 1 1 1 1

> 1 1 1 1

©, "Weiergabe acevie Verwaltänigung dieser Unterlage, Verwertung und<br>2 Mittelung Pres Jahren in der gestartet, sowier nach Australia burgere acevie<br>2 Mittelung Pres Jahren in der gestartet, sowier nach Australia burgere ac

 $\sim$ 

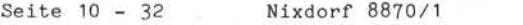

Business-Basic 01.06.78

Beschreibung der Anweisungen

### 10.2.2.8 Funktion "IDN"

Erstellen einer Einheitsmatrix. Die Elemente, welche die Hauptdiagonale bilden, haben den Wert "1". Sämtliche an deren Elemente haben den Wert "0". Die Einheitsmatrix ist immer quadratisch!

Syntax:

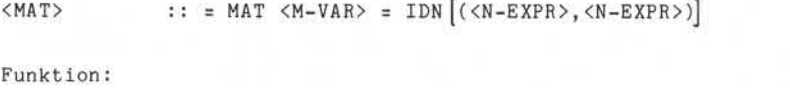

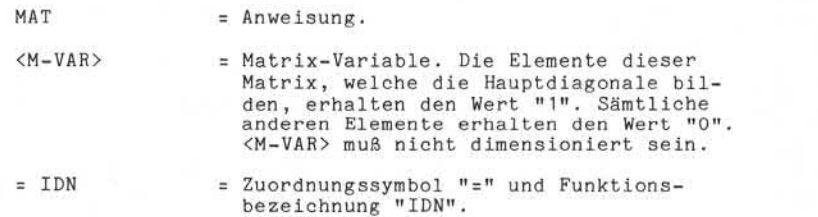

( <N-EXPR>,<N-EXPR >) = Angabe zur Dimensionierung der Matrix. Diese Angabe ist dann erforderlich, wenn die unter <M-VAR> angegebene Matrix noch nicht dimen sioniert ist bzw. eine neue Dimension erhalten soll. <M-VAR> sollte als quadratische Matrix dimensioniert werden (sein). Ist dies nicht der Fall, erfolgt keine Fehlermeldung, das Ergebnis ist jedoch Undefiniert.

> Wird eine bestehende Matrix neu dimen sioniert, darf sich die Anzahl der Elemente nicht vergrößern.

Nixdorf 8870/1

Seite 10 - 33

Business-Basic

01.06.78

Beschreibung der Anweisungen

Beispiel:

Die Matrix "A" mit 3 Reihen und 3 Spalten wird eine Einheitsmatrix.

MAT A= IDN

Matrix "A", vorher Matrix "A", nachher

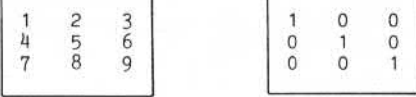

© "Weiterigabe sowie Vorviolfältigung dieser Unterlage, Verwerfung und<br>Zuitaulung ihres Inhalte nicht gestatet sowert nicht ausfelblicht zugestaden.<br>Zuitaulung ihres Inhalte nicht gestatet sowert nicht ausfelblicht zugesta

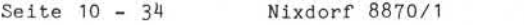

Beschreibung der Anweisungen

### 10.2.2.9 Matrix-Zuordnung

Alle Elemente der in ''<M-VAR1>" angegebenen Matrix er halten den Wert der entsprechenden Elemente von Matrix "<M-VAR2>". Die Matrix, deren Elementen die Werte zuge wiesen werden, muß nicht dimensioniert sein. Eine beste hende Matrix kann eine andere Dimension erhalten, aller dings darf die Anzahl der Elemente nicht vergrößert wer den.

"<M-VAR1>" hat nach der Zuweisung die gleiche Dimension wie "<M-VAR2>".

### Syntax:

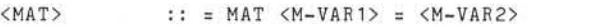

Funktion:

- $MAT = Anweisung.$
- <M-VAR1> = Matrix-Variable. Sämtlichen Elementen dieser Matrix wird der Wert der ent sprechenden Elemente von <M-VAR2> zu gewiesen.

<M-VAR1> muß noch nicht dimensioniert sein. Ist sie bereits dimensioniert, muß die Anzahl der Elemente gleich oder größer als die Anzahl Elemente von <M-VAR2> sein. Nach der Zuweisung hat <M-VAR1> die gleiche Dimension wie <M-VAR2>.

= = Zuordnungssymbol "="

<M-VAR2> = Matrix-Variable. Der Wert sämtlicher Elemente dieser Matrix wird in die entsprechenden Elemente von <M-VAR1> übertragen.

Seite 10 - 35

Nixdorf 8870/1 Business-Basic

01.06.78

Beschreibung der Anweisungen

Beispiel: übertragen des Inhaltes der Matrix "A" in die Matrix "B". Die Matrix "A" besteht aus 3 Reihen und 3 Spalten. Die Matrix "B" besteht aus 4 Reihen und 3 Spalten.

 $MAT B = A$ 

 $\bullet$ 

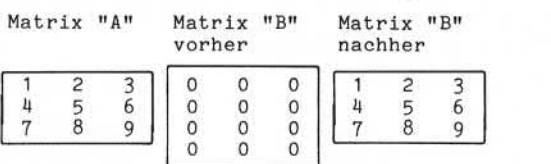

, Wei iergabe sowie Verweltlaligung dieser Unterluga. Verwertung und<br>Zuwialeng meur gewei wird verwert gewannte wurde nach Alle Recht er gewannte.<br>Zuwialeng meur gewannte wird gewannte staat auf dem Alle Recht er gewannte. e) - Weilergabe sowie Verweltsligang dezer Unielage, Verwerting und<br>2. Dwiderhamplingen verpflechten zu Schapkeiser auf der Alle Reicher (1888)<br>2. Dwiderhamplingen verpflechten zu Schapkeiserst. Alle Reicht die reisen zur

ි

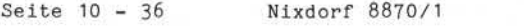

Beschreibung der Anweisungen

## 10.2.2.10 Matrix-Addition

Addition sämtlicher Elemente zweier Matrizen. Das Er gebnis der Addition kann einer beliebigen Matrix zuge wiesen werden.

Syntax:

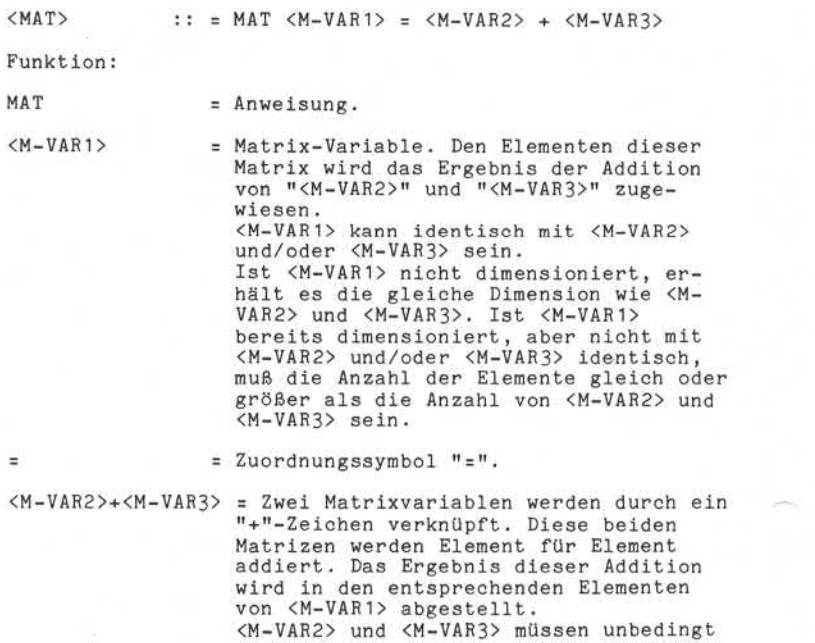

gleich dimensioniert sein. <M-VAR2> und

<M-VAR3> können dieselbe Matrix sein.

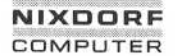

Nixdorf 8870/1

Seite 10 - 37

Business-Basic

01.06.78

Beschreibung der Anweisungen Addition der Matrix "A" in sich selbst. Die Matrix ist für 3 Reihen und 3 Spal ten dimensioniert: MAT  $A = A + A$ Beispiel:

> Matrix "A", vorher Matrix "A", nachher  $\frac{3}{6}$  $\frac{2}{8}$  $\ensuremath{\textit{4}}$ 6 ï  $\frac{2}{8}$  $\frac{10}{16}$  $\frac{12}{18}$ 4  $\overline{7}$  $\overline{9}$  $14$

©, "Weitergabe sowie Verwirlßingung dieser Unterlage, Verwentung und<br>"Mittelung ihres finalität nicht gestattet, sowiet nicht ausdrücklich zugestanden.<br>"Mittelung ihres finalität nicht gestattet, sowiet nicht ausdrücklich e: "Weiergabe sowe Verwellsingang deser Unterlage. Verwertung und<br>2. Zuwiderhandlungen wepflichten zu Schadenerastz. Alle Rechte für den Fall<br>2. Zuwiderhandlungen wepflichten zu Schadenerastz. Alle Rechte für den Fall<br>dier

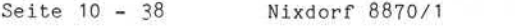

Beschreibung der Anweisungen

### 10.2.2.11 Matrix-Subtraktion

Subtraktion sämtlicher Elemente zweier Matrizen. Das Ergebnis der Subtraktion kann einer beliebigen Matrix zugewiesen werden.

Syntax:

<MAT> :: = MAT <M-VAR1> = <M-VAR2> - <M-VAR3>

Funktion:

 $MAT = Anweisung.$ 

<M-VAR1> = Matrix-Variable. Den Elementen dieser Matrix wird das Ergebnis der Subtrak tion von "<M-VAR2>" minus "<M-VAR3>" zugewiesen. <M-VAR1> kann identisch sein mit <M-VAR2> und/oder <M-VAR3>. Ist <M-VAR1> nicht dimenioniert, erhält sie die gleiche Dimension wie <M-VAR2> und <M-VAR3>. Ist <M-VAR1> bereits dimensioniert, aber nicht mit <M-VAR2> und/oder <M-VAR3> identisch, muß die Anzahl der Elemente gleich/größer sein als die Elemente von <M-VAR2> und <M-VAR3>.

 $=$  Zuordnungssymbol  $" ="$ .

<M-VAR2>-<M-VAR3> = Zwei Matrixvariablen werden durch ein "-"-Zeichen verknüpft. Diese beiden Matrizen werden Element für Element subtrahiert. Das Ergebnis dieser Sub traktion wird in den entsprechenden Elementen von <M-VAR1> abgestellt. <M-VAR2> und <M-VAR3> müssen unbedingt gleich dimensioniert sein. <M-VAR2> und <M-VAR3> können identisch sein.

Nixdorf 8870/1

Seite 10 - 39

Business-Basic

01.06.78

Beschreibung der Anweisungen

Beispiel: Subtraktion des Wertes der Elemente der Matrix "C" von den Elementen der Matrix<br>"B". Das Ergebnis der Subtraktion wird "B". Das Ergebnis der Subtraktion wird in der Matrix "A" abgestellt. Matrix "B" und "C" ist mit 3 Reihen und 3 Spalten dimensioniert. Matrix A ist mit 4 Reihen und 3 Spalten dimensio niert.

## $MAT A = B - C$

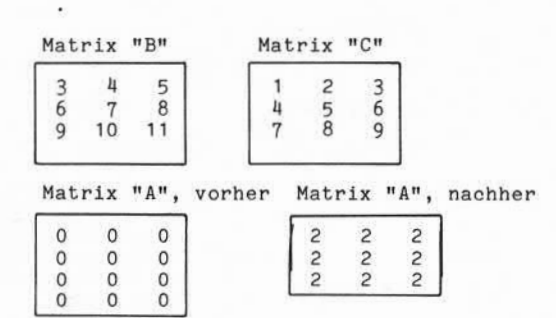

. Weilerigabe sowie Vervielfältgang dieser Unterlage. Verweitung und<br>Mittelung ihres Inhalts nicht gierstritt, geweit nicht ausdrichkinh zugespaden.<br>der Pascileritiung der Gebrauchsammensternung vorbehalten:<br>der Pascilerit ..Weitergabe sowie Vervielfältigung dieser Unterlage, Verwertung und Mitteilung ihres Inhalts nicht gestattet<br>Zuwiekenig ihres Inhalts nicht gestattet, sowie ihres Inhalts nicht ausgrücklich zugestanden.<br>Zuwiekenierfellung Zuwiderhandlungen verpflichten zu Schadenersatz. Alle Rechte für den Fall der Patenterteilung oder Gebrauchsmustereintragung Vorbehalten."

g

Seite 10 - 40 Nixdorf 8870/1

01.06.78 Business-Basic

Beschreibung der Anweisungen

### 10.2.2.12 Matrix-Multiplikation

Multiplikation zweier Matrizen. Das Ergebnis dieser Multiplikation kann einer beliebigen Matrix zugewiesen werden. Die Multiplikation von Matrizen ist keine elementweise Multiplikation der entsprechenden Matrixelemente. Die Elemente der Matrix, der das Multiplikationsergebnis zugewiesen wird, entstehen als Skalarprodukt einer Zeile von <M-VAR2> mit einer Spalte von <M-VAR3>.

Syntax:

 $<sub>MAT</sub>$  :: = MAT  $<sub>M-VAR1</sub>$  =  $<sub>M-VAR2</sub>$  \*  $<sub>M-VAR3</sub>$ </sub></sub></sub></sub>

Funktion:

 $MAT = Anweisung.$ 

<M-VAR1> = Matrix-Variable. Den Elementen dieser Matrix wird das Ergebnis der Multipli kation von <M-VAR2> mit <M-VAR3> zugewiesen. "<M-VAR1>" darf weder mit "<M-VAR2>" noch mit "<M-VAR3>" iden tisch sein. <M-VAR1> erhält durch die Multipli kation immer die folgende Dimension:

> - Anzahl Reihen wie <M-VAR2>, - Anzahl Spalten wie <M-VAR3>.

Ist <M-VAR1> bereits dimensioniert, darf sich durch die Neu-Dimensionierung die Anzahl ihrer Elemente nicht ver größern.

= = Zuordnungssymbol "=".

<M-VAR2>\*<M-VAR3> = Zwei Matrix-Variablen, werden durch ein "»"-Zeichen verknüpft. Das Ergebnis aus der Multiplikation wird in <M-VAR1> abgestellt. Die beiden Matrizen müssen nicht qua dratisch sein, jedoch muß die Anzahl der Spalten von <M-VAR2> gleich der Anzahl der Reihen von <M-VAR3> sein.

Nixdorf 8870/1

Seite 10 - 41

Business-Basic

01.06.78

Beschreibung der Anweisungen

Beispiel :

Es werden 2 Matrizen ("B" und " $C$ ") multipliziert. Das Ergebnis der Multi plikation wird in der Matrix "A" abgestellt. Die Matrizen sind mit 3 Reihen und 3 Spalten dimensioniert.

MAT  $A = B*C$ 

Matrix B Matrix C Matrix A

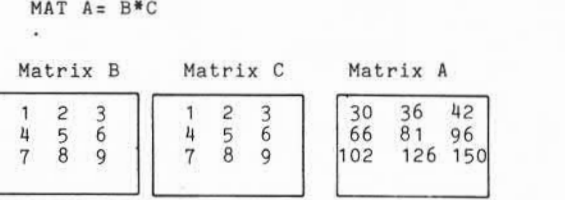

Die Berechnung geschieht folgendermaßen:

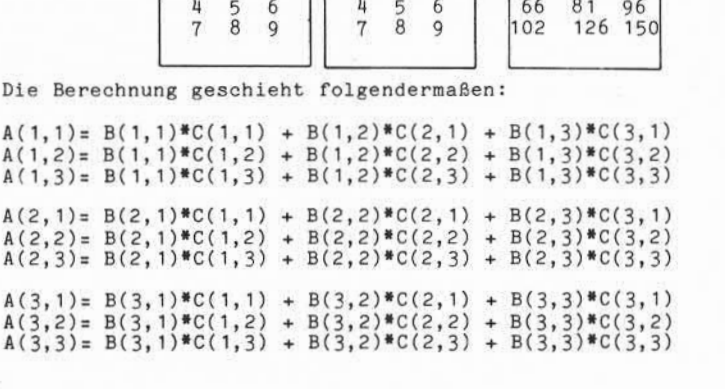

e . Weierstabe sowie Versiellänigung dieser Uniteilaga, Verwertung und<br>"Mittelung ihres Inhalts nicht gestättet, sowie in ticht ausdrücklich zugestanden.<br>"Mittelung ihres Inhalts nicht gestättet, sowie in ticht ausdrücklic

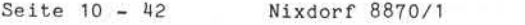

Beschreibung der Anweisungen

10.2.2.13 Matrix-Multiplikation mit Skalaren

Elementweise Multiplikation einer Matrix mit einem Skalarfaktor. Das Ergebnis dieser Multiplikation wird einer Matrix zugewiesen.

Syntax:

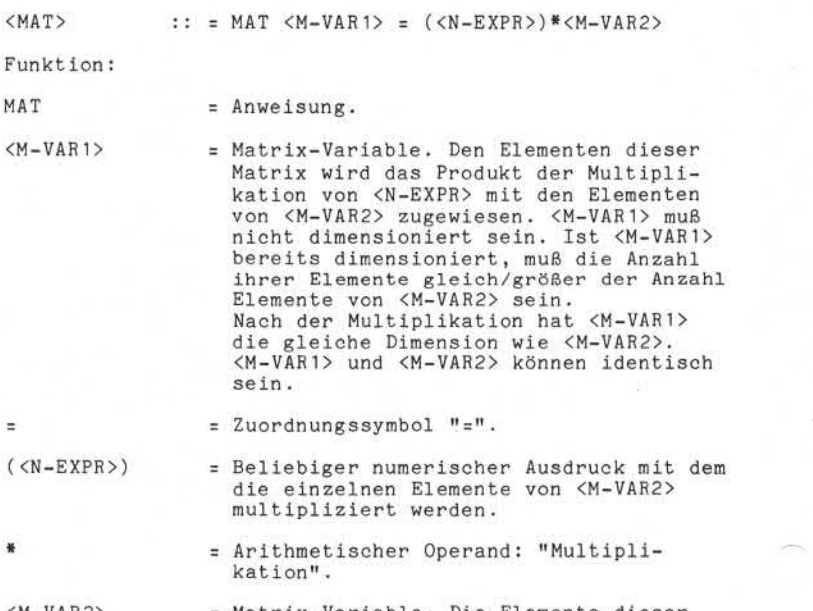

<M-VAR2> = Matrix-Variable. Die Elemente dieser Matrix werden mit dem Wert von <N-EXPR> multipliziert.

Nixdorf 8870/1

Seite 10 - 43

Business-Basic

01.06.78

Beschreibung der Anweisungen Beschreibung der Anweisungen<br>Beispiel: Multiplikation der Matrix "A" (3 Reihen<br>und 3 Spalten) mit dem Wert der Variab-<br>len "B". len "B". "B" hat den Wert 3.

MAT  $A = (B) * A$ 

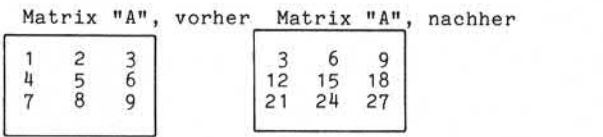

9), Weitergabe sowie Verwirklähgung disser Untorlage, Verwennung und<br>"Mittelung ihres Erhielts nicht gesätztet, neuerit nicht ausdrücklich zugestanden.<br>"Mittelung ihres Erhielts nicht gesätztet, neuerit nicht ausdrücklich

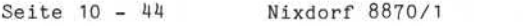

Beschreibung der Anweisungen

10.2.3 "DATA"-Anweisung

Abstellen von numerischen Konstanten im Datenbereich des Basic-Programmes.

Syntax:

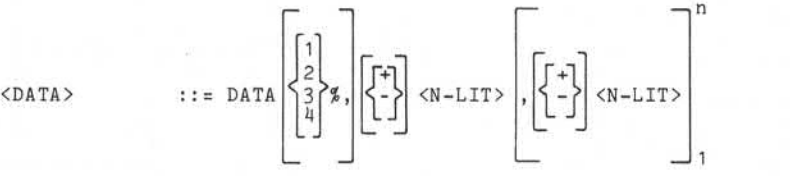

Funktion:

 $+/-$ 

- DATA = Anweisung.
- Formatangabe, die das Format der zu definierenden Konstanten in Worten festlegt. Diese Angabe kann pro "DATA"- Anweisung nur einmal gemacht werden und gilt nur für die Konstanten dieser einen Anweisung. Ist keine Formatangabe gemacht, wird 2% angenommen.  $1$   $\sim$  $21g$ 3  $4 \mid$

= Vorzeichen "+" oder "-". Kann für jede Konstante angegeben werden. Ist kein Vorzeichen angegeben, wird "+" angenommen.

<N-LIT> = Beliebige numerische Literale.

Die Interpretation der "DATA"-Anweisungen und die Über nahme der Konstanten erfolgt zur Ladezeit. Ein mehr maliges Durchlaufen dieser Anweisungen zur Programm-Lauf zeit bleibt daher ohne Wirkung. Die Konstanten aus den Anweisungen werden von links nach rechts übernommen. Die Anweisungen werden in der Reihenfolge ihres Auftretens bearbeitet.

Anmerkung: Die Formatangabe für Konstanten in "DATA"- Anweisungen ist unabhängig von dem "Format-Schalter" für numerische Variablen.

Nixdorf 8870/1

Seite 10 - 45

Business-Basic

01.06.78

Beschreibung der Anweisungen

Beispiel: Abstellen der 1-Wort Konstanten "10", "20" und "30", sowie der 2-Wort Konstanten "10000" und "20000".

DATA 1%,10,20,30 DATA 10000,20000

©, Weitergabe sowie Verweitlaligung dieser Unterlage, Verwerbung und<br>Zuitriehung ihres lahalte micht gesutzte, sowiet nocht ausdrücklich zogetsanden.<br>Zuitriehung ihres lahalte micht gesutzte, sowiet nocht ausdrücklich zoge 19. "Weiergabe sowie Verweitlikigung dieser Unterlage, Verwertung und<br>2. Zuwiderhandlungen verpflichten zu Schadeneraatz, Alle Rechte für den fall<br>2. Zuwiderhandlungen verpflichten zu Schadeneraatz, Alle Rechte für den fal

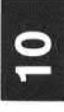

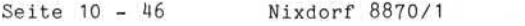

Beschreibung der Anweisungen

10.2.4 "READ"-Anweisung

Übernahme von Konstanten, die mit der "DATA"-Anweisung angelegt wurden, in beliebige numerische Variablen.

Syntax:

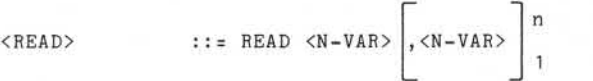

Funktion:

READ = Anweisung.

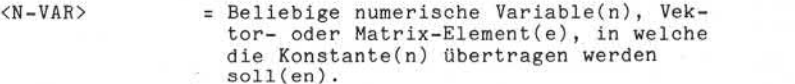

Die Konstanten sind im Datenbereich der Partition abge stellt. Die Bearbeitung erfolgt sequentiell. Es wird intern ein Zeiger geführt, der vor der ersten "READ"- Anweisung auf die erste Konstante verweist. Für jede Konstante, die übernommen wird, wird der Zeiger erhöht und verweist auf die folgende Konstante. Dieser Zeiger kann per "RESTOR"-Anweisung zurückgesetzt werden (siehe Pkt. 10.2.5 "RESTOR").

Beispiel: Übertragen der unter Zeilennummer 30 und 40 definierten Konstanten in die Vektoren A(5) und B(5) jeweils ab Element "1".

> 30 DATA 1% 10,20,30,40,50 40 DATA 3,6,9,12,15 ra i

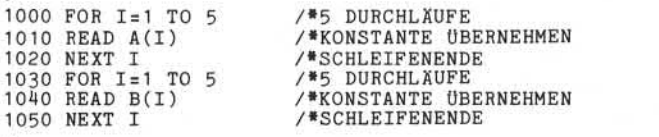

Nixdorf 8870/1

Seite 10 - 47

Business-Basic

01.06.78

Beschreibung der Anweisungen

### 10.2.5 "RESTOR"-Anweisung

Der intern geführte Zeiger für die mit "DATA" angelegten Konstanten wird auf die erste Konstante zurückgesetzt, bzw., wird eine Zeilennummer angegeben, steht der Zeiger auf dem ersten Datenelement, der ersten DATA-Anweisung, die nach dieser Zeilennummer auftritt.

Syntax:

 $<sub>RESTOR</sub>$  :: = RESTOR  $\left[$  <Zeilen-Nr.></sub>

Funktion:

RESTOR = Anweisung.

<Zeilen-Nr> = Eine Zeilennummer im Programm, die gezielt angegeben werden kann.

Eine auf Restor folgende "READ"-Anweisung beginnt die Übertragung ab der ersten Konstanten.

Beispiel: übertragen der unter Zeilennummer 30 de finierten Konstanten in Variablen. schluß daran wird der "Konstanten"-Zeiger auf XRESTOR> :: = RESTOR [<Zeilen-Nr.>]<br>
<br>
Sample Tunktion:<br>
RESTOR = Anweisung.<br>
RESTOR = Anweisung.<br>
<br>
22.11en-Nr> = Eine Zeilennummer im Programm, die<br>
gezielt angegeben werden kann.<br>
Eine auf Restor folgende "READ"-Anweisu

30 DATA 1,2,5,7,9

50 READ A0,A1,A2,A3,A4

70 RESTOR

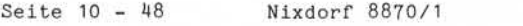

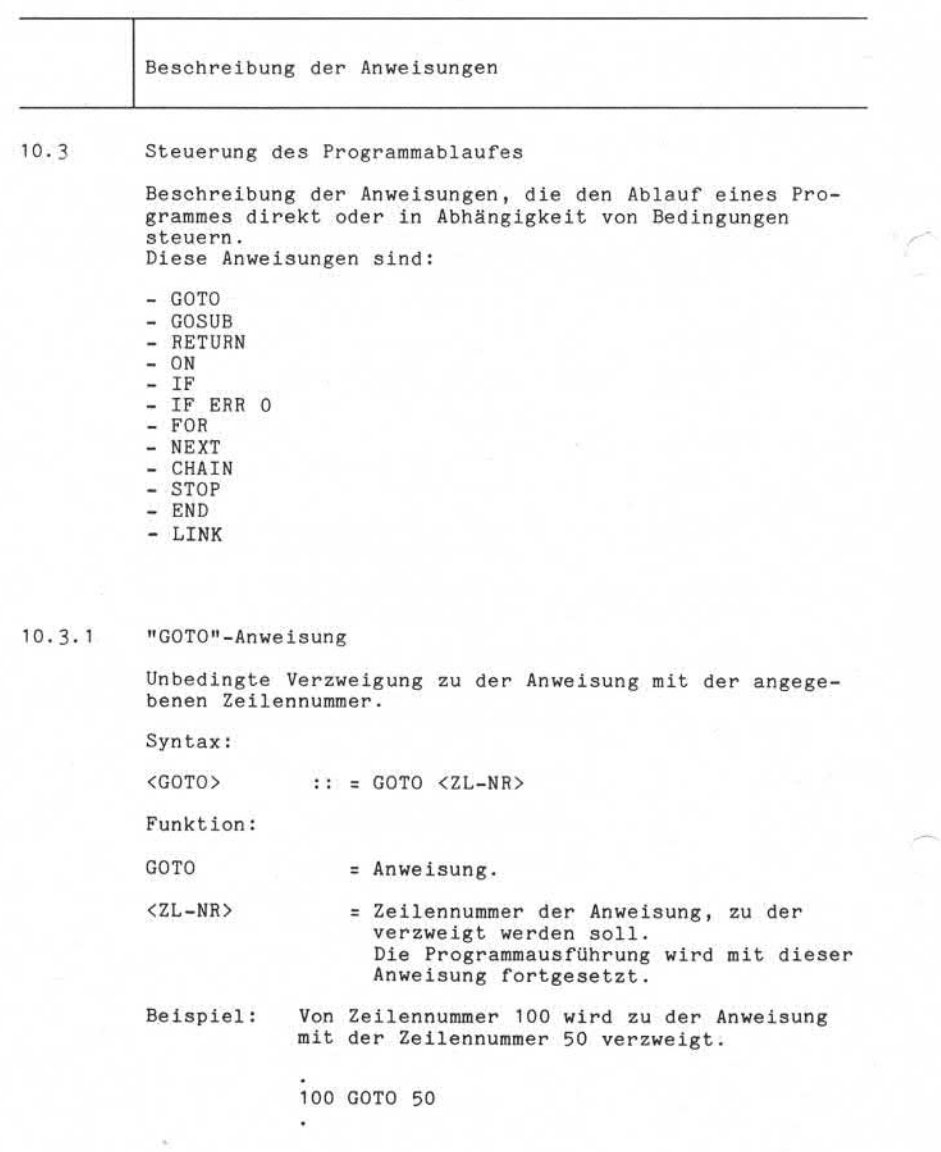

 $\subset$ 

Nixdorf 8870/1

Seite 10 - 49

Business-Basic

01.06.78

Beschreibung der Anweisungen

10.3.2 "GOSUB"-Anweisung

Unbedingtes Verzweigen in ein Unterprogramm. Es wird die Zeilennummer der ersten auszuführenden Anweisung im Un terprogramm angegeben.

Syntax:

 $\langle$ GOSUB> :: = GOSUB  $\langle$ ZL-NR>

Funktion:

GOSUB = Anweisung.

<ZL-NR> = Zeilennummer der Anweisung, zu der verzweigt werden soll. Die Ausführung des Programmes wird mit der Anweisung fortgesetzt, deren Zei lennummer angegeben ist.

Zusätzlich zur Verzweigung wird der Unterprogramm-Stu fenzähler erhöht und die Zeilennummer der auf den "GOSUB" folgenden Anweisung als Rückkehr-Adresse gespeichert. Innerhalb eines Unterprogrammes können weitere "GOSUB"- Anweisungen gegeben werden. Es stehen 8 Unterprogramm-Stufen zur Verfügung. Das heißt, es können maximal 8 "GOSUB"-Anweisungen ohne dazwischenliegende "RETURN"- Anweisung ausgeführt werden. Ein Unterprogramm muß durch eine " RETURN"-Anweisung beendet werden. Funktion:<br>
Series COSUB = Anweisung.<br>
COSUB = Anweisung.<br>
CZL-NR> = Zeilennummer der Anweisung, zu der<br>
verzweigt werden soll.<br>
Die Ausführung des Programmes wird mit<br>
der Anweisung fortgesetzt, deren Zeilennummer angegebe

Beispiel: Es wird in ein Unterprogramm verzweigt. Die erste auszuführende Anweisung des Unterpro-<br>grammes steht auf Zeilennummer 9000.

100 GOSUB 9000

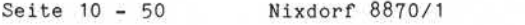

Beschreibung der Anweisungen

### 10.3.3 "RETURN"-Anweisung

Rücksprung aus einem Unterprogramm. Der Rücksprung erfolgt auf die dem "G0SUB" folgende Anweisung. Durch Angabe von "<N-EXPR>" ist die Modifikation der Rück kehradresse möglich.

Syntax:

 $\langle$ RETURN> :: = RETURN  $\langle$ N-EXPR>

Funktion:

RETURN = Anweisung.

<N-EXPR> = Beliebiger numerischer Wert, der die Anzahl Anweisungen, um die die Rück kehradresse modifiziert werden soll, repräsentiert. Als Basis für die Ermittlung der Rückkehradresse dient die bei der Ausführung des "GOSUB" gespeicherte Zeilennummer. Es kann auf die gespeicherte Zeilennummer plus n Anweisungen oder minus n Anweisungen zurückgesprungen werden. Ist <N-EXPR> nicht angegeben oder = 0, erfolgt der Rücksprung auf die dem "GOSUB" folgende Anweisung.

Nixdorf 8870/1

Seite 10 - 51

Business-Basic

01.06.78

Beschreibung der Anweisungen

Beispiele: 1) 1000 GOSUB 9000 —

 $21005...$ 1010 ... ٠ ٠ ı.  $9000...$ -9050 RETURN  $2)$   $|21000 \text{ GOSUB} 9000$  $1005...$  $9000...$ I-9050 IF X=0 RETURN-1 — 9055 RETURN

Beispiel 1 zeigt eine Verzweigung in ein Unterprogramm und einen Rücksprung ohne Modifikation .

In Beispiel 2 wird, wenn der Inhalt von X = 0 ist, auf die gespeicherte Rück kehradresse -1 Anweisung verzweigt, also auf den "GOSUB", der die Verzweigung in das Unterprogramm durchgeführt hat.

"Ważergabe sowie Verviellähigung dieser Unterlags, Verwentung und<br>Mittelung ihren inhalts nicht gesätztet, sowie it nicht ausdrücklich vigestorden.<br>Aufreiung ihren inhalts nicht gesätztet, sowie it nicht ausdrücklich viges "Weitergabe sowie Vervielfältigung dieser Unterlage, Verwertung und Mitteilung ihres Inhalts nicht gestattet,<br>Zuwiderfältiglungen verpillulten zu Schadeniersatz, Allis Rechte für die Fall<br>der Pateglerfelung oder Gebrauchsm Zuwiderhandlungen verpflichten zu Schadenersatz. Alle Rechte für den Fall der Pate.nterteilung oder Gebrauchsmustereintragung vorbehalten."

©

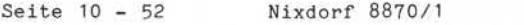

Beschreibung der Anweisungen

10.3.4 "ON"-Anweisung

Direkte Verzweigung zu der Anweisung, deren Zeilennummer aus einer Liste mittels einem in <N-EXPR> abgestellten Wertes ausgesucht wird.

Syntax:

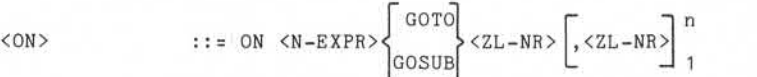

Funktion:

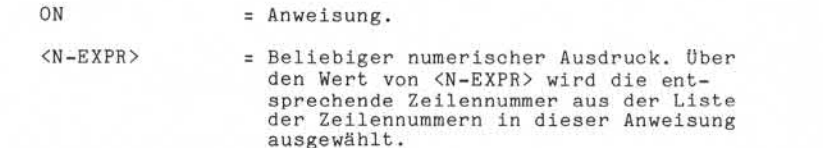

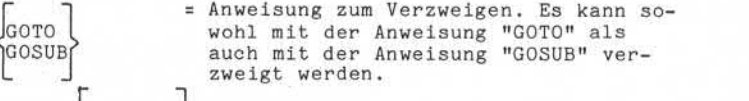

<ZL-NR> ,<ZL-NR> =Eine beliebige Anzahl von Zeilen nummern, die durch Komma voneinander getrennt werden. Die Zeilennummer zu der verzweigt wird, wird aus der Liste, über den Wert von <N-EXPR> ausgewählt.

Anmerkung: Es wird die Ganzzahl des Wertes von <N-EXPR> ausgewertet. Ist der Wert von <N-EXPR> klei ner 1 bzw. größer als die Anzahl angegebener Zeilennummern, wird keine Verzweigung durchgeführt. In diesem Fall wird das Pro gramm mit der auf "ON" folgenden Anweisungen fortgesetzt.

Nixdorf 8870/1

Seite 10 - 53

Business-Basic

01.06.78

Beschreibung der Anweisungen

Beispiel: Verzweigung zu der Anweisung mit Zeilennummer:

> 2000 wenn  $INT(X) = 1$  $3000$  wenn  $INT(X) = 2$  $4000$  wenn  $INT(X) = 3$

Ist INT(X) ein Wert ungleich 1,2 oder 3, wird die auf die "ON"-Anweisung folgende Anweisung ausgeführt.

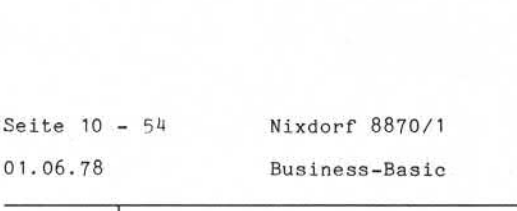

01.06.78

Beschreibung der Anweisungen

10.3-5 "IF"-Anweisung

Durchführung einer beliebigen Anweisung, in Abhängigkeit<br>von einer Bedingung.

Syntax :

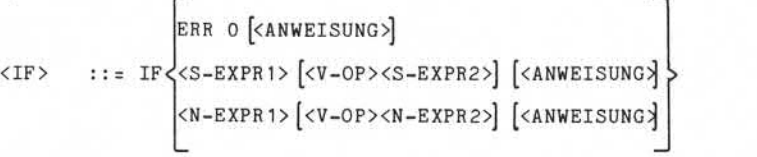

Funktion :

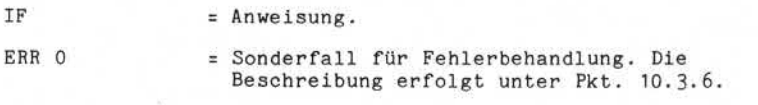

String-Vergleich

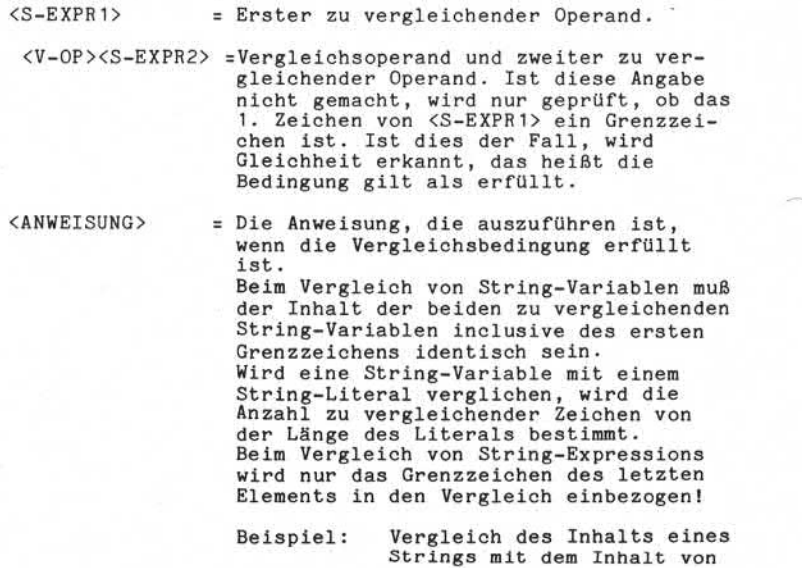

Nixdorf 8870/1

Seite 10 - 55

Business-Basic

01.06.78

Beschreibung der Anweisungen

drei weiteren Strings.

1000 IF X\$=A\$,B\$,C\$ LET...

Die Grenzzeichen von A\$ und :<br>1000 IF X\$=A\$,B\$,C\$ LET...<br>Die Grenzzeichen von A\$ und<br>B\$ werden ausgeblendet.

Vergleich numerischer Werte

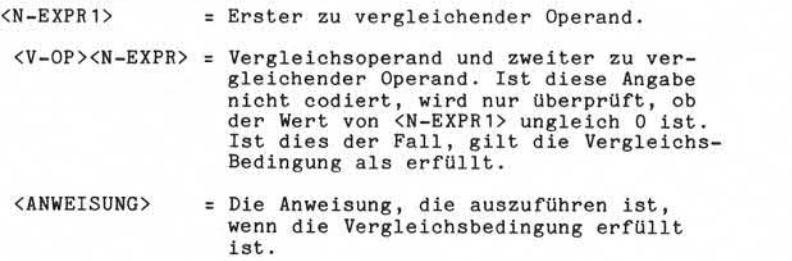

Ist die angegebene Variable eine Matrix oder ein Vektor, wird nur Element 0,0 bei Matrizen bzw. 0 bei Vektoren verglichen. Es wird - unabhängig von dem Format der zu vergleichenden Variablen bzw. Ausdrücke und der Daten darstellung - der algebraische Wert verglichen. +0 und -0 werden als gleich erkannt.

Seite 10 - 56 Nixdorf 8870/1

01.06.78 Business-Basic

Beschreibung der Anweisungen

Verknüpfen mehrerer "IF"-Anweisungen

Es besteht die Möglichkeit, in einer Anweisung mehrere Bedingungen zu verknüpfen, indem das Schlüsselwort "IF" mehrmals angegeben wird.

Beispiel: IF X>0 IF X<10 IF FRA X=0 GOTO 9000

Sind mehrere Vergleichsbedingungen angegeben, werden diese durch "und" miteinander verknüpft. Das heißt, daß alle Vergleichsbedingungen erfüllt sein müssen, damit die angegebene Anweisung zur Ausführung kommt.

Beispiele: 1) Vergleich zweier String-Variablen auf Gleichheit. Ist die Bedingung erfüllt, wird eine Programmverzweigung zur Zei lennummer 9000 durchgeführt.

1000 IF A\$=B\$ GOTO 9000

2) überprüfen eines Strings, ob er ein Leerstring ist. Ist dies der Fall, wird der Text "FALSCHE EINGABE" ab der aktu ellen Cursorposition am Bildschirm ange zeigt.

1000 IF A\$="" PRINT "FALSCHE EINGABE";

3) Abprüfen eines Strings, auf eine Länge von 3 Byte und den Inhalt "END". Ist dies der Fall wird ein "CHAIN" zu dem TAMOS-Programm "TA.END" durchgeführt.

1000 IF LEN A\$=3 IF A\$="END" CHAIN "TA.END"

4) Vergleich einer numerischen Variablen auf minimal 1 und maximal 9- Der Bruchteil (FRA) muß 0 sein. Ist dies der Fall wird zur Zeilennummer 9000 verzweigt.

1000 IF A>0 IF A<10 IF FRA A=0 GOTO 9000

Nixdorf 8870/1

Seite 10 - 57

Business-Basic

01.06.78

Beschreibung der Anweisungen

10.3.6 "IF ERR O"-Anweisung

Ermöglicht eine gezielte Reaktion beim Auftreten von Basic-Fehlern.

Syntax:

 $\angle$ IF ERR  $0$  :: = IF ERR 0  $\angle$ ANWEISUNG>

Funktion:

IF ERR  $0 =$  Anweisung.

<ANWEISUNG> = Die Anweisung, die beim Auftreten eines Basic-Fehlers auszuführen ist. In der Regel wird dies ein Verzweig in ein Fehler-Behandlungsprogramm sein. Ist <ANWEISUNG> nicht angegeben, werden auftretende Basic-Fehler direkt am BA, in der Form "ERROR # .. AT <ZL-NR>", angezeigt.

"RUN" kann nur eine "IF ERR O"-Bedingung speichern. Das heißt, wenn mehrere "IF ERR O"-Anweisungen abgesetzt werden, ist jeweils die Bedingung der zuletzt durch laufenen "IF ERR O"-Anweisung aktuell.

Es ist zu beachten, daß zum Zeitpunkt der Fehlererkennung die verursachende Anweisung bereits teilweise abgearbei tet sein kann. Das kann besonders bei den Anweisungen zu Problemen führen, die mehrere Operanden enthalten. Z.B. können die Anweisungen

 $-$  OPEN  $\pm$  $-$  CLOSE  $\pm$ - KILL

für die Fehlerbehandlung problematisch werden.

Seite 10 - 58 Nixdorf 8870/1

01.06.78 Business-Basic

Beschreibung der Anweisungen

Beispiel:  $CLOSE$   $#2, #3, #4$ 

Tritt bei der Interpretation dieser Anweisung (Schließen eines Kanals) ein Fehler auf, kann nicht festgestellt werden, welcher Kanal ihn verursacht hat.

Die Fehlernummern:

3,6,16,18,19,20,27,31,59,75

können mit "IF ERR 0" nicht maskiert werden. Tritt einer dieser Fehler auf, wird

> ERROR #.. AT <ZL-NR> READY

ausgegeben. Alle Kanäle werden geschlossen und in den Basic-Processor verzweigt!

Ist keine "IF ERR O"-Anweisung durchlaufen, werden Fehler mit:

ERROR  $#$  .. AT  $\langle ZL-NR \rangle$ 

gemeldet und das Programm weiter ausgeführt.

Nixdorf 8870/1 Seite 10 - 59

Business-Basic 01.06.78

Beschreibung der Anweisungen

10.3-7 "FOR"-Anweisung

Start-Anweisung für eine Programmschleife.

Syntax:

<FOR> ::= FOR<N-VAR>=<N-EXPR 1>T0<N-EXPR2>[STEP<N-EXPR3>]

Funktion:

FOR = Anweisung.

<N-VAR> = Laufvariable. Dieser Variablen wird ein Wert zugewiesen, bei dessen Über-/Unterschreitung die Programmschleife ver lassen wird.

- =<N-EXPR1> = Der Laufvariablen einen Anfangswert zuweisen. Der Wert von <N-EXPR1> wird bei der Ausführung der Anweisung "FOR" in <N-VAR> abgestellt.
- T0<N-EXPR2> = Endwert. Wert, bei dessen Über-/Unterschreitung die Programmschleife nach der Ausführung einer "NEXT"-Anweisung verlassen wird.
- STEP <N-EXPR3> = Schrittweite. Der Wert von <N-EXPR3> wird bei der Ausführung der die Programmschleife beendenden "NEXT"- Anweisung auf <N-VAR> addiert. Ist STEP<N-EXPR3> nicht angegeben, wird als Schrittweite +1 angenommen. FOR = Anweisung.<br>
Samples (N-VAR) = Laufvariable<br>
samples (N-VAR) = Laufvariable<br>
Wert zugewie terschreitun<br>
lassen wird.<br>
samples in CN-VAR) = Der Laufvariable<br>
samples in CN-VAR) = Der Laufvariable<br>
samples in CN-VAR) a<br>

In Abhängigkeit von der Schrittweite wird geprüft, ob der Anfangswert der Laufvariablen bereits über-/unterschritten ist. Ist dies der Fall, wird die Schleife beendet und das Programm mit der Anweisung fortgesetzt, die auf die<br>"NEXT"-Anweisung folgt.

Es können bis zu 8 Programm-Schleifen ineinander ge schachtelt werden.

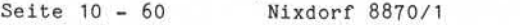

Beschreibung der Anweisungen

10.3.8 "NEXT"-Anweisung

Letzte Anweisung einer Programmschleife.

Syntax :

 $\langle NEXT \rangle$  :: =  $NEXT \langle N-VAR \rangle$ 

Funktion :

 $NEXT$  = Anweisung.

<N-VAR> = Es ist der Name der in der "FOR"- Anweisung zum Schleifenanfang defi nierten Laufvariablen anzugeben.

"NEXT" addiert den als <N-EXPR3> in der einleitenden "FOR"-Anweisung vorgegebenen Wert auf die Laufvariable  $(XN-VAR)$ .

Ist der Endwert über-/unterschritten , wird die Schleife beendet und die auf "NEXT" folgende Anweisung ausgeführt. Ist dieser Wert noch nicht erreicht, wird zu der auf die einleitende "FOR"-Anweisung folgenden Anweisung ver-zweigt.

Beispiele zu "FOR" und "NEXT"

1) Zehnmaliges Durchlaufen einer Programmschleife.

1000 FOR 1=1 T0 10  $1005...$  $-1100$  NEXT I 1105 ...

Nixdorf 8870/1

Seite 10 - 61

Business-Basic

01.06.78

Beschreibung der Anweisungen

2) Geschachtelte Programmschleife. Die äußere Schleife wird 5 mal, die innere je 10 mal, insgesamt also 50 mal durchlaufen.

1000 FOR 1=1 T0 5  $\geq 1005...$ 1100 FOR M=1 T0 10  $\sum_{1}^{1105}$ ...  $-1200$  NEXT M

 $-1300$  NEXT I ÷,

3) Verlassen einer Programmschleife mit der Anweisung "GOSUB" in Abhängigkeit von einer Bedingung.

1000 FOR I=X T0 X+Y STEP N  $\sum_{1005}$  ... 1100 IF C GOSUB 2000 1105 ... 1110 ... ⊳ -1200 NEXT I 1205 ... 2000 ...  $-2100$  RETURN 1

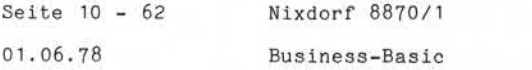

Beschreibung der Anweisungen

10-3-9 "CHAIN"-Anweisung

Aufruf eines beliebigen Programmes oder Processors.

Syntax:

$$
\langle \text{CHAIN} \rangle : : = \text{CHAIN} \begin{cases} \langle S - \text{VAR} \rangle \\ \langle S - \text{LIT} \rangle \end{cases}
$$

Funktion:

CHAIN = Anweisung.

<S-VAR> = String-Variable oder String-Literal, die den Namen des aufzurufenden Programmes/Processors enthält.

Die direkte Datenübergabe von einem zum ande-Programmsegment innerhalb der Partition ist mit den CHAIN-Anweisungen möglich.Zur Datenübergabe an ein nachfolgendes Programm bestehen die folgenden Möglichkeiten:

- Übergabe der Daten im Common-Bereich. Für jeden Teilnehmer besteht ein Common-Bereich in der Größe von 512 Byte. Dieser Bereich kann mittels "CALL" angesprochen werden. Es können also maximal 512 Byte im Common-Bereich übergeben werden.
- Datenübergabe in Plattendateien. Diese Möglichkeit sollte nur in Ausnahmefällen angewandt werden, da sie relativ zeitaufwendig ist (s. auch "LINK").

Der Aufruf von Processoren und ihre Versorgung mit den erforderlichen Parametern ist im Anhang unter Pkt. 12.2 beschrieben.

Nixdorf 8870/1

Seite 10 - 63

Business-Basic

01.06.78

Beschreibung der Anweisungen

10.3-10 "STOP"-Anweisung

Unterbrechen des laufenden Programmes und Ausgabe der Meldung:

STOP AT <ZL-NR>

Es wird in den Basic-Processor verzweigt.

Syntax :

<STOP> ::= STOP

Funktion:

STOP = Anweisung.

Diese Anweisung sollte nur während der Testphase angewen det werden, z.B. um das Programm gezielt an verschiedenen<br>Stellen anzuhalten, um Variablen-Inhalte zu überprüfen.

10.3-11 "END"-Anweisung

STOP<br>
Signal CSTOP<br>
Signal Funktion:<br>
STOP = Anweisung.<br>
STOP = Anweisung.<br>
STOP = Anweisung.<br>
Diese Anweisung solite nur während der Testphase angewen-<br>
det werden, z.B. um das Programm gezielt an verschiedenen<br>
Stellen a Beendigung eines Basic-Programmes. Sämtliche eröffneten Kanäle werden geschlossen und in den Basic-Processor verzweigt.

Syntax:

 $\langle END \rangle$  :: =  $END$ 

Funktion:

END = Anweisung.

Diese Anweisung sollte nur in der Testphase angewendet werden. Ein Beenden von Programmen erfolgt in der Regel über "CHAIN" in ein Steuerprogramm bzw. unter TAMOS in eines der entsprechenden TAMOS-Programme.

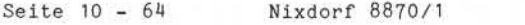

Beschreibung der Anweisungen

#### 10.3.12 LINK - Anweisung

Diese Anweisung dient zum Laden eines Basic-Programmes ( - Segment) in eine Anwenderpartition, ohne, daß die Vari ablen des aufrufenden Programmes gelöscht werden.

Es bleiben sowohl die vom aufrufenden Programm eröffneten Kanäle, als auch die in der Partition verbleibenden Vari ablen mit ihren Namen, Werten, Dimensionen und Genauig keit für das neue (aufgerufene) Programm erhalten.

#### Anmerkung:

Zur Ausführungszeit dieser Anweisung dürfen max. 79 Variablen dimensioniert sein. Sind mehr vorhanden sind sie mit DEALLO zu deaktivieren.

Syntax:

<LINK> ::= <S-VAR> LINK  $|\langle S-LIT \rangle|$ 

Funktion:

 $LINK = Anweisung.$ <S-VAR> = String-Variable oder String-Literal, mit dem Namen des aufzurufenden Programmes.

### Anmerkung:

In einer LINK-Anweisung ist die Angabe von jeweils einem Programmnamen erlaubt.

Variablen des aufrufenden Programmes, müssen im aufgerufenen Programm definiert sein, d.h., in mindestens einer Anweisung auftreten und dürfen außerdem nicht erneut dimensioniert werden.

Nixdorf 8870/1

Seite 10 – 65<br>01.06.78

Business-Basic

01.06.78

Beschreibung der Anweisungen

Fehler # 75

"STORAGE OR VARIABLES DON'T MATCH IN CHAIN"

- Die angegebene Datei ist kein Basic-Programm.
- Das Programm ist nicht auf der angegebenen LU
- Es wurde mehr als 79 Variablen übergeben.
- Die Kapazität der Partition ist zu gering um das Pro gramm (-Segment) aufzunehmen . In diesem Fall bleibt die Steuerung beim aufgerufenen Programm.
- Eine, oder mehrere Variablen die verfügbar bleiben on the pole mehrere Variablen die verfügbar bleiben<br>
sollen, sind im aufgerufenen Programm nicht definiert.<br>
Sollen, sind im aufgerufenen Programm nicht definiert.<br>
Sollen, sind im aufgerufenen Programm nicht definiert.<br>
S

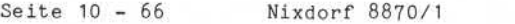

Beschreibung der Anweisungen

10. 4 Ein- /Ausgabe -AnWeisung

In diesem Kapitel werden sämtliche Anweisungen beschrie ben, die Ein-/Ausgaben auf beliebige angeschlossene Peri pheriegeräte erlauben. Im Einzelnen sind dies:

> - INPUT - PRINT  $-$  OPEN  $\ast$  $-$  CLOSE  $\pm$  $-$  READ  $\pm$ - WRITE \*  $-$  PRINT  $\approx$ - MAT READ 4 - MAT WRITE 41  $-$  SEARCH  $\pm$ - BUILD *t*  $-$  KTI.L.

ist, am Bildschirm angezeigt.

Funktionen der Anweisung "CALL", die ebenfalls Ein-/Ausgaben ermöglichen, sind im Anhang bei der Beschreibung der CALL - Funktionen erläutert.

10.4.1 "INPUT" - Anweisung

Eingabe von Daten über die Tastatur in beliebige Vari able. Wahlweise können zusätzlich beliebige Führungstexte und/oder beliebige Bildschirmfunktionen ausgegeben werden. Die eingegebenen Daten werden ab der aktuellen Cursorposition, bzw. nachdem der Führungstext angezeigt

Syntax :

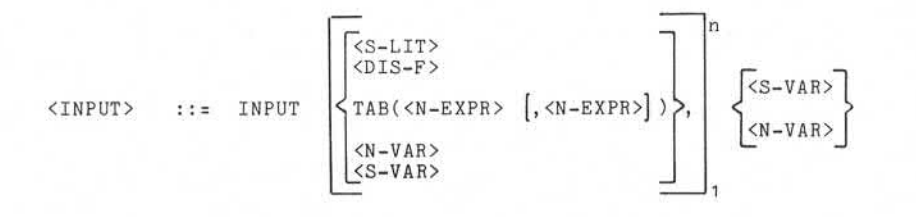
Nixdorf 8870/1

Seite 10 - 67

Business-Basic

01.06.78

Beschreibung der Anweisungen Funktion: INPUT = Anweisung. <S-LIT> = Beliebiges String-Literal. Dient zur Ausgabe von Führungstexten. <S-LIT> wird ab der aktuellen Cursor position am Bildschirm angezeigt. <DIS-F>, = Beliebige Display-Funktion. Es ist die Angabe der von Pkt. 7.2.2.2 bis 7.2.2.15 beschriebenen Funktionen möglich. TAB = Tabulation des Cursors auf eine belie-<br>bige Bildschirmposition. Es kann: and the angular point of the angular point of the same of the same of the same of the same of the same of the same of the same of the same of the same of the same of the same of the same of the same of the same of the same - eine Spalte in der aktuellen Zeile angegeben werden: TAB (<N-EXPR>) - eine Zeile und eine Spalte angegeben werden: TAB (<N-EXPR>,<N-EXPR>) Die Spaltenangabe muß in dem Bereich von 0 bis 79, die Zeilenangabe im Be reich von 0 bis 24 liegen, andernfalls ist das Ergebnis Undefiniert. Wird nur die Position innerhalb der Zeile ange geben, ist darauf zu achten, daß diese größer als die aktuelle Position ist. = Variable, in die eingegeben werden soll. Es können in einer "INPUT"- Anweisung mehrere Eingabevariablen angegeben werden. <N-VAR> bzw.  $\langle S-VAR \rangle$ 

Sämtliche Operanden sind durch Komma zu trennen. Sind mehrere Eingabevariable angegeben, muß jede Eingabe mit der Taste "CR" ausgelöst werden. Als letzter Operand muß eine Eingabevariable angegeben sein! Ist der vorletzte Operand keine Eingabevariable, kann das Komma zwischen den beiden letzten Operanden entfallen.

Bei Auftreten einer "INPUT"-Anweisung wird das Programm so lange auf "INPUT-mode" geschaltet, bis die Eingabe beendet ist. Das bedeutet, daß das Programm in den Wartezustand ver setzt wird, also bis zur Beendigung der Eingabe keine Rechnerzeit mehr erhält.

Jedem BA ist im System ein Eingabepuffer in Größe von 256 Byte zugeordnet. Von diesen 256 Byte sind 12 Byte als

Seite 10 - 68 Nixdorf 8870/1

01.06.78 Business-Basic

Beschreibung der Anweisungen

Voreingabepuffer reserviert und davon dienen 11 zur Pufferung von eingegebenen Daten und ein Byte als Zeiger im Voreingabepuffer. Das ermöglicht, außerhalb des "INPUT-mode" bis zu 11 Zeichen einzugeben. Werden trotz dem mehr als 11 Zeichen eingegeben, wird der akustische Signalgeber gesetzt und die zuviel eingegebenen Zeichen nicht übernommen. Wird außerhalb des "INPUT-mode" eine der Auslösetasten betätigt, wird ebenfalls der akustische Signalgeber ge setzt und der Code nicht übernommen. Eingegebene Zeichen werden, sobald sich das Programm im "INPUT-mode" befindet, direkt ab der aktuellen Cursor position auf dem Bildschirm angezeigt. Voreingegebene Zeichen werden zum Zeitpunkt des Umschaltens auf "INPUTmode" ausgegeben. Werden zwei Tasten gleichzeitig gedrückt, wird das durch den akustischen Signalgeber gemeldet und kein Zeichen übernommen. Steht der Cursor in einem Hintergrundfeld, ist keine Ein gabe möglich. Ist eine Eingabefeld am Bildschirm durch ein Hintergrund zeichen begrenzt und es werden mehr Zeichen eingegeben als erlaubt, wird die gesamte Eingabe gelöscht. "INPUT" bietet zusätzlich die Möglichkeit, Führungstexte und Bildschirm-Funktionen anzugeben, bevor die eigent liche Eingabe (Input-mode) erfolgt.. Das bedeutet, daß die "INPUT"-Anweisung in beschränktem Maße auch Ausgabefunk tionen übernehmen kann. Führungstexte können allerdings nicht in Variablen stehen, sondern müssen als alphanu merische Konstante in der Anweisung angegeben werden. Beispiel: 1) Ausgabe des Führungstextes "RABATT" ab Spalte 0 in Zeile 10. 2) Ausgabe von 2 Punkten zur Anzeige der maximal einzugebenden Anzahl Stellen ab Position 30. 3) Ausgabe eines Hintergrund-Blanks zur Be grenzung des Eingabefeldes.<br>4) Umschalten auf Vordergrund. 2) Ausgabe von 2 Punkten zur Anzeige<br>maximal einzugebenden Anzahl Stell<br>Position 30.<br>3) Ausgabe eines Hintergrund-Blanks z<br>grenzung des Eingabefeldes.<br>4) Umschalten auf Vordergrund.<br>5) Tabulation auf das erste Zeichen d<br>za 5) Tabulation auf das erste Zeichen des Ein gabefeldes.<br>6) Eingabe in die Variable "R". 3) Ausgabe eines Hintergrund-Blanks zur Be-<br>
grenzung des Eingabefeldes.<br>
4) Umschalten auf Vordergrund.<br>
5) Tabulation auf das erste Zeichen des Ein-<br>
gabefeldes.<br>
6) Eingabe in die Variable "R".<br>
INPUT TAB(0,10), "RABAT 1 2 3 4 5 6

Nixdorf 8870/1

Seite 10 - 69

Business-Basic

01.06.78

Beschreibung der Anweisungen

10.4.2 "PRINT"-Anweisung

"PRINT" ermöglicht die Ausgabe von:

- String-Variablen
- numerischen Variablen
- Konstanten
- BA-Funktionen

in beliebiger Reihenfolge am Bildschirm.

Syntax:

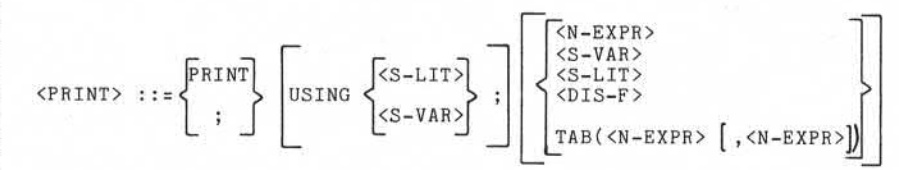

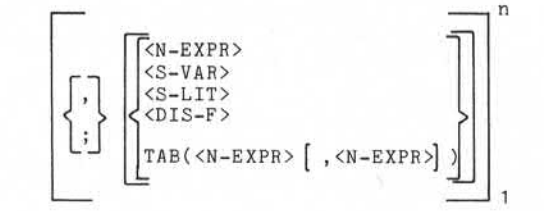

Funktion:

 $\ddot{\phantom{0}}$ 

- PRINT = Anweisung. Bei der Eingabe der Anweisung kann statt "PRINT" auch ein Semikolon ";" angegeben werden.
- = Mit dieser Angabe wird eine Aufberei tungsmaske vorgegeben, welche die Auf bereitung aller mit der Anweisung aus USINGC > zugebenden numerischen Variablen steu ert. Die Maske selbst wird in <S-LIT> oder <S-VAR> angelegt.  $(S-LIT)$  $(S-VAR)$

Seite 10 - 70 Nixdorf 8870/1 01.06.78 Business-Basic

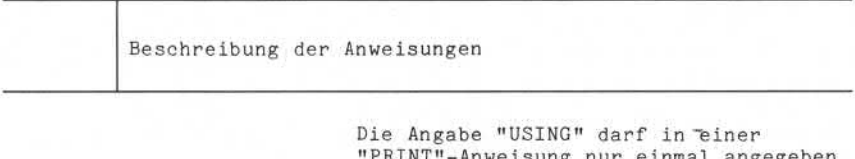

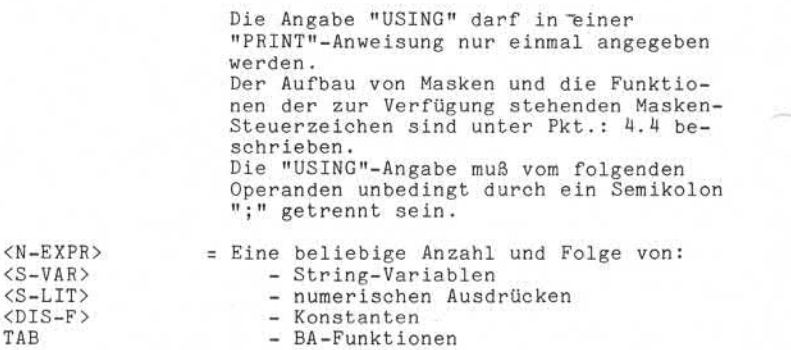

Die Ausgabe von Gleitkommazahlen bzw. BCD-Ganzzahlen , die nicht über eine Maske gesteuert wird, erfolgt ab der aktuellen Cursorposition in der Form:

- Vorzeichen (1 Zeichen). Für "+" wird Blank "د" und<br>für "-" wird Minus "-" ausgegeben.
- Im Anschluß an das Vorzeichen die signifikanten Zif fern. Führende Nullen werden unterdrückt.
- Im Anschluß an die zuletzt ausgegebene Ziffer wird ein Blank "u" ausgegeben.

Enthält die auszugebende Variable keine signifikanten Ziffern, wird eine Null "0" ausgegeben. Bei der Ausgabe von Gleitkommazahlen ist besonders darauf zu achten, daß die Ausgabe ohne Maskenangabe ("PRINT USING") im Gleitkommaformat erfolgt, wenn:

- die Anzahl der signifikanten Ziffern 14 überschreitet.

- ein Wert kleiner 0,1 entsteht.

Beispiel: Der Wert 0,01 wird als ifikanten :<br>1 entsteht<br>0,01 wird :<br>1E -2<br>n. ausgegeben .

> Der Wert 999999999999999 wird als 9 , 9999999999999E +14 ausgegeben .

Anmerkung: Formularsteuerzeichen für Drucker, mit Aus nahme von "CR", bewirken keine Ausgabe am Bildschirm.

Nixdorf 8870/1

Seite 10 - 71

#### Business-Basic

01.06.78

Beschreibung der Anweisungen

Als Trennzeichen zwischen den Operanden dienen "," (Komma) und ";" (Semikolon).

Trennzeichen "," (Komma)

Nach Bearbeitung des vorhergehenden Operanden wird der Cursor auf die nächsthöhere (ohne Rest durch 15 teilbare) Spaltenposition tabuliert. Ist dieser Wert größer als 79, wird ein Zeilenvorschub (siehe Pkt. 7.2.2.5) durchgeführt.

Trennzeichen ";" (Semikolon)

Nach Bearbeitung des vorhergehenden Operanden bleibt der Cursor auf der aktuellen Position stehen.

Nachdem der letzte Operand einer "PRINT"-Anweisung ab gearbeitet ist, wird ein Zeilenvorschub durchgeführt. Soll das verhindert werden und der Cursor auf der aktu ellen Position stehenbleiben, ist hinter dem letzten Ope randen ein ";" anzugeben.

Jedem BA ist im System ein Ausgabepuffer in Größe von 256 Byte zugeordnet.

Ausgaben am Bildschirm erfolgen erst, wenn:

- ein Task-Wechsel durchgeführt wird, d.h. ein gleichzeitig laufendes Programm seine Zeitscheibe erhält oder
- der Ausgabepuffer voll ist oder
- eine "SIGNAL 3" Anweisung oder
- eine "INPUT" Anweisung oder
- eine PRINT # Anweisung oder
- eine LINK Anweisung oder eine "CHAIN" Anweisung auftritt.

Erfolgt die Ausgabe eines Zeichens auf Spalte 79 in Zeile 24, wird der gesamte Bildschirminhalt um eine Zeile nach oben geschoben. Die Informationen in Zeile 0 gehen verlo ren, Zeile 24 wird frei.

Anmerkung: Alle Ausgaben erfolgen grundsätzlich ab der aktuellen Cursorposition. Der Cursor wird intern geführt und nur durch die "INPUT" - Anweisung sichtbar gemacht.

i.

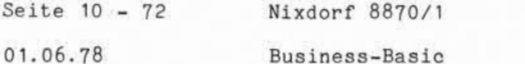

Beschreibung der Anweisungen

10.4.3 "OPEN #" - Anweisung

Eröffnen von Dateien auf beliebigen Kanälen für deren Bearbeitung.

Syntax:

$$
\begin{array}{ccc}\n\text{COPEN} & \text{#} & \text{...} & \text{...} \\
\text{SOPEN} & \text{#} & \text{...} & \text{...} \\
\text{S-PAR2} & \text{...} & \text{...} \\
\end{array}
$$

$$
\left[\left[0, \frac{\text{R}}{\text{S}-\text{KMR}}\right]_{\text{S}-\text{VAR}}\right] \cdot \left\{\begin{matrix} \text{S}-\text{LIT} & \text{S}-\text{LIT} \\ \text{S}-\text{VAR} & \text{S}-\text{VAR} \end{matrix}\right\}_{\text{S}-\text{VAR}}^{\text{R}}\right\}_{\text{S}-\text{VAR}}^{\text{S}-\text{LIT}}\right\}_{\text{S}-\text{VAR}}^{\text{S}-\text{VAR}}.
$$

Funktion:

OPEN  $\sharp$  = Anweisung.

<N-EXPR> = Angabe der Nummer des Kanals, auf dem die Datei eröffnet werden soll. Standardmäßig stehen 14 Kanäle (0 - 13) pro Teilnehmer zur Verfügung. Beim Einsatz von TAMOS sind die Kanäle 0 und 1 belegt.

<S-VAR1> = Diese Angabe wird nur bei Eröffnung von Druckerdateien ausgewertet. In <S-VAR1> werden Parameter zur For mularsteuerung vorgegeben und muß für mindestens 9 Byte dimensioniert sein.

Aufbau:

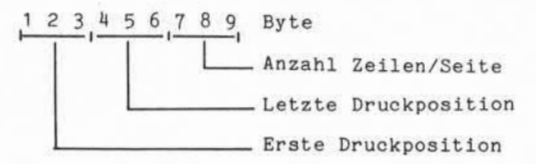

Beim Einsatz eines Zeilendruckers wer den die erste und die letzte Druckpo sition nicht ausgewertet. Die letzte

Nixdorf 8870/1

Seite 10 - 73

Business -Basio

01.06.78

Beschreibung der Anweisungen

Druckposition muß immer größer sein als die erste Druckposition. Beim Einsatz eines Nadeldruckers mit zwei Vorschubaggregaten dürfen sich die Druckbereiche nicht überlappen.

Werden keine Angaben zur Formular steuerung gemacht, gelten folgende Standardwerte:

— Zeilendrucker:

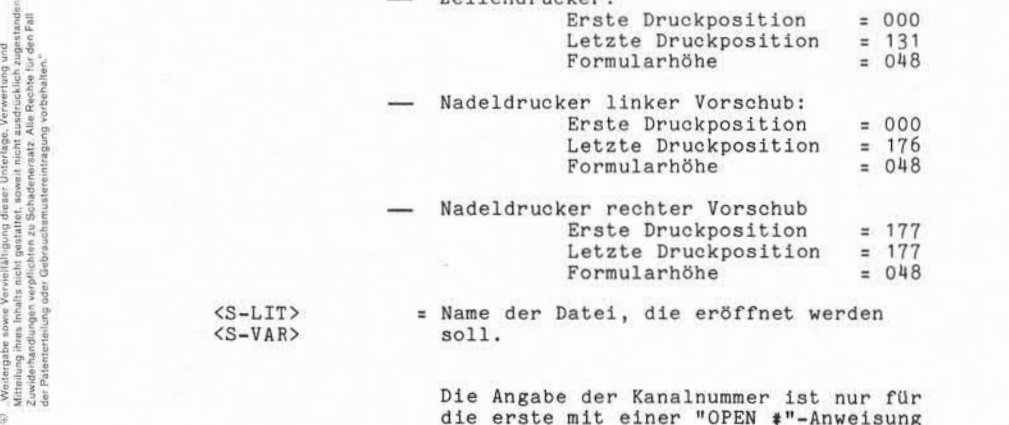

 $(S-VAR)$ 

<S-LIT> = Name der Datei, die eröffnet werden

Die Angabe der Kanalnummer ist nur für die erste mit einer "OPEN #"-Anweisung zu eröffnende Datei zwingend erforder lich. Sollen mehrere Dateien mit einer "OPEN #"-Anweisung auf aufeinanderfolgenden Kanälen eröffnet werden, ist nur die Kanalangabe für die erste Datei erforderlich, z.B.:

OPEN #2,"\$LPT",A\$,B\$,C\$

Die Dateien ohne führende Kanalnummer werden in auf einanderfolgenden Kanälen eröffnet (Kanalnummer der letzten mit dieser Anweisung eröffneten Datei + 1). Der Nachteil beim Eröffnen mehrerer Dateien mit einer "OPEN #"-Anweisung ist eine unzureichende Fehlerauswertung, d.h. tritt bei der Ausführung ein Fehler auf, kann nicht festgestellt werden, welche Dateieröffnung den Fehler verursacht hat.

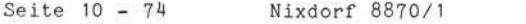

01.06.78 Business-Basic

Beschreibung der Anweisungen

10.4.4 "CLOSE 4"-Anweisung

Schließen von eröffneten Dateien.

Syntax:

 $\texttt{ \texttt{::= CLOSE} \texttt{\#} \left[ ,\texttt{\#} \right]_{1}^{n}$ 

Funktion:

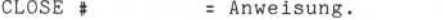

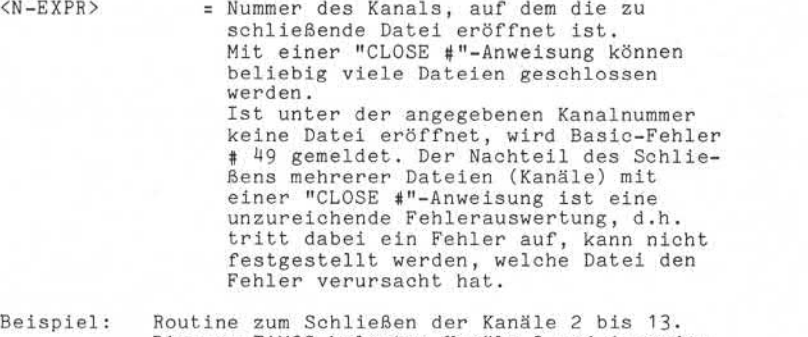

Beispiel: Routine zum Schließen der Kanäle 2 bis 13. Die von TAMOS belegten Kanäle 0 und 1 werden nicht geschlossen.

> 1000 FOR 1=2 TO 13 1010 IF ERR 0 GOTO ... /«AUSWERTUNG FEHLER 49 1020 CLOSE 41 1030 IF ERR 0 GOSUB .. /\*STANDARD FEHLERBEH. 1040 NEXT I

Nixdorf 8870/1

Seite 10 - 75

Business-Basic

01.06.78

Beschreibung der Anweisungen

### 10.4.5 "READ #"-Anweisung

Lesen von Daten aus Dateien und übertragen der gelesenen Daten in beliebige Variable. Diese Anweisung ist nur für Magnetplattendateien und Lochkartenleser-Dateien zugelassen.

Syntax:

$$
\left\{\n\begin{array}{c}\n\text{READ} & \text{if } i = \text{READ} \\
\text{READ} & \text{if } i = \text{READ} \\
\text{if } i = \text{READ} \\
\text{if } i = \text{READ} \\
\text{if } i = \text{READ} \\
\text{if } i = \text{READ} \\
\text{if } i = \text{READ} \\
\text{if } i = \text{READ} \\
\text{if } i = \text{READ} \\
\text{if } i = \text{READ} \\
\text{if } i = \text{READ} \\
\text{if } i = \text{READ} \\
\text{if } i = \text{READ} \\
\text{if } i = \text{READ} \\
\text{if } i = \text{READ} \\
\text{if } i = \text{READ} \\
\text{if } i = \text{READ} \\
\text{if } i = \text{READ} \\
\text{if } i = \text{READ} \\
\text{if } i = \text{READ} \\
\text{if } i = \text{READ} \\
\text{if } i = \text{READ} \\
\text{if } i = \text{READ} \\
\text{if } i = \text{READ} \\
\text{if } i = \text{READ} \\
\text{if } i = \text{READ} \\
\text{if } i = \text{READ} \\
\text{if } i = \text{READ} \\
\text{if } i = \text{READ} \\
\text{if } i = \text{READ} \\
\text{if } i = \text{READ} \\
\text{if } i = \text{READ} \\
\text{if } i = \text{READ} \\
\text{if } i = \text{READ} \\
\text{if } i = \text{READ} \\
\text{if } i = \text{READ} \\
\text{if } i = \text{READ} \\
\text{if } i = \text{READ} \\
\text{if } i = \text{READ} \\
\text{if } i = \text{READ} \\
\text{if } i = \text{READ} \\
\text{if } i = \text{READ} \\
\text{if } i = \text{READ} \\
\text{if } i = \text{READ} \\
\text{if } i = \text{READ} \\
\text{if } i = \text{READ} \\
\text{if } i = \text{READ} \\
\text{if } i = \text{READ} \\
\text{if } i =
$$

Funktion:

READ 4 = Anweisung.

 $(N-EXPR1)$ = Nummer des Kanals auf dem die Datei eröffnet ist.

<N-EXPR2>

= Satznummer des zu lesenden Satzes relativ zum Dateianfang (Satz # 0).

Bei der Bearbeitung von Textdateien ist die Nummer des Blocks (Sektors) relativ zum Dateianfang (Block 0) anzugeben. Ist keine Satznummer angegeben (<N-EXPR2> nicht codiert), wird die Datei sequentiell bearbeitet. Ist <N-EXPR2> = -1, erfolgt die Bearbeitung ebenfalls sequentiell. Ist <N-EXPR2> = -2, wird der Satz gelesen, der in dieser Datei zuletzt bearbeitet (gelesen oder ge schrieben) wurde. (Ausnahme : Textdateien).

Bei der Bearbeitung von Lochkarten leser-Dateien ist die Angabe <N-EXPR2> ohne Bedeutung.

<N-EXPR3>

= Vorgabe der Anfangsadresse innerhalb eines Datensatzes. Diese Angabe ist nur dann erlaubt, wenn <N-EXPR2> codiert ist.

. Weitergabe sowie Verweitkingung dieser Unterlags, Verwertung und<br>Mutterlung aves Inhalts nicht gestättet, sowier nicht ausstückliche zugestanden.<br>Mutterlung aves Inhalts nicht gestättet, sowier nicht ausstückliche zugest

Seite 10 - 76 Nixdorf 8870/1

01.06.78 Business-Basic

Beschreibung der Anweisungen Bei formatierten Dateien wird die Nummer des Feldes relativ zum Anfang des Datensatzes (Feld  $\pm$  0) angegeben, ab dem die Übertragung der Daten be ginnen soll. Bei allen anderen Magnetplattendateien ist die Adresse des ersten zu über tragenden Bytes relativ zum Anfang des Datensatzes (Byte # 0) anzugeben. Bei der Bearbeitung von Lochkarten leser-Dateien ist die Angabe <N-EXPR3> ohne Bedeutung. = Beliebig viele numerische und/oder String-Variablen, Elemente von Vektoren und/oder Matrizen. In diese Variablen wird der Inhalt des adressierten Daten satzes übertragen. Bei der Bearbeitung von Textdateien dürfen keine <N-VAR> angegeben sein. Eine Überprüfung des Formats der Daten, die übertragen werden sollen, erfolgt nur bei formatierten Dateien. Bei relativen Dateien erfolgt die Über tragung ohne Rücksicht auf Typ/Format der Zielvariablen. Die Anzahl Zeichen, die in die jewei ligen Zielvariablen zu übertragen sind, werden in Abhängigkeit von dem Dateityp gesteuert durch: - das dimensionierte Format (1-4 Worte) bei numerischen Variablen. - das Auftreten eines Grenzzeichens oder das Erreichen der dimensio nierten bzw. durch Indizes angege benen Länge bei String-Variablen. - das Auftreten von "CR"-Codes oder das Erreichen der dimensionierten bzw. durch Indizes angegebenen Länge bei String-Variablen. Besonderheiten, die bei den verschie denen Dateitypen zu beachten sind, werden unter Pkt.: 7.3-5.2 bis 7. 3.5.5 beschrieben! <N-VAR> bzw. <S-VAR>

Nixdorf 8870/1

Seite 10 - 77

Business-Basic

01.06.78

Beschreibung der Anweisungen

; = Kennzeichen für Satzsperre. Wird hinter dem letzten Operanden kein Semikolon "; codiert, ist der mit die ser Anweisung gelesene (adressierte) Satz vor dem Zugriff anderer Teilnehmer geschützt. Ist ein Semikolon codiert, erfolgt keine Satzsperre (siehe Pkt.: 7.3.3, File-Sharing).

> READ # auf Lochkartenleser-Dateien bewirkt keine Satzsperre.

Die Angaben zur Adressierung der zu lesenden Daten (<N-EXPR1>, <N-EXPR2> und <N-EXPR3>) müssen durch Semikolon ";" von den Namen der "Ziel-Variablen" getrennt sein.

Für Lochkartenleser-Dateien ist als Ziel-Variable nur eine String-Variable zugelassen, da nur alphanumerische Daten (ASCII-Code) angeliefert werden.

Beispiele: 1) Anweisung zum sequentiellem Lesen. Die Kanalnummer wird in der Variablen "C" vorgegeben. Die Daten werden in die Variablen A, B, C und A\$ übertragen. Nach der Durchführung dieser Anweisung ist der gelesene Datensatz gesperrt.

1000 READ \$C;A,B,C,A\$

2) Direktes Lesen in einer relativen Datei. Die Kanalnummer wird in der Variablen "C" und die Satznummer in der Variablen "R" vorgegeben. Die Übertragung in die Ziel-Variable "A\$" erfolgt ab Byte 50 im adressierten Satz. Der Satz wird nicht gesperrt!

1000 READ #C, R, 50:A\$;

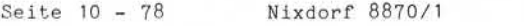

01.06.78 Business-Basic

Beschreibung der Anweisungen

## $10.4.6$  "WRITE  $\text{\textsterling}''$ -Anweisung

Übertragen von Daten aus beliebigen Variablen in Dateien. Diese Anweisung ist für Magentplattendateien und für Druckerdateien zugelassen.

Syntax:

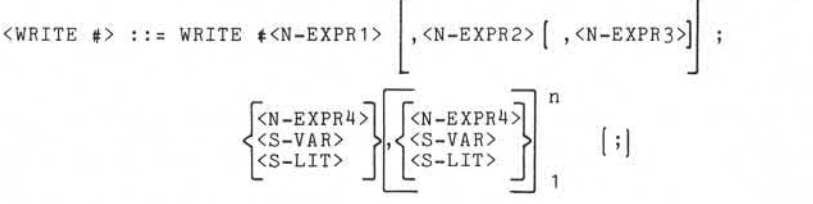

Funktion:

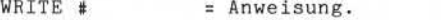

- <N-EXPR1> = Nummer des Kanals auf dem die Datei eröffnet ist.
- <N-EXPR2> = Satznummer des zu schreibenden Satzes, relativ zum Dateianfang (Satz *tf* 0). Bei der Bearbeitung von Textdateien ist die Nummer des Blocks (Sektors) relativ zum Dateianfang (Block 0) anzugeben. Ist keine Satznummer angegeben (<N-EXPR2> nicht codiert), wird die Datei sequentiell bearbeitet. Ebenso wenn <N- $EXPR2> = -1$  ist. Ist  $\langle N-EXPR2 \rangle = -2$ , wird der Satz geschrieben, der in dieser Datei zuletzt bearbeitet (gelesen oder geschrieben) wurde, z.B.: den zuletzt gelesenen und geänderten Satz zurückschreiben. (Ausnahme: Textdateien). Bei der Bearbeitung von Druckerdateien

ist die Angabe <N-EXPR2> ohne Bedeu tung.

<N-EXPR3> = Vorgabe der Anfangsadresse innerhalb eines Datensatzes. Diese Angabe ist nur dann erlaubt, wenn <N-EXPR2> codiert ist.

Nixdorf 8870/1

Seite 10 - 79

Bus iness -Basic

01.06.78

Beschreibung der Anweisungen

Bei formatierten Dateien wird die Nummer des Feldes relativ zum Anfang des Datensatzes (Feld # 0) angegeben, ab dem die Daten in den adressierten Satz übertragen werden soll. Bei allen anderen Magnetplattendateien ist die Adresse des ersten zu übertragenden Bytes relativ zum Anfang des Daten satzes (Byte  $\neq 0$ ) anzugeben. Bei der Bearbeitung von Druckdateien ist die Angabe <N-EXPR3> ohne Bedeu tung.

<N-EXPR4> <S-VAR> <S-LIT>

## = Beliebige Anzahl von

- Numerischen Ausdrücken
- String-Variablen
- String-Literalen
- in beliebiger Reihenfolge.

Der Inhalt dieser Variablen wird in den adressierten Datensatz übertragen. Bei der Bearbeitung von Druckdateien und Textdateien dürfen keine <N-EXPR> angegeben werden. Eine Überprüfung des Formats der Daten, die übertragen wer den sollen, erfolgt nur bei formatier ten Dateien. ist die Angabe (N-E<br>
stung.<br>
CS-URR) = Beliebige Anzahl vo<br>
CS-URR) = Beliebige Anzahl vo<br>
- String-Variable<br>
- String-Variable<br>
- String-Variable<br>
Der Inhalt dieser V<br>
ale die Bearbeitung<br>
angegeben werden.<br>
Formats der D

"WRITE #" stellt hinter geschriebenen String-Variablen grundsätzlich ein Grenzzeichen ab, wenn der Quell-String in der dimenionierten Länge ausgegeben wird.

Ist ein Substring angegeben, wird kein Grenzzeichen ausgegeben, während bei Stringliteralen immer ein Grenzzeichen ausgegeben wird. Die Anzahl Zeichen, die in den Datensatz übertragen werden, werden in Abhängigkeit von dem Dateityp gesteuert durch:

- das dimensionierte Format (1-4 Worte) bei numerischen Variablen bzw. immer 4 Worte bei numerischen Ausdrücken.
- das Auftreten eines Grenzzeichens oder das Erreichen der dimensio nierten bzw. durch Indizes ange gebenen Länge bei String-Variablen.
- die Anzahl der Zeichen bei String-

Besonderheiten, die bei den verschie-

Seite 10 - 80 Mixdorf 8870/1

01.06.78 Business-Basic

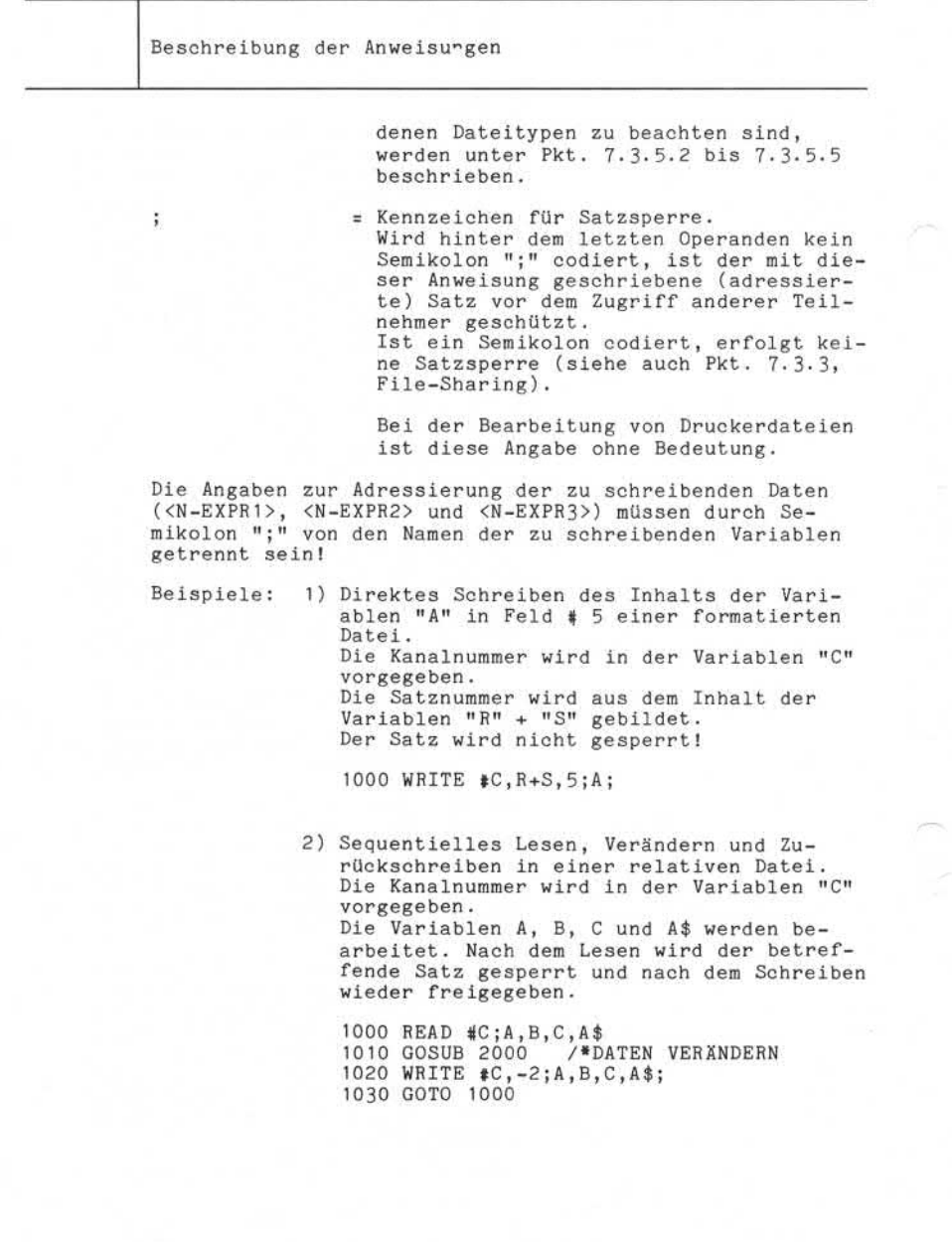

Nixdorf 8870/1

Seite  $10 - 81$ <br>01.06.78

Business-Basic

01.06.78

Beschreibung der Anweisungen

#### 10.4.7 "PRINT #"-Anweisung

Übertragen von Daten aus beliebigen Variablen in Dateien mit gleichzeitiger Umwandlung des Inhalts von numerischen Variablen in alphanumerische (druckbare ASCII) Daten. Diese Anweisung gilt für Magnetplatten und Drucker-Dateien.

Syntax:

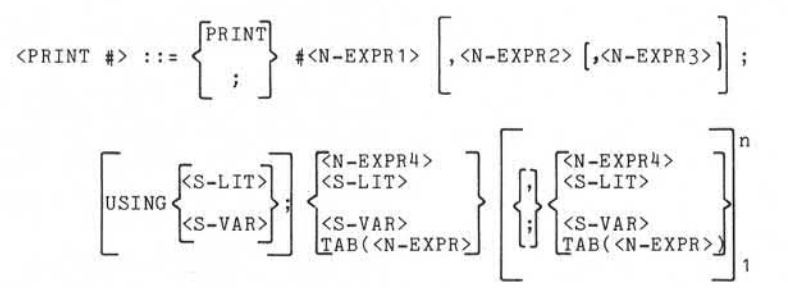

Funktion:

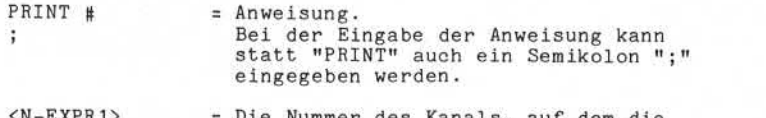

Nummer des Kanals, auf dem die Datei eröffnet ist. Ist der angegebene Kanal nicht eröffnet, erfolgen sämtliche Ausgaben ohne Fehlermeldung am Bildschirm. <N-EXPR1>

= Satznummer des zu schreibenden Satzes relativ zum Dateianfang (Satz # 0). <N-EXPR2>

> Bei der Bearbeitung von Textdateien ist die Nummer des Blocks (Sektors) relativ zum Dateianfang (Block 0) anzugeben.

Ist keine Satznummer vorgegeben (<N-EXPR2> nicht codiert), wird die Datei sequentiell bearbeitet. Ebenso wenn  $\langle N-EXPR2 \rangle = -1$  ist.

Seite 10 - 82 Nixdorf 8870/1

01.06.78 Business-Basic

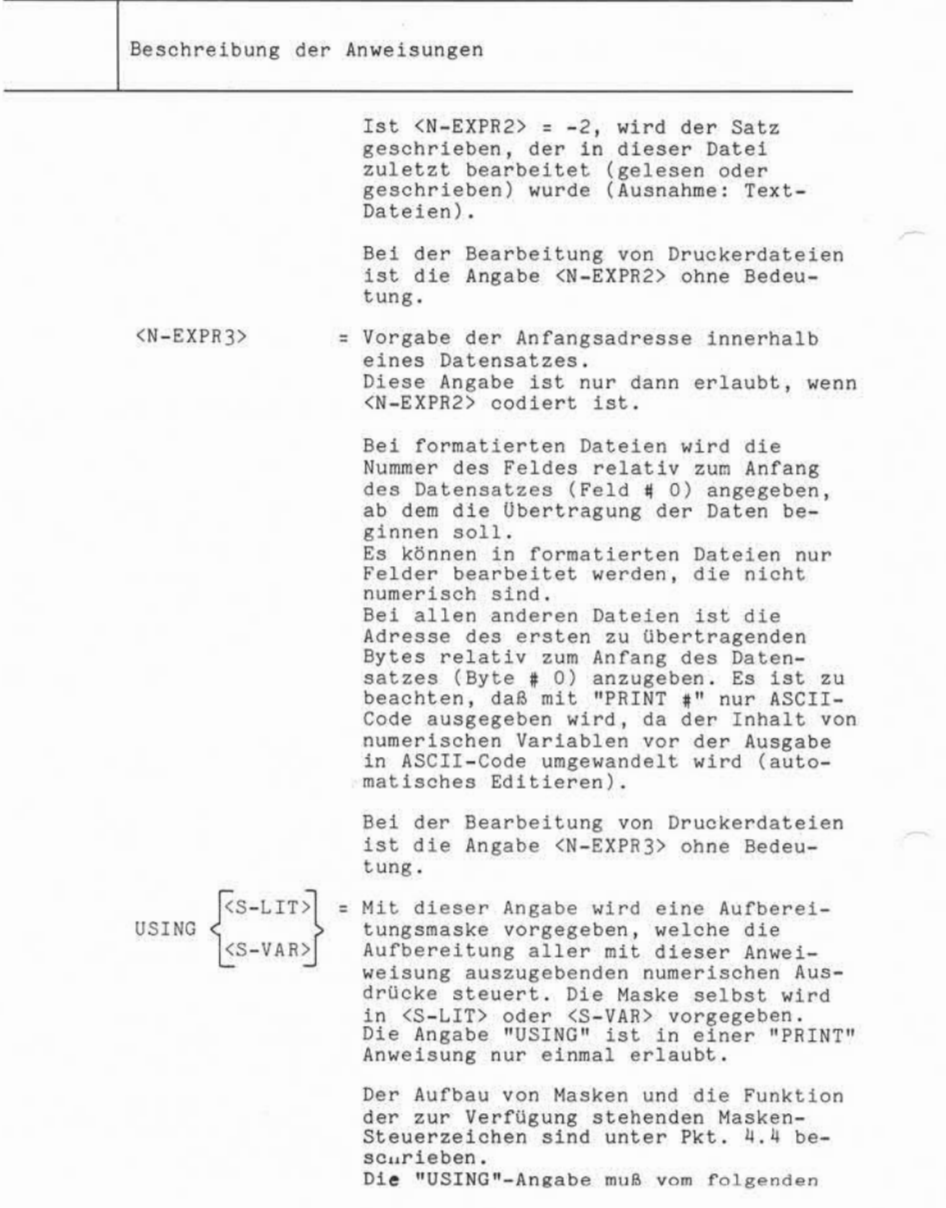

Nixdorf 8870/1

Seite 10 - 83

Business-Basic

01.06.78

Beschreibung der Anweisungen

Operanden unbedingt durch ein Semikolon ";" getrennt sein.

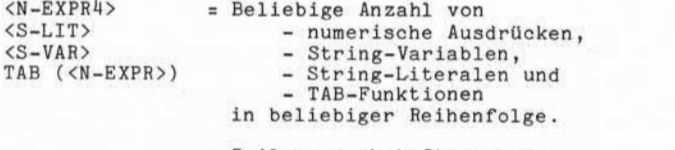

= Zeilenvorschub-Steuerung. Ist im Anschluß an den letzten Ope randen in der "PRINT #"-Anweisung kein Semikolon ";" codiert, wird zusätzlich zu den Anwenderinformationen ein Zei lenvorschub-Code ("CR" =215 oktal)

Fighter and the method of the method of the method of the method of the method of the method of the method of the method of the method of the method of the method of the method of the method of the method of the method of Die Ausgabe des Inhalts von numerischen Variablen und numerischen Ausdrücken erfolgt nach der Umwandlung in ASCII-Code. Die Ausgabe von Gleitkommazahlen bzw. BCD-Ganzzahlen, die nicht über Masken aufbereitet werden, erfolgt in folgender Form:

- Vorzeichen (1 Zeichen), für "+" wird Blank 'LJ' und für "-" wird Minus "-" ausgegeben.
- Im Anschluß an das Vorzeichen werden die signifikanten Ziffern ausgegeben. Führende Nullen werden unter drückt.
- Im Anschluß an die zuletzt ausgegebene Ziffer wird ein Blank "" ausgegeben.

Enthält die auszugebende Variable den Wert 0, wird "0" ausgegeben.

Bei der Ausgabe von Gleitkommazahlen ist besonders darauf zu achten, daß ohne Maskenangabe ("USING") die Ausgabe im Gleitkommaformat erfolgt, wenn:

- die Anzahl der signifikanten Ziffern 14 überschreitet
- ein Wert kleiner 0,1 entsteht

Beispiele: 1) Der Wert 0,01 wird als  $1E -2$ ausgegeben.

> 2) Der Wert 999999999999999 wird als 9 ,9999999999999E +14 ausgegeben.

Seite 10 - 84 Nixdorf 8870/1

01.06.78 Business-Basic

Beschreibung der Anweisungen

Das System führt pro Dateikanal einen "TAB - Zeiger", der die Anzahl ausgegebener Zeichen seit dem letzten:

 $-$  "CR" - Code (oktal 215)

bzw. seit Eröffnung der Ausgabedatei beinhaltet.

Die Funktion "TAB (<N-EXPR>)" gibt soviel Blanks aus, wie die Differenz zwischen dem aktuellen TAB-Zeiger und der mit <N-EXPR> angegebenen TAB-Position beträgt.

Achtung! Die angegebene TAB-Position (<N-EXPR>) muß größer als der aktuelle TAB-Zeiger sein. Ist dies nicht der Fall, ist das Ergebnis der Funktion Undefiniert.

Der TAB-Zeiger wird auf 0 gesetzt, wenn:

- ein "CR"-Code auftritt.
- die Anweisung komplett abgearbeitet und hinter dem letzten Operanden kein Semikolon codiert ist (dann erzeugt PRINT # "CR"-Code) .

Die Angaben zur Adressierung der zu schreibenden Daten (<N-EXPR1>, <N-EXPR2> und <N-EXPR3>) müssen durch Semiko lon ";" von dem Folge-Operanden ("USING" oder die Namen der zu schreibenden Variablen) getrennt sein. Die Namen der Variablen, deren Inhalt ausgegeben werden soll, müssen durch Komma (",") oder Semikolon (";") voneinander getrennt sein.

#### Trennzeichen "," (Komma)

Nach der Ausgabe des Inhalts der vorhergehenden Variablen werden soviel Blanks ausgegeben, bis die aktuelle TAB-Position ohne Rest durch 15 teilbar ist.

#### Trennzeichen ";" (Semikolon)

Die Ausgabe des Inhalts der auf ";" folgende Variablen erfolgt bündig zur letzten Ausgabe.

Die Anweisung "PRINT #" für Magnetplattendateien setzt immer Satzsperre für den geschriebenen Datensatz auf. "PRINT #" in Plattendateien setzt grundsätzlich ein Grenzzeichen hinter das letzte übertragene Zeichen!

Nixdorf 8870/1

Seite 10 - 85

Business-Basic

01.06.78

Beschreibung der Anweisungen

Beispiel:

Ausgabe des Inhalts der Variablen K\$ auf Position 10. Ausgabe des Textes "SEITE: " ab Position 70. Im Anschluß daran wird der Inhalt der Variablen A über die Maske "####" ausgegeben.

PRINT  $*C$ ; USING " $**$ #"; TAB(10); K\$; TAB(70); "SEITE: "; A

Im Anschluß daran wird ein "CR"-Code (215 oktal) ausgegeben. Die Ausgabe erfolgt in angegebenen Kanal eröffnet ist.

station of the Datei, die auf dem in der Variablen Companies.<br>
Station of the Datei, die auf dem in der Variablen Companies.<br>
Station of the Datei, die auf dem in der Variablen Companies.<br>
Station of the Station of the Sta : Weitergabe sowie Verveiligigung dessei Unterdap. Verwening und<br>Suid-Africa (Andre Monte) verschieden in der Suid-Afrika (Andre Monte)<br>Zuwidenhandlungen verpflichen zu Schadenerant: Alle Rochel in:<br>der Pärankeralung oder

 $\overline{\omega}$ 

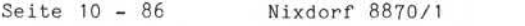

01.06.78 Business-Basic

Beschreibung der Anweisungen

10.4.8 "MAT READ #"-Anweisung

Lesen von Daten aus Magnetplattendateien und Übertragen der gelesenen Daten in eine:

> - String-Variable, - Numerische Variable, - Matrix oder einen - Vektor.

Syntax:

 $\langle \text{MAT READ } \neq \rangle$  ::= MAT READ  $\# \langle \text{N-EXPR1} \rangle$ ,  $\langle \text{N-EXPR2} \rangle$ ,  $\langle \text{N-EXPR3} \rangle$ , <M-VAR> <S-VAR>

Funktion:

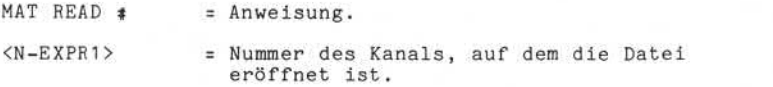

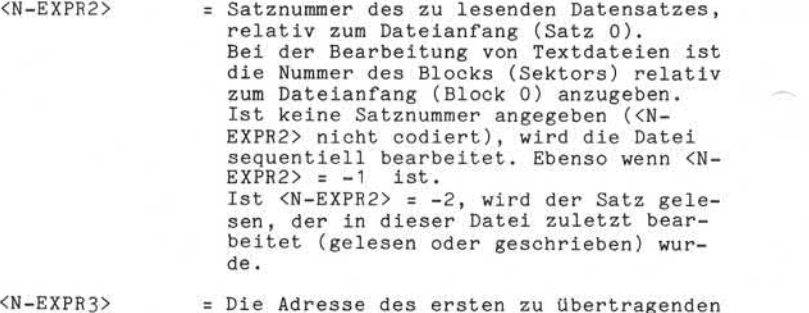

<N-EXPR3> = Die Adresse des ersten zu übertragenden Bytes relativ zum Anfang des Datensat zes (Byte # 0). Die Übertragung erfolgt wortorientiert. Aus diesem Grunde soll te eine geradzahlige Byte-adresse unter <N-EXPR3> vorgegeben werden. Wird eine ungerade Byte-Adresse ange geben, beginnt die Übertragung bei der

# **NIXDORF**

**COMPUTER**

Nixdorf 8870/1

Seite 10 - 87

Business-Basic

01.06.78

Beschreibung der Anweisungen nächsthöheren geradzahligen Adresse. = Numerische Variable, Matrix, Vektor <M-VAR>  $<$ S-VAR $>$ oder String-Variable. Es darf nur ein Variabienname vorgege ben werden! In die codierte Variable wird der Inhalt des adressierten Daten satzes übertragen. Die Übertragung der Daten erfolgt bis: - das Ende der aufnehmenden Variablen oder - das Ende der Datei erreicht ist. Bei der Bearbeitung eines Vektors oder einer Matrix wird die Variable in ihrer Gesamtheit incl. Reihe und Spalte 0 übertragen.  $\ddot{i}$ = Kennzeichen für Satzsperre. Wird hinter dem letzten Operanden kein Semikolon ";" codiert, ist der mit dieser Anweisung gelesene (adressierte) Satz vor dem Zugriff anderer Teilnehmer geschützt. Ist ein Semikolon codiert, erfolgt keine Satzsperre (siehe auch Pkt. 7.3-3, File-Sharing). Die Satzsperre wird nur für den adressierten Satz wirksam, auch dann, wenn mit einer Anweisung mehrerer Datensätze gelesen werden.

> Die Angaben zur Adressierung der zu lesenden Daten (<N-EXPR1>, <N-EXPR2> und <N-EXPR3>) müssen durch Semi kolon von den Namen der Ziel-Variablen getrennt sein.

 $\overline{\otimes}$ 

Seite 10 - 88 Nixdorf 8870/1

01.06.78 Business-Basic

Beschreibung der Anweisungen

Beispiele: 1) Lesen der Matrix "A" in ihrer Gesamtheit aus dem Satz, dessen Nummer in der Variab len "R'' vorgegeben ist. Die Nummer des Kanals, auf dem die Datei eröffnet ist, ist in der Variablen "C" vorgegeben. aus dem Satz, des<br>len "R" vorgegebe<br>Kanals, auf dem d<br>ist in der Variab<br>DIM A(3,3)<br>.

MAT READ #C,R;A;

2) Übertragen von 512 Byte in die Variable A\$. Die Daten werden aus dem Satz gelesen, der dem zuletzt bearbeiteten Satz dieser Datei folgt. Die Nummer des Kanals, auf dem die Datei eröffnet ist, ist in der Variablen "C" vorgegeben.

DIM A\$(512)

in C

MAT READ #C;A\$;

Nixdorf 8870/1

Seite 10 - 89

Business-Basic

01.06.78

Beschreibung der Anweisungen

10.4.9 "MAT WRITE #"-Anweisung

Übertragen von Daten aus einer String-Variablen, einer numerischen Variablen, einem Vaktor oder einer Matrix in eine Magnetplattendatei.

Syntax:

 $\langle \text{MAT WRTTE } \neq \rangle$  ::= MAT WRITE  $\neq \langle N-EXPR1 \rangle$ ,  $\langle N-EXPR2 \rangle$ ,  $\langle N-EXPR3 \rangle$ );  $\begin{Bmatrix} 5M-VAR \\ 1 & 1 \end{Bmatrix}$  [;] WAT WRITE = ANWEIGHTENT (S-VAR)<br>
<br>
STRAIN WRITE = ANWEIGHTENT (S-VAR)<br>
(S-VAR)<br>
(S-VAR)<br>
(S-VAR)<br>
(S-VAR)<br>
(S-VAR)<br>
(S-VAR)<br>
(S-VAR)<br>
(S-VAR)<br>
(S-VAR)<br>
(S-VAR)<br>
(S-VAR)<br>
(S-VAR)<br>
(S-VAR)<br>
(S-VAR)<br>
(S-VAR)<br>
(S-VAR)<br>
(S-VAR)

Funktion:

- MAT WRITE =  $=$  Anweisung.
- <N-EXPR1> = Nummer des Kanals, auf dem die Datei eröffnet ist.

<N-EXPR2> = Satznummer des zu schreibenden Daten

satzes relativ zum Dateianfang  $(Satz \pm 0)$ . Bei der Bearbeitung von Textdateien ist die Nummer des Blocks (Sektors) relativ zum Dateianfang (Block 0) anzugeben. Ist keine Satznummer angegeben (<N-EXPR2> nicht codiert), wird die Datei sequentiell bearbeitet. Ebenso, wenn  $\langle N-EXPR2\rangle = -1$  ist.

Ist <N-EXPR2> = -2, wird der Satz ge schrieben, der in dieser Datei zuletzt bearbeitet (gelesen oder geschrieben) wurde, z.B.: den zuletzt gelesenen und geänderten Satz zurückschreiben (updating).

<N-EXPR3> = Die Adresse des ersten zu übertragenden Bytes, relativ zum Anfang des Daten satzes (Byte  $\neq 0$ ). Die Übertragung erfolgt wortorientiert. Aus diesem Grund sollte unter <N-EXPR3> eine geradzahlige Byte-Adresse ange geben werden. Wird eine ungerade Byte-Adresse ange-

Seite 10 - 90 Nixdorf 8870/1

01.06.78 Business-Basic

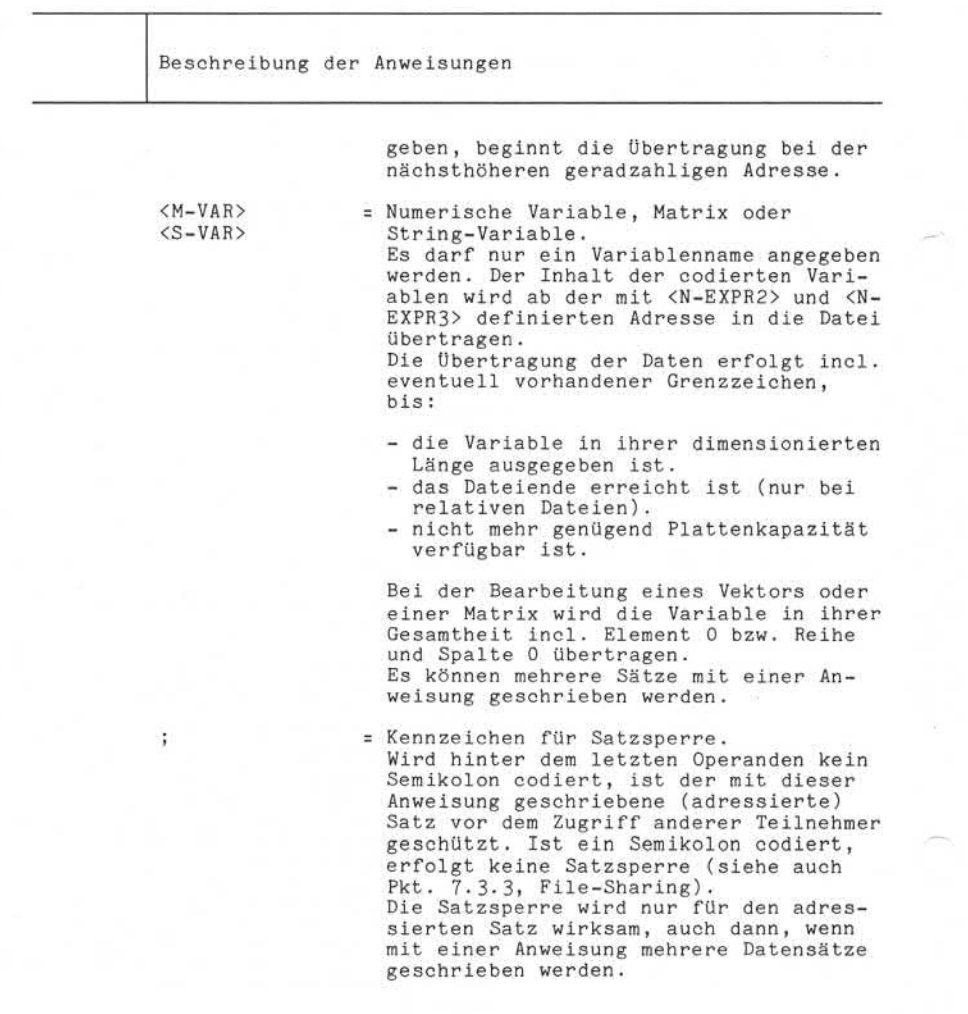

Nixdorf 8870/1 COMPUTER<br>Nixdorf 8870/1<br>Business-Basic

Seite 10 - 91

15.01.79

Beschreibung der Anweisungen

÷

Beispiele: 1) Zurückschreiben von 512 Byte aus der Vari ablen A\$ ab Byte # 0 des zuletzt in dieser Datei bearbeiteten Satzes. Die Nummer des Kanals, auf dem die Datei eröffnet ist, wird in der Variablen "C" vorgegeben.

DIM A\$(512)

MAT WRITE #C,-2;A\$;

2) Schreiben der Matrix "A" in ihrer Gesamt heit ab der in der Variablen "X" angege benen Byte-Nummer relativ zu Byte # 0 in Satz 0. Die Nummer des Kanals, auf dem die Datei eröffnet ist, wird in der Variablen "C" vorgegeben. 2) Schreiben der Matrix "A" in heit ab der in der Variablen benen Byte-Nummer elativ and benen Byte-Nummer des Kannes (1993)<br>
Satz O. Die Nummer des Kannes (1994–1993)<br>
Satz O. Die Nummer des Kannes (1994–1993)<br>
Satz O. Di

DIM A(3,3)

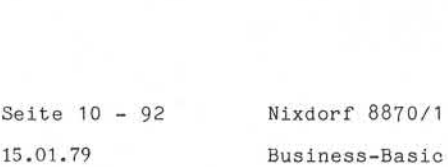

Business-Basic 15.01.79

Beschreibung der Anweisungen

10.4.10 "SEARCH #"-Anweisung

Bearbeitung der Indexbereiche von Index-Dateien.

Syntax:

<SEARCH #> ::= SEARCH #<N-EXPR 1>,<N-EXPR2>,<N-EXPR3>;

```
<S-VAR>,<N-VAR 1>,<N-VAR2>
```
Funktion:

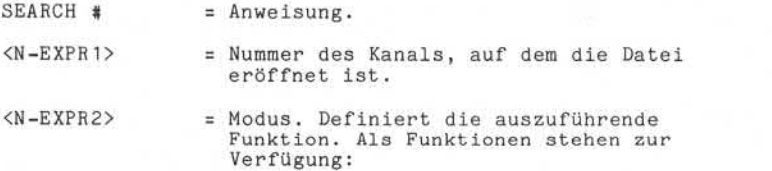

<N-EXPR2>! Bedeutung

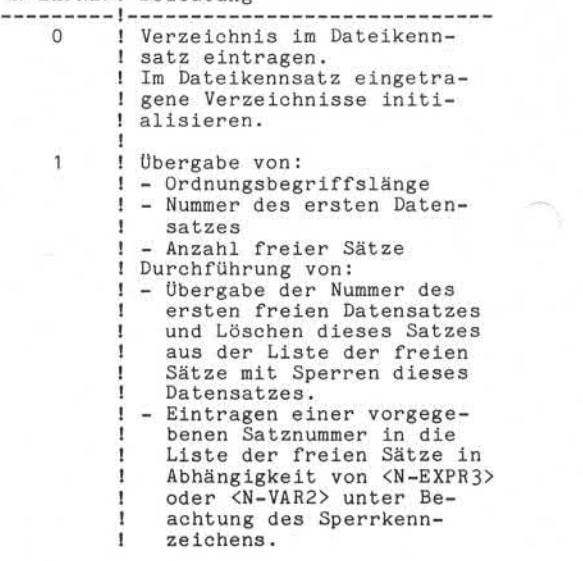

Nixdorf 8870/1

Seite 10 - 93<br>15.01.79

Business-Basic

15.01.79

Beschreibung der Anweisungen

<N-EXPR2>! Bedeutung 2 ! Suchen eines Ordnungsbegrif- ! fes im angegebenen Verzeich- ! nis. Satzsperre wird gesetzt ! und ausgewertet. i 3 ! Im angegebenen Verzeichnis ! den gegenüber in <S-VAR> an- ! gegebenen nächst höheren OB ! suchen. Satzsperre wird ge- ! setzt und ausgewertet. 4 ! Einfügen eines Ordnungsbe- ! griffs in das angegebene<br>! Verzeichnis. Falls notwer Verzeichnis. Falls notwen-! dig, wird das Verzeichnis ! reorganisiert. 5 ! Löschen eines Ordnungsbe- ! griffs in dem angegebenen ! Verzeichnis unter Beach- ! tung einer Satzsperre. 6 ! Löschen einer Indexdatei. ! Die Datensätze werden ! nicht gelöscht, sondern ! nur neu verkettet. 7 ! Diese Funktion entfällt = Definiert die Nummer des zu bearbeiten den Schlüsselverzeichnisses (1-15). Die Angabe <N-EXPR3> = 0 ist dann zugelas sen, wenn <N-EXPR2> = 0 oder 1 ist. = String-Variable, in der der Ordnungsbe griff vorgegeben bzw. vom IOCS überge ben wird. <S-VAR> muß für mindestens so viele Bytes dimensioniert sein, wie der Ordnungsbegriff lang ist. = Numerische Variable, mindestens 2\$. Diese Variable dient zur Übergabe der relativen Satznummer an das Anwender programm bzw. an das IOCS. = Numerische Variable zur Parameterüber gabe an das Betriebssystem und zur Übergabe von Statusmeldungen an das An wenderprogramm. © ..Weitergabe sowie Vervielfältigung dieser Unterlage,Verwertung und Mitteilung ihres Inhalts nicht gestattet, soweit nicht ausdrücklich zugestanden. Zuwiderhandlungen verpflichten zu Schadenersatz.Alle Rechte für den Fall der Patenterteilung oder Gebrauchsmustereintragungvorbehalten."  $< N - EXPR3$  $<$ S-VAR $>$  $< N - VAR1$  $< N - VAR2$ 

Seite 10 - 94 Nixdorf 8870/1

15.01.79 Business-Basic

Beschreibung der Anweisungen

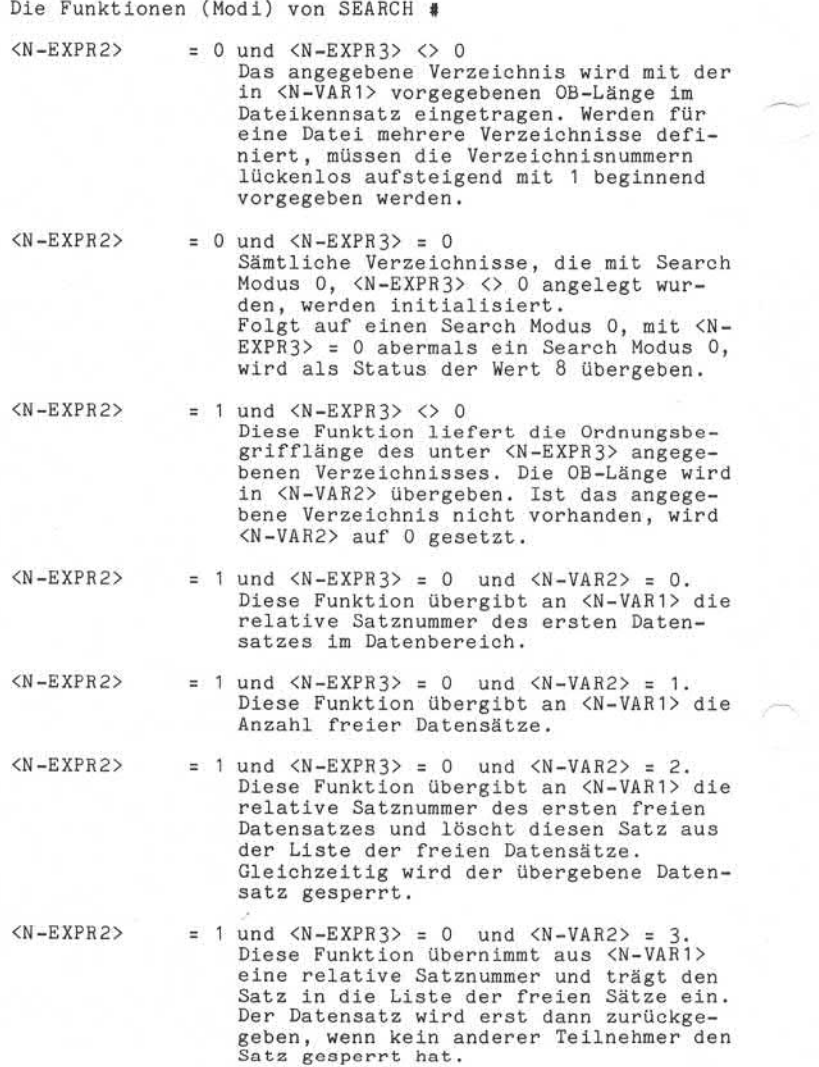

Nixdorf 8870/1

Seite 10 - 95<br>15.01.79

Business-Basic

15.01.79

Beschreibung der Anweisungen

<N-EXPR2> = 2 Diese Funktion sucht in dem angegebenen Verzeichnis den unter <S-VAR> angegebe nen Ordnungsbegriff. Die Anzahl Zei chen, die verglichen werden, wird immer von <S-VAR> bestimmt.

Es wird verglichen, bis:

- das dimensionierte Ende von <S-VAR> erreicht ist oder

- ein Grenzzeichen in <S-VAR> auftritt. Gleichheit wird erkannt, wenn alle ver glichenen Zeichen des OB in <S-VAR> mit denen im Verzeichnis übereinstimmen. Dieses Verhalten kann auch dann zu Gleichheit führen, wenn der in <S-VAR> vorgegebene OB kürzer ist als der im Verzeichnis stehende. Für den Fall, daß die OBs, die in <S-VAR> vorgegeben werden, verschiedene Länge haben, sollte <S-VAR> nach rechts mit Blanks aufge füllt werden. state of the state of the state of the state of the state of the state of the state of the state of the state of the state of the state of the state of the state of the state of the state of the state of the state of the

Das Verfahren, nur bis zu dem ersten auftretenden Grenzzeichen zu verglei chen, bietet die Möglichkeit, Teilord nungsbegriffe vorzugeben.

Bei Gleichheit wird der gesamte OB aus dem Verzeichnis in <S-VAR> übergeben und in <N-VAR1> steht die relative Satznummer des zugehörigen Datensatzes. Wird kein dem in <S-VAR> entsprechender OB im Verzeichnis gefunden, bleiben <S-VAR> und <N-VAR1> unverändert und als Status wird an <N-VAR2> der Wert 1 übergeben.

Durch Search Modus 2 werden Satzsperren gesetzt und auch ausgewertet.

<N-EXPR2>

= 3 Diese Funktion sucht im angegebenen Verzeichnis den nächstgrößeren OB ge genüber dem in <S-VAR> vorgegebenen. Ist ein größerer OB gefunden, wird die ser an <S-VAR> übergeben.

In <N-VAR1> wird die relative Satznum mer des dazugehörigen Datensatzes abge stellt.

Ist kein größerer OB vorhanden, bleiben <S-VAR> und <N-VAR1> unverändert. Als Statusmeldung wird in <N-VAR2> der Wert 2 übergeben.

Durch Search Modus 3 werden Satzsperren<br>gesetzt und auch ausgewertet.

Seite 10 - 96

Nixdorf 8870/1

15.01.79

Business-Basic

Beschreibung der Anweisungen

<N-EXPR2>

= 4 Diese Funkion fügt den in <S-VAR> vor gegebenen OB in das angegebene Ver zeichnis ein. Der OB darf in dem ange gebenen Verzeichnis noch nicht vorhan den sein. Gleichheit wird erkannt, wenn <S-VAR> incl. Grenzzeichen identisch mit dem OB im Verzeichnis ist. Die relative Satznummer des Daten satzes, auf den der OB verweisen soll, muß in <N-VAR1> vorgegeben werden, so daß eine Verkettung zwischen OB und Da tensatz vorgenommen werden kann. Konnte der vorgegebene OB in das Verzeichnis eingefügt werden, wird als Statusmel dung in <N-VAR2> der Wert 0 übergeben. Ist der OB im angegebenen Verzeichnis bereits vorhanden, wird in <N-VAR1> die relative Satznummer übergeben, auf den der vorhandene OB verweist. Als Status meldung wird in <N-VAR2> der Wert 1 übergeben. Besteht beim Einfügen eines OB die Not wendigkeit einer Reorganisation, wird diese automatisch durchgeführt.

<N-EXPR2>

<N-EXPR2>

= 5 Diese Funktion löscht den in <S-VAR> vorgegebenen OB aus dem angegebenen Verzeichnis. Gleichheit wird erkannt, wenn <S-VAR> incl. Grenzzeichen iden tisch mit dem OB im Verzeichnis ist. Ist der vorgegebene OB im Verzeichnis vorhanden, wird er gelöscht und an <N-VAR1> die relative Satznummer des zuge hörigen Datensatzes übergeben. <N-VAR2> wird auf 0 gesetzt. Ist der vorgegebene OB nicht im Ver zeichnis vorhanden, bleiben <S-VAR> und <N-VAR1> unverändert. Als Statusmeldung wird in <N-VAR2> der Wert 1 übergeben. Search Modus 5 nimmt eine Auswertung der Satzsperre vor.

= 6 Dieser Search Modus ermöglicht das Löschen einer Indexdatei. Der Ver zeichnisbereich hat nach der Ausführung des Modus 6 den gleichen Zustand wie nach der Neuanlage mit BUILDXF . Die Da tensätze werden nicht gelöscht, sondern nur neu verkettet. Diese Funktion gibt keine Zeit an an dere Teilnehmer ab.

Nixdorf 8870/1

Seite  $10 - 97$ <br>15.01.79

Business-Basic

#### 15.01.79

Beschreibung der Anweisungen

Ist die Datei von einem anderen Teil nehmer eröffnet, wird Status 15 gemel det. Für diese Funktion wird nur <N-EXPR1> und <N-EXPR2> ausgewertet. In <N-VAR1> wird nach erfolgreicher Durchführung der Funktion die Anzahl der freien Datensätze übergeben.

<N-EXPR2> = 7 Durch die Erweiterung des Search Modus 4 ist Search Modus 7 überflüssig gewor den. Ein Absetzen dieses Search Modus bleibt für die Datei ohne Auswirkung.<br>Die Status-Variable wird auf 0 gesetzt.

Statusmeldungen von SEARCH #

Nach der Durchführung einer SEARCH - Anweisung ist die Statusvariable <N-VAR2> unbedingt abzuprüfen. Folgende Statusmeldungen können in <N-VAR2> abgestellt sein:

<N-VAR2> ! Bedeutung

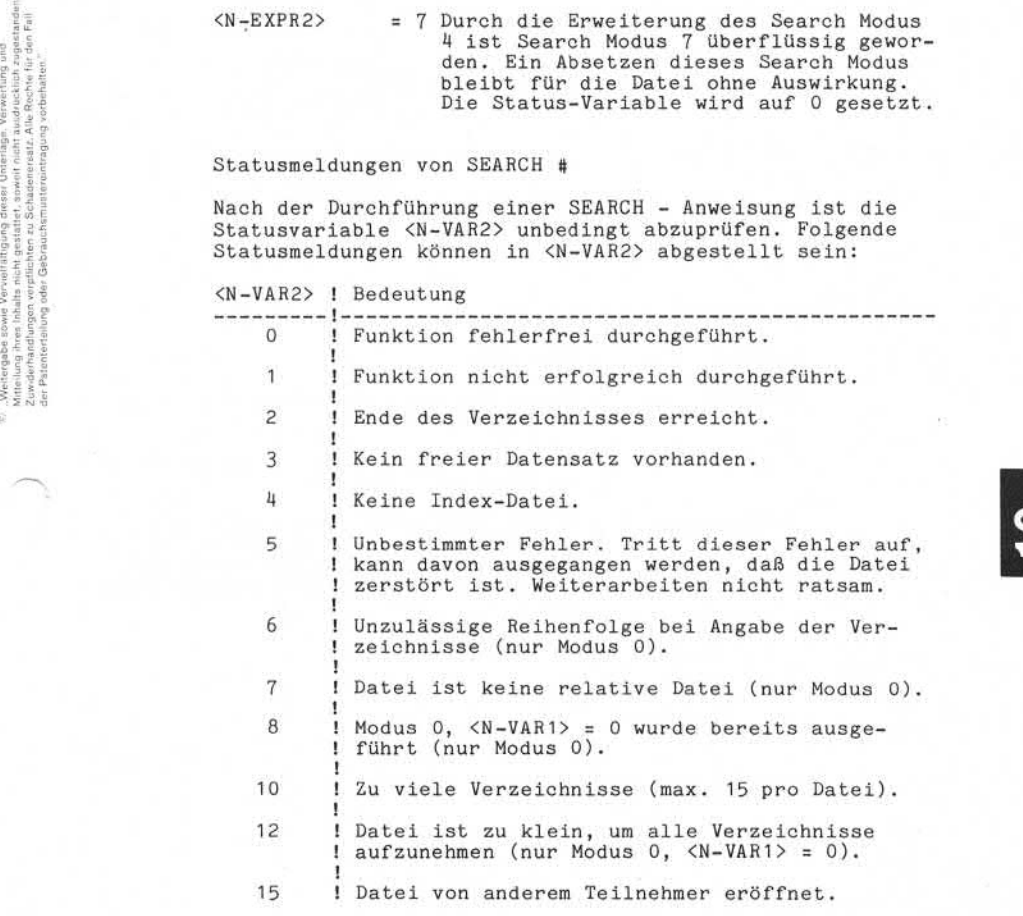

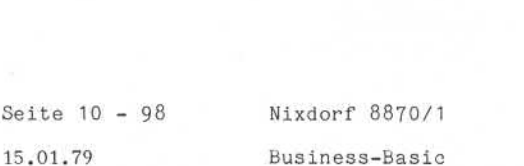

15.01.79 Business-Basic

Beschreibung der Anweisungen

## $10.4.11$  "BUILD  $\text{\#}$ "-Anweisung

Erstellen von neuen bzw. Ersetzen bereits vorhandener Da teien. Es wird Platz auf der Magnetplatte reserviert, der Dateiname ins Inhaltsverzeichnis (Datei Index) eingetra gen und der Datei-Kennsatz angelegt. Die benötigen Plattenblöcke werden in der Plattenbelegungsliste als belegt eingetragen.

Syntax:

$$
\langle \text{BULLD } \# \rangle \ \ \text{::} = \ \text{BULLD } \# \langle \text{N-EXPR} \rangle, \ \ \text{[+]} \begin{cases} \langle \text{S-VAR} \rangle \\ \langle \text{S-LIT} \rangle \end{cases}
$$

den.

$$
\left[\underline{F} \xleftarrow{\#< N - EXPR>} \quad , \quad \underline{F} \right] \quad \left\{ \begin{matrix} \begin{matrix} S-S-VAR \end{matrix} \\ \begin{matrix} S-S-LIT \end{matrix} \end{matrix} \right\}_{1}^{n}
$$

Funktion:

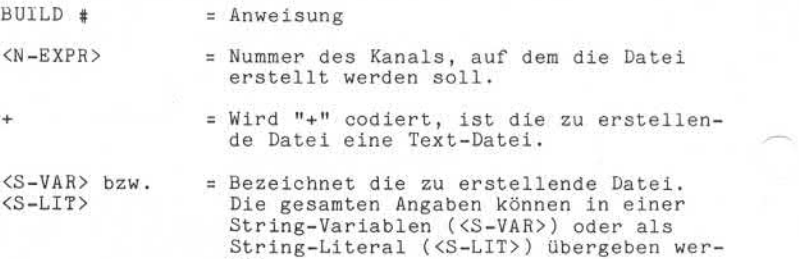

Nixdorf 8870/1

Seite 10 - 99

Business-Basic

01.06.78

Beschreibung der Anweisungen

<S-VAR> bzw. <S-LIT> haben folgenden Aufbau:  $[\text{CPP}]\text{[COST]}$   $[\text{(SA:SL)}]\text{[LU]}$  DATEINAME  $[!]$ 

<PP> = Schutzstufen-Zuordnung (Protection). Die beiden spitzen Klammern gehören zur Angabe und müssen codiert sein! Für Text-Dateien ist diese Angabe nicht zulässig.

> <PP> -Benutzer derselben Privilegebene - Benutzer niedriger Privilegebene

Eine Schutzmöglichkeit gegen Benutzer höherer Privilegebenen besteht nicht. Franchise<br>
Solution (PP)<br>
Benutzer derselben Privi<br>
Benutzer niedriger Privi<br>
Benutzer niedriger Privi<br>
Benutzer niedriger Privi<br>
Benutzer niedriger Privi<br>
Benutzer niedriger Privi<br>
Benutzer niedriger Privi<br>
Benutzer niedr

Folgende Möglichkeiten des Schutzes bestehen:

 $P = 0 = \text{kein}$  Schutz

- 1 = Kopierschutz
- 2 = Schreibschutz
- 3 = Kopier- und Schreibschutz
- $4 =$  Leseschutz
- 5 = Lese- und Kopierschutz
- 6 = Lese- und Schreibschutz
- 7 = Lese, Schreib- und Kopierschutz

Ist keine Schutzstufe angegeben, wird<br>intern "77" eingetragen.

Ist keine Schutzstufe angegeben, wird<br>
intern "77" eingetragen.<br>
COST = Der Betrag, mit dem das Konto eines an-<br>
deren Benutzers für den Zugriff auf<br>
diese Datei belastet wird. deren Benutzers für den Zugriff auf diese Datei belastet wird. Für Text-Dateien ist diese Angabe nicht zulässig.

Seite 10 - 100 Nixdorf 8870/1

01.06.78 Business-Basic

Beschreibung der Anweisungen

Folgende Form muß eingehalten werden:

\$DDD.PP

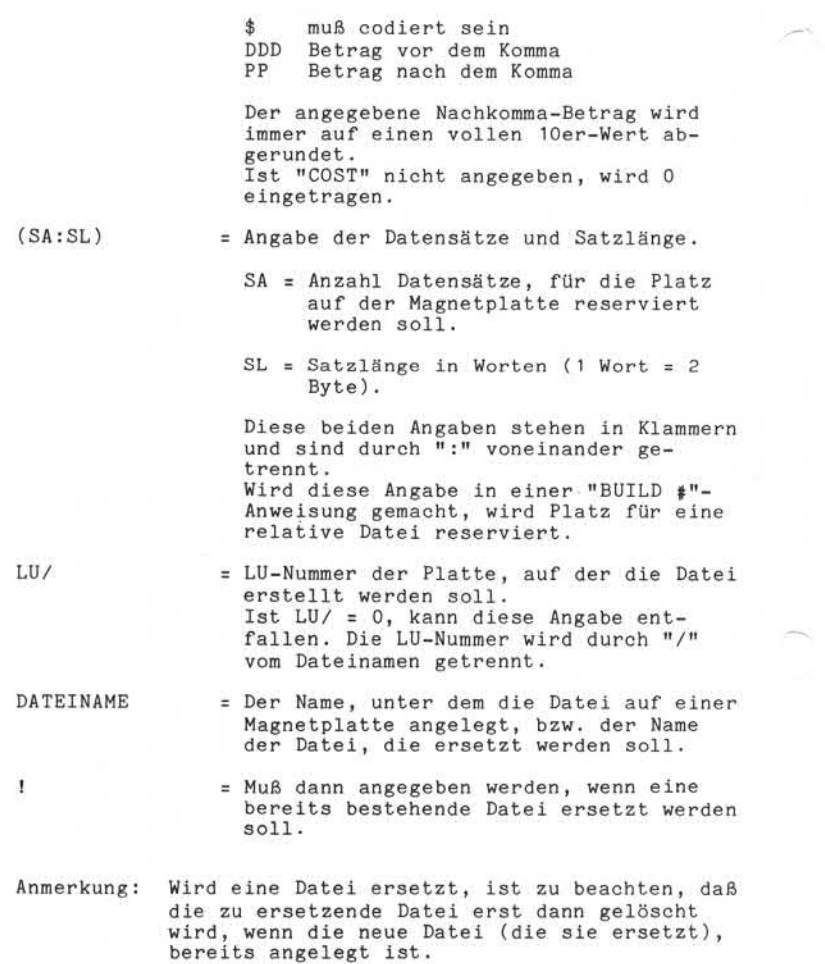

Nixdorf 8870/1

Seite 10 - 101

Business-Basic

01.06.78

Beschreibung der Anweisungen

Mit einer "BUILD  $*$ " - Anweisung können mehrere Dateien erstellt werden. Wird diese Möglichkeit genutzt und sol len die Dateien auf aufeinanderfolgenden Kanälen erstellt werden, ist nur die Kanalnummer für die erste zu erstel lende Datei anzugeben. Die Dateien, deren Bezeichnung keine Kanalnummer vorausgeht, werden auf aufeinanderfol genden Kanälen angelegt (Kanalnummer der letzten mit dieser Anweisung erstellten Datei + 1).

Mit "BUILD #" erstellte Dateien sind gleichzeitig für die Verarbeitung eröffnet.

Mit "BUILD #" erstellte Dateien sind, bevor sie durch das erstellende Programm mit der Anweisung "CLOSE \$" ge schlossen werden, vor dem Zugriff anderer Teilnehmer ge schützt .

Eine mit "BUILD d" angelegten Datei wird gelöscht, wenn das Anwenderprogramm beendet ist und der Kanal, auf dem die Datei erstellt wurde, nicht vorher mit der Anweisung "CLOSE *H"* geschlossen oder das Programm mit der Anweisung "END" beendet wurde.

Beispiele :

A) Erstellen einer relativen Datei auf Kanal 2. Alle Parameter sind als <S-LIT> in der Anweisung

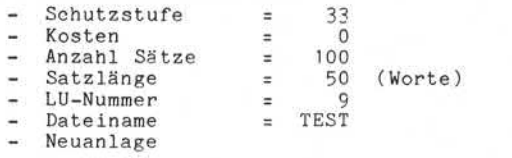

BUILD #2, "<33>( 100: 50)9/TEST"

D .: Weiterspale sowie Verviellähigung dieser Unterlige. Verwertung und<br>Mittelung alses Inhalts nicht gestattet, sowiet nicht ausdrücklich zugestanden.<br>Mittelung alses Inhalts nicht gestattet, sowiet nicht ausdrücklich zug

Seite 10 - 102 Nixdorf 8870/1

**Contract** 

01.06.78 Business-Basic

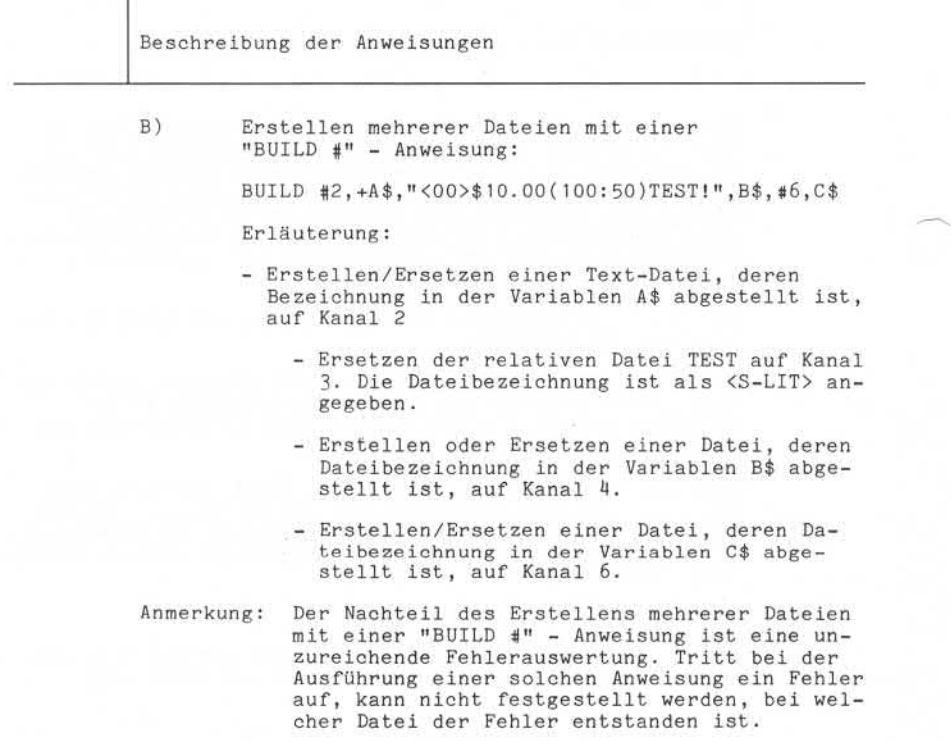
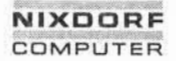

Nixdorf 8870/1

Seite 10 - 103

Business-Basic

01.06.78

Beschreibung der Anweisungen

### $10.4.12$ "KILL" - Anweisung

Löschen von Anwenderdateien auf einer Magnetplatte. "KILL" löscht die ersten zwei Zeichen des Dateinamens im Inhaltsverzeichnis (Datei INDEX). Die von der Datei be legten Plattenblöcke werden in der Plattenbelegungsliste als frei eingetragen.

Syntax:

$$
\langle \text{KILL}\rangle ::= \text{KILL}\left\{\text{S-LIT}\right\} \left[\left\{\text{S-LIT}\right\}\right]^n
$$

Funktion:

 $KILL$  = Anweisung.

<S-LIT> = Beliebige Anzahl von String-Variablen <S-VAR> und String-Literalen, welche die zu löschende(n) Datei(en) bezeichnet. <S-LIT> und <S-VAR> haben folgenden Aufbau:

[ LU/] <DATEINAME>

LU/ = LU-Nummer der Platte, auf der sich die zu löschende Datei befindet. Ist LU = 0, kann diese Angabe entfal len. Die LU-Nummer wird durch "/" vom Dateinamen getrennt.

<DATEINAME> = Name der zu löschenden Datei.

Wird mit "KILL" eine Datei gelöscht, die durch einen anderen Teilnehmer oder auch durch das löschende Programm eröffnet ist, wird ein Lösch-Kennzeichen im Datei-Kennsatz eingetragen. Eine Datei mit eingetragenem Lösch-Kennzeichen kann nicht mehr eröffnet werden. Sie wird ge löscht, sobald der letzte Teilnehmer, der sie eröffnet hat, die Datei schließt.

Mit einer "KILL" - Anweisung können mehrere Dateien ge löscht werden. Wird diese Möglichkeit genutzt, entsteht das Problem einer unzureichenden Fehlerauswertung, denn Seite 10 - 104 Nixdorf 8870/1

01.06.78 Business-Basic

Beschreibung der Anweisungen

tritt bei der Ausführung einer solchen Anweisung ein Fehler auf, kann nicht festgestellt werden, durch welche Datei er verursacht wurde.

Beispiel: Löschen einer Datei, deren Name in der Vari ablen A\$ vorgegeben wird.

KILL A\$

Nixdorf 8870/1

Seite 10 - 105

Business-Basic

01.06.78

Beschreibung der Anweisungen

 $10.5$ Spezielle Anweisungen

Beschreibung der Anweisungen:

L,

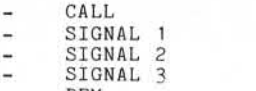

 $\overline{a}$ REM

Zusätzlich ist die Möglichkeit der Angabe von Kommentaren in Basic - Anweisungen beschrieben.

, Weitergabe sowie Versiellähigung dieser Unterlage, Verwertung und<br>Mittellung ihres Inheits wicht gesatztet, sowie in ein ausdrucklein zugestanden.<br>Mittellung ihres Inheits wicht gesatztet, sowie in ein ausdrucklein zuges o - Weitergabe soom Verneidshipping desser Unterlaps Vernenfung und<br>2. Liwaderhandingsmerken in planterland in de Schadenberg, de Robert ein Zeitergabe ein der Fall<br>2. Liwaderhandingsmerken in Electric zu Schadenberg: Live

ä

**o**

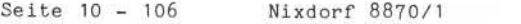

Beschreibung der Anweisungen

# Beschreibung der Anweisung<br>10.5.1 "CALL" - Anweisung<br>Aufnuf und Stanten von M

Aufruf und Starten von Maschinencode-Unterprogrammen. Diese Unterprogramme erlauben die Durchführung von Funk-<br>tionen, die im Sprachumfang von Business-Basic nicht vorhanden sind oder nur mit Hilfe aufwendiger Routinen zu lösen wären.

Syntax :

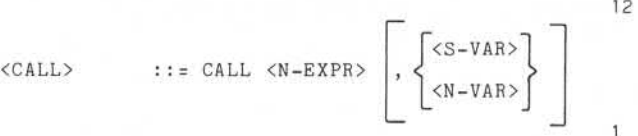

Funktion :

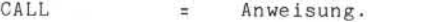

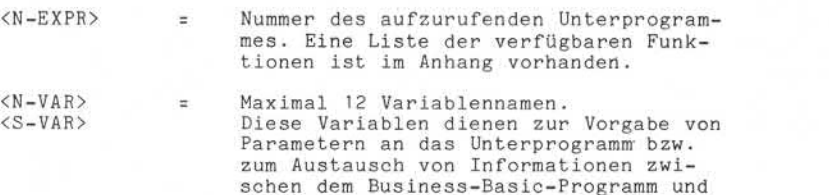

Die Adressierung von Sub-Strings (z.B.: A\$(X,Y)) ist nicht möglich. Elemente von Vektoren und Matrizen können nur adressiert werden, wenn sie vorher dimensioniert wurden .

dem Unterprogramm.

Auf Einschränkungen/Bedingungen , die nicht allgemein gültig sind, wird bei der Beschreibung der zur Verfügung stehenden Unterprogramme (Pkt. 11. ) hingewiesen.

Nixdorf 8870/1

Business-Basic

Seite 10 - 107

01.06.78

Beschreibung der Anweisungen

 $10.5.2$ "SIGNAL 1" - Anweisung

> Überstellen von drei numerischen Werten in die Signal-Liste .

Syntax:

<SIGNAL 1> ::= SIGNAL 1,<N-EXPR 1>,<N-EXPR2>,<N-EXPR3>

Funktion:

 $SIGNAL$  1 = Anweisung.

<N-EXPR1> = BA-Nummer des adressierten Teilneh mers.

<N-EXPR2> = In die Signal-Liste zu überstellenden numerischen Werte. Es darf kein Wert > 32767 übergeben .werden. SIGNAL 1 = Anweisung.<br>
SIGNAL 1 = Anweisung.<br>
M-EXPR1> = BA-Nummer des ad<br>
mers.<br>
CN-EXPR2> = The Signal-Li<br>
CN-EXPR3> = The Signal-Li<br>
CN-EXPR3> = The Signal-Li<br>
Es darf kein Werden.<br>
Die Werte von KN-EXPR2, KN-EXPR22,<br>
D

Die Werte von <N-EXPR1>, <N-EXPR2>, <N-EXPR3> und die Nummer des sendenden Arbeitsplatzes werden in die Signal-Liste überstellt.

Die Werte bleiben solange in der Signal-Liste, bis vom adressierten Teilnehmer eine Anweisung "SIGNAL 2" aus geführt wird.

Ist eine Teilnehmernummer angegeben, die nicht konfigu riert ist, oder sind in der Signal-Liste bereits vier Die Werte bleiben solange in der Signal-Liste, bis<br>adressierten Teilnehmer eine Anweisung "SIGNAL 2"<br>geführt wird.<br>Ist eine Teilnehmernummer angegeben, die nicht ko<br>riert ist, oder sind in der Signal-Liste bereits<br>Einträge

SIGNALPUFFER VOLL/PORT-NR. NICHT VORHANDEN

gemeldet.

Ein Eintrag in der Signal-Liste wird gestrichen, wenn er ca. zwei Stunden in der Liste steht, ohne daß eine SIGNAL 2 - Anweisung ausgeführt wurde.

Beispiel: Überstellen der Werte 0 und 10 in die Signal-Liste. Adressiert wird der Masterplatz.

> LET P=0  $\overline{P}$  /\* ADR. ARBEITSPLATZ<br>LET X=0 /\* <N-EXPR2> LET X=0 /\* <N-EXPR2><br>LET Y=10 /\* <N-EXPR3> LET  $Y=10$  /\*  $\langle N-EXPR3 \rangle$ <br>SIGNAL 1, P, X, Y

Seite 10 - 108 Nixdorf 8870/1

01.06.78 Business-Basio

Beschreibung der Anweisungen

10.5.3 "SIGNAL 2" - Anweisung

Übertragen (empfangen) numerischer Werte aus der Signal-Liste in numerische Variable.

Syntax :

 $\langle$ SIGNAL 2> ::= SIGNAL 2,  $\langle N-VAR1 \rangle$ ,  $\langle N-VAR2 \rangle$ ,  $\langle N-VAR3 \rangle$ ,  $\langle N-EXPR \rangle$ 

Funktion :

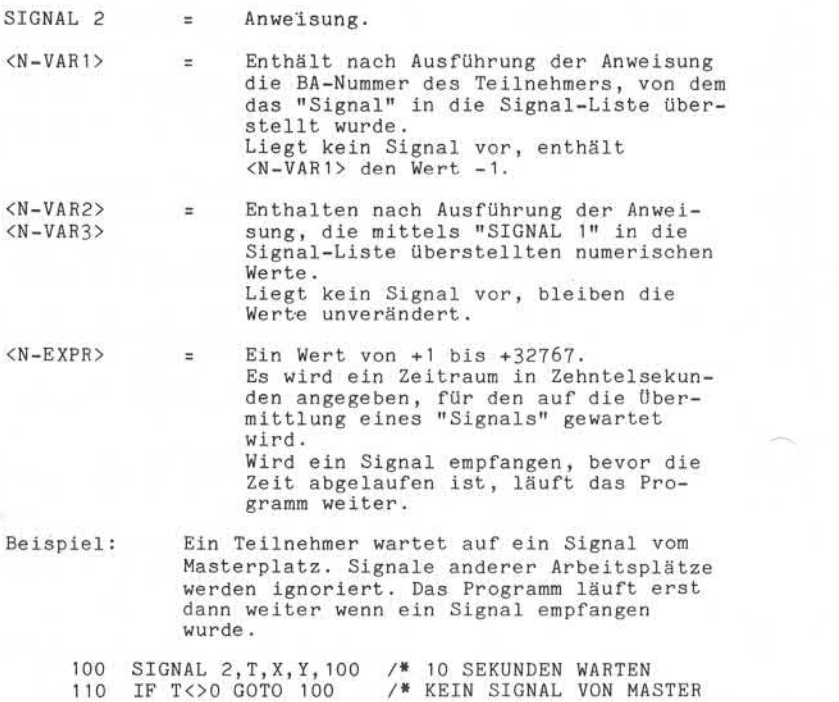

Nixdorf 8870/1

Seite 10 - 109

Business-Basic

01.06.78

Beschreibung der Anweisungen

 $10.5.4$  "SIGNAL  $3"$  - Anweisung

Das Programm wird für einen anzugebenden Zeitraum in einen Wartezustand versetzt und ein Task-Wechsel durch geführt. Bis zum Ablauf der angegebenen Zeit erhält das Programm keine Zeitscheibe.

Syntax:

<SIGNAL 3> ::= SIGNAL 3, <N-EXPR>

Funktion:

SIGNAL 3 = Anweisung.

i. l.

<N-EXPR> = Ein Wert im Bereich von 0 bis +32767. Dieser Wert repräsentiert einen Zeit raum in Zehntelsekunden, für den das Programm in einen Wartezustand ver setzt wird. Funktion:<br>
Funktion:<br>
SIGNAL 3 = Anweisung.<br>
SIGNAL 3 = Anweisung.<br>
SIGNAL 3 = Ein Wert im Bereic<br>
Dieser Wert repräs<br>
raum in Zehntelsek<br>
representation in Zehntelsek<br>
representation in Zehntelsek<br>
state wird.<br>
Diese Anwe

Diese Anweisung bewirkt die Ausgabe des Ein/Ausgabepuffers des jeweiligen Teilnehmers.

Beispiel: Ausgabe einer Fehlermeldung ab Position 15 in der Zeile 24. Nach 30 Sekunden wird die Fehlermeldung gelöscht, und das Programm arbeitet weiter.

> 9000 PRINT TAB( 15,24);M\$; 9010 SIGNAL 3,300<br>9020 PRINT LD';

Seite 10 - 110 Nixdorf 8870/1

01.06.78 Business-Basic

Beschreibung der Anweisungen

### 10.5.5 "REM" - Anweisung

Einfügung von Kommentarzeilen in ein Basic-Programm. Der Kommentar in "REM" - Anweisungen belegt zur Programm-Laufzeit soviel Speicherplatz, wie seiner Länge in Byte + 5 entspricht. Außerdem wird die "REM" - Anweisung inter pretiert wie jede andere Anweisung und wirkt sich dadurch auf die Programm-Laufzeit aus. Aus diesen Gründen sollten zum Ablauf kommende Programme

keine überflüssigen "REM" - Anweisungen enthalten!

Syntax:

 $\langle$ REM> ::= REM $[\langle$ ZCHN>]

Funktion:

REM = Anweisung

<ZCHN> = Beliebige Anzahl von Zeichen, die als Kommentar dienen.

Beispiel: 100 REM \*\*\*\*\* ALLGEMEINE FEHLERMELDUNG \*\*\*\*\*

Eine weitere Möglichkeit der Angabe von Kommentaren in Basic-Programmen wird unter Pkt. 10.5.6 beschrieben.

### 10.5.6 Kommentare in Anweisungen

Zusätzlich zur Möglichkeit, Kommentare mit der "REM" - Anweisung im Programm zu definieren, kann auch hinter jeder beliebigen Anweisung ein Kurzkommentar angefügt werden. Der Kommentar wird durch die Zeichenfolge /\* von dem letzten Operanden der Anweisung getrennt.

Bei Ausgabe des Basic-Programmes mit "LIST" und "DUMP" werden zwischen der Anweisung und der Zeichenfolge immer zwei Leerzeichen ausgegeben.

Bezüglich Speicherbedarf gilt das gleiche wie unter Pkt. 10.5.5 für die Anweisung "REM".

Beispiel: 10 IF ERR 0 GOSUB 9000 /«FEHLER VERZWEIGUNG

Nixdorf 8870/1

Business-Bas io

Seite 11-1

15.01.79

 $\ddot{ }$ 

Anhang CALL-Unterprogramme

### CALL-Unterprogramme

CALL-Unterprogramme sind Maschinencode-Unterprogramme die mit der Anweisung "CALL" aufgerufen werden können. Diese Unterprogramme erlauben die Durchführung von Funktionen; die im Sprachumfang von Business-Basic nicht vorhanden sind oder nur mit Hilfe aufwendiger Routinen zu lösen wären.

Syntax:

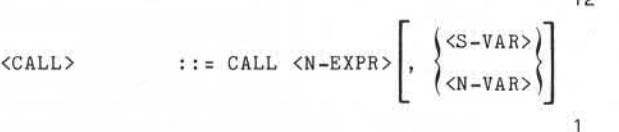

Funktion:

CALL = Anweisung.

- <N-EXPR> = Nummer des aufzurufenden Unterpro
	- grammes. Die verfügbaren Unterprogrammme sind unter Pkt.: 11.1 aufgeführt.
- <N-VAR> = Maximal 12 Variabiennamen. Diese Variablen dienen zur Vorgabe von Parametern an das Unterprogramm bzw. zum Austausch von Informationen zwischen dem Business-Basic Programm und dem Unterprogramm.

11

Seite 11-2

Nixdorf 8870/1

15.01.79

Business-Basic

Anhang CALL-Unterprogramme

Die Adressierung von Sub-Strings (z.B. A\$(X,Y)) ist nicht möglich, während bei Vektoren und Matrizen einzelne Ele mente adressiert werden können.

Auf Einschränkungen/Bedingungen, die nicht allgemein gül tig sind, wird bei der Beschreibung der zur Verfügung stehenden Unterprogramme (Pkt.: 11.1 bis 11.26) hingewie sen.

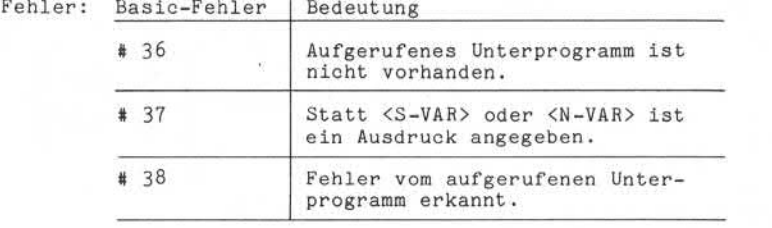

Nixdorf 8870/1 Business-Basic

Seite  $11 - 3$ 

15.01.79

Anhang CALL-Unterprogramme

 $11.1$ 

Übersicht über die verfügbaren Unterprogramme

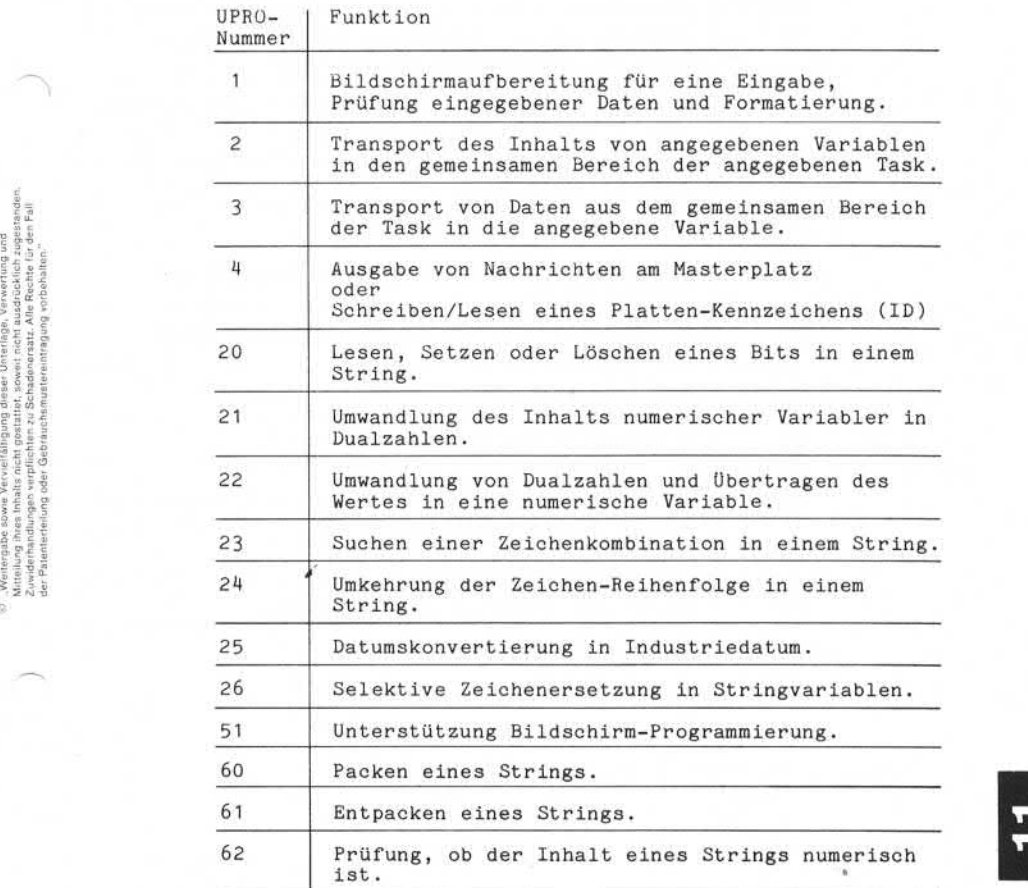

# Seite 11 - 4 Mixdorf 8870/1

15.01.79 Business-Basic

Anhang CALL-Unterprogramme

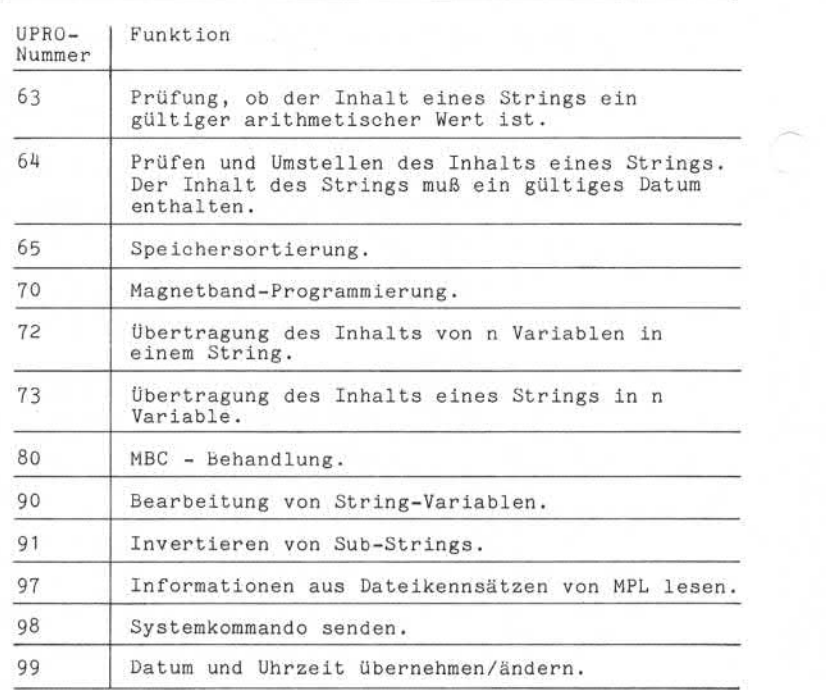

Nixdorf 8870/1

Seite  $11 - 4/1$ 

Business-Basic

15.01.79

Anhang CALL-Unterprogramme 11.1.1 CALL 1 Bildschirmaufbereitung für eine Eingabe, Prüfung eingege bener Daten und Formatierung. Format 1 wird zur Bild schirmaufbereitung, Format 2 zur Prüfung und Formatierung der Eingabedaten benutzt. Syntax Format 1: <CALL> ::= CALL <N-EXPR> ,<N-VAR1> ,<S-VAR1> ,<S-VAR2> ,<N-VAR2> ,<S-VAR3> Funktion: CALL = Anweisung. <N-EXPR> = Beliebiger numerischer Ausdruck. Der Wert dieses Ausdrucks repräsentiert die Nummer des aufzurufenden Unterpro grammes. <N-EXPR> muß in diesem Fall = 1 sein. <N-VAR1> = Funktionsnummer muß 0 sein; nach Aus führung des CALL enthält die Variable den Wert 1. <S-VAR1> = Parameterstring zur Steuerung der Ope ration (siehe Beschreibung); Größe des Strings 12 oder 13 Bytes. <S-VAR2> = Zeichenmaske für das Eingabefeld. Ist in S-VAR1 der Parameter für Feld Dupli zieren gesetzt, so wird der Inhalt von S-VAR2 auf der Position des Eingabefel des ausgegeben. Ist in S-VAR1 zusätz lich spezifiziert, daß das Eingabefor-<br>mat 'numerisch Ungepackt' ist, wird vor<br>der Ausgabe der Inhalt von N-VAR2 nach S-VAR2 übertragen. <N-VAR2> = Numerischer Wert für Feldduplizierung bei Eingabe ungepackt numerisch (siehe auch S-VAR2).  $\langle$ S-VAR3> = Arbeitsfeld für CALL 1; Dimension >= 18 Bytes. Der Inhalt ist nach der Opera tion Undefiniert.

92 – Weising hab is ooksi Varvald Historija (d. 1884)<br>2. Augustus – Andre Sanders van die Hersen van die Schadose van die Schadose van die Schadose van die Noord-A<br>2. Augustus – Andre Schadose van die heter zu Schadose van

, Weislergabe sowie Vervoldtätigung dester Unterlage, Verwertung vord<br>Mittelung, ihres inhalts wich gestatten, sowie innicht ausgrüßtlich zugenehmen<br>der Paterierteilung oder Geforarchanungsregen mehr ausgrüßtlich zugenehme

y.

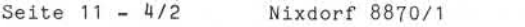

15.01.79 Business-Basic

Anhang CALL-Unterprogramme

Falls eine Maske ausgegeben wird, wird hinter das letzte Maskenzeichen ein Hintergrundblank ausgegeben, um Einga ben abzufangen, die länger als die spezifizierte maximale Eingabefeldlänge sind.

Syntax Format 2:

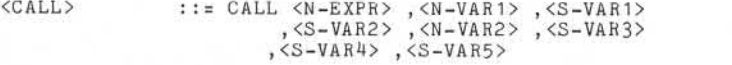

Funktion:

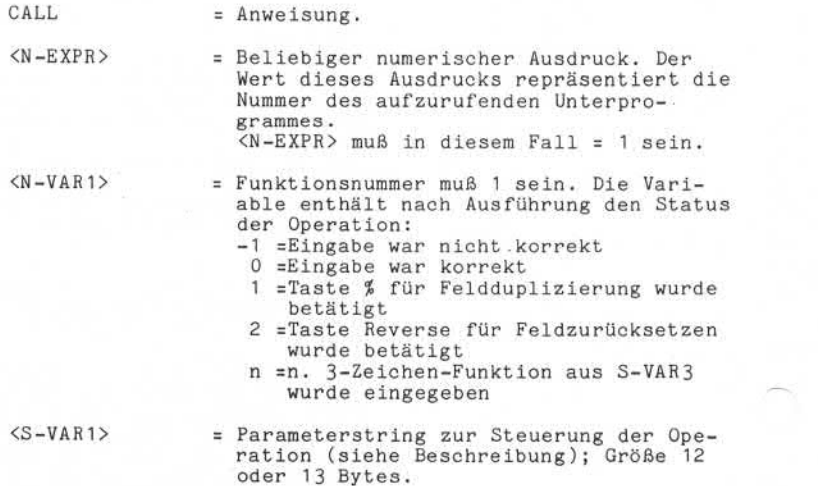

Nixdorf 8870/1

Seite 11 - 4/3

Business-Basic

15.01.79

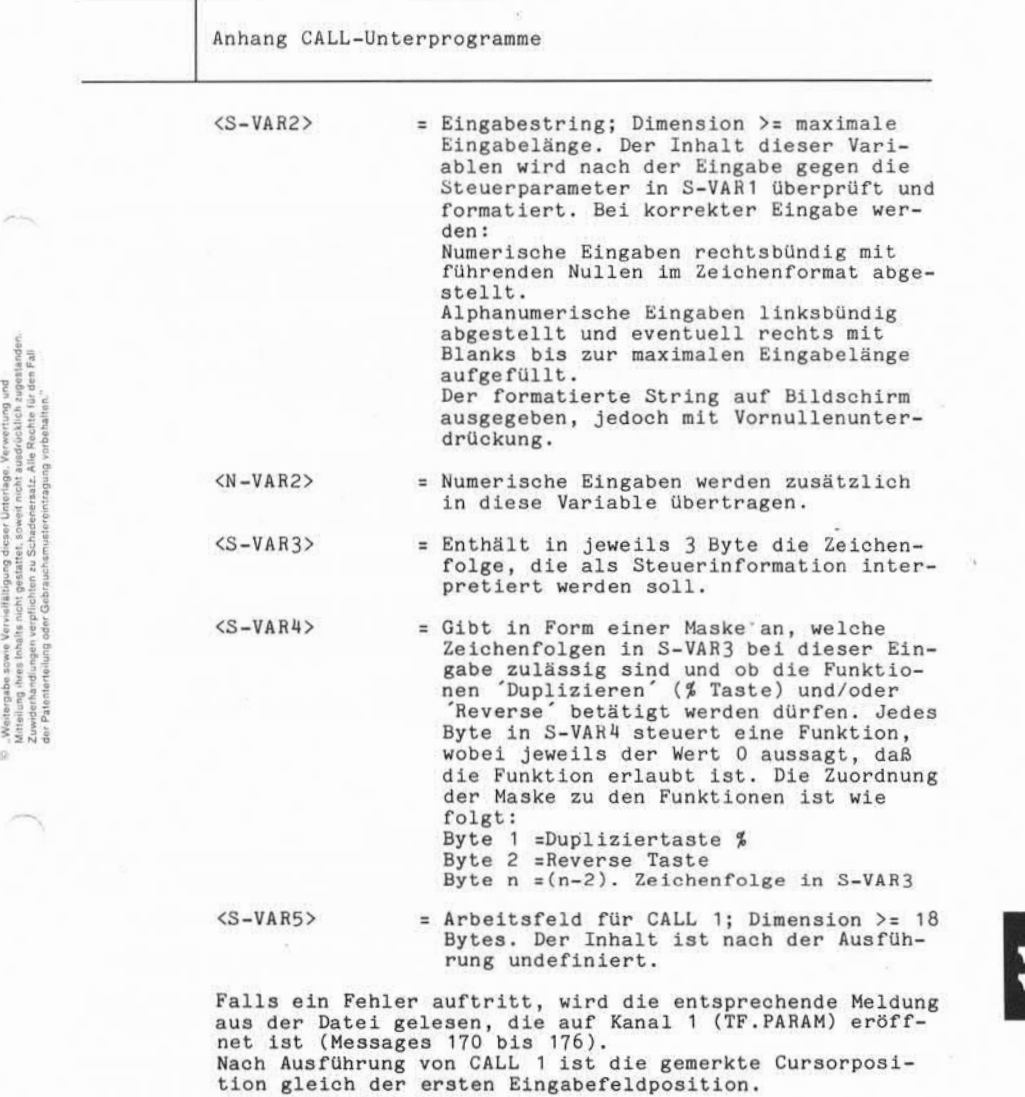

aus der Datei gelesen, die auf Kanal 1 (TF. PARAM) eröff net ist (Messages 170 bis 176). Nach Ausführung von CALL 1 ist die gemerkte Cursorposi

Seite 11 - 4/4 Nixdorf 8870/1

15.01.79 Business-Basic

Anhang CALL-Unterprogramme

Beschreibung der Steuerparameter

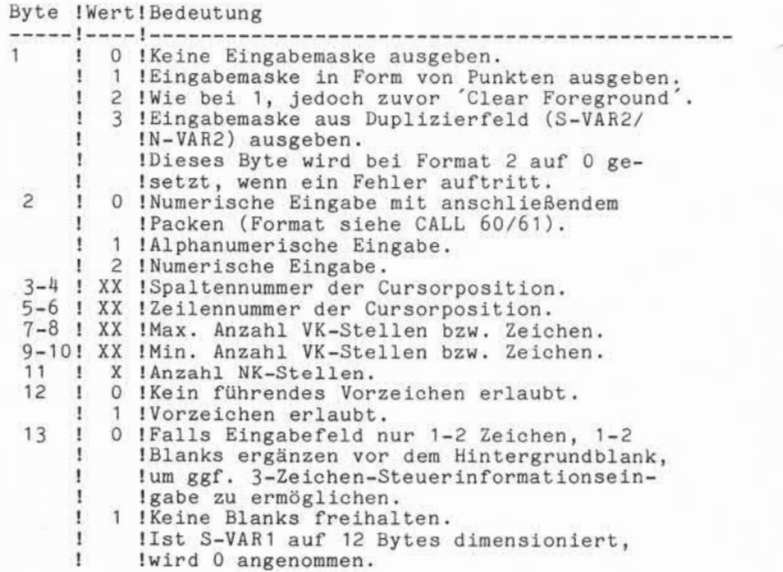

 $\mathcal{C}^{\infty}$ 

Fehler: Basic-Fehler Bedeutung

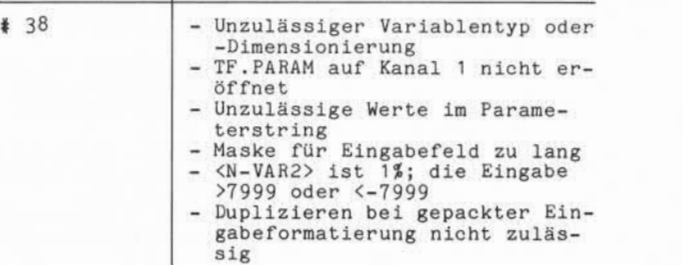

Nixdorf 8870/1

Business-Basic

Seite  $11 - 4/5$ 

15.01.79

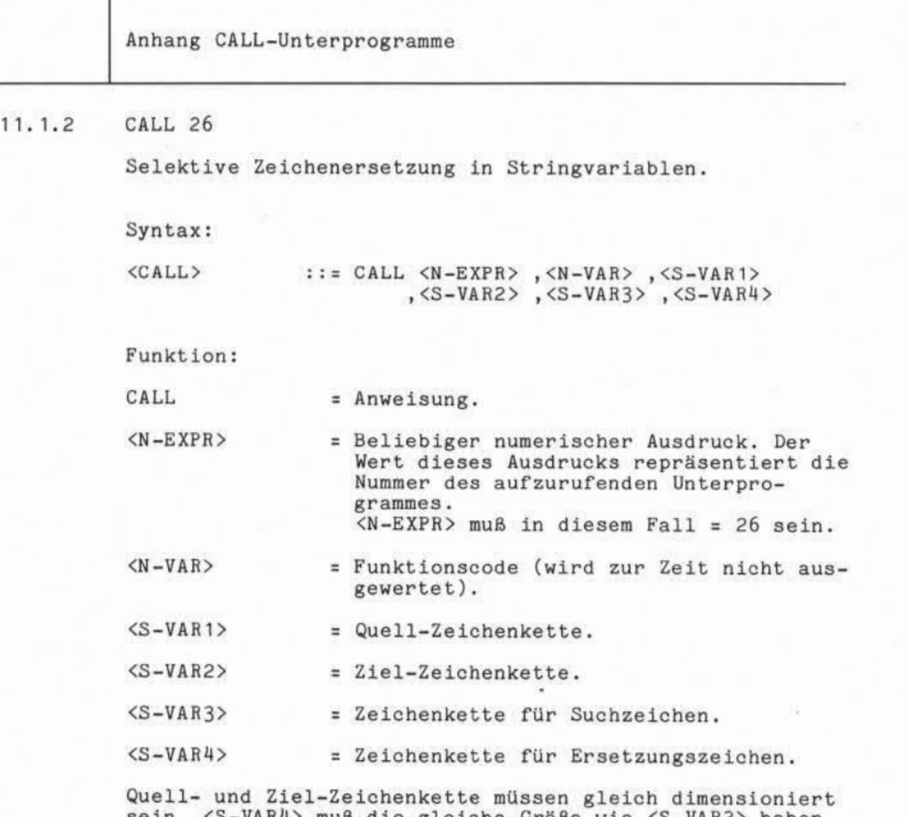

sein. <S-VAR4> muß die gleiche Größe wie <S-VAR3> haben, wobei <S-VAR3> nicht größer als 256 Bytes sein darf.

Der Inhalt der Quell-Zeichenkette wird zeichenweise in die Ziel-Zeichenkette konvertiert. Dabei wird jedes Quellzeichen mit dem Suchzeichen-String verglichen. Herrscht keine Übereinstimmung, wird das Quellzeichen auf die entsprechende Stelle in der Ziel-Zeichenkette abge stellt. Herrscht zwischen Quell- und Suchzeichen Überein stimmung, wird das Ersetzungszeichen auf die entsprechen de Stelle in der Ziel-Zeichenkette abgestellt.

 $\mathbf{r}$ 

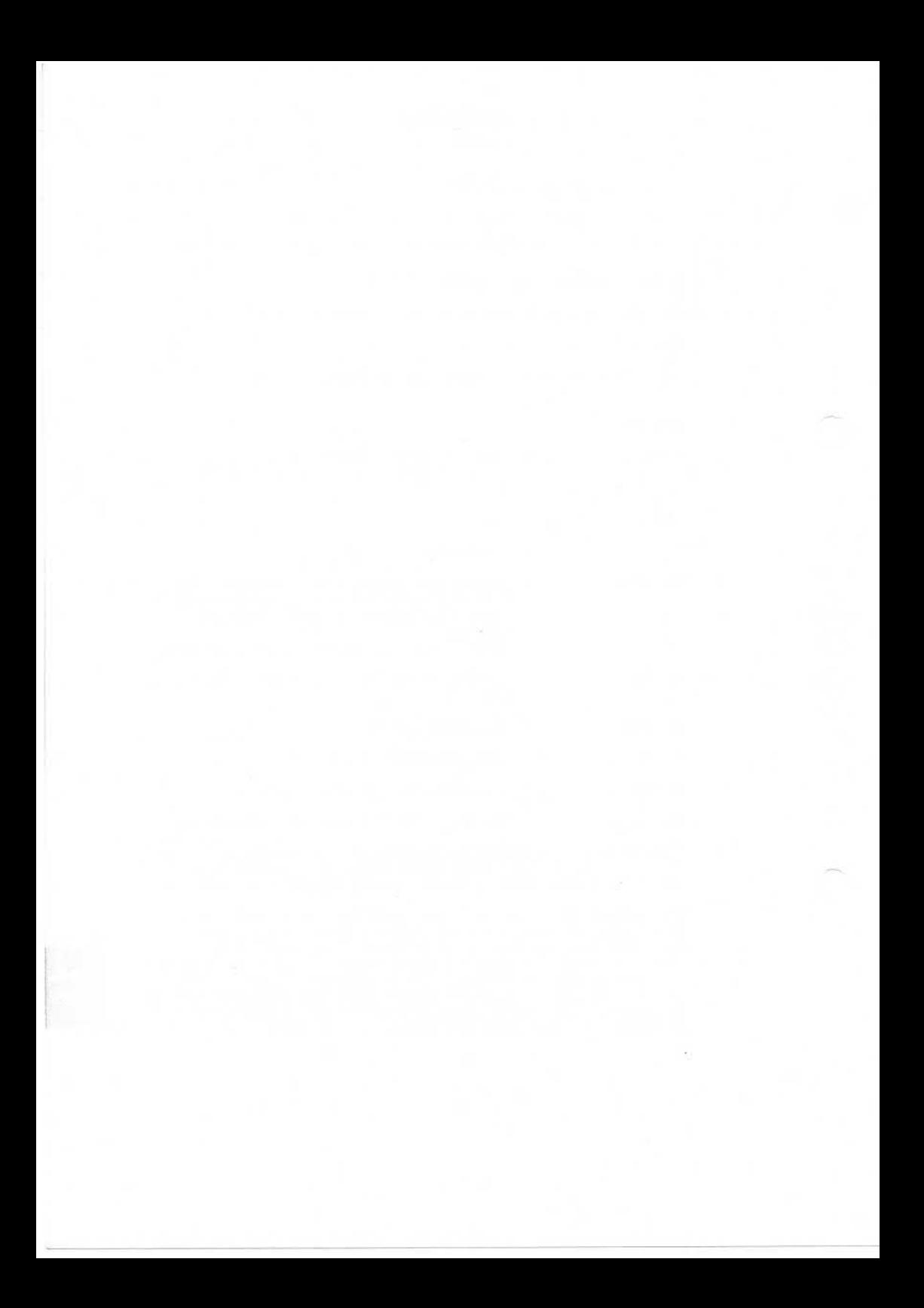

Nixdorf 8870/1

Seite 11-5

Business-Basic

01.06.78

Anhang-CALL-Unterprogramme CALL *2* 11.2 Transport des Inhaltes von bis zu 11 Variablen (<S-VAR>, <N-VAR>) in den gemeinsamen Bereich eines beliebigen Teilnehmers. Syntax:  $\langle$ CALL> ::= CALL  $\langle N-EXPR \rangle$ ,  $\langle N-VAR \rangle$ ,  $\langle S-VAR \rangle$ 90 - Wedergabe sower Yerveltiangang desser Unieliëgs, Verwering und<br>2. Kwiekerhardingste verpflichen zu Schadenstadt, Alle Rochel er (\* 1888)<br>2. Kwiekerhardingste verpflichen zu Schadenstadt, Alle Rochel sie Schadenstadt<br>d Funktion: CALL = Anweisung. <N-EXPR> = Beliebiger numerischer Ausdruck. Der Wert dieses Ausdrucks repräsentiert die Nummer des aufzurufenden Unterprogrammes. <N-EXPR> muß in diesem Fall = 2 sein.  $< N - VAR$ = 1 bis 12 Variable. Die erste codierte Variable muß <N-VAR> <S-VAR> sein und die BA-Nummer des Teilnehmers enthalten, in dessen gemeinsamen Bereich die Inhalte der im folgenden codierten Variablen übertragen werden sollen. Die BA-Nummer des adressierten Teilnehmers wird nicht übertragen. Es kann also der Inhalt von max. 11 Variablen übertragen werden. Die dimensionierte Gesamtlänge aller zu übertragenden Variablen darf 512 Byte nicht überschreiten. Beispiel: Übergabe des Inhaltes der Variablen B und A\$ in den gemeinsamen Bereich der Phantom-Task  $(BA-Nr. = 1)$ . REM DATEN AN PHANTOMTASK ÜBERGEBEN<br>LET T=1  $T=1$ CALL 2,T,B,A\$

"Worlengsbe sowie Vervielltänigung dieser Unterlaga, Verwertung und<br>Mittellung ihres Inhalts micht gestatten, zowier nicht ausdrucklich zugestaden.<br>der Pasienteriniung oder Gebrauchsnutzerunderschappig vorböhlten.

ä

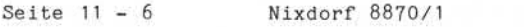

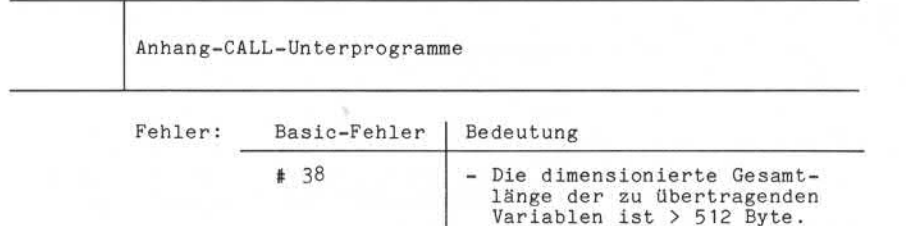

Variablen ist > 512 Byte. - Die angegebene BA-Nummer ist nicht gültig.

Nixdorf 8870/1

Business-Basic

Seite  $11 - 7$ 01.06.78

Anhang-CALL-Unterprogramme

11.3 CALL 3

> Transport von Daten aus dem gemeinsamen Bereich eines beliebigen Teilnehmers in bis zu 11 Variablen.

Syntax :

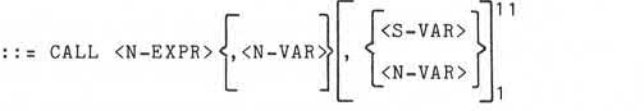

Funktion :

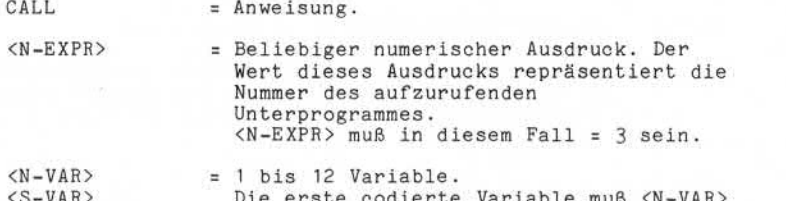

<S-VAR> Die erste codierte Variable muß <N~VAR> sein und die BA-Nummer des Teilnehmers enthalten, aus dessen gemeinsamen Bereich Daten übernommen werden sollen. Die Daten werden 1:1 übertragen. The erste coderte Variable muß <N-VAR><br>Sein und die BA-Nummer des Teilnehmers<br>enthalten, aus dessen gemeinsamen<br>Bereich Daten übernommen werden sollen.<br>Die Daten werden 1:1 übertragen.<br>Stimmen die angegebenen Variablen in<br> übernehmenden Daten überein, ist das Ergebnis Undefiniert.

Die dimensionierte Gesamtlänge aller aufnehmenden Variablen darf 512 Byte nicht überschreiten.

Beispiel: Übernahme von Daten aus dem gemeinsamen Bereich der Phantom-Task in die Variablen B und A\$.

> REM DATEN VON PHANTOMTASK ÜBERNEHMEN<br>LET T=1  $T=1$ CALL 3,T,B,A\$

 $\ddot{\circ}$ 

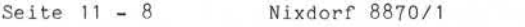

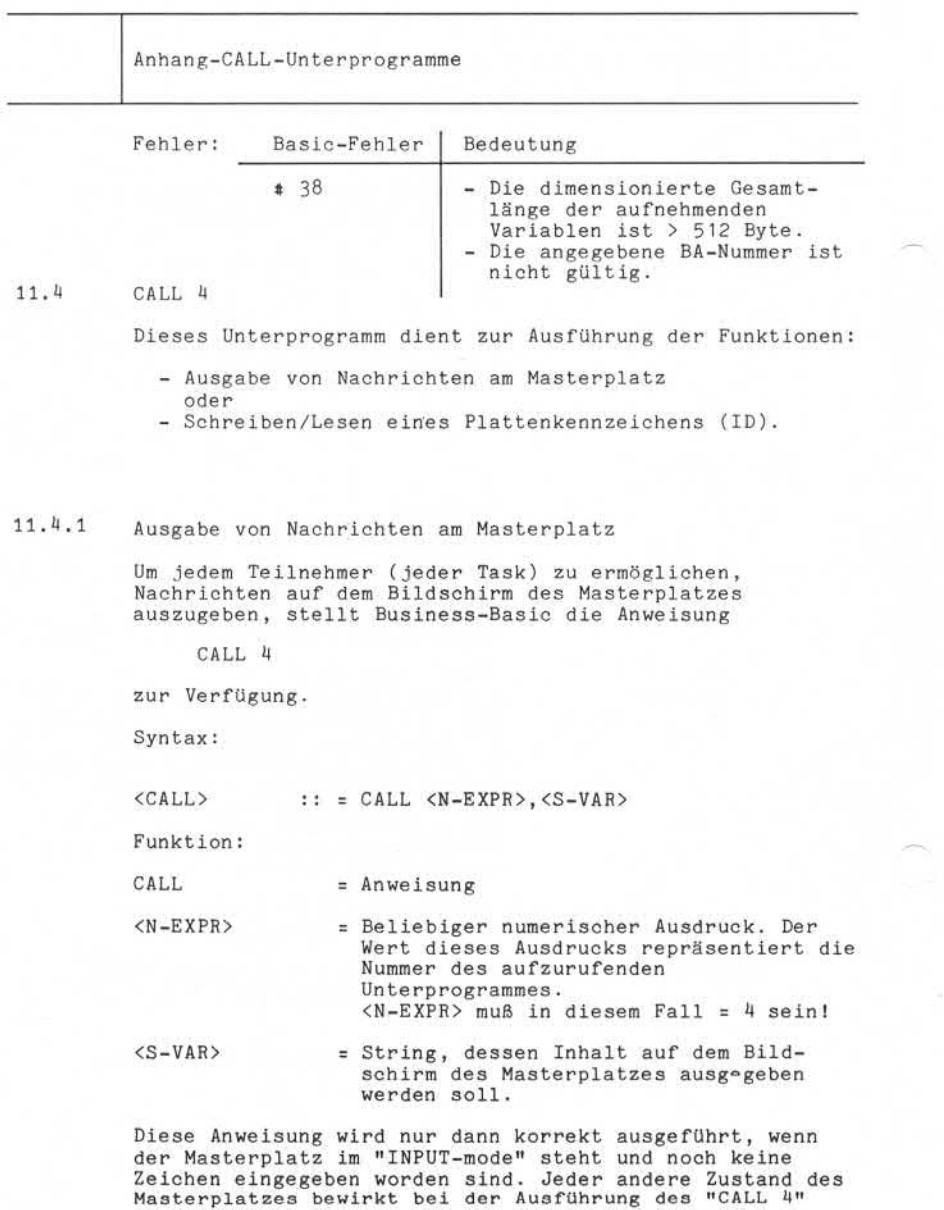

Nixdorf 8870/1

Seite  $11 - 9$ 

Business-Basic

01.06.78

Anhang-CALL-Unterprogramme

Basic-Fehler 38. Die Anweisung ist deshalb so oft zu wiederholen, bis sie erfolgreich ausgeführt werden kann! Da die Ausgabe auf dem Bildschirm des Masterplatzes ab der aktuellen Cursorposition erfolgt, sollte <S-VAR> ge eignete Display -Funktionen (z.B. TAB) vor der eigent lichen Nachricht enthalten, um den aktuellen Bildschirm inhalt nicht zu zerstören. Die Bildschirmposition, die auf dem Masterplatz für

solche Meldungen benutzt werden können, sind vom Anwender zu definieren. TAMOS sieht die Positionen 66 bis 78 in Zeile 24 vor.

Beispiel: Ausgabe einer Meldung auf Position 15 in Zeile 24 (Nachrichtenzeile) am Masterplatz. Die Ausgabe wird so oft wiederholt, bis die Anweisung fehlerfrei durchgeführt wird. Die Routine ist als Unterprogramm aufgebaut.

100 DIM M\$(50) /\* VARIABLE ZUR AUFNAHME DER<br>NACHR.

Parameter of Magabe einer Meldung auf Po<br>
Parameter of Wiele 24 (Nachrichtenzeile)<br>
Die Ausgabe wird so oft wied<br>
Anweisung fehlerfrei durchge<br>
Routine ist als Unterprogram<br>
100 DIM M\$(50)<br>
(\* VARIABLE ZUR<br>
100 DIM M\$(50 5000 LET M\$="<207<-6376<-211<-<-376<-221<-4217<br><-221<-217<-230<-AELDUNG<-376<-4212 5010 IF ERR 0 GOTO 5050 /\* FEHLER 4 38??<br>5020 CALL 4.M\$ 5020 CALL 4, M\$<br>5030 IF ERR 0 GOSUB 9000 5030 IF ERR 0 GOSUB 9000 /\* STANDARD-FEHLERBEHANDLUNG /\* RÜCKSPRUNG INS HAUPTPROGR. 5050 IF SPC8 <> 38 GOTO 1010 /\* PROGRAMMABBRUCH 5060 SIGNAL 3,100 /\* 10 SEKUNDEN WARTEN /\* ERNEUTER VERSUCH Fehler: Basic-Fehler Bedeutung

1 38 - Der Masterplatz befindet sich nicht im Input-Modus.

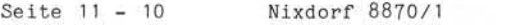

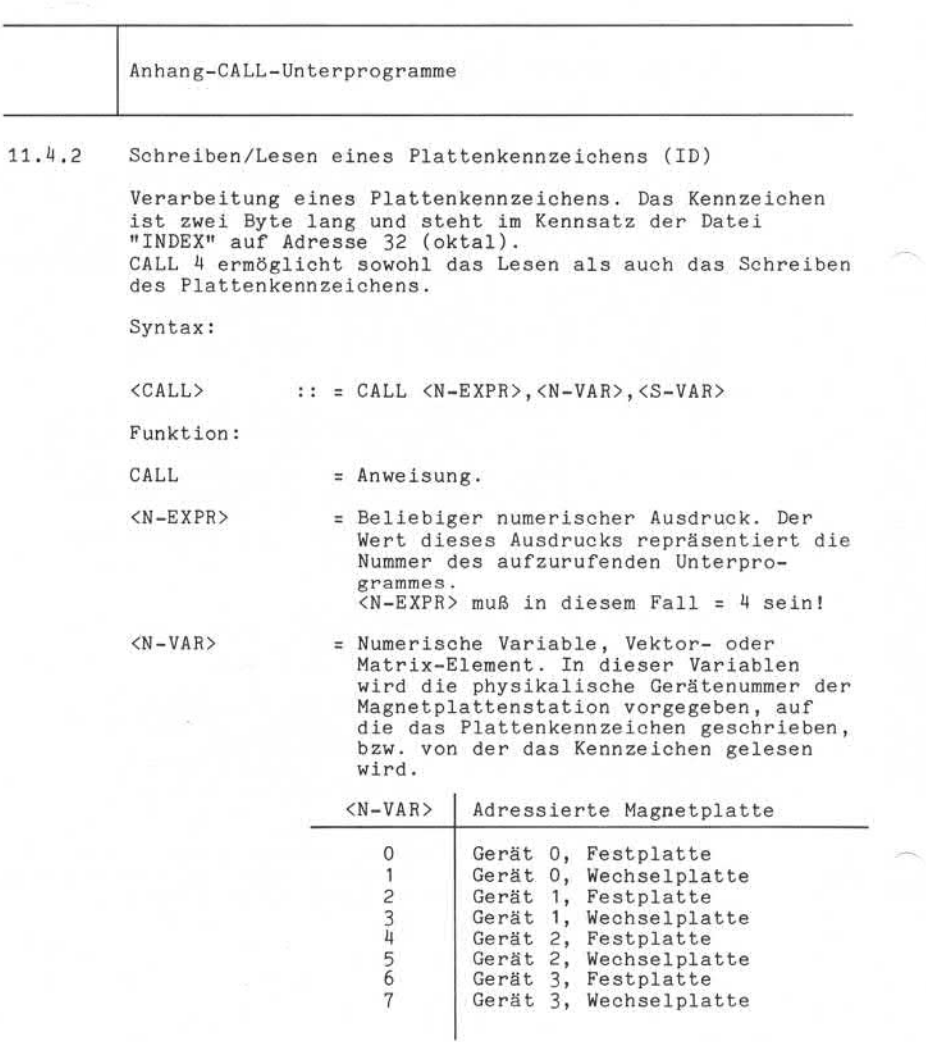

Nixdorf 8870/1

Seite 11-11

Business-Basic

01.06.78

Anhang-CALL-Unterprogramme

<S-VAR> = Beliebige Stringvariable. Dieser String muß für mindestens drei Byte dimensio niert sein.

Schreiben des Kennzeichens:

Ist die Länge von <S-VAR> >0, werden die ersten beiden Byte des Strings auf die Magnetplatte geschrieben, deren Nummer unter <N-VAR> vorgegeben ist. Lesen des Kennzeichens:

Ist <S-VAR> ein Leerstring, wird das Kennzeichen der Magnetplatte, die durch <N-VAR> adressiert ist, in den String übertragen .

Beispiele: 1) Das Kennzeichen "01" wird auf die Mag netplatte - Gerät 0, Wechselplatte - ge schrieben . Lesen des Menizeichens:<br>
Sammen der Magnetplatte, die durch<br>
Sammen der Magnetplatte, die durch<br>
(N-VAR) adressiert ist, in den String<br>
Sammen der Magnetplatte – ge-<br>
Sammen der Magnetplatte – ge-<br>
Sammen der Magnetplatte

1000 LET U=1 /\* GERÄTENUMMER LADEN 1005 LET K\$="01" /\* KENNZEICHEN LADEN 1010 CALL 4,U,K\$ /\* KENNZEICHEN SCHREIBEN

2) Das Kennzeichen wird von: - Gerät 0, Festplatte gelesen .

> 1000 LET U=0 /\* GERÄTENUMMER LADEN<br>1005 LET K\$="" /\* K\$ = LEERSTRING  $/*$  K\$ = LEERSTRING

Fehler: Basic-Fehler Bedeutung 1010 CALL  $4, 0, K$ \$ /\* KENNZEICHEN LESEN<br>
.<br>
Basic-Fehler Bedeutung<br>
\$38 - Schreib- oder Lesefehler Magnetplatte . - K\$ für weniger als drei Byte dimensioniert. - Ungültige Gerätenummer.

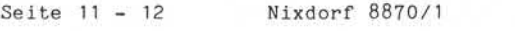

Anhang-CALL-Unterprogramme Anhang-CALL-U<br>11.5 CALL 20 Lesen, Setzen oder Löschen eines Bits in einem String. Die Bits werden von links nach rechts beginnend mit "0" durchnumeriert . Syntax : <CALL>: : = CALL <N-EXPR>, <N-VAR1>, <S-VAR>, <N-VAR2>  $\left[\right]$  <N-VAR3>] Funktion : CALL = Anweisung. <N-EXPR> = Beliebiger numerischer Ausdruck. Der Wert dieses Ausdrucks repräsentiert die Nummer des aufzurufenden Unterpro grammes . <N-EXPR> muß in diesem Fall = 20 sein. <N-VAR1> = Numerische Variable, Vektor- oder Matrix-Element. In dieser Variablen wird vorgegeben, welche der drei Funktionen durchgeführt werden soll: - gesetztes Bit ermitteln, - Bit setzen, - Bit löschen. <N-VAR1> Funktion  $\Omega$ 1 Ermitteln des ersten gesetz ten Bits, ab der in <N-VAR2> nen.<br>Funktion<br>Ermitteln des ersten gesetz-<br>ten Bits, ab der in <N-VAR2><br>vorgegebenen Bitposition in<br><S-VAR>. Die ermittelte <S-VAR>. Die ermittelte Adresse wird in <N-VAR3> zur Verfügung gestellt. Das Bit dessen Adresse (relativ zu Bit 0) in <N-VAR2 vorgegeben ist wird gesetzt (erhält den Wert "1"). Bei dieser Funktion muß <N-VAR3> nicht codiert sein. 2 Das Bit, dessen Adresse (relativ zu Bit 0) in <N-VAR2 vorgegeben ist, wird gelöscht (erhält den Wert "0").

### Nixdorf 8870/1

Seite  $11 - 13$ 

### Business-Basic

01.06.78

Anhang-CALL-Unterprogramme Bei dieser Funktion muß <N-VAR3> nicht codiert sein. <S-VAR> = String-Variable, in der Bits bearbeitet werden sollen. <N-VAR2> = Numerische Variable, Vektor- oder Matrix-Element. In dieser Variablen wird eine Bit-Adresse vorgegeben. Die Behandlung des adressierten Bits ist abhängig von der in <N-VAR1> vorgege behandlung des antessins<br>
abhängig von der in (N<br>
starten Funktion.<br>
Starten Bahngig von der in (N<br>
starten Bahngig von der in (N<br>
starten Bahngig von der Werten schichten Bahngig von der Werten schichten abhängig von der <N-VAR1> Funktion 0 | Vorgabe der Adresse des Bits, ab dem der Vergleich gestar tet werden soll. 1 Adresse des Bits, das gesetzt werden soll. 2 Adresse des zu löschenden Bits.  $\langle N-VAR3 \rangle$  = Nur erforderlich, wenn  $\langle N-VAR1 \rangle$  = "1". Numerische Variable, Vektor- oder Matrix-Element. In dieser Variablen wird die Adresse des ersten gesetzten Bits an das Basic-Programm übergeben. Wird kein Bit gefunden, erhält <N-VAR3> den Wert -1! Beispiel: Suchen des ersten gesetzten Bits im String A\$. Die Adresse des ersten zu vergleichenden Bits wird in "A" vorgegeben. Die Adresse des ersten gesetzten Bits wird in "B" erwartet. Anschliessend wird das erste gesetzte Bit gelöscht 1000 LET K=0 /\* FUNKTION BIT SUCHEN 1005 CALL 20,K,A\$;A,B 1010 IF B=-1 GOTO 9000 /\* KEIN BIT IN A\$ GES. 1015 LET K=2 /\* FUNKT. BIT LÖSCHEN<br>1020 LET A=B /\* ADRESSE 1. GESETZ-/\* ADRESSE 1. GESETZ-TES BIT<br>/\* BIT LÖSCHEN 1025 CALL 20, K, A\$, A

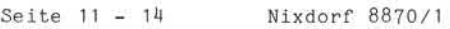

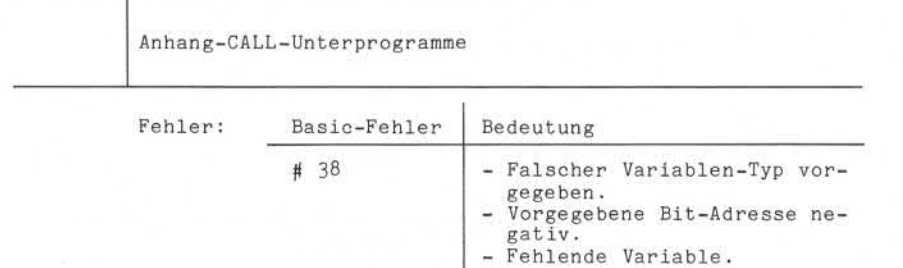

Nixdorf 8870/1

Seite  $11 - 15$ 

Business-Basic

٦

01.06.78

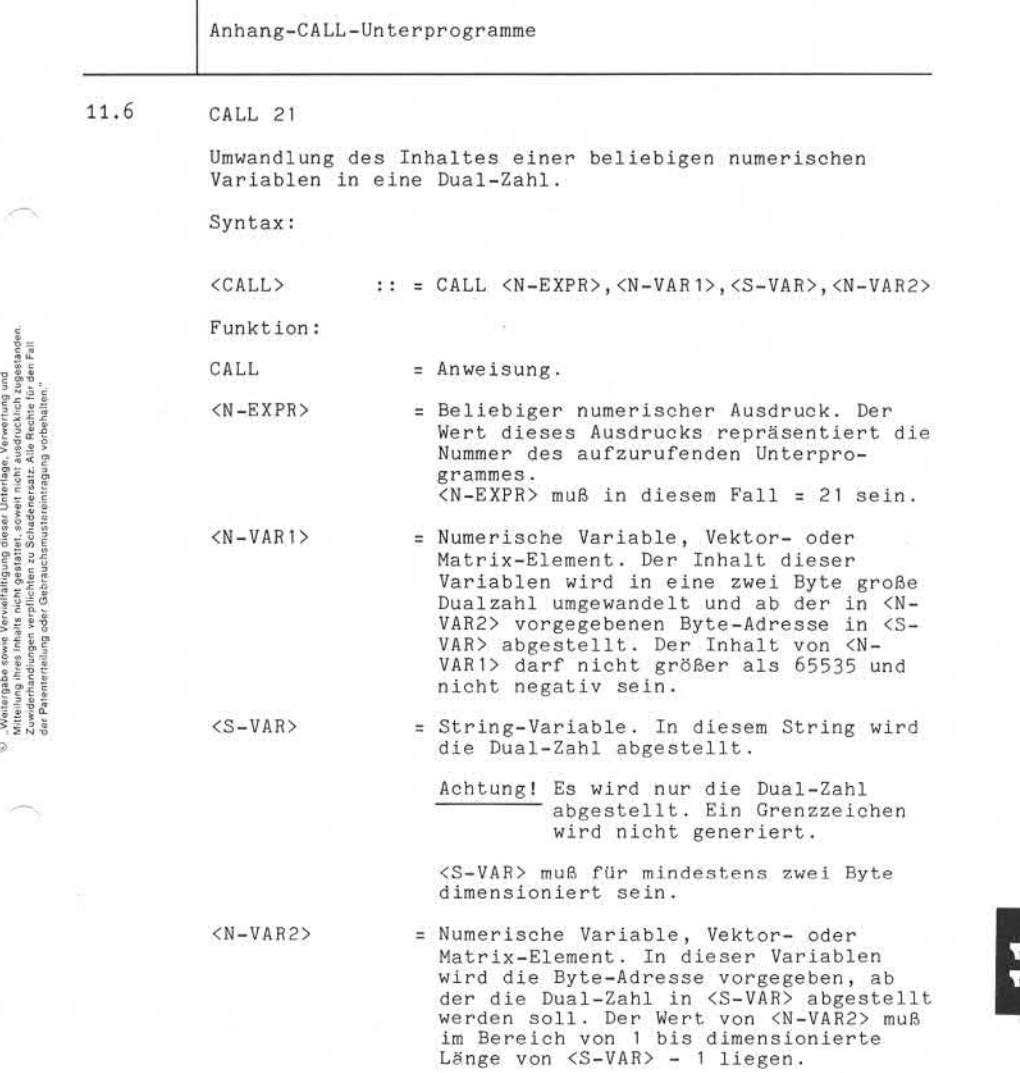

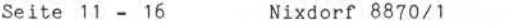

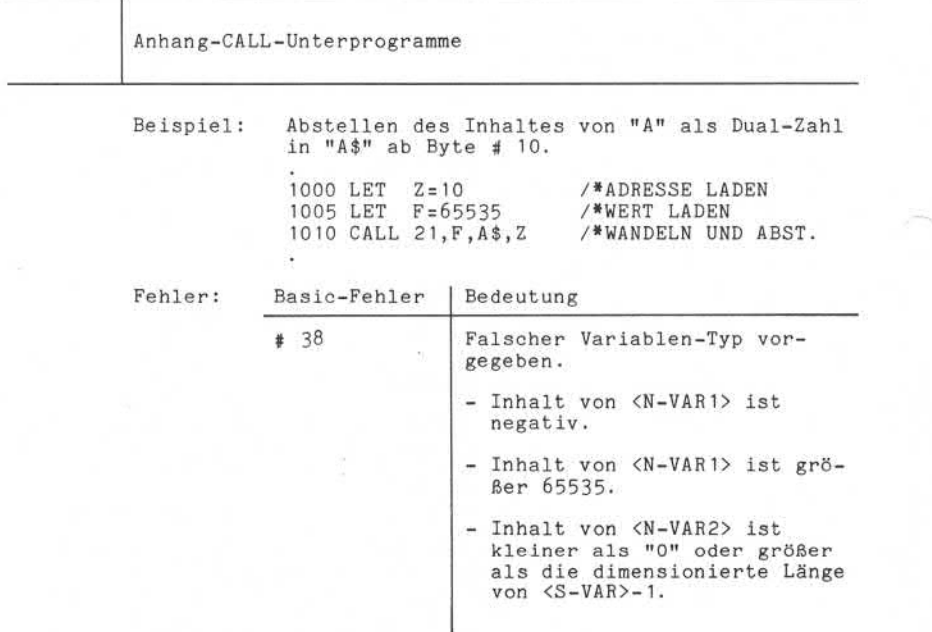

Nixdorf 8870/1

Seite 11 - 17

Bus iness -Basic

01.06.78

Anhang-CALL-Unterprogramme 11.7 CALL 22 Übertragen einer 2 Byte großen Dualzahl aus einem String in eine beliebige numerische Variable und gleichzeitige Umwandlung in die entsprechende Datendarstellung (BCD oder Gleitkomma). Syntax: <CALL> :: = CALL <N-EXPR>,<N-VAR 1>,<S-VAR>,<N-VAR2> CALL :  $\frac{1}{2}$  CALL (m=6xrn), (m-vani), (o-van), (m-vani), (o-van), (m-vani)<br>
CALL = Anveisung.<br>
CALL = Anveisung.<br>
CALL = Anveisung.<br>
CALL = Anveisung.<br>
Were dissels Ausdrucks representiert die<br>
Nummer des aufzurufende Funktion:  $CALL$  =  $Anweisung.$ <N-EXPR> = Beliebiger numerischer Ausdruck. Der Wert dieses Ausdrucks repräsentiert die Nummer des aufzurufenden Unterpro-<br>grammes. grammes. <N-EXPR> muß in diesem Fall = 22 sein. <N-VAR1> = Numerische Variable, Vektor- oder Matrix-Element. In dieser Variablen wird die Byte-Adresse vorgegeben, ab der die zu übertragende Dualzahl in <S-VAR> steht. Der Wert von <N-VAR1> muß im Bereich von 1 bis dimensionierte Länge von  $\langle S-VAR \rangle$  - 1 liegen. <S-VAR> = String-Variable. In diesem String wird ab der vorgegebenen Adresse der Inhalt von 2 Byte (max. 65535) in eine nume rische Variable übernommen. Je nach Format der Zielvariablen wird die Umwandlung in BCD- oder Gleitkommadar stellung vorgenommen. <N-VAR2> = Numerische Variable, Vektor- oder Matrix-Element. Diese Variable dient als Zielvariable. Sie nimmt den in die entsprechende Darstellung umgewandelten Wert der Dualzahl aus <S-VAR> auf. Beispiel: Übernahme der in "A\$" ab Byte 4 stehenden Dualzahl in die Variable "F". Die Byte-Adresse wird in der Variablen "Z" vorgegeben. 1000 LET  $Z=4$  /\* ADRESSE LADEN<br>1005 CALL 22, Z, A\$, F /\* WERT UBERNEHMEN

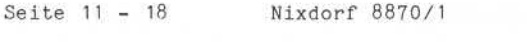

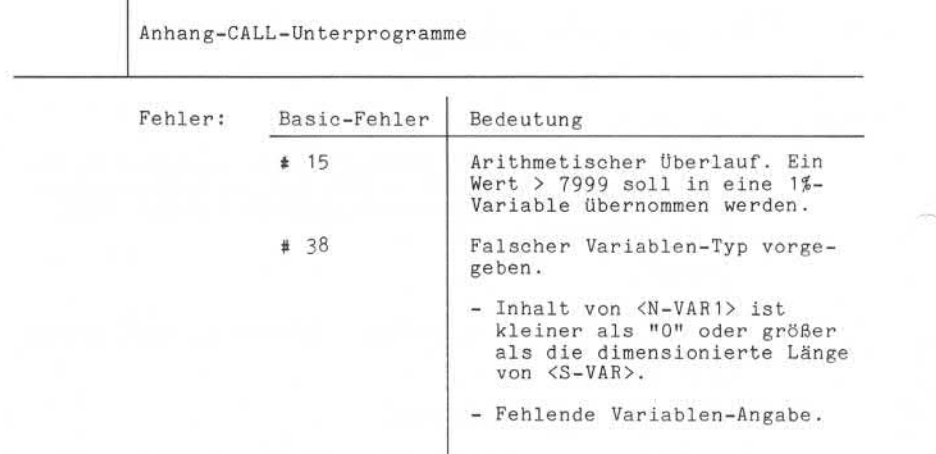

 $\overline{\mathbf{r}}$ 

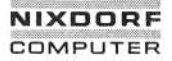

Nixdorf 8870/1

Seite  $11 - 19$ 

Business-Basic

01.06.78

Anharg-CALL-Unterprogramme 11.8 CALL 23 Suchen eines "Sub-Strings" in einem String. Syntax: <CALL>:: =CALL <N-EXPR>,<S-VAR 1>,<S-VAR2>,<N-VAR 1>,<N-VAR2> Funktion: Alexander Comparison of the Constant of the Comparison of the Comparison of the Comparison of the Comparison of the Comparison of the Comparison of the Comparison of the Comparison of the Comparison of the Comparison of th <N-EXPR> = Beliebiger numerischer Ausdruck. Der Wert dieses Ausdrucks repräsentiert die Nummer des aufzurufenden Unterpro grammes. <N-EXPR> muß in diesem Fall = 23 sein. <S-VAR1> = String-Variable. In diesem String wird der in <S-VAR2> zu suchende Sub-String vorgegeben. <S-VAR2> = String-Variable. In diesem String wird der in <S-VAR1> vorgegebene Sub-String gesucht. <N-VAR1> = Numerische Variable, Vektor- oder Matrix-Element. In dieser Variablen wird die Byte-Adresse vorgegeben, ab der in <S-VAR2> mit dem Suchen begonnen werden soll. Der Wert von <N-VAR1> muß im Bereich von 1 bis dimensionierte Länge von <S-VAR2> liegen (Länge von  $(S-VAR1 > -1)$ . <N-VAR2> = Numerische Variable, Vektor- oder Matrix-Element. In dieser Variablen wird nach der Durchführung der Anweisung die Anfangsadresse des Sub-Strings in <S-VAR2> übergeben. Ist der gesuchte Sub-String nicht in <S-VAR2>

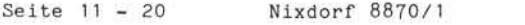

Business-Basic 01.06.78

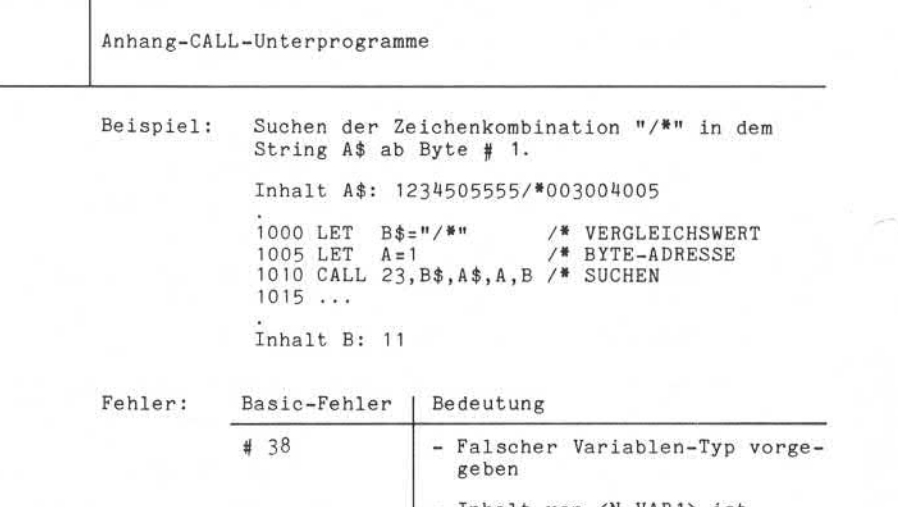

- Inhalt von <N-VAR1> ist kleiner als "1" oder größer als die dimensionierte Länge von <S-VAR2> - 1.

## **NIXDORF**

COMPUTER

Nixdorf 8870/1 Seite 11 - 21

Business-Basic 01.06.78

Anhang-CALL-Unterprogramme

11.9 CALL 24

> Umkehrung des Inhaltes eines Strings. Dadurch wird das letzte Zeichen im String zum ersten Zeichen, das vorletzte zum zweiten Zeichen usw.

Syntax :

 $\langle$ CALL> :: = CALL  $\langle$ N-EXPR>, $\langle$ S-VAR>

Funktion :

CALL = Anweisung.

<N-EXPR> Beliebiger numerischer Ausdruck. Der

Wert dieses Ausdrucks repräsentiert die Nummer des aufzurufenden Unterpro-<br>grammes.  $\langle N-EXPR\rangle$  muß in diesem Fall = 24 sein. <S-VAR> = Strings-Variable. Der Inhalt dieses

- Strings wird so umgeordnet, daß das erste Zeichen in das letzte Byte, das zweite Zeichen in das vorletzte Byte<br>usw. übertragen wird. Tritt ein Grenzzeichen auf, wird der String nach links mit Leerzeichen aufgefüllt.
- Beispiel: Umkehrung des Inhaltes von A\$.

Inhalt von A\$ vorher:

 $\left| \frac{1}{2} \right| \left| \frac{1}{3} \right| \left| \frac{1}{5} \right| \left| \frac{1}{6} \right| \left| \frac{1}{2} \right| \left| \frac{1}{2} \right| \left| \frac{1}{2} \right| \left| \frac{1}{2} \right| \left| \frac{1}{2} \right| \left| \frac{1}{2} \right| \left| \frac{1}{2} \right| \left| \frac{1}{2} \right| \left| \frac{1}{2} \right| \left| \frac{1}{2} \right| \left| \frac{1}{2} \right| \left| \frac{1}{2} \right| \left| \frac{1}{2} \right$ 

1000 CALL 24, A\$

Inhalt von A\$ hinterher:

I II I I I l°l<sup>9</sup>  $98765432$ l<sup>7</sup>  $\begin{array}{|c|c|c|c|c|c|c|c|}\n\hline\n6 & 5 & 4 & 3 & 2 & 1 & 2\n\end{array}$ l<sup>5</sup>  $\left|4\right|3\left|2\right|1\left|2\right|$  $3212$  $\begin{array}{|c|c|c|}\n\hline\n2 & 1 & 2\n\end{array}$  $\left| \begin{array}{c} 1 \end{array} \right|$  $\begin{bmatrix} G \\ Z \end{bmatrix}$ 

"Wentergabe sowie Voroseltäligung dieser Unterlage, Verwertung und<br>Mittelung ihres Inhaltis eicht getätstist, sowie nicht ausdrücklich zugesanden<br>der Patenlerdelung oder Gebruchtsmatteristen und Problematiker (\* 1888)<br>der El "Weilergabe sowe Yorondshipping zieser Unitzlag", Weilergabe zustanden<br>Zuwielrhandlungen wirdfungen werdelteiten zu Schiedeneraus Ale Rochel, und der Tau<br>Zuwielrhandlung der Weilerführer zu Schiedeneraus, Ale Rochel, un

ú

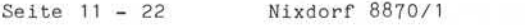

Anha~g-CALL-Unterprogramme

11.10 CALL 25

Datumsumwandlung in Industriedatum. Es bestehen die folgenden Möglichkeiten:

- Umwandlung des Systemdatums in Industriedatum.
- Umwandlung eines vom Anwenderprogramm vorgegebenen Datums in Industriedatum.

Syntax:

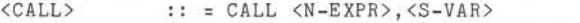

Funktion:

CALL = Anweisung.

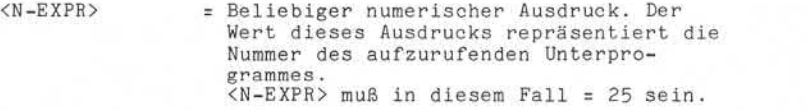

<S-VAR> = String-Variable, in der das umzu wandelnde Datum vorgegeben wird, bzw. die ein Leerstring ist, wenn das Systemdatum umgewandelt werden soll. <S-VAR> muß für mindestens 23 Byte dimensioniert sein! Nach Ausführung der Anweisung steht in <S-VAR> von Byte 1 bis 5 das Industriedatum.

Wird in <S-VAR> ein Datum vorgegeben, muß es folgendes Format haben:

"MMM TT JJJJ" Diese drei Angaben sind jeweils durch ein Leerzeichen voneinander zu trennen.

MMM = Monat: JAN, FEB, MAR, APR, MAY, JUN, JUL, AUG, SEP, OCT, NOV, DEC.

TT = Tag

JJJJ = Jahr
Nixdorf 8870/1

Seite 11-23

Business-Basic

01.06.78

Anhang-CALL-Unterprogramme

Das durch CALL aufbereitete Industriedatum hat das<br>folgende Format: "JJTTT" folgende Format:

JJ = Jahr

TTT = Laufender Tag im Jahr

Bei der Umwandlung wird überprüft, ob das vorgegebene Datum zulässig ist. Schaltjahre werden bei der Prüfung berücksichtigt.

Beispiel: Umwandlung des Systemdatums in Industriedatum. 1000 LET A\$= 1005 CALL 25, /\* <S-VAR> = LEERSTRING /\* DATUM AUFBEREITEN

Fehler:

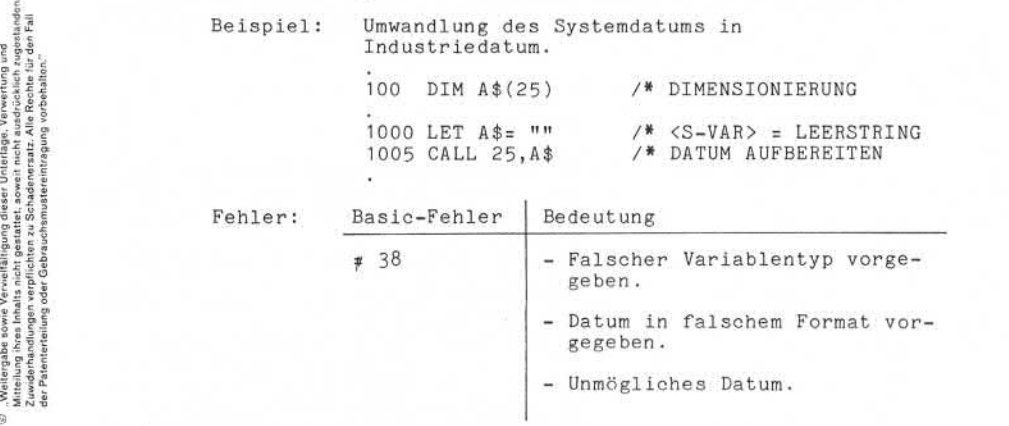

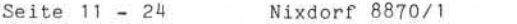

Anhang-CALL-Unterprogramme

11.11 CALL 51

Aufbereitung von Strings mit Oktal-Codes zur Unter stützung der Bildschirm-Programmierung. CALL 51<br>Aufbereitung von Strings mit Oktal-Codes zur Unter-<br>Biützung der Bildschirm-Programmierung.<br>Zeilen zu je 74 Zeichen (Hazeltine). Bei Anschluß der NC<br>Bildschirm-Arbeitsplätze werden die Funktionen des CALL 51 durch Funktionssymbole (siehe auch Pkt.: 7.2.2) ersetzt .

<CALL> :: = CALL <N-EXPR >, <S-VAR 1 >, <S-VAR2> , <S-VAR 3> , <S-VAR 4> , <S-VAR5> , <S-VAR6> , <S-VAR7> , <S-VAR8> , <S-VAR9>

Funktion :

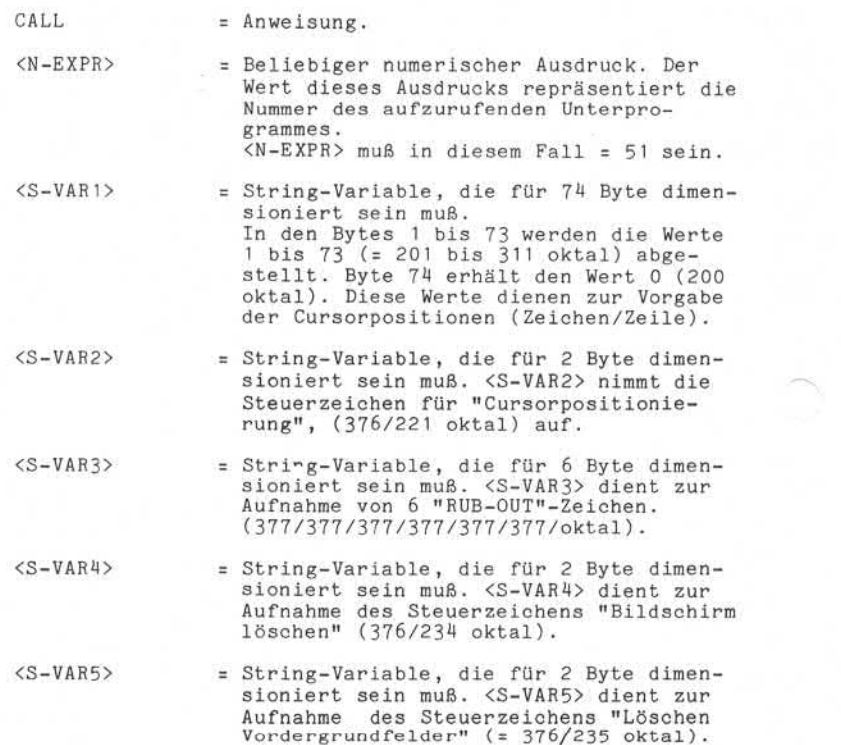

Seite  $11 - 25$ 

Business -Basic

Nixdorf 8870/1

01.06.78

Anhang-CALL-Unterprogramme <S-VAR6> = String-Variable, die für 2 Byte dimen sioniert sein muß. <S-VAR6> dient zur Aufnahme des Steuerzeichens "Start Hintergrund" (376/231 oktal). <S-VAR7> = String-Variable, die für 2 Byte dimen sioniert sein muß. <S-VAR7> dient zur Aufnahme des Steuerzeichens "Start Vordergrund" (376/237 oktal). <S-VAR8> = String-Variable, die für 2 Byte dimen sioniert sein muß. <S-VAR8> dient zur Aufnahme des Steuerzeichens "Zeile einfügen" (376/232 oktal). <S-VAR9> = String-Variable, die für 2 Byte dimen sioniert sein muß. <S-VAR9> dient zur Aufnahme des Steuerzeichens "Zeile löschen" (376/223 oktal). Die Auswahl der entsprechenden Funktionen erfolgt nach der Durchführung des "CALL 51". Es wird der mit den Funktions-Codes geladene String mit der Anweisung "PRINT" ausgegeben. Die Funktion der einzelnen Steuerzeichen entspricht der Funktion der unter Pkt.: 7.2.2 beschrie benen BA-Funktionen. Eine Besonderheit stellen nur die in <S-VAR3> abgestellten " RUB-OUT"-Characters dar: Diese Zeichen dienen dazu, für eine Zeit von 5 bis 6 Millisekunden, die von den Funktionen: SS-VARS><br>
SS-VARS><br>
SS-VARS><br>
sioniert sein muß. SS-VARS> dien<br>
sioniert sein muß. SS-VARS> dien<br>
sioniert sein muß. SS-VARS> dien<br>
sioniert sein muß. CS-VARS)<br>
sinfügen" (376/232 oktal).<br>
SS-VARS)<br>
sioniert sein muß. CS-

- Bildschirm löschen,

- löschen Vordergrundfelder,
- Zeile einfügen und
- Zeile löschen

benötigt wird, ein erneutes Ansprechen des Bildschirmes zu verhindern.

Beispiel: Durchführung des "CALL 51" und ausführen der Funktionen:

- Bildschirm löschen,
- Cursor-Positionierung auf Pos. 10 in Zeile 2.

1000 CALL 51,N\$,N1\$,N2\$,N3\$,N4\$,N5\$,N6\$,N7\$,N8\$

Seite 11 - 26 Nixdorf 8870/1

01.06.78 Business-Basic

Anhang-CALL-Unterprogramme

11.12 CALL 60

Konvertierung von numerischen ( ASCII )-Zeichen in 4-Bit-Format. Die Ausgabe erfolgt ebenfalls in einem String.<br>Durch dieses Unterprogramm besteht die Möglichkeit,<br>speziell auf externen Datenträgern numerische Daten<br>platzsparend abzustellen.

Syntax :

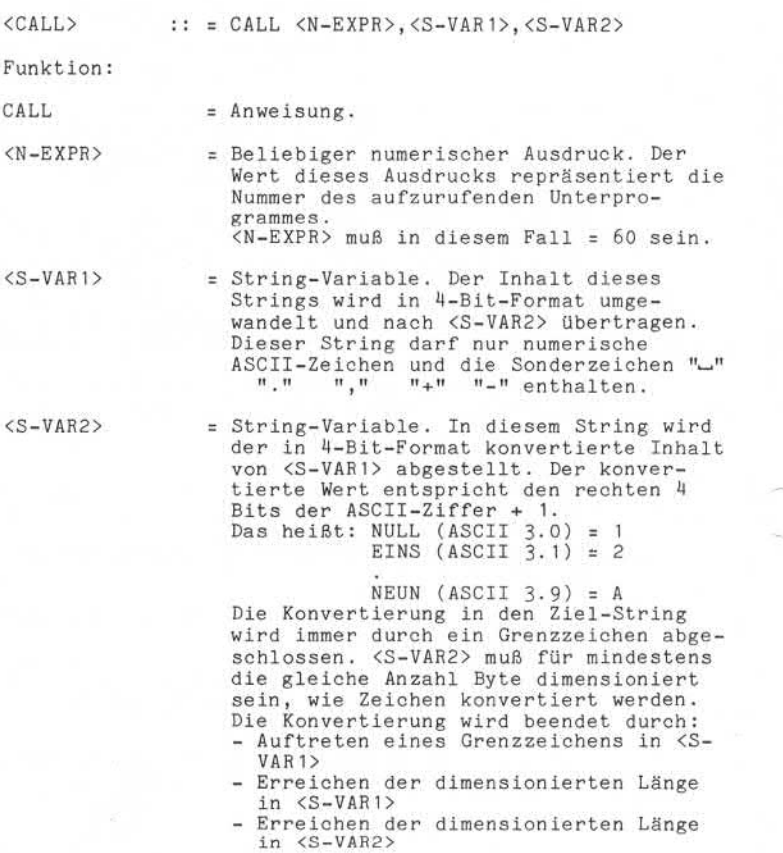

Nixdorf 8870/1

Seite 11-27

Business-Basic

01.06.78

Anhang-CALL-Unterprogramme

Beispiel: Konvertieren des Inhaltes eines Strings in 4- Bit-Format.

> Quellstring = A\$  $Zielstring = B$$

1000 LET A\$ ="12345" 1005 CALL 60,A\$,B\$

Inhalt von B\$ nach der Durchführung des "CALL  $60"$ :

|00L0|00LL| 0L00 |OLOL| OLLO|0000|

Fehler: Basic-Fehler Bedeutung

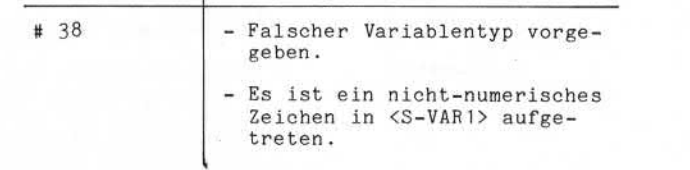

, Walimigabe asway Venualitaligning olesor Unisriage, Venworung und<br>Mittolium alives sinaalis nicht gestartet, sowwat nicht austriagen Venworung und<br>Australium alives sinaalis nicht gestartet, sowwat nicht austriagelein zu ..Weitergabe sowie Vervielfältigung dieser Unterlage, Verwertung und Mitteilung ihres Inhalts nicht gestattet<br>Zuwiderhäufdlungen verpflichheit zu Schadenersatt: Alle Republik gestanden.<br>Zuwiderhäufdlungen verpflichheit zu Zuwiderhandlungen verpflichten zu Schadenersatz. Alle Rechte für den Fall der Patenterteilung oder Gebrauchsmustereintragung Vorbehalten."

 $\overline{\mathbb{Q}}$ 

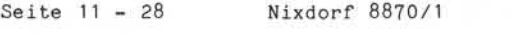

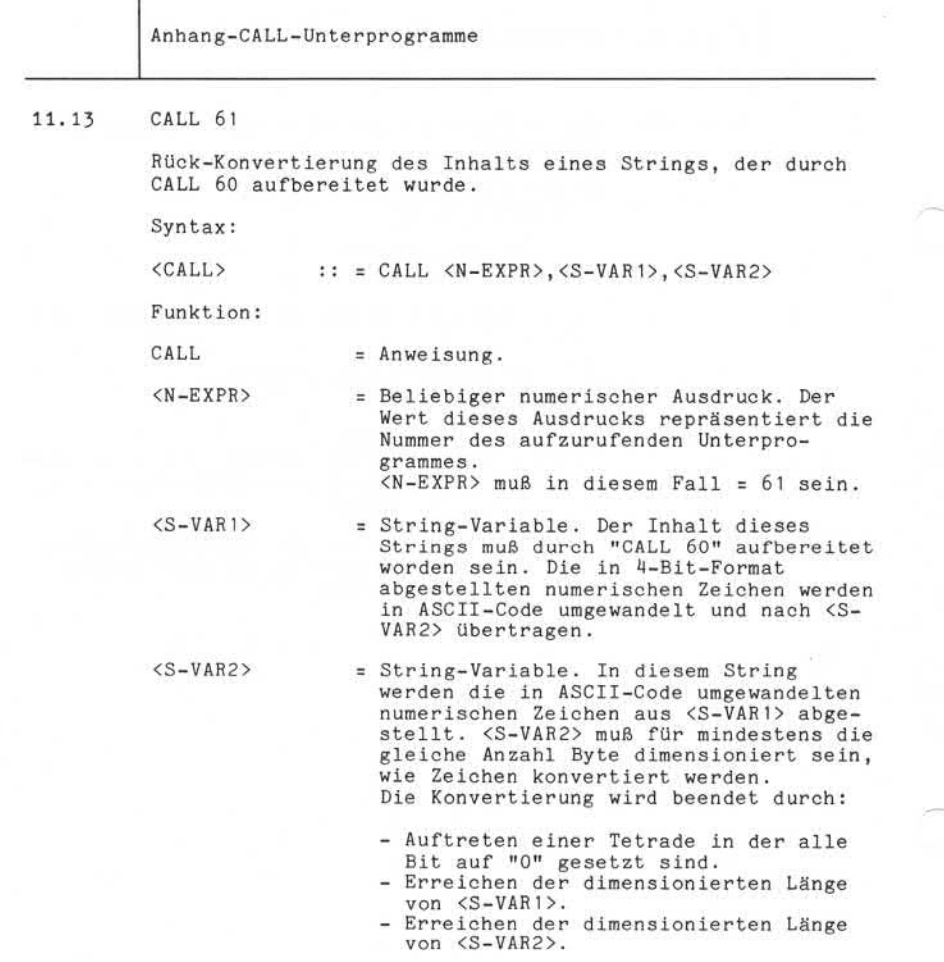

Nixdorf 8870/1

Seite 11 - 29

Business-Basic

01.06.78

Anhang-CALL-Unterprogramme

Konvertierung des durch "CALL 60" aufberei teten Inhalts der Variablen A\$ in die Variable B\$. Beispiel :

Der Inhalt von A\$ in binärer Darstellung:

|00L0 | 00LL| 0L00 |0L0L| 0LL0| 000L| POOL| 0000 |

100 DIM A\$(4),B\$(10) /\* DIMENSIONIERUNG

200 CALL 61,A\$,B\$ /» KONVERTIERUNG

Inhalt des Strings B\$ nach der Übertragung:

G  $12345002$ nhalt von A\$ i<br>00LL|0L00|0L0L<br>IM A\$(4),B\$(10<br>ALL 61,A\$,B\$<br>t des Strings<br>4|5|0|0|2|<br>Fehler | Bedeu  $\mathbf{u}$  in

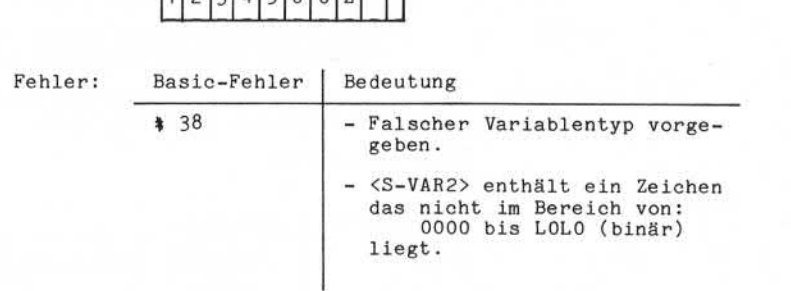

"Weitergabe sowie Verriellälfigang dieser Unterlage. Verwertung und<br>Matelung avera Inhalta nicht gesätzlich sowiel richt ausdrücklich zugeranden.<br>Matelung avera Inhalta nicht gesätzlich sowiel richt ausdrücklich zugeranden o – Weiergabs sowie Yervellangang desse Luisinga Verwerting und<br>2. Awldehseidingen werdichten zu Schadensark Abstracht in der Schadensark<br>2. Awldehseidingen werdichten zu Schadensark. Abs Reichs (ur den Fall<br>der Patentinge

a

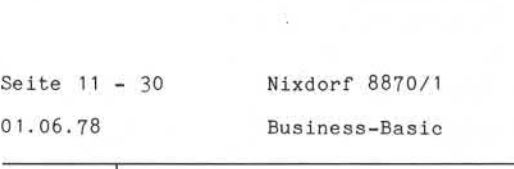

Anhang-CALL-Unterprogramme

11.14 CALL 62

Prüfen, ob der Inhalt eines Strings aus numerischen Zeichen (ASCII-Zeichen 0-9) besteht. Syntax : <CALL> :: = CALL <N-EXPR> , <S-VAR> Funktion : CALL = Anweisung. <N-EXPR> = Beliebiger numerischer Ausdruck. Der <S-VAR> Wert dieses Ausdrucks repräsentiert die Nummer des aufzurufenden Unterpro grammes . <N-EXPR> muß in diesem Fall = 62 sein. = String-Variable deren Inhalt auf numerische Zeichen überprüft wird.<br>Beispiel: Überprüfung des Inhaltes von A\$, ob nur Fehler : numerische Zeichen vorhanden sind. 1000 CALL 62, A\$ Basic-Fehler | Bedeutung  $#$ <br>11.15 CALL 63<br> $bin@{2}{2}$ *38* - Falscher Variabientyp vorge geben . - In <S-VAR> wurde ein nichtnumeriches Zeichen gefunden.

Prüfen ob der Inhalt eines Strings ein arithmetischer Wert ist. Zusätzliche zu den ASCII-Zeichen 0 bis 9 ist ein führendes Vorzeichen, - oder +, und an beliebiger Stelle ein Dezimalkomma (Dezimalpunkt) zugelassen.

Syntax :

<CALL> CALL <N-EXPR> , <S-VAR>

Nixdorf 8870/1

Seite 11 - 31

Business-Basic

01.06.78

Anhang-CALL-Unterprogramme Funktion :  $CALL$  =  $Anweisung.$ <N-EXPR> = Beliebiger numerischer Ausdruck. Der Wert dieses Ausdrucks repräsentiert die Nummer des aufzurufenden Unterpro grammes . <N-EXPR> muß in diesem Fall = 63 sein. <S-VAR> = String-Variable , deren Inhalt daraufhin überprüft wird, ob er ein arithme tischer Wert ist. Beispiel: Prüfen des Inhaltes von A\$, ob er ein gültiger arithmetischer Wert ist. 1000 CALL 63, A\$ i. Fehler: Basic-Fehler | Bedeutung # 38 - Falscher Variabientyp vorge geben . - In <S-VAR> wurde ein unzu lässiges Zeichen gefunden - Außer einem Vorzeichen kein weiteres Zeichen in <S-VAR>. Anmerkung: Ein Leerstring (LEN = 0) führt zu keiner Fehlermeldung !

'Ö

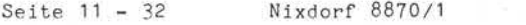

Anhang-CALL-Unterprogramme

11.16 CALL 64

Prüfen eines Strings, ob er ein gültiges Datum enthält. Für das Datum ist folgendes Format vorgeschrieben:

MM.TT. JJ

Ist das geprüfte Datum zulässig, wird es umgestellt und in der Form

### JJMMTT

im String abgestellt.

Syntax:

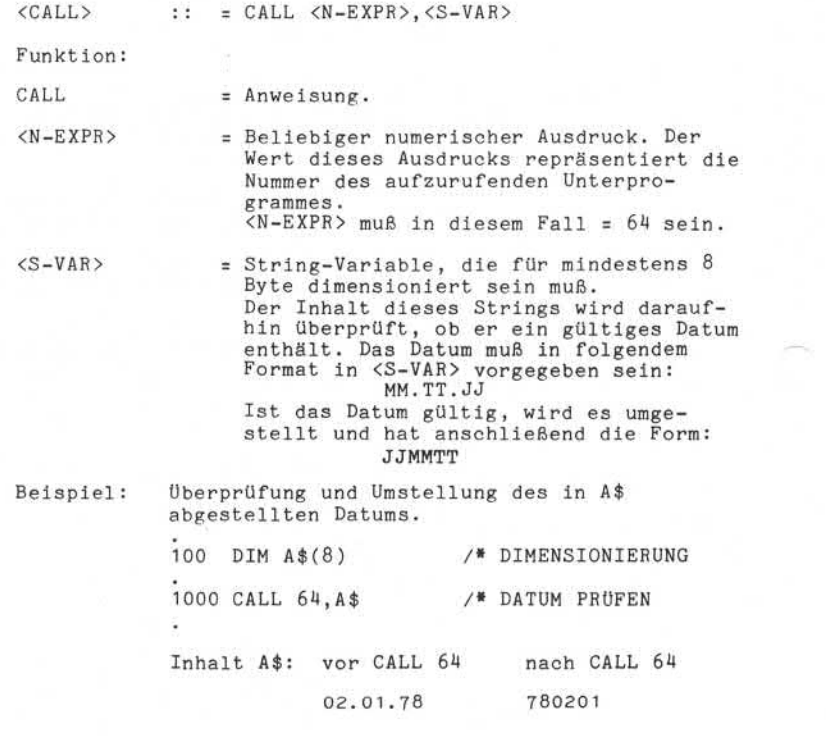

#### **NIXDORF C O M P U TER**

Nixdorf 8870/1

Business-Basic

Seite  $11 - 33$ 

01.06.78

Anhang-CALL-Unterprogramme

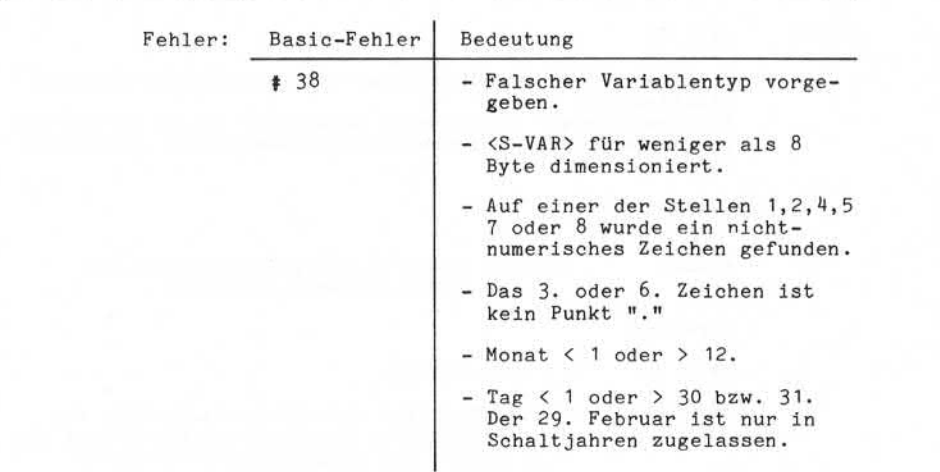

9. "Weitergabe sowie Wurietällitgung oferer Unterlags, Verwerting und<br>2. Mittelling ihres Inhalts nicht geseiten, sowie nicht ausgebieten zugestanden.<br>2. Mittelling ihres Inhalts nicht geseiten, sowie nicht ausgebeiten zug

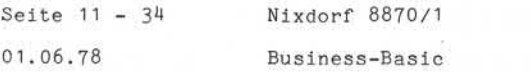

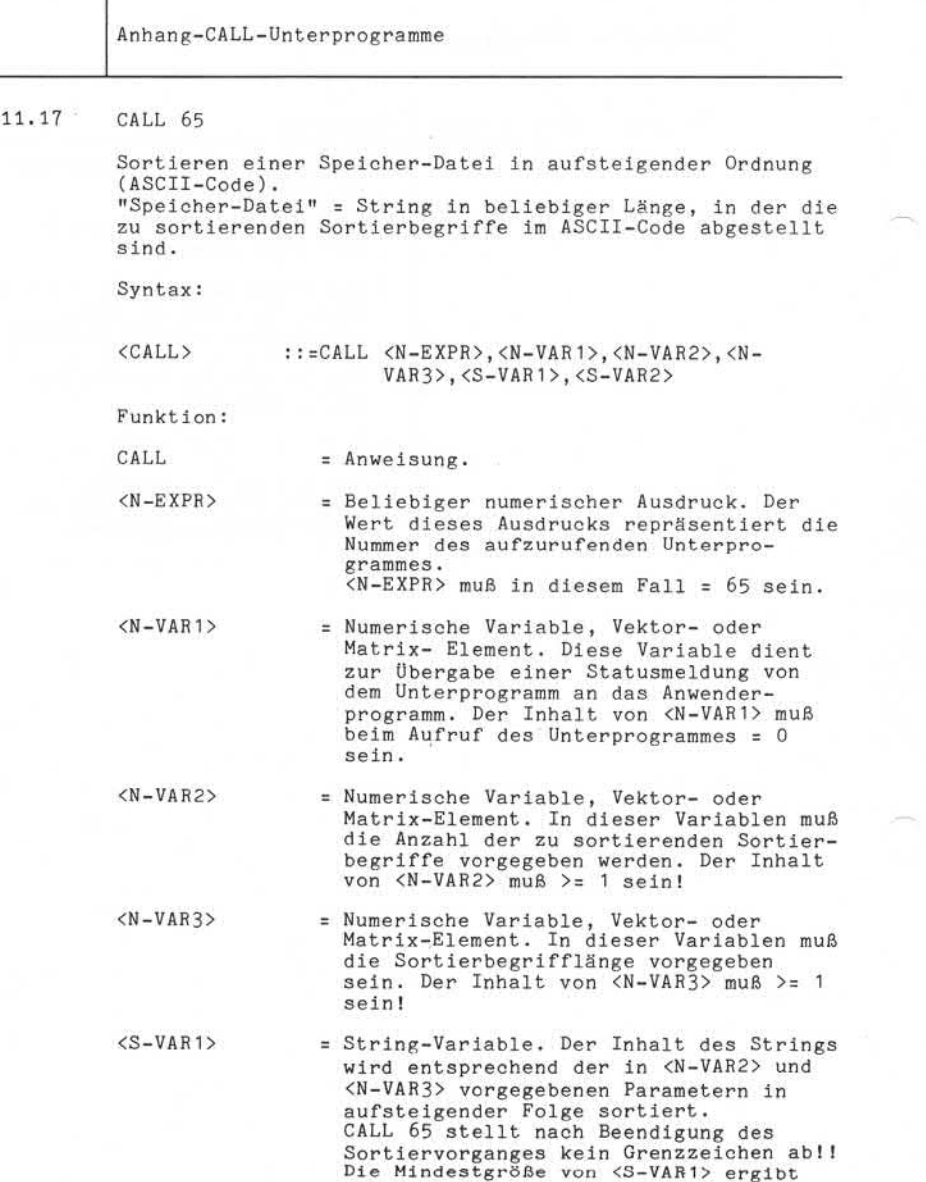

т

Nixdorf 8870/1

Seite 11-35

Business-Basic

01.06.78

Anhang-CALL-Unterprogramme sich aus <N-VAR2> \* <N-VAR3>. <S-VAR2> = String-Variable. Dieser String dient dem Unterprogramm als Arbeitsfeld. Die Mindestgröße in Byte beträgt:  $\langle N-VAR3 \rangle + 8$ . Beispiel: Sortieren von den in A\$ abgestellten Sortierbegriffen. Die Länge eines Sortierbegriffes ist 4 Byte. Die Anzahl der zu sortierenden Begiffe ist 50. 100 DIM A\$(200) 105 DIM W\$(12) /\* DIM SPEICHERDATEI /\* DIM ARBEITSFELD 1000 LET S=0  $\frac{1}{4}$  STATUS-VAR AUF 0<br>1005 LET N=50  $\frac{1}{4}$  ANZAHL SORTIERBE /\* ANZAHL SORTIERBE-GRIFFE 1010 LET L=4 /\* LANGE 1015 CALL 65 ,S ,N,L,A\$,W\$ /\* SORTIEREN 1020 IF S GOTO ... / \* STATUS AUSWERTEN Fehler: Basic-Fehler | Bedeutung *f* 38 - Falscher Variabientyp vorge geben. Status in <N-VAR1> Status **#** | Bedeutung 0 - Sortierung wurde ohne Fehler

durchgeführt.

Fehlende(r) Parameter.

Falscher Variabientyp. <N-VAR1> bei Aufruf <> 0. <N-VAR2> und/oder <N-VAR3> negativ oder > 33767. Inhalt von <N-VAR2> oder <N-VAR3> kleiner 1.  $3 -$  zu klein dimensio-

1 - Parameterfehler:

niert.

niert.

4 - <S-VAR2> zu klein dimensio

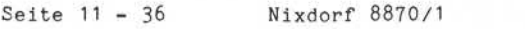

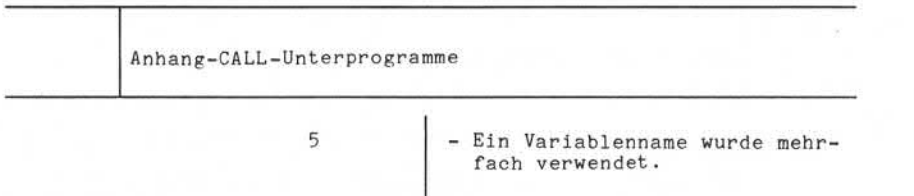

Nixdorf 8870/1 Business-Basic Seite 11-37

01.06.78

Anhang-CALL-Unterprogramme 11.18 • CALL 70 "CALL 70" repräsentiert ein physikalisches IOCS und bildet die Schnittstelle zwischen dem Basic-Interpreter "RUN" und dem Kanalprogramm \$MTX. Syntax: Syntaktisch werden 4 Formate unterschieden: Format 1: <CALL> :: = CALL <N-EXPR>,<N-VAR1>,<N-VAR2>,<N-VAR3> Format 2: <CALL> :: = CALL <N-EXPR>,<N-VAR 1>,<N-VAR2>,<N-VAR3>,<N-VAR4>,<N-VAR5> Format 3: <CALL> :: =CALL <N-EXPR>,<N-VAR1>,<N-VAR2>,<N-VAR3>,<N-VAR4>,<N-VAR5>,<S-VAR1> Format 4: <CALL> :: = CALL <N-EXPR>,<N-VAR1>,<N-VAR2>,<N-VAR3>,<S-VAR2>,<S-VAR3> Funktion: CALL = Anweisung. <N-EXPR> = Nummer des aufzurufenden Unterpro grammes, muß in diesem Fall = 70 sein. <N-VAR1> = Numerische Variable, in der die Nummer der anzusprechenden Bandstation vorge geben werden, muß. <N-VAR1> muß immer = 0 sein! <N-VAR2> = Numerische Variable, in der die Nummer der durchzuführenden Funktion vorgegeben werden muß. <N-VAR2> muß im Bereich von 1 bis 14 liegen. (CALL)<br>
Tormat 2:<br>
CALL)<br>
Tormat 2:<br>
CALL)<br>
Tormat 2:<br>
CALL)<br>
Tormat 3:<br>
CALL)<br>
Tormat 3:<br>
CALL)<br>
Tormat 3:<br>
CALL)<br>
Tormat 3:<br>
CALL)<br>
Tormat 3:<br>
CALL)<br>
Tormat 4:<br>
CALL)<br>
Tormat 4:<br>
CALL)<br>
Tormat 4:<br>
CALL)<br>
Tormat 4:<br>
CALL)

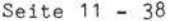

Nixdorf 8870/1

01.06.78 Business-Basic

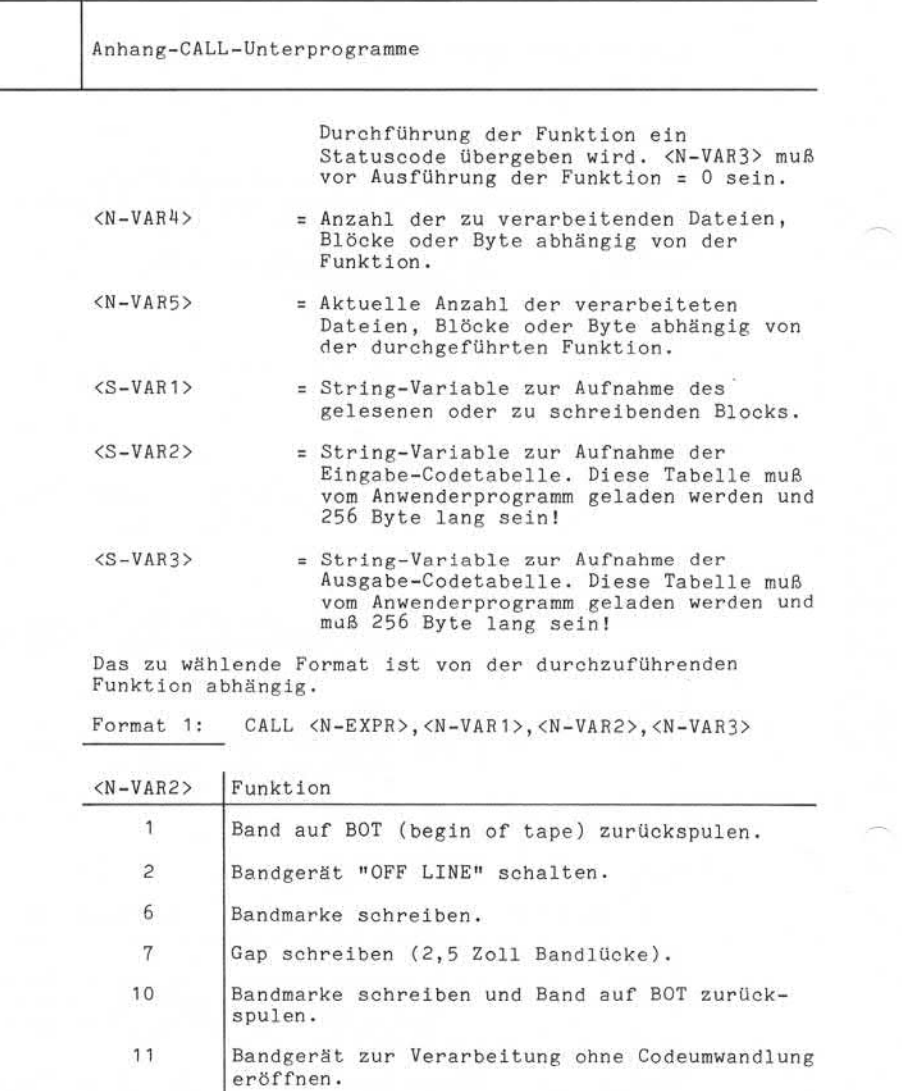

12 Bandgerät zur Verarbeitung ohne Codeumwandlung eröffnen und Band auf BOT zurückspulen.

13 Bandgerät schließen.

# **NiXDORF**

**COMPUTER**

Nixdorf 8870/1 Seite 11 - 39

 $\Xi$ 

Business-Basic 01.06.78

٦

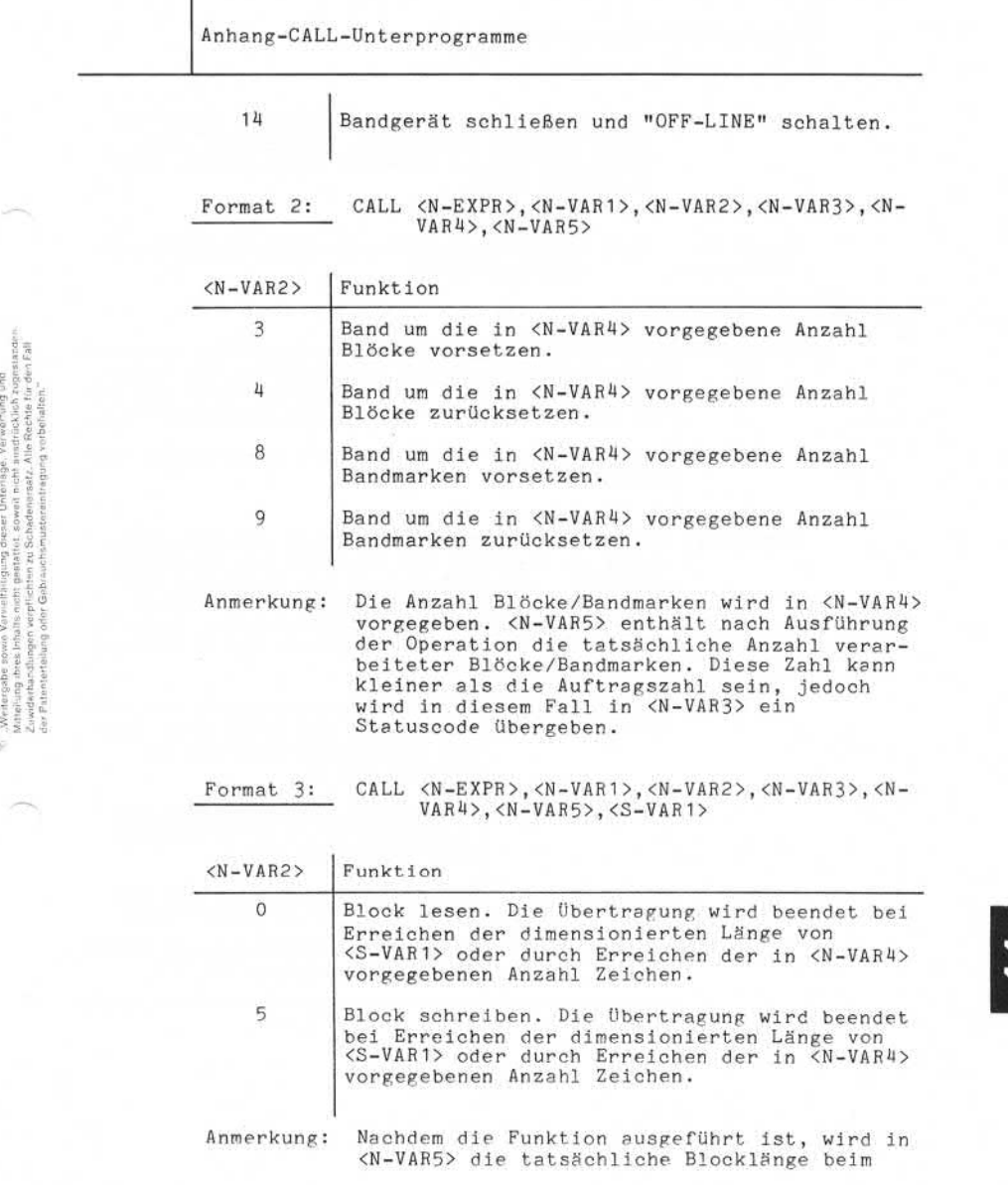

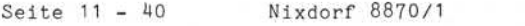

Anhang-CALL-Unterprogramme

Lesen bzw. die Anzahl tatsächlich geschrie bener Zeichen übergeben. Dieser Wert muß nicht mit dem in <N-VAR4> vorgegebenen Wert übereinstimmen.

Format 4: CALL <N-EXPR>, <N-VAR1>, <N-VAR2>, <N-VAR3>, <S-VAR2>,<S-VAR3>

| $< N - VAR2$ | Funktion                                                                                                    |
|--------------|----------------------------------------------------------------------------------------------------|
| 11           | Magnetbandstation zur Verarbeitung mit Code-<br>wandlung eröffnen. Die Angabe <s-var3> muß nur<br/>bei der Ausgabe auf Magnetband angegeben sein.</s-var3> |
| 12           | Wie $\langle N-VAR2 \rangle$ = 11, jedoch mit Zurückspulen des<br>Bandes auf BOT.                                                                          |

Anmerkung: Die Umwandlungstabellen müssen vom Basic-Programm in <S-VAR2> und <S-VAR3> zur Verfügung gestellt, und dürfen nach der Eröffnung des Magnetbandes nicht mehr verändert werden. Folgende Standard-Codetabellen stehen in rela tiven Dateien auf Magnetplatten zur Verfügung:

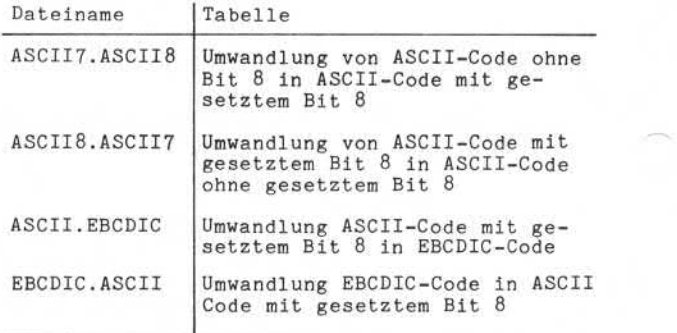

Nixdorf 8870/1

Seite 11 - 41

Business-Basic

01.06.78

Anhang-CALL-Unterprogramme

#### Statuscodes

Nach der Ausführung einer Magnetband-Operation ist unbe dingt der Status in <N-VAR3> zu überprüfen. Folgende Werte können in <N-VAR3> durch das Unterprogramm übergeben werden:

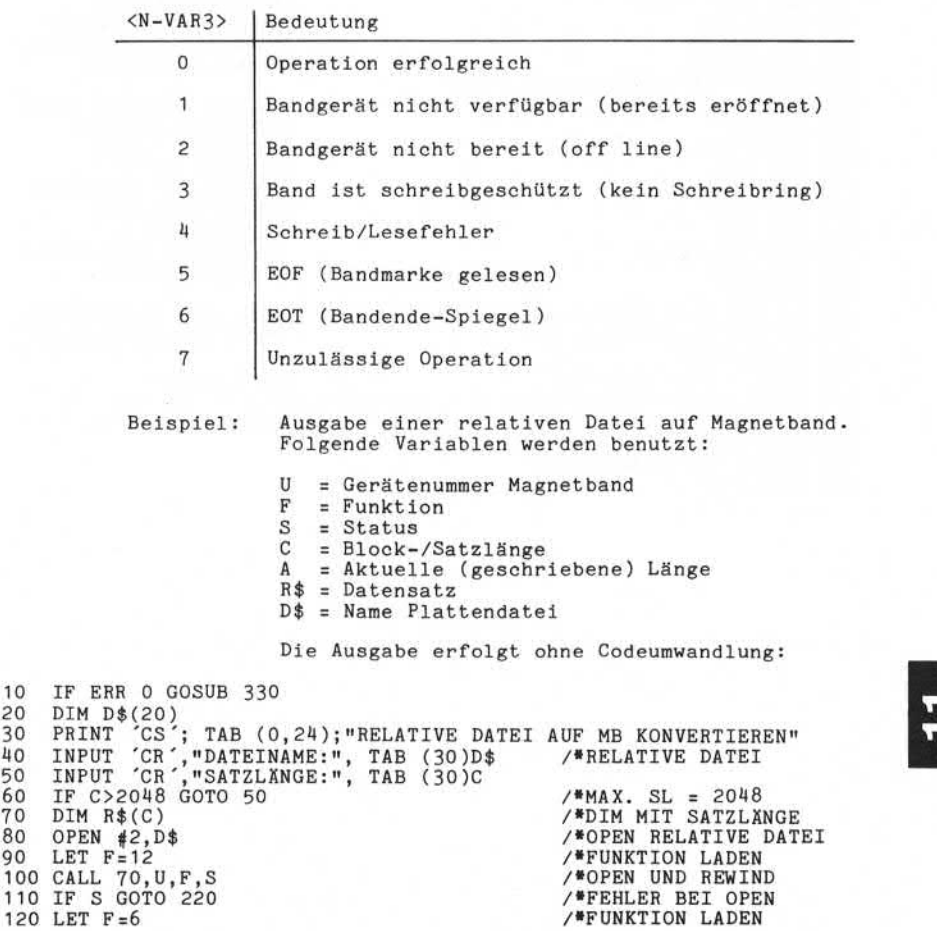

ss. Weiterligabe sowie Verviellähigung dieser Unterlage, Verwertung und<br>Mittellung ihres ihniss nicht gestattet, sowie in ett ausdrücklich zugestanden.<br>Mittellung ihres ihniss nicht gestattet, sowie in ett ausdrücklich zug

 $\frac{60}{70}$ 

#### Seite 11 - 42 Nixdorf 8870/1

01.06.78 Business-Basic

Anhang-CALL-Unterprogramme

125 CALL 70,U,F,S 130 IF S GOTO 200 140 LET F=5 150 READ \$2;R\$; 160 CALL 70, U,F ,S ,C,A,R\$ 170 IF S GOTO 200 180 LET R\$=" ",R\$ 190 GOTO 150 200 LET S1=S 210 GOSUB 250 220 PRINT  $CR$ ; "BANDFEHLER = "; S 230 CLOSE #2 240 CHAIN "" 250 LET F=10 260 LET S=0 270 CALL 70,U,F,S 280 LET F=13 290 LET S=0 300 CALL 70,U,F,S 310 LET S=S1 320 RETURN 330 IF SPC 8>97 RETURN -1 340 IF SPC 10<110 GOTO 360 350 GOSUB 250 360 IF SPC 8=51 GOTO 400<br>370 PRINT 'CR';"BASIC-FEHLER # "; SPC 8;<br>380 IF SPC 10<90 CHAIN 390 GOTO 230<br>400 PRINT 'CR';"DATEIENDE" 410 GOTO 230

/»BANDMARKE SCHREIBEN /»FEHLER /»FUNKTION LADEN /»PLATTENSATZ LESEN /»BLOCK AUF BAND SCHR. /»FEHLER BEI SCHREIBEN /»STRING LÖSCHEN /»NÄCHSTEN PLATTENS. /»FEHLERSCHL. SICHERN /»BAND SCHLIESSEN

/»CLOSE RELATIVE DATEI /»CHAIN NACH SCOPE /»FUNKTION LADEN /»STATUS AUF 0 /»BANDMARKE SCHREIBEN /»FUNKTION LADEN /»STATUS AUF 0 /»BANDGERÄT SCHLIESSEN /»STATUS ZURÜCK

/»ESC ODER FALSCHEING. /»NOCH KEIN BAND-OPEN

/»DATEIENDE? SPC 8;"ZEILE = "; SPC 10 /»NOCH KEIN OPEN

Nixdorf 8870/1

Business-Basic

Seite 11-43

01.06.78

Anhang-CALL-Unterprogramme 11.19 CALL 72 Übertragen des Inhalts von bis zu 11 Variablen in einen String. Die Übertragung erfolgt 1:1 ohne Rücksicht auf Typ und Format der Quellvariablen. Syntax: 12  $\sqrt{\langle S-VAR \rangle}$ S) "Weiterigabe sowie Vervieltkilogung dieser Unterlage. Verwertung und<br>Ministiang ihres ihnalis nicht gestattet, sowie inche ausdrücklich zogestanden.<br>die Pasiellerthüng oder Gelohaustansischen Karling vorbranden und den  $\langle$ CALL> ::= CALL  $\langle N-EXPR\rangle$  $< N - VAP$ Funktion: CALL = Anweisung. <N-EXPR> = Beliebiger numerischer Ausdruck. Der Wert dieses Ausdrucks repräsentiert die Nummer des aufzurufenden Unterpro grammes. <N-EXPR> muß in diesem Fall = 72 sein. <S-VAR> = Maximal 12 beliebige Variablen.  $< N - VAP$ Die erste codierte Variable sollte eine String-Variable sein. Sie dient zur Aufnahme der (bis zu 11) im folgenden angegebenen Variablen. Die Übertragung wird nur durch das Erreichen des dimensionierten Endes in der Zielvariablen oder durch Erreichen des Endes der letzten Quell-Variablen beendet. Grenzzeichen in Quellstrings beenden die Übertragung nicht. Ist als erste Variable (Ziel) eine numerische Variable angegeben, erfolgt keine Fehlermeldung!

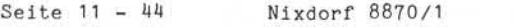

T

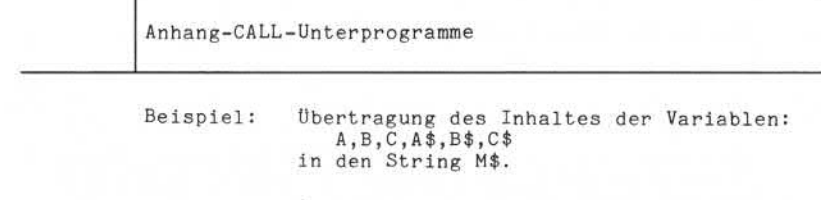

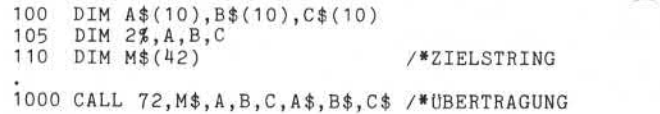

Nixdorf 8870/1

Seite  $11 - 45$ 

Business-Basic

01.06.78

Anhang-CALL-Unterprogramme 11.20 CALL 73 Übertragen des Inhalts eines Strings in bis zu 11 Vari ablen. Die Übertragung erfolgt 1:1 ohne Rücksicht auf Typ und Format der Zielvariablen. Syntax: 12  $<$ S-VAR> <sup>1</sup> © "Weitergabe sowie Vervielfältigung dieser Unterlage, Verwertung und Mitteilung ihres Inhalts nicht gestattet, soweit nicht ausdrücklich zugestanden. Zuwiderhandlungen verpflichten zu Schadenersatz. Alle Rechte für den Fall der Patenterteilung oder Gebrauohsmustereintragung vorbehalten." <CALL> ::= CALL <N-EXPR>  $< N - VAR$ Funktion: CALL = Anweisung. <N-EXPR> = Beliebiger numerischer Ausdruck. Der Wert dieses Ausdrucks repräsentiert die Nummer des aufzurufenden Unterpro grammes. <N-EXPR> muß in diesem Fall = 73 sein. <S-VAR> = Zwei bis maximal 12 Variablen. Als erste Variable (Quellvariable) muß ein String angegeben sein. Der Inhalt dieses Strings wird 1:1 in bis zu 11 Zielvariablen übertragen. Die Übertragung wird beendet durch: - Erreichen des dimensionierten Endes in dem Quellstrings.<br>- Erreichen des dimensionierten End<br>in der letzten Zielvariablen.<br>Der Inhalt des Strings M\$ wird 1:1 in die<br>Variablen A,B,C,A\$,B\$,C\$ übertragen.<br>. in dem Quellstrings. - Erreichen des dimensionierten Endes in der letzten Zielvariablen. Der Inhalt des Strings M\$ wird 1:1 in die<br>Variablen A,B,C,A\$,B\$,C\$ übertragen.<br>100 DIM A\$(10),B\$(10),C\$(10) /\*ZIELVARIABLE<br>110 DIM M\$(42) /\*GUELLVARIABLE<br>/\*QUELLVARIABLE Beispiel: Der Inhalt des Strings M\$ wird 1:1 in die 105 DIM 2%,A,B,C /«ZIELVARIABLE 110 DIM M\$(42) /«QUELLVARIABLE 1000 CALL 73, M\$, A, B, C, A\$, B\$, C\$ /\* UBERTRAGUNG

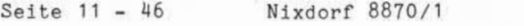

Anhang-CALL-Unterprogramme

#### 11.21 CALL 80

Schnittstelle zwischen "RUN" und "\$CAS"

CALL 80 repräsentiert ein physikalisches IOCS und bildet die Schnittstelle zwischen dem BASIC-Interpreter "RUN" und dem Driver "\$CAS". Auf einer Cassette können lediglich sequentielle Dateien abgestellt werden. Die Verwaltung der Dateien ist vom Anwenderprogramm zu steuern.

#### Syntax:

Syntaktisch wird zwischen drei Formaten unterschieden:

Format 1: CALL <N-EXPR>, <N-VAR1>, <N-VAR2>, <N-VAR3>

Funktion:

CALL = Anweisung.

- <N-EXPR> = Nummer des aufzurufenden Unterprogrammes. In  $d$ iesem  $Fa11 = 80$ .
- <N-VAR1> = Numerische Variable (1-4%), in der die Nummer der anzusprechenden MBC-Einheit vorgegeben ist. Muß immer "0" sein.
- <N-VAR2> = Numerische Variable (1-4%), in der die Nummer der durchzuführenden Funktion vorzugeben ist.
- <N-VAR3> = Numerische Variable, (1-4%) in der, nachdem die Funktion durchgeführt ist, ein Statuscode übergeben wird.

Nixdorf 8870/1

Seite 11-47

Business-Basic

01.06.78

Anhang-CALL-Unterprogramme

Format 2: CALL <N-EXPR>,<N-VAR 1>,<N-VAR2>,<N-VAR3>,  $\langle N-VAR4 \rangle$ ,  $\langle N-VAR5 \rangle$ ,  $\langle S-VAR \rangle$ 

Funktion:

 $CALL = Anweisung.$ 

<N-EXPR>,<N-VAR 1>,<N-VAR2>,<N-VAR3> (siehe Format 1)

- <N-VAR4> = Numerische Variable (1-4%) in der, abhängig von der Funktion, die Anzahl zu lesender / zu schreibender Bytes vorzugeben ist (maximal = 512 Byte).
- <N-VAR5> = Numerische Variable (1—4%), in der, nachdem die Funktion durchgeführt ist, die aktuelle Anzahl der gelesenen oder geschriebenen Bytes Übergeben wird. oder geschriebenen Datenblöcke. © "Weitergabe sowie Vervielfältigung dieser Unterlage, Verwertung und Mitteilung ihres Inhalts nicht gestattet, soweit nicht ausdrücklich zugestanden. Zuwiderhandlungen verpflichten zu Schadenersatz. Alle Rechte für den Fall der Patenterteilung oder Gebrauchsmustereintragung vorbehalten."
	- <S-VAR> = String-Variable zur Aufnahme der gelesenen

Seite 11 - 48 Nixdorf 8870/1

01.06.78 Business-Basic

Anhang-CALL-Unterprogramme

Format 3: CALL <N-EXPR>, <N-VAR1>, <N-VAR2>, <N-VAR3>,  $<$ S-VAR1>, $<$ S-VAR2>

Funktion:

CALL = Anweisung.

<N-EXPR >,<N-VAR 1>,<N-VAR2>,<N-VAR3> (wie Format 1 u. 2 )

- <S-VAR1> = String-Variable (256 Byte), zur Aufnahme der Eingabe-Codetabelle. Sie muß, bevor die MBC eröffnet wird, vom Anwenderprogramm geladen werden.
- <S-VAR2> = String-Variable (265 Byte), zur Aufnahme der Ausgabe-Codetabelle. Sie muß, bevor die MBC eröffnet wird, vom Anwenderprogramm geladen sein .

Das zu wählende Format ist von der durchzuführenden Funk tion abhängig.

Nixdorf 8870/1

Seite 11-49

Business-Basic

01.06.78

Anhang-CALL-Unterprogramme

Format 1

 $\propto$ 

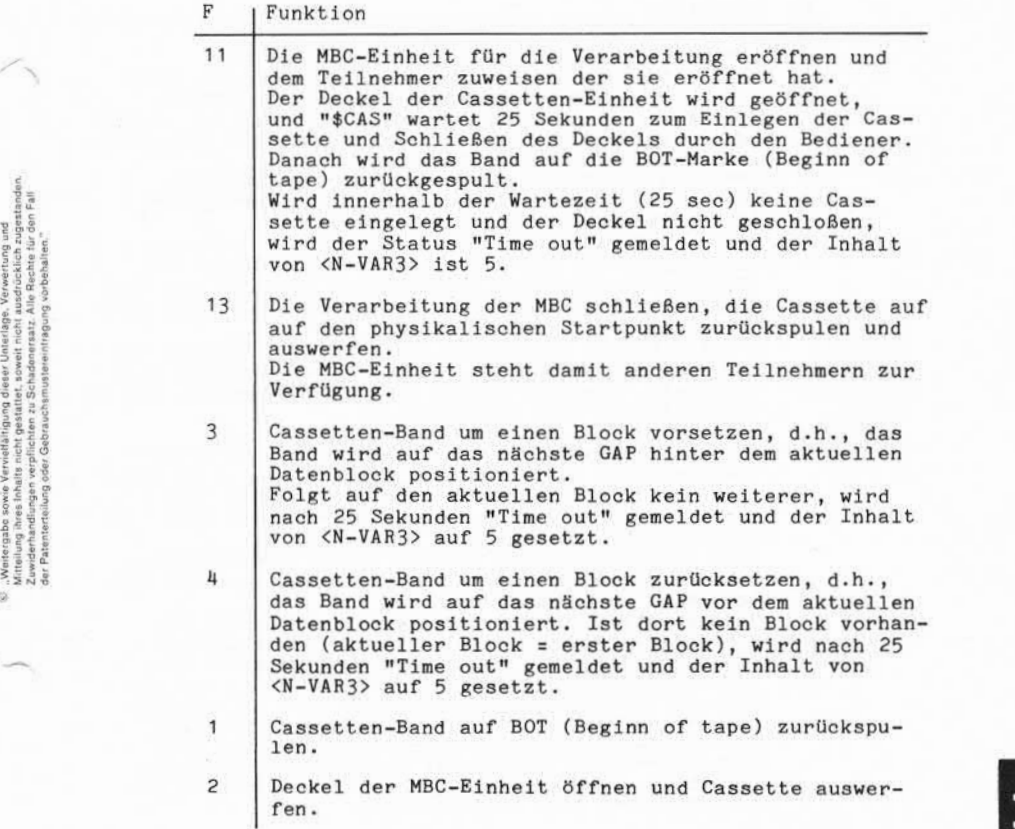

Seite  $11 - 50$ 

Nixdorf 8870/1

01.06.78 Business-Basic

Anhang-CALL-Unterprogramme

# Format 2

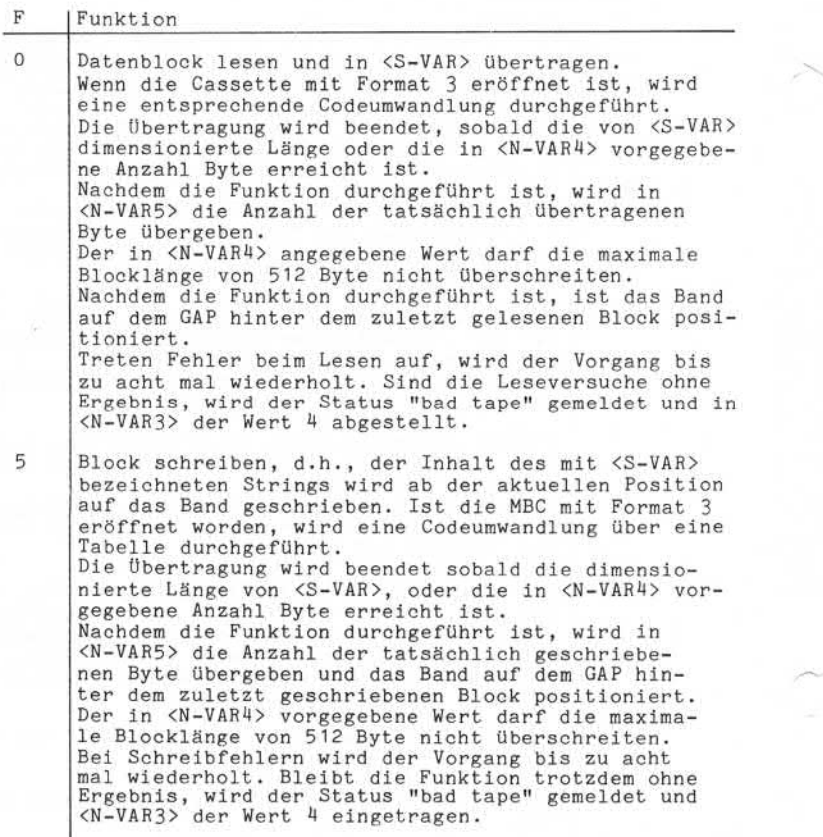

Nixdorf 8870/1

Seite  $11 - 51$ 

Business-Basic

01.06.78

Anhang-CALL-Unterprogramme

Format 3

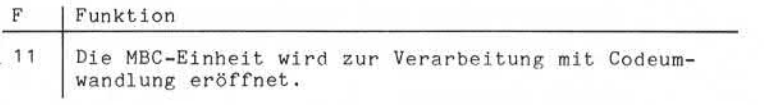

Anmerkung:

Die Codetabellen müssen vom entsprechenden Basic-Programm in <S-VAR1> und <S-VAR2> zur Verfügung gestellt werden. Nach dem Eröffnen darf der Variabieninhalt nicht mehr ver ändert werden.

Die folgenden Standard-Codetabellen stehen auf der Magnet platte in relativen Dateien zur Verfügung:

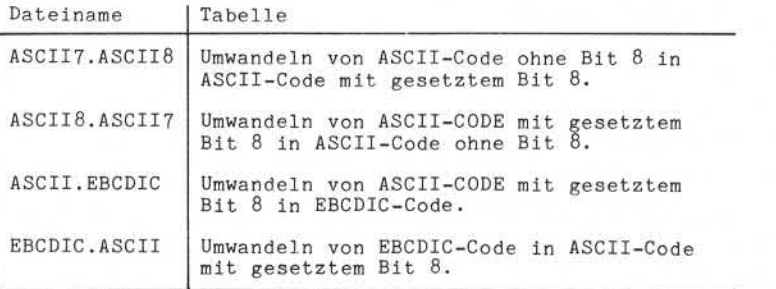

Seite 11-52 Nixdorf 8870/1

01.06.78 Business-Basic

Anhang-CALL-Unterprogramme

#### Statuscodes

Jeweils, nachdem eine MBC-Funktion durchgeführt ist, ist der in <N-VAR3> abgestellte Status abzufragen.

# Status Bedeutung

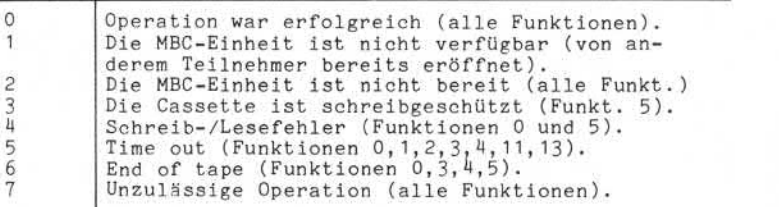

Nixdorf 8870/1

Business-Basic

Seite 11 - 53

01.06.78

Anhang-CALL-Unterprogramme

11.22 CALL 90

Unterstützung der Bearbeitung von String-Variablen.

Syntaktisch werden drei Formate unterschieden.

Format 1: CALL <N-EXPR>, <N-VAR1>, <S-VAR1>,  $\langle N-VARS \rangle$ ,  $\langle N-VARS \rangle$ 

Funktion:

 $CALL$  = Anweisung.

- <N-EXPR> = Die Nummer des aufzurufenden Unterprogrammes. In diesem Fall = 90.
- <N-VAR1> = Numerische Variable (1-4%), die den Funk tionscode enthält.

- 0= Transport von 1-9 numerischen Variablen (Quelle) in eine String-Variable (Ziel).
- 1= Transport des Inhaltes einer String-Variable (Quelle) in eine bis neun numerische Variablen (Ziel).
- <S-VAR1> = String-Variable, die den Ziel- oder Quell-String enthält. Ob der String das Ziel oder die Quelle ist, ist von dem in <N-VAR1> vor gegebenen Funktionscode abhängig.
- <N-VAR2> = Numerische Variable (1-4%). Sie bezeichnet das erste zu bearbeitende Byte in <S-VAR1> und muß einen ungeraden Wert enthalten. Dieser Wert darf nicht größer als die dimen sionierte Länge von <S-VAR1> sein.
- <N-VAR3> = Eine bis neun numerische Variablen, die ent weder als Quell- oder Ziel-Variablen defi niert sind. Ob Quell- oder Ziel-Variable, ist von dem in <N-VAR1> vorgegebenen Funktions code abhängig.

#### Anmerkung:

Die Übertragung wird beendet, wenn die dimensionierte Länge von <S-VAR1> erreicht, oder der Inhalt der zuletzt

Funktionscode: © "Weitergabe sowie Vervielfältigung dieser Unterlage,Verwertungund Mitteilung ihres Inhalts nicht gestattet, soweit nicht ausdrücklich zugestanden. Zuwiderhandlungenverpflichten zu Schadenersatz.Alle Rechte für den Fall der Patenterteilung oder Gebrauchsmustereintragung vorbehalten."

Anhang-CALL-Unterprogramme

angegebenen numerischen Variable übertragen ist.

Format 2: CALL <N-EXPR>, <N-VAR1>, <S-VAR1>,  $< N-VAR2 >$ ,  $< S-VAR2 >$ 

- <N-EXPR> = Nummer des Unterprogrammes = 90.
- <N-VAR1> = Numerische Variable (1-4%), die den Funktionscode enthält. Er muß in diesem Fall = 2 sein.

Dadurch wird der Inhalt eines Strings, ohne Berücksichtigung von Grenzzeichen, in einen Ziel-String übertragen. Die Übertragung wird beendet wenn die dimensionierte Länge des Quell- oder Ziel-Strings erreicht ist.

- <S-VAR1> = String-Variable, die als Ziel-String dient.
- <N-VAR2> = Numerische Variable. Sie enthält die relative Byte-Adresse im Ziel-String, ab der die zu übertragenden Zeichen abgestellt werden. Der angegebene Wert darf nicht größer als die dimensionierte Länge von <S-VAR1> sein.

<S-VAR2> = String-Variable, die als Quell-String dient.

Nixdorf 8870/1

Seite  $11 - 55$ 

Business-Basic

01.06.78

Anhang-CALL-Unterprogramme

Format 3: CALL <N-EXPR>.<N-VAR1>.<S-VAR1>,

<N-VAR2>, <N-VAR3>

- <N-EXPR> = Nummer des Unterprogrammes = 90.
- <N-VAR1> = Numerische Variable (1-4%), die den Funk tionscode enhält. Er muß hier = 3 sein.

Dadurch wird der Ziel-String von VON einer zu definierenden Byte-Adresse, BIS zu einer zu definierenden Byte-Adresse, bzw., bis zum dimensionierten Ende, mit Grenzzeichen gefüllt.

- <S-VAR1> = String-Variable, die als Ziel-String dient.
- <N-VAR2> = Numerische Variable (1-4%). Sie enthält die Adresse des ersten Bytes in <S-VAR1> (Zielstring) das mit Grenzzeichen gefüllt wird. Der Wert darf nicht größer sein, als die dimensionierte Länge von <S-VAR1>.
- <N-VAR3> = Numerische Variable (1-4%). Sie enthält die Adresse des letzten Bytes in <S-VAR1> das mit Grenzzeichen gefüllt wird. Die Adresse muß größer, gleich dem in <N-VAR2> angegebenen Wert sein. and word definierenden Byte-Adresse, BIS zu einer zu<br>
definierenden Byte-Adresse, BIS zu einer zu<br>
definierenden Byte-Adresse, bzw., bis zum di-<br>
mensionierten Ende, mit Grenzzeichen gefüllt.<br>
SS-VAR1> = String-Variable, d

Ist <N-VAR3> nicht angegeben, wird der String bis zum dimensionierten Ende mit Grenzzeichen gefüllt. Ebenso, wenn <N-VAR3> größer als die

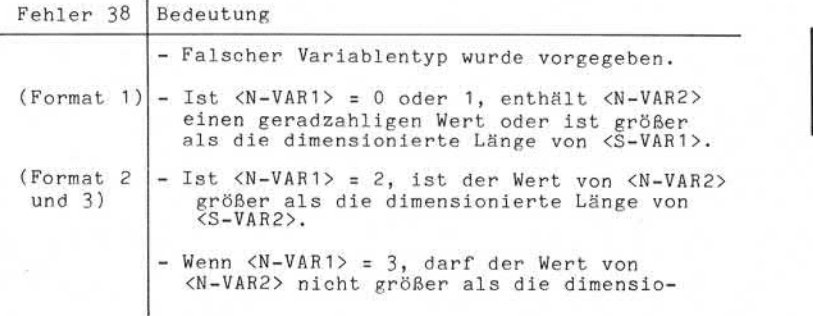

Seite 11 - 56 Nixdorf 8870/1

01.06.78 Business-Basic

Anhang-CALL-Unterprogramme

nierte Länge von <S-VAR2> sein, oder der Wert von <N-VAR3> ist größer als der Wert von <N-VAR2>.

Seite 11-57

Nixdorf 8870/1 Business-Basic

01.06.78

Anhang-CALL-Unterprogramme

11.23. CALL 91

Inversion von Sub-Strings in eine beliebige String-Variable.

Syntax: CALL <N-EXPR>,<N-VAR1>,<S-VAR1>,<N-VAR2>,  $< N-VAR3$ ,  $< N-VAR4$ 

Funktion:

- CALL = Anweisung.
- <N-EXPR> = Nummer des aufzurufenden Unterprogrammes. Sie muß in diesem Fall = 91 sein.
- <N-VAR1> = Numerische Variable (1-4%), die den Funk tionscode enthält. Dieser muß hier = 0 sein.
- <S-VAR1> = String-Variable deren Inhalt den Substring darstellt, oder in die der Inhalt von Sub-Strings invertiert wird. Funktion:<br>
CALL = Anweisung.<br>
CALL = Anweisung.<br>
muß in diesem Fall = 91 sein.<br>
Numerische Wordscheld (1-4%), der in die der Independent Call = String-Variable (1-4%), der in die der Independent Call = String-Variable (1-4
	- <N-VAR2> = Numerische Variable (1-4%). Sie enthält die relative Adresse des betreffenden Bytes in <S-VAR1> ab der invertiert werden soll.
	- <N-VAR3> = Numerische Variable (1-4%), die die Anzahl Bytes enthält deren Inhalt invertiert werden soll.
	- <N-VAR4> = Numerische Variable (1-4%), die den Skip-Wert enthält.

Der Inhalt von <N-VAR4>, auf die jeweils aktuelle Anfangsadresse eines Sub-Strings addiert, ergibt die Anfangsadresse des nächsten Sub-Strings in <S-VAR1>.

Der Wert in <S-VAR4> muß größer, gleich dem

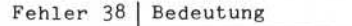

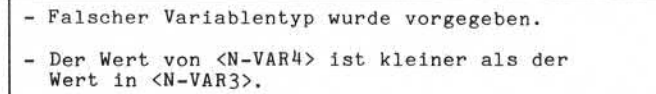

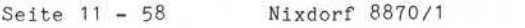

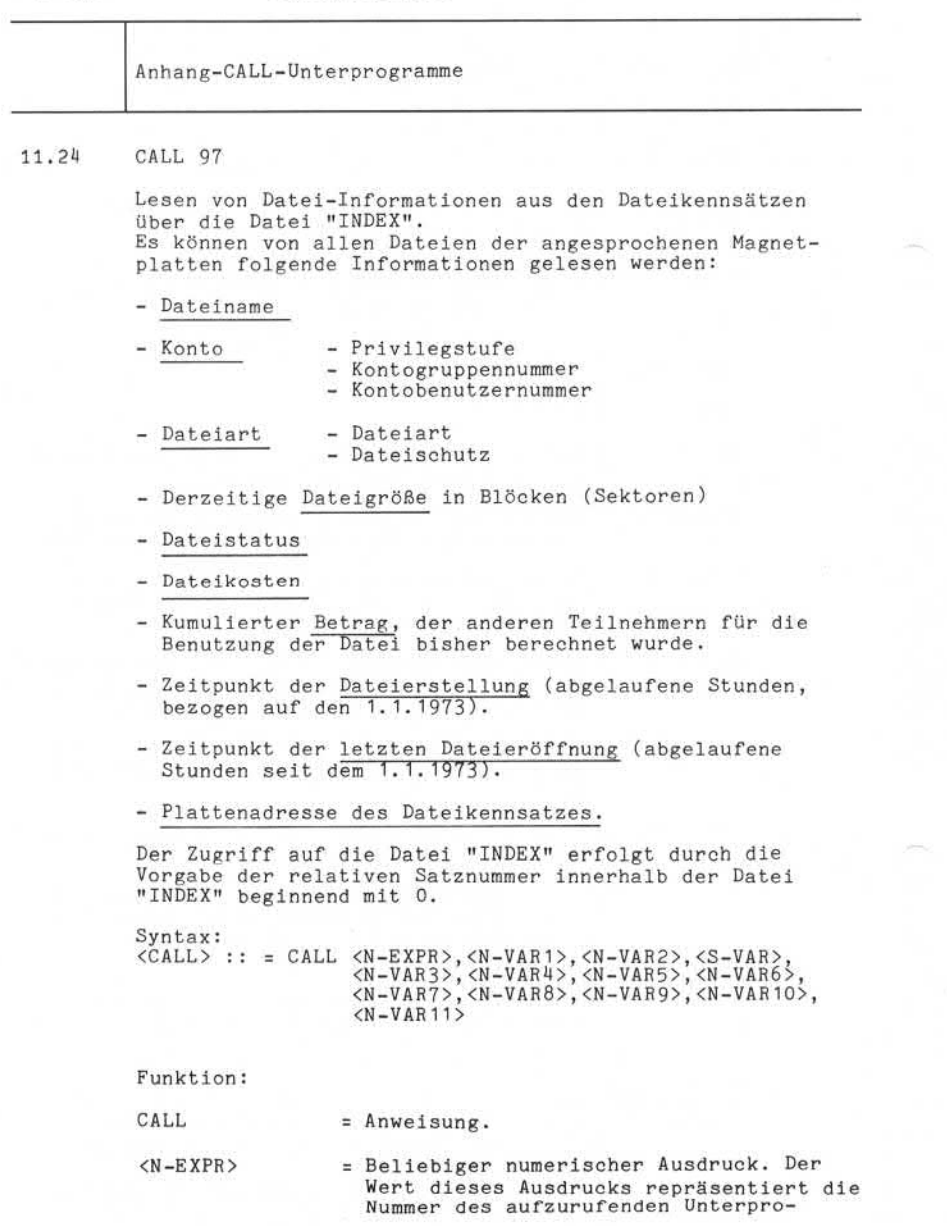
Nixdorf 8870/1 Seite 11 - 59

#### Business-Basic 01.06.78

Anhang-CALL-Unterprogramme grammes. <N-EXPR> muß in diesem Fall = 97 sein. <N-VAR1> = Numerische Variable, Vektor- oder Matrix-Element. In dieser Variablen ist die logische Gerätenummer der Platte vorzugeben, von der die Dateiinfor mation gelesen werden soll. <N-VAR2> = Numerische Variable, Vektor- oder Matrix-Element. In dieser Variablen ist die relative Satznummer des zu lesenden Satzes in der Datei "INDEX" vorzugeben. Alle folgenden Variablen werden durch CALL 97 aufbereitet und beinhalten nach der Durchführung des CALL die Datei informationen. <S-VAR> = String-Variable, die für mindestens 15 Byte dimensioniert sein muß. In diesem String wird der Dateiname übergeben. <N-VAR3> = Numerische Variable, Vektor- oder Matrix-Element. In dieser Variablen werden die Angaben: - Privilegstufe, - Kontogruppennummer und - Kontobenutzernummer an das Anwenderprogramm übergeben. Wie der Inhalt von <N-VAR3> aufgeschlüsselt werden kann, ist im Beispiel unter den Zeilennummern 590 bis 610 zu sehen. <N-VAR4> = Numerische Variable, Vektor- oder Matrix-Element. In dieser Variablen werden die Angaben: - Dateiart und - Dateischutz an das Anwenderprogramm übergeben. Wie der Inhalt von <N-VAR4> auf geschlüsselt werden kann, ist im Beispiel unter den Zeilennummern 500 bis 570 zu sehen. <N-VAR5> = Numerische Variable, Vektor- oder Matrix-Element. In dieser Variablen wird die Dateigröße in Blöcken (Sektoren) an das Anwenderprogramm übergeben. Ale relative Stratements throughout the classical strategies and the classical strategies and the strategies and the planet of the Batelian informatione.<br>
Strategies and beinhalten anch der Purchführung des CALL die Batel

Seite 11-60 Nixdorf 8870/1

01.06.78 Business-Basic

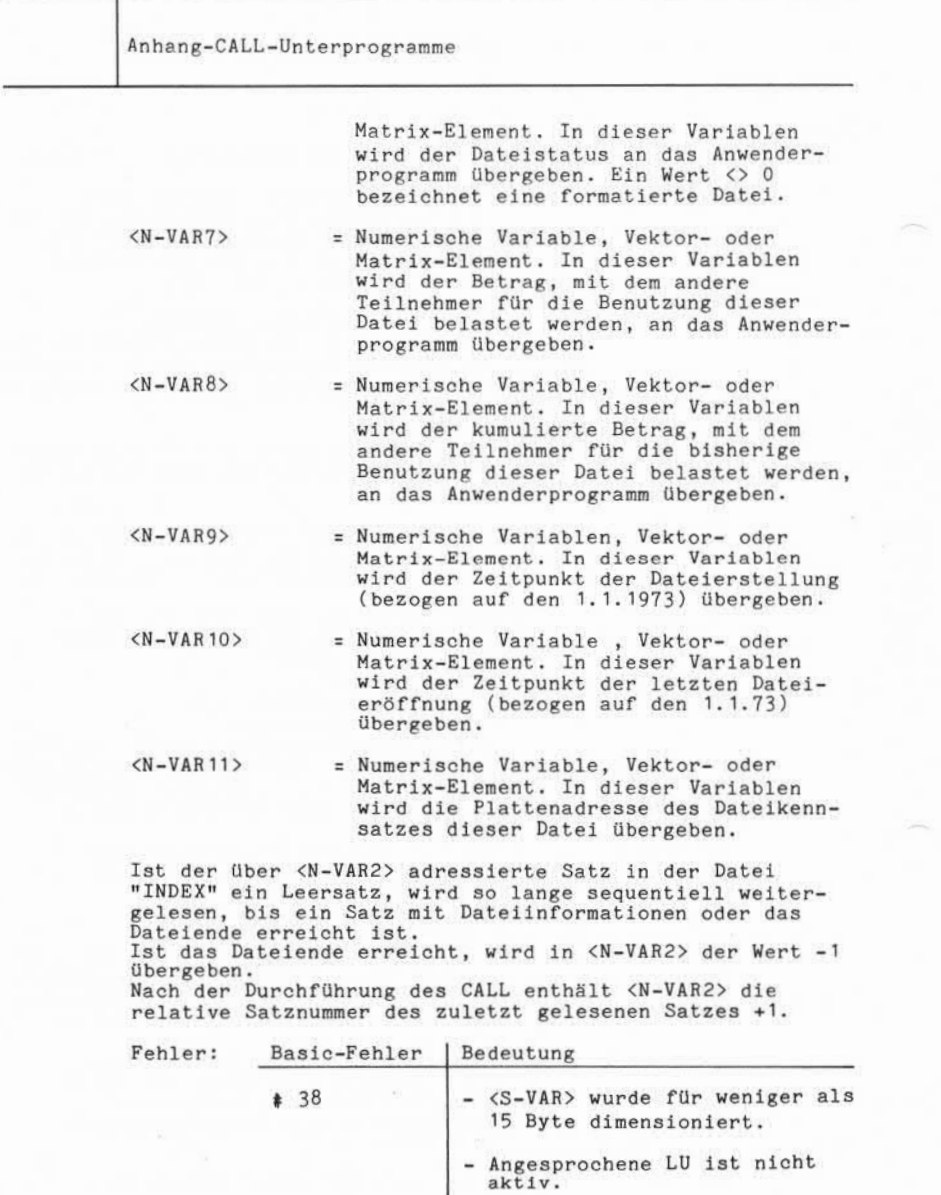

Nixdorf 8870/1

Seite 11 - 61

Business-Basic

01.06.78

Anhang-CALL-Unterprogramme - Numerische Variable wurde kleiner als 2% dimensioniert. - Falscher Variabientyp vorge geben. Beispiel: Auflistung der Dateiinformationen der Magnetplatte mit der logischen Gerätenummer 0. Erläuterung der im Beispiel ausgedruckten Werte: FILENAME = Dateiname PROT = Dateischutz COST = Dateikosten SIZE = Dateigröße in Blöcken (Sektoren) ACCOUNT = Kontogruppennummer, Kontobenutzernummer AGE = Vergangene Zeit in Stunden seit der Dateierstellung HSLA = Vergangene Zeit in Stunden seit der letzten Dateieröffnung TYPE = Dateiart, max. 3-stellig (oktal): 1. Stelle = Kennzeichen für lauffähigen Processor 2. und 3.Stelle = Dateiart PRIV = Privilegstufe Erläuterung der im Beispiel ausgedruckten Werte:<br>
FILENAME = Dateiname<br>
PROT = Dateischutz<br>
COST = Dateischutz<br>
COST = Dateigröße in Blöcken (Sektoren)<br>
ACCOUNT = Kontogruppennummer, Kontobenutzernummer<br>
AGE = Vergangene Z

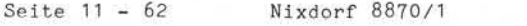

01.06.78 Business-Basic

Anhang-CALL-Unterprogramme

10 REM \*\*\*\*\*\*\*\*\*\* BEISPIEL CALL 97 \*\*\*\*\*\*\*\*\*\* 20 REM<br>30 REM 30 REM<br>40 REM 40 REM \*\*\*\*\*\*\*\*\*\* DIMENSIONIERUNGEN \*\*\*\*\*\*\*\*\*\* 50 REM<br>60 REM 60 REM 65 IF ERR 0 GOTO 1000 70 DIM 1%, J, F1, F9, 2%<br>80 DIM 4\$ (3) 80 DIM A\$(3) DIM F\$(15) 100 DIM H\$(125),L\$(125),H1\$(125)<br>110 REM \*\*\*\*\*\*\*\*\* HRERSCHRIFT 110 REM \*\*\*\*\*\*\*\*\* ÜBERSCHRIFT AUFBEREITEN \*\*\*\*\*\*\*\*\*\* 130 REM 150 LET H\$=» ",H\$ 160 LET  $H$(1, 8) = "FILENAME"$ 170 LET H\$( 16 ,19 )="PROT" 180 LET H\$(27, 30 )=»COST» 190 LET H\$(38, 41)="SIZE» 200 LET H\$(49, 55 )="ACCOUNT» 210 LET  $H$(63, 65) = "AGE"$ 220 LET H\$( 73 ,76 )="HLSA" 230 LET H\$(84, 87)="TYPE" 240 LET H\$(95,98 )="PRIV" 250 LET H\$( 106 ,108 )="HBA" 260 LET H1\$=»-",H1\$ 270 OPEN #2, "\$LPT"<br>280 REM \*\*\*\*\*\*\*\*\* \*\*\*\*\*\*\*\*\* ÜBERSCHRIFT DRUCKEN \*\*\*\*\*\*\*\*\*\* 290 LET P9= P9+1 300 PRINT #2;»CALL 97 BEISPIEL" ;TAB( 90 );»SEITE : P9";»4-2154-» 310 PRINT #2; "ALLE VARIABLEN DIM  $2\% \leftarrow 215 \leftarrow 215 \leftarrow 1$ " 320 PRINT #2;H\$ 330 PRINT #2;H1\$ 340 LET Z1=0 350 CALL 97,U,R,F\$,A,T,S,Q,C,I,D,L,H 370 IF R=-1 GOTO 900<br>380 REM \*\*\*\*\*\*\*\*\*\* \*\*\*\*\*\*\*\*\* KONVERTIERUNG DEZIMAL NACH OKTAL \*\*\*\* 390 FOR J=1 TO 10 400 IF H< 8\*J GOTO 420 410 NEXT J 420 FOR J1=1 TO J 430 LET H1= INT (H/8 (J-J1))\*10 (J-J1) 440 LET H2= H2+H1 450 LET H= H-( INT (H/8 (J-J1)))\*8 (J-J1) 460 NEXT J1<br>470 LET H= H2 420 FOR J1=1 TO J<br>440 LET H1= INT (H/8<br>440 LET H2= H2+H1<br>450 LET H= H-(INT (<br>460 NEXT J1<br>470 LET H= H2<br>480 LET H2= 0<br>490 REM \*\*\*\*\*\*\*\*\*\* 430 LET H1= INT (H/8<br>440 LET H2= H2+H1<br>450 LET H= H-(INT (<br>460 NEXT J1<br>470 LET H2= 0<br>490 REM \*\*\*\*\*\*\*\*\*\*\*<br>491 REM \*\*\*\*\*\*\*\*\*\*\* 490 REM \*\*\*\*\*\*\*\*\*\* HOLEN DATEITYP AUS T \*\*\*\*\*\*\*\*\*\*\*<br>491 REM \*\*\*\*\*\*\*\*\*\* T1 = DATEITYP DEZIM. \*\*\*\*\*\*\*\*\*\* 491 REM \*\*\*\*\*\*\*\*\*\* T1 = DATEITYP DEZIM. \*\*\*\*\*\*\*\*\*\* 492 REM \*\*\*\*\*\*\*\*\*\* T2 = DATEITYP OKTAL \*\*\*\*\*\*\*\*\*\* **493 REM \*\*\*\*\*\*\*\*\*\* R1 = PROCESSOR-TYP \*\*\*\*\*\*\*\*\*\***

Nixdorf 8870/1

**NIXDORF** COMPUTER

Seite  $11 - 63$ 

Business-Basic

# 01.06.78

Anhang-CALL-Unterprogramme

494 REM \*\*\*\*\*\*\*\*\*\* P = DATEISCHUTZ \*\*\*\*\*\*\*\*\*\*\*\*<br>495 REM \*\*\*\*\*\*\*\*\*\* P1= 1. ZIFFER DATEISCHUTZ \*\*\*\*\* 495 REM \*\*\*\*\*\*\*\*\*\* P1= 1. ZIFFER DATEISCHUTZ \*\*\*\*\* \*\*\*\*\*\*\*\*\* P2= 2. ZIFFER DATEISCHUTZ \*\*\*\*\* 500 LET T1= T-32\* INT(T/32)<br>510 LET T2= T1- (INT(T1/8)\*8)+(INT(T1/8)\*10) 494 REM \*\*\*\*\*\*\*\*\*\* P = DATEISCHUTZ \*\*\*\*\*\*\*\*\*\*<br>495 REM \*\*\*\*\*\*\*\*\*\* P1= 1. ZIFFER DATEISCHUTZ \*\*\*\*\*<br>500 LET T1= T-32\* INT(T/32)<br>510 LET T2= T1- (INT(T1/8)\*8)+(INT(T1/8)\*10)<br>520 REM \*\*\*\*\*\*\*\* HOLEN KONTROLLZIFFER (R,L,I) AUS T<br> 530 LET R1= ((T-512\*INT(T/512))-T1)/64<br>540 REM \*\*\*\*\*\*\*\*\*\* HOLEN DATEISCHUTZ \*\*\*\*\*\*\*\*\* HOLEN DATEISCHUTZ AUS T \*\*\*\*\*\*\* 550 LET P= (T-64\*R1-T1 )/512 560 LET P1= INT (P/8) 570 LET P2= INT (P-8\*P1)<br>580 REM \*\*\*\*\*\*\*\*\*\* TREN \*\*\*\*\*\*\*\*\* TRENNEN PRIV, GROUP, USER AUS ACCOUNT 590 LET L1= INT (A/16384) 600 LET G= INT  $((A-L1*16384)/64)$ 610 LET U1= A-L1\*16384-G\*64<br>620 REM \*\*\*\*\*\*\* STUNDEN SE 620 REM \*\*\*\*\*\*\* STUNDEN SEIT ERSTELLUNG U. LETZTEM OPEN 630 LET D= SPC (2)-D 640 LET L= SPC (2)-L<br>650 REM \*\*\*\*\*\*\*\*\*\* \*\*\*\*\*\*\*\*\* DRUCKZEILE AUFBEREITEN \*\*\*\*\*\*\*\*\*\* 660 LET R1= R1\*100 680 LET A\$(1,3)= T2 USING "###" 630 LET D= SPC (2)-D<br>640 LET L= SPC (2)-L<br>650 REM \*\*\*\*\*\*\*\*\*\* DRUCK2<br>660 LET R1= R1\*100<br>680 LET A\$(1,3)= T2 USING<br>690 LET L\$(1,15)= F\$<br>700 LET L\$(1,15)= F\$<br>700 LET L\$(17,17)= P1 USIN<br>730 LET L\$(17,17)= P2 USIN 710 LET L\$(17,17)= P1 USING "f" 720 LET L\$(18,18)= P2 USING "♦" 730 LET L\$(25,30)= C/10 USING "###.##"<br>740 LET L\$(38,41)= S USING "####"<br>750 LET L\$(49,51)= G USING "###" 760 LET L\$(52, 52)= 770 LET L\$(53,55)= U1 USING 780 LET L\$(61,65)= D USING "\*#\*\*\*" 790 LET L\$(72,76)= L USING "#####"<br>800 LET L\$(85,87)= A\$<br>810 LET L\$(97,97)= L1 USING "#" 820 LET L\$(104,108)= H USING "#####"<br>830 PRINT #2;L\$<br>840 REM \*\*\*\*\*\*\*\*\* NEUE SEITE ???? \*\*\*<br>850 LET Z1< 34 GOTO 350<br>860 LET Z1< 34 GOTO 350<br>870 PRINT #2;" 214 ";<br>880 GOTO 290 830 PRINT #2;L\$<br>840 REM \*\*\*\*\*\* \*\*\*\*\*\*\*\*\*\* NEUE SEITE ???? \*\*\*\*\*\*\*\*\*\* 850 LET Z1= Z1+1 860 IF Z1< 34 GOTO 350 880 GOTO 290 900 CLOSE #2<br>910 CHAIN "" 870 PRINT #2;" 214 ";<br>880 GOTO 290<br>900 CLOSE #2<br>910 CHAIN ""<br>1000 PRINT 1010 PRINT "BASIC-FEHLER  $#$ "; SPC8; "ZEILE ="; SPC10<br>1020 CHAIN "" 1020 CHAIN " " © ..Weitergabe sowie Vervielfältigung dieser Unterlage, Verwertung und Mitteilung ihres Inhalts nicht gestattet, soweit nicht ausdrücklich zugestanden. Zuwiderhandlungen verpflichten zu Schadenersatz. Alle Rechte für den Fall der Patenterteilung oder Gebrauchsmustereintragung Vorbehalten."

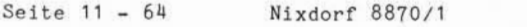

01.06.78 Business-Basic

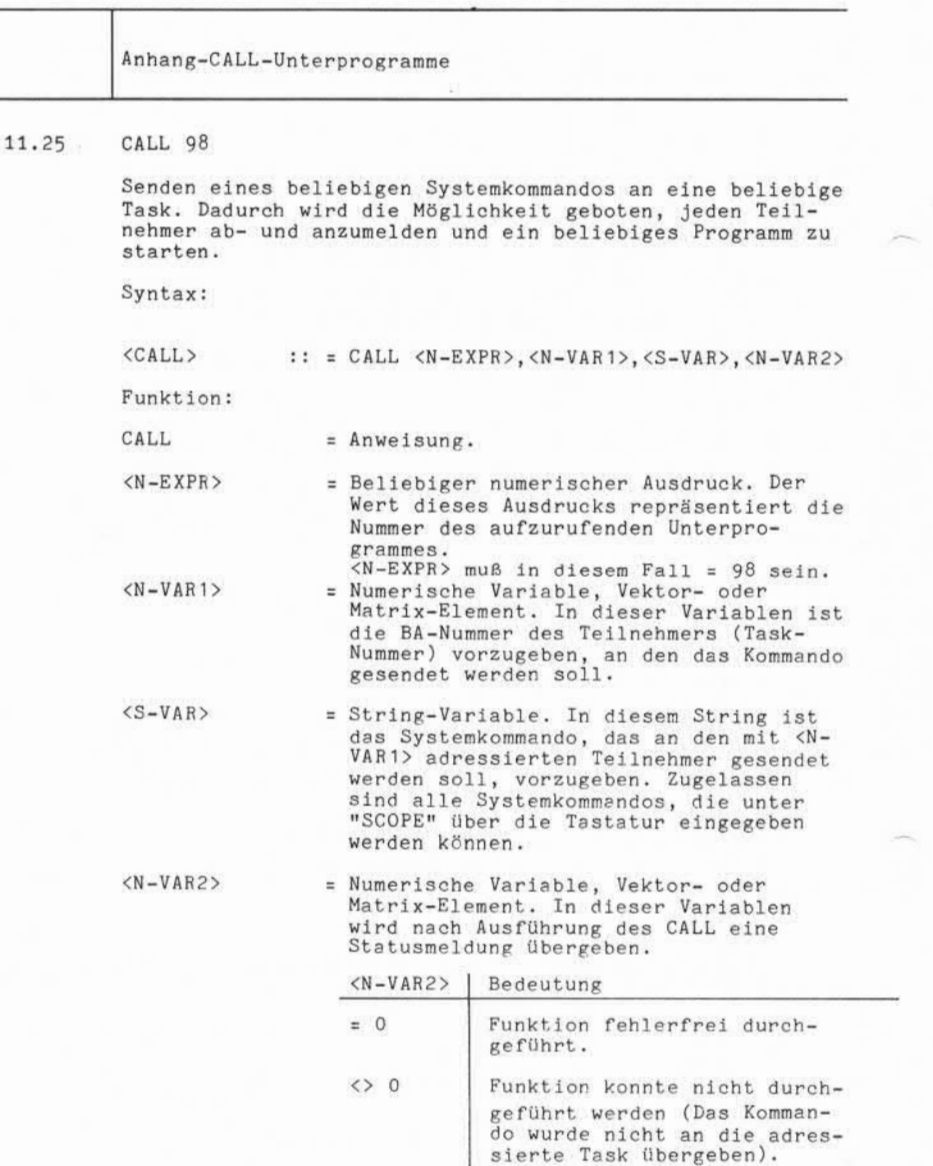

# **NIXDORF COMPUTER NIXDORF**<br>
COMPUTER<br>
Nixdorf 8870/1 Seite 11 - 65<br>
Business-Basic 01.06.78

Business-Basic 01.06.78

Anhang-CALL-Unterprogramme

An/Abmelden einer Task:

Zum Starten eines Programmes mit der Anweisung "CALL 98" ist es erforderlich, die Anweisung "CALL 98" zweimal auszuführen. Bei der ersten Ausführung muß an die adres sierte Task der Code 334 (oktal) gesendet werden. Man bewirkt damit, daß die adressierte Task definiert abgemeldet wird. Im Anschluß daran kann durch Übersendung eines beliebigen Systemkommandos ein beliebiges Programm in der adres sierten Task gestartet werden. Nachdem die Anweisung "CALL 98" abgesetzt ist, muß zwei Sekunden gewartet werden (Signal 3,20), bevor der Status in <N-VAR2> Anmerkung:

Starten des Programmes "FAKTURA" in der Phantom-Task (BA-Nummer = 1). Beispiel:

1015 CALL 98,P,A\$,S 1020 SIGNAL 3,20

abgefragt wird.

1000 LET S= 0<br>1005 LET P= 1

1025 IF S GOTO ... 1030 LET A\$= "FAKTURA" 1035 CALL 98,P,A\$,S 1040 SIGNAL 3,20 1045 IF S GOTO ...

Fehler: Basic-Fehler | Bedeutung

# 38 | - Falscher Variablentyp vorgegeben.

1005 LET P= 1<br>1010 LET A\$= "←334← " /\* CODE FÜR ABMELDEN

/\* <N-VAR2> AUF 0  $/$ \* BA-NUMMER = 1 /» PHANTOM-TASK ABM. /\* 2 SEKUNDEN WARTEN /» STATUSABFRAGE /\* PROGRAMMNAMEN LADE /\* PROGRAMM STARTEN /\* 2 SEKUNDEN WARTEN /\* STATUSABFRAGE

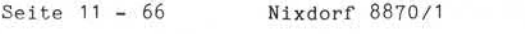

01.06.78 Business-Basic

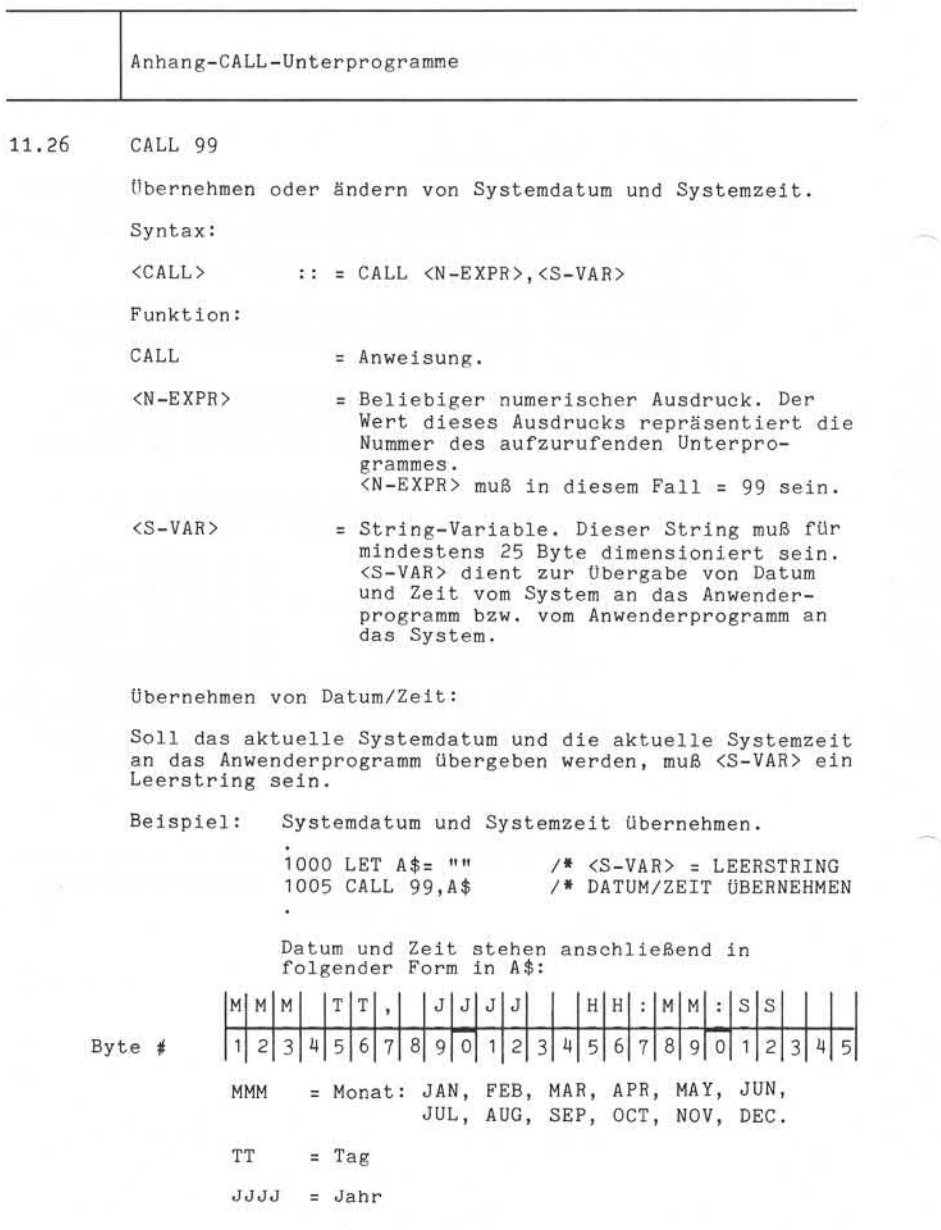

Nixdorf 8870/1

Seite 11-67 01.06.78

Business-Basic

Anhang-CALL-Unterprogramme

HH = Stunde

- MM = Minute
- SS = Sekunde

Systemdatum und Systemzeit ändern:

Sollen Systemdatum und Systemzeit geändert werden, muß <S-VAR> wie folgt aufbereitet sein:

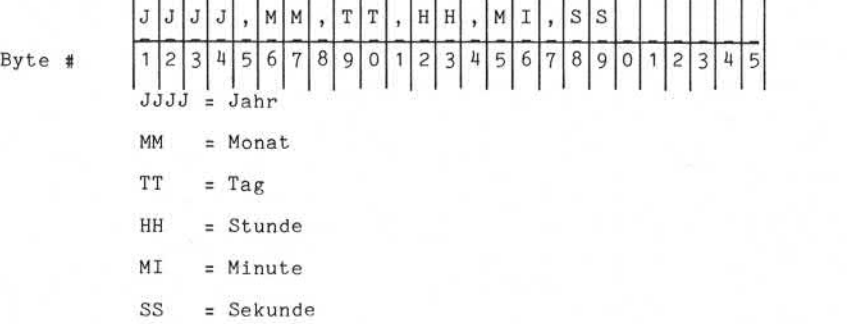

Als Trennzeichen kann jedes beliebige, nicht-numerische Zeichen verwendet werden.

Beispiel: Ändern des aktuellen Systemdatums. Das neue Datum ist in der geforderten Form einzugeben. 1000 INPUT "DATUM/ZEIT: "A\$ /»DATUM/ZEIT EINGEBEN<br>\*DATUM/ZEIT 1005 CALL 99, A\$ ÄNDERN

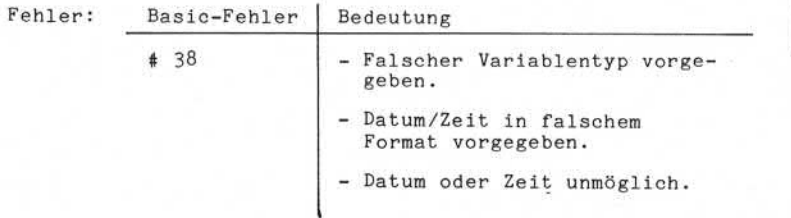

© . Weitergabe sowie Verviolfältigung dieser Unterlage Verwertung und<br>Wirtialung ihres Inhalts nicht gestaltet, sweet nicht ausdrücklich: zugestanden.<br>Wirtialung ihres Inhalts nicht gestaltet, sweet nicht ausdrücklich: zug

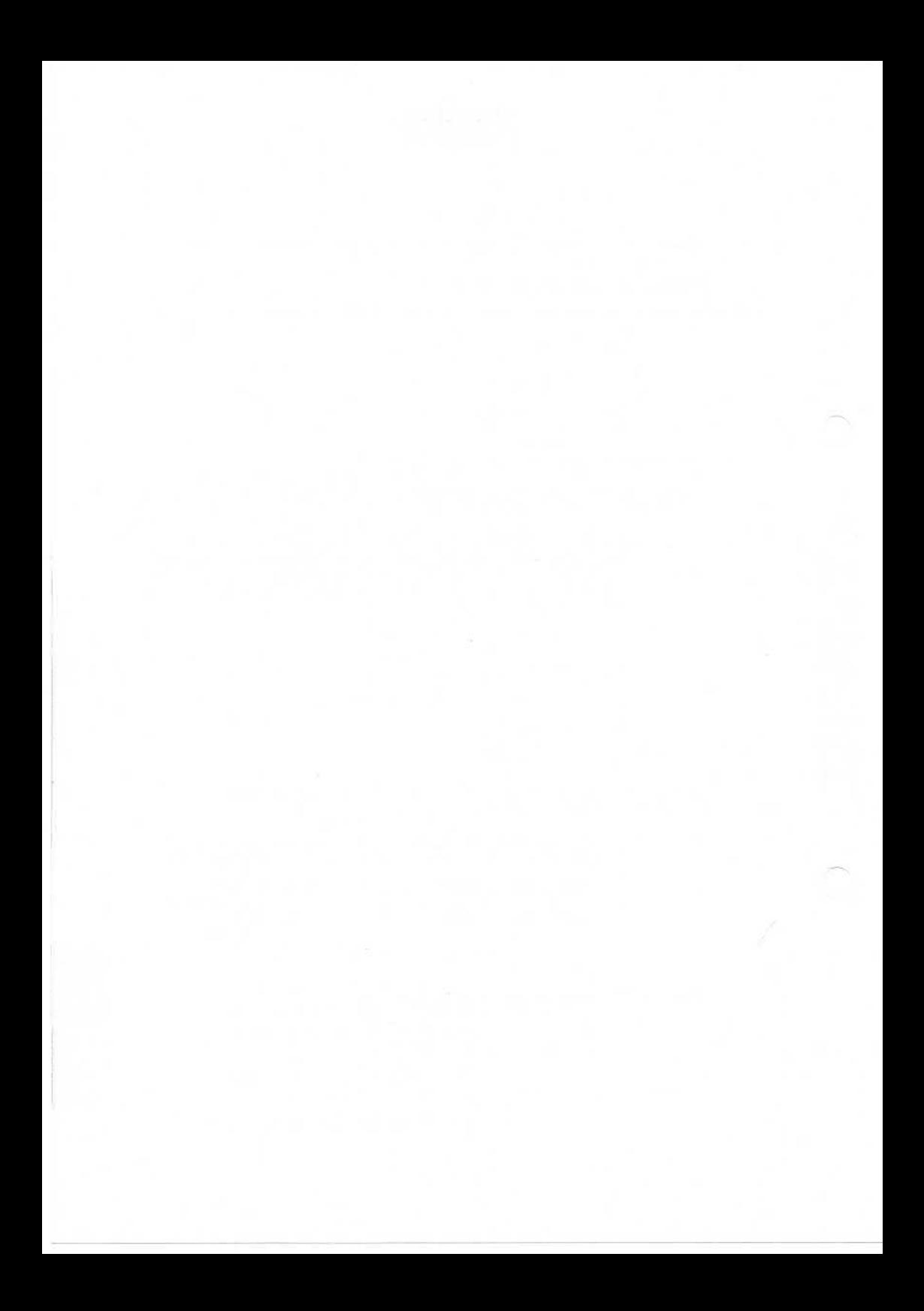

Nixdorf 8870/ I

Seite 12 - 1

Business-Basic

01.06.78

Anhang - Schnittstellen

12.1 TAMOS - Schnittstellen

Alle in TAMOS-Selektoren eingebundenen Anwenderprogramme müssen eine Reihe von Schnittstellenbedingungen aufwei sen, um eine korrekte Ablaufsteuerung zu gewährleisten.

12.1.1 Starten eines Anwenderprogrammes

Unter TAMOS laufende Anwenderprogramme sind aus den ent sprechenden Selektoren mit: Programm-Nr. |CR|

aufzurufen (s. Bedienerhandbuch). Zwischen dem Aufruf und dem eigentlichen Programmstart<br>führt TAMOS folgende Arbeitsgänge durch: Programm-Nr. CR<br>
Programm-Nr. CR<br>
Programm-Nr. CR<br>
2012<br>
Programm-Nr. CR<br>
2012<br>
Programm-Nr. CR<br>
2012<br>
Programm-Nr. CR<br>
2012<br>
Programm-Nr. CR<br>
2012<br>
Programm-Nr. CR<br>
2010<br>
Programm-Nr. CR<br>
- In der Datei TF.PORT wird ein D

- In der Datei TF.PORT wird ein Datensatz mit den folgenden Informationen abgestellt:
	-
	-
	- CPU Zeit *—* Ablauf Modus (Run mode) *—* Kontogruppen-Nr., Kontobenutzer-Nr
	-
	-
	- (Group/User) *—* Selektor-Name 1. Ebene *—* Selektor-Name 2. Ebene Selektor-Name 3. Ebene
	-
	- Programmname
	- Benutzte log. Geräte (LU-Nummern)

Der Datensatz wird für jeden Teilnehmer getrennt angelegt.

- In der Common area (gemeinsamer Teilnehmerbereich) stellt TAMOS, dem Teilnehmer der das Programm ge startet hat, folgende Daten bereit:

- Selektor-Name 3. Ebene  $\overline{a}$ Selektor-Name 2. Ebene  $\overline{a}$ Selektor-Name 1. Ebene  $\ddot{}$ Datum<br>Der Text:  $\overline{a}$ NACHRICHT: ÷, Selektor-Parameter  $\overline{a}$ Programmname  $\overline{\phantom{a}}$
- Installierte log. Geräte (LU-Nummern)

#### Seite 12-2 Nixdorf 8870/1

# 01.06.78 Business-Basic

# Anhang - Schnittstellen

- In die "Log-Datei" (TF. LOGFILE) wird ein Daten satz mit folgenden Informationen geschrieben:

- Teilnehmer-Nummer
- Kontogruppen-Nr., Kontobenutzer-Nr.  $\overline{a}$ 
	- (Group/User)
- $\sim$
- Startzeit<br>Kopfzeile ίü,
	- Kopfzeile Status = "START"

Die Kanäle "0" und "1" belegt TAMOS für die Dateien

 $-$ TF.LOGFILE (Kanal 0) und Ξ TF. PARAM (Kanal 1).

Sie sollten also von Anwenderprogrammen nicht geschlossen werden.

Eine Ausnahme besteht allerdings für Anwenderprogramme die weder TAMOS-Unterprogramme aufrufen, noch beim Be enden zu TAMOS verzweigen.

#### Nixdorf 8870/1

Seite 12 - 3

 $\mathbf{C}$ 

#### Business-Basic

01.06.78

Anhang - Schnittstellen

#### 12.1.2 Beenden eines Anwenderprogrammes

÷

Jedes, unter TAMOS gestartete, Anwenderprogramm muß mit einem Verzweig ("CHAIN") zu einem der Programme:

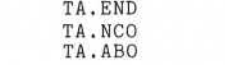

beendet werden.

#### TA.END

Dieses Programm ist aufzurufen, wenn ein Anwenderprogramm korrekt beendet ist. Es schließt alle eröffneten Kanäle und vermerkt die Beendigung in der Log-Datei (TF.LOGFILE). Darüberhinaus werden in der Archiv-Datei die Copy-Flags gemäß den Selektor-Einträgen des entspre chenden Programmes aktualisiert. TA.END<br>
FREE PROPERTY IS NOT THE SERVICE CONTROLL AND DESSES PROGRAMM IS A SURFAINTEE REPORT OF THE SERVICE CONTRACT CONTRACT CONTRACT CONTRACT CONTRACT CONTRACT CONTRACT CONTRACT CONTRACT CONTRACT CONTRACT CONTRACT CONTRA

Anmerkung: Sind beim Aufruf von TA.END die Kanäle 0 und 1 nicht eröffnet, wird stattdessen<br>automatisch TA.ABO aktiviert.

#### TA.NCO

Anwenderprogramme, die abgebrochen werden sollen, ohne allerdings die Copy-Flags in der Archiv-Datei zu aktuali sieren, sind mit TA.NCO zu beenden.

Dies kann zum Beispiel dann sinnvoll sein, wenn ein Anwenderprogramm zu einem Zeitpunkt abgebrochen wird, bevor es Datenbestände auf Magnetplatten (im Programm selektor eingetragene LU's) verändert hat. Seite  $12-4$ Nixdorf 8870/1

01.06.78

Business-Basic

Anhang - Schnittstellen

### TA.ABO

Muß ein Anwenderprogramm abgebrochen werden, das bereits Daten auf einer Magnetplatte verändert hat (also die Copy-Flags in der Archiv-Datei aktualisiert werden müssen), ist das Programm TA.ABO aufzurufen. TA.ABO schließt alle eröffneten Kanäle und vermerkt den Programmabbruch in der Log-Datei.

Am Arbeitsplatz wird der Abbruch in der Nachrichtenzeile angezeigt, sobald wieder der TAMOS-Selektor erscheint.

Nach einem Programm, das ohne TA.ABO-Ausgang abgebrochen wird, ist es nicht möglich weitere Programme zu starten, da TAMOS nur noch Programme zur Datensicherung zulässt (Meldung in der Nachrichtenzeile und Rekonstruktionslauf erforderlich) .

Nixdorf 8870/1

Seite  $12 - 5$ 

#### Business-Basic

01.06.78

Anhang - Schnittstellen

#### $12.1.3$ Schnittstelle - Kopfzeile ausgeben

Zu Beginn eines jeden unter TAMOS laufenden Anwender programmes, sollte das Standard-Unterprogramm "Kopfzeile ausgeben" aufgerufen werden. Dieses Unterprogramm löscht den Bildschirminhalt und gibt die Kopfzeile (Žeile 0) sowie die Statuszeile (Zeile 24)<br>aus.

aus . Bevor das Unterprogramm aufgerufen wird, sind in einem String die Angaben "Release" und "Level" in folgender Form aufzubereiten:

**X X Y /**

- Schrägstrich, dient als Trennzeichen

- Release

-Level 0 bis 99

Kopfzeile und Statuszeile werden als Hintergrundzeichen ausgegeben!

Anmerkung: Programme die nur in der Phantom-Task laufen, müssen dieses Unterprogramm nicht aufrufen.

#### Das Unterprogramm

- Benutzte Variablen: H\$ ( 122) = Kopfzeile  $V$ \$ (4) = Release + Level<br>P 2\$ = Teilnehmernummer  $=$  Teilnehmernummer

- Unterprogramm:

1080 LET P=SPC 6 I090 CALL 3,P,H\$ 1080 LET P=SPC 6<br>1090 CALL 3, P, H\$<br>1100 PRINT 'CS'; 'SB';V\$;H\$(5,66);TAB(71,0);<br>H\$(67,74);TAB(0,24);H\$(75,89);<br>1110 RETURN 11 10 RETURN

Seite 12-6

Nixdorf 8870/1

15.01.79 Business-Basic

12.1.4 Schnittstelle - Nachricht ausgeben Ausgeben von Nachrichten auf der Nachrichtenzeile (Zeile 24) . Es können sowohl eigens aufbereitete Texte (Nach richten) als auch Nachrichten aus der Nachrichtendatei (TF.PARAM) ausgegeben werden. Das Unterprogramm - Benutzte Variablen:<br>E 24 = Nachrichtennr. in TF.PARAM M\$ (50) = Nachricht  $-$  Aufruf: 1000 LET E = XXX  $/$  MACHR.-NUMMER LADEN 1005 GOSUB 1120 /\* SPRUNG INS UPRO oder 1000 LET M\$ = "NACHRICHT" /\* NACHRICHT LADEN 1005 GOSUB 1130 /\* SPRUNG INS UPRO - Unterprogramm: 1120 READ # 1,INT(E/10)+15,FRA(E/10)\*510;M\$; 1130 PRINT TAB(0,24);'LD ' ;'LI ' ;'SB ';H\$(75,89 ) ;'SF ' ;'BEL';M\$;'SB'; 1140 RETURN

Nixdorf 8870/1

Business-Basic

Seite 12-7 15.01.79

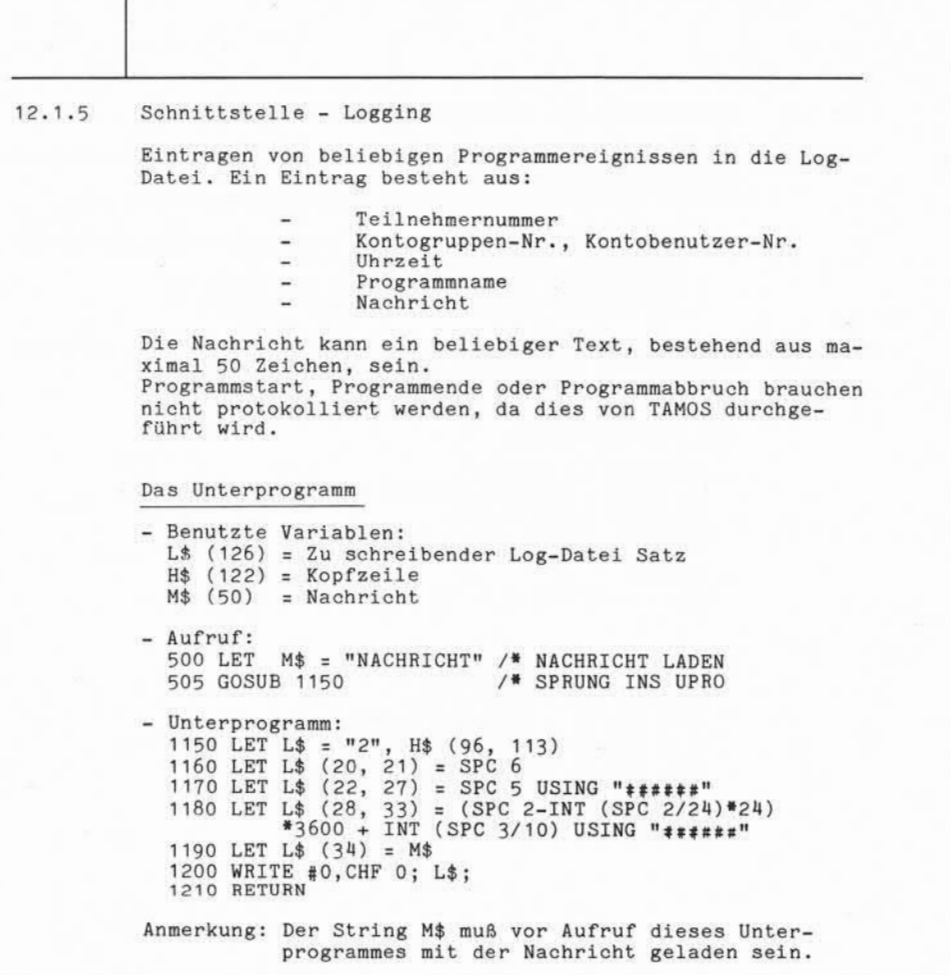

6). Weilingstei sowie Verveilläligung dieser Unterlage. Viewertung und<br>Wilmiumg ihres Inhalts nicht gestattet, sowiet nicht ausdrucklich zugestanden.<br>2011 – Lietung ihres Inhalts nicht gestattet, sowiet nicht ausdrucklich

# Seite 12 - 8 Nixdorf 8870/1

15.01.79 Business-Basic

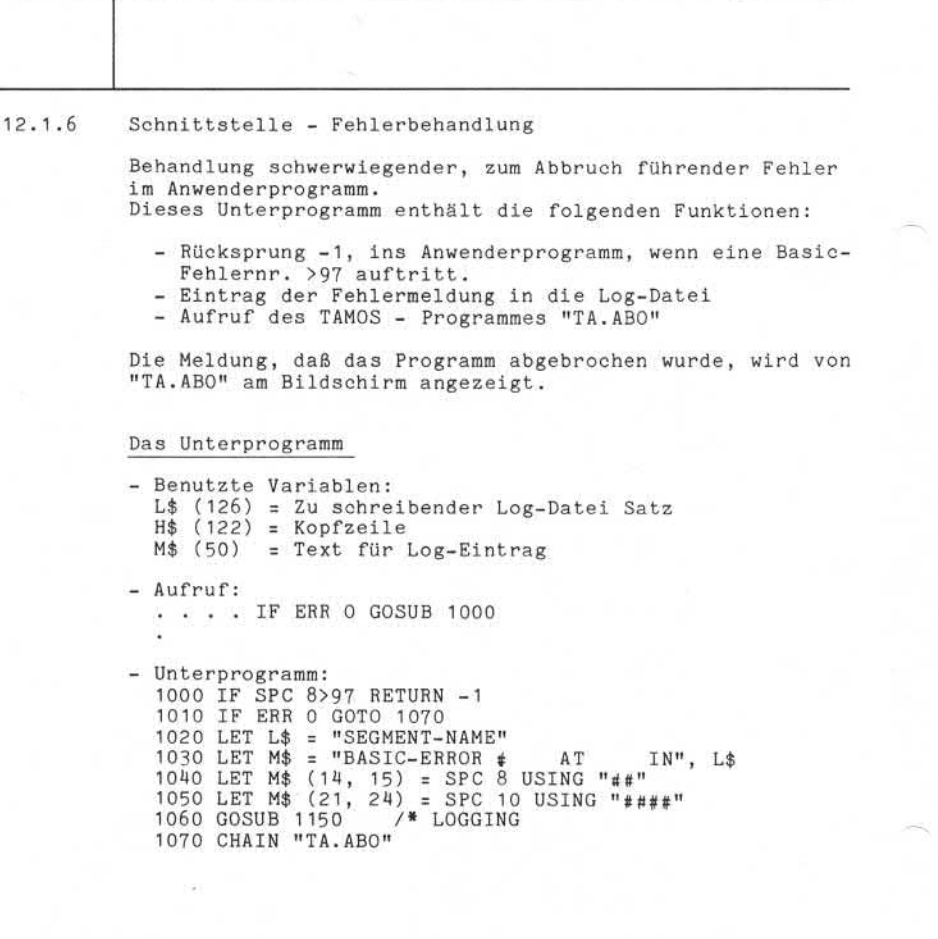

Nixdorf 8870/1

Seite 12 - 9

Business -Basic

15.01.79

 $\rightarrow$ 

 $12.1.7$ Schnittstelle - Kommunikation zwischen Phantom-Task und Master-Platz Diese Schnittstelle ermöglicht den Austausch von Meldungen/Anweisungen zwischen dem in der Phantom-Task laufenden Programm und dem Bediener am Master-Platz. Das Unterprogramm beinhaltet die Funktionen: - Ausgabe einer Meldung in der Statuszeile des Master platzes. - Warten auf eine Meldung (Eingabe vom Masterplatz), die im gemeinsamen B<br>
se since the since the set of the set of the set of the set of the set of the set of the set of the set of the set of the set of the set of the set of the set of the set of the set of the set of the s die im gemeinsamen Bereich der Phantom-Task übergeben wird. - Benutzte Variablen:  $M$ (50) = Nachricht und Antwort P (25) = Task-Nummer$  $P (25) = Task-Number$ <br>E  $(25) = Number der$ E (2%) = Nummer der Nachricht in TF. PARAM  $-$  Aufruf:<br>1000 LET  $E = XXX$ 1000 LET E = XXX /NACHR.-NUMMER LADEN<br>1005 GOSUB 1220 /\* SPRUNG INS UPRO /\* SPRUNG INS UPRO oder 1000 LET M\$ = "NACHRICHT"<br>1005 GOSUB 1230 /\* SP /\* SPRUNG INS UPRO - Unterprogramm: 1220 READ #1, INT(E/10)+15, FRA(E/10)\*510;M\$;<br>1230 LET P = -SPC6 /\* TASK-NUMMER NEGATIV 1230 LET P = -SPC6 /\* TASK-NUMMER NEGAT<br>1240 CALL 2, P, P, M\$ /\* MELDUNG UBERGEBEN 1240 CALL 2,P,P,M\$ /\* MELDUNG ÜBERGEBEN 1250 READ # 1,14,137;M\$(38);<br>1260 LET M\$="←207←←376←←211←←376←←221←<br>B←230←",M\$(38),"←376←←212←" 1270 IF ERR 0 GOTO 1330 /\* FEHLERAUSWERTUNG<br>1280 CALL 4, M\$ /\* NACHRICHT AUSGEB 1280 CALL 4, M\$ /\* NACHRICHT AUSGEBEN<br>1290 SIGNAL 3, 250 /\* 25 SEKUNDEN WARTEN <sup>/\*</sup> 25 SEKUNDEN WARTEN<br><sup>/\*</sup> ANTWORT ABHOLEN 1300 CALL 3, P, P, M\$<br>1310 IF P = -SPC6 GOTO 1250 /\* KEINE ANTWORT 1310 IF P = -SPC6 GOTO 1250 /\* KEINE ANTW<br>1320 RETURN /\* RÜCKSPRUNG 1320 RETURN /\* RÜCKSPRUNG 1330 IF SPC8 <> 38 GOTO 1010 /\* FEHLERBEHANDLUNG 1340 GOTO 1290

Seite 12 - 10 Nixdorf 8870/1

01.06.78 Business-Basic

Anhang - Schnittstellen

#### Anmerkung:

Dieses Unterprogramm zeigt im Abstand von 25 Sekunden auf dem Master-Bildschirm (Nachrichtenzeile) die Meldung "SPOOL-STATUS" an und wartet auf eine Antwort, die im ge meinsamen Bereich der Phantom-Task abgestellt wird, d.h., sobald am Masterbildschirm die TAMOS Programmwahl er scheint, und der Bediener ICR| drückt, wird die von der Phantom-Task übergebene Meldung in der Nachrichtenzeile angezeigt. TAMOS erwartet danach eine Eingabe und über gibt sie in den gemeinsamen Bereich der Phantom-Task.

Nixdorf 8870/1

Seite 12-11

#### Business-Basic

01.06.78

Anhang - Schnittstellen

#### 12.1.8 Schnittstelle - Spooling

Das Spooling-System in Tamos ist so ausgelegt, daß die Jobs vom Anwenderprogamm kreiert werden müssen. Dazu muß von dem kreierenden Programm eine Job-Beschreibung in die Spool-Datei (TF .SPOOLQUEUE) überstellt werden.

#### Kreieren eines Textdatei-Jobs

Folgende Informationen müssen in der Spool-Datei abge stellt werden:

- Job-Typ (0 = Textdatei-Job)
- Job-Beschreibung (beliebiger Job-Name, der am Master-Bildschirm erscheint, wenn die Spool-Datei angezeigt wird). stellt werden:<br>
- Job-Typ (0 = Textdatei-Job)<br>
- Job-Beschreibung (beliebiger Job-Name, der am<br>
Bildschirm erscheint, wenn die Spool-Datei an<br>
- LU/Textdatei-Name<br>
- LU/Textdatei-Name<br>
- LU/Textdatei-Name<br>
- LU/Textdatei-N
	- LU/Textdatei-Name
	- Löschcode: 0 = Textdatei nach Ausdruck nicht löschen 1 = Textdatei nach Ausdruck löschen
	- Job-Skip-Erlaubnis (Löschcode + 100 = Job-Skip nicht erlaubt).
	- Anzahl Durchläufe (1 7999)
	- $-$  Papiercode: 0 und  $1 =$  Standardpapier
		- 2 bis n = kein Standardpapier
	- Papierbeschreibung (beliebiger Text zur Bedienerinfor-<br>mation bei Papierwechsel). mation bei Papierwechsel). - Papierformat (1. und letzte Druckposition, sowie Zei lenanzahl pro Seite).
	-
	- Seitennummer der erste druckbaren Seite.
	- Parameter aus der Datei "TF.PORT":

Job-Erste 11 ungszeit Runmode Teilnehmernummer<br>Programmselektor-Koordinaten

Diese Parameter sind Werte des Mutterprogrammes, das den Job kreiert. Soll ein Parameter eingegeben werden der von denen in TF.PORT abweicht, kann dieser ent sprechend geändert werden, z.B.: Runmode (siehe auch Standard-Routine).

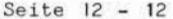

#### Nixdorf 8870/1

01.06.78 Business-Basic

Anhang - Schnittstellen

Kreieren eines Basic-Programm-Jobs

```
Die folgenden Informationen müssen in die Spool-Datei
überstellt werden:
- Job-Typ ( 1 für Basic-Programm-Job)
- Job-Beschreibung (siehe Textdatei-Job)
- LU=/Programmdatei-Name
- Abbruch-Kontroll Code:
     0 = Programm darf abgebrochen werden
     10 = Programmabbruch bewirkt Rekonstruktion
- Job-Skip-Erlaubnis (Abbruchcode + 100 = Keine Skip-
  Erlaubnis)
- Runmode-Kontroll-Code:
       Abbruchcode + 0 = Runmode des Mutterprogramms
       Abbruchcode + 1 = Runnable 0- Anzahl Durchläufe
- Papiercode: 0 = Drucker wird nicht benötigt
               1 = Standardpapier
               2 bis n = Kein Standardpapier
- Papierbeschreibung (frei für Benutzerinformation) *
- Papierformat (frei für Benutzerinformation) *<br>- Seitennummer (frei für Benutzerinformation) *
                      (frei für Benutzerinformation) *
- Parameter aus der Datei "TF.PORT":
       Job-Erstellungszeit
       Runmode
       Teilnehmer-Nummer
       Selektor-Koordinaten
```
#### Anmerkung:

Diese Parameter sind Werte des Mutterprogrammes, das den Job kreiert. Soll ein Parameter von den Angaben in der Datei "TF.PORT" abweichen, kann dieser entsprechend geän dert werden, z.B.: Runmode (siehe auch Standard-Routine).

Der "Common-Bereich" des Phantom-Port wird vom Spooler benutzt, um dem Job vor dem Start Parameter aus der Spool-Datei zu übergeben. Die mit "\*" gekennzeichneten Parameter werden ebenfalls übergeben und können zu be liebigen Programmsteuer-Informationen benutzt werden.

Nixdorf 8870/1

Seite 12 - 13

Bus iness -Basic

01.06.78

Anhang - Schnittstellen

Das Unterprogramm:

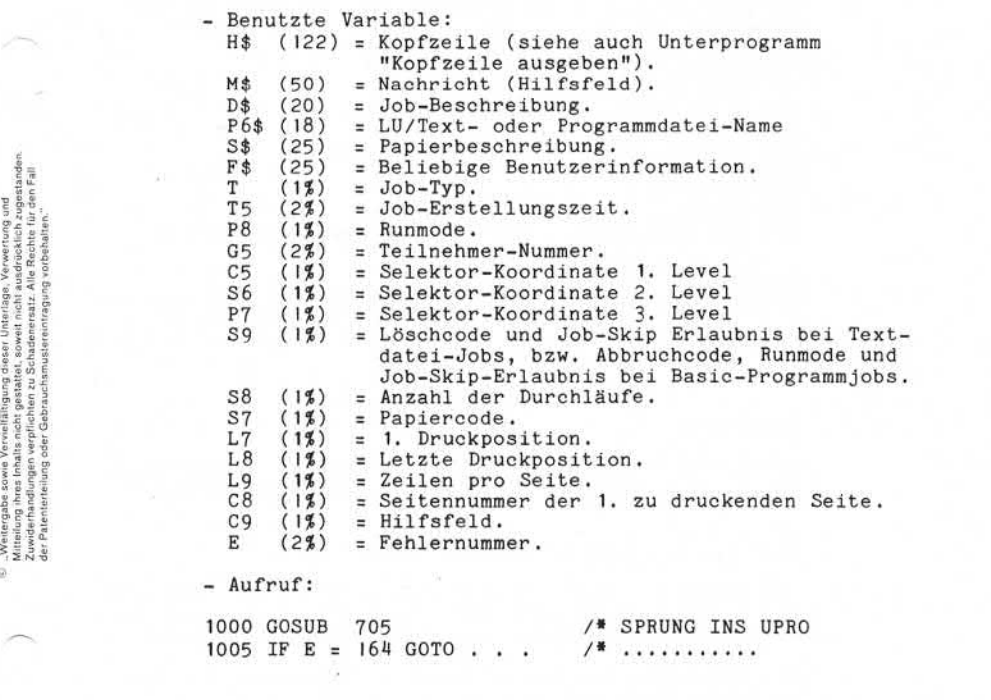

Anmerkung:

Alle oben aufgeführten Variablen sind vor dem Aufruf des Unterprogrammes zu dimensionieren.

Außerdem müssen die Variablen: H\$, D\$, P6\$, F\$, T, S9, S8, S7, L7, L8, L9, und C 8 aufbereitet sein.

Seite 12 - 14 Nixdorf 8870/1

15.01.79 Business-Basic

- Das Unterprogramm: 705 REM \*\*\*J0B IN JOB-DATEI EINTRÄGEN\*\*\* 710 OPEN 42, "TF.PORT" 720 READ  $\pm 2, 0, 22 + \text{SPC } 6\text{*44}; \text{TS}, \text{P8}, \text{G5}, \text{C5}, \text{S6}, \text{P7};$ <br>725 CLOSE  $\pm 2$ - Das Unterprogramm<br>705 REM \*\*\*JOB IN J<br>710 OPEN #2, "TF.PO<br>720 READ #2,0,22 +<br>730 OPEN #2, "TF.SP<br>750 PEN #2, "TF.SP 730 OPEN \*2, "TF.SPOOLQUEUE" 750 FOR C9 = 0 TO CHF 2-1 760 READ \*2, C9; M\$ 770 IF M\$ (1,1) = " " GOTO 800 780 NEXT C9 785 LET E = 164 795 GOTO 845<br>800 LET E = 0 760 READ #2, C9; M\$<br>770 IF M\$ (1,1) = "<br>780 NEXT C9<br>785 LET E = 164<br>795 GOTO 845<br>800 LET C9 = 0<br>820 LET T5 = (SPC 2- $810$  LET  $C9 = 0$ 820 LET T5 = (SPC 2- INT ( SPC2/24) \*24) \*3600+ INT (SPC3/10) 830 IF LEN D\$< 3 LET D\$ = H\$ (5) 840 WRITE \*2,-2; D\$, T, T5, P8, G5, C5, S6 , P7, P6\$, S9 , S8, S7, S\$, L7, L8, L9, C9, C8 , F\$ ; 820 LET T5 = (SPC 2<br>830 IF LEN D\$< 3 LE<br>840 WRITE #2,-2; D\$<br>845 CLOSE #2<br>850 RETURN

850 RETURN

Anmerkung:

Einem Basic-Programm-Job wird vom Spooler im gemeinsamen Bereich mittels CALL 2 folgende Information übergeben:

 $LET$   $P = 1$ CALL 2 ,P,H\$ ,F\$ ,S\$ ,L7 ,L8 ,L9 ,S7 ,S8 ,C8

Ein negativer Wert in der Variablen S7 besagt, daß ein Papiercode-Wechsel vorliegt, also, bei Drucker-Jobs ent sprechende Einricht-Routinen abgewickelt werden können.

Ein Basic-Programm ist zu beenden, indem es eines der folgenden Programme aufruft:

- TA.END,  $-$  TA.NCO,

- TA.ABO

Die zu benutzenden logischen Einheiten eines Basic-Programm-Jobs sind im Programmselektor des ''Mutter-Programmes" definiert. Das Mutterprogramm sollte also, wenn es selbst keine Aktualisierung bedingt, mit einem Verzweig zu TA.NCO versehen sein.

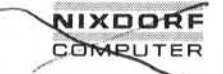

Nixdorf 8870/1 Seite 12 - 15

Business-Basic 15.01.79

12.1.9 Aufbau der Bildschirm - Kopfzeile

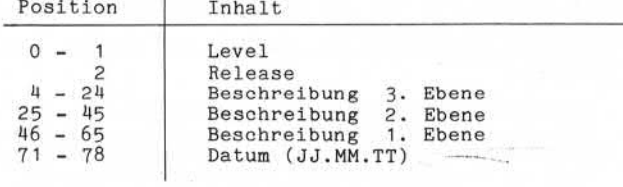

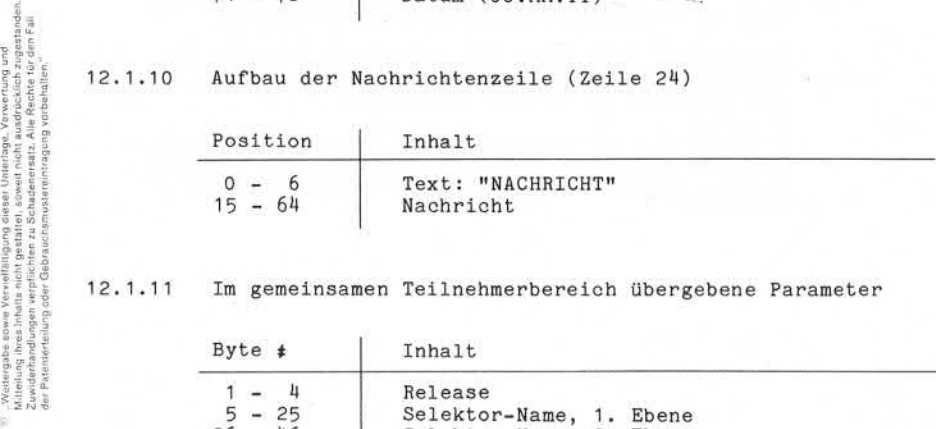

12.1.11 Im gemeinsamen Teilnehmerbereich übergebene Parameter

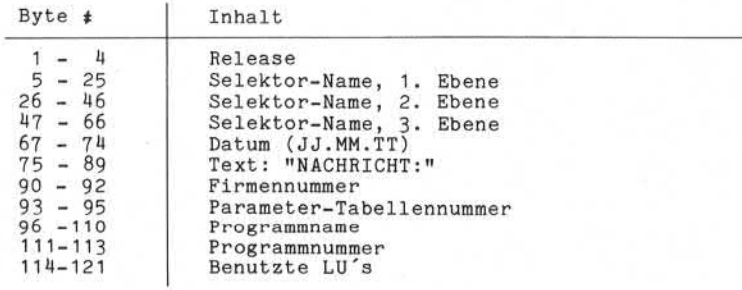

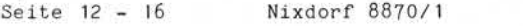

01.06.78 Business-Basic

Anhang - Schnittstellen

## 12.2 Betriebssystem - Schnittstellen

Basic ermöglicht mit der Anweisung "CHAIN" den Aufruf beliebiger Processoren. Innerhalb der Processoren werden drei Gruppen unter schieden:

- Processoren, die durch das aufrufende Programm mit Parametern versorgt werden, ablaufen und daran an schließend die Steuerung an ein beliebiges Programm bzw. an einen beliebigen Processor übergeben.
- Processoren, die durch das aufrufende Programm mit Parametern versorgt werden, ablaufen und anschließend die Steuerung an "SCOPE" übergeben.
- Processoren, die nach dem Aufruf (durch ein Anwenderprogramm) über die Tastatur mit Parametern versorgt werden, ablaufen und danach die Steuerung an "SCOPE" übergeben.

Nixdorf 8870/ I

Seite 12 - 17

Business-Basic

01.06.78

Anhang - Schnittstellen

Processoren, die zum Anwenderprogramm verzweigen.  $\epsilon, \epsilon$ 

> Der Aufruf dieser Processoren erfolgt mit der Anweisung "CHAIN" und die jeweils benötigten Parameter werden als String-Literal oder in einer String-Variablen übergeben. Mit einem Aufruf können mehrere Processoren aktiviert werden, die nacheinander ablaufen sollen. Der Abschluß eines Kommandos ist dem jeweiligen Processor durch eines der Trennzeichen:

> (größer als) bei dem COPY-Processor / (Backslash) bei dem INSTALL-Processor <- (Pfeil links) bei allen anderen Processoren

mitzuteilen.

Sobald eines der Zeichen auftritt, übernimmt das im An schluß daran spezifizierte Programm/Processor die weitere Ablaufsteuerung.

Folgende Processoren sind per Programm aufrufbar, sowie mit Parametern zu versorgen, und verzweigen ohne zusätz lichen Eingriff in ein beliebig definierbares Programm.

- BASIC - COPY - INSTALL - REMOVE - RUN
- SAVE

Anmerkung:

Nachdem der String, mit dem das Programm aufgerufen wurde, abgearbeitet ist, wird die weitere Verarbeitung mit der ersten Anweisung des aufgerufenen Programmes fortgesetzt .

Soll in einem Programm allerdings bei einer bestimmten Zeilennummer aufgesetzt werden, ist dieser Einsprung innerhalb des Anwenderprogrammes zu verwalten.

#### Fehlermeldungen der Processoren:

Alle diese Processoren übergeben beim Auftreten von Fehlern sog. Fehlerschlüssel im gemeinsamen Teilnehmer bereich. Diese Fehlerschlüssel werden dort im ersten Wort, bzw. in den ersten beiden Worten abgestellt. Wird ein Processor aufgerufen, der sich nicht auf der an gegebenen Magnetplatte befindet, erscheint die Meldung:

NO SUCH PROCESSOR

und das System verzweigt nach "SCOPE".

, Waltergabe sowie Vervellä)/gung diesel Untorlage. Verwertung und<br>Mittelung ihnes inhalts wich gestattet, sowie in olch ausgrücklich zugestanden<br>Le Paamtersuling oder Gebrauchsmusseleningung vorbehalten.<br>der Paamtersuling 92 – Wedergabes sower Verviellsährung dieser Unterlag Verwertung und<br>22 Meierenhardingen vorpflichen zu Schapenstadt, Alle Rochel und er Schapen<br>22 Meierenhardingen vorpflichen zu Schapenstadt, Alle Rochel und er Egli<br>der

 $\overline{a}$ 

Seite 12 - 18 Nixdorf 8870/1

01.06.78 Business-Basic

Anhang - Schnittstellen

12.2.1.1 BASIC - Processor

Im Basic-Processor können die Kommandos "LOAD" und "DUMP" per Kommandostring aufgerufen werden. Nach der Ausführung des Kommandos wird die Ablaufsteuerung an ein beliebiges Anwenderprogramm bzw. einen beliebigen Processor überge ben.

"LOAD" - Kommando im Kommandostring

Der Kommandostring in dem die erforderlichen Parameter an den Processor übergeben werden hat den Aufbau:

BASIC <PROG-NAME> LOAD <TEXTDAT><-337<-<PROGR/PROC 1><-337<-<PROGR/PROC2>

Funktion:

- BASIC = Name des aufzurufenden Processor (in diesem Fall BASIC)
- <PROG-NAME> = Dummy-Programm. Das angegebene Basic-Programm <PROG-NAME> sollte so klein wie mög lich sein. Diese Angabe ist aus syntaktischen Gründen erforderlich.
- LOAD = Kommando, bewirkt das Laden eines in einer Textdatei abgestellten Programmes.
- <TEXTDAT> = Name der Textdatei, in der das zu ladende Programm steht.
- ← oder ←337← = Trenncode. Dieser Code zeigt dem Basic-Processor, daß die Steuerung an das im An schluß angegebene Programm bzw. Processor übergeben werden soll.
- <PROG/PROC1> = Programm bzw. Processor, an den die Steue rung übergeben werden soll, sobald das LOAD-Kommando korrekt ausgeführt ist.
- 4- oder 4-3374- = Trenncode. Im Anschluß daran muß ein Programm- oder Processorname angegeben sein. Andernfalls wird nach "SCOPE" verzweigt.
- <PR0GR/PR0C2> = Programm oder Processor, an den die Steu erung übergeben werden soll, wenn bei LOAD ein Fehler auftritt.

#### Nixdorf 8870/ I

Seite 12 - 19

#### Bus iness -Basic

01.06.78

Anhang - Schnittstellen

#### Anmerkung:

Vor dem Laden des Programmes aus der Textdatei, wird ein "NEW" -Kommando durchgeführt.

Ist kein Trenn-Code (←) angegeben, behält der Basic-Processor die Kontrolle bzw., folgt auf einen Trenn-Code keine weitere Angabe, geht die Steuerung an "SCOPE" über.

#### Fehler:

Tritt bei "LOAD" ein Fehler auf, wird die Fehlermeldung in den ersten beiden Worten *( 1%* - Variable) des gemein samen Teilnehmerbereiches abgestellt. Das Laden wird abgebrochen und die im Kommandostring folgende Anweisung (Kommando) ausgeführt. Die Bedeutung der im gemeinsamen Bereich übergebenen Fehlermeldung ist wie folgt:

- 1. Wort: Zeilennummer in welcher der gemeldete Fehler (Syntax, Format) beim Laden der Textdatei auftrat. Andernfalls ist der Inhalt dieses Wortes = 0.
- 2. Wort: Fehlernummer. Entweder Basic-Fehlernummer oder eine der im Anschluß an die Beschreibung der Basic-Kommandos angegebenen Fehlernummern.

Wird bei der Angabe <PROG-NAME> ein Fehler festgestellt, erscheint die entsprechende Fehlermeldung am Bildschirm und das System verzweigt nach SCOPE.

Beispiel:

Laden eines in einer Textdatei stehenden Programmes und anschließendes Starten dieses Programmes.

Als <PR0G-NAME> ist "DUMMY" angegeben.

CHAIN "BASIC DUMMY LOAD TEXT  $\leftarrow$  RUN"

ö

Seite 12 - 20 Nixdorf 8870/1

01.06.78 Business-Basic

Anhang - Schnittstellen

"DUMP" - Kommando im Kommandostring

Der Kommandostring, in dem die erforderlichen Parameter an den Processor übergeben werden, hat folgenden Aufbau: BASIC <PROG-NAME> DUMP <TEXTDAT> <- 337<< <PROGR/PROC>

Funktion:

- BASIC = Name des aufzurufenden Processors (in diesem Fall BASIC).
- <PROG-NAME> = Das Programm, das in die mit <TEXTDAT> bezeichnete Textdatei ausgegeben werden soll. Dieses Programm wird, nachdem das Kommando erteilt ist, geladen.
- DUMP = DUMP-Kommando, bewirkt das Ausgeben eines BASIC-Programmes in eine Text datei oder auf einem Drucker.
- <TEXTDAT> = Name der Textdatei, in die das Programm ausgegeben werden soll. Wird ein Drucker-Driver angegeben, er folgt die Ausgabe über die entsprechen de Peripherie. Bei Ausgaben in eine Textdatei kann das Steuerzeichen "!" zum Erstzen der Datei verwendet werden.
- $<-$  oder $<-337<-$ Trenncode. Dieser Code zeigt dem Basic-Processor, daß die Steuerung an das im Anschluß codierte Programm bzw. den an gegebenen Processor übergeben werden soll.
- <PROG/PROC> = Programm bzw. Processor, an den die Steuerung übergeben werden soll.

Anmerkung:

Ist kein Trenn-Code (<-) angegeben, bleibt die Kontrolle beim Basic-Processor. Folgt auf einen Trenn-Code keine weitere Angabe, übernimmt "SCOPE" die weitere Kontrolle.

Nixdorf 8870/1

Seite 12-21

### Business-Basic

01.06.78

Anhang - Schnittstellen

#### Fehler:

Entsteht bei der Ausführung von "DUMP" ein Fehler, wird die Fehlermeldung im ersten Wort des gemeinsamen Teilneh merbereiches abgestellt. Die Ausgabe wird abgebrochen und die im Kommandostring folgende Anweisung (Kommando) aus geführt.

Die im gemeinsamen Bereich übergebene Fehlermeldung re präsentiert eine Basic-Fehlernummer von 1 bis 99 oder eine der im Anschluß an die Beschreibung der Basic-Kommandos angegebenen Fehlernummern.

Ist die Angabe von <PROG-NAME> fehlerhaft, erscheint am Bildschirm eine Fehlermeldung und das System verzweigt

Beispiel:

e in a mandos angegebenen F<br>
a mandos angegebenen F<br>
France Control (Bildschirm eine Fehl<br>
States in the Angabe von<br>
States in the Angabe von<br>
Bildschirm eine Fehl<br>
nach "SCOPE".<br>
Beispiel:<br>
Beispiel:<br>
Responses in Mamm Ausgabe des Programmes "PR0G01" in eine Textdatei mit dem Namen "T.PROGOI". Diese Datei ist bereits vorhanden und soll ersetzt werden. Im Anschluß daran, übernimmt das Programm "GEN" die wei tere Steuerung.

CHAIN "BASIC PROGO1 DUMP T. PROGO1!  $\leftarrow$  GEN"

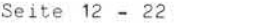

## Nixdorf 8ö?0/ 1

Business-Basic 01.06.78

Anhang - Schnittstellen

Sonstige Kommandos im Basic-Processor

Ebenso wie "LOAD" und "DUMP" können auch alle anderen verfügbaren Anweiungen in einem Kommandostring vorgegeben werden. Allerdings besteht, nachdem sie ausgeführt sind, nicht die Möglichkeit, die weitere Kontrolle an ein ande res Programm oder Processor zu übergeben, sondern sie verzweigen zum Kommandomodus des Basic-Processors.

#### Beispiel:

Laden eines Programmes und ausgeben der Zeilen 100 bis 200.

PRINT TAB (0,5) /\* CURSORPOSITIONIERUNG CHAIN »'BASIC PR0G1 100LIST200"

Anmerkung:

Strings dürfen, sofern ein Kommando angegeben ist, das die Steuerung an den Basic-Processor übergibt, jeweils nur ein solches Kommando enthalten.

# Zusätzliche Fehlernummern:

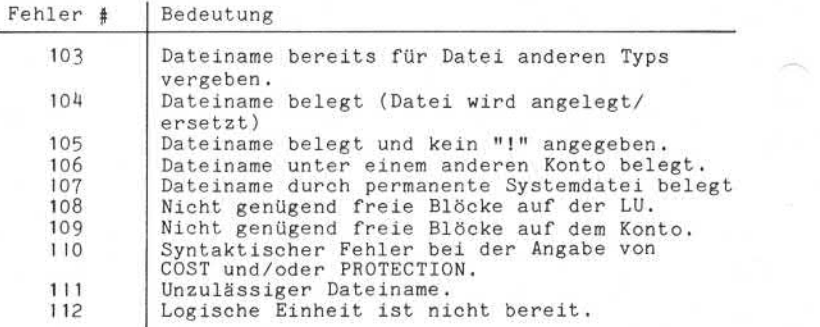

Nixdorf 8870/1

Seite  $12 - 23$ <br>01.06.78

Business-Basic

0l.06.78

Anhang - Schnittstellen

12.2.1.2 COPY - Processor

Der Aufruf des "C0PY"- Processors aus einem Programm ist vom Aufbau her identisch mit dem Aufruf über die Arbeitsplatztastatur.

Aufbau des Kommandostrings:

COPY  $[?](SA:SL)$  <D-NAME1>  $[!]$  <D-NAME2> <PROC/PROG>

Funktion: COPY = Der Name des aufzurufenden Processors (in diesem Fall COPY). ? = Ist ein "?" angegeben, bedeutet das, daß die Zieldatei mit der Quelldatei vergli chen wird. (SA:SL) = Nur bei zusammenhängenden Dateien! Es wird die Größe der Ausgabedatei ange geben. Diese Angabe ermöglicht der Ziel datei, eine größere Kapazität zuzuweisen als die Quelldatei benötigt. <D-NAME1> = Der Name der Zieldatei. Liegt sie auf einer logischen Einheit <> 0, ist vor dem Dateiname die LU-Nummer anzugeben (LU/Dateiname). ! = Das Zeichen "!" ist dann anzugeben, wenn die Zieldatei bereits vorhanden ist und durch die Quelldatei ersetzt werden soll. <— oder = = Trennt den Zieldateinamen von dem der Quelldatei(en) . <D-NAME2> = Der Name der Quelldatei. Liegt sie auf einer logischen Einheit <> 0, ist vor dem Dateinamen die LU-Nummer anzugeben (LU/Dateiname) ! Ist die Zieldatei allerdings eine Textda tei, können mehrere Quelldateien ange geben werden. Diese werden dann in der Reihenfolge ihres Auftretens in die Ziel datei kopiert.

"Weitergabe sowie Victiellätigung dieser Unterlage, Verwertung und<br>Mittellung ihres Inhalts nicht gestatzte, sowiet nicht ausdrücklich; zugestnochn.<br>Aufträume ihres Inhalts nicht gestatzte, sowiet nicht ausdrücklich; zuges 50 - Weitergabe sowie Vorwelltäligung desser Uondrägs Verwerting und<br>2. Awdenhandlingen verpflichten zu Gestadten und der Alle Reichstadt in der Fall<br>2. Awdenhandlingen verpflichten zu Gestadtenstatz Alle Reichst in den Fa

in.

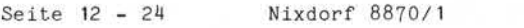

01.06.78 Business-Basic

Anhang - Schnittstellen

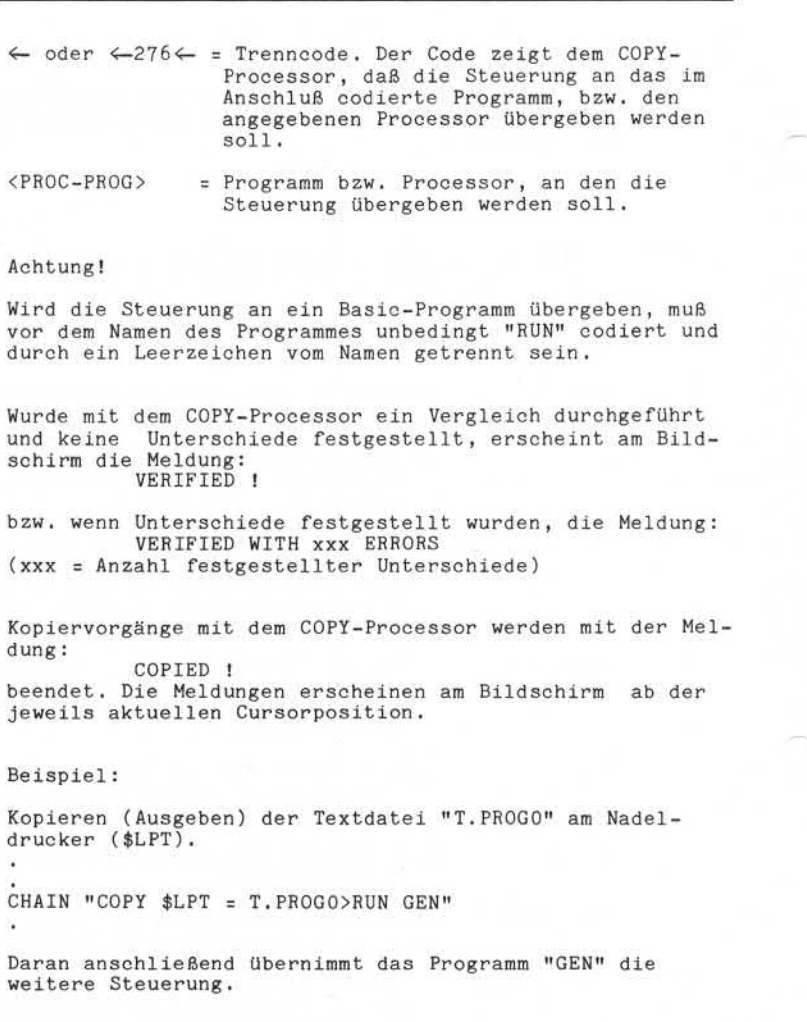

Nixdorf 8870/ I

Seite  $12 - 25$ 

Business-B<sub>psic</sub>

01.06.78

Anhang - Schnittstellen

#### Fehler :

Treten während des Kopier/Vergleichsvorganges Fehler auf, wird die entsprechende Fehlermeldung am Bildschirm ab der aktuellen Cursorposition angezeigt. Anschließend ver zweigt das System nach "SCOPE"

Anmerkung:<br>Zweigt das System nach "SCOPE"<br>Anmerkung:<br>Nach Fehlern bei Vergleichsoperationen erscheint zu-<br>sätzlich zu "VERIFIED WITH xxx ERRORS" die Meldung "NO SUCH PROCESSOR" Nach Fehlern bei Vergleichsoperationen erscheint zu<br>
sätzlich zu sätzlich zu sätzlich zu sätzlich zu sätzlich zu sätzlich zu sätzlich zu sätzlich zu sätzlich zu sätzlich zu sich einer einer einer einer einer einer einer ei

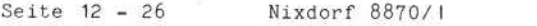

01.06.78 Business-Basic

Anhang - Schnittstellen

#### 12.2.1.3 INSTALL - Processor

Beim Aufruf des "INSTALL'' - Processors aus einem Anwen derprogramm ist der Kommandostring in der gleichen Form aufzubereiten, wie die Parameter bei dem manuellen Aufruf unter "SCOPE" vorgegeben werden.

Aufbau des Kommandostrings:

INSTALL 0.<PLATTEN \$>/<PROG-PROC>

Funktion:

- INSTALL = Name des aufzurufenden Processors (in diesem Falle INSTALL).
- 0.<PLATTEN => = Controller-Nr. und physikalische Einheiten-Nr.

Als Controller-Nr. ist nur "0 .''zulässig .

<PLATTEN 4>

 $0 =$  Festplatte, Laufwerk  $0$ 1 = Wechselplatte, Laufwerk 0 2 = Festplatte, Laufwerk 1 3 = Wechselplatte, Laufwerk 1 4 = Festplatte, Laufwerk 2 5 = Wechselplatte, Laufwerk 2 6 = Festplatte, Laufwerk 3 7 = Wechselplatte, Laufwerk 3

/ oder ← 374← = Trenncode. Dieser Code zeigt dem Instal1-Processor , daß die Steuerung an das im Anschluß codierte Programm bzw. den angegebenen Processor übergeben wird.

<PROG/PROC> = Programm- bzw. Processor-Name, an den die Steuerung übergeben werden soll.

#### Anmerkung:

Eine Magnetplatte die auf diese Art angemeldet wird, muß zu einem früheren Zeitpunkt schon einmal angemeldet gewesen sein (INSTALL unter SCOPE), da ihr bei diesem Verfahren die LU-Nr. der vorherigen Anmeldung erneut
Nixdorf 8870/1 Seite 12 - 27

#### Business-Basic 01.06.78

Anhang - Schnittstellen

zugewiesen wird.

Beispiel:

Installieren einer Wechselplatte auf Laufwerk 0 , und an schließendes Übergeben der Steuerung an das Programm "PROGOI"

CHAIN "INSTALL 0.1/PR0G01"

#### Fehler:

Tritt im Verlauf des INSTALL ein Fehler auf, wird die entsprechende Fehlermeldung im ersten Wort ( 1%-Variable) des gemeinsamen Teilnehmerbereich abgestellt, der Vorgang abgebrochen und das im Kommandostring angegebene Programm bzw. Processor aufgerufen.

Fehlermeldungen die im gemeinsamen Bereich übergeben werden können:

Fehler **#** | Bedeutung 1 "CONFIG"-Datei nicht im System. 2 Unzulässiges INSTALL/REMOVE Kommando erteilt.<br>3 Logische Einheit ist nicht angemeldet. 3 Logische Einheit ist nicht angemeldet. Logische Einheit kann vom aufrufenden Teilnehmer nicht abgemeldet werden. 5 Fehler im Dateikennsatz, (Verlust der Datei). Zugriff aufgrund der Privilegierung nicht erlaubt. 8 Physikalische Einheit ist bereits belegt

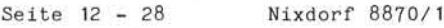

01.06.78 Bus iness -Basic

Anhang - Schnittstellen

# 12.2.1.4 REMOVE - Processor

Der Aufruf des "REMOVE" - Processors aus einem Anwender progamm ist entsprechend dem Aufruf unter "SCOPE", mit der abzumeldende LU-Nummer, zu parametrieren.

Der Aufbau des Kommandostrings:

REMOVE <LU#> <- <PROG/PROC>

Funktion:

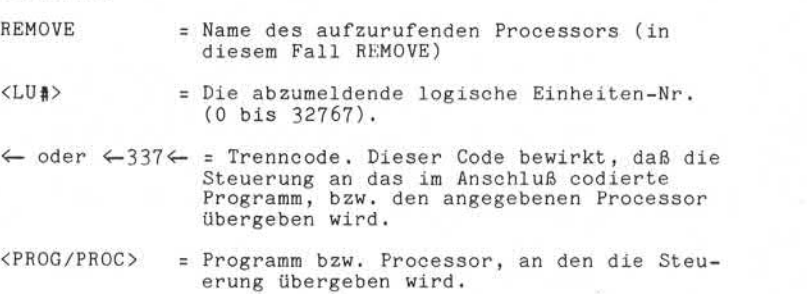

Beispiel:

Abmelden (REMOVE) der log. Einheit 1

CHAIN "REMOVE 1<-PROG"

Nach durchgeführter Abmeldung geht die Steuerung an das Programm "PROG" über.

Fehler:

Stellt der Remove-Processor einen Fehler fest, wird eine Fehlermeldung im ersten Wort (1%-Variable) des gemeinsamen Bereichs des Teilnehmers abgestellt. REMOVE wird ab gebrochen und das angegebene Programm bzw. Processor wird aufgerufen.

Die Fehlerschlüssel die übergeben werden sind identisch mit dem des INSTALL.

Nixdorf 8870/ 1

Seite 12 - 29

Business-Basic

т

ί.

01.06.78

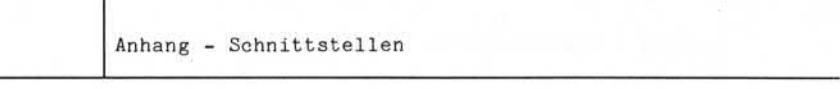

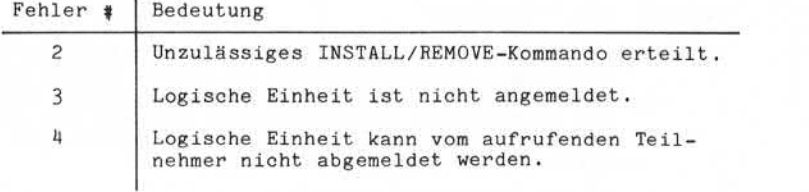

 $\Omega$ 

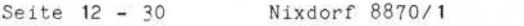

01.06.78 Business-Basic

Anhang - Schnittstellen

#### 12.2.1.5 RUN - Processor

Der "RUN" - Processor wird automatisch beim Aufruf eines beliebigen Basic-Programmes aktiviert. Findet der Aufruf innerhalb eines laufenden Anwenderprogrammes statt, wird der initiierende Kommandostrings beendet, und ein Laden weiterer Processoren bzw. Anwenderprogramme ist vom ge starteten Programm zu verwalten.

Aufbau des Kommandostrings:

[run] <programmname>

Funktion:

RUN = Name des aufzurufenden Processors (in diesem Falle RUN). Diese Angabe kann entfallen, da bei Angabe eines Basic-Programmes unter <PROGRAMMNAME> "RUN" grundsätzlich aktiviert wird.

<PROGRAMMNAME> = Zu startendes Basic-Programm.

Beispiel:

Aufruf eines Basic-Programmes mit dem Namen "PR0G01"

CHAIN "PROGOl"

Fehler:

Ist das zu ladende Programm nicht auf der Magnetplatte gespeichert oder ist als <PROGRAMMNAME> kein Basic-Programm angegeben, wird dies durch:

"NO SUCH PROCESSOR"

gemeldet. Anschließend verzweigt das System nach "SCOPE".

Nixdorf 8870/1

Seite 12-31

#### Business-Basic

01.06.78

Anhang - Schnittstellen

#### 12.2.1.6 SAVE - Processor

Beim Aufruf des "SAVE"-Processors aus einem Anwenderpro gramm, ist der Kommandostring für "SAVE" in der gleichen Form aufzubereiten, wie die Parameter bei einem manuellen Aufruf unter "SCOPE" .

Der Aufruf von "SAVE" ohne zusätzliche Processor-Aufrufe in demselben Kommandostring (z.B. BASIC) ist allerdings nicht sinnvoll.

Aufbau des Kommandostrings:

Funktion:

SAVE = Name des aufzurufenden Processors (in diesem Fall SAVE).

H<PART># = Partitiongröße in KB.

Aufbau des Kommandostrings:<br>
SAVE  $[*/\text{PART}>\text{*}]$   $[<\text{CPB})$   $[<\text{COST}>\text{*}]$   $[<\text{CLU}>\text{*}$   $>$   $\text{DATEINAME}\text{*}$  $[!]$   $\leftarrow$   $\text{PROG/PROC}\text{*}$ <br>  $\text{Funktion:}\n$ <br>
SAVE = Name des aufzurufenden Processors (in diesem<br>
Fall SAVE = Name des Das Partitionkonzept unterstützt die Verwal tung von Partitions unterschiedlicher Größe. Dazu ist es erforderlich, die für den Ablauf eines Basic-Programmes benötigte Partition größe im Kennsatz der Basic-Programmdatei abzustellen.

Ist die Angabe #<PART># nicht vorhanden, so setzt der "SA VE"-Processor in den Datei-Kenn satz eine Kennung, daß dieses Programm nur in einer Partition ablaufen kann, die so groß ist wie die größte konfigurierte Partition ( Active-File) . Die Active-File-Größe, die zum Zeitpunkt des "SAVE" konfiguriert ist, kann unterschiedlich zu der Active-File-Größe sein, die zum Zeitpunkt des Programmablaufes konfiguriert ist. Letztere Größe muß jedoch ausreichen, um das Programm ausführen zu können.

Existiert im Dateikennsatz bereits eine Anga be zur Partition-Größe aufgrund eines voran gegangenen "SAVE" mit der Option #<PART>#, wird diese Angabe übernommen, wenn sie nicht anders im "SAVE" angegeben wird. Wird eine kleinere Partitiongröße als erfor

derlich angegeben, wird beim späteren Laden des Programmes TRAP #0 oder TRAP #30 am je weiligen Arbeitsplatz ausgegeben.

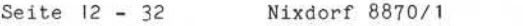

01.06.78 Business-Basic

Anhang - Schnittstellen

<<PP>> = Schutzstufen - Zuordnung

Achtung:

Die beiden inneren, spitzen Klammern sind unbedingt anzugeben.

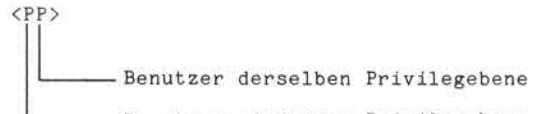

-Benutzer niedriger Privilegebene

Eine Schutzmöglichkeit gegen Benutzer höherer Privilegebenen besteht nicht.

Folgende Möglichkeiten des Schutzes bestehen:

 $P = 0 =$  kein Schutz

- 1 = Kopierschutz. Andere Benutzer werden ge hindert, das Programm aufzulisten oder es unter anderem Namen sicherzustellen.
- 2 = Schreibschutz. Andere Benutzer werden ge hindert, die Basic-Programmdatei zu lö schen oder Attribute zu ändern.
- 3 = Kopier- und Schreibschutz
- 4 = Leseschutz. Andere Benutzer werden ge hindert, das Programm zu benutzen.
- 5 = Lese- und Kopierschutz
- 6 = Lese- und Schreibschutz
- 7 = Lese-, Schreib- und Kopierschutz.

Wird keine Schutzstufe angegeben, bleibt der aktuelle Schutz wirksam. Beim erstmaligen Sichern eines Programmes und keiner Schutzstufenangabe wird <77> eingesetzt.

<COST> = Der Betrag, der dem Konto eines anderen Be nutzers für den Zugriff auf diese Programm datei angerechnet wird. Form: \$DDD.PP

> DDD = Betrag vor dem Komma von 0 bis 999 PP = Betrag nach dem Komma von 0 bis 99

Der eingegebene Nachkomma-Betrag wird immer auf einen vollen 10er Wert abgerundet. Fehlt die Angabe, bleiben die aktuellen Werte gültig, bzw. bei der ersten Sicherung werden die Kosten auf 0 gesetzt.

Nixdorf 8870/1

Seite 12 - 33

#### Business-Basic

01.06.78

Anhang - Schnittstellen

<LU> = Die Nummer der Logischen Einheit, auf die das Programm ausgelagert werden soll. Ist LU = 0 kann diese Angabe entfallen.

<DATEINAME> = Der Name, unter dem das Basic-Programm auf der Magnetplatte ausgelagert werden soll. Diese Angabe entfällt, wenn das Programm bereits ausgelagert ist und z.B. nach Programmänderungen unter dem gleichen Namen erneut gesichert werden soll .

- ! = Muß angegeben werden, wenn eine bereits bestehende Programmdatei ersetzt werden soll, z.B. ein nicht mehr benötigtes Basic-Programm wird durch ein neu er stelltes ersetzt.
- ← oder ←337← = Trenncode. Dieser Code zeigt dem SAVE-Processor, daß die Steuerung an das im Anschluß codierte Programm bzw. den an gegebenen Processor übergeben werden soll. Diese Angabe ist bündig zu co dieren. and a series of the series of the series of the series of the series of the series of the series of the series of the series of the series of the series of the series of the series of the series of the series of the ser

<PROG/PROC> = Programm bzw. Processor, an den die Steuerung übergeben werden soll.

#### Beispiel:

Laden eines Programmes aus einer Textdatei mit dem Namen "T.PR0G01" und Sichern dieses Programmes mit SAVE unter

CHAIN "BASIC DUMMY LOAD T.PROGO1<-SAVE PROGO1<-PROG" Anschließend wird das Programm "PROG" gestartet.

Seite 12 - 34 Nixdorf 8870/1

01.06.78 Business-Basic

Anhang - Schnittstellen

Fehler :

Stellt "SAVE" einen Fehler fest, wird eine entsprechende Fehlermeldung im ersten Wort (1% - Variable) des gemein samen Teilnehmerbereiches abgestellt. Das Sichern wird abgebrochen, und die Steuerung geht an das Programm bzw. an den Processor über, der im Anschluß an den folgenden Trenn-Code (<—337<—) angegeben ist.

Der übergebene Fehlerschlüssel ist eine um 1000 erhöhte Basic-Fehlernummer .

Zusätzlich dazu kann eine der beiden Fehlernummern übergeben werden:

Fehler # | Bedeutung

|  | 1500 | Active-File leer      |  |
|--|------|-----------------------|--|
|  | 1501 | Unzulässige Operanden |  |

Wird kein Fehler erkannt, bleibt der gemeinsame Bereich unverändert .

#### Nixdorf 8870/1 Seite 12 - 35

 $\mathbf{C}$ 

#### Business-Basic 01.06.78

Anhang - Schnittstellen

12.2.2 Processoren, die von Anwenderprogrammen parametriert werden können.

- OPINDEX
- CLEANUP
- REMOVE
- $-$  FORMAT
- LIBR
- QUERY
- KILL
- MAIL

Die Parameter, die zu übergeben sind, entsprechen im Auf bau der Parametereingabe per Tastatur unter "SCOPE". Sie sind im Bedienerhandbuch in Kapitel 9 für jeden Pro cessor beschrieben. and the same of the same of the same of the same of the same of the same of the same of the same of the same of the same of the same of the same of the same of the same of the same of the same of the same of the same of th

Nach dem Ablauf übergibt der entsprechende Processor die

#### Beispiel:

Aufruf des Processors "LIBR", um alle auf LU 0 befindli chen Basic-Programme auf dem Drucker auszugeben.

CHAIN "LIBR a\*B(\$LPT)"

# Seite 12 - 36

Nixdorf 8870/ I

01.06.78

Business-Basic

Anhang - Schnittstellen ÷ 12.2.3 Processoren, die manuell mit Parametern versorgt werden.

- D2DUTIL
- FORMATTER
- INSTALL AND CLEAR
- EDIT
- BUILDXF
- CHANGE
- KILLALL
- COPYALL
- UTILITY
- ACCOUNTLIST

Der Aufbau des jeweiligen Kommandostrings entspricht dem, der beim Aufruf unter "SCOPE" vorgegeben ist. Nach dem Laden des Processors erfolgt die Bedienung wie sie im Bedienerhandbuch, Kapitel 9, für jeden Processor beschrieben ist.

Beispiel:

Aufruf des Processors "CHANGE" zum Ändern von Parametern in der Datei "DAT01"

CHAIN "CHANGE DATO1"

Nixdorf 8870/1 COMPUTER<br>Nixdorf 8870/1<br>Business-Basic

Seite 13 - 1

15.01.79

Anhang - Fehlermeldungen/Tabellen

- $13$ Fehlermeldungen/Tabellen
- 13.1 Liste der Basic-Fehler

Fehler # ! Bedeutung 1 : Syntaktischer Fehler<br>2 : Unzulässige String-0 2 I Unzulässige String-Operation<br>3 1 Speicherüberlauf (Programm z<br>4 1 Formatfebler 3 ! Speicherüberlauf (Programm zu groß) 4 ! Formatfehler<br>5 ! Unzulässiges 5 ! Unzulässiges Zeichen 6 ! Zeilennummer nicht existent 7 ! Renumber-Abbruch durch Drücken der Taste ! "ESC", Programmverlust. 8 ! Mehr als 93 Variablennamen definiert<br>9 ! Unzulässiges Wort 9 ! Unzulässiges Wort<br>10 ! RUN-Kommando mit 10 ! RUN-Kommando mit Zeilennummer nicht erlaubt<br>11 ! Fehlerhafter Klammerausdruck 11 1 : Fehlerhafter Klammerausdruck<br>12 : Programm ist gegen Listen/Ko 12 ! Programm ist gegen Listen/Kopieren geschützt 13 ! Numerischer Wert > 9.9999999999999E + 62 14 1 Keine weiteren Konstanten definiert<br>15 1 Arithmetischer Überlauf 15 : I Arithmetischer Überlauf<br>16 : Li Zu tiefe Unterprogramm 16 ! Zu tiefe Unterprogramm-Schachtelung<br>17 ! "RETURN" auf Hauptprogramm-Ebene 17 ! "RETURN" auf Hauptprogramm-Ebene<br>18 ! Zu tiefe "FOR/NEXT" Schachtelung 18 1 Zu tiefe "FOR/NEXT" Schachtelung<br>19 1 "FOR" ohne zugebörige "NEXT" - A 19 ! "FÜR" ohne zugehörige "NEXT" - Anweisung 20 ! "NEXT" ohne zugehörige "FOR" - Anweisung 21 : Ausdruck zu komplex<br>22 : 1 Nicht genug Platten ! Nicht genug Plattenblöcke für "SWAP-OUT" ! vorhanden 23 ! Matrixgröße überschreitet die Größe der ersten ! Dimensionierung 24 ! Strings dürfen nur einmal dimensioniert werden 25 ! String oder Matrix nicht dimensioniert<br>26 ! Logische Einheit ist nicht bereit 26 ! Logische Einheit ist nicht bereit<br>27 ! Syntaktischer Fehler in Anwenderf 27 ! Syntaktischer Fehler in Anwenderfunktion<br>28 ! Unzulässiger Wert für Index. Kanalnummer ! Unzulässiger Wert für Index, Kanalnummer, ! SIGNAL-Parameter 29 ! Unzulässiger Funktions-Aufruf<br>30 ! Anwenderfunktion nicht defini 30 ! Anwenderfunktion nicht definiert 31 1 Anwenderfunktion zu tief geschachtelt<br>32 1 Matrizen haben ungeleiche Dimensionen 32 ! Matrizen haben ungeleiche Dimensionen 33 ! Operand ist keine Matrix 34 ! Dimensionen sind nicht verträglich 35 : ! Matrix ist nicht quadratisch<br>36 : ! CALL-Unterprogramm ist nicht 36 1 CALL-Unterprogramm ist nicht vorhanden<br>37 1 Ausdruck als Operand in einer "CALL"-Anweisung 3<br>
1 Uncillisations are closing the information of Drinker and<br>
1 I Reinigner Abbruch durch Drinker are Taste<br>
1 Night (Programmverlust.<br>
1 Night (Programmverlust.<br>
10 1 NDR-Kommandon durch action-manner nicht erlaubt<br>
11

Seite 13-2

 $\sim$ 

Nixdorf 8870/1

15.01.79 T Business-Basic

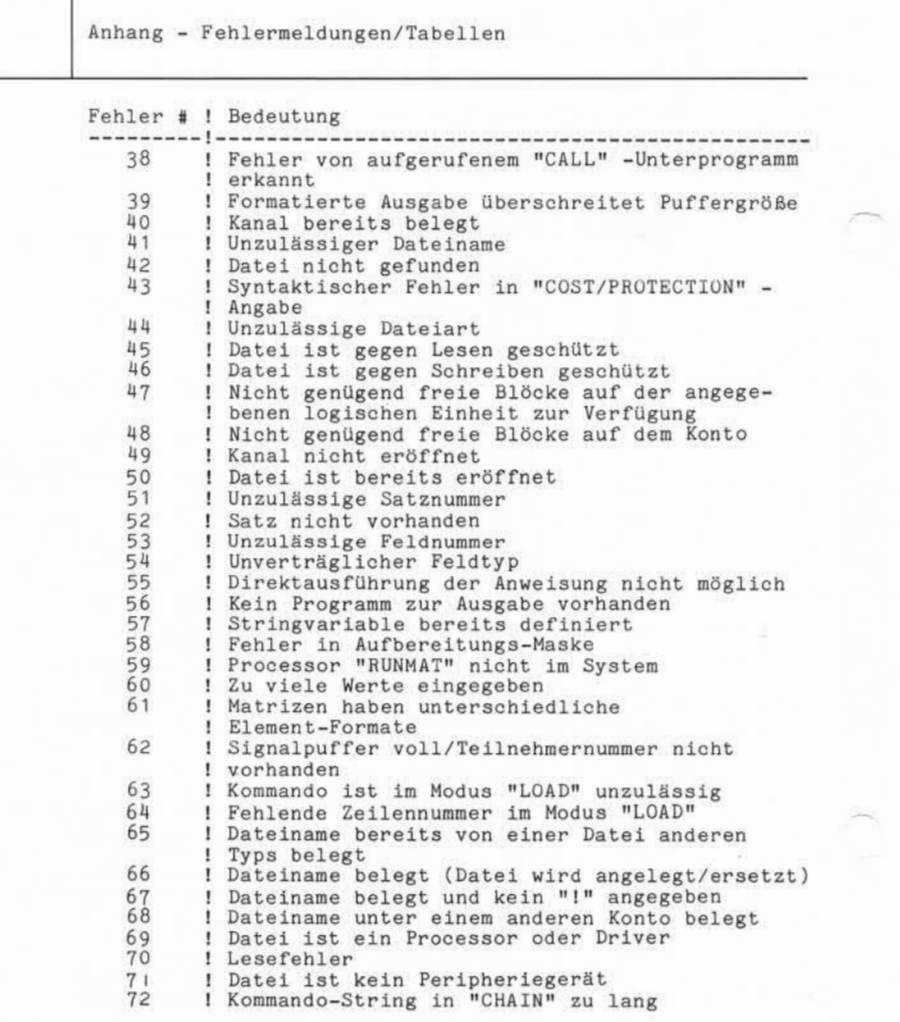

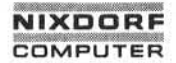

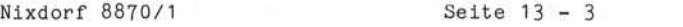

Business-Basic

15.01.79

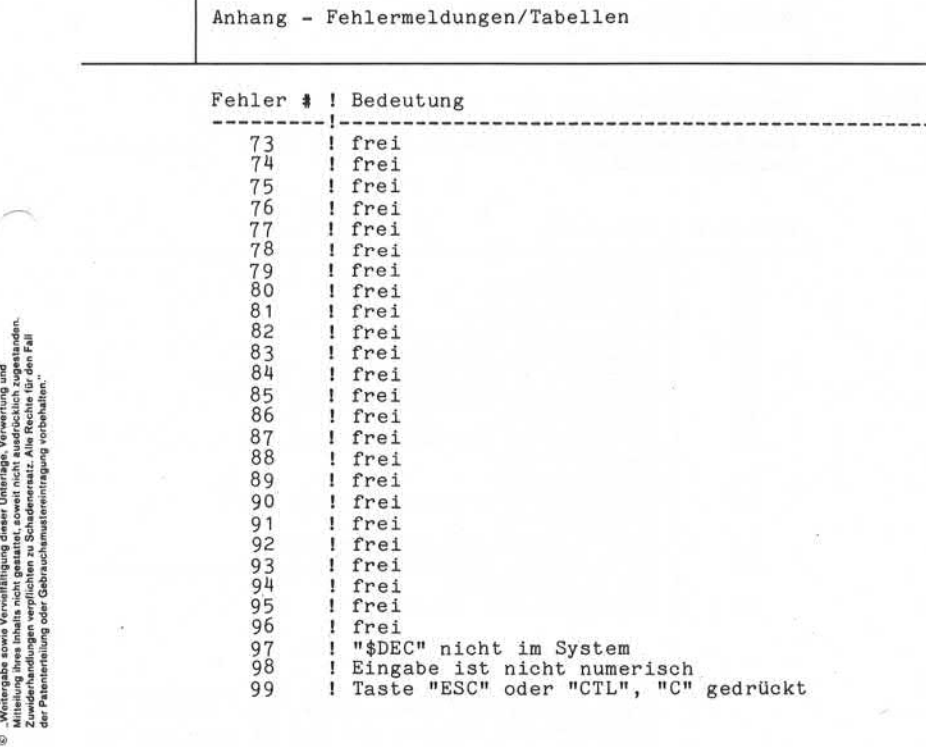

Seite 13-4

Nixdorf 8870/1

15.01.79 Business-Basic

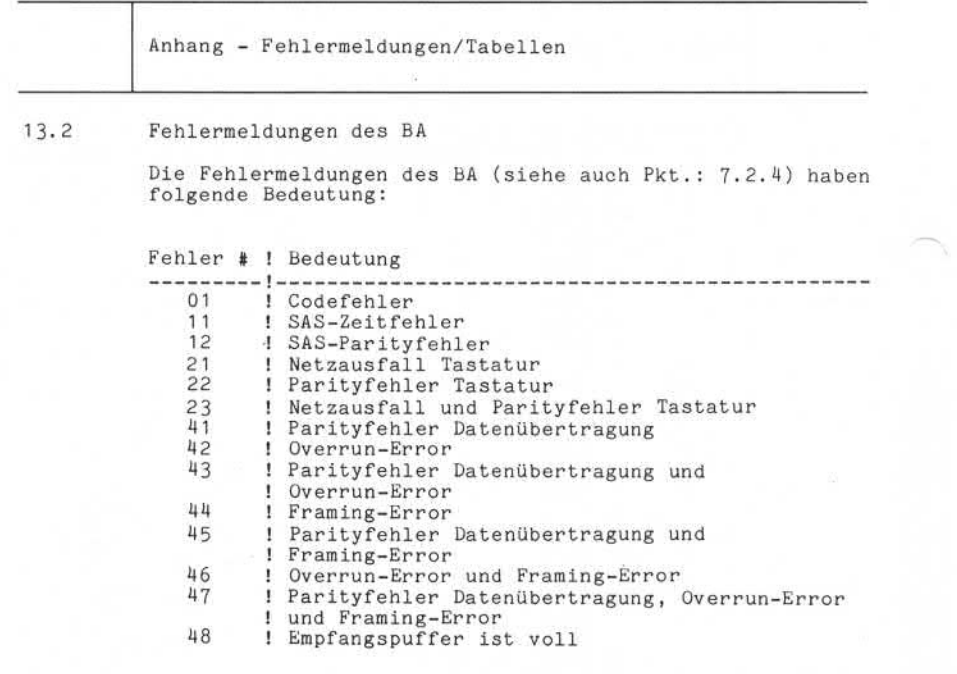

Anmerkung: Der einzige Fehler der durch das Anwenderpro gramm verursacht werden kann, ist: ERROR: 01. Dieser Fehler besagt, daß vom BA ein "Lead-in-Code" ohne darauffolgenden Funktionscode empfangen wurde.

Nixdorf 8870/1

Seite  $13 - 5$ 

Business-Basic

01.06.78

Anhang - Fehlermeldungen/Tabellen

 $13.3$ 

Umrechnungstabelle: oktal  $\longleftrightarrow$  dezimal

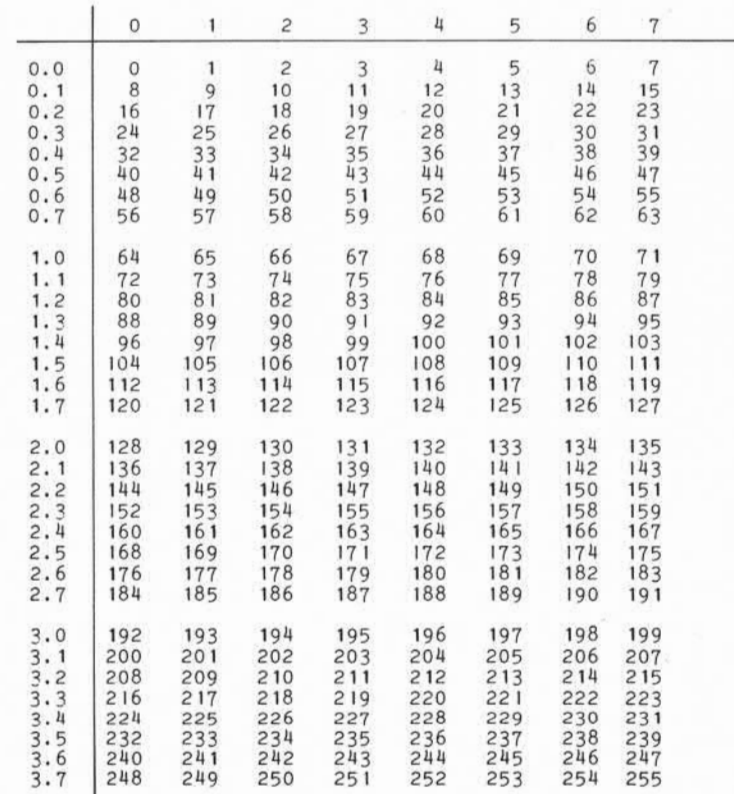

© "Welengabe sowie Verwältkingung dieser Untsilage, Verwertung und<br>Mittellung ihres Inkalis nicht gestattet, esweit meht austrückten zugestanden.<br>Mittellung ihres Inkalis nicht gestattet, esweit meht austrückten zugestande

Seite 13-6 Nixdorf 8870/1

٦

01.06.78 Business-Basic

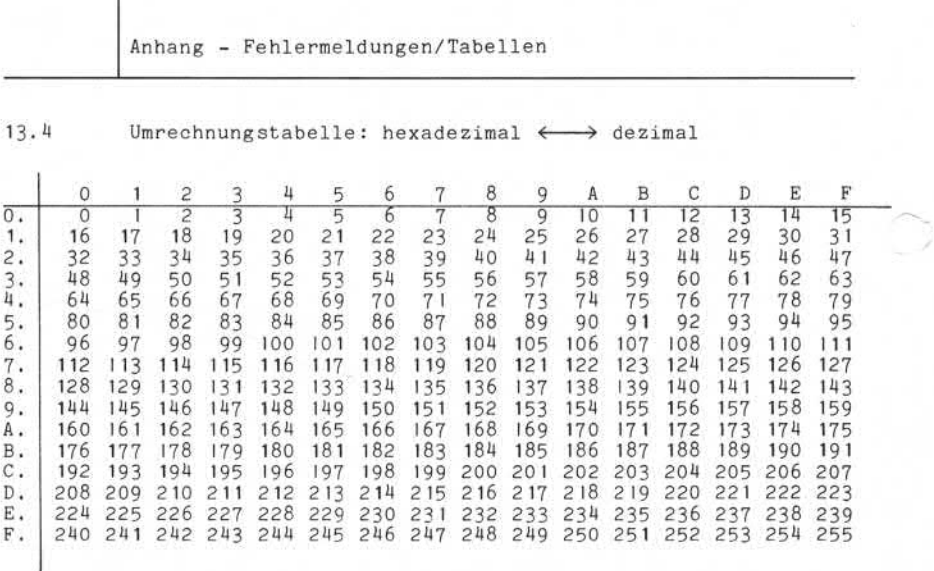

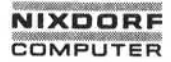

Nixdorf 8870/1

Business-Basic

Seite  $13 - 7$ 

15.01.79

Anhang - Fehlermeldungen/Tabellen

 $13.5$ ASCII-Code-Tabelle

Verwendet wird ein 7 Bit ASCII-Code. Das 8. Bit eines Bytes ist intern immer auf 1 gesetzt.

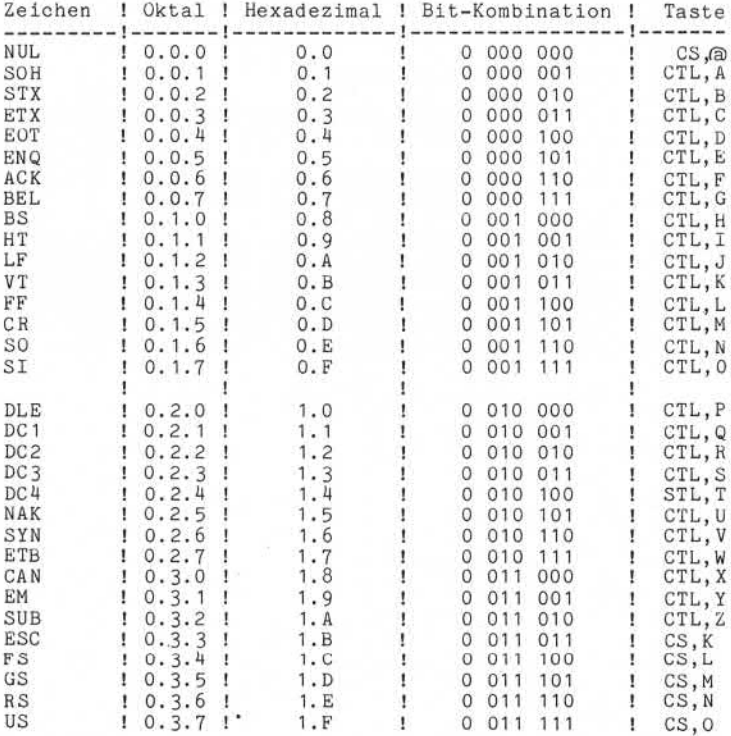

©...Weinergabe sowie Verviellithigung dieser Unterlage. Verwertung und<br>Mittellung ihres Inhelis micht gesistist, sowiet nücht ausdrücklich zugestunden.<br>Mittellung ihres Inhelis micht gesistist, sowiet nücht ausdrücklich zu

Seite 13-8 Nixdorf 8870/1

15.01.79 Business-Basic

Anhang - Fehlermeldungen/Tabellen

#### Anmerkungen:

Ist zum Erzeugen eines Zeichens an der Tastatur eine Tastenkombination erforderlich, so wird dies durch eine Mehrfachangabe in der Spalte "Taste" gekennzeichnet. Die einzelnen Tastenangaben werden durch "," voneinander getrennt.

Im einzelnen bedeuten:

- CTL = Control-Taste festhalten, und zusätzliche Taste betätigen
- -CS = Control-Taste und Shift-Taste festhalen und zusätzliche Taste betätigen.

Ist das gewünschte Zeichen in der oberen Reihe der angegebenen Taste graviert, muß die Shifttaste vor Zeicheneingabe gedrückt und festgehalten werden. Sollen Kleinbuchstaben eingegeben werden, muß ebenfalls die Shift-Taste gedrückt, festgehalten und dann der entsprechende Großbuchstabe eingegeben werden.

Nixdorf 8870/1

Seite  $13 - 9$ 

Business-Basic

15.01.79

Anhang - Fehlermeldungen/Tabellen

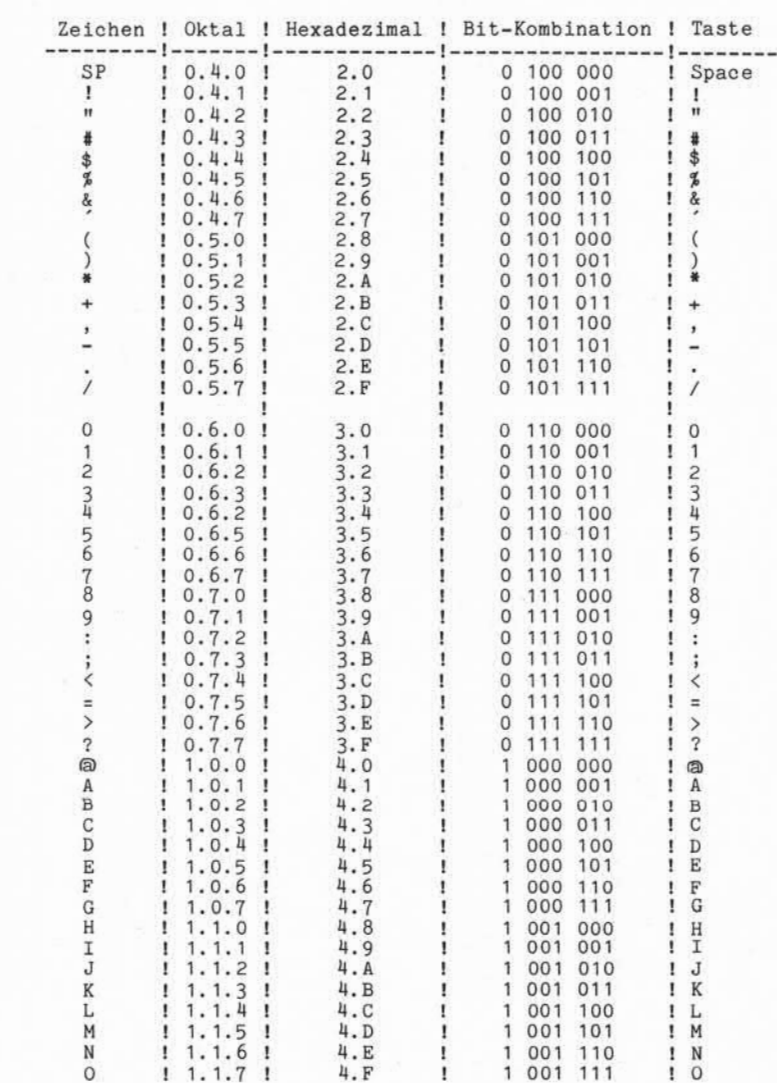

, Weltergabe sowe Yorvielfältigung dieser Unterlage, Verwertung und<br>Mitteilung ihres Inhalts nicht gestattet, soweit nicht ausdrücklich zugestanden.<br>Aufträuberg ihres Inhalts nicht gestattet, soweit nicht ausdrücklich zuge

ø.

 $\leq$ 

<u><u>က</u></u>

Seite 13 - 10 Nixdorf 8870/1

15.01.79

Business-Basic

Anhang - Fehlermeldungen/Tabellen

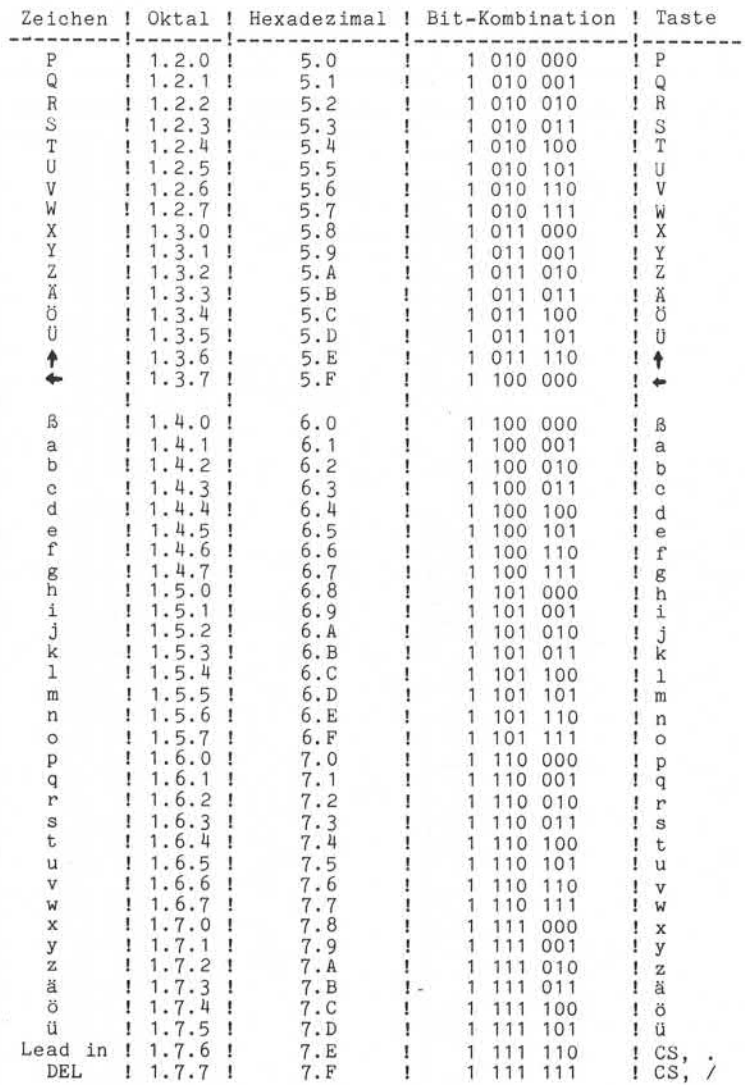

# **Stichwortverzeichnis**

© "Weitergabe sowie Verweitlanigung dieser Unterlage. Verwertung und<br>Mittellung ihres Inhalts nicht gestattet, sowiel nicht ausdrücklich zugestanden.<br>Mittellung ihres Inhalts nicht gestattet, sowiel nicht ausdrücklich zuge o – "Weitingaese some Vervietialigung oteset Uniterlage, Vervieting und<br>2. Juniorhardingen verpflichen zu Schadenenatz, Mik Rechte für ein Schadenen<br>2. Juniorhardingen verpflichen zu Schadenenatz, Mik Rechte für ein Fall<br>d

 $\widehat{\phantom{a}}$ 

C Ó

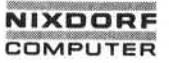

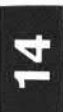

Nixdorf 8870/1

Seite 14 - 1

01.06.78

Business-Basic

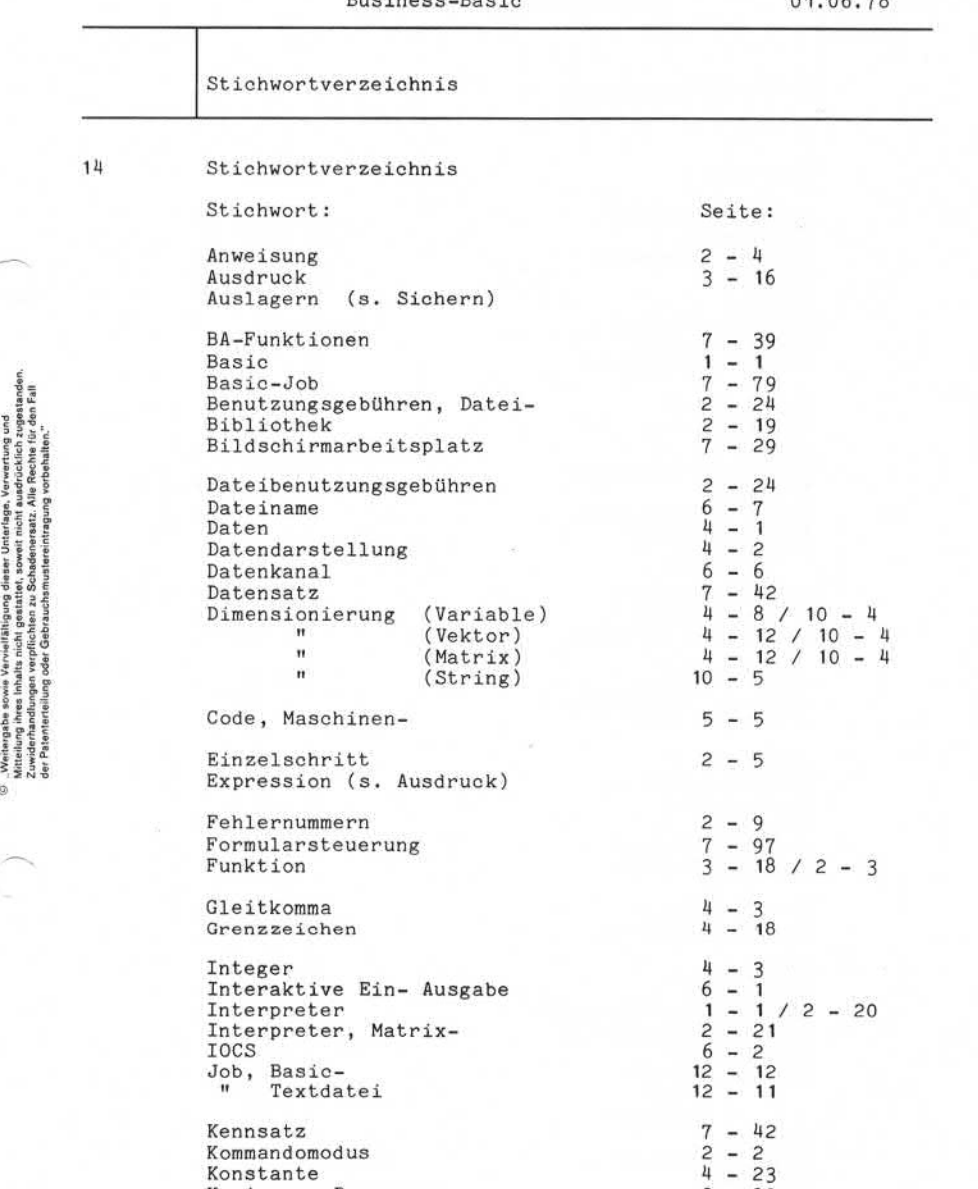

Integer 4 - 3 Interaktive Ein- Ausgabe 6 - 1 Interpreter 1 - 1/2-20 Interpreter, Matrix- 2 - 21 IOCS 6 - 2 Job, Basic- 12 - <sup>12</sup> " Textdatei 12 - <sup>11</sup>

Kennsatz 7 - 42 Kommandomodus<br>Konstante Kopieren, Programme-Kopierschutz

# Seite 14-2 Nixdorf 8870/1

01.06.78 Business-Basic

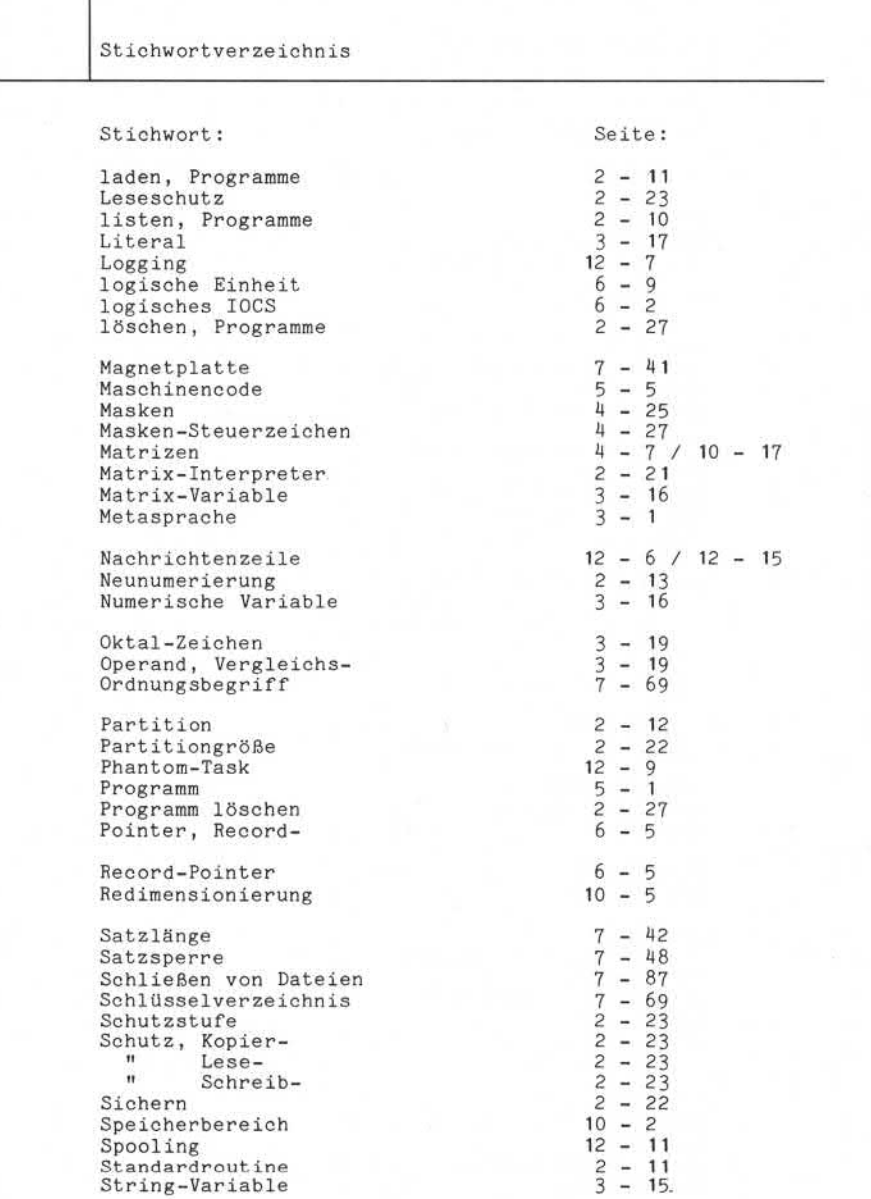

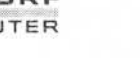

Nixdorf 8870/1 Seite 14 - 3

Business-Basic 01.06.78

 $\frac{12}{12} - \frac{2}{1}$ 

Stichwortverzeichnis

Stichwort: Seite: Syntax-Element 3 - 21  $TA \cdot ABO$  12 - 4

TA.END 12 - 3<br>
TA.NCO 12 - 3<br>
Task 8 - 1 Textdatei-Job 12 - 11 TF.LOGFILE<br>TF.PORT Variable  $4-2$ <br>Variable, Matrix-<br> $3-16$ Variable, Matrix-" numerische<br>" String

" String 3-15 Vektoren 4-6 Vergleichsoperand 3 - 19

 $Zeichendarstelling$   $4-7$ <br>  $Zeichenvorrat$   $3-2$ Zeichenvorrat 3 - 24 Zeilennummer 2-4/3-19 Zeilenvorschub 7-98

 $\widehat{\phantom{a}}$ 

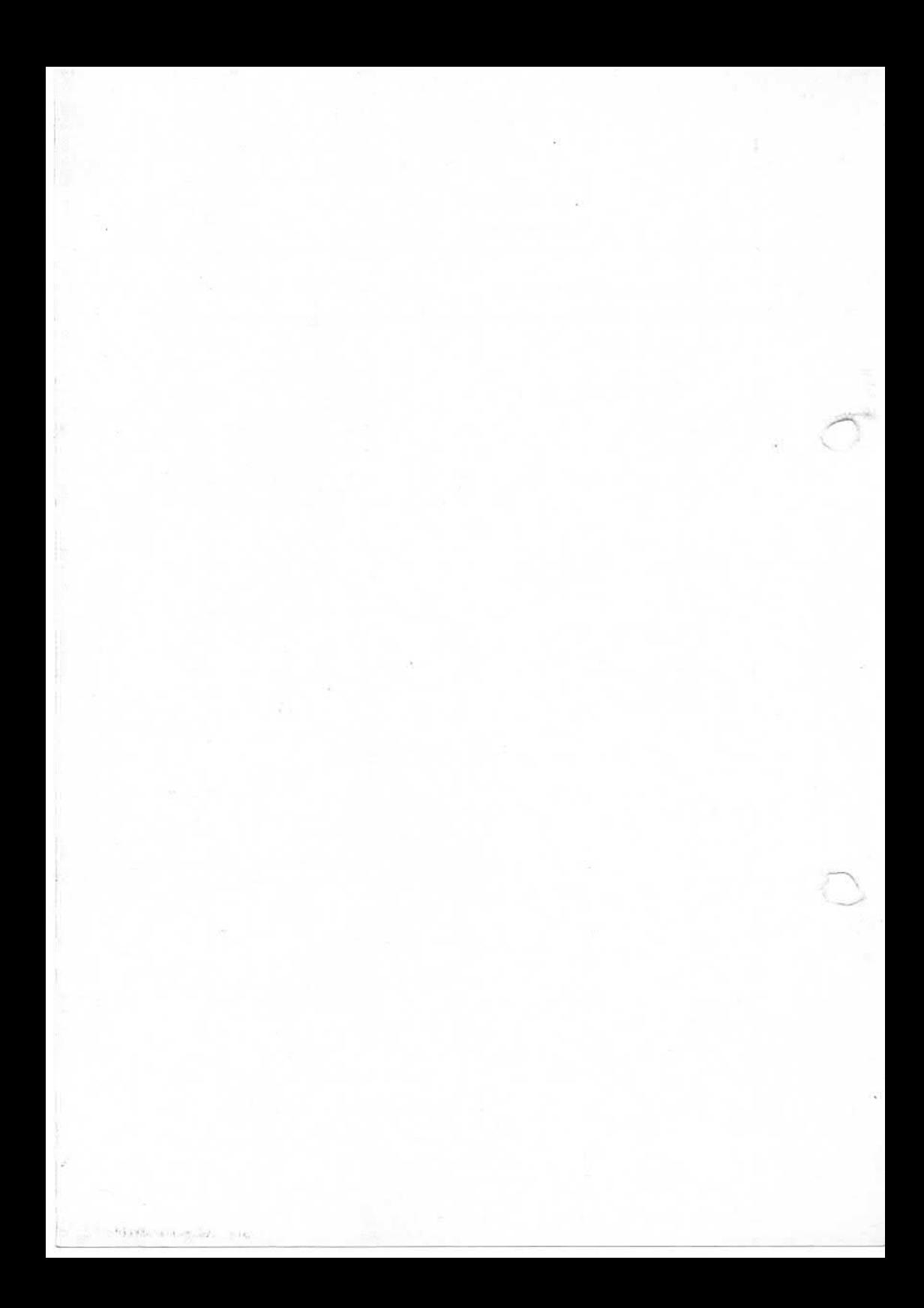